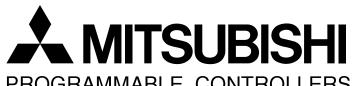

PROGRAMMABLE CONTROLLERS MELSEGF

## Additional Product Support Version

- FX3U Series
- Inverter Communication (F700/A700 Series)
- N:N Network
- Parallel Link
- Computer Link
- Inverter Communication
  Non-Protocol Communication
- Programming CommunicationRemote Maintenance

**USER'S MANUAL - Data Communication Edition** 

**FX SERIES PROGRAMMABLE CONTROLLERS** 

#### **RS-232C Interface**

FX3U-232-BD

FX<sub>3</sub>U-232ADP

FX2N-232-BD

FX2NC-232ADP

FX1N-232-BD

FX<sub>0</sub>N-232ADP

FX-232ADP

FX2N-232IF

#### **RS-485 Interface**

FX3U-485-BD

FX<sub>3</sub>U-485ADP

FX2N-485-BD

FX2NC-485ADP

FX1N-485-BD

FX<sub>0N</sub>-485ADP

FX-485ADP

#### RS-485/232C Converter

FX-485PC-IF

#### **RS-422 Interface**

FX3U-422-BD

FX2N-422-BD

FX1N-422-BD

#### **USB Interface**

FX3U-USB-BD

## **Safety Precautions**

(Read these precautions before use.)

Before installing, operating, maintenance or inspecting this product, thoroughly read and understand this manual and the associated manuals. Also pay careful attention to handle the module properly and safety.

This manual classifies the safety precautions into two categories: **DANGER** and **CAUTION**.

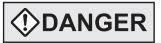

Indicates that incorrect handling may cause hazardous conditions, resulting in death or severe injury.

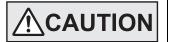

Indicates that incorrect handling may cause hazardous conditions, resulting in medium or slight personal injury or physical damage.

Depending on circumstances, procedures indicated by **CAUTION** may also be linked to serious results. In any case, it is important to follow the directions for usage.

Store this manual in a safe place so that you can take it out and read it whenever necessary. Always forward it to the end user.

#### 1. DESIGN PRECAUTIONS

# **DANGER**

- Provide a safety circuit on the outside of the PLC so that the whole system operates to ensure the safety even when external power supply trouble, PLC failure, or communication error occurs.
   Otherwise, malfunction or output failures may result in an accident.
  - 1) An emergency stop circuit, a protection circuit, an interlock circuit for opposite movements, such as normal and reverse rotations, and an interlock circuit for preventing damage to the machine at the upper and lower positioning limits should be configured on the outside of the PLC.
  - 2) When the PLC CPU detects an error, such as a watchdog timer error, during self-diagnosis, all outputs are turned off. When an error that cannot be detected by the PLC CPU occurs in an input/output control block, output control may be disabled.
    - Design external circuits and mechanisms to ensure safe operations of the machine in such a case.
  - 3) The output current of the service power supply for sensor varies depending on the model and the absence/ presence of extension blocks. If overload is applied, the voltage automatically drops, inputs in the PLC are disabled, and all outputs are turned off.
    - Design external circuits and mechanisms to ensure safe operations of the machine in such a case.
  - 4) When some sort of error occurs in a relay, triac or transistor of the output unit, output may be kept on or off. For output signals that may lead to serious accidents, design external circuits and mechanisms to ensure safe operations of the machine in such cases.

# **!**CAUTION

- Do not bundle the control line together with the main circuit or power line. Do not lay the control line near them. As a rule, lay the control line at least 100mm(3.94") or more away from the main circuit or power line.
   Noise may cause malfunctions.
- Use the product in such a status that excessive force is not applied on the built-in programming board, power connectors, I/O connectors, communication connectors, and communication cables.
   Failure to do so may result in wire breakage or failure of the PLC.

(Read these precautions before use.)

#### 2. WIRING PRECAUTIONS

# **<b>DANGER**

- Cut off all phases of the power source externally before installation or wiring work in order to avoid electric shock or damage of product.
- Make sure to attach the terminal cover offered as an accessory to the product before turning on the power or starting the operation after installation or wiring work.

Failure to do so may cause electric shock.

# **ACAUTION**

- Make sure to observe the precautions below in order to prevent any damage to the machine or any accident which
  may be caused by abnormal data written to the PLC due to the influence of noise:
  - 1) Do not lay close or bundle with the main circuit line, high-voltage line, or load line.
    - Otherwise, effects of noise or surge induction are likely to take place.
    - Keep a safe distance of least 100 mm (3.94") from the above lines during wiring.
  - 2) Ground the shield wire or shield of a shielded cable at one point on the PLC. However, do not ground at the same point as high voltage lines.
- Perform wiring properly to the FX0N/FX2N Series extension equipment of the terminal block type in accordance with the precautions below.

Failure to do so may cause electric shock, short-circuit, wire breakage, or damages to the product.

- The disposal size of the cable end should follow the dimensions described in this manual.
- Tightening torque should follow the torque described in this manual.
- Observe the following items to wire the lines to the European terminal board. Ignorance of the following items may
  cause electric shock, short circuit, disconnection, or damage of the product.
  - The disposal size of the cable end should follow the dimensions described in this manual.
  - Tightening torque should follow the torque described in this manual.
  - Twist the end of strand wire and make sure there is no loose wires.
  - Do not solder-plate the electric wire ends.
  - Do not connect electric wires of unspecified size or beyond the specified number of electric wires.
  - Fix the electric wires so that the terminal block and connected parts of electric wires are not directly stressed.

#### 3. STARTUP AND MAINTENANCE PRECAUTIONS

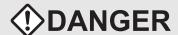

- Do not touch any terminal while the PLC's power is on.
  - Doing so may cause electrical shock or malfunctions.
- Before cleaning or retightening terminals, externally cut off all phases of the power supply.

Failure to do so may expose you to shock hazard.

- Before modifying the program under operation or performing operation for forcible output, running or stopping, carefully read the manual, and sufficiently ensure the safety.
  - An operation error may damage the machine or cause accidents.
- Do not change programs in the PLC from two or more peripheral equipment (such as the programming tool and GOT) at the same time.
  - Such changes may cause destruction or malfunction of programs in the PLC.

# **!**CAUTION

- · Do not disassemble or modify the PLC.
  - Doing so may cause failures, malfunctions or fire.
  - For repair, contact your local Mitsubishi Electric distributor.
- Before connecting or disconnecting any extension cable, turn off power.
  - Failure to do so may cause unit failure or malfunctions.
- Make sure to turn off the power before attaching or removing the peripheral equipment, expansion board, special adaptor, or function extension memory cassette.
  - Failure to do so may cause device failure or malfunctions.

# FX Series Programmable Controllers User's Manual [Data Communication Edition]

| Manual number   | JY997D16901 |
|-----------------|-------------|
| Manual revision | В           |
| Date            | 2/2006      |

#### **Foreword**

This manual explains the "serial communication" provided in MELSEC-F FX Series Programmable Controllers and should be read and understood before attempting to install or use the unit. Store this manual in a safe place so that you can take it out and read it whenever necessary. Always forward it to the end user.

This manual confers no industrial property rights or any rights of any other kind, nor does it confer any patent licenses. Mitsubishi Electric Corporation cannot be held responsible for any problems involving industrial property rights which may occur as a result of using the contents noted in this manual.

© 2005 MITSUBISHI ELECTRIC CORPORATION

#### **Outline Precautions**

- This manual provides information for the use of the FX3U Series Programmable Controllers. The manual has been written to be used by trained and competent personnel. The definition of such a person or persons is as follows;
  - Any engineer who is responsible for the planning, design and construction of automatic equipment using the product associated with this manual should be of a competent nature, trained and qualified to the local and national standards required to fulfill that role. These engineers should be fully aware of all aspects of safety with regards to automated equipment.
  - 2) Any commissioning or service engineer must be of a competent nature, trained and qualified to the local and national standards required to fulfill that job. These engineers should also be trained in the use and maintenance of the completed product. This includes being completely familiar with all associated documentation for the said product. All maintenance should be carried out in accordance with established safety practices.
  - 3) All operators of the completed equipment should be trained to use that product in a safe and coordinated manner in compliance to established safety practices. The operators should also be familiar with documentation which is connected with the actual operation of the completed equipment.

**Note:** the term 'completed equipment' refers to a third party constructed device which contains or uses the product associated with this manual

- This product has been manufactured as a general-purpose part for general industries, and has not been designed or manufactured to be incorporated in a device or system used in purposes related to human life.
- Before using the product for special purposes such as nuclear power, electric power, aerospace, medicine or passenger movement vehicles, consult with Mitsubishi Electric.
- This product has been manufactured under strict quality control. However when installing the product
  where major accidents or losses could occur if the product fails, install appropriate backup or failsafe
  functions in the system.
- When combining this product with other products, please confirm the standard and the code, or regulations with which the user should follow. Moreover, please confirm the compatibility of this product to the system, machine, and apparatus with which a user is using.
- If in doubt at any stage during the installation of the product, always consult a professional electrical engineer who is qualified and trained to the local and national standards. If in doubt about the operation or use, please consult the nearest Mitsubishi Electric distributor.
- Since the examples indicated by this manual, technical bulletin, catalog, etc. are used as a reference, please use it after confirming the function and safety of the equipment and system. Mitsubishi Electric will accept no responsibility for actual use of the product based on these illustrative examples.
- This manual content, specification etc. may be changed without a notice for improvement.
- The information in this manual has been carefully checked and is believed to be accurate; however, if you
  have noticed a doubtful point, a doubtful error, etc., please contact the nearest Mitsubishi Electric
  distributor.

#### Registration

- Microsoft<sup>®</sup> and Windows<sup>®</sup> are either registered trademarks or trademarks of Microsoft Corporation in the United States and/or other countries.
- The company name and the product name to be described in this manual are the registered trademarks or trademarks of each company.

## **Table of Contents**

| SAFETY PRECAUTIONS                                                   | (1)                                  |
|----------------------------------------------------------------------|--------------------------------------|
| Common Item's                                                        |                                      |
|                                                                      |                                      |
| 1. Introduction                                                      | <b>A-1</b>                           |
| 1.1 Types of Communication Types                                     | A-1                                  |
| 1.2 Outline and Features of Communication Types                      |                                      |
| 1.2.1 CC-Link Network                                                |                                      |
| 1.2.2 N:N Network                                                    |                                      |
| 1.2.3 Parallel Link                                                  | _                                    |
| 1.2.5 Inverter Communication                                         |                                      |
| 1.2.6 Non-protocol Communication                                     |                                      |
| 1.2.7 Programming Communication                                      |                                      |
| 1.2.8 Remote Maintenance                                             |                                      |
| 1.2.9 CC-Link/LT Network                                             |                                      |
| 1.2.10 AS-i system                                                   |                                      |
| 1.2.12 Short Mail Sending                                            |                                      |
|                                                                      |                                      |
| 2. Communication Types and Communication Equipment                   | A-17                                 |
| 2.1 Relationship between Equipment and Communication Types           | A-17                                 |
| 2.2 Communication Equipment Applicability Map                        |                                      |
| 2.2.1 FX3U and FX3UC PLCs                                            | A-18                                 |
| 2.2.2 FX2N and FX2NC PLCs                                            |                                      |
| 2.2.3 FX1S, FX1N, and FX1NC PLCs                                     |                                      |
| 2.2.4 FX0N PLCs                                                      |                                      |
| 2.3 Combination of Communication Equipment (Block Diagram)           |                                      |
| 2.3.1 How to look at combination pages                               |                                      |
| 2.3.2 For FX0N Series                                                |                                      |
| 2.3.3 For FX1S Series                                                | A-29                                 |
| 2.3.4 For FX1N Series                                                | A-30                                 |
| 2.3.5 For FX1NC Series                                               |                                      |
| 2.3.6 For FX2N Series                                                |                                      |
| 2.3.7 For FX2NC Series                                               |                                      |
| 2.3.9 For FX3UC Series                                               |                                      |
| 2.3.10 For FX2(FX) and FX2C Series (reference)                       |                                      |
| 2.3.10 FOLFA2(FA) and FA2C Selies (leferice)                         | A-42                                 |
| 2.3.10 FOI FAZ(FA) and FAZO Series (reference)                       | A-42                                 |
| 3. Outline of Communication Setting in FX Series                     | A-42<br><b>A-43</b>                  |
| 3. Outline of Communication Setting in FX Series  3.1 Setting Method | <b>A-43</b>                          |
| 3. Outline of Communication Setting in FX Series  3.1 Setting Method | <b>A-43</b><br>A-43                  |
| 3. Outline of Communication Setting in FX Series  3.1 Setting Method | <b>A-43</b> A-43A-44                 |
| 3. Outline of Communication Setting in FX Series  3.1 Setting Method | A-43<br>A-43<br>A-44<br>A-45         |
| 3. Outline of Communication Setting in FX Series  3.1 Setting Method | A-43<br>A-43<br>A-44<br>A-45<br>A-46 |
| 3. Outline of Communication Setting in FX Series  3.1 Setting Method | A-43<br>A-43<br>A-44<br>A-45<br>A-46 |
| 3. Outline of Communication Setting in FX Series  3.1 Setting Method | A-43A-43A-44A-45A-46A-46A-48         |

| 4. Introduction of Manuals (Type, Reading Method and Acquisition Method) | A-51                         |
|--------------------------------------------------------------------------|------------------------------|
| 4.1 Rank and Use Method of This Manual                                   | A-52<br>A-52<br>A-52<br>A-53 |
| 5. Abbreviations, Generic Names and Terms Used in This Manual            | A-56                         |

## N:N Network

| 1. Outline                                                                                                    | B-3                             |
|----------------------------------------------------------------------------------------------------|---------------------------------|
| 1.1 Outline of System                                                                                                    | B-4<br>B-5<br>B-5<br>B-6<br>B-6 |
| 2. Specifications                                                                                                    | B-9                             |
| 2.1 Communication Specifications (Reference)  2.2 Link Specifications  2.2.1 Link patterns and number of link points in each FX Series  2.2.2 Link time                                            | B-10<br>B-10<br>B-11            |
| 3. System Configuration and Equipment Selection                                                                                                    | B-12                            |
| System Configuration                                                                                                    |                                 |
| 4. Wiring                                                                                                    | B-16                            |
| 4.1 Wiring Procedure  4.2 Selecting Cables and Terminal Resistors  4.2.1 Twisted pair cable  4.2.2 Connecting cables  4.2.3 Connecting terminal resistors  4.3 Connection Diagram  4.4 Grounding   | B-17<br>B-17<br>B-18<br>B-19    |
| 5. Communication Setting (Initialization) in FX Programmable Controller                                                                                                    | B-21                            |
| 5.1 Check Procedure  5.2 Communication Setting in Parameter Method (GX Developer)  5.2.1 Operating procedure  5.3 Communication Settings in Parameter Method (FXGP/WIN)  5.3.1 Operating procedure | B-22<br>B-22<br>B-23            |
| 6. Test Run (Communication Test) and Judgement Method                                                                                                    | B-24                            |
| 6.1 Test Procedure                                                                                                    | B-26<br>B-26                    |

| 7. Creating Programs                                                    | B-28 |
|-------------------------------------------------------------------------|------|
| 7.1 Checking Contents of Related Devices                                |      |
| 7.2 Creating Programs for Master Station (Station No. 0)                | B-30 |
| 7.3 Creating Programs for Slave Station (Station No. "n")               | B-32 |
| 7.4 Cautions on Program Creation                                        |      |
| S Comments                                                              |      |
| 8. Practical Program Examples                                           | B-35 |
| 8.1 Practical Example 1 (Pattern 2)                                     | B-35 |
| 8.1.1 System configuration example                                      |      |
| 8.1.2 Contents of operations and corresponding program numbers          | B-35 |
| 8.1.3 Setting contents                                                  |      |
| 8.1.4 Setting program for master station                                |      |
| 8.1.5 Setting program for slave station (No. 1)                         | B-38 |
| 8.1.6 Setting program for slave station (No. 2)                         | B-40 |
|                                                                         |      |
| 9. Troubleshooting                                                      | B-42 |
| 9.1 Checking FX PLC Version Applicability                               | B-42 |
| 9.2 Checking Communication Status Based on LED Indication               |      |
| 9.3 Checking Installation and Wiring                                    |      |
| 9.4 Checking Sequence Program                                           |      |
| 9.5 Checking Setting Contents and Errors                                |      |
| 9.6 Checking Absence/Presence of Data Transfer Errors                   |      |
| 9.6.1 Check while data transfer sequence is being executed              |      |
| 9.6.2 Checking data transfer sequence errors                            |      |
| 9.6.3 Checking data transfer sequence errors                            |      |
|                                                                         |      |
| 10. Related Data                                                        | B-46 |
| 10.1 Related Device List                                                | B-46 |
| 10.1.1 For FX1N, FX2N, FX3U, FX1NC, FX2NC, and FX3UC PLCs               | B-46 |
| 10.1.2 For FX1S and FX0N PLCs                                           | B-50 |
| 10.2 Details of Related Devices                                         | B-52 |
| 10.2.1 Parameter setting [M8038]                                        | B-52 |
| 10.2.2 Channel setting [M8179]                                          |      |
| 10.2.3 Serial communication error [M8063 and M8438]                     |      |
| 10.2.4 Data transfer sequence error [M8138 to M8190] [M504 to M511]     |      |
| 10.2.5 Data transfer sequence ON [M8191] [M503]                         |      |
| 10.2.6 Serial communication error code [D8063 and D8438]                |      |
| 10.2.7 Corresponding station number settings status [D8173]             |      |
| 10.2.8 Slave station quantity setting status [D8174]                    |      |
| 10.2.9 Refresh range setting status [D8175]                             |      |
| 10.2.10 Station number settings [D8176]                                 |      |
| 10.2.12 Refresh range setting [D8178]                                   |      |
| 10.2.13 Number of retries [D8179]                                       |      |
| 10.2.14 Monitoring time setting [D8180]                                 |      |
| 10.2.15 Present link scan time [D8201] [D201]                           |      |
| 10.2.16 Maximum link scan time [D8202] [D202]                           |      |
| 10.2.17 Data transfer sequence error count [D8203 to D8210] [D203 to D2 |      |
|                                                                         |      |

## Parallel Link

| 1. Outline                                                               | C-3  |
|--------------------------------------------------------------------------|------|
| 1.1 Outline of System                                                    | C-3  |
| 1.2 Major Procedures until Operation                                     |      |
| 1.3 Communication Type Applicability in PLC                              |      |
| 1.3.1 Applicable versions                                                |      |
| 1.3.2 Products whose production was stopped                              |      |
| 1.4 Programming Tool Applicability                                       |      |
| 1.4.1 For applicable versions                                            |      |
| 1.4.2 For non-applicable versions (setting an alternative model)         | U-0  |
| 2. Specifications                                                        | C-9  |
| 2.1 Communication Specifications (Reference)                             | C-9  |
| 2.2 Link Specifications                                                  |      |
| 2.2.1 PLC communication type applicability status                        |      |
| 2.2.2 Link time                                                          |      |
| 2.3 Link Device Numbers and Number of Points                             |      |
| 2.3.1 For FX1S and FX0N Series                                           |      |
| 2.3.2 For FX2(FX), FX2C, FX1N, FX2N, FX3U, FX1NC, FX2NC and FX3UC Series | U-12 |
| 3. System Configuration and Selection                                    | C-13 |
| 3.1 System Configuration                                                 | C-13 |
| 3.1.1 Rule for connection                                                |      |
| 3.2 Configuration of Each Group                                          | C-14 |
| 3.3 Applicable FX PLC and Communication Equipment                        | C-17 |
| 4. Wising                                                                |      |
| 4. Wiring                                                                | C-21 |
| 4.1 Wiring Procedure                                                     | C-21 |
| 4.2 Selecting Cables and Terminal Resistors                              |      |
| 4.2.1 Twisted pair cable                                                 |      |
| 4.2.2 Connecting cables                                                  |      |
| 4.2.3 Optical fiber cable                                                |      |
| 4.3 Connection Diagram                                                   |      |
| 4.3.1 For FX3U and FX3UC PLCs                                            |      |
| 4.3.2 For FX1S, FX1N, FX1NC, FX2N and FX2NC PLCs                         |      |
| 4.3.3 For FX2(FX) and FX2C PLCs                                          | C-27 |
| 4.4 Grounding                                                            | C-27 |
| 5. Communication Setting (Initialization) in FX Programmable Controller  | C-28 |
| 5.1 Check Procedure                                                      | C-28 |
| 5.2 Communication Setting in Parameter Method (GX Developer)             |      |
| 5.2.1 Operating procedure                                                |      |
| 5.3 Communication Settings in Parameter Method (FXGP/WIN)                |      |
| 5.3.1 Operating procedure                                                |      |

| 6. Test Run (Communication Test) and Judgement Method                                                                                                    | C-31                                                 |
|----------------------------------------------------------------------------------------------------|------------------------------------------------------|
| 6.1 Test Procedure                                                                                                    | C-32<br>C-32                                         |
| 7. Creating Programs                                                                                                    | C-34                                                 |
| 7.1 Regular Parallel Link Mode 7.1.1 Checking contents of related devices 7.1.2 Creating programs for master station 7.1.3 Creating programs for slave station 7.2 High Speed Parallel Link Mode 7.2.1 Checking contents of related devices 7.2.2 Creating programs for master station 7.2.3 Creating programs for slave station 7.3 Cautions on Program Creation | C-34<br>C-36<br>C-37<br>C-38<br>C-38<br>C-40<br>C-41 |
| 8. Practical Program Examples                                                                                                    | C-43                                                 |
| 8.1 Practical Example 1 (Regular Parallel Link Mode)                                                                                                    | C-43<br>C-43<br>C-44                                 |
| 9. Troubleshooting                                                                                                    | C-45                                                 |
| 9.1 Checking FX PLC Version Applicability 9.2 Checking Communication Status Based on LED Indication 9.3 Checking Installation and Wiring 9.4 Checking Sequence Program 9.5 Checking Absence/Presence of Errors                                                                                                    | C-45<br>C-45<br>C-45                                 |
| 10. Related Data                                                                                                    | C-47                                                 |
| 10.1 Related Device List  10.2 Details of Related Devices  10.2.1 Parallel link master station declare [M8070]                                                                                                    | C-48<br>C-48<br>C-48<br>C-48<br>C-49<br>C-49<br>C-49 |

## Computer Link

| 1. Outline                                                                                                    | D-3                                                              |
|----------------------------------------------------------------------------------------------------|------------------------------------------------------------------|
| 1.1 Outline of System                                                                                                    | D-4                                                              |
| 2. Specifications                                                                                                    | D-9                                                              |
| 2.1 Communication Specifications (Reference)  2.2 Link Specifications  2.2.1 Applicable commands and number of device points  2.2.2 Applicable device ranges  2.2.3 Link time                                                                                                    | D-10<br>D-10<br>D-11                                             |
| 3. System Configuration and Equipment Selection                                                                                                    | D-14                                                             |
| 3.1 System Configuration                                                                                                    | D-15<br>D-15                                                     |
| 4. Wiring                                                                                                    | D-21                                                             |
| 4.1 Wiring Procedure  4.2 Selecting Connection Method  4.2.1 For communication in accordance with RS-232C (1-to-1 connection)  4.2.2 For communication in accordance with RS-485 (RS-422) (1-to-N connection)  4.3 Selecting Cables and Terminal Resistors (RS-485)  4.3.1 Twisted pair cable  4.3.2 Connecting cables  4.3.3 Connecting terminal resistors  4.4 Connection Diagram for RS-232C  4.4.1 Connection diagram between FX PLC and personal computer  4.4.2 Connection diagram between FX-485PC-IF and personal computer  4.5 Connection Diagram for RS-485 and RS-422  4.5.1 One-pair wiring  4.5.2 Two-pair wiring  4.6 Grounding | D-23 D-23 D-23 D-24 D-24 D-25 D-26 D-27 D-27 D-27 D-28 D-28 D-28 |
| 5. Communication Setting in FX Programmable Controller                                                                                                    | D-30                                                             |
| 5.1 Communication Setting Method Mechanism                                                                                                    | D-31<br>D-31<br>D-33                                             |

| 6. Control Procedures and Setting Methods                                             | D-35 |
|---------------------------------------------------------------------------------------|------|
| 6.1 Data Flow by Link                                                                 |      |
| 6.2 Important Points in Computer Link                                                 | D-36 |
| 6.2.1 Operations of PLC caused by data transfer                                       |      |
| 6.3 How to Understand Control Procedure                                               | D-37 |
| 6.4 Basic Formats of Dedicated Protocol                                               | D-37 |
| 6.4.1 Control procedure format 1                                                      |      |
| 6.4.2 Control procedure format 4                                                      |      |
| 6.4.3 Contents of set items in each control procedure (protocol)                      |      |
| 6.4.4 Timeout determination time                                                      |      |
| 6.5 Transfer Sequence Time Chart and Communication Time                               |      |
| 6.5.1 When computer reads data from PLC                                               | D-43 |
| 6.5.2 When computer writes data to PLC                                                |      |
| 6.5.3 Transfer time in transfer sequence                                              |      |
| 6.6 Transfer Data in Character Area                                                   |      |
| 6.6.2 When word device memory is read or written                                      |      |
| 0.0.2 When word device memory is read or written                                      | D-40 |
| 7. Commands                                                                           | D-47 |
| 7.1 BR Command [Which Reads Device Memory in Units of Bits]                           | D-48 |
| 7.2 WR Command [Which Reads Device Memory in Units of Words]                          |      |
| 7.3 QR Command [Which Reads Device Memory in Units of Words]                          |      |
|                                                                                       |      |
| 7.4 BW Command [Which Writes Device Memory in Units of Bits]                          |      |
| 7.5 WW Command [Which Writes Device Memory in Units of Words]                         |      |
| 7.6 QW Command [Which Writes Device Memory in Units of Words]                         |      |
| 7.7 BT Command [Which Tests Device Memory in Units of Bits (by Writing at Random)]    |      |
| 7.8 WT Command [Which Tests Device Memory in Units of Words (by Writing at Random)]   |      |
| 7.9 QT Command [Which Tests Device Memory in Units of Words (by Writing at Random)]   |      |
| 7.10 RR/RS Command [Which Sets PLC to RUN/STOP Mode in Remote Control]                |      |
| 7.10.1 Contents of remote control to set RUN or STOP mode                             |      |
| 7.10.2 Condition validating remote control to set RUN or STOP mode                    |      |
| 7.10.3 Remote control specification method and specification examples                 |      |
| 7.11 PC Command [Which Reads PLC Model Name]                                          |      |
| 7.11.1 PLC model name (CPU) and read contents                                         |      |
| 7.11.2 Control procedure specification method and specification example               |      |
| 7.12.1 Contents of control                                                            |      |
| 7.12.1 Gorifents of control procedure specification method and specification example  |      |
| 7.13 On-demand Function                                                               |      |
| 7.13.1 Special data registers and special auxiliary relays used in on-demand function |      |
| 7.13.2 Control procedures in on-demand function                                       |      |
| 7.13.3 On-demand function specification method and specification examples             |      |
| 7.14 TT Command [Loop-back Test]                                                      |      |
|                                                                                       |      |
| 8. Troubleshooting                                                                    | D-75 |
| 8.1 Checking FX PLC Version Applicability                                             |      |
| 8.2 Checking Communication Status Based on LED Indication                             | D-75 |
| 8.3 Checking Installation and Wiring                                                  | D-75 |
| 8.4 Checking Sequence Program                                                         |      |
| 8.5 Checking Error Codes                                                              |      |
| 8.5.1 Error codes when NAK is sent                                                    |      |
| 8.5.2 Error codes in PLC                                                              | D-78 |

| 9. Related Data                                                          | D-79     |
|--------------------------------------------------------------------------|----------|
| 9.1 Related Device List                                                  | <br>D-79 |
| 9.2 Details of Related Devices                                           | D-81     |
| 9.2.1 Serial communication error [M8063 and M8438]                       |          |
| 9.2.2 Cautions on use                                                    | D-81     |
| 9.2.3 Communication setting keep [M8120]                                 | D-81     |
| 9.2.4 Global function ON [M8126 and M8426]                               | D-81     |
| 9.2.5 On-demand send processing [M8127 and M8427]                        | D-81     |
| 9.2.6 On-demand error flag [M8128 and M8428]                             | D-82     |
| 9.2.7 On-demand data word/byte changeover [M8129 and M8429]              | D-82     |
| 9.2.8 Serial communication error code [D8063 and D8438]                  |          |
| 9.2.9 Communication format setting [D8120 and D8420]                     | D-83     |
| 9.2.10 Station number settings [D8121 and D8421]                         | D-84     |
| 9.2.11 On-demand data head device number specification [D8127 and D8427] | D-85     |
| 9.2.12 On-demand data quantity specification [D8128 and D8428]           | D-85     |
| 9.2.13 Timeout determination time setting [D8129 and D8429]              | D-85     |
| 9.3 Communication Setting Method Using Sequence Program                  | D-86     |
| 9.3.1 Setting procedure                                                  | D-86     |
| 9.3.2 Caution on communication setting using sequence program            |          |
| 9.4 ASCII Code Table                                                     | D-87     |

## **Inverter Communication**

| 1.1 Outline of System       E-3         1.2 Major Procedures until Operation       E-4         1.3 Communication Type Applicability in PLC       E-5         1.3.1 For applicable versions       E-5         1.4 Programming Tool Applicability       E-6         1.4.1 For applicable versions       E-6         1.4.2 For non-applicable versions (setting an alternative model)       E-6         2. Specifications       E-7         2.1 Communication Specifications (Reference)       E-7         2.2 Connectable Mitsubishi General-purpose Inverters       E-7         2.3 Link Specifications       E-8         2.3.1 When monitoring inverter operations (PLC ← inverter)       E-8         2.3.2 When controlling inverter operations (PLC → inverter)       E-8         2.3.3 Parameters (PLC ⇔ inverter)       E-8         3. System Configuration and Selection       E-9         3.1 System Configuration and Selection Equipment       E-10         4. Wiring       E-13 |
|----------------------------------------------------------------------------------------------------|
| 1.3 Communication Type Applicability in PLC       E-5         1.3.1 For applicable versions       E-5         1.4 Programming Tool Applicability       E-6         1.4.1 For applicable versions       E-6         1.4.2 For non-applicable versions (setting an alternative model)       E-6         2. Specifications       E-7         2.1 Communication Specifications (Reference)       E-7         2.2 Connectable Mitsubishi General-purpose Inverters       E-7         2.3 Link Specifications       E-8         2.3.1 When monitoring inverter operations (PLC ← inverter)       E-8         2.3.2 When controlling inverter operations (PLC → inverter)       E-8         2.3.3 Parameters (PLC ⇔ inverter)       E-8         3.1 System Configuration and Selection       E-9         3.2 Applicable FX PLC and Communication Equipment       E-10         4. Wiring       E-13                                                                                              |
| 1.3 Communication Type Applicability in PLC       E-5         1.3.1 For applicable versions       E-5         1.4 Programming Tool Applicability       E-6         1.4.1 For applicable versions       E-6         1.4.2 For non-applicable versions (setting an alternative model)       E-6         2. Specifications       E-7         2.1 Communication Specifications (Reference)       E-7         2.2 Connectable Mitsubishi General-purpose Inverters       E-7         2.3 Link Specifications       E-8         2.3.1 When monitoring inverter operations (PLC ← inverter)       E-8         2.3.2 When controlling inverter operations (PLC → inverter)       E-8         2.3.3 Parameters (PLC ⇔ inverter)       E-8         3.1 System Configuration and Selection       E-9         3.2 Applicable FX PLC and Communication Equipment       E-10         4. Wiring       E-13                                                                                              |
| 1.3.1 For applicable versions.       E-5         1.4 Programming Tool Applicability.       E-6         1.4.1 For applicable versions.       E-6         1.4.2 For non-applicable versions (setting an alternative model)       E-6         2. Specifications       E-7         2.1 Communication Specifications (Reference)       E-7         2.2 Connectable Mitsubishi General-purpose Inverters       E-7         2.3 Link Specifications       E-8         2.3.1 When monitoring inverter operations (PLC ← inverter)       E-8         2.3.2 When controlling inverter operations (PLC → inverter)       E-8         2.3.3 Parameters (PLC ⇔ inverter)       E-8         3. System Configuration and Selection       E-9         3.1 System Configuration       E-9         3.2 Applicable FX PLC and Communication Equipment       E-10         4. Wiring       E-13                                                                                                    |
| 1.4.1 For applicable versions E-6   1.4.2 For non-applicable versions (setting an alternative model) E-6   2.1 Communication Specifications (Reference) E-7   2.2 Connectable Mitsubishi General-purpose Inverters E-7   2.3 Link Specifications E-8   2.3.1 When monitoring inverter operations (PLC ← inverter) E-8   2.3.2 When controlling inverter operations (PLC → inverter) E-8   2.3.3 Parameters (PLC ⇔ inverter) E-8   3.1 System Configuration and Selection E-9   3.2 Applicable FX PLC and Communication Equipment E-10   4. Wiring E-13                                                                                                    |
| 1.4.2 For non-applicable versions (setting an alternative model)                                                                                                    |
| 2. Specifications E-7   2.1 Communication Specifications (Reference) E-7   2.2 Connectable Mitsubishi General-purpose Inverters E-7   2.3 Link Specifications E-8   2.3.1 When monitoring inverter operations (PLC ← inverter) E-8   2.3.2 When controlling inverter operations (PLC → inverter) E-8   2.3.3 Parameters (PLC ⇔ inverter) E-8   3. System Configuration and Selection E-9   3.1 System Configuration E-9   3.2 Applicable FX PLC and Communication Equipment E-10   4. Wiring E-13                                                                                                    |
| 2.1 Communication Specifications (Reference) E-7   2.2 Connectable Mitsubishi General-purpose Inverters E-7   2.3 Link Specifications E-8   2.3.1 When monitoring inverter operations (PLC ← inverter) E-8   2.3.2 When controlling inverter operations (PLC → inverter) E-8   2.3.3 Parameters (PLC ⇔ inverter) E-8   3. System Configuration and Selection E-9   3.1 System Configuration E-9   3.2 Applicable FX PLC and Communication Equipment E-10   4. Wiring E-13                                                                                                    |
| 2.2 Connectable Mitsubishi General-purpose Inverters E-7   2.3 Link Specifications E-8   2.3.1 When monitoring inverter operations (PLC ← inverter) E-8   2.3.2 When controlling inverter operations (PLC → inverter) E-8   2.3.3 Parameters (PLC ⇔ inverter) E-8   3. System Configuration and Selection E-9   3.1 System Configuration E-9   3.2 Applicable FX PLC and Communication Equipment E-10   4. Wiring E-13                                                                                                    |
| 2.2 Connectable Mitsubishi General-purpose Inverters E-7   2.3 Link Specifications E-8   2.3.1 When monitoring inverter operations (PLC ← inverter) E-8   2.3.2 When controlling inverter operations (PLC → inverter) E-8   2.3.3 Parameters (PLC ⇔ inverter) E-8   3. System Configuration and Selection E-9   3.1 System Configuration E-9   3.2 Applicable FX PLC and Communication Equipment E-10   4. Wiring E-13                                                                                                    |
| 2.3 Link Specifications E-8   2.3.1 When monitoring inverter operations (PLC ← inverter) E-8   2.3.2 When controlling inverter operations (PLC → inverter) E-8   2.3.3 Parameters (PLC ⇔ inverter) E-8   3. System Configuration and Selection E-9   3.1 System Configuration E-9   3.2 Applicable FX PLC and Communication Equipment E-10   4. Wiring E-13                                                                                                    |
| 2.3.1 When monitoring inverter operations (PLC ← inverter) E-8   2.3.2 When controlling inverter operations (PLC → inverter) E-8   2.3.3 Parameters (PLC ⇔ inverter) E-8    3. System Configuration and Selection  E-9  3.1 System Configuration  E-9  3.2 Applicable FX PLC and Communication Equipment  E-10  4. Wiring  E-13                                                                                                    |
| 2.3.3 Parameters (PLC ⇔ inverter)                                                                                                    |
| 3. System Configuration and Selection E-9  3.1 System Configuration E-9 3.2 Applicable FX PLC and Communication Equipment E-10  4. Wiring E-13                                                                                                    |
| 3.1 System Configuration                                                                                                    |
| 3.1 System Configuration                                                                                                    |
| 3.2 Applicable FX PLC and Communication Equipment                                                                                                    |
| 4. Wiring E-13                                                                                                    |
|                                                                                                    |
|                                                                                                    |
|                                                                                                    |
| 4.1 Wiring ProcedureE-14                                                                                                    |
| 4.2 Selecting Cables and Connection DevicesE-15                                                                                                    |
| 4.2.1 S500, E500, A500, F500 and V500 Series (PU connector)                                                                                                    |
| 4.2.2 A500, F500 and V500 Series (FR-A5NR)E-16                                                                                                    |
| 4.2.3 F700 and A700 Series (built-in RS-485 terminal)E-17                                                                                                    |
| 4.3 Connection CablesE-18                                                                                                    |
| 4.3.1 Ethernet (10BASE-T) cable                                                                                                    |
| 4.3.2 Twisted pair cable (recommended)                                                                                                    |
| 4.3.3 Connecting cables E-19                                                                                                    |
| 4.4 Connection Devices (RJ45 Connector and Distributor)                                                                                                    |
| 4.5 Connecting Terminal Resistors                                                                                                    |
| 4.6 Wiring a Shielding Wire (Class-D grounding)                                                                                                    |
| 4.7 Connector in Inverter                                                                                                    |
| 4.8 Connection Diagram                                                                                                    |
| 4.8.1 For S500, E500 and A500 Series (PU connector)                                                                                                    |
| 4.8.2 For A500 Series (FR-A5NR)                                                                                                    |
| 4.9 Grounding                                                                                                    |

| 3  | Communication Setting in Inverter                                                                                                    | E-27                                                                                                |
|----|----------------------------------------------------------------------------------------------------|----------------------------------------------------------------------------------------------------|
|    | 5.1 Communication Port and Applicable Parameters                                                                                                    | E-27                                                                                                |
|    | 5.2 S500 Series (When Connected to RS-485 Port)                                                                                                    | E-28                                                                                                |
|    | 5.2.1 Contents of parameter setting                                                                                                    |                                                                                                    |
|    | 5.2.2 Parameter setting method (reference)                                                                                                    |                                                                                                    |
|    | 5.3 E500 Series (When Connected to PU Port)                                                                                                    |                                                                                                    |
|    | 5.3.1 Contents of parameter setting                                                                                                    |                                                                                                    |
|    | 5.3.2 Parameter setting method (reference)                                                                                                    |                                                                                                    |
|    | 5.4 V500, F500 and A500 Series (Connection to PU Port)                                                                                                    |                                                                                                    |
|    | 5.4.1 Contents of parameter setting                                                                                                    |                                                                                                    |
|    | 5.5 V500, F500 and A500 Series (Connection to FR-A5NR)                                                                                                    |                                                                                                    |
|    | 5.5.1 Contents of parameter setting                                                                                                    |                                                                                                    |
|    | 5.5.2 Parameter setting method (reference)                                                                                                    |                                                                                                    |
|    | 5.6 F700 and A700 Series (when built-in RS-485 terminal is connected)                                                                                                    |                                                                                                    |
|    | 5.6.1 Contents of parameter setting                                                                                                    |                                                                                                    |
|    | 5.6.2 Parameter setting method (reference)                                                                                                    |                                                                                                    |
|    | 5.7 Cautions on Setting                                                                                                    | E-40                                                                                                |
|    |                                                                                                    |                                                                                                    |
| 6  | Communication Setting in FX Programmable Controller                                                                                                    | E-41                                                                                                |
|    | 6.1 Parameter Assigning Method                                                                                                    | E-41                                                                                                |
|    | 6.2 Communication Setting in Parameter Method (GX Developer)                                                                                                    | E-42                                                                                                |
|    | 6.2.1 Operating procedure                                                                                                    |                                                                                                    |
|    | 6.3 Communication Setting in Parameter Method (FXGP/WIN)                                                                                                    | E-44                                                                                                |
|    | 6.3.1 Operating procedure                                                                                                    | E-44                                                                                                |
|    |                                                                                                    |                                                                                                    |
|    |                                                                                                    |                                                                                                    |
| 7. | Creating Programs (for FX2N and FX2NC PLCs)                                                                                                    | E-46                                                                                                |
| 7. |                                                                                                    |                                                                                                    |
| 7. | 7.1 Checking Contents of Related Devices                                                                                                    | E-46                                                                                                |
| 7. | 7.1 Checking Contents of Related Devices                                                                                                    | E-46                                                                                                |
| 7. | 7.1 Checking Contents of Related Devices                                                                                                    | E-46<br>E-47<br>E-47                                                                                |
| 7  | 7.1 Checking Contents of Related Devices                                                                                                    | E-46<br>E-47<br>E-47<br>E-47                                                                        |
| 7. | 7.1 Checking Contents of Related Devices                                                                                                    | E-46<br>E-47<br>E-47<br>E-47<br>E-49                                                                |
| 7  | 7.1 Checking Contents of Related Devices                                                                                                    | E-46<br>E-47<br>E-47<br>E-47<br>E-49<br>E-51                                                        |
| 7  | 7.1 Checking Contents of Related Devices  7.2 Common Items in Inverter Communication Instructions  7.2.1 Inverter communication types (EXTR K10 to K13)  7.2.2 Function and operation  7.2.3 Instruction completion and error flag operation  7.2.4 Cautions on programming  7.3 Inverter Operation Monitoring Instruction (PLC←Inverter) [EXTR K10]  7.3.1 Function and operation                                                                                                    | E-46 E-47 E-47 E-47 E-49 E-51 E-52                                                                  |
| 7  | 7.1 Checking Contents of Related Devices  7.2 Common Items in Inverter Communication Instructions  7.2.1 Inverter communication types (EXTR K10 to K13)  7.2.2 Function and operation  7.2.3 Instruction completion and error flag operation  7.2.4 Cautions on programming  7.3 Inverter Operation Monitoring Instruction (PLC←Inverter) [EXTR K10]  7.3.1 Function and operation  7.3.2 Inverter instruction codes                                                                                                    | E-46 E-47 E-47 E-47 E-49 E-51 E-52 E-52                                                             |
| 7. | 7.1 Checking Contents of Related Devices                                                                                                    | E-46 E-47 E-47 E-47 E-49 E-51 E-52 E-52 E-52 E-53                                                   |
| 7. | 7.1 Checking Contents of Related Devices                                                                                                    | E-46 E-47 E-47 E-47 E-49 E-51 E-52 E-52 E-52 E-53 E-53                                              |
| 7. | 7.1 Checking Contents of Related Devices 7.2 Common Items in Inverter Communication Instructions 7.2.1 Inverter communication types (EXTR K10 to K13) 7.2.2 Function and operation 7.2.3 Instruction completion and error flag operation 7.2.4 Cautions on programming 7.3 Inverter Operation Monitoring Instruction (PLC←Inverter) [EXTR K10] 7.3.1 Function and operation 7.3.2 Inverter instruction codes 7.4 Inverter Operation Control Instruction (PLC→Inverter) [EXTR K11] 7.4.1 Function and operation 7.4.2 Inverter instruction codes                                                                                                    | E-46 E-47 E-47 E-47 E-49 E-51 E-52 E-52 E-52 E-53 E-53 E-53                                         |
| 7  | 7.1 Checking Contents of Related Devices                                                                                                    | E-46 E-47 E-47 E-47 E-49 E-51 E-52 E-52 E-53 E-53 E-53 E-53 E-53 E-54                               |
| 7  | 7.1 Checking Contents of Related Devices  7.2 Common Items in Inverter Communication Instructions  7.2.1 Inverter communication types (EXTR K10 to K13)  7.2.2 Function and operation  7.2.3 Instruction completion and error flag operation  7.2.4 Cautions on programming  7.3 Inverter Operation Monitoring Instruction (PLC←Inverter) [EXTR K10]  7.3.1 Function and operation  7.3.2 Inverter instruction codes  7.4 Inverter Operation Control Instruction (PLC→Inverter) [EXTR K11]  7.4.1 Function and operation  7.4.2 Inverter instruction codes  7.5 Inverter Parameter Reading Instruction (PLC←Inverter) [EXTR K12]  7.5.1 Function and operation  7.5.2 Inverter parameter number                                                                                                    | E-46 E-47 E-47 E-47 E-49 E-51 E-52 E-52 E-53 E-53 E-53 E-53 E-54 E-54                               |
| 7. | 7.1 Checking Contents of Related Devices 7.2 Common Items in Inverter Communication Instructions 7.2.1 Inverter communication types (EXTR K10 to K13) 7.2.2 Function and operation 7.2.3 Instruction completion and error flag operation 7.2.4 Cautions on programming 7.3 Inverter Operation Monitoring Instruction (PLC←Inverter) [EXTR K10] 7.3.1 Function and operation 7.3.2 Inverter instruction codes 7.4 Inverter Operation Control Instruction (PLC→Inverter) [EXTR K11] 7.4.1 Function and operation 7.4.2 Inverter instruction codes 7.5 Inverter Parameter Reading Instruction (PLC←Inverter) [EXTR K12] 7.5.1 Function and operation 7.5.2 Inverter parameter number 7.5.3 Program example of "second parameter specification code"                                                                                                    | E-46 E-47 E-47 E-47 E-49 E-51 E-52 E-52 E-52 E-53 E-53 E-53 E-53 E-54 E-54                          |
| 7. | 7.1 Checking Contents of Related Devices.  7.2 Common Items in Inverter Communication Instructions  7.2.1 Inverter communication types (EXTR K10 to K13)  7.2.2 Function and operation.  7.2.3 Instruction completion and error flag operation  7.2.4 Cautions on programming.  7.3 Inverter Operation Monitoring Instruction (PLC←Inverter) [EXTR K10].  7.3.1 Function and operation.  7.3.2 Inverter instruction codes.  7.4 Inverter Operation Control Instruction (PLC→Inverter) [EXTR K11].  7.4.1 Function and operation.  7.4.2 Inverter instruction codes.  7.5 Inverter Parameter Reading Instruction (PLC←Inverter) [EXTR K12].  7.5.1 Function and operation.  7.5.2 Inverter parameter number.  7.5.3 Program example of "second parameter specification code".  7.6 Inverter Parameter Writing Instruction (PLC→Inverter) [EXTR K13].                                                                                                    | E-46 E-47 E-47 E-47 E-49 E-51 E-52 E-52 E-53 E-53 E-53 E-53 E-54 E-54 E-54                          |
| 7  | 7.1 Checking Contents of Related Devices.  7.2 Common Items in Inverter Communication Instructions  7.2.1 Inverter communication types (EXTR K10 to K13).  7.2.2 Function and operation.  7.2.3 Instruction completion and error flag operation  7.2.4 Cautions on programming.  7.3 Inverter Operation Monitoring Instruction (PLC←Inverter) [EXTR K10].  7.3.1 Function and operation.  7.3.2 Inverter instruction codes  7.4 Inverter Operation Control Instruction (PLC→Inverter) [EXTR K11].  7.4.1 Function and operation.  7.4.2 Inverter instruction codes  7.5 Inverter Parameter Reading Instruction (PLC←Inverter) [EXTR K12].  7.5.1 Function and operation.  7.5.2 Inverter parameter number.  7.5.3 Program example of "second parameter specification code"  7.6 Inverter Parameter Writing Instruction (PLC→Inverter) [EXTR K13].  7.6.1 Function and operation.                                                                                                    | E-46 E-47 E-47 E-47 E-49 E-51 E-52 E-52 E-52 E-53 E-53 E-53 E-53 E-54 E-54 E-54 E-54 E-54 E-55      |
| 7  | 7.1 Checking Contents of Related Devices  7.2 Common Items in Inverter Communication Instructions  7.2.1 Inverter communication types (EXTR K10 to K13)  7.2.2 Function and operation  7.2.3 Instruction completion and error flag operation  7.2.4 Cautions on programming  7.3 Inverter Operation Monitoring Instruction (PLC←Inverter) [EXTR K10]  7.3.1 Function and operation  7.3.2 Inverter instruction codes  7.4 Inverter Operation Control Instruction (PLC→Inverter) [EXTR K11]  7.4.1 Function and operation  7.4.2 Inverter instruction codes  7.5 Inverter Parameter Reading Instruction (PLC←Inverter) [EXTR K12]  7.5.1 Function and operation  7.5.2 Inverter parameter number  7.5.3 Program example of "second parameter specification code"  7.6.1 Inverter Parameter Writing Instruction (PLC→Inverter) [EXTR K13]  7.6.2 Inverter parameter number                                                                                                    | E-46 E-47 E-47 E-47 E-49 E-51 E-52 E-52 E-52 E-53 E-53 E-53 E-53 E-54 E-54 E-54 E-54 E-55 E-55      |
| 7  | 7.1 Checking Contents of Related Devices.  7.2 Common Items in Inverter Communication Instructions  7.2.1 Inverter communication types (EXTR K10 to K13).  7.2.2 Function and operation.  7.2.3 Instruction completion and error flag operation  7.2.4 Cautions on programming.  7.3 Inverter Operation Monitoring Instruction (PLC←Inverter) [EXTR K10].  7.3.1 Function and operation.  7.3.2 Inverter instruction codes  7.4 Inverter Operation Control Instruction (PLC→Inverter) [EXTR K11].  7.4.1 Function and operation.  7.4.2 Inverter instruction codes  7.5 Inverter Parameter Reading Instruction (PLC←Inverter) [EXTR K12].  7.5.1 Function and operation.  7.5.2 Inverter parameter number.  7.5.3 Program example of "second parameter specification code".  7.6.1 Function and operation.  7.6.2 Inverter parameter number.  7.6.3 Program example of "second parameter specification code".                                                                                                    | E-46 E-47 E-47 E-47 E-49 E-51 E-52 E-52 E-53 E-53 E-53 E-53 E-54 E-54 E-54 E-54 E-55 E-55 E-55 E-55 |
| 7. | <ul> <li>7.1 Checking Contents of Related Devices.</li> <li>7.2 Common Items in Inverter Communication Instructions</li> <li>7.2.1 Inverter communication types (EXTR K10 to K13)</li> <li>7.2.2 Function and operation.</li> <li>7.2.3 Instruction completion and error flag operation</li> <li>7.2.4 Cautions on programming</li> <li>7.3 Inverter Operation Monitoring Instruction (PLC←Inverter) [EXTR K10]</li> <li>7.3.1 Function and operation.</li> <li>7.3.2 Inverter instruction codes</li> <li>7.4 Inverter Operation Control Instruction (PLC→Inverter) [EXTR K11]</li> <li>7.4.1 Function and operation.</li> <li>7.4.2 Inverter instruction codes</li> <li>7.5 Inverter Parameter Reading Instruction (PLC←Inverter) [EXTR K12]</li> <li>7.5.1 Function and operation.</li> <li>7.5.2 Inverter parameter number.</li> <li>7.5.3 Program example of "second parameter specification code"</li> <li>7.6 Inverter Parameter Writing Instruction (PLC→Inverter) [EXTR K13]</li> <li>7.6.1 Function and operation.</li> <li>7.6.2 Inverter parameter number.</li> <li>7.6.3 Program example of "second parameter specification code"</li> <li>7.7 Second Parameter Specification Codes</li> </ul> | E-46 E-47 E-47 E-47 E-49 E-51 E-52 E-52 E-53 E-53 E-53 E-54 E-54 E-54 E-54 E-55 E-55 E-55 E-55      |
| 7. | 7.1 Checking Contents of Related Devices.  7.2 Common Items in Inverter Communication Instructions  7.2.1 Inverter communication types (EXTR K10 to K13).  7.2.2 Function and operation.  7.2.3 Instruction completion and error flag operation  7.2.4 Cautions on programming.  7.3 Inverter Operation Monitoring Instruction (PLC←Inverter) [EXTR K10].  7.3.1 Function and operation.  7.3.2 Inverter instruction codes  7.4 Inverter Operation Control Instruction (PLC→Inverter) [EXTR K11].  7.4.1 Function and operation.  7.4.2 Inverter instruction codes  7.5 Inverter Parameter Reading Instruction (PLC←Inverter) [EXTR K12].  7.5.1 Function and operation.  7.5.2 Inverter parameter number.  7.5.3 Program example of "second parameter specification code".  7.6.1 Function and operation.  7.6.2 Inverter parameter number.  7.6.3 Program example of "second parameter specification code".                                                                                                    | E-46 E-47 E-47 E-47 E-49 E-51 E-52 E-52 E-53 E-53 E-53 E-53 E-54 E-54 E-54 E-54 E-55 E-55 E-55 E-55 |

| 8. Practical Program Examples (for FX2N and FX2NC PLCs)                                                                                                    | E-58                                 |
|----------------------------------------------------------------------------------------------------|--------------------------------------|
| 8.1 Practical Example 1 8.1.1 System configuration example 8.1.2 Contents of operation 8.1.3 Program example 8.2 Practical Example 2 8.2.1 System configuration example 8.2.2 Contents of operation 8.2.3 Program example | E-58<br>E-58<br>E-59<br>E-62<br>E-62 |
| 9. Creating Programs (for FX3U and FX3UC PLCs)                                                                                                    | E-67                                 |
| 9.1 Differences between FX2N/FX2NC PLCs and FX3U/FX3UC PLCs                                                                                                    |                                      |
| 9.2 Contents of Related Devices                                                                                                    |                                      |
| 9.3 Common Items in Inverter Communication Instructions                                                                                                    |                                      |
| 9.3.1 Inverter communication types (IVCK to IVBWR)                                                                                                    |                                      |
| 9.3.2 Function and operation                                                                                                    |                                      |
| 9.3.3 Instruction completion and error flag operation                                                                                                    |                                      |
| 9.3.4 Cautions on programming                                                                                                    |                                      |
| 9.4 Inverter Operation Monitoring Instruction (PLC←Inverter) [FNC270 / IVCK]                                                                                                    |                                      |
| 9.4.1 Function and operation                                                                                                    |                                      |
| 9.4.2 Inverter instruction codes                                                                                                    |                                      |
| 9.5 Inverter Operation Control Instruction (PLC→Inverter) [FNC271 / IVDR]                                                                                                    |                                      |
| 9.5.1 Function and operation                                                                                                    |                                      |
| 9.5.2 Inverter instruction codes                                                                                                    |                                      |
| 9.6 Inverter Parameter Reading (PLC←Inverter) [FNC272 / IVRD]                                                                                                    |                                      |
| 9.6.1 Function and operation                                                                                                    |                                      |
| 9.6.2 Inverter instruction codes                                                                                                    |                                      |
| 9.6.3 Program example of "second parameter specification code"                                                                                                    |                                      |
| 9.7 Inverter Parameter Writing (PLC→Inverter) [FNC273 / IVWR]                                                                                                    |                                      |
| 9.7.1 Function and operation                                                                                                    |                                      |
| 9.7.2 Inverter instruction codes                                                                                                    |                                      |
| 9.7.3 Program example of "second parameter specification code"                                                                                                    |                                      |
| 9.8 Inverter Parameter Batch Writing (PLC→Inverter) [FNC274 / IVBWR]                                                                                                    |                                      |
| 9.8.1 Function and operation                                                                                                    |                                      |
| 9.9 Second Parameter Specification Codes                                                                                                    |                                      |
| 9.9.1 S500 Series                                                                                                    |                                      |
| 9.9.2 E500 Series                                                                                                    |                                      |
| 9.9.3 A500 Series                                                                                                    |                                      |
| 9.9.4 F500 Series                                                                                                    |                                      |
| 9.9.6 F700 Series                                                                                                    |                                      |
| 9.9.7 A700 Series                                                                                                    |                                      |
| 3.3.7 A700 Geries                                                                                                    | L-02                                 |
| 10. Practical Program Examples (for FX3U and FX3UC PLCs)                                                                                                    | E-83                                 |
| 10.1 Practical Example 1                                                                                                    | ⊏_02                                 |
| 10.1.1 System configuration example                                                                                                    |                                      |
| 10.1.2 Contents of operation                                                                                                    |                                      |
| 10.1.3 Program example                                                                                                    |                                      |
| 10.2 Practical Example 2                                                                                                    |                                      |
| 10.2.1 System configuration example                                                                                                    |                                      |
| 10.2.2 Contents of operation                                                                                                    |                                      |
| 10.2.3 Program example                                                                                                    |                                      |

| 11. Troubleshooting                                                    | E-92 |
|------------------------------------------------------------------------|------|
| 11.1 Checking FX PLC Version Applicability (FX2N and FX2NC Series)     | E-92 |
| 11.2 Checking Communication Status Based on LED Indication             |      |
| 11.3 Checking Installation                                             |      |
| 11.4 Checking Sequence Program                                         |      |
| 11.4.1 Checking inverter operation status                              |      |
| 11.5 Checking Absence/Presence of Errors                               |      |
| 11.6 Error Codes                                                       |      |
| 11.0 End 0000                                                          |      |
| 12. Related Data                                                       | E-96 |
| 12.1 Related Device List for FX2N and FX2NC PLCs                       | E-96 |
| 12.2 Details of Related Devices for FX2N and FX2NC PLCs                | E-97 |
| 12.2.1 Instruction execution complete [M8029]                          |      |
| 12.2.2 Extension ROM cassette check [M8104]                            |      |
| 12.2.3 Communication port busy [M8155]                                 | E-97 |
| 12.2.4 Communication error or parameter error [M8156]                  |      |
| 12.2.5 Communication error latch [M8157]                               |      |
| 12.2.6 Extension ROM cassette type code [D8104]                        |      |
| 12.2.7 Extension ROM cassette version [D8105]                          |      |
| 12.2.8 Inverter response waiting time [D8154]                          |      |
| 12.2.9 Step number of instruction using communication port [D8155]     |      |
| 12.2.10 Error code [D8156]                                             |      |
| 12.2.11 Error occurrence step number latch [D8157]                     |      |
| 12.3 Related Device List for FX3U and FX3UC PLCs                       |      |
| 12.4 Details of Related Devices for FX3U and FX3UC PLCs                |      |
| 12.4.1 Instruction execution complete [M8029]                          |      |
| 12.4.2 Serial communication error [M8063 and M8438]                    |      |
| 12.4.3 Inverter communication ON [M8151 and M8156]                     |      |
| 12.4.4 Inverter communication error [M8152, M8153, M8157 and M8158]    |      |
| 12.4.5 IVBWR instruction error [M8154 and M8159]                       |      |
| 12.4.6 Serial communication error code [D8063 and D8438]               |      |
| 12.4.7 Inverter response waiting time [D8150 and D8155]                |      |
| 12.4.9 Inverter communication error code [D8152 and D8157]             |      |
| 12.4.10 Inverter communication error occurrence step [D8153 and D8158] |      |
| 12.4.11 IVBWR instruction error parameter number [D8154 and D8159]     |      |
| 12.5 FREQROL Inverter Parameter List                                   |      |
| 12.5.1 Parameters in V500, F500, A500, E500, and S500 Series           |      |
| 12.5.1 Parameters in V500, F500, A500, E500, and S500 Series           |      |
| 12.5.3 Communication parameters                                        |      |
| Communication parameters                                               |      |

## Non-Protocol Communication (RS/RS2 Instruction)

| 1. Outline                                                                                                    | F-3                                                                                  |
|----------------------------------------------------------------------------------------------------|--------------------------------------------------------------------------------------|
| 1.1 Outline of System                                                                                                    | F-5<br>F-6<br>F-6<br>F-7<br>F-7                                                      |
| 2. Specifications                                                                                                    | F-10                                                                                 |
| 2.1 Communication Specifications (Reference)  2.2 Data Communication Specifications  2.2.1 Communication type applicability in PLC  2.3 Number of Transfer Data  3. System Configuration and Selection | F-11<br>.F-11                                                                        |
| 3.1 System Configuration                                                                                                    | F-14<br>.F-14                                                                        |
|                                                                                                    |                                                                                      |
| 4. Wiring                                                                                                    | F-20                                                                                 |
| 4.1 Wiring Procedure  4.2 Selecting Cables and Terminal Resistors  4.2.1 Twisted pair cable                                                                                                    | F-20<br>F-21<br>F-21<br>F-22<br>F-23<br>F-24<br>F-24<br>F-24<br>F-25<br>F-25<br>F-25 |
| 4.1 Wiring Procedure                                                                                                    | F-20<br>F-21<br>F-21<br>F-22<br>F-23<br>F-24<br>F-24<br>F-24<br>F-25<br>F-25<br>F-25 |

| 6. Creating Pro  | grams (RS Instruction)                                                  | F-32   |
|------------------|-------------------------------------------------------------------------|--------|
| 6.1 Checking Co  | ontents of Related Devices                                              | F-32   |
|                  | RS Instruction                                                          |        |
|                  | ble frames                                                              |        |
|                  | n and operation                                                         |        |
| 6.2.3 Send/re    | ceive data and amount of data                                           | F-35   |
| 6.2.4 Operati    | on when data is sent                                                    | F-37   |
| 6.2.5 Operati    | on when data is received                                                | F-37   |
|                  | f Control Line                                                          |        |
| •                | ), FX2C, FX1S, FX0N, FX1N, FX1NC, and FX2N (before Ver. 2.00) PLCs      |        |
|                  | /er. 2.00 or later), FX3U, FX2NC, and FX3UC PLCs                        |        |
| -                | oints in Creating Programs                                              |        |
| 6.5 Communica    | tion Error                                                              | F-43   |
| 7. Practical Pro | gram Example (RS Instruction)                                           | F-44   |
|                  |                                                                         |        |
| 7.1 Example of   | Printing Using RS Instruction (in Connection in Accordance with RS-2320 | C)F-44 |
| 8. Creating Prog | grams (RS2 Instruction)                                                 | F-46   |
| 8.1 Checking Co  | ontents of Related Devices                                              | F-46   |
| 8.2 How to Use   | RS2 Instruction                                                         | F-48   |
| 8.2.1 Applica    | ble frames                                                              | F-49   |
| 8.2.2 Functio    | n and operation                                                         | F-50   |
| 8.2.3 Send/re    | ceive data and amount of data                                           | F-51   |
|                  | on when data is sent                                                    |        |
|                  | on when data is received                                                |        |
|                  | eck code                                                                |        |
|                  | f Control Line                                                          |        |
| ·                | oints in Creating Programs                                              |        |
| 8.5 Communica    | tion Error                                                              | F-59   |
|                  |                                                                         |        |
| 9. Practical Pro | gram Example (RS2 Instruction)                                          | F-60   |
| 9.1 Example of   | Printing Using RS2 Instruction (in Connection in Accordance with RS-232 | C)F-60 |
| 10. When Comb    | ined with Another Communication                                         | F-62   |
| 10.1 Other Com   | munication Type Used Together                                           | F-62   |
|                  | bined with Programming Communication                                    |        |
|                  | (2N and FX2NC PLCs                                                      |        |
| 10.2.2 For F     | (3U and FX3UC PLCs                                                      | F-64   |
| 10.3 When Com    | bined with Computer Link Communication (Only in FX3U and FX3UC)         | F-65   |
| 10.4 When Com    | bined with Programming Communication                                    | F-66   |
| 10.5 Using RS2   | Instruction and Computer Link Communication Together                    | F-67   |
| _                | ation Setting Method Using Sequence Program                             |        |
|                  | nunication setting for RS instruction                                   |        |
|                  | unication setting for RS2 instruction                                   |        |

| 11. Troubleshooting                                                  | F-70 |
|----------------------------------------------------------------------|------|
| 11.1 Checking FX PLC Version Applicability                           |      |
| 11.2 Checking Communication Status Based on LED Indication           | F-70 |
| 11.3 Checking Installation                                           |      |
| 11.4 Checking Sequence Program                                       | F-71 |
| 11.4.1 Checking communication port settings (in FX3U and FX3UC PLCs) | F-71 |
| 11.5 Checking Absence/Presence of Errors                             |      |
|                                                                      |      |
| 12. Related Data                                                     | F-73 |
| 12.1 Related Device List (RS Instruction)                            | F-73 |
| 12.2 Details of related devices (RS instruction)                     | F-74 |
| 12.2.1 Serial communication error [M8063]                            |      |
| 12.2.2 Communication setting keep [M8120]                            |      |
| 12.2.3 Sending wait flag [M8121]                                     | F-74 |
| 12.2.4 Sending request [M8122]                                       | F-74 |
| 12.2.5 Receiving complete flag [M8123]                               | F-75 |
| 12.2.6 Carrier detection flag [M8124]                                |      |
| 12.2.7 Timeout determination flag [M8129]                            |      |
| 12.2.8 Serial communication error code [D8063]                       |      |
| 12.2.9 Communication format setting [D8120]                          |      |
| 12.2.10 Amount of remaining send data [D8122]                        |      |
| 12.2.11 Amount of data already received [D8123]                      |      |
| 12.2.12 Header [D8124]                                               |      |
| 12.2.13 Terminator [D8125]                                           |      |
| 12.2.14 Timeout determination time [D8129]                           |      |
| 12.2.15 Communication parameter display [D8405]                      |      |
|                                                                      |      |
| 12.3 Related Devices (RS2 Instruction)                               |      |
| 12.4 Details of Related Devices (RS2 Instruction)                    |      |
| 12.4.1 Serial communication error [M8063 and M8438]                  |      |
| 12.4.2 Sending wait flag [M8401 and M8421]                           |      |
| 12.4.3 Sending request [M8402 and M8422]                             |      |
| 12.4.4 Receiving complete flag [M8403 and M8423]                     |      |
| 12.4.6 Data set ready (DSR) flag [M8405 and M8425]                   |      |
| 12.4.7 Timeout determination flag [M8409 and M8429]                  |      |
| 12.4.8 Serial communication error code [D8063 and D8438]             |      |
| 12.4.9 Communication format setting [D8400 and D8420]                |      |
| 12.4.10 Amount of remaining send data [D8402 and D8422]              |      |
| 12.4.11 Amount of data already received [D8403 and D8423]            |      |
| 12.4.12 Communication parameter display [D8405 and D8425]            |      |
| 12.4.13 Timeout determination time [D8409 and D8429]                 |      |
| 12.4.14 Header [D8410, D8411, D8430 and D8431]                       |      |
| 12.4.15 Terminator [D8412, D8413, D8432 and D8433]                   | F-85 |
| 12.4.16 Receiving sum (receive data) [D8414 and D8434]               |      |
| 12.4.17 Receiving sum (calculation result) [D8415 and D8435]         |      |
| 12.4.18 Sending sum [D8416 and D8436]                                |      |
| 12.4.19 Operation mode display [D8419 and D8439]                     | F-86 |
| 12.5 ASCII Code Table                                                | F-87 |

## Non-Protocol Communication (FX<sub>2N</sub>-232IF)

|                                                                                                    | G-3             |
|----------------------------------------------------------------------------------------------------|-----------------|
| 1.1 Features  1.2 Major Procedures until Operation                                                                                                    | G-4G-5G-5G-5G-6 |
| 2. Specification                                                                                                    | G-8             |
| 2.1 Communication Specifications                                                                                                    | G-8             |
| 3. System Configuration and Selection                                                                                                    | G-9             |
| 3.1 System Configuration                                                                                                    | G-9             |
|                                                                                                    |                 |
| 4. Wiring                                                                                                    | G-12            |
| 4.1 Pin Arrangement  4.2 Connection to Counterpart Equipment Having Terminal Specifications (without Control  4.3 Connection to Counterpart Equipment Having Terminal Specifications (with Control  4.3.1 Standard RS-232C mode  4.3.2 Interlink connection mode  4.4 Connection to Counterpart Equipment Having Modem Specifications |                 |
| 4.1 Pin Arrangement                                                                                                    |                 |

| 5.4 Buffer Memory (BFM)                                                                                                    | G-18        |
|----------------------------------------------------------------------------------------------------|-------------|
| 5.4.1 Buffer memory list                                                                                                    |             |
| 5.4.2 Communication format <bfm #0=""></bfm>                                                                                                    | G-20        |
| 5.4.3 Command <bfm #1=""></bfm>                                                                                                    | G-24        |
| 5.4.4 Maximum number of receivable bytes <bfm #2=""></bfm>                                                                                             | G-25        |
| 5.4.5 Receiving timeout time <bfm #3=""></bfm>                                                                                                    |             |
| 5.4.6 Sending header <bfm #4="" #5="" (highest-order="" (lowest-order="" 2="" and="" bfm="" bytes)="" bytes)<="" th=""><th>es)&gt; G-25</th></bfm>     | es)> G-25   |
| 5.4.7 Sending terminator <bfm #6="" #7="" (highest-order="" (lowest-order="" 2="" 2<="" and="" bfm="" bytes)="" th=""><th>bytes) G-25</th></bfm>       | bytes) G-25 |
| 5.4.8 Receiving header <bfm #8="" #9="" (highest-order="" (lowest-order="" 2="" and="" bfm="" bytes)="" bytes)<="" th=""><th>ytes)&gt; G-25</th></bfm> | ytes)> G-25 |
| 5.4.9 Receiving terminator <bfm #10<="" #11="" (highest-order="" 2="" and="" bfm="" bytes)="" th=""><th></th></bfm>                                    |             |
| (lowest-order 2 bytes)>                                                                                                    | G-26        |
| 5.4.10 Receiving suspension waiting time <bfm #12=""></bfm>                                                                                            | G-26        |
| 5.4.11 Amount of remaining send data <bfm #13=""></bfm>                                                                                                | G-26        |
| 5.4.12 Amount of received data buffers <bfm #14=""></bfm>                                                                                              | G-26        |
| 5.4.13 Sending sum result <bfm #15=""></bfm>                                                                                                    | G-27        |
| 5.4.14 Receiving sum result <bfm #16=""></bfm>                                                                                                    |             |
| 5.4.15 Time from CS ON to sending start <bfm #20=""></bfm>                                                                                             |             |
| 5.4.16 Time from actual sending completion to RS OFF <bfm #21=""></bfm>                                                                                | G-27        |
| 5.4.17 Status <bfm #28=""></bfm>                                                                                                    | G-28        |
| 5.4.18 Error code <bfm #29=""></bfm>                                                                                                    | G-29        |
| 5.4.19 Model code <bfm #30=""></bfm>                                                                                                    |             |
| 5.4.20 Number of bytes to be sent <bfm #1000=""></bfm>                                                                                                 |             |
| 5.4.21 Send data buffer <bfm #1001="" 1256="" to=""></bfm>                                                                                             |             |
| 5.4.22 Number of received bytes <bfm #2000=""></bfm>                                                                                                   |             |
| 5.4.23 Receive data buffer <bfm #2001="" 2256="" to=""></bfm>                                                                                          |             |
| 5.4.24 Preliminary receive data buffer for interlink connection mode <bfm #2257="" 227<="" th="" to=""><th></th></bfm>                                 |             |
| 5.5 Operation of Control Line                                                                                                    | G-30        |
| 5.5.1 When control line is not provided [BFM #0, (b9, b8) = (0, 0)]                                                                                    | G-30        |
| 5.5.2 When control line is in standard RS-232C mode [BFM #0, (b9, b8) = (0, 1)]                                                                        | G-31        |
| 5.5.3 When control line is in RS-232C interlink mode [BFM #0, (b9, b8) = (1, 1)]                                                                       | G-32        |
|                                                                                                    |             |
| 6. Practical Program Examples                                                                                                    | G-33        |
| 6. Practical Program Examples                                                                                                    | G-33        |
| 6.1 Example of Sending/Receiving Data Having 16-bit Buffer Length                                                                                      | G-33        |
| 6.2 Sending/Receiving Data Having 8-bit Buffer Length                                                                                                  |             |
|                                                                                                    |             |
| 7. Troubleshooting                                                                                                    | G-41        |
|                                                                                                    |             |
| 7.1 Check Items                                                                                                    | G-41        |
| 7.2 Error Codes                                                                                                    | G-41        |

## **Programming Communication**

| 1. Outline                                                                                                    | H-3                      |
|----------------------------------------------------------------------------------------------------|--------------------------|
| 1.1 Outline of System                                                                                                    | H-4<br>H-5<br>H-5<br>H-6 |
| 2. System Configuration and Selection                                                                                                    | H-9                      |
| 2.1 System Configuration  2.1.1 For communication equipment operating in accordance with RS-422  2.1.2 For communication equipment operating in accordance with RS-232C  2.1.3 For communication equipment operating in accordance with USB  2.2 Applicable FX PLC and Communication Equipment  2.3 Caution on Selection  2.3.1 When using 422BD  2.3.2 When using 232BD or 232ADP  2.3.3 Other cautions | H-9H-10H-11H-15H-15      |
| 3. Selecting Connection Cables                                                                                                    | H-17                     |
| 3.1 Connection Procedure 3.2 Connector Shape in Each Product                                                                                                    | H-18<br>H-19<br>H-19     |
| 4. Connection Cables and Interfaces                                                                                                    | H-23                     |
| 4.1 Simplified Tables                                                                                                    | H-23<br>H-24<br>H-25     |
| 4.2.1 Personal computer connection cable - No. A                                                                                                    | H-27                     |
| 4.2.2 Connector conversion cable (commercial product) - No. B                                                                                                    | H-27                     |

| 6. Connection Setting for Personal Computer                | H-31                          |
|------------------------------------------------------------|-------------------------------|
| 6.1 Connection Setting (GX Developer)                      | H-32                          |
| 6.1.2 Setting CPU unit (in FX3U and FX3UC)                 |                               |
| 6.2 Connection Setting (FXGP/WIN)                          |                               |
| 6.2.1 Setting communication port and transmission speed    | H-34                          |
| 6.3 Communication Test (Only in GX Developer)              | H-35                          |
|                                                            |                               |
|                                                            |                               |
| 7. Troubleshooting                                         | H-36                          |
| 7. Troubleshooting  7.1 Checking PLC Version Applicability |                               |
|                                                            | H-36                          |
| 7.1 Checking PLC Version Applicability                     | H-36<br>H-36<br>H-36          |
| 7.1 Checking PLC Version Applicability                     | H-36<br>H-36<br>H-36<br>H-36  |
| 7.1 Checking PLC Version Applicability                     | H-36<br>H-36<br>H-36<br>H-36  |
| 7.1 Checking PLC Version Applicability                     | H-36<br>H-36<br>H-36<br>H-36  |
| 7.1 Checking PLC Version Applicability                     | H-36 H-36 H-36 H-36 H-36 H-37 |

### Remote Maintenance

| 1. Outline                                                                                                    | I-3                                                                                            |
|----------------------------------------------------------------------------------------------------|------------------------------------------------------------------------------------------------|
| 1.1 Outline of System                                                                                                    | I-3                                                                                            |
| 1.1.1 Maintenance for programs in PLC                                                                                                    |                                                                                                |
| 1.1.2 File transfer between personal computers (supported only by FXGP/WIN)                                                                                                    |                                                                                                |
| 1.2 Major Procedures until Operation                                                                                                    |                                                                                                |
| 1.3 Communication Type Applicability in PLC                                                                                                    |                                                                                                |
| 1.3.1 Applicable versions                                                                                                    |                                                                                                |
| 1.3.2 Products whose production was stopped                                                                                                    |                                                                                                |
| 1.4 Programming Tool Applicability                                                                                                    | I-7                                                                                            |
| 1.4.1 Programming tool for setting modem connected to PLC                                                                                                    | I-7                                                                                            |
| 1.4.2 Programming software for remote maintenance                                                                                                    |                                                                                                |
| 1.4.3 Cautions on using FXGP/WIN                                                                                                    | I-10                                                                                           |
| 2. Specifications                                                                                                    | I-11                                                                                           |
| 2.1 Communication Specifications (Reference)                                                                                                    | I-11                                                                                           |
|                                                                                                    |                                                                                                |
| 3. System Configuration and Selection                                                                                                    | I-12                                                                                           |
| 3.1 System Configuration                                                                                                    | I-12                                                                                           |
| 3.2 Setting Applicable FX PLC and Communication Equipment                                                                                                    | I-13                                                                                           |
| 3.3 Selecting Modem                                                                                                    |                                                                                                |
| 3.3.1 List of modems whose operations are confirmed                                                                                                    |                                                                                                |
|                                                                                                    |                                                                                                |
|                                                                                                    |                                                                                                |
| 4. Wiring                                                                                                    | I-18                                                                                           |
|                                                                                                    |                                                                                                |
| 4.1 Wiring Procedure                                                                                                    | I-18                                                                                           |
|                                                                                                    | I-18                                                                                           |
| 4.1 Wiring Procedure                                                                                                    | I-18                                                                                           |
| 4.1 Wiring Procedure                                                                                                    | I-18<br>I-18                                                                                   |
| 4.1 Wiring Procedure                                                                                                    | I-18I-18 I-19                                                                                  |
| 4.1 Wiring Procedure                                                                                                    | I-18I-18 I-19I-19                                                                              |
| 4.1 Wiring Procedure                                                                                                    | I-18                                                                                           |
| 4.1 Wiring Procedure  4.2 Connection Diagram  5. How to Set Modem on PLC Side  5.1 Setting Using GX Developer  5.1.1 Setting communication by way of RS-232C port  5.1.2 Modem initialization setting in parameter method  5.1.3 Setting AT command for unregistered modem  5.2 Setting Using FXGP/WIN                                                                                                    | I-18 I-19 I-19 I-19 I-19 I-21 I-23 I-26                                                        |
| 4.1 Wiring Procedure  4.2 Connection Diagram  5. How to Set Modem on PLC Side  5.1 Setting Using GX Developer  5.1.1 Setting communication by way of RS-232C port  5.1.2 Modem initialization setting in parameter method  5.1.3 Setting AT command for unregistered modem  5.2 Setting Using FXGP/WIN  5.2.1 Setting communication by way of RS-232C port                                                                                                    | I-18 I-19 I-19 I-19 I-19 I-21 I-23 I-26                                                        |
| 4.1 Wiring Procedure  4.2 Connection Diagram  5. How to Set Modem on PLC Side  5.1 Setting Using GX Developer  5.1.1 Setting communication by way of RS-232C port  5.1.2 Modem initialization setting in parameter method  5.1.3 Setting AT command for unregistered modem  5.2 Setting Using FXGP/WIN  5.2.1 Setting communication by way of RS-232C port  5.2.2 Modem initialization setting in parameter method                                                                                                    | I-18 I-19 I-19 I-19 I-19 I-21 I-23 I-26 I-26 I-26                                              |
| 4.1 Wiring Procedure  4.2 Connection Diagram  5. How to Set Modem on PLC Side  5.1 Setting Using GX Developer  5.1.1 Setting communication by way of RS-232C port  5.1.2 Modem initialization setting in parameter method  5.1.3 Setting AT command for unregistered modem  5.2 Setting Using FXGP/WIN  5.2.1 Setting communication by way of RS-232C port  5.2.2 Modem initialization setting in parameter method  5.2.3 Setting AT command for unregistered modem                                                                                                    | I-18 I-19 I-19 I-19 I-19 I-21 I-23 I-26 I-26 I-27 I-28                                         |
| 4.1 Wiring Procedure  4.2 Connection Diagram  5. How to Set Modem on PLC Side  5.1 Setting Using GX Developer  5.1.1 Setting communication by way of RS-232C port  5.1.2 Modem initialization setting in parameter method  5.1.3 Setting AT command for unregistered modem  5.2 Setting Using FXGP/WIN  5.2.1 Setting communication by way of RS-232C port  5.2.2 Modem initialization setting in parameter method                                                                                                    | I-18 I-19 I-19 I-19 I-19 I-21 I-23 I-26 I-26 I-27 I-28                                         |
| 4.1 Wiring Procedure  4.2 Connection Diagram  5. How to Set Modem on PLC Side  5.1 Setting Using GX Developer  5.1.1 Setting communication by way of RS-232C port  5.1.2 Modem initialization setting in parameter method  5.1.3 Setting AT command for unregistered modem  5.2 Setting Using FXGP/WIN  5.2.1 Setting communication by way of RS-232C port  5.2.2 Modem initialization setting in parameter method  5.2.3 Setting AT command for unregistered modem                                                                                                    | I-18 I-19 I-19 I-19 I-19 I-21 I-23 I-26 I-26 I-27 I-28                                         |
| 4.1 Wiring Procedure 4.2 Connection Diagram  5. How to Set Modem on PLC Side  5.1 Setting Using GX Developer 5.1.1 Setting communication by way of RS-232C port 5.1.2 Modem initialization setting in parameter method 5.1.3 Setting AT command for unregistered modem  5.2 Setting Using FXGP/WIN 5.2.1 Setting communication by way of RS-232C port 5.2.2 Modem initialization setting in parameter method 5.2.3 Setting AT command for unregistered modem  5.3 Cautions on Use                                                                                                    | I-18 I-19 I-19 I-19 I-19 I-21 I-23 I-26 I-26 I-27 I-28 I-30                                    |
| 4.1 Wiring Procedure 4.2 Connection Diagram  5. How to Set Modem on PLC Side  5.1 Setting Using GX Developer 5.1.1 Setting communication by way of RS-232C port. 5.1.2 Modem initialization setting in parameter method. 5.1.3 Setting AT command for unregistered modem  5.2 Setting Using FXGP/WIN 5.2.1 Setting communication by way of RS-232C port. 5.2.2 Modem initialization setting in parameter method. 5.2.3 Setting AT command for unregistered modem 5.3 Cautions on Use  6. How to Set Modem on Side of Personal Computer for Remote Access                                                                                                    | I-18 I-19 I-19 I-19 I-19 I-21 I-23 I-26 I-26 I-27 I-28 I-30 I-31                               |
| 4.1 Wiring Procedure 4.2 Connection Diagram  5. How to Set Modem on PLC Side  5.1 Setting Using GX Developer 5.1.1 Setting communication by way of RS-232C port. 5.1.2 Modem initialization setting in parameter method 5.1.3 Setting AT command for unregistered modem.  5.2 Setting Using FXGP/WIN. 5.2.1 Setting communication by way of RS-232C port. 5.2.2 Modem initialization setting in parameter method 5.2.3 Setting AT command for unregistered modem.  5.3 Cautions on Use.  6. How to Set Modem on Side of Personal Computer for Remote Access  6.1 Setting Using GX Developer.                                                                                                    | I-18 I-18 I-19 I-19 I-19 I-19 I-21 I-23 I-26 I-26 I-27 I-28 I-30 I-31                          |
| 4.1 Wiring Procedure 4.2 Connection Diagram  5. How to Set Modem on PLC Side  5.1 Setting Using GX Developer 5.1.1 Setting communication by way of RS-232C port 5.1.2 Modem initialization setting in parameter method 5.1.3 Setting AT command for unregistered modem 5.2 Setting Using FXGP/WIN 5.2.1 Setting communication by way of RS-232C port 5.2.2 Modem initialization setting in parameter method 5.2.3 Setting AT command for unregistered modem 5.3 Cautions on Use.  6. How to Set Modem on Side of Personal Computer for Remote Access 6.1 Setting Using GX Developer 6.1.1 Registering AT command for connected modem 6.1.2 Creating telephone directory (if necessary) 6.2 Setting Using FXGP/WIN | I-18 I-18 I-19 I-19 I-19 I-19 I-21 I-23 I-26 I-26 I-27 I-28 I-30 I-31 I-31 I-31 I-33 I-35      |
| 4.1 Wiring Procedure 4.2 Connection Diagram  5. How to Set Modem on PLC Side  5.1 Setting Using GX Developer 5.1.1 Setting communication by way of RS-232C port. 5.1.2 Modem initialization setting in parameter method 5.1.3 Setting AT command for unregistered modem  5.2 Setting Using FXGP/WIN 5.2.1 Setting communication by way of RS-232C port. 5.2.2 Modem initialization setting in parameter method 5.2.3 Setting AT command for unregistered modem  5.3 Cautions on Use.  6. How to Set Modem on Side of Personal Computer for Remote Access  6.1 Setting Using GX Developer 6.1.1 Registering AT command for connected modem 6.1.2 Creating telephone directory (if necessary)                       | I-18 I-18 I-19 I-19 I-19 I-19 I-21 I-23 I-26 I-26 I-27 I-28 I-30 I-31 I-31 I-31 I-33 I-35 I-35 |

| 7. Connecting Line                                                                                                    | I-39         |
|----------------------------------------------------------------------------------------------------|--------------|
| 7.1 Preparing for Connection of PLC 7.2 Line Connection Procedure                                                                                                    | I-40<br>I-40 |
| 8. Troubleshooting                                                                                                    | I-47         |
| 8.1 Checking FX PLC Applicability.  8.2 Checking Programming Tool Applicability.  8.3 Checking Communication Status Based on LED Indication  8.4 Checking Installation | I-47         |
| 9. Related Information                                                                                                    | I-52         |
| 9.1 ASCII Code Table                                                                                                    | I-52         |
| Warranty                                                                                                    | i            |
| Revised History                                                                                                    | ii           |

## 1. Introduction

This manual explains the communication types supported by FX PLCs.

This chapter explains the outline of serial communication (in accordance with RS-232C, RS-485/RS-422), various link communication types, etc. and provides the applicable FX PLCs.

## 1.1 Types of Communication Types

The table below shows the communication types supported by the FX Series.

| Link                  |                                                       |                                                                                                    | Reference subsection |  |  |  |  |
|-----------------------|-------------------------------------------------------|----------------------------------------------------------------------------------------------------|----------------------|--|--|--|--|
| CC-Link               | Function                                              | <ul> <li>Connects FX PLCs as remote device stations to the CC-Link system whose master station is a MELSEC A/QnA/Q PLC.</li> <li>Constructs the CC-Link system whose master station is an FX PLC.</li> </ul> | 1.2.1                |  |  |  |  |
|                       | Application                                           | Line control in the distributed or centralized method and information transfer from/to the host network.                                                                                                    |                      |  |  |  |  |
| N:N Network           | Function                                              | Easily enables data link between FX PLCs.                                                                                                    | 1.2.2                |  |  |  |  |
| Application           |                                                       | Line control in the distributed or centralized method.                                                                                                    | 1.2.2                |  |  |  |  |
| Parallel link         | Function                                              | Easily enables data link between FX PLCs.                                                                                                    | 1.2.3                |  |  |  |  |
| raiallei liik         | Application                                           | Line control in the distributed or centralized method.                                                                                                    | 1.2.3                |  |  |  |  |
| Computer link         | Function                                              | Connects a personal computer or another computer as the master station, and connects FX PLCs as slave stations.  Protocols in a computer support computer link protocol formats 1 and 4.                     | 1.2.4                |  |  |  |  |
|                       | Application Data acquisition and centralized control. |                                                                                                    |                      |  |  |  |  |
| Inverter              | Function                                              | Controls Mitsubishi inverter FREQROL through communication.                                                                                                    |                      |  |  |  |  |
|                       | Application                                           | Operation monitoring, writing of control values, reference and change of parameters, etc.                                                                                                    |                      |  |  |  |  |
| General-purpose       | serial commu                                          | nication                                                                                                    | Reference subsection |  |  |  |  |
| Non-protocol Function |                                                       | Receives and sends data from/to various equipment having RS-232C or RS-485 interface in non-protocol procedures.                                                                                             | 1.2.6                |  |  |  |  |
| communication         | Application                                           | Data reception and sending from/to personal computer, bar code reader, printer and various measuring instruments.                                                                                            | 1.2.0                |  |  |  |  |
| Sequence progra       | am                                                    |                                                                                                    | Reference subsection |  |  |  |  |
| Programming           | Function                                              | Adds RS-232C and RS-422 ports in addition to the RS-422 port provided as standard in PLCs.                                                                                                    | 1.2.7                |  |  |  |  |
| communication         | Application                                           | Connection of two display units, programming tools, etc. at the same time.                                                                                                    | 1.2.1                |  |  |  |  |
| Remote maintenance    | Function                                              | Connects a PLC located in a distant place through the modem and telephone line to enable program transfer and remote access for monitoring.                                                                  | 1.2.8                |  |  |  |  |
|                       | Application                                           | lication Maintenance of sequence programs in FX PLCs.                                                                                                    |                      |  |  |  |  |

| I/O link                |             |                                                                                                    | Reference subsection |  |  |
|-------------------------|-------------|----------------------------------------------------------------------------------------------------|----------------------|--|--|
| CC-Link/LT              | Function    | Constructs the CC-Link/LT system whose master station is an FX PLC.                                         |                      |  |  |
| (built in FX3UC)        | Application | Wire-saving network inside control panel and unit.                                                          | 1.2.9                |  |  |
| AS-i system             | Function    | Constructs the AS-i (Actuator Sensor Interface) system whose master block is an FX PLC.                     | 1.2.10               |  |  |
|                         | Application | Wire-saving network inside control panel and unit                                                           |                      |  |  |
| MELSEC I/O link         | Function    | Installs remote I/O units near I/O equipment in distant places to save wiring.                              | _                    |  |  |
|                         | Application | ON/OFF control of I/O equipment in distant place.                                                           |                      |  |  |
| Electronic mail sending |             |                                                                                                    |                      |  |  |
| Internet mail           | Function    | Sends internet mails to personal computers and cellular phones using the RS-232C communication type in PLC. |                      |  |  |
| mternet maii            | Application | Monitoring of unmanned facilities, facilities located in distant places and facilities inside factories.    | 1.2.11               |  |  |
| Short mail              | Function    | Sends short mails to cellular phones in the NTT DoCoMo network.                                             | 1.2.12               |  |  |
| Short mail              | Application | Notice of material shortage, error contents, operating time, etc.                                           | 1.2.12               |  |  |

#### 1.2 **Outline and Features of Communication Types**

This section outlines the communication types supported by FX PLCs.

#### 1.2.1 **CC-Link Network**

→ Refer to the manual of each special function product.

#### 1. Outline

1) When the master station is an A/QnA/Q PLC

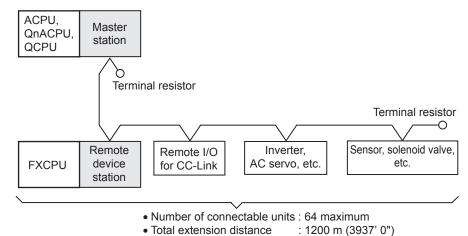

2) When the master station is an FX PLC

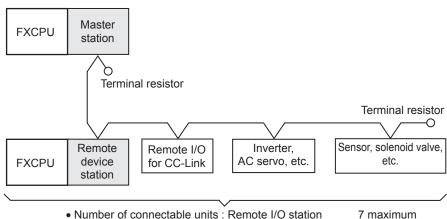

: Remote device station

8 maximum

• Total extension distance

: 1200 m (3937' 0")

#### 2. Applicable PLCs

√: Applicable (If applicable versions are limited, they are described inside ( ).)

—: Not applicable

| PLC                   | FX2(FX),FX2C | FXon | FX1S | FX1N                  | FX1NC    | FX2N,FX2NC            | FX3U,FX3UC |
|-----------------------|--------------|------|------|-----------------------|----------|-----------------------|------------|
| Master station        | _            | _    | _    | √ (Ver.1.10 or later) | <b>√</b> | √ (Ver.2.20 or later) | ✓          |
| Remote device station | _            | ✓    | _    | ✓                     | ✓        | ✓                     | ✓          |

#### 3. Communication targets

Equipment operating in accordance with the CC-Link standard

#### 4. Function

This network allows connection of an inverter, AC servo, sensor, solenoid valve, etc. supporting the CC-Link network to achieve data link.

FX PLCs are classified as master stations or remote device stations.

#### 5. Applications

Distributed or centralized control of the line, reception and sending of information from/to the host network, etc.

#### 6. Detailed information on CC-Link

For details on CC-Link and connectable equipment, refer to the CC-Link Partner Association's homepage or catalogues (issued by the CC-Link Partner Association).

→ CC-Link Partner Association's homepage: http://www.cc-link.org/

#### 1.2.2 N:N Network

→ Refer to the edition "N:N Network."

#### 1. Outline

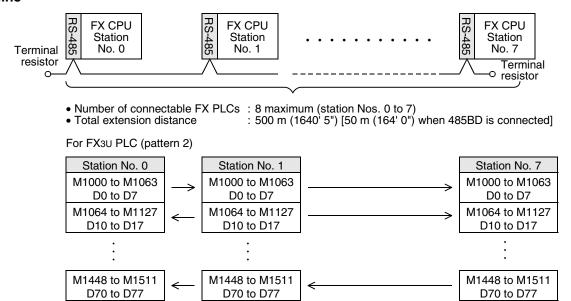

#### 2. Applicable PLCs

✓: Applicable (If applicable versions are limited, they are described inside ( ).)—: Not applicable

| PLC                         | FX2(FX),FX2C | FXON                     | FX1S,FX1N,FX1NC | FX2N                     | FX2NC    | FX3U,FX3UC |
|-----------------------------|--------------|--------------------------|-----------------|--------------------------|----------|------------|
| Communication applicability | _            | √<br>(Ver.2.00 or later) | ✓               | √<br>(Ver.2.00 or later) | <b>√</b> | <b>√</b>   |

#### 3. Communication targets

Between PLCs in the FX1s, FX0N, FX1N, FX2N, FX3U, FX1NC, FX2NC, and FX3UC Series

#### 4. Function

This network allows connection of up to eight FX PLCs to automatically transfer data among the connected PLCs

In the network, data can be transferred among PLCs for devices determined in the refresh range, and such devices can be monitored in every PLC.

#### 5. Applications

By this network, data link can be achieved in a small-scale system, and the machine information can be transferred between machines.

#### 1.2.3 Parallel Link

→ Refer to the section "Parallel Link."

#### 1. Outline

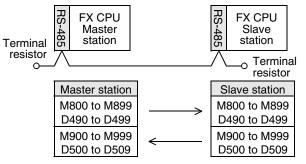

100 bit devices (M) and 10 word devices (D)

- Number of connectable FX PLCs: 2
- Total extension distance: 500 m (1640' 5") [50 m (164' 0") when 485BD is connected]\*1
- \*1 The distance is different for the FX2-40AW/AP.

#### 2. Applicable PLCs

✓: Applicable (If applicable versions are limited, they are described inside ( ).)—: Not applicable

| PLC                         | FX2(FX),FX2C | FXon                  | FX1S,FX1N,FX1NC | FX2N                | FX2NC | FX3U,FX3UC |
|-----------------------------|--------------|-----------------------|-----------------|---------------------|-------|------------|
| Communication applicability | ✓            | √ (Ver.1.20 or later) | ✓               | (Ver.1.04 or later) | ✓     | <b>√</b>   |

#### 3. Communication targets

Between PLCs in the FX2(FX), FX2C, FX1S, FX0N, FX1N, FX2N, FX3U, FX1NC, FX2NC, and FX3UC Series

#### 4. Function

This network automatically transfers data for 100 bit devices (M) and 10 data registers (D) between two PLCs of the same series.

Between PLCs in the FXon or FX1s Series, data can be transferred for 50 bit devices (M) and 10 data registers (D).

#### 5. Applications

The information can be transferred between two FX PLCs.

(It is recommended to use the N:N Network when connecting two PLCs in the same series among the FX1s, FX1N, FX2N, FX3U, FX1NC, FX2NC, and FX3UC Series. Because N:N Network functionality supports linking of up to eight FX PLC units, it offers excellent future extensibility options.)

#### 1.2.4 Computer Link

→ Refer to the section "Computer Link."

#### 1. Outline

1) 1-to-N connection (RS-485)

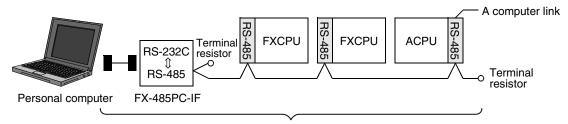

- Number of connectable FX/A PLCs: 16 maximum
- Total extension distance : 500 m (1640' 5") [50 m (164' 0") when 485BD is connected]

#### 2) 1-to-1 connection (RS-232C)

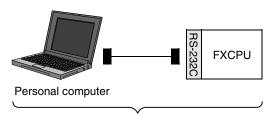

- Number of connectable FX PLCs: 1
- Total extension distance : 15 m (49' 2")

#### 2. Applicable PLCs

✓: Applicable (If applicable versions are limited, they are described inside ( ).)—: Not applicable

| PLC           | FX2(FX),FX2C        | FXON                | FX1S,FX1N,FX1NC | FX2N                | FX2NC | FX3U,FX3UC |
|---------------|---------------------|---------------------|-----------------|---------------------|-------|------------|
| Communication | ✓                   | ✓                   | ./              | ✓                   | ./    | ./         |
| applicability | (Ver.3.30 or later) | (Ver.1.20 or later) | v               | (Ver.1.06 or later) | v     | V          |

#### 3. Communication targets

Between FX2(FX), FX2C, FX1S, FX0N, FX1N, FX2N, FX3U, FX1NC, FX2NC, FX3UC Series, A Series PLCs and personal computers

#### 4. Function

This link allows connection of up to sixteen FX or A (including A1FX CPU) PLCs to a personal computer to achieve data transfer when the personal computer directly specifies devices in the connected PLCs.

#### 5. Applications

By this link, production, inventory, etc. can be controlled.

D

#### 1.2.5 Inverter Communication

→ Refer to the section "Inverter Communication."

#### 1. Outline

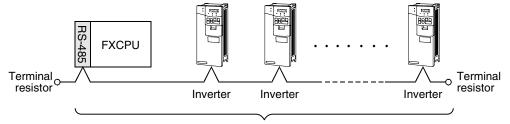

• Number of connectable inverters : 8 maximum

• Total extension distance : 500 m (1640' 5") [50 m (164' 0") when 485BD is connected]

#### 2. Applicable PLCs

 $\checkmark$ : Applicable (If applicable versions are limited, they are described inside ( ).) —: Not applicable

| PLC           | FX2(FX),FX2C | FXon | FX1s,FX1N,FX1NC | FX2N                | FX2NC               | FX3U,FX3UC |  |
|---------------|--------------|------|-----------------|---------------------|---------------------|------------|--|
| Communication |              |      |                 | ✓                   | ✓                   | ./         |  |
| applicability | _            | _    | _               | (Ver.3.00 or later) | (Ver.3.00 or later) | <b>V</b>   |  |

#### 3. Communication targets

- 1) For FX2N or FX2NC PLC FREQROL Series (S500, E500 and A500) inverters
- 2) For FX3u or FX3uc PLC FREQROL Series (S500, E500, A500, F500, V500, F700\*1 and A700\*1) inverters
  - \*1. F700 and A700 Series inverters are supported in FX3U and FX3UC PLCs Ver. 2.20 and later.

#### 4. Function

This communication allows connection of inverters (computer link) in accordance with RS-485 to control operations and change parameters.

#### 5. Applications

Operations with up to eight inverters can be controlled from a PLC.

#### 1.2.6 Non-protocol Communication

- ightarrow Refer to the section "Non-protocol Communication (RS/RS2 instruction)."
  - → Refer to the section "Non-protocol Communication (FX2N-232IF)."

#### 1. Outline

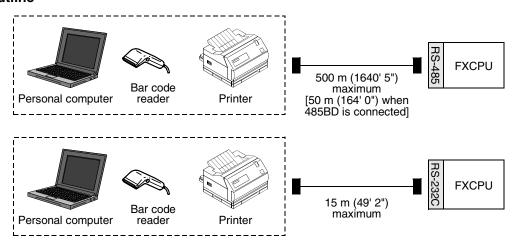

#### 2. Applicable PLCs

- 1) Non-protocol communication (RS instruction)
  - ✓: Applicable (If applicable versions are limited, they are described inside ( ).)
  - -: Not applicable

| PLC                         | FX2(FX),FX2C        | FXON                        | FX1S,FX1N,FX1NC | FX2N                        | FX2NC    | FX3U,FX3UC |
|-----------------------------|---------------------|-----------------------------|-----------------|-----------------------------|----------|------------|
| Communication applicability | (Ver.3.00 or later) | √<br>(Ver.1.20<br>or later) | <b>✓</b>        | √<br>(Ver.1.06<br>or later) | <b>√</b> | <b>✓</b>   |

- 2) Non-protocol communication (RS2 instruction)
  - √: Applicable (If applicable versions are limited, they are described inside ( ).)
  - -: Not applicable

| PLC                         | FX2(FX),FX2C | FXon | FX1s,FX1N,FX1NC | FX2N | FX2NC | FX3U,FX3UC |
|-----------------------------|--------------|------|-----------------|------|-------|------------|
| Communication applicability | _            | _    | _               | _    | _     | <b>✓</b>   |

- 3) Non-protocol communication (FX2N-232IF)
  - ✓: Applicable (If applicable versions are limited, they are described inside ( ).)
  - -: Not applicable

| PLC                         | FX2(FX),FX2C | FXon | FX1s,FX1N,FX1NC | FX2N | FX2NC    | FX3U,FX3UC |
|-----------------------------|--------------|------|-----------------|------|----------|------------|
| Communication applicability | _            | _    | _               | ✓    | <b>√</b> | ✓          |

#### 3. Communication targets

Bar code reader, printer, personal computer (micro computer board), measuring instrument, etc.

#### 4. Function

This communication allows non-protocol serial communication with equipment having the RS-232C or RS-422/RS-485 interface.

#### 5. Applications

Communication with a bar code reader, printer, personal computer (micro computer board), measuring instrument, etc.

### 1.2.7 Programming Communication

→ Refer to the section "Programming Communication."

#### 1. Outline

1) Communication equipment operating in accordance with USB (personal computer)

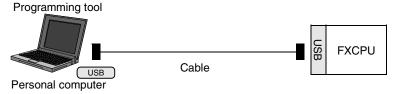

2) Communication equipment operating in accordance with RS-422 (programming tool or personal computer)

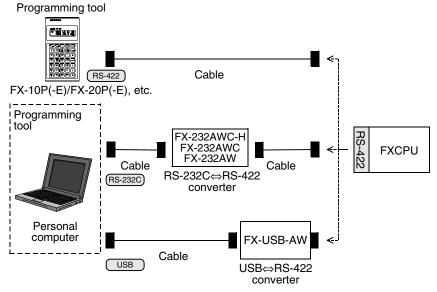

3) Communication equipment operating in accordance with RS-232C (personal computer)

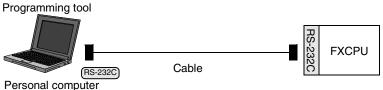

4) Standard built-in port in accordance with RS422 (programming tool or personal computer)

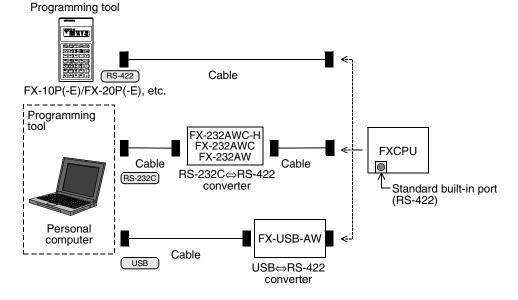

#### 2. Applicable PLCs

✓: Applicable (If applicable versions are limited, they are described inside ( ).)—: Not applicable

| PLC                                                          | FX2(FX),FX2C | FXon     | FX1S,FX1N | FX1NC    | FX2N     | FX2NC    | FX3U,FX3UC |
|--------------------------------------------------------------|--------------|----------|-----------|----------|----------|----------|------------|
| Communication equipment operating in accordance with USB     | _            | _        | _         | _        | _        | _        | <b>√</b>   |
| Communication equipment operating in accordance with RS-422  | _            | _        | <b>√</b>  | _        | <b>√</b> | _        | <b>√</b>   |
| Communication equipment operating in accordance with RS-232C | _            | _        | <b>√</b>  | <b>√</b> | <b>√</b> | <b>√</b> | <b>√</b>   |
| Standard built-in port in accordance with RS-422             | √*1          | <b>√</b> | <b>√</b>  | ✓        | <b>√</b> | <b>√</b> | <b>✓</b>   |

<sup>\*1.</sup> The FX-USB-AW cannot be connected.

#### 3. Communication targets

Personal computer and programming tool

#### 4. Function

This communication allows connection of a personal computer or programming tool to a standard port built in a PLC or optional connector to execute sequence programs.

#### 5. Applications

- 1) Programs can be changed and monitored using a personal computer or programming tool.
- 2) A personal computer (for changing programs) can be directly connected in accordance with RS-232C.
- 3) While the standard programming connector built in an FX PLC is used for connecting a display unit, a personal computer or programming tool can be connected at the same time for monitoring and transferring data.

#### 1.2.8 **Remote Maintenance**

→ Refer to the section "Remote Maintenance."

#### 1. Outline

1) Remote access (GX Developer or FXGP/WIN)

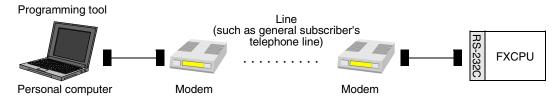

2) File transfer (FXGP/WIN)

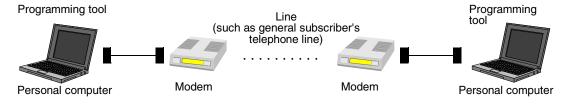

#### 2. Applicable PLCs

✓: Applicable (If applicable versions are limited, they are described inside ( ).)

—: Not applicable

| PLC                         | FX2(FX),FX2C | FX0N | FX1S,FX1N,FX1NC | FX2N | FX2NC | FX3U,FX3UC |
|-----------------------------|--------------|------|-----------------|------|-------|------------|
| Communication applicability |              | 1    | ✓               | ✓    | ✓     | ✓          |

#### 3. Communication target

Personal computer (GX Developer or FXGP/WIN)

#### 4. Function

This communication allows connection of a modem on the PLC side to a modem on the personal computer side through a line (cellular phone or general subscriber's telephone line) to achieve monitoring and program transfer from the personal computer.

The FXGP/WIN allows transfer of file data between personal computers.

#### 5. Applications

By this communication, programs in a PLC located in a distant place can be changed and maintained by monitoring.

#### 1.2.9 **CC-Link/LT Network**

→ For FX3UC built-in CC-Link/LT master, refer to FX3UC Hardware Edition. → For the FX2N-64CL-M, refer to the product manual.

#### 1. Outline

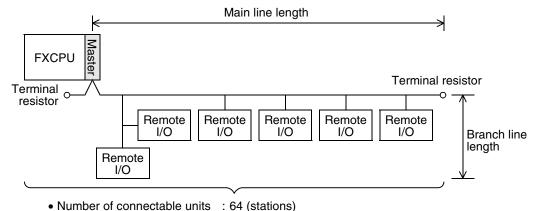

• Total extension length

: 500 m (1640' 5") (main line length)

#### 2. Applicable PLCs

✓: Applicable (If applicable versions are limited, they are described inside ( ).)

| -: | Not | app | licab | le |
|----|-----|-----|-------|----|
|    |     |     |       |    |

| PLC                         | FX2(FX),FX2C | FXON | FX1S | FX1N,FX1NC | FX2N     | FX2NC    | FX3U,FX3UC |
|-----------------------------|--------------|------|------|------------|----------|----------|------------|
| Communication applicability | _            | 1    | _    | <b>✓</b>   | <b>✓</b> | <b>✓</b> | ✓          |

#### 3. Communication target

Equipment operating in accordance with the CC-Link/LT network standard

#### 4. Function

This network allows remote control of I/O information for sensors, lamps, etc.

Input (X) numbers and output (Y) numbers can be handled, and I/O points can be assigned continuously even if 2-point or 4-point type remote I/O units are used.

#### 5. Applications

Wiring can be saved for inputs and outputs.

#### 6. Detailed information on CC-Link/LT

For product information on CC-Link, refer to the CC-Link Partner Association's homepage or catalogues (issued by the CC-Link Partner Association).

→ CC-Link Partner Association's homepage: http://www.cc-link.org/

#### 1.2.10 AS-i system

→ For details, refer to the FX2N-32ASI-M User's Manual.

#### 1. Outline

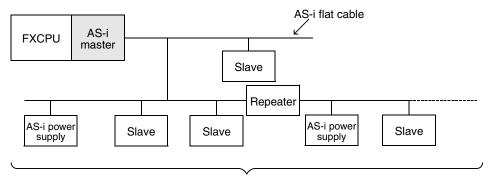

Number of connectable units : 31 slave units
 Total extension distance : 100 m (328' 1")

extension distance : 100 m (328' 1")
[300 m (984' 3") maximum when two repeaters are connected]

• Terminal resistors are not required.

#### 2. Applicable PLCs

✓: Applicable (If applicable versions are limited, they are described inside ( ).)—: Not applicable

| PLC                         | FX2(FX),FX2C | FXon | FX1S | FX1N,FX1NC | FX2N | FX2NC | FX3U,FX3UC |
|-----------------------------|--------------|------|------|------------|------|-------|------------|
| Communication applicability | _            | ✓    | _    | ✓          | ✓    | √*1   | ✓          |

<sup>\*1.</sup> FX2NC- MT-D/UL and FX2NC- MD-DSS(-T-DS) PLCs are not applicable.

#### 3. Communication targets

Slave units (sensors and actuators) for AS-i

#### 4. Function

This network allows remote control of I/O information for sensors and actuators (slave units). The automatic address assignment function enables easy replacement of a slave unit when it has failed.

#### 5. Applications

Wiring can be saved for inputs and outputs.

### 1.2.11 Internet Mail Sending

#### → For the detains, refer to the FX-232DOPA USERS MANUAL.

#### 1. Outline

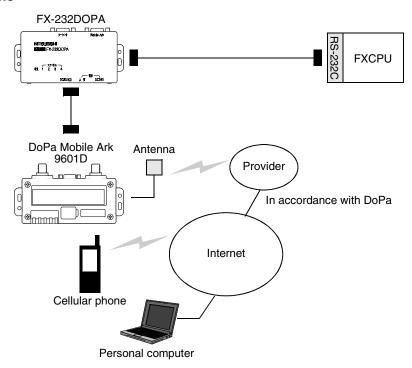

#### 2. Applicable PLCs

 $\checkmark$ : Applicable (If applicable versions are limited, they are described inside ( ).)

-: Not applicable

| PLC                         | FX2(FX),FX2C | FXon | FX1S | FX1N,FX1NC | FX2N | FX2NC    | FX3u,FX3uc |
|-----------------------------|--------------|------|------|------------|------|----------|------------|
| Communication applicability | _            |      | ✓    | ✓          | ✓    | <b>√</b> | <b>✓</b>   |

#### 3. Communication targets

Personal computer and cellular phone which can receive internet mails

#### 4. Function

This setting sends an electronic mail from a PLC to notify the facility operation status, etc. to a personal computer or cellular phone which can receive electronic mails.

This function is applicable through dial-up connection to a mail server using a combination of FX-232DOPA and DoPa Mobile Ark9601D by NTT DoCoMo.

#### 5. Applications

Monitoring of unmanned facilities, monitoring of facilities located in distant places, monitoring of facilities inside factories and distribution of logging data

B

#### 1.2.12 Short Mail Sending

### → For details, refer to the FX1s/FX1n/FX2n/FX1nc/FX2nc PLC PROGRAMMING MANUAL

#### 1. Outline

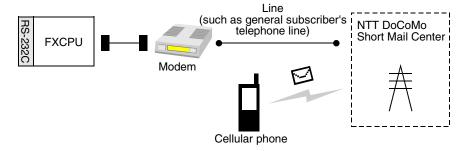

### 2. Applicable PLCs

✓: Applicable (If applicable versions are limited, they are described inside ( ).)

-: Not applicable

| PLC           | FX2(FX),FX2C | FXon | FX1S | FX1N,FX1NC | FX <sub>2</sub> N   | FX2NC               | FX3U,FX3UC |
|---------------|--------------|------|------|------------|---------------------|---------------------|------------|
| Communication | _            | _    | _    | _          | <b>√</b>            | <b>√</b>            | _          |
| applicability |              |      |      |            | (Ver.3.00 or later) | (Ver.3.00 or later) |            |

#### 3. Communication targets

Cellular phones by NTT DoCoMo with a contract for i-mode or short mail

#### 4. Function

This function sends a short mail from a PLC to notify the facility operation status, etc. to a cellular phone by NTT DoCoMo which can receive short mails.

This function is applicable through connection in a line to a Short Mail Center of NTT DoCoMo.

#### 5. Applications

Monitoring of unmanned facilities, monitoring of facilities located in distant places and monitoring of facilities in factories

## **MEMO**

# 2. Communication Types and Communication Equipment

This chapter explains which communication types are supported by serial ports of communication equipment and connectors of networks.

For the communication equipment required in the system configuration, refer to a description later.

→ Refer to "2.3 Combination of Communication Equipment (Block Diagram)."

## 2.1 Relationship between Equipment and Communication Types

The figure below shows the relationship between communication equipment and communication types:

### Communication adapter

Link

- N:N Network
- Parallel link
- Computer link
- Inverter communication

General-purpose serial communication

 Non-protocol communication (RS/RS2 instruction)

Sequence program

- Programming communication
- Remote maintenance

Electronic mail sending

- Internet mail
- Short mail

#### Built-in port

I/O link

● CC-Link/LT (built in FX3UC)

Sequence program

Programming communication

## Communication types

FX PLC main unit

#### Expansion board

Link

- N:N Network
- Parallel link
- Computer link
- Inverter communication

General-purpose serial communication

 Non-protocol communication (RS/RS2 instruction)

Sequence program

- Programming communication
- Remote maintenance

Electronic mail sending

- Internet mail
- Short mail

#### Special function equipment

Link

CC-Link

General-purpose serial communication

 Non-protocol communication (FX<sub>2</sub>N-232IF)

I/O link

- CC-Link/LT
- AS-i system
- MELSEC I/O LINK

Electronic mail sending

Internet mail

## 2.2 Communication Equipment Applicability Map

The table below shows the communication types applicable in each FX Series and includes the supporting communication equipment. The communication types can be used when a built-in port or piece of communication equipment is connected, but some of them may not be applicable at the same time.

#### 2.2.1 FX3U and FX3UC PLCs

| PLC          | Communication equipment                        | Communication                   |                           | Li             | nk             |                  |  |
|--------------|------------------------------------------------|---------------------------------|---------------------------|----------------|----------------|------------------|--|
| PLC          | Product inside ( ) is essential.               | specifications                  | CC-Link                   | N:N Network    | Parallel link  | Computer<br>link |  |
|              | Manual name (Obtain manua                      | Is if necessary.) $\rightarrow$ | Each<br>product<br>manual | This<br>manual | This<br>manual | This<br>manual   |  |
|              | FX3U-USB-BD                                    | USB                             |                           | _              | _              | _                |  |
|              | FX3U-232-BD                                    |                                 |                           | _              | _              | ✓                |  |
|              | FX3U-232ADP(expansion board)                   | RS-232C                         |                           | _              | _              | ✓                |  |
|              | FX2N-232IF                                     |                                 |                           | _              | _              | _                |  |
|              | FX3U-485-BD                                    | RS-485                          |                           | √*1            | √*1            | ✓                |  |
|              | FX3U-485ADP(expansion board)                   | no-400                          |                           | √*1            | √*1            | ✓                |  |
| FX3U<br>PLC  | FX3U-422-BD                                    | RS-422                          |                           | _              | _              | _                |  |
| . 20         | Standard built-in port                         | H5-422                          |                           | _              | _              | _                |  |
|              | FX2N-16CCL-M                                   |                                 | √*4                       |                |                |                  |  |
|              | FX2N-32CCL                                     |                                 | ✓                         | -              |                |                  |  |
|              | FX2N-64CL-M                                    | _                               | _                         | -              |                |                  |  |
|              | FX2N-32ASI-M                                   |                                 | _                         |                |                |                  |  |
|              | FX2N-16LNK-M                                   |                                 | _                         |                |                |                  |  |
|              | FX3U-USB-BD                                    | USB                             |                           | _              | _              | _                |  |
|              | FX3U-232-BD                                    |                                 |                           | _              | _              | ✓                |  |
|              | FX3U-232ADP(expansion board)                   | RS-232C                         |                           | _              | _              | ✓                |  |
|              | FX2N-232IF<br>(FX2NC-CNV-IF or FX3UC-1PS-5V)   |                                 |                           | _              | _              | _                |  |
|              | FX3U-485-BD                                    |                                 |                           | √*1            | √*1            | ✓                |  |
|              | FX3U-485ADP(expansion board)                   | RS-485                          |                           | √*1            | √*1            | <b>√</b>         |  |
| =>/          | FX3U-422-BD                                    | -                               |                           |                | _              | _                |  |
| FX3UC<br>PLC | Standard built-in port                         | RS-422                          |                           | _              | _              | _                |  |
| . =0         | FX2N-16CCL-M<br>(FX2NC-CNV-IF or FX3UC-1PS-5V) |                                 | √*4                       |                |                |                  |  |
|              | FX2N-32CCL<br>(FX2NC-CNV-IF or FX3UC-1PS-5V)   |                                 | ✓                         | -              |                |                  |  |
|              | FX2N-64CL-M<br>(FX2NC-CNV-IF or FX3UC-1PS-5V)  | _                               | _                         |                |                |                  |  |
|              | Built-in type CC-Link/LT master                | 1                               | _                         |                |                |                  |  |
|              | FX2N-32ASI-M<br>(FX2NC-CNV-IF or FX3UC-1PS-5V) |                                 | _                         |                |                |                  |  |

<sup>\*1.</sup> Two channels cannot be set at the same time in N:N Network and parallel link. N:N Network and parallel link cannot be used together.

<sup>\*2.</sup> For the FX2N-64CL-M, refer to FX2N-64CL-M User's Manual. For FX3UC built-in CC-Link/LT master, refer to FX3UC Hardware Edition.

<sup>\*3.</sup> Two channels cannot be set at the same time in remote maintenance.

<sup>\*4.</sup> The FX2N-16CCL-M and FX2N-32ASI-M cannot be used at the same time.

| Link                           | General-<br>purpose<br>communication |                           | I/O link                  |                           | Sequence                              | program                    | Mail sending                |
|--------------------------------|--------------------------------------|---------------------------|---------------------------|---------------------------|---------------------------------------|----------------------------|-----------------------------|
| Inverter<br>communi-<br>cation | Non-protocol communication           | CC-Link/LT                | AS-i system               | MELSEC-I/O<br>LINK        | Program-<br>ming                      | Remote<br>mainte-<br>nance | Internet mail sending       |
| This<br>manual                 | This<br>manual                       | Each<br>product<br>manual | Each<br>product<br>manual | Each<br>product<br>manual | This<br>manual                        | This<br>manual             | FX-232DOPA<br>User's Manual |
| _                              | _                                    |                           |                           |                           | ✓                                     | _                          | _                           |
| _                              | <b>✓</b>                             |                           |                           |                           | ✓                                     | √*3                        | <b>✓</b>                    |
| _                              | ✓                                    |                           |                           |                           | ✓                                     | √*3                        | <b>√</b>                    |
| _                              | <b>√</b>                             |                           |                           |                           | _                                     |                            | <b>√</b>                    |
| ✓                              | ✓                                    |                           |                           |                           | _                                     | _                          | _                           |
| ✓                              | <b>√</b>                             |                           |                           |                           |                                       | _                          |                             |
|                                | _                                    |                           |                           |                           | <b>√</b>                              | _                          |                             |
|                                | _                                    |                           |                           | _                         | · · · · · · · · · · · · · · · · · · · | _                          |                             |
|                                |                                      | _                         | _                         | _                         |                                       |                            |                             |
|                                |                                      | <u>√*2</u>                | _                         | _                         |                                       |                            |                             |
|                                |                                      | <u> </u>                  | √*4                       | _                         |                                       |                            |                             |
|                                |                                      |                           | _                         | <b>√</b>                  |                                       |                            |                             |
| _                              | _                                    |                           |                           |                           | <b>√</b>                              | _                          | _                           |
| _                              | <b>✓</b>                             |                           |                           |                           | ✓                                     | √*3                        | <b>√</b>                    |
| _                              | ✓                                    |                           |                           |                           | ✓                                     | √*3                        | ✓                           |
| _                              | ✓                                    |                           |                           |                           | _                                     | _                          | ✓                           |
| ✓                              | <b>√</b>                             |                           |                           |                           | _                                     | _                          | _                           |
| ✓                              | <b>√</b>                             |                           |                           |                           | _                                     | _                          | _                           |
| _                              | _                                    |                           |                           |                           | ✓                                     | _                          | _                           |
|                                | _                                    |                           |                           |                           | ✓                                     |                            | _                           |
|                                |                                      | _                         | _                         | _                         |                                       |                            |                             |
|                                |                                      | _                         | _                         | _                         |                                       |                            |                             |
|                                |                                      | √*2                       | _                         | _                         |                                       |                            |                             |
|                                |                                      | √*2                       | _                         | _                         |                                       |                            |                             |
|                                |                                      | _                         | √*4                       | _                         |                                       |                            |                             |

### 2.2.2 FX2N and FX2NC PLCs

| PLC               | Communication equipment          | Communication                   |                           | Li             | nk             |                  |  |
|-------------------|----------------------------------|---------------------------------|---------------------------|----------------|----------------|------------------|--|
| PLC               | Product inside ( ) is essential. | specifications                  | CC-Link                   | N:N Network    | Parallel link  | Computer<br>link |  |
|                   | Manual name (Obtain manua        | Is if necessary.) $\rightarrow$ | Each<br>product<br>manual | This<br>manual | This<br>manual | This<br>manual   |  |
| -                 | FX2N-232-BD                      |                                 |                           | _              | _              | <b>√</b>         |  |
|                   | FX2NC-232ADP(FX2N-CNV-BD)        | DO 0000                         |                           | _              | _              | <b>√</b>         |  |
|                   | FX0N-232ADP(FX2N-CNV-BD)         | RS-232C                         |                           | _              | _              | √*1              |  |
|                   | FX2N-232IF                       |                                 |                           | _              | _              | _                |  |
|                   | FX2N-485-BD                      |                                 |                           | <b>√</b>       | <b>√</b>       | <b>√</b>         |  |
|                   | FX2NC-485ADP(FX2N-CNV-BD)        | RS-485                          |                           | <b>√</b>       | <b>√</b>       | <b>√</b>         |  |
| FX <sub>2</sub> N | FX0N-485ADP(FX2N-CNV-BD)         |                                 |                           | <b>√</b>       | ✓              | ✓                |  |
| PLC               | FX <sub>2</sub> N-422-BD         | RS-422                          |                           | _              | _              |                  |  |
|                   | Standard built-in port           | 110-422                         |                           | _              | _              | _                |  |
|                   | FX2N-16CCL-M                     |                                 | √*3                       |                |                |                  |  |
|                   | FX2N-32CCL                       |                                 | ✓                         |                |                |                  |  |
|                   | FX2N-64CL-M                      | _                               | _                         |                |                |                  |  |
|                   | FX2N-32ASI-M                     |                                 | _                         |                |                |                  |  |
|                   | FX2N-16LNK-M                     |                                 | _                         | -              |                |                  |  |
|                   | FX2NC-232ADP                     |                                 |                           | _              | _              | <b>√</b>         |  |
|                   | FX <sub>0</sub> N-232ADP         | RS-232C                         |                           | _              | _              | √*1              |  |
|                   | FX2N-232IF(FX2NC-CNV-IF)         |                                 |                           | _              | _              |                  |  |
|                   | FX2NC-485ADP                     | RS-485                          |                           | <b>√</b>       | ✓              | ✓                |  |
| EVano.            | FXon-485ADP                      | no-400                          |                           | ✓              | ✓              | ✓                |  |
| FX2NC<br>PLC      | Standard built-in port           | RS-422                          |                           | _              | _              | _                |  |
|                   | FX2N-16CCL-M(FX2NC-CNV-IF)       |                                 | √*3                       |                |                |                  |  |
|                   | FX2N-32CCL(FX2NC-CNV-IF)         |                                 | ✓                         |                |                |                  |  |
|                   | FX2N-64CL-M(FX2NC-CNV-IF)        | _                               | _                         |                |                |                  |  |
|                   | FX2N-32ASI-M(FX2NC-CNV-IF)       |                                 | _                         |                |                |                  |  |
|                   | FX2N-16LNK-M(FX2NC-CNV-IF)       |                                 | _                         |                |                |                  |  |

<sup>\*1.</sup> It is recommended to use a connector or thin type FX2NC-232ADP (9-pin D-Sub).

<sup>\*2.</sup> The FX2NC Series main unit does not support connection of the FX2NC-□MT-D/UL and FX2NC-□M□-DSS(-T-DS).

<sup>\*3.</sup> The FX2N-16CCL-M and FX2N-32ASI-M cannot be used at the same time.

| Link                   | General-<br>purpose<br>communication |                           | I/O link                  | ζ                         | Sequ<br>prog          |                     | Mail                        | sending                                                    |
|------------------------|--------------------------------------|---------------------------|---------------------------|---------------------------|-----------------------|---------------------|-----------------------------|------------------------------------------------------------|
| Inverter communication | Non-protocol communication           | CC-Link/<br>LT            | AS-i<br>system            | MELSEC-I/O<br>LINK        | Pro-<br>gram-<br>ming | Remote mainte-nance | Internet mail sending       | Short mail sending                                         |
| This<br>manual         | This<br>manual                       | Each<br>product<br>manual | Each<br>product<br>manual | Each<br>product<br>manual | This<br>manual        | This<br>manual      | FX-232DOPA<br>User's Manual | FX1S, FX1N, FX2N,<br>FX1NC, FX2NC<br>Programming<br>Manual |
| _                      | ✓                                    |                           |                           |                           | ✓                     | ✓                   | ✓                           | $\checkmark$                                               |
| _                      | ✓                                    |                           |                           |                           | ✓                     | ✓                   | ✓                           | ✓                                                          |
| _                      | √*1                                  |                           |                           |                           | √*1                   | √*1                 | √*1                         | <b>√</b> *1                                                |
| _                      | ✓                                    |                           |                           |                           | _                     | _                   | ✓                           | _                                                          |
| ✓                      | <b>√</b>                             |                           |                           |                           | _                     | _                   | _                           | _                                                          |
| ✓                      | ✓                                    |                           |                           |                           | _                     | _                   | _                           | _                                                          |
| ✓                      | ✓                                    |                           |                           |                           | _                     |                     | _                           | _                                                          |
| _                      | _                                    |                           |                           |                           | ✓                     | _                   | _                           | _                                                          |
| _                      | _                                    |                           |                           |                           | ✓                     | _                   | _                           | _                                                          |
|                        |                                      | _                         | _                         | _                         |                       |                     |                             |                                                            |
|                        |                                      |                           | _                         | _                         |                       |                     |                             |                                                            |
|                        |                                      | ✓                         | _                         | _                         |                       |                     |                             |                                                            |
|                        |                                      | _                         | <b>√</b> *3               | _                         |                       |                     |                             |                                                            |
|                        |                                      | _                         | _                         | ✓                         |                       |                     |                             |                                                            |
| _                      | ✓                                    |                           |                           |                           | ✓                     | <b>√</b>            | ✓                           | $\checkmark$                                               |
| _                      | √*1                                  |                           |                           |                           | √*1                   | √*1                 | √*1                         | √*1                                                        |
| _                      | <b>√</b>                             |                           |                           |                           | _                     | _                   | <b>√</b>                    | _                                                          |
| ✓                      | ✓                                    |                           |                           |                           | _                     | _                   | _                           | _                                                          |
| ✓                      | ✓                                    |                           |                           |                           | _                     |                     | _                           | _                                                          |
| _                      | _                                    |                           |                           |                           | ✓                     |                     | _                           | _                                                          |
|                        |                                      | _                         | _                         | _                         |                       |                     |                             |                                                            |
|                        |                                      | _                         | _                         | _                         |                       |                     |                             |                                                            |
|                        |                                      | ✓                         |                           | _                         |                       |                     |                             |                                                            |
|                        |                                      | _                         | √*2*3                     | _                         |                       |                     |                             |                                                            |
|                        |                                      | _                         | _                         | ✓                         |                       |                     |                             |                                                            |
|                        |                                      |                           |                           |                           |                       |                     |                             |                                                            |

### 2.2.3 FX1S, FX1N, and FX1NC PLCs

|                    |                                                          |                              |                           | Li             | nk             |                  |  |
|--------------------|----------------------------------------------------------|------------------------------|---------------------------|----------------|----------------|------------------|--|
| PLC                | Communication equipment Product inside ( ) is essential. | Communication specifications | CC-Link                   | N:N Network    | Parallel link  | Computer<br>link |  |
|                    | Manual name (Obtain manua                                | ls if necessary.) →          | Each<br>product<br>manual | This<br>manual | This<br>manual | This<br>manual   |  |
|                    | FX1N-232-BD                                              |                              |                           | _              | _              | <b>√</b>         |  |
|                    | FX2NC-232ADP(FX1N-CNV-BD)                                | RS-232C                      |                           | _              | _              | ✓                |  |
|                    | FX0N-232ADP(FX1N-CNV-BD)                                 |                              |                           | _              | _              | √*1              |  |
| FX1S               | FX1N-485-BD                                              |                              |                           | ✓              | ✓              | ✓                |  |
| PLC                | FX2NC-485ADP(FX1N-CNV-BD)                                | RS-485                       |                           | ✓              | ✓              | ✓                |  |
|                    | FX0N-485ADP(FX1N-CNV-BD)                                 |                              |                           | ✓              | ✓              | ✓                |  |
|                    | FX1N-422-BD                                              | RS-422                       |                           | _              | _              |                  |  |
|                    | Standard built-in port                                   | 110-422                      |                           | _              | _              | _                |  |
|                    | FX1N-232-BD                                              |                              |                           | _              | _              | ✓                |  |
|                    | FX2NC-232ADP(FX1N-CNV-BD)                                | RS-232C                      |                           | _              | _              | ✓                |  |
|                    | FX0N-232ADP(FX1N-CNV-BD)                                 |                              |                           | _              | _              | √*1              |  |
|                    | FX1N-485-BD                                              |                              |                           | ✓              | ✓              | ✓                |  |
|                    | FX2NC-485ADP(FX1N-CNV-BD)                                | RS-485                       |                           | ✓              | ✓              | ✓                |  |
| EV                 | FX0N-485ADP(FX1N-CNV-BD)                                 |                              |                           | ✓              | ✓              | ✓                |  |
| FX1N<br>PLC        | FX1N-422-BD                                              | RS-422                       |                           | _              | _              | _                |  |
|                    | Standard built-in port                                   | 110-422                      |                           | _              | _              | _                |  |
|                    | FX2N-16CCL-M                                             |                              | √*2                       |                |                |                  |  |
|                    | FX2N-32CCL                                               |                              | ✓                         |                |                |                  |  |
|                    | FX2N-64CL-M                                              | _                            |                           |                |                |                  |  |
|                    | FX <sub>2</sub> N-32ASI-M                                |                              |                           |                |                |                  |  |
|                    | FX2N-16LNK-M                                             |                              | _                         |                |                |                  |  |
|                    | FX2NC-232ADP                                             | RS-232C                      |                           | _              | _              | ✓                |  |
|                    | FX0N-232ADP                                              | N3-232C                      |                           | _              | _              | <b>√</b> *1      |  |
|                    | FX2NC-485ADP                                             | DC 405                       |                           | ✓              | <b>√</b>       | ✓                |  |
|                    | FX0N-485ADP                                              | - RS-485                     |                           | ✓              | ✓              | ✓                |  |
| FX <sub>1</sub> NC | Standard built-in port                                   | RS-422                       |                           | _              | _              | _                |  |
| PLC                | FX2N-16CCL-M(FX2NC-CNV-IF)                               |                              | √*2                       |                |                |                  |  |
|                    | FX2N-32CCL(FX2NC-CNV-IF)                                 | 1                            | ✓                         |                |                |                  |  |
|                    | FX2N-64CL-M(FX2NC-CNV-IF)                                | -                            | _                         |                |                |                  |  |
|                    | FX2N-32ASI-M(FX2NC-CNV-IF)                               | 1                            | _                         |                |                |                  |  |
|                    | FX2N-16LNK-M(FX2NC-CNV-IF)                               | 1                            | _                         |                |                |                  |  |

<sup>\*1.</sup> It is recommended to use a connector or thin type FX2NC-232ADP (9-pin D-Sub).

<sup>\*2.</sup> The FX2N-16CCL-M and FX2N-32ASI-M cannot be used at the same time.

| Link                   | General-<br>purpose<br>communication | I/O link                  |                           |                           | Sequence         | program                    | Mail sending                |
|------------------------|--------------------------------------|---------------------------|---------------------------|---------------------------|------------------|----------------------------|-----------------------------|
| Inverter communication | Non-protocol communication           | CC-Link/LT                | AS-i system               | MELSEC-I/O<br>LINK        | Program-<br>ming | Remote<br>mainte-<br>nance | Internet mail sending       |
| This<br>manual         | This<br>manual                       | Each<br>product<br>manual | Each<br>product<br>manual | Each<br>product<br>manual | This<br>manual   | This<br>manual             | FX-232DOPA<br>User's Manual |
| _                      | ✓                                    |                           |                           |                           | <b>√</b>         | ✓                          | <b>√</b>                    |
| _                      | ✓                                    |                           |                           |                           | ✓                | ✓                          | ✓                           |
| _                      | √*1                                  |                           |                           |                           | √*1              | √*1                        | √*1                         |
| _                      | ✓                                    |                           |                           |                           | _                | _                          | _                           |
| _                      | ✓                                    |                           |                           |                           | _                | _                          | _                           |
| _                      | ✓                                    |                           |                           |                           | _                | _                          | _                           |
| _                      | _                                    |                           |                           |                           | ✓                | _                          | _                           |
| <br>_                  | _                                    |                           |                           |                           | <b>√</b>         | _                          | _                           |
| _                      | ✓                                    |                           |                           |                           | <b>√</b>         | ✓                          | ✓                           |
| _                      | <b>√</b>                             |                           |                           |                           | <b>√</b>         | ✓                          | <b>√</b>                    |
| _                      | <b>√</b> *1                          |                           |                           |                           | √*1              | √*1                        | √*1                         |
| _                      | ✓                                    |                           |                           |                           | _                | _                          | _                           |
| _                      | ✓                                    |                           |                           |                           | _                | _                          | _                           |
| _                      | ✓                                    |                           |                           |                           | _                | _                          | _                           |
| _                      | _                                    |                           |                           |                           | ✓                | _                          | _                           |
| _                      | _                                    |                           |                           |                           | ✓                | _                          | _                           |
|                        |                                      | _                         | _                         | _                         |                  |                            |                             |
|                        |                                      | _                         | _                         | _                         |                  |                            |                             |
|                        |                                      | ✓                         |                           | _                         |                  |                            |                             |
|                        |                                      | _                         | √*2                       | _                         |                  |                            |                             |
|                        |                                      | _                         | _                         | ✓                         |                  |                            |                             |
| _                      | ✓                                    |                           |                           |                           | <b>√</b>         | ✓                          | <b>√</b>                    |
| <br>_                  | √*1                                  |                           |                           |                           | √*1              | √*1                        | √*1                         |
| _                      | <b>√</b>                             |                           |                           |                           | _                | _                          | _                           |
| _                      | ✓                                    |                           |                           |                           | _                | _                          | _                           |
| _                      | _                                    |                           |                           |                           | <b>√</b>         | _                          | _                           |
|                        |                                      | _                         | _                         | _                         |                  |                            |                             |
|                        |                                      | _                         | _                         | _                         |                  |                            |                             |
|                        |                                      | ✓                         | _                         | _                         |                  |                            |                             |
|                        |                                      | _                         | √*2                       | _                         |                  |                            |                             |
|                        |                                      | _                         | _                         | <b>√</b>                  |                  |                            |                             |

### 2.2.4 FXon PLCs

| PLC  | Communication equipment          | Communication                   | Link                      |                |                |                  |  |  |  |
|------|----------------------------------|---------------------------------|---------------------------|----------------|----------------|------------------|--|--|--|
| 120  | Product inside ( ) is essential. | specifications                  | CC-Link                   | N:N Network    | Parallel link  | Computer<br>link |  |  |  |
|      | Manual name (Obtain manua        | Is if necessary.) $\rightarrow$ | Each<br>product<br>manual | This<br>manual | This<br>manual | This<br>manual   |  |  |  |
|      | FX2NC-232ADP                     | RS-232C                         |                           | _              | _              | ✓                |  |  |  |
|      | FX <sub>0N</sub> -232ADP         | N3-232C                         |                           | _              | _              | √*1              |  |  |  |
|      | FX2NC-485ADP                     | RS-485                          |                           | ✓              | ✓              | ✓                |  |  |  |
|      | FXon-485ADP                      | N3-403                          |                           | ✓              | ✓              | ✓                |  |  |  |
| FXon | Standard built-in port           | RS-422                          |                           | _              | _              | _                |  |  |  |
| PLC  | FX2N-16CCL-M                     |                                 | _                         |                |                |                  |  |  |  |
|      | FX2N-32CCL                       |                                 | ✓                         |                |                |                  |  |  |  |
|      | FX2N-64CL-M                      | _                               | _                         |                |                |                  |  |  |  |
|      | FX <sub>2</sub> N-32ASI-M        | 1                               | _                         |                |                |                  |  |  |  |
|      | FX2N-16LNK-M                     | ]                               | _                         |                |                |                  |  |  |  |

<sup>\*1.</sup> It is recommended to use a connector or thin type FX2NC-232ADP (9-pin D-Sub).

## 2.2.5 FX<sub>0</sub>, FX<sub>0</sub>s, FX<sub>2</sub>(FX), FX<sub>2</sub>c, and FX<sub>1</sub> PLCs (reference)

| PLC                    | Communication equipment          | Communication             | Link           |                |                |                  |  |  |  |
|------------------------|----------------------------------|---------------------------|----------------|----------------|----------------|------------------|--|--|--|
| 120                    | Product inside ( ) is essential. | specifications            | CC-Link        | N:N Network    | Parallel link  | Computer<br>link |  |  |  |
|                        | Manual name (Obtain manua        | Each<br>product<br>manual | This<br>manual | This<br>manual | This<br>manual |                  |  |  |  |
| FX <sub>0</sub><br>PLC | Standard built-in port           | RS-422                    |                | _              | _              | _                |  |  |  |
| FXos<br>PLC            | Standard built-in port           | RS-422                    |                | _              | _              | _                |  |  |  |
|                        | FX-232ADP                        | RS-232C                   |                | _              | _              | ✓                |  |  |  |
| FX <sub>2</sub> C      | FX-485ADP                        | RS-485                    |                | _              | _              | ✓                |  |  |  |
| PLC                    | FX-40AW                          | _                         |                | _              | ✓              | _                |  |  |  |
| FX2(FX)<br>PLC         | FX-40AP                          | Optical communication     |                | _              | ✓              | _                |  |  |  |
|                        | Standard built-in port           | RS-422                    |                | _              | _              | _                |  |  |  |
| FX1<br>PLC             | Standard built-in port           | RS-422                    |                | _              | _              | _                |  |  |  |

| Link                           | General-<br>purpose<br>communication | I/O link                  |                           |                           | Sequenc          | e program          | Mail sending                |
|--------------------------------|--------------------------------------|---------------------------|---------------------------|---------------------------|------------------|--------------------|-----------------------------|
| Inverter<br>communi-<br>cation | Non-protocol communication           | CC-Link/LT                | AS-i system               | MELSEC-I/O<br>LINK        | Program-<br>ming | Remote maintenance | Internet mail sending       |
| This<br>manual                 | This<br>manual                       | Each<br>product<br>manual | Each<br>product<br>manual | Each<br>product<br>manual | This<br>manual   | This<br>manual     | FX-232DOPA<br>User's Manual |
| _                              | <b>√</b>                             |                           |                           |                           | _                | _                  | _                           |
|                                | <b>√</b> *1                          |                           |                           |                           | _                | _                  | _                           |
|                                | ✓                                    |                           |                           |                           | _                | _                  | _                           |
| _                              | <b>√</b>                             |                           |                           |                           | _                | _                  | _                           |
| _                              | _                                    |                           |                           |                           | ✓                | _                  | _                           |
|                                |                                      | _                         | _                         | _                         |                  |                    |                             |
|                                |                                      | _                         | _                         | _                         |                  |                    |                             |
|                                |                                      | ✓                         |                           | _                         |                  |                    |                             |
|                                |                                      | _                         | ✓                         | _                         |                  |                    |                             |
|                                |                                      | _                         | -                         | ✓                         |                  |                    |                             |

|                                | General-                   |                           |                           |                           |                  |                    |                             |
|--------------------------------|----------------------------|---------------------------|---------------------------|---------------------------|------------------|--------------------|-----------------------------|
| Link                           | purpose<br>communication   | I/O link                  |                           |                           | Sequenc          | Mail sending       |                             |
| Inverter<br>communi-<br>cation | Non-protocol communication | CC-Link/LT                | AS-i system               | MELSEC-I/O<br>LINK        | Program-<br>ming | Remote maintenance | Internet mail sending       |
| This<br>manual                 | This<br>manual             | Each<br>product<br>manual | Each<br>product<br>manual | Each<br>product<br>manual | This<br>manual   | This<br>manual     | FX-232DOPA<br>User's Manual |
| _                              | _                          |                           |                           |                           | ✓                | _                  | _                           |
| _                              | _                          |                           |                           |                           | ✓                | _                  | _                           |
| _                              | ✓                          |                           |                           |                           | _                | _                  |                             |
| _                              | _                          |                           |                           |                           | _                | _                  | _                           |
| _                              | _                          |                           |                           |                           | _                | _                  | _                           |
| <br>_                          | _                          |                           |                           |                           | _                | _                  | _                           |
| -                              | _                          |                           |                           |                           | ✓                | _                  | _                           |
| _                              | _                          |                           |                           |                           | ✓                | _                  | _                           |
|                                |                            |                           |                           |                           |                  |                    |                             |

## 2.3 Combination of Communication Equipment (Block Diagram)

The block diagram below shows combinations of optional communication equipment applicable in each FX Series.

#### 2.3.1 How to look at combination pages

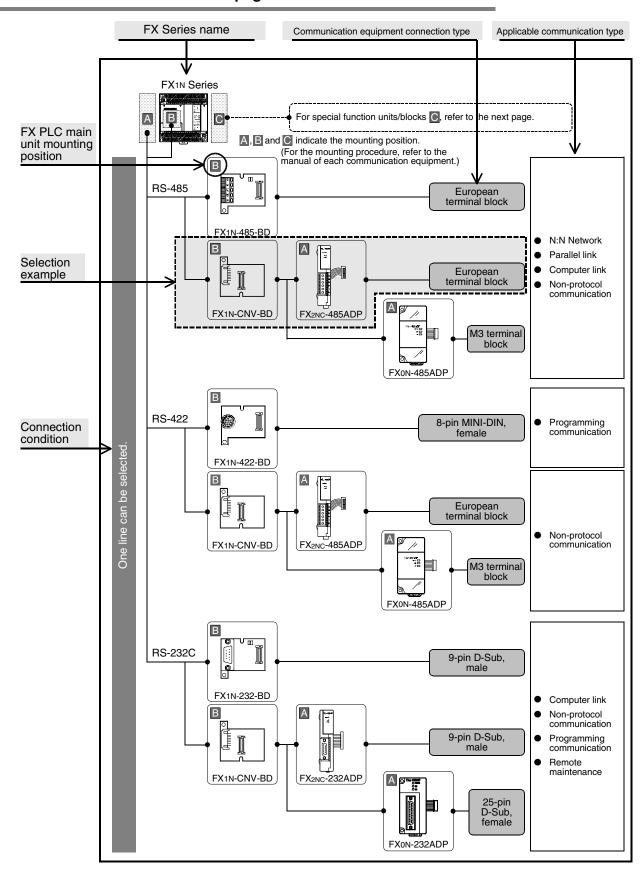

B

#### For FX<sub>0N</sub> Series 2.3.2

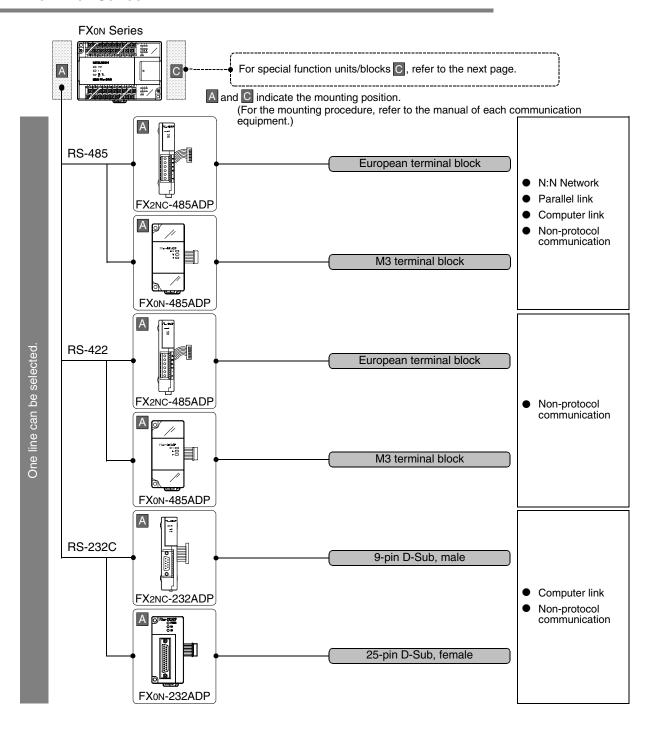

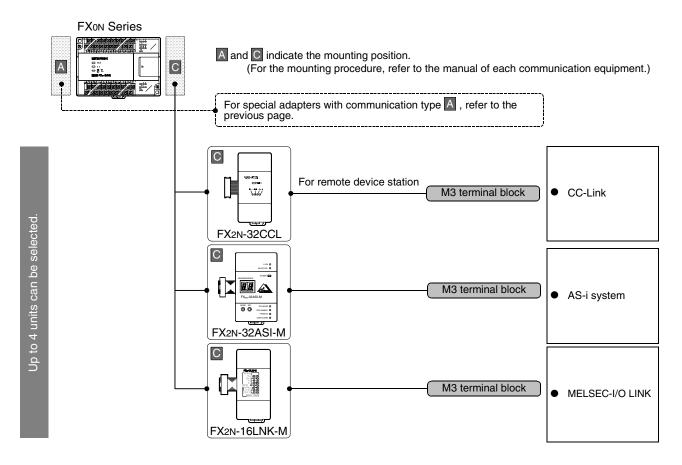

#### Limitation in the number of connectable units

Connected special function units/blocks operate using the 24V DC or 5V DC power supply of the PLC. Accordingly, when the total current consumption is larger than the current capacity of the PLC, the number of connectable units must be reduced.

→ For details, refer to the manual of each FX PLC.

#### 2.3.3 For FX1s Series

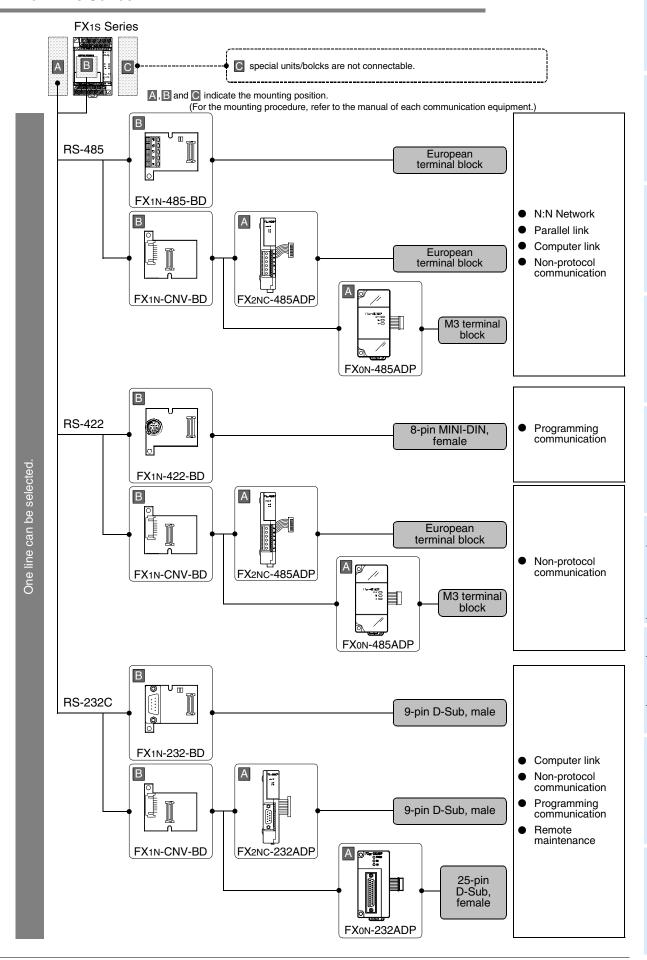

#### 2.3.4 For FX<sub>1N</sub> Series

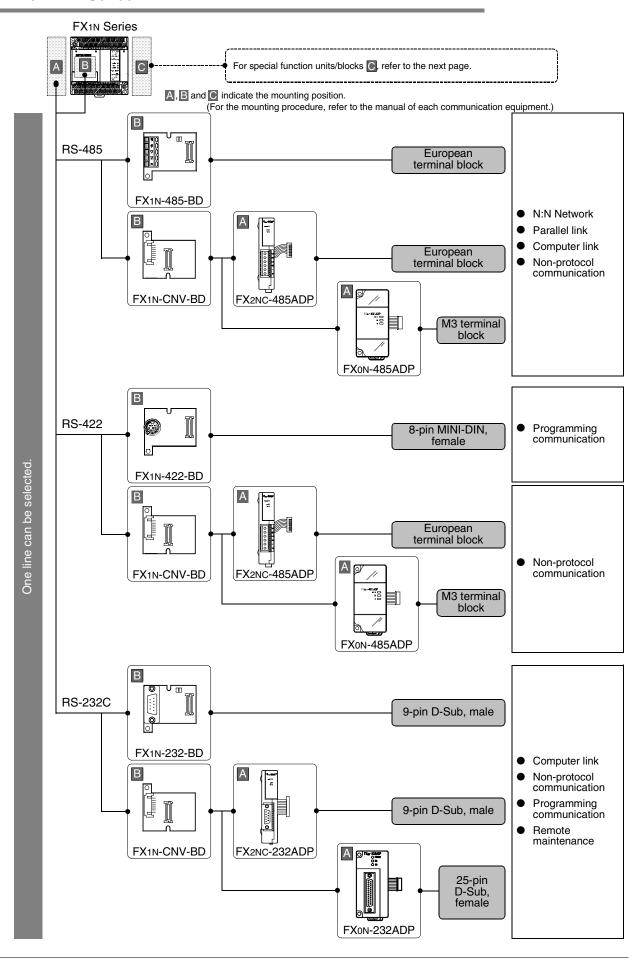

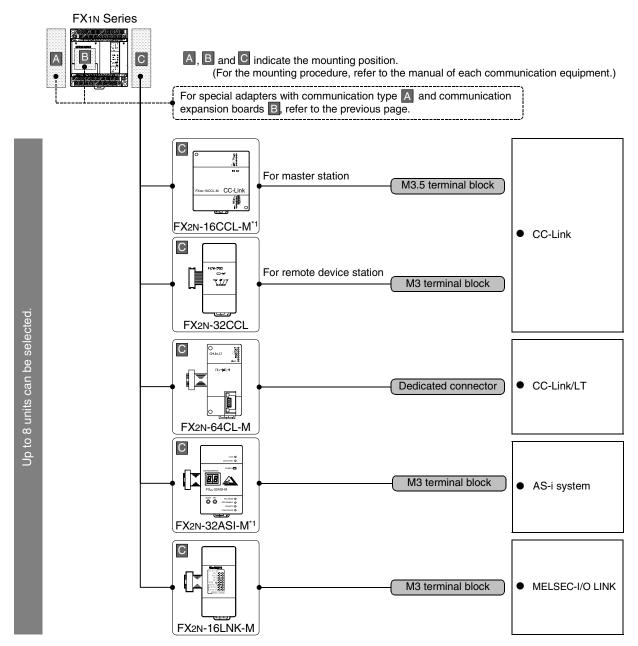

\*1. The FX2N-16CCL-M and FX2N-32ASI-M cannot be used at the same time.

#### Limitation in the number of connectable units

Connected special function units/blocks operate using the 24V DC or 5V DC power supply of the PLC. Accordingly, the number of connectable units depends on the system configuration.

 $\rightarrow$  For details, refer to the manual of each FX PLC.

#### 2.3.5 For FX1NC Series

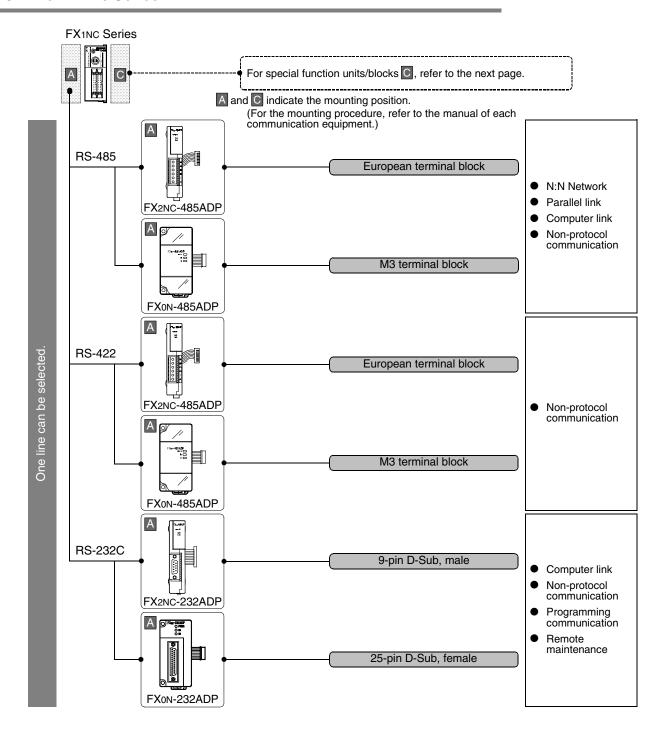

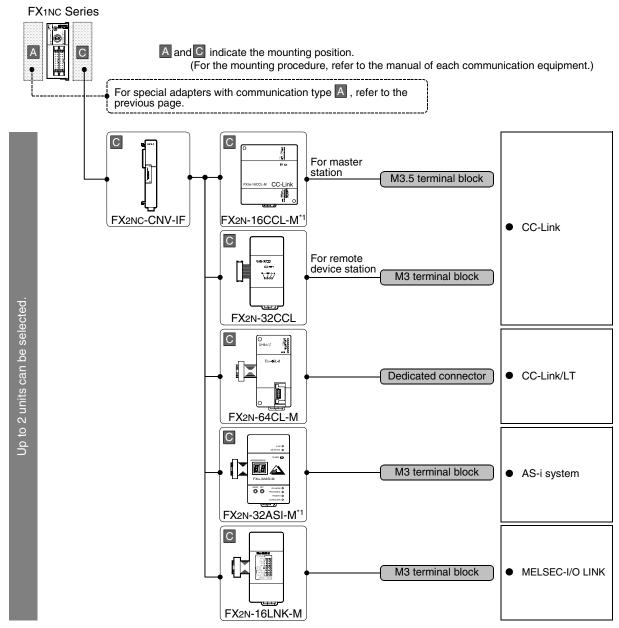

\*1. The FX2N-16CCL-M and FX2N-32ASI-M cannot be used at the same time.

#### Limitation in the number of connectable units

Connected special function units/blocks operate using the 24V DC or 5V DC power supply of the PLC. Accordingly, the number of connectable units depends on the system configuration.

→ For details, refer to the manual of each FX PLC.

#### 2.3.6 For FX2N Series

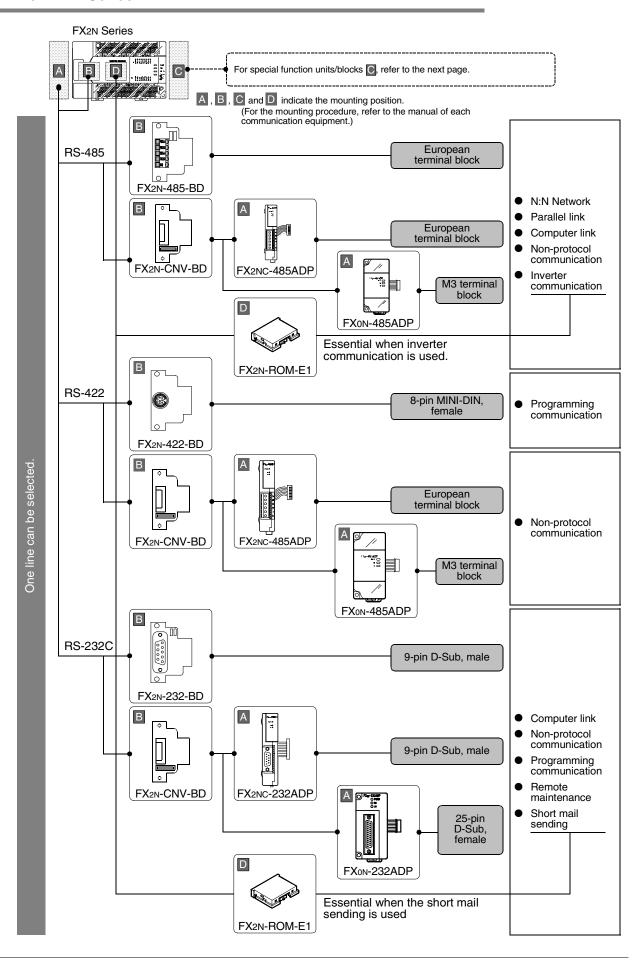

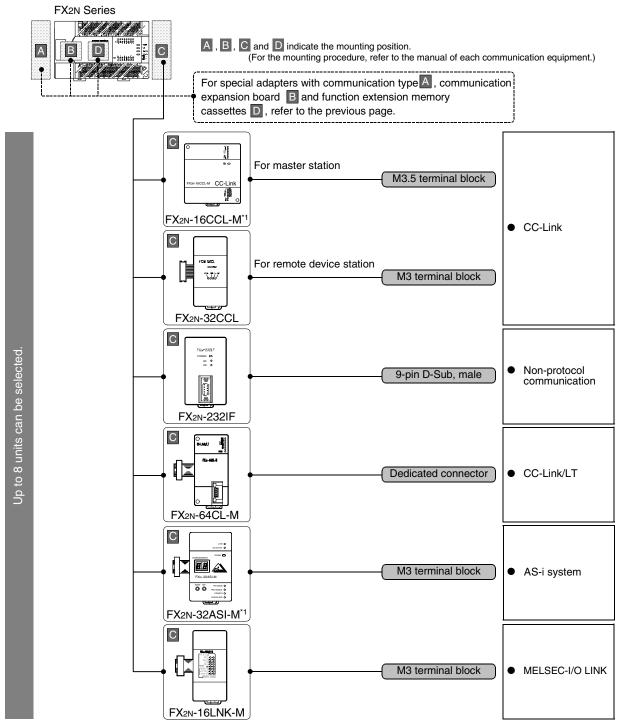

\*1. The FX2N-16CCL-M and FX2N-32ASI-M cannot be used at the same time.

#### Limitation in the number of connectable units

Connected special function units/blocks operate using the 24V DC or 5V DC power supply of the PLC. Accordingly, when the total current consumption is larger than the current capacity of the PLC, the number of connectable units must be reduced.

→ For details, refer to the manual of each FX PLC.

#### 2.3.7 For FX2NC Series

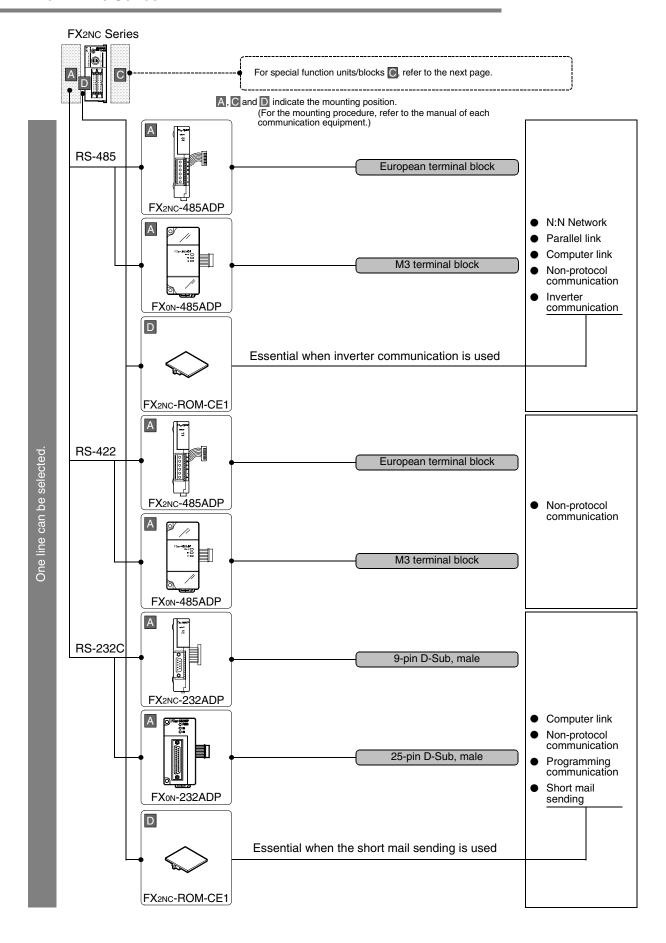

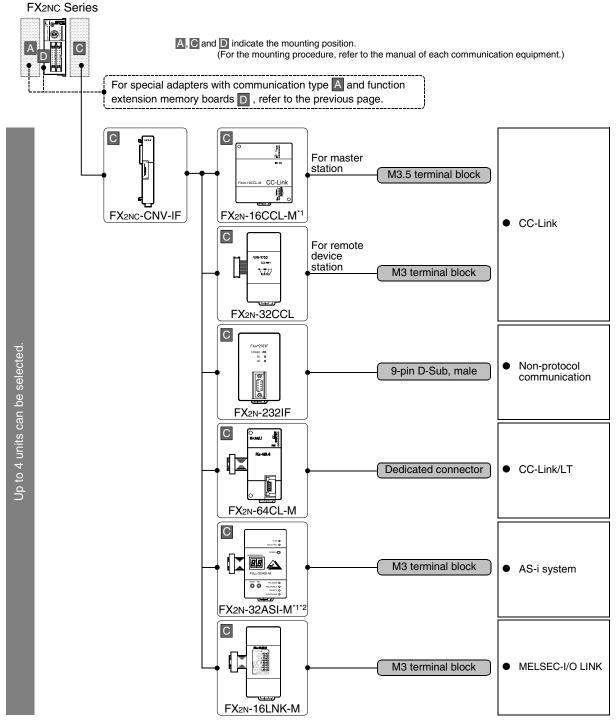

- \*1. The FX<sub>2N</sub>-16CCL-M and FX<sub>2N</sub>-32ASI-M cannot be used at the same time.
- \*2. The FX2NC-□MT-D/UL and FX2NC-□M□-DSS(-T-DS) are not supported.

#### Limitation in the number of connectable units

Connected special function units/blocks operate using the 24V DC or 5V DC power supply of the PLC. Accordingly, when the total current consumption is larger than the current capacity of the PLC, the number of connectable units must be reduced.

→ For details, refer to the manual of each FX PLC.

#### 2.3.8 For Fx3u Series

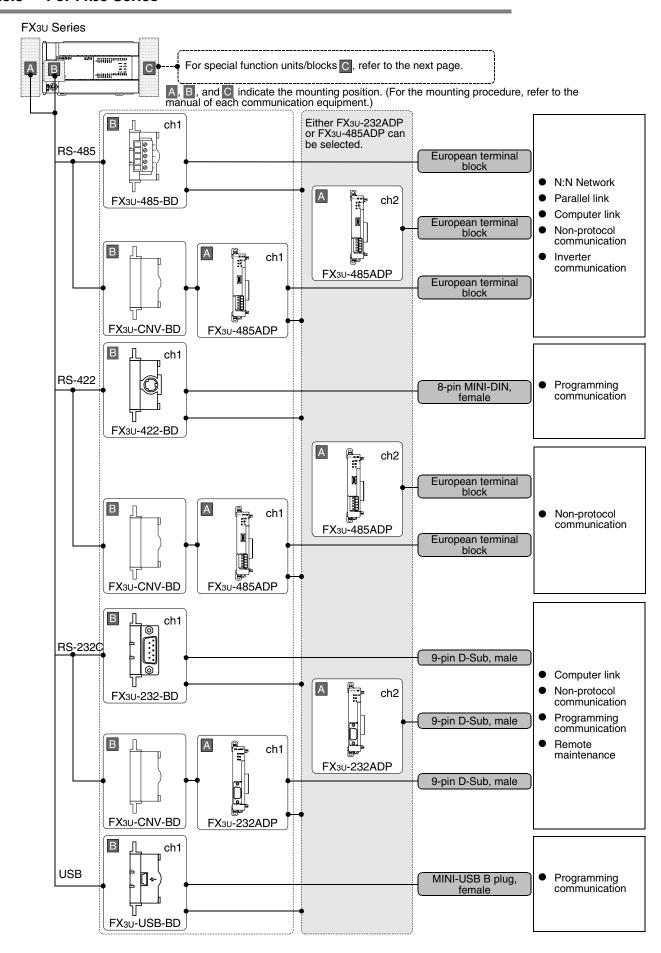

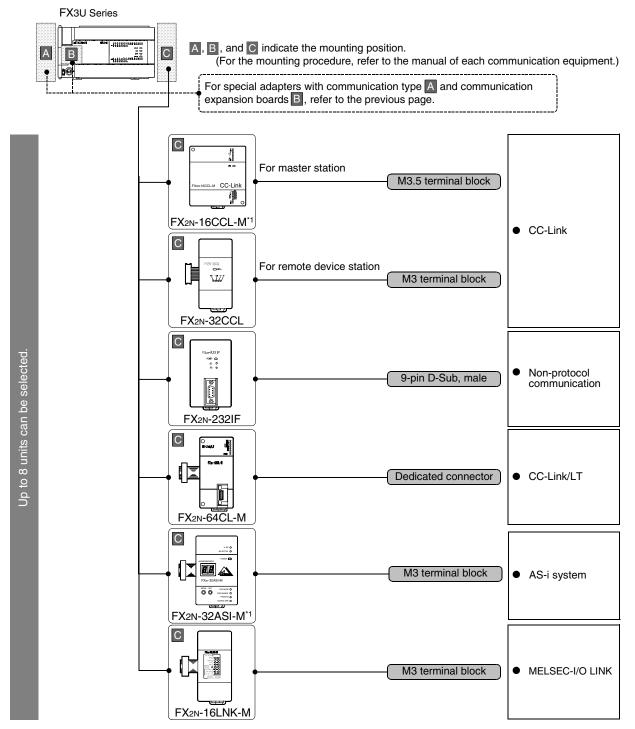

\*1. The FX<sub>2N</sub>-16CCL-M and FX<sub>2N</sub>-32ASI-M cannot be used at the same time.

#### Limitation in the number of connectable units

Connected special function units/blocks operate using the 24V DC or 5V DC power supply of the PLC. Accordingly, when the total current consumption is larger than the current capacity of the PLC, the number of connectable units must be reduced.

→ For details, refer to the manual of each FX PLC.

#### 2.3.9 For FX3uc Series

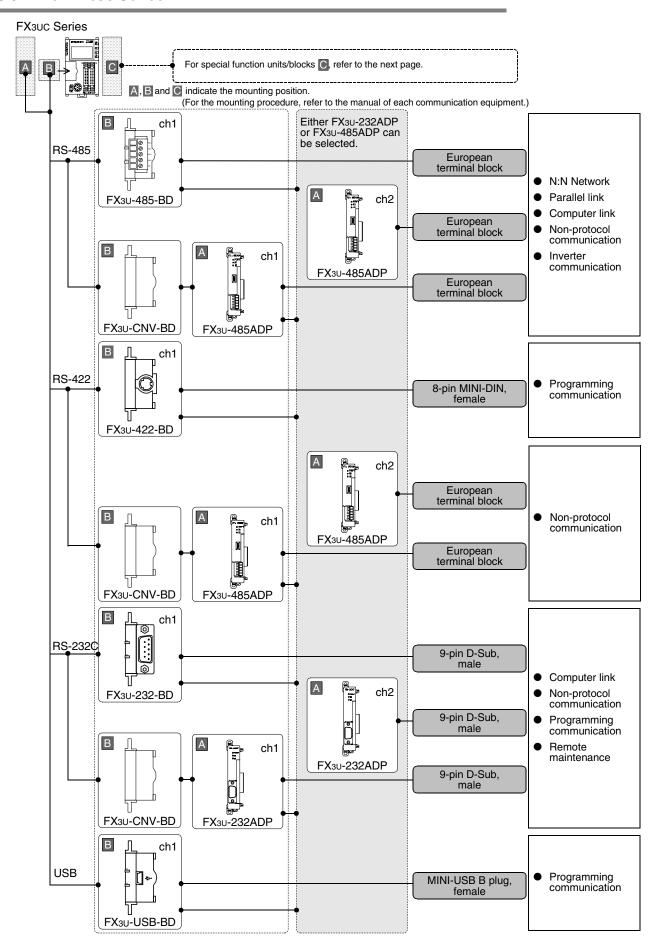

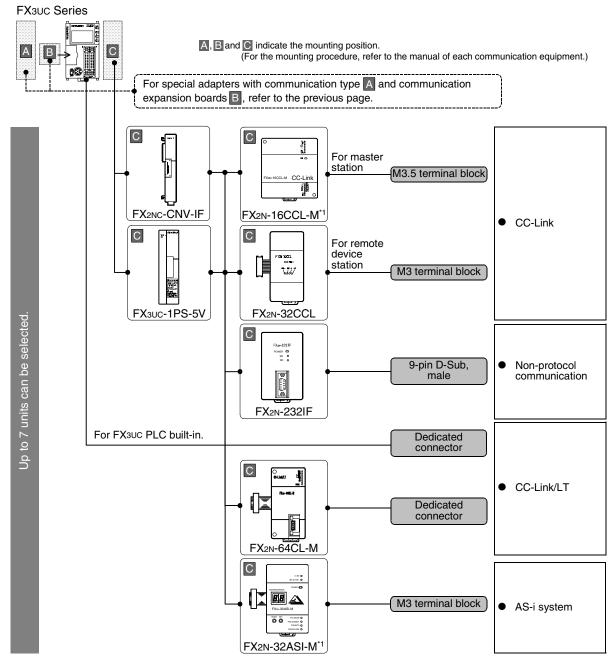

\*1. The FX2N-16CCL-M and FX2N-32ASI-M cannot be used at the same time.

#### Limitation in the number of connectable units

Connected special function units/blocks operate using the 24V DC or 5V DC power supply of the PLC. Accordingly, when the total current consumption is larger than the current capacity of the PLC, it is necessary to add the power block FX3UC-1PS-5V.

→ For details, refer to the manual of each FX PLC.

### 2.3.10 For FX2(FX) and FX2C Series (reference)

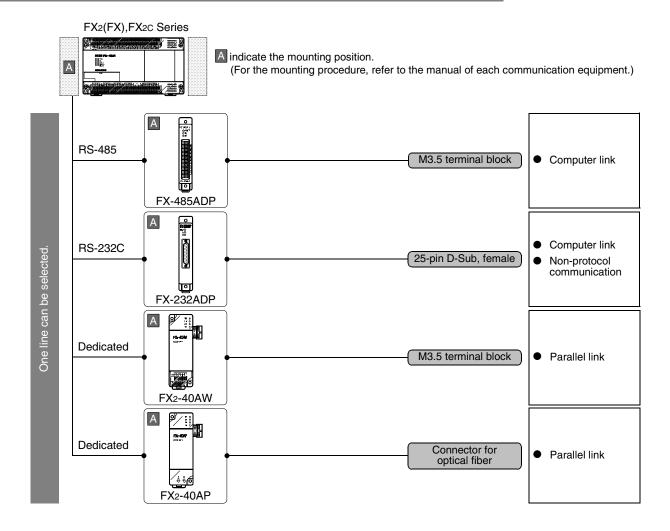

3.1 Setting Method

Д

# 3. Outline of Communication Setting in FX Series

This chapter describes which communication parameters can be changed for each communication medium and provides methods on how to change them.

## 3.1 Setting Method

The following two communication setting methods are available for FX PLCs. Either method can be used, but the method using parameters is recommended.

#### 1. Setting methods

- Specify the setting using parameters in the sequence programming software
   Register the setting in parameters, transfer it to the PLC and turn the PLC's power OFF and then ON.
   (This method is not available in FX2(FX), FX2C, and FX0N PLCs.)
- 2) Directly specify the setting in a sequence program

  Prepare a sequence program which sets the communication format, station number and timeout determination time, and then transfer the program to the PLC.

#### Caution

Regardless of the above chosen method, a PLC operates in the same way. If both methods are selected, priority is given to the method using parameters.

### 2. Communication setting method availability in each FX PLC

| FX Series        | FX2(FX),FX2C | FXon | FX1S | FX1N,FX1NC | FX2N,FX2NC | FX3U,FX3UC |
|------------------|--------------|------|------|------------|------------|------------|
| Parameter method | _            | _    | ✓    | ✓          | ✓          | ✓          |
| Program method   | ✓            | ✓    | ✓    | ✓          | ✓          | ✓          |

#### 3. Setting flow

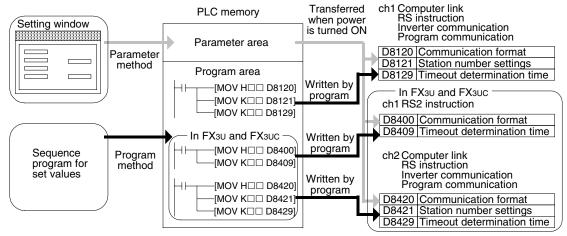

When both methods are selected at the same time, priority is given to the contents set in the parameter method.

#### 4. Timing at which the setting becomes valid

Specifying the setting using parameters in the sequence programming software
 When the plc power is turned ON, the contents of the parameters are automatically transferred to the
 PLC.

As soon as the parameters are transferred to the PLC, the setting becomes valid.

Directly specifying the setting in a sequence program
 The PLC mode is set from STOP to RUN, the required data is written, and the PLC's power is turned OFF and then ON.

As soon as the plc power is turned ON, the setting becomes valid.

## 3.2 Communication Setting in Parameter Method (GX Developer)

Communication settings may be changed by the parameter method with GX Developer and FXGP/WIN for Windows. This section describes how to change parameters with GX Developer.

#### 3.2.1 Operating procedure

With GX Developer open, follow the steps in this section for activating the serial communication setting method.

## Opening the parameter setting window

Double-click [Parameter] - [PLC parameter] from the project tree.

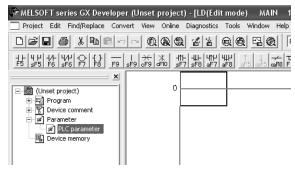

If the project tree is not displayed, select [View] - [Project data list] from the tool menu (to display a check mark on the left side).

## Setting the serial communication (parameters)

Click the [PLC system(2)] tab on the dialog box.

- When using the programming communication, parallel link, N:N Network or remote maintenance, do not put a check mark next to the check box "Operate communication setting".
- When using computer link, inverter communication or non-protocol communication (RS/RS2 instruction) function, put a check mark next to the check box "Operate communication setting", and then set each item.

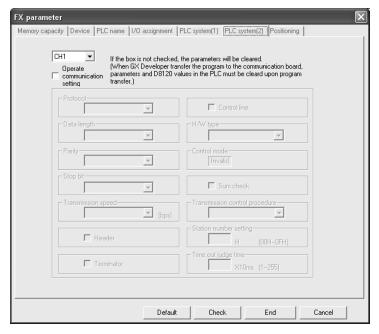

# Writing parameters to the PLC

Select [Online] - [Write to PLC] from the tool menu, put a check mark next to "Parameter", and then click [Execute].

В

#### 3.2.2 Correspondence between parameter setting and each communication network

The table below shows the communication types and set items which can be set using parameters:

| Set item                       | Contents                                                             | CC-Link network                            | N:N Network                           | Parallel link                                      | Computer link                                                                                                    | Inverter communication        | Non-protocol communication (RS/RS2 instruction)                                                                                                    | Non-protocol communication (FX2N-232IF)             | Short mail sending                                 | Internet mail sending | CC-Link/LT network                                 | AS-i system                                        | Programming communication                          | Remote maintenance                                 | Remarks        |
|--------------------------------|----------------------------------------------------------------------|--------------------------------------------|---------------------------------------|----------------------------------------------------|----------------------------------------------------------------------------------------------------|-------------------------------|----------------------------------------------------------------------------------------------------|-----------------------------------------------------|----------------------------------------------------|-----------------------|----------------------------------------------------|----------------------------------------------------|----------------------------------------------------|----------------------------------------------------|----------------|
| Protocol                       | Non-protocol communication  Dedicated protocol                       |                                            |                                       |                                                    | <b>-</b> ✓                                                                                                    | <ul><li>✓</li><li>—</li></ul> | <ul><li>✓</li><li>—</li></ul>                                                                                                    |                                                     |                                                    | ✓<br>—                |                                                    |                                                    |                                                    |                                                    |                |
| Data length                    | 7-bit<br>8-bit                                                       |                                            |                                       |                                                    | ✓<br>✓                                                                                                    | ✓                             | ✓                                                                                                    |                                                     |                                                    | <u> </u>              |                                                    |                                                    |                                                    |                                                    |                |
| Parity                         | None<br>Odd<br>Even                                                  | <u>.</u>                                   | <u>.</u>                              | <u>.</u>                                           | √<br>√                                                                                                    | ✓<br>✓<br>✓                   | ✓<br>✓<br>✓                                                                                                    | <u>.</u>                                            | _                                                  | ✓<br>—                | <u>.</u>                                           | <u>.</u>                                           | <u>.</u>                                           | _                                                  |                |
| Stop bit                       | 1-bit<br>2-bit                                                       | is setting.                                | is setting.                           | is setting                                         | √<br>✓                                                                                                    | <ul><li>✓</li><li>✓</li></ul> | √<br>✓                                                                                                    | is setting                                          | is setting                                         | <u> </u>              | is setting                                         | is setting                                         | is setting                                         | is setting                                         |                |
| Transmission speed (bps)       | 19200<br>9600<br>4800<br>2400<br>1200<br>600<br>300<br>Invalid/valid | This communication is not executed in this | communication is not executed in this | This communication is not executed in this setting | <ul><li></li><li></li><li></li><li></li><li></li><li></li><!--</td--><td></td><td>\[   \lambda   \]   \[   \lambda   \]   \[   \lambda   \]</td><td>This communication is not executed in this setting.</td><td>This communication is not executed in this setting</td><td></td><td>This communication is not executed in this setting</td><td>This communication is not executed in this setting</td><td>This communication is not executed in this setting</td><td>This communication is not executed in this setting</td><td></td></ul> |                               | \[   \lambda   \]   \[   \lambda   \]   \[   \lambda   \] | This communication is not executed in this setting. | This communication is not executed in this setting |                       | This communication is not executed in this setting | This communication is not executed in this setting | This communication is not executed in this setting | This communication is not executed in this setting |                |
| Terminator                     | Invalid/valid                                                        | шш                                         | шш                                    | шu                                                 | —                                                                                                    | _                             | ✓                                                                                                    | шш                                                  | шш                                                 | ✓                     | шш                                                 | шш                                                 | шu                                                 | шш                                                 |                |
| Control cable  Hardware type   | Invalid/valid<br>Regular/RS-232C<br>RS-485                           | This co                                    | This cor                              | This co                                            | <u></u> ✓                                                                                                    | _<br>_<br>✓                   | ✓<br>✓<br>✓                                                                                                    | This co                                             | This col                                           | _<br>✓                | This co                                            | This co                                            | This co                                            | This co                                            |                |
| Control mode                   | Invalid                                                              |                                            |                                       |                                                    | _                                                                                                    | _                             |                                                                                                    |                                                     |                                                    | _                     |                                                    |                                                    |                                                    |                                                    | Not selectable |
| Sum check                      | Invalid/valid                                                        |                                            |                                       |                                                    | <b>✓</b>                                                                                                    | _                             | _                                                                                                    |                                                     |                                                    | _                     |                                                    |                                                    |                                                    |                                                    | <u> </u>       |
| Transmission control procedure | Format 1<br>Format 4                                                 |                                            |                                       |                                                    | ✓<br>✓                                                                                                    | _<br>_                        | _<br>_                                                                                                    |                                                     |                                                    | _<br>_                |                                                    |                                                    |                                                    |                                                    |                |
| Station number settings        | 00 to 0F                                                             |                                            |                                       |                                                    | ✓                                                                                                    | _                             | _                                                                                                    |                                                     |                                                    | _                     |                                                    |                                                    |                                                    |                                                    |                |
| Timeout determination time     | 1 to 255                                                             |                                            |                                       |                                                    | <b>√</b>                                                                                                    | _                             | <b>√</b>                                                                                                    | _                                                   |                                                    | _                     |                                                    |                                                    |                                                    |                                                    |                |
| Reference p                    | page                                                                 | _                                          | В                                     | С                                                  | D                                                                                                    | E                             | F                                                                                                    | G                                                   | _                                                  | _                     | _                                                  | _                                                  | Н                                                  | ı                                                  |                |

#### 3.3 Communication Setting in Parameter Method (FXGP/WIN)

Communication settings may be changed by the parameter method with GX Developer and FXGP/WIN for Windows. This section describes how to change parameters with FXGP/WIN.

The ch 2 cannot be set using FXGP/WIN.

#### 3.3.1 Operating procedure

This subsection explains the serial communication setting method. Suppose that FXGP/WIN is already started up.

# Executing serial communication (parameter) setting

Select [Option] - [Serial setting (parameter)] from the tool menu.

The following dialog appears according to absence/presence of parameter settings.

#### 1. When there are no parameter settings

There is no communication setting.

When using the programming communication, parallel link, N:N Network or remote maintenance, click the [No] button.

When using computer link, inverter communication, or non-protocol communication (RS instruction) function, click the [Yes] button.

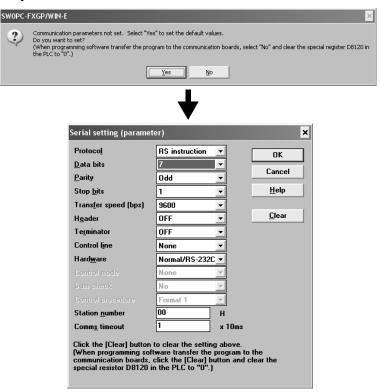

D

#### 2. When there are already parameter settings

There is communication setting. Confirm the setting contents. When using the programming communication, parallel link, N:N Network or remote maintenance, click the [Clear] button.

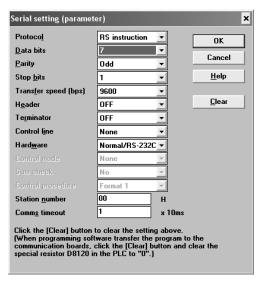

#### 3.3.2 Correspondence between parameter setting and each communication type

The table below shows the communication types and items which can be set using parameters:

| Set item                   | Contents                   | CC-Link network                                    | N:N Network                               | Parallel link                            | Computer link | Inverter communication | Non-protocol communication (RS instruction) | Non-protocol communication (FX2N-232IF)            | Short mail sending                                  | Internet mail sending | CC-Link/LT network                        | AS-i system                              | Programming communication                           | Remote maintenance        | Remarks        |
|----------------------------|----------------------------|----------------------------------------------------|-------------------------------------------|------------------------------------------|---------------|------------------------|---------------------------------------------|----------------------------------------------------|-----------------------------------------------------|-----------------------|-------------------------------------------|------------------------------------------|-----------------------------------------------------|---------------------------|----------------|
| Protocol                   | Non-protocol communication |                                                    |                                           |                                          | _             | ✓                      | ✓                                           |                                                    |                                                     | ✓                     |                                           |                                          |                                                     |                           |                |
|                            | Dedicated protocol         |                                                    |                                           |                                          | <b>√</b>      | _                      | _                                           |                                                    |                                                     | _                     |                                           |                                          |                                                     |                           |                |
| Data length                | 7-bit                      |                                                    |                                           |                                          | <b>√</b>      | <b>√</b>               | <b>√</b>                                    |                                                    |                                                     | _                     |                                           |                                          |                                                     |                           |                |
| -                          | 8-bit                      |                                                    |                                           |                                          | <b>√</b>      | <b>√</b>               | <b>√</b>                                    |                                                    |                                                     | <b>√</b>              |                                           |                                          |                                                     |                           |                |
| Death                      | None                       | 1.                                                 |                                           |                                          | ✓<br>✓        | <b>√</b>               | ✓                                           |                                                    |                                                     | <u> </u>              |                                           |                                          | _                                                   |                           |                |
| Parity                     | Odd                        |                                                    |                                           |                                          | ✓<br>✓        | ✓                      | <b>✓</b>                                    |                                                    |                                                     | _                     |                                           | <u>.</u>                                 |                                                     |                           |                |
|                            | Even<br>1-bit              | This communication is not executed in this setting | nication is not executed in this setting. | nication is not executed in this setting | <b>∨</b>      | <b>∨</b>               | <b>∨</b>                                    | This communication is not executed in this setting | ting                                                | <u> </u>              | ting                                      | ting                                     | This communication is not executed in this setting. | ting                      |                |
| Stop bit                   | 2-bit                      | set                                                | set                                       | set                                      | <b>∨</b>      | <b>√</b>               | ·                                           | set                                                | set                                                 | _                     | set                                       | set                                      | set                                                 | set                       |                |
|                            | 19200                      | this                                               | this                                      | this                                     | · /           | <b>√</b>               | <b>'</b>                                    | this                                               | this                                                | $\equiv$              | this                                      | this                                     | this                                                | this                      |                |
|                            | 9600                       | d in                                               | d in                                      | d in                                     | · /           | · /                    | ·                                           | пр                                                 | d in                                                | <b>✓</b>              | Чi                                        | d in                                     | d in                                                | Чi                        |                |
|                            | 4800                       | cute                                               | cute                                      | inte                                     | · /           | ·                      | · /                                         | nte                                                | This communication is not executed in this setting. |                       | inte                                      | ute                                      | cute                                                | executed in this setting. |                |
| Baud rate (bps)            | 2400                       | ×e                                                 | же                                        | Же                                       | · /           | _                      | · /                                         | Xe                                                 | ×e                                                  |                       | nication is not executed in this setting. | nication is not executed in this setting | же                                                  | Же                        |                |
| bada rato (spo)            | 1200                       | ot                                                 | ot                                        | ot                                       | · ✓           |                        | √                                           | ot 6                                               | ot 6                                                | _                     | ρţ                                        | ot                                       | ot                                                  | ot                        |                |
|                            | 600                        | is                                                 | is                                        | is                                       | √             |                        | √                                           | is                                                 | is                                                  | _                     | is                                        | is                                       | is                                                  | nication is not           |                |
|                            | 300                        | tion                                               | tion                                      | tion                                     | <b>✓</b>      |                        | <b>√</b>                                    | tion                                               | tion                                                | _                     | tion                                      | tion                                     | tion                                                | tion                      |                |
| Header                     | Invalid/valid              | nica                                               | nica                                      | nica                                     | _             | _                      | <b>√</b>                                    | nica                                               | nica                                                | _                     | nica                                      | nica                                     | nica                                                | nica                      |                |
| Terminator                 | Invalid/valid              | ш                                                  | ш                                         |                                          | _             | _                      | <b>√</b>                                    | mu                                                 | mm                                                  | <b>✓</b>              | ш                                         | mu                                       | ш                                                   | ш                         |                |
| Control cable              | Invalid/valid              | тос                                                | тос                                       | МÖ                                       | _             |                        | ✓                                           | тос                                                | l oc                                                | _                     | Мо                                        | noc                                      | тос                                                 | Мо                        |                |
|                            | Regular/RS-232C            | his (                                              | This commur                               | This commu                               | <b>√</b>      | _                      | ✓                                           | his (                                              | his (                                               | <b>✓</b>              | This commu                                | This commu                               | his (                                               | This commu                |                |
| Hardware type              | RS-485                     | -                                                  | -                                         | -                                        | <b>✓</b>      | <b>√</b>               | ✓                                           | -                                                  | -                                                   | _                     | -                                         | -                                        | -                                                   | -                         |                |
| Control mode               | Invalid                    |                                                    |                                           |                                          | _             | _                      | _                                           |                                                    |                                                     | _                     |                                           |                                          |                                                     |                           | Not selectable |
| Sum check                  | Invalid/valid              | 1                                                  |                                           |                                          | <b>✓</b>      | _                      | _                                           |                                                    |                                                     | _                     |                                           |                                          |                                                     |                           |                |
| Transmission control       | Format 1                   |                                                    |                                           |                                          | <b>✓</b>      | _                      | _                                           |                                                    |                                                     | _                     |                                           |                                          |                                                     |                           |                |
| procedure                  | Format 4                   |                                                    |                                           |                                          | <b>✓</b>      | _                      | _                                           |                                                    |                                                     | $\vdash$              |                                           |                                          |                                                     |                           |                |
| Station number settings    | 00 to 0F                   |                                                    |                                           |                                          | <b>✓</b>      | _                      | _                                           |                                                    |                                                     | _                     |                                           |                                          |                                                     |                           |                |
| Timeout determination time | 1 to 255                   |                                                    |                                           |                                          | <b>✓</b>      | _                      | ✓                                           |                                                    |                                                     | _                     |                                           |                                          |                                                     |                           |                |
| Reference                  | page                       | _                                                  | В                                         | С                                        | D             | E                      | F                                           | G                                                  | _                                                   | —                     | _                                         | _                                        | Н                                                   | I                         |                |

#### 3.4 Extension of Ports (FX3U, FX3UC)

In FX3U, FX3UC PLCs, up to two channels of communication ports can be connected to the main unit. When a communication expansion board and communication special adapter are used, the board is handled as the ch 1 and the adapter is handled as the ch 2.

When connecting two communication special adapters using the FX<sub>3</sub>U-CNV-BD, the one nearer the main unit is handled as the ch 1 and the other farther from the main unit is handled as the ch 2.

#### 1. For FX3U PLC

 When using a communication expansion board and a communication special adapter together

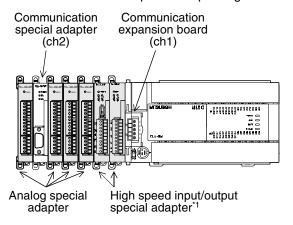

When using two communication special adapters

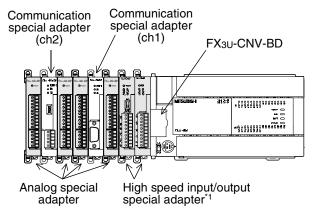

\*1. When using high speed special input/output adapters, make sure to connect them first to the PLC main unit before connecting communication special adapters and analog special adapters.

#### 2. For FX3uc PLC

 When using a communication expansion board and a communication special adapter together

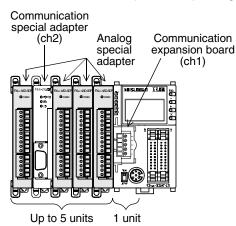

When using two communication special adapters

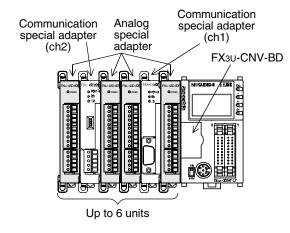

#### 3.4.1 Limitation when ch1 and ch2 are used at same time

When using ch1 and ch2 at the same time, available communication type combinations are limited. For details, refer to the table below.

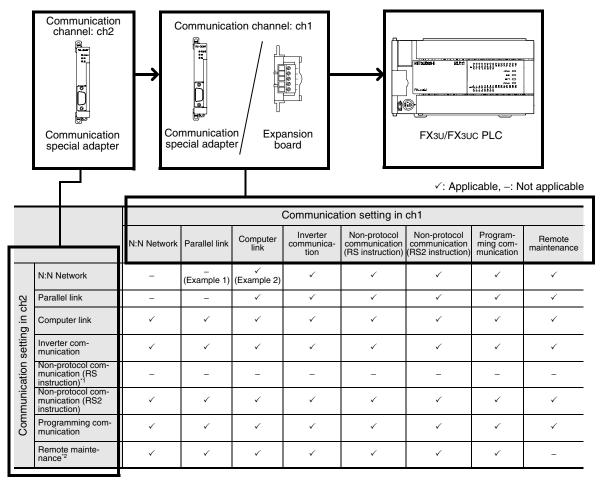

- \*1. Ch2 cannot be set for non-protocol communication (RS instruction).
- \*2. When using remote maintenance on ch2, use the GX Developer Ver. 8.18U or later.

#### Example 1:

When "parallel link" is set on ch1, the "N:N Network" cannot be set on ch2.

#### Example 2:

When "computer link" is set on ch1, the "N:N Network" can be set on ch2.

# 4. Introduction of Manuals (Type, Reading Method and Acquisition Method)

This chapter explains manuals related to PLC main units and manuals for each communication type.

#### 4.1 Rank and Use Method of This Manual

When communication equipment are connected, an FX PLC can offer various communication options.

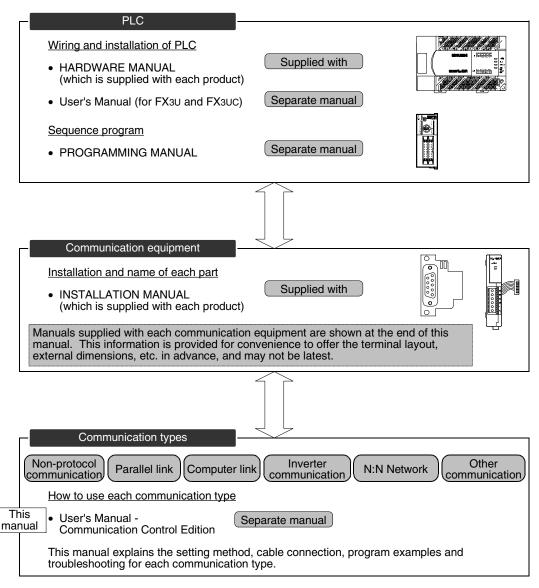

#### 4.2 Introduction of Related Manuals

This section shows major manuals required to use the communication types.

Manuals for PLC main units and manuals for communication equipment are classified separately.

"Separate manual" shown in the "Included/separate manual" column indicates that the manual is sent separately. "Included" indicates that the manual is included with each product.

#### 4.2.1 Manual for communication types in FX PLCs

| Manual name                                                | Manual number | Included/separate document       | Contents                                                                   |
|------------------------------------------------------------|---------------|----------------------------------|----------------------------------------------------------------------------|
| FX Series                                                  |               |                                  |                                                                            |
| FX Series User's Manual -<br>Data Communication<br>Edition | JY997D16901   | Separate manual<br>(this manual) | Describes the contents of communication types supported by FX Series PLCs. |

#### 4.2.2 Manuals related to FX PLCs

For instructions used in sequence programs, refer to the PROGRAMMING MANUAL. For the hardware such as wiring of the PLC, refer to the HANDY MANUAL or USERS MANUAL.

| Manual name                                                         | Manual number | Included/separate document | Contents                                                                                                    |
|---------------------------------------------------------------------|---------------|----------------------------|----------------------------------------------------------------------------------------------------|
| FX3U Series                                                         |               |                            |                                                                                                    |
| FX3U Series<br>Hardware Manual                                      | JY997D18801   | Included                   | Describes the contents of the FX3U PLC main unit hardware including the specifications, wiring and installation.                |
| FX3U Series<br>User's Manual - Hardware<br>Edition                  | JY997D16501   | Separate manual            | Describes the contents of the FX3U PLC main unit and extension unit hardware including specifications, wiring and installation. |
| FX3U/FX3UC Programming Manual - Basic & Applied Instruction Edition | JY997D16601   | Separate manual            | Explains basic instructions and applied instructions available in the FX3U/3UC PLC.                                             |
| FX2NC Series                                                        |               |                            |                                                                                                    |
| FX2NC<br>HARDWARE MANUAL                                            | JY992D76401   | Included                   | Describes the contents of the FX2NC PLC hardware including the specifications, wiring and installation.                         |
| FX1s,FX1N,FX2N,FX1NC,FX2NC<br>PROGRAMMING MANUAL                    | JY992D88101   | Separate manual            | Explains instructions applicable in the FX1s, FX1N, FX2N, FX1NC and FX2NC PLCs.                                                 |
| FX1NC Series*1                                                      |               |                            |                                                                                                    |
| FX1NC<br>HANDY MANUAL                                               | JY992D92101   | Included                   | Describes the contents of the FX1NC PLC hardware including the specifications, wiring and installation.                         |
| FX1s,FX1N,FX2N,FX1NC,FX2NC<br>PROGRAMMING MANUAL                    | JY992D88101   | Separate manual            | Explains instructions available in the FX1s, FX1N, FX2N, FX1NC and FX2NC PLCs.                                                  |
| FX2N Series                                                         |               |                            |                                                                                                    |
| FX2N<br>HARDWARE MANUAL                                             | JY992D66301   | Included                   | Describes the contents of the FX2N PLC hardware including the specifications, wiring and installation.                          |
| FX1s,FX1N,FX2N,FX1NC,FX2NC<br>PROGRAMMING MANUAL                    | JY992D88101   | Separate manual            | Explains instructions available in the FX1s, FX1N, FX2N, FX1NC and FX2NC PLCs.                                                  |

<sup>\*1.</sup> FX<sub>1NC</sub> Series PLC Manual is available only in Japanese.

|        | ı     |
|--------|-------|
| Mainte | Hemou |
| enance | Œ     |

| Manual name                                          | Manual number | Included/separate document | Contents                                                                                                    |
|------------------------------------------------------|---------------|----------------------------|----------------------------------------------------------------------------------------------------|
| FX <sub>1</sub> N Series                             |               |                            |                                                                                                    |
| FX1N<br>HARDWARE MANUAL                              | JY992D89301   | Included                   | Describes the contents of the FX <sub>1N</sub> PLC hardware including the specifications, wiring and installation.                                             |
| FX1S,FX1N,FX2N,FX1NC,FX2NC<br>PROGRAMMING MANUAL     | JY992D88101   | Separate manual            | Explains instructions available in the FX1s, FX1N, FX2N, FX1NC and FX2NC PLCs.                                                                                 |
| FX1S Series                                          |               |                            |                                                                                                    |
| FX1S<br>HARDWARE MANUAL                              | JY992D83901   | Included                   | Describes the contents of the FX1s PLC hardware including the specifications, wiring and installation.                                                         |
| FX18,FX1N,FX2N,FX1NC,FX2NC<br>PROGRAMMING MANUAL     | JY992D88101   | Separate manual            | Explains instructions available in the FX1s, FX1n, FX2n, FX1nC and FX2nC PLCs.                                                                                 |
| FXon Series                                          |               |                            |                                                                                                    |
| FX0N<br>HARDWARE MANUAL                              | JY992D47501   | Included                   | Describes the contents of the FXoN PLC hardware including the specifications, wiring and installation.                                                         |
| FX0,FX0S,FX0N,FX1,FX2(FX),FX2C<br>PROGRAMMING MANUAL | JY992D48301   | Separate manual            | Explains instructions available in the FX0, FX0s, FX0N, FX1, FX2(FX), FX2C PLCs.                                                                               |
| FX2(FX) Series                                       |               |                            |                                                                                                    |
| FX <sub>2</sub> (FX)<br>HARDWARE MANUAL              | JY992D47401   | Included                   | Describes the contents of the FX2(FX) PLC hardware including the specifications, wiring and installation.                                                      |
| FX0,FX0S,FX0N,FX1,FX2(FX),FX2C<br>PROGRAMMING MANUAL | JY992D48301   | Separate manual            | Explains instructions available in the FX <sub>0</sub> , FX <sub>0</sub> s, FX <sub>0</sub> n, FX <sub>1</sub> , FX <sub>2</sub> (FX), FX <sub>2</sub> c PLCs. |
| FX2C Series*2                                        |               |                            |                                                                                                    |
| FX2C<br>HANDY MANUAL                                 | JY992D59001   | Included                   | Describes the contents of the FX2C PLC hardware including the specifications, wiring and installation.                                                         |
| FX0,FX0S,FX0N,FX1,FX2(FX),FX2C<br>PROGRAMMING MANUAL | JY992D48301   | Separate manual            | Explains instructions available in the FX0, FX0s, FX0N, FX1, FX2(FX), FX2C PLCs.                                                                               |

<sup>\*2.</sup> FX2C Series PLC Manual is available only in Japanese.

#### 4.2.3 Communication equipment (option)

The table below shows manuals of communication equipment operating in accordance with RS-232C, RS-422 and RS-485.

| Manual name                                     | Manual number   | Included/separate document | Contents                                                                                                    |
|-------------------------------------------------|-----------------|----------------------------|----------------------------------------------------------------------------------------------------|
| For communication in accordan                   | ce with RS-232C |                            |                                                                                                    |
| FX3U-232-BD<br>INSTALLATION MANUAL              | JY997D12901     | Included                   | Describes the contents of the communication expansion board in accordance with RS-232C FX3U-232-BD hardware including the specifications and installation. |
| FX <sub>3U</sub> -232ADP<br>INSTALLATION MANUAL | JY997D13701     | Included                   | Describes the contents of the communication special adapter in accordance with RS-232C FX3U-232ADP hardware including the specifications and installation. |
| FX-232ADP<br>USER'S GUIDE                       | JY992D48801     | Included                   | Describes the contents of the communication special adapter in accordance with RS-232C FX-232ADP hardware including the specifications and installation.   |

| Manual name                                     | Manual number      | Included/separate document | Contents                                                                                                    |
|-------------------------------------------------|--------------------|----------------------------|----------------------------------------------------------------------------------------------------|
| FX <sub>0</sub> N-232ADP<br>INSTALLATION MANUAL | JY992D51201        | Included                   | Describes the contents of the communication special adapter in accordance with RS-232C FXoN-232ADP hardware including the specifications and installation.             |
| FX2NC-232ADP<br>INSTALLATION MANUAL             | JY997D01101        | Included                   | Describes the contents of the communication special adapter in accordance with RS-232C FX2NC-232ADP hardware including the specifications and installation.            |
| FX2N-232-BD<br>USER'S GUIDE                     | JY992D63201        | Included                   | Describes the contents of the communication expansion board in accordance with RS-232C FX2N-232-BD hardware including the specifications and installation.             |
| FX1N-232-BD<br>USER'S GUIDE                     | JY992D84401        | Included                   | Describes the contents of the communication expansion board in accordance with RS-232C FX1N-232-BD hardware including the specifications and installation.             |
| FX2N-232IF<br>HARDWARE MANUAL                   | JY992D73501        | Included                   | Describes the contents of the communication special extension block in accordance with RS-232C FX2N-232IF hardware including the specifications and installation.      |
| For communication in accordan                   | ce with RS-422     |                            |                                                                                                    |
| FX3U-422-BD<br>INSTALLATION MANUAL              | JY997D13101        | Included                   | Describes the contents of the communication expansion board in accordance with RS-422 FX <sub>3</sub> U-422-BD hardware including the specifications and installation. |
| FX2N-422-BD<br>USER'S GUIDE                     | JY992D66101        | Included                   | Describes the contents of the communication expansion board in accordance with RS-422 FX2N-422-BD hardware including the specifications and installation.              |
| FX1N-422-BD<br>USER'S MANUAL                    | JY992D84101        | Included                   | Describes the contents of the communication expansion board in accordance with RS-422 FX1N-422-BD hardware including the specifications and installation.              |
| For communication in accordan                   | ce with RS-485(422 | 2)                         |                                                                                                    |
| FX3U-485-BD<br>INSTALLATION MANUAL              | JY997D13001        | Included                   | Describes the contents of the communication special expansion board in accordance with RS-485 FX3U-485-BD hardware including the specifications and installation.      |
| FX3U-485ADP<br>INSTALLATION MANUAL              | JY997D13801        | Included                   | Describes the contents of the communication special adapter in accordance with RS-485 FX3U-485-ADP hardware including the specifications and installation.             |
| FX0N-485ADP<br>INSTALLATION MANUAL              | JY992D53101        | Included                   | Describes the contents of the communication special adapter in accordance with RS-485 FXoN-485-ADP hardware including the specifications and installation.             |
| FX2NC-485ADP<br>INSTALLATION MANUAL             | JY997D01201        | Included                   | Describes the contents of the communication special adapter in accordance with RS-485 FX2NC-485-ADP hardware including the specifications and installation.            |
| FX2N-485-BD<br>HARDWARE MANUAL                  | JY992D73401        | Included                   | Describes the contents of the hardware communication expansion board in accordance with RS-485 FX2N-485-BD including the specifications and installation.              |

D

| Manual name                              | Manual number | Included/separate document | Contents                                                                                                    |  |  |  |
|------------------------------------------|---------------|----------------------------|----------------------------------------------------------------------------------------------------|--|--|--|
| FX1N-485-BD<br>USER'S GUIDE              | JY992D84201   | Included                   | Describes the contents of the communication expansion board in accordance with RS-485 FX1N-485-BD hardware including the specifications and installation. |  |  |  |
| For communication in accordance with USB |               |                            |                                                                                                    |  |  |  |
| FX3U-USB-BD<br>USER'S MANUAL             | JY997D13501   | Included                   | Describes the contents of the communication expansion board in accordance with USB FX3U-USB-BD hardware including the specifications and installation.    |  |  |  |

#### 4.2.4 Related options for communication

The table below shows manuals of products required to use the above options in the system configuration.

| Manual name                         | Manual number      | Included/separate document | Contents                                                                                                    |
|-------------------------------------|--------------------|----------------------------|----------------------------------------------------------------------------------------------------|
| Connector conversion board          |                    |                            |                                                                                                    |
| FX3U-CNV-BD<br>INSTALLATION MANUAL  | JY997D13601        | Included                   | Describes the contents of the special adapter connection board FX3U-CNV-BD hardware including the installation.       |
| FX2N-CNV-BD                         | JY992D63601        | Included                   | Describes the contents of the special adapter connection board FX2N-CNV-BD hardware including the installation.       |
| FX1N-CNV-BD                         | JY992D84701        | Included                   | Describes the contents of the special adapter connection board FX1N-CNV-BD hardware including the installation.       |
| RS-485/RS-232C converter for        | computer link comn | nunication                 |                                                                                                    |
| FX-485-PC-IF-SET<br>HARDWARE MANUAL | JY992D81801        | Included                   | Describes the contents of the interface unit FX-485-PC-IF-SET hardware including the specifications and installation. |

# 5. Abbreviations, Generic Names and Terms Used in This Manual

The table below shows abbreviations, generic names and terms used in this manual.

#### 1. Programmable controllers

| Abbreviation/<br>generic name     | Name                                                                                                    |
|-----------------------------------|----------------------------------------------------------------------------------------------------|
| Programmable controllers          |                                                                                                    |
| FX PLC or FX CPU                  | Generic name of FX0, FX0S, FX1S, FX0N, FX1N, FX1, FX2(FX), FX2C, FX2N, FX3U, FX1NC, FX2NC, and FX3UC Series PLCs |
| FX3u Series                       | Generic name of FX3U Series PLCs                                                                                 |
| FX3U PLC or main unit             | Generic name of FX₃∪ Series PLC main units                                                                       |
| FX3UC Series                      | Generic name of FX3UC Series PLCs                                                                                |
| FX3UC PLC or main unit            | Generic name of FX3UC Series PLC main units Only Japanese manual is available for this product.                  |
| FX2N Series                       | Generic name of FX2N Series PLCs                                                                                 |
| FX2N PLC or main unit             | Generic name of FX2N Series PLC main units                                                                       |
| FX2NC Series                      | Generic name of FX2NC Series PLCs                                                                                |
| FX2NC PLC or main unit            | Generic name of FX2NC-□M□(-T), FX2NC-□MT-D/UL, and FX2NC-□M□-DSS(-T-DS) Series PLC main units                    |
| FX2NC-□M□(-T)<br>PLC              | FX2NC-16MR-T, FX2NC-16MT, FX2NC-32MT, FX2NC-64MT, and FX2NC-96MT                                                 |
| FX2NC-□MT-D/UL<br>PLC             | FX2NC-16MT-D/UL, FX2NC-32MT-D/UL, FX2NC-64MT-D/UL, and FX2NC-96MT-D/UL                                           |
| FX2NC-□M□-DSS<br>(-T-DS) PLC      | FX2NC-16MR-T-DS, FX2NC-16MT-DSS, FX2NC-32MT-DSS, FX2NC-64MT-DSS, and FX2NC-96MT-DSS                              |
| FX1N Series                       | Generic name of FX1N Series PLCs                                                                                 |
| FX <sub>1N</sub> PLC or main unit | Generic name of FX1N Series PLC main units                                                                       |
| FX1NC Series                      | Generic name of FX1NC Series PLCs                                                                                |
| FX1NC PLC or main unit            | Generic name of FX1NC Series PLC main units Only Japanese manual is available for this product.                  |
| FX1S Series                       | Generic name of FX1s Series PLCs                                                                                 |
| FX1S PLC or main unit             | Generic name of FX1s Series PLC main units                                                                       |
| FX <sub>2</sub> (FX) Series       | Generic name of FX <sub>2</sub> (FX) Series PLCs                                                                 |
| FX2(FX) PLC or main unit          | Generic name of FX2(FX) Series PLC main units                                                                    |
| FX2C Series                       | Generic name of FX2c Series PLCs                                                                                 |
| FX2C PLC or main unit             | Generic name of FX2c Series PLC main units                                                                       |
| FX1 Series                        | Generic name of FX1 Series PLCs                                                                                  |
| FX1 PLC or main unit              | Generic name of FX1 Series PLC main units Only Japanese manual is available for this product.                    |
| FXon Series                       | Generic name of FXon Series PLCs                                                                                 |
| FX <sub>0N</sub> PLC or main unit | Generic name of FX0N Series PLC main units                                                                       |
| FX <sub>0</sub> Series            | Generic name of FXo Series PLCs                                                                                  |
| FX <sub>0</sub> PLC or main unit  | Generic name of FX <sub>0</sub> Series PLC main units                                                            |

|                                                                                                    | Abbreviation/<br>generic name | Name                                                                        |  |  |  |  |
|----------------------------------------------------------------------------------------------------|-------------------------------|-----------------------------------------------------------------------------|--|--|--|--|
| FX                                                                                                    | os Series                     | Generic name of FXos Series PLCs                                            |  |  |  |  |
|                                                                                                    | FXos PLC or main unit         | Generic name of FXos Series PLC main units                                  |  |  |  |  |
| QI                                                                                                    | PLC                           | Generic name of CPU units QCPU (Q mode) and QCPU (A mode)                   |  |  |  |  |
| QCPU (Q mode)  Generic name of CPU units Q00JCPU, Q00CPU, Q01CPU, Q02CPU, Q02C |                               |                                                                             |  |  |  |  |
|                                                                                                    | QCPU (A mode)                 | Generic name of CPU units Q02CPU-A, Q02HCPU-A, and Q06HCPU-A                |  |  |  |  |
| Qn                                                                                                    | A PLC                         | Generic name of CPU units QnACPU (large type) and QnACPU (small type)       |  |  |  |  |
|                                                                                                    | QnACPU (large type)           | Generic name of CPU units Q2ACPU, Q2ACPU-S1, Q3ACPU, Q4ACPU, and Q4ARCPU    |  |  |  |  |
|                                                                                                    | QnACPU (small type)           | Generic name of CPU units Q2ASCPU, Q2ASCPU-S1, Q2ASHCPU, and Q2ASHCPU-S1    |  |  |  |  |
| ΑF                                                                                                    | PLC                           | Generic name of CPU units ACPU (large type), ACPU (small type), and A1FXCPU |  |  |  |  |
|                                                                                                    | ACPU (large type)             | Generic name of CPU units AnUCPU, AnACPU, AnNCPU, and A0J2(H)CPU            |  |  |  |  |
|                                                                                                    | ACPU (small type)             | Generic name of CPU units A2US(H)CPU, AnS(H)CPU, and A1SJ(H)CPU             |  |  |  |  |
|                                                                                                    | A1FXCPU                       | Generic name of CPU unit A1FXCPU                                            |  |  |  |  |

#### 2. Expansion boards and special adapters

| Abbreviation/<br>generic name                             | Name                                                                                                    |  |  |
|-----------------------------------------------------------|----------------------------------------------------------------------------------------------------|--|--|
| Expansion board                                           |                                                                                                    |  |  |
| Expansion board                                           | Generic name of communication expansion boards and special adapter connection boards                                 |  |  |
| Communication expandoard or communication board           |                                                                                                    |  |  |
| 232BD                                                     | FX3U-232-BD, FX2N-232-BD, and FX1N-232-BD                                                                            |  |  |
| 422BD                                                     | FX3U-422-BD, FX2N-422-BD, and FX1N-422-BD                                                                            |  |  |
| 485BD                                                     | FX3U-485-BD, FX2N-485-BD, and FX1N-485-BD                                                                            |  |  |
| USBBD                                                     | FX3U-USB-BD                                                                                                    |  |  |
| Special adapter conne board or connector conversion board | Generic name of CNVBD                                                                                                |  |  |
| CNVBD                                                     | FX3U-CNV-BD, FX2N-CNV-BD, and FX1N-CNV-BD                                                                            |  |  |
| Special adapters                                          |                                                                                                    |  |  |
| Special adapter                                           | Generic name of high speed input/output special adapters, communication special adapters and analog special adapters |  |  |
| High speed input/outpospecial adapter                     | Generic name of high speed input/output special adapters                                                             |  |  |
| 2HSY-ADP                                                  | FX3U-2HSY-ADP                                                                                                    |  |  |
| 4HSX-ADP                                                  | FX3U-4HSX-ADP                                                                                                    |  |  |
| Communication special adapter or communical adapter       |                                                                                                    |  |  |
| 232ADP                                                    | FX <sub>3</sub> U-232ADP, FX <sub>2</sub> NC-232ADP, FX <sub>0</sub> N-232ADP, and FX-232ADP                         |  |  |
| 485ADP                                                    | FX3U-485ADP, FX2NC-485ADP, FX0N-485ADP, and FX-485ADP                                                                |  |  |

#### 3. Extension equipment

|    | _                      | Abbreviation/<br>generic name | Name                                                                                                    |  |
|----|------------------------|-------------------------------|----------------------------------------------------------------------------------------------------|--|
| Ex | tensi                  | on equipment                  |                                                                                                    |  |
| Ex | tensi                  | on equipment                  | Generic name of extension blocks, powered extension units, special function blocks and special function units |  |
|    | Spe                    | cial function unit            | Generic name of special function units                                                                        |  |
|    | Special function block |                               | Generic name of special function block                                                                        |  |
|    |                        | 232IF                         | Generic name of FX2N-232IF                                                                                    |  |

#### 4. Networks

| Abbreviation/<br>generic name |                                            | Name                                                                                                    |  |  |  |
|-------------------------------|--------------------------------------------|----------------------------------------------------------------------------------------------------|--|--|--|
| Open field netw               | Open field networks CC-Link and CC-Link/LT |                                                                                                    |  |  |  |
| CC-Link equipn                | nent                                       | Generic name of CC-Link master station and CC-Link remote device stations                                                      |  |  |  |
| CC-Link ma                    | ster (station)                             | Generic name of CC-Link master station (having following model name) FX2N-16CCL-M                                              |  |  |  |
| CC-Link ren                   | note station                               | Generic name of remote I/O stations and remote device stations                                                                 |  |  |  |
| CC-Link/LT equ                | uipment                                    | Generic name of CC-Link/LT master station, CC-Link/LT remote I/O stations, power supply adapters, and dedicated power supplies |  |  |  |
| CC-Link/LT                    | master                                     | Generic name of built-in type CC-Link/LT master and (additional) CC-Link/LT master                                             |  |  |  |
| Built-in type master          | CC-Link/LT                                 | Generic name of built-in type CC-Link/LT master built in FX3UC-32MT-LT                                                         |  |  |  |
| (Additional)<br>master        | CC-Link/LT                                 | Generic name of CC-Link/LT master station (having following model name) FX2N-64CL-M                                            |  |  |  |
| Power supp                    | ly adapter                                 | Generic name of units connected to supply power to CC-Link/LT system                                                           |  |  |  |
| Dedicated p                   | ower supply                                | Generic name of power supplies connected to supply power to CC-Link/LT system                                                  |  |  |  |
| AS-i system                   |                                            |                                                                                                    |  |  |  |
| AS-i master                   |                                            | Generic name of AS-i system master station (having following model name) FX2N-32ASI-M                                          |  |  |  |
| MESEC I/O LIN                 | IESEC I/O LINK                             |                                                                                                    |  |  |  |
| MELSEC I/O LI                 | NK master                                  | Generic name of MELSEC I/O LINK master station (having following model name) FX2N-16LNK-M                                      |  |  |  |

#### 5. Peripheral equipment

|                               | Abbreviation/<br>generic name | Name                                                                              |  |  |  |  |
|-------------------------------|-------------------------------|-----------------------------------------------------------------------------------|--|--|--|--|
| Pe                            | eripheral equipment           |                                                                                   |  |  |  |  |
| Peripheral equipment          |                               | Generic name of programming software, handy programming panels, and display units |  |  |  |  |
| Pr                            | ogramming tools               |                                                                                   |  |  |  |  |
| Programming tool              |                               | Generic name of programming software and handy programming panels                 |  |  |  |  |
| Pr                            | ogramming software            | Generic name of programming software                                              |  |  |  |  |
|                               | GX Developer                  | Generic name of programming software packages SW□D5C-GPPW-J and SW□D5C-GPPW-E     |  |  |  |  |
|                               | FXGP/WIN                      | Generic name of programming software packages FX-PCS/WIN and FX-PCS/WIN-E         |  |  |  |  |
| Handy programming panel (HPP) |                               | Generic name of FX-20P(-E) and FX-10P(-E)                                         |  |  |  |  |
| RS                            | S-232C/RS-422 converter       | FX-232AW, FX-232AWC, and FX-232AWC-H                                              |  |  |  |  |
| RS                            | S-232C/RS-485 converter       | FX-485PC-IF-SET and FX-485PC-IF                                                   |  |  |  |  |

| Abbreviation/<br>generic name                   | Name                                                                                                    |
|-------------------------------------------------|----------------------------------------------------------------------------------------------------|
| Display units                                   |                                                                                                    |
| GOT1000 Series                                  | Generic name of GT15 and GT11                                                                                                    |
| GOT-900 Series                                  | Generic name of GOT-A900 and GOT-F900 Series                                                                                     |
| GOT-A900 Series                                 | Generic name of GOT-A900 Series                                                                                                  |
| GOT-F900 Series Generic name of GOT-F900 Series |                                                                                                    |
| Internet mail sending tool                      | S                                                                                                    |
| Mail sending units                              | Generic name of FX-232DOPA mail sending units                                                                                    |
| FX-232DOPA                                      | FX-232DOPA mail sending main units Only Japanese manual is available for this product. These products can only be used in Japan. |

#### 6. Others

| Abbreviation/<br>generic name |                                                              | Name                                                                                                    |  |  |  |
|-------------------------------|--------------------------------------------------------------|----------------------------------------------------------------------------------------------------|--|--|--|
| Inv                           | rerters                                                      |                                                                                                    |  |  |  |
| FR                            | EQROL inverter                                               | Generic name of Mitsubishi F700, A700, V500, F500, A500, E500, and S500 Series inverters                                                                                                    |  |  |  |
| Со                            | mmunication                                                  |                                                                                                    |  |  |  |
| Со                            | mmunication equipment                                        | Generic name of communication equipment operating in accordance with RS-232C, communication equipment operating in accordance with RS-422, communication equipment operating in accordance with RS-485, and communication equipment operating in accordance with USB |  |  |  |
|                               | Communication equipment operating in accordance with RS-232C | Generic name of 232BD, 232ADP, and 232IF                                                                                                    |  |  |  |
|                               | Communication equipment operating in accordance with RS-422  | Generic name of 422BD                                                                                                    |  |  |  |
|                               | Communication equipment operating in accordance with RS-485  | Generic name of 485BD and 485ADP                                                                                                    |  |  |  |
|                               | Communication equipment operating in accordance with USB     | Generic name of USB BD                                                                                                    |  |  |  |
| Pe                            | rsonal computers                                             |                                                                                                    |  |  |  |
| Pe                            | rsonal computer                                              | Personal computers supporting Windows in which GX Developer or FXGP/WIN is installed                                                                                                    |  |  |  |
|                               | Windows                                                      | Generic name of Windows95, Windows98, WindowsMe, WindowsNT4.0, Windows2000, and WindowsXP                                                                                                    |  |  |  |
|                               | Windows95                                                    | Abbreviation of Microsoft® Windows® 95                                                                                                    |  |  |  |
|                               | Windows98                                                    | Abbreviation of Microsoft® Windows® 98                                                                                                    |  |  |  |
|                               | WindowsMe                                                    | Abbreviation of Microsoft® Windows® Millennium Edition                                                                                                    |  |  |  |
|                               | WindowsNT4.0                                                 | Abbreviation of Microsoft® WindowsNT®4.0 Workstation                                                                                                    |  |  |  |
|                               | Windows2000                                                  | Abbreviation of Microsoft® Windows® 2000 Professional                                                                                                    |  |  |  |
|                               | WindowsXP                                                    | Abbreviation of Microsoft® Windows® XP Professional and Microsoft® Windows® XP Home Edition                                                                                                    |  |  |  |

#### **MEMO**

# **FX Series Programmable Controllers**

**User's Manual [N:N Network]** 

#### **Foreword**

This manual explains the "N:N Network" provided in MELSEC-F FX Series Programmable Controllers and should be read and understood before attempting to install or use the unit.

Store this manual in a safe place so that you can take it out and read it whenever necessary. Always forward it to the end user.

This manual confers no industrial property rights or any rights of any other kind, nor does it confer any patent licenses. Mitsubishi Electric Corporation cannot be held responsible for any problems involving industrial property rights which may occur as a result of using the contents noted in this manual.

1.1 Outline of System

1. Outline

This chapter explains the N:N Network.

#### 1.1 Outline of System

The N:N Network allows connection of up to eight FX PLCs through communication in accordance with RS-485 to mutually link devices.

- 1) One of three patterns can be selected according to the number of devices to be linked (except FX1s and FX0N PLCs).
- 2) Data link is automatically updated among up to eight FX PLCs.
- 3) The available total extension distance is 500 m (1640' 5") maximum (when only the 485ADP is used in the configuration).

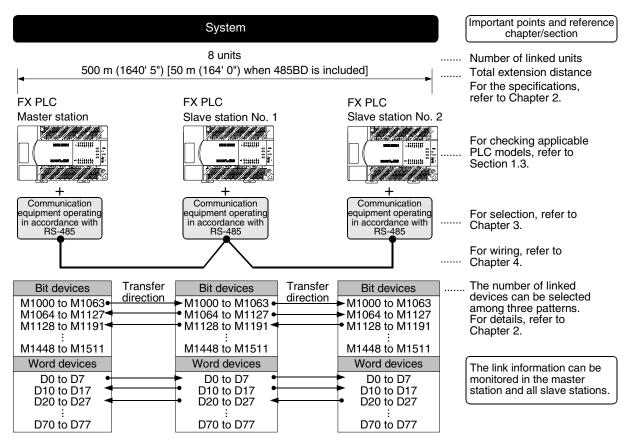

The above figure shows the maximum number of linked devices. There are differences in the specifications and limitation depending on the selected link pattern and FX Series.

#### 1.2 Major Procedures until Operation

The flow chart below shows the procedures for setting the N:N Network until data link:

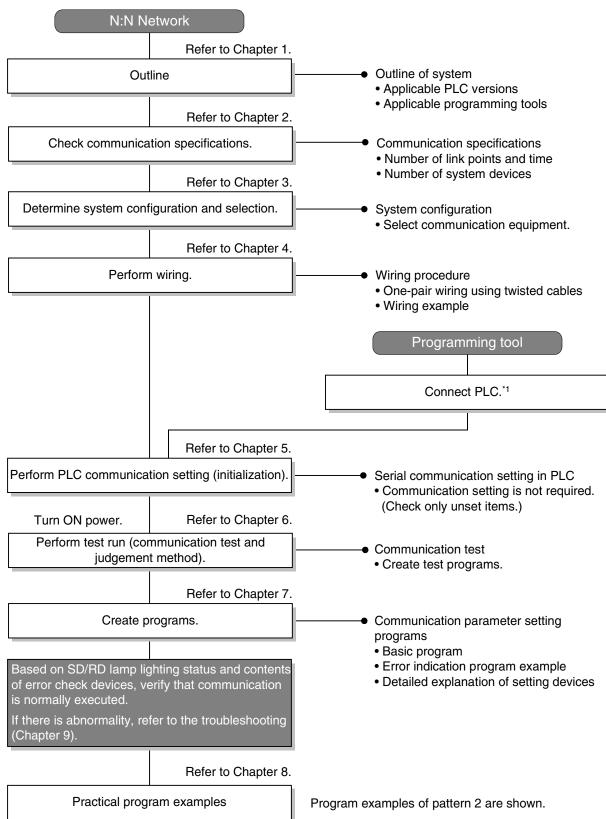

<sup>\*1</sup> For the method to connect a programming tool to a PLC, refer to the edition "Programming Communication" in this manual or the manual of each programming tool.

For details on operating procedures, refer to the manual of each programming tool.

#### 1.3 Communication Type Applicability in PLC

#### 1.3.1 Applicable versions

The communication type is applicable in the following versions.

√: Applicable (If applicable versions are limited, they are described inside ( ).) —: Not applicable

| PLC                         | Applicability (applicable version)   | Remarks                             |
|-----------------------------|--------------------------------------|-------------------------------------|
| FX3UC Series                | ✓                                    |                                     |
| FX3U Series                 | ✓                                    |                                     |
| FX2NC Series                | ✓                                    |                                     |
| FX2N Series                 | √ (Ver. 2.00 or later) <sup>*1</sup> |                                     |
| FX1NC Series                | ✓                                    |                                     |
| FX <sub>1</sub> N Series    | ✓                                    |                                     |
| FX1S Series                 | ✓                                    | The link device range is limited.   |
| FX <sub>0</sub> N Series    | √ (Ver. 2.00 or later) <sup>*1</sup> | The link device range is limited.   |
| FXos Series                 | _                                    | N:N Network option is not provided. |
| FX <sub>0</sub> Series      | _                                    | N:N Network option is not provided. |
| FX2C Series                 | _                                    | N:N Network optionis not provided.  |
| FX <sub>2</sub> (FX) Series | _                                    | N:N Network option is not provided. |
| FX1 Series                  | _                                    | N:N Network option is not provided. |

<sup>\*1.</sup> Applicable in products manufactured in October, 1997 and later (manufacturer's serial No.: 7X\*\*\*\* and later).

#### 1. Version check

The D8001(decimal) special data register contains information for determining the PLC version.

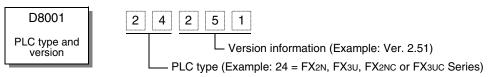

#### 2. How to look at the manufacturer's serial number

The year and month of production of product can be seen from the Manufacturer's serial number "SERIAL" indicated on the label adhered to the right side of the product.

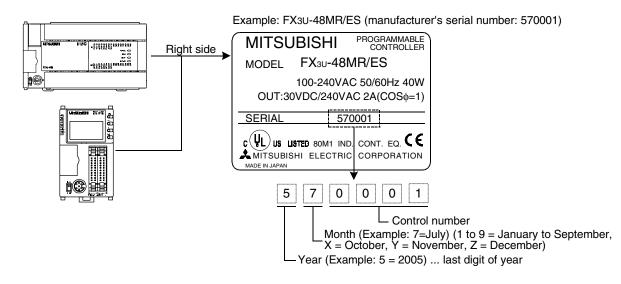

#### 1.3.2 Products whose production was stopped

The table below shows series in which production of the main unit, communication equipment, etc. is stopped.

Use the description on system configuration, etc. in this manual for maintenance.

| FX Series              | Date when production was stopped | Remarks                                        |
|------------------------|----------------------------------|------------------------------------------------|
| FX <sub>0</sub> Series |                                  |                                                |
| FX2C Series            | luno 30, 2002                    | Maintenance is offered within 7 years from the |
| FX2(FX) Series         | June 30, 2002                    | end of production (until June 30, 2009).       |
| FX1 Series             |                                  |                                                |

#### 1.4 Programming Tool Applicability

#### 1.4.1 For applicable versions

The programming tool is applicable in each FX Series from the following version:

#### 1. Japanese versions

√: Applicable (If applicable versions are limited, they are described inside ( ).) —: Not applicable

| Model name (Media model name is shown below.)                                                      | Applicability (applicable version)    | Remarks                                                                                                    |
|----------------------------------------------------------------------------------------------------|---------------------------------------|----------------------------------------------------------------------------------------------------|
| FX3U and FX3UC PLCs                                                                                |                                       |                                                                                                    |
| GX Developer<br>SW□D5C(F)-GPPW-J                                                                   | ✓ (Ver. SW8 P or later)<br>Ver. 8.13P | Select the model "FX3UC".                                                                                                    |
| FX2N and FX2NC PLCs                                                                                |                                       |                                                                                                    |
| GX Developer<br>SW□D5C(F)-GPPW-J                                                                   | ✓ (Ver. SW2 A or later)               |                                                                                                    |
| FX-PCS/WIN<br>SW0PC-FXGP/WIN                                                                       | ✓ (Ver. 2.00 or later)                |                                                                                                    |
| FX-PCS-KIT/98<br>SW1PC-FXGP/98(-3,-5)                                                              | ✓ (Ver. 4.00 or later)                |                                                                                                    |
| FX-PCS/98-3<br>SW1PC-FXGP/98-3                                                                     | ✓ (Ver. 4.00 or later)                | Select the model "FX2N/FX2NC".                                                                                                    |
| FX-PCS-KIT/V-3<br>SW1-PC-FXGP/V3                                                                   | ✓ (Ver. 2.00 or later)                |                                                                                                    |
| FX-A7PHP-KIT<br>SW1RX-GPPFX                                                                        | ✓ (Ver. 3.00 or later)                |                                                                                                    |
| FX-20P(-SET0)<br>FX-20P-MFXC                                                                       | ✓ (Ver. 4.00 or later)                |                                                                                                    |
| FX-10P(-SET0)                                                                                      | ✓ (Ver. 3.00 or later)                |                                                                                                    |
| GOT-F900 Series display<br>units<br>F940WGOT-TWD<br>F940GOT-*WD<br>F940GOT-*BD-H<br>F940GOT-*BD-RH | (Refer to right column.)              | F940WGOT-TWD (Ver. 1.00 or later) F940GOT-LWD, F940GOT-SWD (Ver. 1.00 or later) F940GOT-LBD-H, F940GOT-SBD-H (Ver. 1.00 or later) F940GOT-LBD-RH, F940GOT-SBD-RH (Ver. 1.00 or later) |

D

| Model name (Media model name is shown below.)                                                      | Applicability (applicable version) | Remarks                                                                                                    |
|----------------------------------------------------------------------------------------------------|------------------------------------|----------------------------------------------------------------------------------------------------|
| FX1S, FX1N and FX1NC PLCs                                                                          |                                    |                                                                                                    |
| GX Developer<br>SW□D5C(F)-GPPW-J                                                                   | ✓ (Ver. SW5 A or later)            |                                                                                                    |
| FX-PCS/WIN<br>SW0PC-FXGP/WIN                                                                       | ✓ (Ver. 4.00 or later)             |                                                                                                    |
| FX-PCS/98-3<br>SW1PC-FXGP/98-3                                                                     | ✓ (Ver. 5.00 or later)             | Select the model "FX1s/FX1N".                                                                                                    |
| FX-20P(-SET0)<br>FX-20P-MFXD                                                                       | ✓ (Ver. 5.00 or later)             |                                                                                                    |
| FX-10P(-SET0)                                                                                      | ✓ (Ver. 4.00 or later)             |                                                                                                    |
| GOT-F900 Series display<br>units<br>F940WGOT-TWD<br>F940GOT-*WD<br>F940GOT-*BD-H<br>F940GOT-*BD-RH | (Refer to right column.)           | F940WGOT-TWD (Ver. 1.00 or later) F940GOT-LWD, F940GOT-SWD (Ver. 1.00 or later) F940GOT-LBD-H, F940GOT-SBD-H (Ver. 1.00 or later) F940GOT-LBD-RH, F940GOT-SBD-RH (Ver. 1.00 or later) |

#### 2. English versions

✓: Applicable (If applicable versions are limited, they are described inside ( ).) —: Not applicable

| Model name (Media model name is shown below.)                                                              | Applicability (applicable version)   | Remarks                                                                                                    |
|----------------------------------------------------------------------------------------------------|--------------------------------------|----------------------------------------------------------------------------------------------------|
| FX3u and FX3uc PLCs                                                                                        |                                      |                                                                                                    |
| GX Developer<br>SW□D5C(F)-GPPW-E                                                                           | ✓ (Ver. SW8 P or later)<br>Ver.8.13P | Select the model "FX3UC".                                                                                                    |
| FX2N and FX2NC PLCs                                                                                        |                                      |                                                                                                    |
| GX Developer<br>SW□D5C(F)-GPPW-E                                                                           | ✓ (Ver. SW2 A or later)              |                                                                                                    |
| FX-PCS/WIN-E<br>SW0PC-FXGP/WIN-E                                                                           | ✓ (Ver. 1.00 or later)               | Select the model "FX2N/FX2NC".                                                                                                    |
| FX-20P-E(-SET0)<br>FX-20P-MFXC-E                                                                           | ✓ (Ver. 3.00 or later)               |                                                                                                    |
| FX-10P-E                                                                                                   | ✓ (Ver. 3.00 or later)               |                                                                                                    |
| GOT-F900 Series display<br>units<br>F940WGOT-TWD-E<br>F940GOT-*WD-E<br>F940GOT-*BD-H-E<br>F940GOT-*BD-RH-E | (Refer to right column.)             | F940WGOT-TWD-E (Ver. 1.00 or later) F940GOT-LWD-E, F940GOT-SWD-E (Ver. 1.00 or later) F940GOT-LBD-H-E, F940GOT-SBD-H-E (Ver. 1.00 or later) F940GOT-LBD-RH-E, F940GOT-SBD-RH-E (Ver. 1.00 or later) |
| FX1s, FX1N and FX1NC PLCs                                                                                  |                                      |                                                                                                    |
| GX Developer<br>SW□D5C(F)-GPPW-E                                                                           | ✓ (Ver. SW5 A or later)              |                                                                                                    |
| FX-PCS/WIN-E<br>SW0PC-FXGP/WIN-E                                                                           | ✓ (Ver. 3.00 or later)               | Select the model "FX1s/FX1N".                                                                                                    |
| FX-20P-E(-SET0)<br>FX-20P-MFXD-E                                                                           | ✓ (Ver. 4.00 or later)               |                                                                                                    |
| FX-10P-E                                                                                                   | ✓ (Ver. 4.00 or later)               |                                                                                                    |
| GOT-F900 Series display<br>units<br>F940WGOT-TWD-E<br>F940GOT-*WD-E<br>F940GOT-*BD-H-E<br>F940GOT-*BD-RH-E | (Refer to right column.)             | F940WGOT-TWD-E (Ver. 1.00 or later) F940GOT-LWD-E, F940GOT-SWD-E (Ver. 1.00 or later) F940GOT-LBD-H-E, F940GOT-SBD-H-E (Ver. 1.00 or later) F940GOT-LBD-RH-E, F940GOT-SBD-RH-E (Ver. 1.00 or later) |

#### 1.4.2 For non-applicable versions (setting an alternative model)

Even software not applicable in a PLC can make programs when an alternative model is set. In this case, however, programming is enabled only in the ranges such as instructions and program size provided in the PLC selected as the alternative model.

| Model to be programmed      | Model to be set      | Priority: High $ ightarrow$ Low |                      |               |         |
|-----------------------------|----------------------|---------------------------------|----------------------|---------------|---------|
| FX3UC Series                | FX3UC                | $\rightarrow$                   | FX2N                 | $\rightarrow$ | FX2(FX) |
| FX3U Series                 | FX3UC, FX3U          | $\rightarrow$                   | FX2N                 | $\rightarrow$ | FX2(FX) |
| FX2NC Series                | FX2NC, FX2N          | $\rightarrow$                   | FX <sub>2</sub> (FX) |               |         |
| FX2N Series                 | FX2N                 | $\rightarrow$                   | FX2(FX)              |               |         |
| FX1NC Series                | FX1NC, FX1N          | $\rightarrow$                   | FX2N                 | $\rightarrow$ | FX2(FX) |
| FX1N Series                 | FX1N                 | $\rightarrow$                   | FX2N                 | $\rightarrow$ | FX2(FX) |
| FX1S Series                 | FX1S                 | $\rightarrow$                   | FX2(FX)              |               |         |
| FXon Series                 | FXon                 | $\rightarrow$                   | FX2(FX)              |               |         |
| FXos Series                 | FX0S                 | $\rightarrow$                   | FX2(FX)              |               |         |
| FX <sub>0</sub> Series      | FX0                  | $\rightarrow$                   | FX2(FX)              |               |         |
| FX2C Series                 | FX2C, FX2(FX)        | $\rightarrow$                   | FX2(FX)              |               |         |
| FX <sub>2</sub> (FX) Series | FX <sub>2</sub> (FX) | $\rightarrow$                   | FX <sub>2</sub> (FX) |               |         |
| FX1 Series                  | FX1                  |                                 |                      |               |         |

# 2. Specifications

This chapter explains the communication specifications and performance.

# 2.1 Communication Specifications (Reference)

Communication is executed in the (fixed) specifications shown in the table below. Any specification item such as baud rate cannot be changed.

| Item                             | Item Specifications                                                                      |                                                            |
|----------------------------------|------------------------------------------------------------------------------------------|------------------------------------------------------------|
| Number of connectable units      | 8 maximum                                                                                |                                                            |
| Transmission standard            | RS-485 standard                                                                          |                                                            |
| Maximum total extension distance | 500 m (1640' 5") or less<br>[50 m (164' 0") or less when 485BD is<br>included in system] | Distance varies depending on communication equipment type. |
| Protocol type                    | N:N Network                                                                              |                                                            |
| Control procedure                | _                                                                                        |                                                            |
| Communication method             | Half-duplex, bidirectional communication                                                 |                                                            |
| Baud rate 38400 bps              |                                                                                          |                                                            |
| Character format                 |                                                                                          |                                                            |
| Start bit                        | Fixed                                                                                    |                                                            |
| Data bit                         |                                                                                          |                                                            |
| Parity bit                       |                                                                                          |                                                            |
| Stop bit                         |                                                                                          |                                                            |
| Header                           | Fixed                                                                                    |                                                            |
| Terminator                       | I IAGU                                                                                   |                                                            |
| Control line                     | _                                                                                        |                                                            |
| Sum check                        | Fixed                                                                                    |                                                            |

#### 2.2 Link Specifications

#### 2.2.1 Link patterns and number of link points in each FX Series

The number of occupied link points varies depending on the number of used slave stations.

For example, when three slave stations are connected in "Pattern 1", M1000 to M1223 and D0 to D33 are occupied, and unoccupied devices can be used as general devices for control.

(Link devices for unconnected slave stations can be used as general devices for control, but it is recommended to leave them in the unoccupied status if slave stations may be added in the future.)

√: Applicable, —: Not applicable

| PLC Series               | Pattern 0 | Pattern 1 | Pattern 2 |
|--------------------------|-----------|-----------|-----------|
| FX3UC Series             | ✓         | <b>√</b>  | √         |
| FX3U Series              | ✓         | ✓         | ✓         |
| FX2NC Series             | ✓         | <b>√</b>  | ✓         |
| FX2N Series              | ✓         | ✓         | ✓         |
| FX1NC Series             | ✓         | <b>√</b>  | ✓         |
| FX <sub>1</sub> N Series | ✓         | <b>√</b>  | ✓         |
| FX1S Series              | ✓         | _         | _         |
| FXon Series              | ✓         | _         | _         |

|                   |                  | Patter            | n 0                | Pattern 1          |                    | Patterr            | 1 2                |
|-------------------|------------------|-------------------|--------------------|--------------------|--------------------|--------------------|--------------------|
| Statio            | n No.            | Bit<br>device (M) | Word<br>device (D) | Bit<br>device (M)  | Word<br>device (D) | Bit<br>device (M)  | Word<br>device (D) |
|                   |                  | 0                 | 4 in each station  | 32 in each station | 4 in each station  | 64 in each station | 8 in each station  |
| Master station    | Station<br>No. 0 | 1                 | D 0 to D 3         | M1000 to M1031     | D 0 to D 3         | M1000 to M1063     | D 0 to D 7         |
|                   | Station<br>No. 1 |                   | D10 to D13         | M1064 to M1095     | D10 to D13         | M1064 to M1127     | D10 to D17         |
|                   | Station<br>No. 2 | 1                 | D20 to D23         | M1128 to M1159     | D20 to D23         | M1128 to M1191     | D20 to D27         |
|                   | Station<br>No. 3 | _                 | D30 to D33         | M1192 to M1223     | D30 to D33         | M1192 to M1255     | D30 to D37         |
| slave<br>stations | Station<br>No. 4 | _                 | D40 to D43         | M1256 to M1287     | D40 to D43         | M1256 to M1319     | D40 to D47         |
|                   | Station<br>No. 5 |                   | D50 to D53         | M1320 to M1351     | D50 to D53         | M1320 to M1383     | D50 to D57         |
|                   | Station<br>No. 6 | 1                 | D60 to D63         | M1384 to M1415     | D60 to D63         | M1384 to M1447     | D60 to D67         |
|                   | Station<br>No. 7 | _                 | D70 to D73         | M1448 to M1479     | D70 to D73         | M1448 to M1511     | D70 to D77         |

D

#### 2.2.2 Link time

The link time indicates the cycle time in which link devices are updated.

The link time varies depending on the number of linked units (master station and slave stations) and the number of linked devices as shown in the table below.

Unit: ms

| Number of          | Pattern 0                       | Pattern 1                        | Pattern 2                        |
|--------------------|---------------------------------|----------------------------------|----------------------------------|
| linked<br>stations | 0 bit-devices<br>4 word-devices | 32 bit-devices<br>4 word-devices | 64 bit-devices<br>8 word-devices |
| 2                  | 18                              | 22                               | 34                               |
| 3                  | 26                              | 32                               | 50                               |
| 4                  | 33                              | 42                               | 66                               |
| 5                  | 41                              | 52                               | 83                               |
| 6                  | 49                              | 62                               | 99                               |
| 7                  | 57                              | 72                               | 115                              |
| 8                  | 65                              | 82                               | 131                              |

# 3. System Configuration and Equipment Selection

This chapter explains the configuration of communication equipment operating in accordance with RS-485 and the selection of system required by FX PLCs.

#### 3.1 System Configuration

This section explains the outline of system configuration required to use the N:N Network. Connect (optional) equipment operating in accordance with RS-485 to the FX PLC main unit.

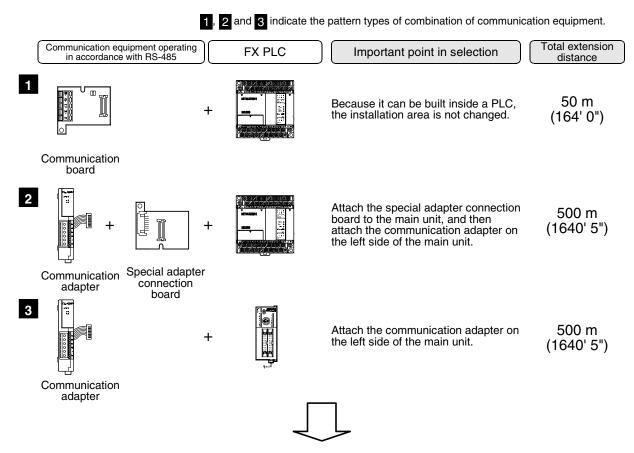

For combinations of communication equipment for each FX Series, refer to the next page.

## 3.2 Applicable FX PLC and Communication Equipment

Select a combination of (optional) communication equipment, and write a check mark in the "Check" column. In selection, pay attention to the following:

- In the table below, only the external dimensions are different between units of shown in "485ADP/ 485ADP". Select either one.
- N:N Network is not provided in the FXo, FXos, FX1, FX2(FX) and FX2C Series.

| FX Series    | Communication equipment (option)                                           | Total extension distance | Check |
|--------------|----------------------------------------------------------------------------|--------------------------|-------|
| FXoN         | FX <sub>2</sub> NC-485ADP (European terminal block) (Terminal block)       | 500 m<br>(1640' 5")      |       |
| Z la company | FX1N-485-BD<br>(European terminal block)                                   | 50 m<br>(164' 0")        |       |
| FX1S         | FX1N-CNV-BD FX2NC-485ADP FX1N-CNV-BD FX0N-485ADP (Terminal block)          | 500 m<br>(1640' 5")      |       |
| FX1N         | FX1N-485-BD<br>(European terminal block)                                   | 50 m<br>(164' 0")        |       |
|              | FX1N-CNV-BD FX2NC-485ADP FX1N-CNV-BD FX0N-485ADP (Terminal block)          | 500 m<br>(1640' 5")      |       |
|              | FX2N-485-BD                                                                | 50 m<br>(164' 0")        |       |
| FX2N         | FX2N-CNV-BD FX2NC-485ADP FX2N-CNV-BD FX0N-485ADP (European terminal block) | 500 m<br>(1640' 5")      |       |

| FX Series                     | Communication equipment (option)                                                                               | Total extension distance | Check |
|-------------------------------|----------------------------------------------------------------------------------------------------|--------------------------|-------|
|                               | When using channel 1 (ch 1)                                                                                    |                          |       |
|                               | ch1  FX3U-485-BD (European terminal block)                                                                     | 50 m<br>(164' 0")        |       |
| ATAMAN D. S. M. HILLIH MATANA | FX3U-CNV-BD FX3U-485ADP (European terminal block)                                                              | 500 m<br>(1640' 5")      |       |
| -initial matter               | When using channel 2 (ch 2)                                                                                    |                          |       |
| FX3U                          | Ch1 Ch2  FX3U-□-BD (One is put in □ among 232, 422, 485, and USB).  Ch2  FX3U-485ADP (European terminal block) | 500 m<br>(1640' 5")      |       |
|                               | Ch1 Ch2  +                                                                                                    | 500 m<br>(1640' 5")      |       |
| FX1NC                         | FX2NC-485ADP (European terminal block) (Terminal block)                                                        | 500 m<br>(1640' 5")      |       |
| FX2NC                         | FX2NC-485ADP (European terminal block) (Terminal block)                                                        | 500 m<br>(1640' 5")      |       |

| FX Series                                       | Communication equipment (option)                                                                          | Total extension distance | Check |
|-------------------------------------------------|----------------------------------------------------------------------------------------------------|--------------------------|-------|
| W                                               | /hen using channel 1 (ch 1)                                                                               |                          |       |
|                                                 | ch1 FX3U-485-BD (European terminal block)                                                                 | 50 m<br>(164' 0")        |       |
| MINES 200 CC CC CC CC CC CC CC CC CC CC CC CC C | FX3U-CNV-BD FX3U-485ADP (European terminal block)                                                         | 500 m<br>(1640' 5")      |       |
| \ \ \ \ \ \ \ \ \ \ \ \ \ \ \ \ \ \ \           | /hen using channel 2 (ch 2)                                                                               |                          |       |
| FX3UC                                           | Ch1 Ch2  FX3U-□-BD (One is put in □ among 232, 422, 485, and USB).  FX3U-485ADP (European terminal block) | 500 m<br>(1640' 5")      |       |
| F                                               | + Ch1 Ch2  + Ch2  + Ch2  FX3U-CNV-BD FX3U-□ADP (One is put in □ among 232 and 485).                       | 500 m<br>(1640' 5")      |       |

# 4. Wiring

This chapter explains the wiring.

#### WIRING PRECAUTIONS

# **<b>DANGER**

- Cut off all phases of the power source externally before installation or wiring work in order to avoid electric shock or damage of product.
- Make sure to attach the terminal cover offered as an accessory to the product before turning on the power or starting the operation after installation or wiring work.
   Failure to do so may cause electric shock.

#### **WIRING PRECAUTIONS**

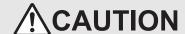

- Make sure to observe the precautions below in order to prevent any damage to the machine or any accident which may be caused by abnormal data written to the PLC due to the influence of noise:
  - Do not lay close or bundle with the main circuit line, high-voltage line, or load line.
     Otherwise, effects of noise or surge induction are likely to take place.
     Keep a safe distance of least 100 mm (3.94") from the above lines during wiring.
  - 2) Ground the shield wire or shield of a shielded cable at one point on the PLC. However, do not ground at the same point as high voltage lines.
- Perform wiring properly to the FX0N/FX2N Series extension equipment of the terminal block type in accordance with the precautions below.

Failure to do so may cause electric shock, short-circuit, wire breakage, or damages to the product.

- The disposal size of the cable end should follow the dimensions described in this manual.
- Tightening torque should follow the torque described in this manual.
- Observe the following items to wire the lines to the European terminal board. Ignorance of the following items may cause electric shock, short circuit, disconnection, or damage of the product.
  - The disposal size of the cable end should follow the dimensions described in this manual.
  - Tightening torque should follow the torque described in this manual.
  - Twist the end of strand wire and make sure there is no loose wires.
  - Do not solder-plate the electric wire ends.
  - Do not connect electric wires of unspecified size or beyond the specified number of electric wires.
  - Fix the electric wires so that the terminal block and connected parts of electric wires are not directly stressed.

#### 4.1 Wiring Procedure

# Preparing for wiring

Prepare cables and terminal resistors required in the wiring.

→ For details, refer to Section 4.2.

# Turning OFF the power to the PLC

Before starting the wiring work, make sure that the PLC power is OFF.

Connecting the power supply (only the FX0N-485ADP)

Connect the power supply to the 24V DC power terminal.

# Wiring communication equipment

Connect communication equipment operating in accordance with RS-485.

→ For details, refer to Section 4.3.

### 4.2 Selecting Cables and Terminal Resistors

Select cables using the procedure described below.

#### 4.2.1 Twisted pair cable

Use shielded twisted pair cables for connecting communication equipment operating in accordance with RS-485.

The table below shows recommended model names and manufacturers of cables used in wiring.

#### 1. Recommended cables

| Manufacturer                          | Model name                       | Remarks                                 |
|---------------------------------------|----------------------------------|-----------------------------------------|
|                                       | SPEV(SB)-0.2-2P                  | Two-pair cable of 0.2 mm <sup>2</sup>   |
| Mitsubishi Cable Industries, Ltd.     | SPEV(SB)-MPC-0.2 × 3P            | Three-pair cable of 0.2 mm <sup>2</sup> |
|                                       | SPEV(SB)-0.5-2P                  | Two-pair cable of 0.5 mm <sup>2</sup>   |
| Showa Electric Wire & Cable Co., Ltd. | KMPEV-SB CWS-178 0.2SQ × 2P      | Two-pair cable of 0.2 mm <sup>2</sup>   |
| Showa Electric Wife & Cable Co., Etc. | KMPEV-SB CWS-178 0.5SQ × 2P      | Two-pair cable of 0.5 mm <sup>2</sup>   |
| Sumitomo Electric Industries, Ltd.    | DPEV SB 0.3 × 3P                 | Three-pair cable of 0.3 mm <sup>2</sup> |
| dumitomo Electric madstries, Eta.     | DPEV SB 0.5 × 3P                 | Three-pair cable of 0.5 mm <sup>2</sup> |
| The Furukawa Electric Co., Ltd.       | D-KPEV-SB 0.2 × 3P               | Three-pair cable of 0.2 mm <sup>2</sup> |
| The Futurawa Electric Co., Etc.       | D-KPEV-SB 0.5 × 3P               | Three-pair cable of 0.5 mm <sup>2</sup> |
| Fujikura Ltd.                         | IPEV-SB 2P × 0.3 mm <sup>2</sup> | Two-pair cable of 0.3 mm <sup>2</sup>   |
| i ajikara Eta.                        | IPEV-SB 2P × 0.5 mm <sup>2</sup> | Two-pair cable of 0.5 mm <sup>2</sup>   |

#### 2. Cable structural drawing (reference)

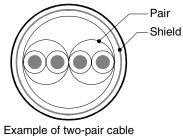

Example of two-pair cabl structural drawing

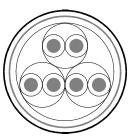

Example of three-pair cable structural drawing

#### 4.2.2 Connecting cables

#### 1. European type terminal block

Use shielded twisted pair cables for connecting communication equipment operating in accordance with RS-

The table below shows applicable cables and tightening torque.

|                                                      | Cable size when        | Cable size when          | Cable size for bar                 | Tightening          | Tool size   |             |
|------------------------------------------------------|------------------------|--------------------------|------------------------------------|---------------------|-------------|-------------|
|                                                      | one cable is connected | two cables are connected | terminal with<br>insulating sleeve | torque              | Α           | В           |
| FX3U-485-BD<br>FX3U-485ADP                           | AWG22 to<br>AWG20      | AWG22                    | AWG22 to AWG20                     | 0.22 to 0.25<br>N·m | 0.4 (0.01") | 2.5 (0.09") |
| FX <sub>2</sub> N-485-BD<br>FX <sub>1</sub> N-485-BD | AWG26                  | to AWG16                 |                                    | 0.6 N⋅m             | 0.6 (0.03") | 3.5 (0.14") |
| FX2NC-485ADP                                         | AWG26 to<br>AWG16      | AWG26 to<br>AWG20        | _                                  | 0.4 to 0.5<br>N⋅m   | 0.6 (0.03") | 3.5 (0.14") |

With regard to the cable end treatment, treat a stranded cable or solid cable as it is, or use a bar terminal with insulating sleeve.

- · When treating a stranded cable or solid cable as it is
  - Twist the end of a stranded cable so that wires don't get barbed.
  - Do not plate the end of a cable.

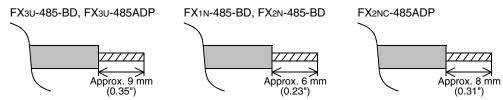

When using a bar terminal with insulating sleeve Because it is difficult to insert a cable into an insulating sleeve depending on the cable sheath thickness, select a proper cable according to the outline drawing.

| Manufacturer    | Model name | Caulking tool |
|-----------------|------------|---------------|
| Phoenix Contact | AI 0.5-8WH | CRIMPFOX UD6  |

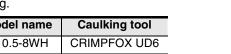

#### Tool

- When tightening a terminal on the European terminal block, use a small commercial screwdriver having straight shape whose tip is not wide as shown in the right figure.

| Manufacturer    | Model name    |
|-----------------|---------------|
| Phoenix Contact | SZS 0.4 × 2.5 |

#### 2. Terminal block

In the FX<sub>0N</sub>-485ADP and FX-485ADP, the terminal screw size is "M3". Make sure to use a crimp-style terminal having the following sizes. Make sure that the tightening torque is 0.5 to 0.8 N·m.

When wiring one cable to one terminal

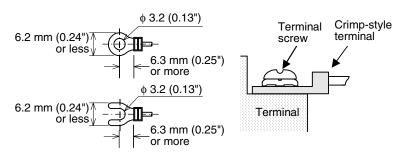

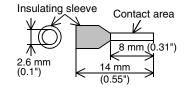

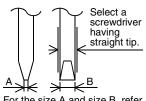

For the size A and size B, refer to the above table.

· When wiring two cables to one terminal

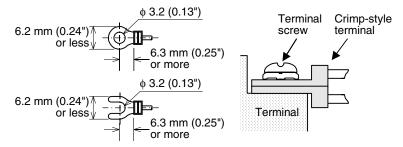

#### 4.2.3 Connecting terminal resistors

Make sure to provide a terminal resistor at each end of a line. In the case of one-pair wiring, connect a terminal resistor to the RDA-RDB signal terminal in the communication equipment.

# Brown Precision 1 1 1 =110 Ω (10¹)

#### 1. Terminal resistor type

Use two terminal resistors of 110  $\Omega$ , 1/2 W.

Among terminal resistors supplied together with the communication equipment, select ones having the color codes shown on the right.

#### 2. When using the FX3U-485-BD or FX3U-485ADP

The FX3U-485-BD and FX3U-485ADP have a built-in terminal resistor. Set the terminal resistor selector switch accordingly.

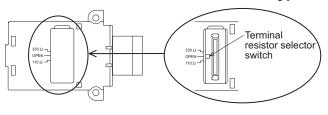

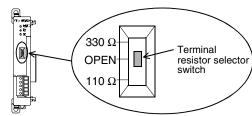

#### 4.3 Connection Diagram

Adopt one-pair wiring in N:N Network.

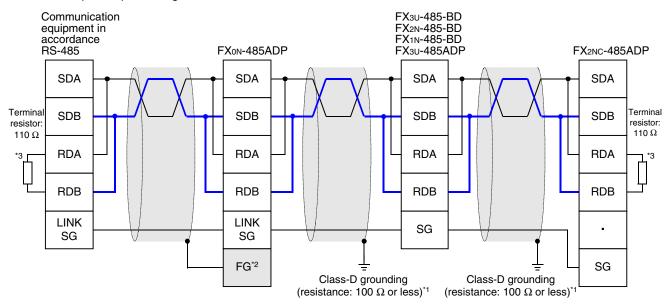

- \*1 Make sure to perform Class-D grounding to the shield of a twisted pair cable connected to the FX2N-485-BD, FX1N-485-BD, FX3U-485-BD, FX2NC-485-ADP or FX3U-485ADP.
- \*2 Make sure to connect the FG terminal to the \( \frac{1}{2} \) (grounding) terminal in the PLC requiring Class-D grounding. If the grounding terminal is not provided in the PLC, directly perform Class-D grounding.
- \*3 Make sure to provide a terminal resistor at each end of a line.
  - The FX3U-485-BD and FX3U-485ADP have a built-in terminal resistor. Set the terminal resistor selector switch accordingly.
  - The FXon-485ADP, FX2nc-485ADP, FX2n-485-BD and FX1n-485-BD are supplied together with terminal resistors.

#### 4.4 Grounding

Grounding should be performed as stated below.

- The grounding resistance should be  $100\Omega$  or less.
- Independent grounding should be performed for best results.
   When independent grounding can not be performed, perform "shared grounding" as shown in the following figure.

→ For details, refer to the Hardware Edition of each series.

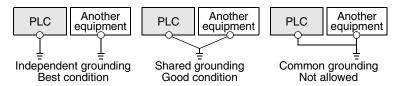

- The grounding wire size should be AWG 14 (2 mm<sup>2</sup>) or larger.
- The grounding point should be close to the PLC, and all grounding wires should be as short as possible.

# 5. Communication Setting (Initialization) in FX Programmable Controller

The communication setting is not required in FX PLCs for the N:N network.

Using the following procedure, verify that the communication setting is not specified for another communication type and verify that the setting is correct.

When using the N:N Network in ch2 in an FX3U or FX3UC PLC, check D8420 using the following procedure.

## 5.1 Check Procedure

## Monitoring D8120

Turn ON the power to the PLC while it is in STOP mode, and monitor D8120.

1. When the value of D8120 is "0"

The communication setting is not provided.

2. When the value of D8120 is any value other than "0"

The communication setting is provided.

## Checking absence/presence of parameter setting

Check absence/presence by GX Developer or FXGP/WIN.

- 1) GX Developer operating procedure (For details, refer to Section 5.2.)
- 2) FXGP/WIN operating procedure (For details, refer to Section 5.3.)

## 3 Checking absence/presence of sequence program setting

Verify that an instruction for writing a value to D8120 is programmed or not.

### 1. When such an instruction is programmed

Program example:

Change the program as shown below, and then change the PLC mode from STOP to RUN.

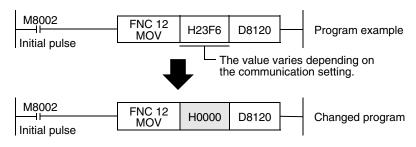

### 2. When such an instruction is not programmed

Proceed to the next step.

4 Monitoring D8120 again, and confirming that its value is "0"

## 5.2 Communication Setting in Parameter Method (GX Developer)

Communication settings may be changed by the parameter method with GX Developer and FXGP/WIN for Windows. This section describes how to change parameters with GX Developer.

## 5.2.1 Operating procedure

With GX Developer open, follow the steps in this section for activating the serial communication setting method.

## 1 Opening the parameter setting window

Double-click [Parameter] - [PLC parameter] from the project tree.

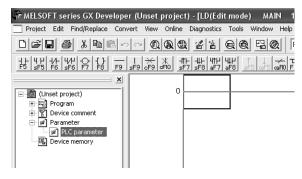

If the project tree is not displayed, select [View] - [Project data list] from the tool menu (to display a check mark on the left side).

## 2 Setting the serial communication (parameters)

Select a channel to be used, and click the [PLC system(2)] tab on the dialog box. Make sure that a check mark is not provided in the check box "Operate communication setting". If a check mark is provided, delete it.

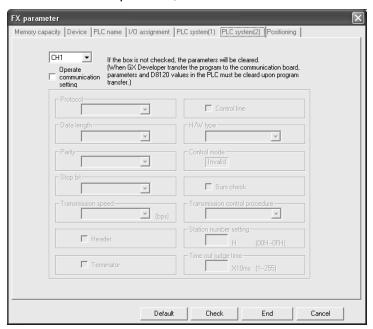

## **3** Writing parameters and program to the PLC

Select [Online] - [Write to PLC] from the tool menu, put a check mark ( $\checkmark$ ) in "Parameter" and "Program", and then click [Execute].

ח

## 5.3 Communication Settings in Parameter Method (FXGP/WIN)

Communication settings may be changed by the parameter method with GX Developer and FXGP/WIN for Windows. This section describes how to change parameters with FXGP/WIN.

Ch2 cannot be set using FXGP/WIN.

## 5.3.1 Operating procedure

This subsection explains the serial communication setting method. Suppose that FXGP/WIN is already started up.

## Executing serial communication (parameter) setting

Double-click [Option]-[Serial setting (parameter)] from the tool menu. The following dialog appears according to absence/presence of parameter setting.

## 1. When there are no parameter settings

The dialog box shown below appears to indicate that there is no communication setting. Click the [No] button.

In this case, the next step is not required.

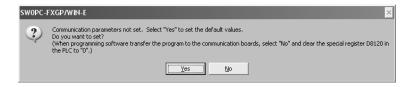

## 2. When there are already parameter settings

The dialog box shown below appears to indicate that there is communication setting. Click the [Clear] button to delete the communication setting from parameters. Transfer parameters to the PLC using the following step.

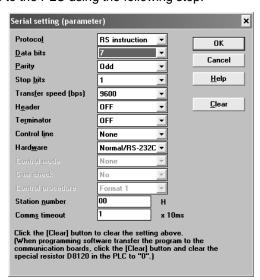

## Writing a sequence program (parameters) to the PLC

Select [PLC] - [Transfers] - [Write] from the tool menu, and click [OK].

## 6. Test Run (Communication Test) and Judgement Method

This chapter explains the communication test procedures for the N:N Network.

It is recommended to wire the master station and slave stations, execute communication setting (initialization) in PLCs, and then execute the communication test using the following procedure to confirm the operations.

### 6.1 Test Procedure

## Creating programs for communication test

Create new programs for communication test for the master station and slave stations.

→ For program examples, refer to Section 6.2.

## Transferring the program to each PLC

Turn ON the power of each PLC, and transfer the program.

## 3 Validating the communication setting

When the PLC is in RUN mode, set it to STOP mode once, and then set it to RUN mode again. Or turn OFF the power of the master station and all slave stations in communication, and then turn ON the power of these stations at the same time.

## 4 Confirming flashing of the communication status indicator lamps (SD and RD)

Confirm that the SD and RD lamps built in the communication equipment are flashing. If they are off, take proper action while referring to the troubleshooting procedures described later.

## 5 Confirming the link of the master station

Set to ON or OFF the PLC inputs (X000 to X003) in the master station, and confirm that the outputs (Y000 to Y003) turn ON or OFF in each slave station.

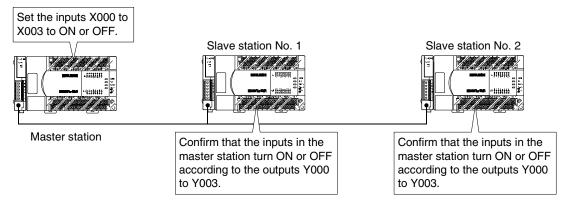

## 6 Confirming the link of slave stations

Set to ON or OFF the PLC inputs (X000 to X003) in each slave station, and confirm that the outputs (Y004 to Y007, Y010 to Y013, Y014 to Y017... Y030 to Y033) turn ON or OFF in each slave station.

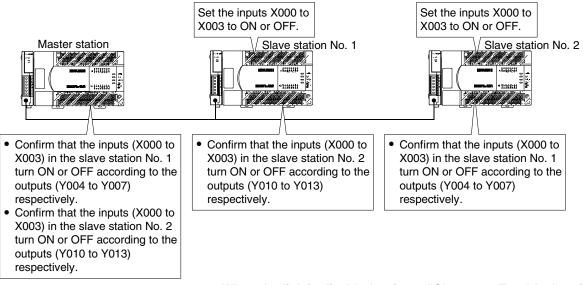

→ When the link is disabled, refer to "Chapter 9. Troubleshooting."

## Assignment of inputs and outputs (link devices)

The table below shows devices used in the test programs shown later:

|   | Station No.         | Input (X)    | Link device | Output (Y)   |
|---|---------------------|--------------|-------------|--------------|
| 0 | Master station      | X000 to X003 | D0          | Y000 to Y003 |
| 1 | Slave station No. 1 | X000 to X003 | D10         | Y004 to Y007 |
| 2 | Slave station No. 2 | X000 to X003 | D20         | Y010 to Y013 |
| 3 | Slave station No. 3 | X000 to X003 | D30         | Y014 to Y017 |
| 4 | Slave station No. 4 | X000 to X003 | D40         | Y020 to Y023 |
| 5 | Slave station No. 5 | X000 to X003 | D50         | Y024 to Y027 |
| 6 | Slave station No. 6 | X000 to X003 | D60         | Y030 to Y033 |
| 7 | Slave station No. 7 | X000 to X003 | D70         | Y034 to Y037 |

## 6.2 Creating Programs for Communication Test

Create the programs shown below for the master station and each slave station. (In the communication test, set the refresh range to the pattern 0.)

## 6.2.1 Creating a program for master station

Create the program shown below for the communication test. (This program is not required during actual operation.)

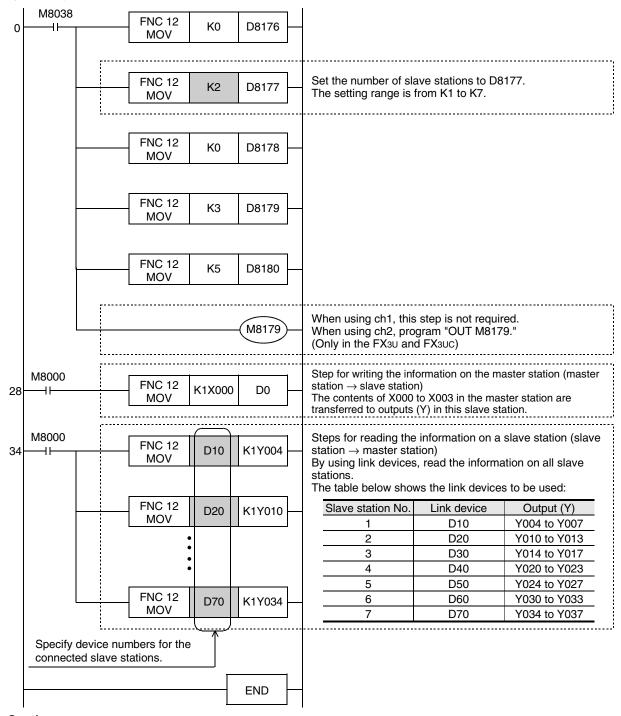

## **Cautions**

- When using a PLC (such as an FX1s Series PLC) having small number of outputs, transfer the information on slave stations to auxiliary relays (M), etc., and then monitor the auxiliary relays using a programming tool. (Example: Change "K1Y004" to "K1M4".)
- In the circuit from the step 34, create a program for link devices (MOV instruction) for all connected slave stations.

## 6.2.2 Creating a program for each slave station.

Create the program shown below for the communication test. (This program is not required during actual operation.)

Determine the station number of each slave station, and then transfer a program corresponding to the station number to each slave station.

Assign the station number from "1" in the ascending order. (Use one station number only once. Do not skip station numbers.)

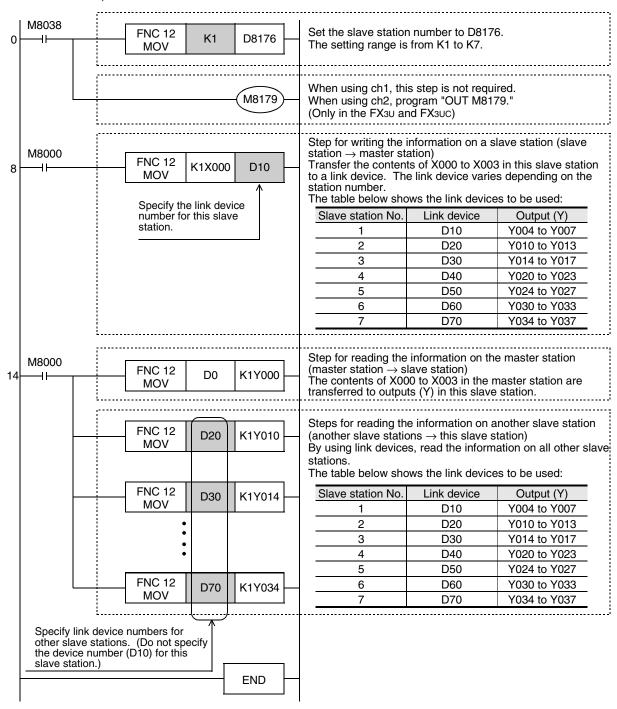

#### **Cautions**

- 1) When using a PLC (such as an FX1s Series PLC) having small number of outputs, transfer the information on slave stations to auxiliary relays (M), etc., and then monitor the auxiliary relays using a programming tool. (Example: Change "K1Y004" to "K1M4".)
- 2) In the circuit from the step 14, specify link devices for other slave stations.

## 7. Creating Programs

This chapter explains how to set the N:N Network and how to create programs.

In N:N Network, the pattern 0, 1 or 2 can be set according to the refresh range value. The number of used devices varies depending on the pattern.

In N:N Network using (including) the FXoN or FX1s Series, only the pattern 0 is applicable.

## 7.1 Checking Contents of Related Devices

The tables below show devices used in the N:N Network.

### 1. Devices for setting N:N Network

These devices are used for setting the N:N Network. Setting of these devices is essential in using N:N Network.

| Device | Name                           | Description                                                                                                    | Set value |
|--------|--------------------------------|----------------------------------------------------------------------------------------------------|-----------|
| M8038  | Parameter setting              | This device is a flag for setting communication parameters, and is used also for checking absence/presence of N:N Network program.  Do not set this device to ON in a sequence program.                                                                     |           |
| M8179  | Channel setting                | Set the channel of communication port to be used (in the FX3U and FX3UC).  When "OUT M8179" program does not exist: ch 1  When "OUT M8179" program exists: ch 2                                                                                             |           |
| D8176  | Station number settings        | Set the station number used in N:N Network.  Master station: 0, slave station: 1 to 7  [Initial value: 0]                                                                                                    | 0 to 7    |
| D8177  | Slave station quantity setting | Set the total number of slave stations. This setting is not required in PLCs working as slave stations. [Initial value: 7]                                                                                                    | 1 to 7    |
| D8178  | Refresh range setting          | Select a desired pattern of device points used in communication. This setting is not required in PLCs working as slave stations. [Initial value: 0] Only the pattern 0 is applicable when the FXon or FX1s Series is included.                              | 0 to 2    |
| D8179  | Number of retries              | When response is not given even after communication is repeated by the specified number of times, it is regarded as an error. Errors in other stations can be checked.  This setting is not required in PLCs working as slave stations.  [Initial value: 3] | 0 to 10   |
| D8180  | Monitoring time                | Set the time (50 to 2550 ms) for judging communication error in units of "10 ms". This setting is not required in PLCs working as slave stations. [Initial value: 5]                                                                                        | 5 to 255  |

N:N Network

### 2. Devices for judging errors in the N:N Network

These devices are used for judging errors in the N:N Network. Use them to output link errors to the outside and interlock sequence programs.

Used devices are different between the FX1s/FX0N Series and the FX1n/FX2n/FX3U/FX1nc/FX2nc/FX3UC Series. Use devices according to the used PLCs.

| De             | Device                                     |                                             |                                                                                        |  |  |
|----------------|--------------------------------------------|---------------------------------------------|----------------------------------------------------------------------------------------|--|--|
| FX0N<br>FX1S   | FX1N, FX2N, FX3U<br>FX1NC, FX2NC,<br>FX3UC | Name                                        | Description                                                                            |  |  |
| M504           | M8183                                      | Master station data transfer sequence error | This device turns ON when a data transfer sequence error occurs in the master station. |  |  |
| M505 to M511*1 | M8184 to M8190 <sup>*1</sup>               | Slave station data transfer sequence error  | This device turns ON when a data transfer sequence error occurs in a slave station.    |  |  |
| M503           | M8191                                      | Data transfer sequence ON                   | This device remains ON while N:N Network is executed.                                  |  |  |

<sup>\*1.</sup> For FXon and FX1S PLCs

Station No. 1: M505, Station No. 2: M506, Station No. 3: M507... Station No. 7: M511

For FX1N, FX2N, FX3U, FX1NC, FX2NC and FX3UC PLCs

Station No. 1: M8184, Station No. 2: M8185, Station No. 3: M8186... Station No. 7: M8190

#### 3. Link devices

These devices are used for sending and receiving the information among PLCs. The used device numbers and number of devices vary depending on the station number set in D8176 (station number settings) and the pattern set in D8178 (refresh range setting).

### 1) In the case of pattern 0

| Station No.                                   | 0 (master station) | 1             | 2             | 3             | 4             | 5             | 6             | 7             |
|-----------------------------------------------|--------------------|---------------|---------------|---------------|---------------|---------------|---------------|---------------|
| Word device<br>(4 points for<br>each station) | D0 to D3           | D10 to<br>D13 | D20 to<br>D23 | D30 to<br>D33 | D40 to<br>D43 | D50 to<br>D53 | D60 to<br>D63 | D70 to<br>D73 |

### 2) In the case of pattern 1

| Station No.                                    | 0 (master station) | 1                 | 2                 | 3                 | 4                 | 5                 | 6                 | 7                 |
|------------------------------------------------|--------------------|-------------------|-------------------|-------------------|-------------------|-------------------|-------------------|-------------------|
| Bit devices<br>(32 points for<br>each station) | M1000 to<br>M1031  | M1064 to<br>M1095 | M1128 to<br>M1159 | M1192 to<br>M1223 | M1256 to<br>M1287 | M1320 to<br>M1351 | M1384 to<br>M1415 | M1448 to<br>M1479 |
| Word device<br>(4 points for<br>each station)  | D0 to D3           | D10 to<br>D13     | D20 to<br>D23     | D30 to<br>D33     | D40 to<br>D43     | D50 to<br>D53     | D60 to<br>D63     | D70 to<br>D73     |

#### 3) In the case of pattern 2

| Station No.                                    | 0 (master station) | 1                 | 2                 | 3                 | 4                 | 5                 | 6                 | 7                 |
|------------------------------------------------|--------------------|-------------------|-------------------|-------------------|-------------------|-------------------|-------------------|-------------------|
| Bit devices<br>(64 points for<br>each station) | M1000 to<br>M1063  | M1064 to<br>M1127 | M1128 to<br>M1191 | M1192 to<br>M1255 | M1256 to<br>M1319 | M1320 to<br>M1383 | M1384 to<br>M1447 | M1448 to<br>M1511 |
| Word device<br>(8 points for<br>each station)  | D0 to D7           | D10 to<br>D17     | D20 to<br>D27     | D30 to<br>D37     | D40 to<br>D47     | D50 to<br>D57     | D60 to<br>D67     | D70 to<br>D77     |

## Caution

When creating a program, will not change the information on devices used in other stations. If such information is changed, other stations will not operate normally.

## 7.2 Creating Programs for Master Station (Station No. 0)

Create programs for the master station.

Arbitrarily create programs for reading and writing link devices.

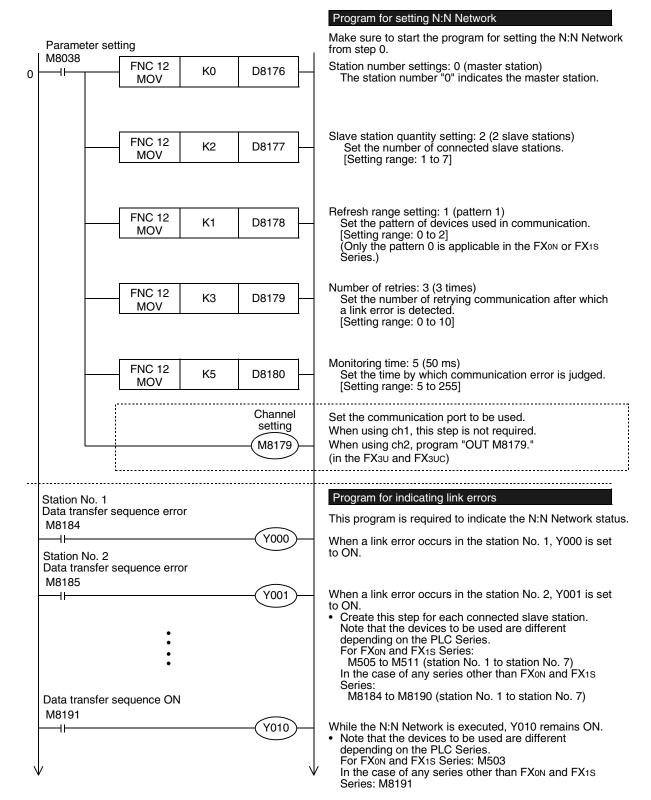

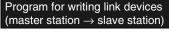

This program is required to write the information on the master station to each slave station.

The information on X000 is written to M1000 (link device).

The information on X002 is written to M1001 (link device).

The information on M10 is written to M1002 (link device).

The information on M100 to M115 is written to M1010 to M1025 (link devices).

The information on D100 is written to D0 (link device).

\* In the pattern 0, bit devices are not applicable.
Use only word devices.

## Program for reading link devices (master station ← slave station)

This program is required to read the information on each slave station to the master station.

Monitor link errors in each slave station, and read them. The information on M1064 (link device) is read to M0.

The information on M1065 (link device) is read to Y011.

The information on M1066 (link device) is read to M15.

The information on M1070 to M1085 (link devices) is read to Y020 to Y037.

The information on D10 (link device) is read to D110.

The information on M1128 (link device) is read to M1.

The information on M1129 (link device) is read to Y012.

The information on M1130 (link device) is read to M18.

The information on M1140 to M1155 (link devices) is read to M20 to M35.

The information on D20 (link device) is read to D200.

 $\rightarrow$  For details on link devices, refer to Section 7.1.  $\rightarrow$  For cautions on program creation, refer to Section 7.4.

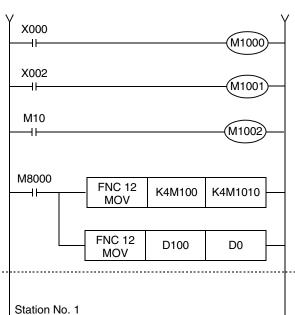

M1064

M1065

M1066

FNC 12

MOV

FNC 12

MOV

M1128

M1129

M1130

FNC 12

MOV

FNC 12

MOV

K4M1070

D10

K4M1140

D20

M0

Y011

M15

K4Y020

D110

М1

Y012

M18

K4M20

D200

Data transfer

Station No. 2 Data transfer sequence error

M8148

M8147

-И

sequence error

## 7.3 Creating Programs for Slave Station (Station No. "n")

Create programs for the slave stations.

Arbitrarily create programs for reading and writing link devices.

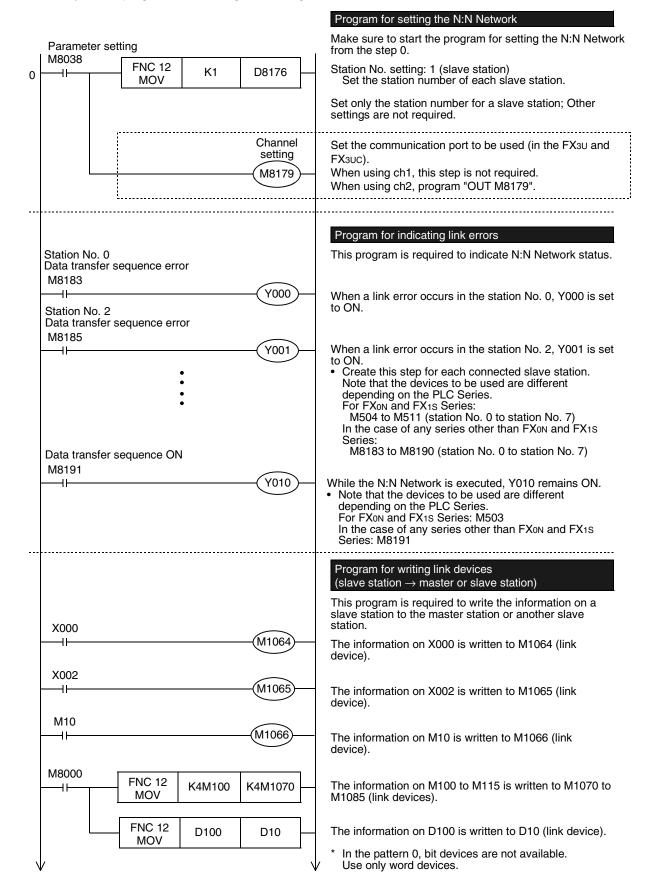

## Program for reading link devices (slave station ← master or slave station)

This program is required to read the information on the master station or another slave station to a slave station. Monitor link errors in each slave station, and read them.

The information on M1000 (link device) is read to M0.

The information on M1001 (link device) is read to Y011.

The information on M1002 (link device) is read to M15.

The information on M1010 to M1025 (link devices) is read to Y020 to Y037.

The information on D0 (link device) is read to D110.

The information on D1128 (link device) is read to M1.

The information on D1129 (link device) is read to Y012.

The information on D1130 (link device) is read to M18.

The information on M1140 to M1155 (link devices) is read to M20 to M35.

The information on D20 (link device) is read to D200.

→ For details on link devices, refer to Section 7.1.
 → For cautions on program creation, refer to Section 7.4.

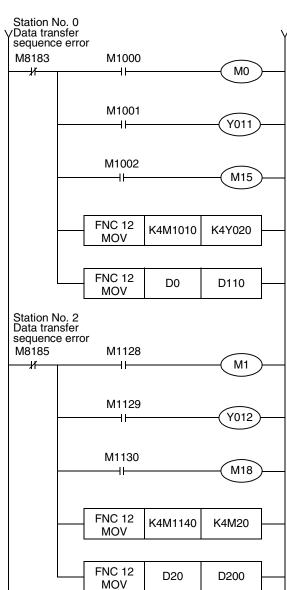

## 7.4 Cautions on Program Creation

### 1. Effect on the operation cycle

When the N:N Network is used, the operation cycle in each PLC becomes longer by about 10% without regarding the number of linked stations and adopted communication patterns.

### 2. Program for setting N:N Network

- 1) Make sure to create a program for setting the N:N Network from the step 0 using M8038 (drive contact). Otherwise, the N:N Network is disabled.
- 2) Do not set M8038 to ON using a program or programming tool.
- 3) Set station numbers continuously. If a station number that is used twice or more is skipped, link is not achieved normally.

### 3. Program for reading link devices

Do not change the contents of link devices at other stations.

1) When a link error (data transfer sequence error) occurs, the link device information is held in the status just before occurrence of the link error.

Create a fail-safe program which does not cause abnormality even if a link error occurs.

### 4. Cautions on using FX1s/FX0N PLCs

1) Link pattern when FX1s/FX0N PLCs are used or included

When FX1s/FX0N PLCs are included in the system, make sure to set the pattern 0 in D8178 (refresh range setting).

If any other pattern is set, data transfer error occurs in all FX1s/FX0N PLCs included in the system, and the link time becomes longer.

2) When user devices are occupied as system devices

In FX1s/FX0N PLCs, M503 to M511 and D201 to D255 are handled as devices dedicated to the N:N Network, and cannot be handled as general devices any more. Do not set these devices to ON or OFF using a user program, display unit or programming tool.

If these devices are set to ON or OFF, the N:N Network may malfunction.

### 5. Cautions on using FX3U/FX3UC PLCs

- 1) Only ch 1 or ch 2 can be set in the N:N Network.
- Do not use the N:N Network and parallel link at the same time.
   (For example, it is not allowed to use ch1 for the N:N Network and use ch2 for parallel link.)

8.1 Practical Example 1 (Pattern 2)

## 8. Practical Program Examples

This chapter shows practical programs.

## 8.1 Practical Example 1 (Pattern 2)

This program example adopts the pattern 2 which uses the maximum number of link devices. When an FXoN or FX1s PLC is included, however, only pattern 0 is applicable.

## 8.1.1 System configuration example

The example below shows a system configuration in which three FX PLCs are linked.

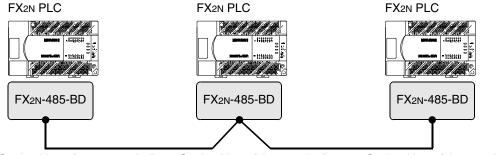

Station No. 0 (master station)

Station No. 1 (slave station)

Station No. 2 (slave station)

- Refresh range: 64-bit devices and 8 word devices (pattern 2)
- Number of retries: 5Monitoring time: 70 ms

## 8.1.2 Contents of operations and corresponding program numbers

The program examples shown later execute the data processing shown in the table below. The operation No. corresponds to the operation [1] (for example) indicated in the programs shown later.

| Operation No. |                     | Data source                   | Data change         | destination and contents             |  |
|---------------|---------------------|-------------------------------|---------------------|--------------------------------------|--|
| Bit device li | nk                  |                               |                     |                                      |  |
| [1]           | Master station      | Inputs X000 to X003           | Slave station No. 1 | Outputs Y010 to Y013                 |  |
| [1]           | Master station      | (M1000 to M1003)              | Slave station No. 2 | Outputs Y010 to Y013                 |  |
| [2]           | Slave station No. 1 | Inputs X000 to X003           | Master station      | Outputs Y014 to Y017                 |  |
| [2]           | Slave Station No. 1 | (M1064 to M1067)              | Slave station No. 2 | Outputs Y014 to Y017                 |  |
| [2]           | Slave station No. 2 | Inputs X000 to X003           | Master station      | Outputs Y020 to Y023                 |  |
| [3]           | Slave Station No. 2 | (M1128 to M1131)              | Slave station No. 1 | Outputs Y020 to Y023                 |  |
| Word device   | e link              |                               |                     |                                      |  |
| [4]           | Master station      | Data register D1              | Slave station No. 1 | Set value of counter C1              |  |
| [+]           | Slave station No. 1 | Contact of counter C1 (M1070) | Master station      | Output Y005                          |  |
| [5]           | Master station      | Data register D2              | Slave station No. 1 | Set value of counter C2              |  |
| [5]           | Slave station No. 1 | Contact of counter C2 (M1140) | Master station      | Output Y006                          |  |
| [6]           | Slave station No. 1 | Data register D10             | Master station      | Slave station No. 1 (D10) + Slave    |  |
| [O]           | Slave station No. 2 | Data register D20             | Master station      | station No. 2 (D20) is stored to D3. |  |
| [7]           | Master station      | Data register D0              | Slave station No. 1 | Master station (D0) + Slave station  |  |
| [7]           | Slave station No. 2 | Data register D20             | Slave Station No. 1 | No. 2 (D20) is stored to D11.        |  |
| [8]           | Master station      | Data register D0              | Slave station No. 2 | Master station (D0) + Slave station  |  |
| [O]           | Slave station No. 1 | Data register D10             | Siave Station No. 2 | No. 1 (D10) is stored to D21.        |  |

## 8.1.3 Setting contents

The program examples shown later adopt the following communication parameters:

| System device | Master station | Station No. 1 | Station No. 2 | Contents                          |
|---------------|----------------|---------------|---------------|-----------------------------------|
| D8176         | K 0            | K 1           | K 2           | Station number settings           |
| D8177         | K 2            | _             | _             | Total number of slave stations: 2 |
| D8178         | K 2            | _             | _             | Refresh range: Pattern 2          |
| D8179         | K 5            | _             | _             | Number of retries: 5              |
| D8180         | K 7            | _             | _             | Monitoring time: 70 ms            |

## 8.1.4 Setting program for master station

For the setting program for the master station, refer to the program shown below.

The program shown below consists of three blocks, "parameter setting program," "error indication program" and "operation program."

### 1. Parameter setting program

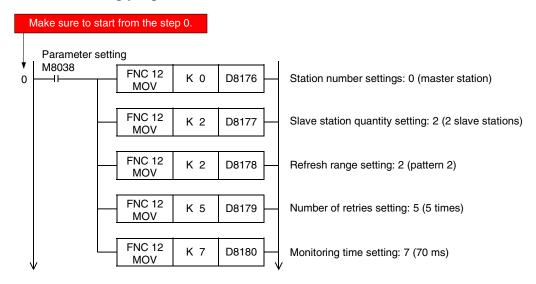

## 2. Error indication program

Because the master station does not recognize errors in itself (the master station), programs for errors in itself are not required.

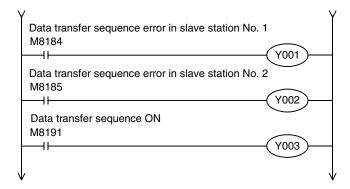

8.1 Practical Example 1 (Pattern 2)

## 3. Operation program

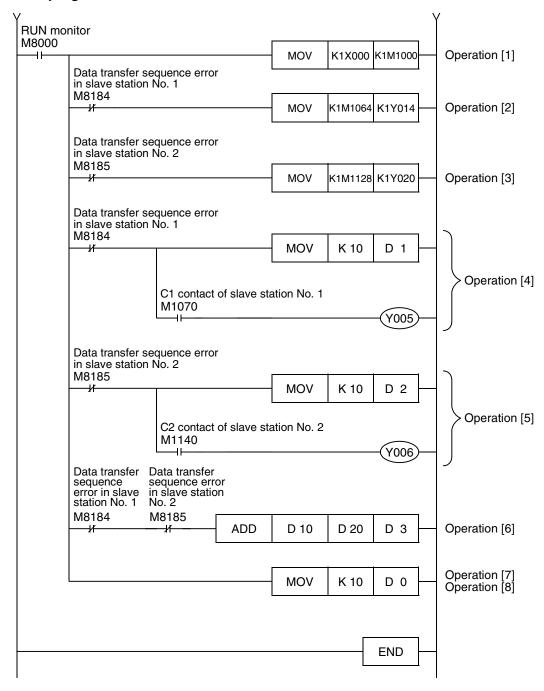

## 8.1.5 Setting program for slave station (No. 1)

For the setting program for a slave station, refer to the program shown below.

The program shown below consists of three blocks, "parameter setting program," "error indication program" and "operation program."

## 1. Parameter setting program

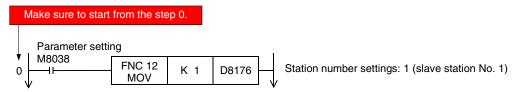

## 2. Error indication program

Because the slave station No. 1 does not recognize errors in itself (the slave station No. 1), any program for errors in itself is not required.

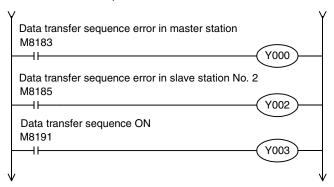

8.1 Practical Example 1 (Pattern 2)

Parallel Link

## 3. Operation program

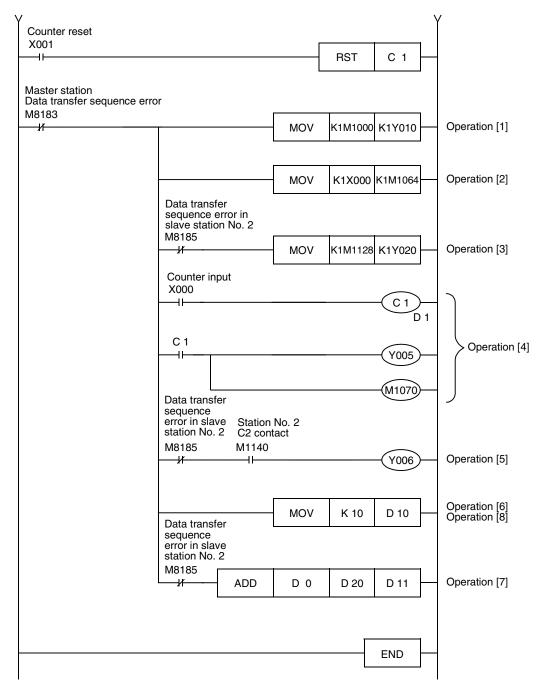

## 8.1.6 Setting program for slave station (No. 2)

For the setting program for a slave station, refer to the program shown below.

The program shown below consists of three blocks, "parameter setting program," "error indication program" and "operation program."

## 1. Parameter setting program

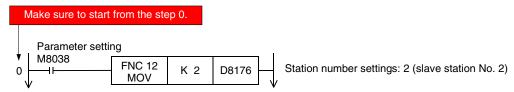

## 2. Error indication program

Because the slave station No. 2 does not recognize errors in itself (the slave station No. 2), programs for errors in itself are not required.

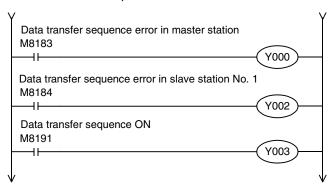

## 3. Operation program

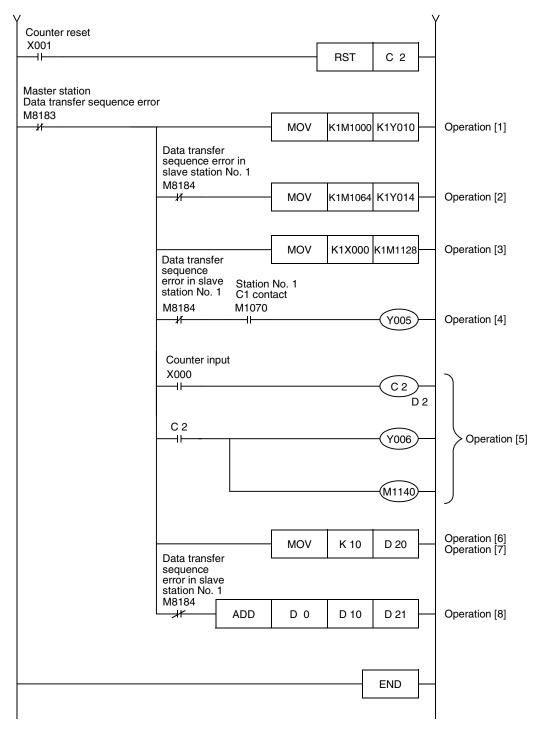

## 9. Troubleshooting

This chapter explains troubleshooting.

## 9.1 Checking FX PLC Version Applicability

Verify that the FX Series PLC main unit is an applicable version.

→ For the version applicability check, refer to Section 1.3.

## 9.2 Checking Communication Status Based on LED Indication

Check the status of the "RD" and "SD" indicator LEDs provided in the optional equipment.

| LED s    | status   | Operation status                   |  |
|----------|----------|------------------------------------|--|
| RD       | SD       | - Operation status                 |  |
| Flashing | Flashing | Data is being sent or received.    |  |
| Flashing | Off      | Data is received, but is not sent. |  |
| Off      | Flashing | Data is sent, but is not received. |  |
| Off      | Off      | Data is not sent nor received.     |  |

While the N:N Network is executed normally, both LEDs flash brightly.

If they do not flash, check the wiring and the communication setting in the master and slave stations.

## 9.3 Checking Installation and Wiring

## 1. Mounting status

If the communication equipment is not securely connected to the PLC, communication is disabled.

→ For the mounting method, refer to the manual of each communication equipment.

### 2. Power supply (For FXon-485ADP)

The FX<sub>0N</sub>-485ADP requires a driving power supply. Verify that the power supply is correctly provided.

#### 3. Wiring

Verify that the wiring to each communication equipment is correct. Incorrect wiring disables communication.

→ For the wiring method check, refer to Chapter 4.

## 9.4 Checking Sequence Program

### 1. Communication setting in a sequence program

Verify that the parallel link is not set. It is not allowed to use both the parallel link and the N:N Network at the same time.

Verify that the communication format (D8120 and D8420) is set correctly. Communication is disabled if a communication port is set twice or more.

After changing any setting, make sure to reboot the PLC's power.

→ For the communication setting, refer to Chapter 5.

## 2. Communication setting using parameters

Verify that the communication setting parameters are suitable for use. Do not set parameters for the N:N Network. If the communication setting is not suitable for use, communication will not execute correctly. After changing a setting, make sure to reboot the PLC's power.

→ For the communication setting, refer to Chapter 5.

## 3. Presence of VRRD and VRSC instructions (except FX3U and FX3UC PLCs)

Verify that VRRD and VRSC instructions are not used in a program. If these instructions are used, delete them, reboot the PLC's power.

## 4. Presence of RS instruction (except FX3U and FX3UC PLCs)

Verify that RS instruction is not used in a program. If this instruction is used, delete it, reboot the PLC's power.

## 5. Presence of RS and RS2 instructions (in FX3U and FX3UC PLCs)

Verify that RS and RS2 instructions are not used in the same channel.

If these instructions are used in the same channel, delete them, reboot the PLC's power.

### 6. Presence of EXTR instruction (in FX2N and FX2NC PLCs)

Verify that EXTR instruction is not used in a program.

If this instruction is used, delete it, reboot the PLC's power.

### 7. Presence of IVCK, IVDR, IVRD, IVWR, and IVBWR instructions (in FX3U and FX3UC PLCs)

Verify that IVCK, IVDR, IVRD, IVWR and IVBWR instructions are not used in the same channel. If these instructions are used in the same channel, delete them, reboot the PLC's power.

## 9.5 Checking Setting Contents and Errors

## 1. Checking the setting contents

Verify that the N:N Network is set correctly.

Each FX PLC has devices for checking the setting. Verify that the correct contents are stored in the devices shown in the table below.

| Device | Name                                  | Description                                     |
|--------|---------------------------------------|-------------------------------------------------|
| D8173  | Station number settings status        | Provided to check the station number.           |
| D8174  | Slave station quantity setting status | Provided to check the number of slave stations. |
| D8175  | Refresh range setting status          | Provided to check the refresh range.            |

If the correct contents are not stored in the above devices, check the sequence program.

## 2. Checking setting errors (only in FX3U and FX3UC PLCs)

1) Error flags

If the parameter setting includes an error, the serial communication error flag turns ON. Verify that the devices shown in the table below are ON.

| Device | Name                                | Description                                                              |
|--------|-------------------------------------|--------------------------------------------------------------------------|
| M8063  | Serial communication error 1 (ch 1) | Turns ON when abnormality occurs in the serial communication using ch 1. |
| M8438  | Serial communication error 2 (ch 2) | Turns ON when abnormality occurs in the serial communication using ch 2. |

When using the N:N Network in ch 1, check M8063. When using the N:N Network in ch 2, check M8438.

#### 2) Error codes

When the serial communication error flag turns ON, the error code is stored in the device shown in the table below.

| Device | Name                                     | Error code | Description                           |  |  |
|--------|------------------------------------------|------------|---------------------------------------|--|--|
| D8063  | Serial communication error code 1 (ch 1) | 6308       | N:N Network parameter setting error   |  |  |
| D8438  | Serial communication error code 2 (ch 2) | 3808       | 14.14 Network parameter Setting error |  |  |

## 9.6 Checking Absence/Presence of Data Transfer Errors

Verify that link errors have not occurred in the master station and slave stations. Link errors can be checked using the flags shown below.

## 9.6.1 Check while data transfer sequence is being executed

While the N:N Network is being executed, the data transfer sequence ON flag remains ON. Verify that the device shown in the table below is ON.

| FX Series                                | Device | Name                           | Description                                       |
|------------------------------------------|--------|--------------------------------|---------------------------------------------------|
| FX1N, FX2N, FX3U,<br>FX1NC, FX2NC, FX3UC | M8191  | Data transfer sequence ON flag | Remains ON while data transfer is being executed. |
| FX0N, FX1S                               | M503   |                                | CACCUICU.                                         |

## 9.6.2 Checking data transfer sequence errors

When a link error occurs in the master station or slave station, the data transfer sequence error flag turns ON. The data transfer sequence error flag varies depending on the FX Series and station number. Refer to the table below.

| FX Series                                | Master<br>station | Slave<br>station<br>No. 1 | Slave<br>station<br>No. 2 | Slave<br>station<br>No. 3 | Slave<br>station<br>No. 4 | Slave<br>station<br>No. 5 | Slave<br>station<br>No. 6 | Slave<br>station<br>No. 7 |
|------------------------------------------|-------------------|---------------------------|---------------------------|---------------------------|---------------------------|---------------------------|---------------------------|---------------------------|
| FX1N, FX2N, FX3U,<br>FX1NC, FX2NC, FX3UC | M8183             | M8184                     | M8185                     | M8186                     | M8187                     | M8188                     | M8189                     | M8190                     |
| FXon, FX1S                               | M504              | M505                      | M506                      | M507                      | M508                      | M509                      | M510                      | M511                      |

## 9.6.3 Checking error codes

When a data transfer sequence error occurs, the corresponding data transfer sequence error flag turns ON, and the error code is stored in the corresponding data register.

→ For error codes, refer to the next page.

#### 1. Error storing device

The data register used to store the data transfer error code varies depending on the FX Series and station number. Refer to the table below.

| FX Series                             | Master<br>station | Slave<br>station<br>No. 1 | Slave<br>station<br>No. 2 | Slave<br>station<br>No. 3 | Slave<br>station<br>No. 4 | Slave<br>station<br>No. 5 | Slave<br>station<br>No. 6 | Slave<br>station<br>No. 7 |
|---------------------------------------|-------------------|---------------------------|---------------------------|---------------------------|---------------------------|---------------------------|---------------------------|---------------------------|
| FX1N, FX2N, FX3U, FX1NC, FX2NC, FX3UC | D8211             | D8212                     | D8213                     | D8214                     | D8215                     | D8216                     | D8217                     | D8218                     |
| FXon, FX1S                            | D211              | D212                      | D213                      | D214                      | D215                      | D216                      | D217                      | D218                      |

## 2. Error code list

The data register for storing the data transfer error code stores the corresponding error code. When a data transfer sequence error occurs, refer to the error code list shown below, and confirm the check points.

| Error<br>code | Error name                      | Station<br>in which<br>error<br>occurred | Station<br>which<br>detected<br>error | Contents of error                                                                                                    | Check point                                      |
|---------------|---------------------------------|------------------------------------------|---------------------------------------|----------------------------------------------------------------------------------------------------|--------------------------------------------------|
| 01H           | Monitoring timeout              | L                                        | М                                     | Slave station did not give any response to<br>the sending request given by the master<br>station within the monitoring timer time. | Wiring and power supply                          |
| 02H           | Station number error            | L                                        | М                                     | To the sending request given by the master station, an unspecified slave station gave response.                                    | Wiring                                           |
| 03H           | Counter error                   | L                                        | М                                     | The counter value included in the parameter data is different from the counter value given by a slave station.                     | Wiring                                           |
| 04H           | Message format error            | L                                        | M, L                                  | The message given by a slave station is incorrect.                                                                                 | Wiring, power supply and station number settings |
| 11H           | Monitoring timeout              | М                                        | L                                     | The master station did not give sending request to the next slave station within the monitoring timer.                             | Wiring and power supply                          |
| 14H           | Message format error            | М                                        | L                                     | The message from the master station is incorrect.                                                                                  | Wiring, power supply and station number settings |
| 21H           | Slave station no response error | L                                        | L*1                                   | The specified slave station does not exist.                                                                                        | Wiring, power supply and station number settings |
| 22H           | Station number error            | L                                        | L*1                                   | To the sending request given by the master station, an unspecified slave station gave response.                                    | Wiring                                           |
| 23H           | Counter error                   | L                                        | L*1                                   | The counter value included in the parameter data is different from the counter value given by a slave station.                     | Wiring                                           |
| 31H           | Parameter not received          | L                                        | L <sup>*2</sup>                       | Before parameters had been received, sending request given by the master station was received.                                     | Wiring and power supply                          |

M: Master station, L: Slave station

- \*1. Any slave station other than the slave station in which error occurred
- \*2. Station in which error occurred

## 10. Related Data

## 10.1 Related Device List

## 10.1.1 For FX1N, FX2N, FX3U, FX1NC, FX2NC, and FX3UC PLCs

## 1. Bit devices

| Device<br>number  | Name                                | Description                                                                                                    | Initial<br>value | Detec-<br>tion | R/W |  |
|-------------------|-------------------------------------|----------------------------------------------------------------------------------------------------|------------------|----------------|-----|--|
| Devices for co    | ommunication setting                |                                                                                                    |                  |                |     |  |
| M8038             | Parameter setting                   | Communication parameter setting flag                                                                                                    | _                | M, L           | R   |  |
| M8179             | Channel setting                     | Sets the communication port channel to be used (in the FX3U and FX3UC).                                                                                            | _                | M, L           | W/R |  |
| Devices for ch    | necking communicatio                | n status                                                                                                    |                  |                |     |  |
| M8063             | Serial communication error 1 (ch 1) | Turns ON when abnormality occurs in serial communication using ch 1 (in the FX3U and FX3UC).                                                                       | _                | M, L           | R   |  |
| M8438             | Serial communication error 2 (ch 2) | Turns ON when abnormality occurs in serial communication using ch 2 (in the FX3U and FX3UC).                                                                       | _                | M, L           | R   |  |
| M8183             | Data transfer sequence error        | Turns ON when a data transfer sequence error occurs in the master station.                                                                                         |                  | L              | R   |  |
| M8184<br>to M8190 | Data transfer sequence error        | Turns ON when a data transfer sequence error occurs in a slave station.  However, data transfer sequence errors in itself (this slave station) cannot be detected. | _                | M, L           | R   |  |
| M8191             | Data transfer sequence ON           | Remains ON while data transfer is being executed.                                                                                                    | _                | M, L           | R   |  |

R : For reading only (used as a contact in program)

W/R: For setting and reading
M: Master station (station No. 0)
L: Slave station (station No. 1 to 7)

| Master station | Slave station<br>No. 1 | Slave station<br>No. 2 | Slave station<br>No. 3 | Slave station<br>No. 4 | Slave station<br>No. 5 | Slave station<br>No. 6 | Slave station<br>No. 7 |
|----------------|------------------------|------------------------|------------------------|------------------------|------------------------|------------------------|------------------------|
|                |                        |                        |                        |                        |                        |                        |                        |
| ✓              | ✓                      | ✓                      | ✓                      | ✓                      | ✓                      | ✓                      | ✓                      |
| ✓              | <b>✓</b>               | <b>✓</b>               | <b>✓</b>               | <b>√</b>               | <b>√</b>               | <b>✓</b>               | <b>√</b>               |
|                |                        |                        |                        |                        |                        |                        |                        |
| ✓              | <b>√</b>               | <b>√</b>               | ✓                      | ✓                      | ✓                      | <b>√</b>               | <b>√</b>               |
| <b>√</b>       | <b>√</b>               | <b>√</b>               | <b>√</b>               | <b>√</b>               | <b>√</b>               | <b>√</b>               | ✓                      |
| _              | <b>✓</b>               | <b>√</b>               | ✓                      | <b>√</b>               | ✓                      | <b>✓</b>               | <b>√</b>               |
| <b>√</b>       | M8184                  | M8185                  | M8186                  | M8187                  | M8188                  | M8189                  | M8190                  |
| ✓              | ✓                      | <b>√</b>               | ✓                      | ✓                      | <b>√</b>               | <b>√</b>               | <b>√</b>               |

## 2. Word devices (data registers)

| Device number     | Name                                         | Description                                                                                                    | Initial<br>value | Detec-<br>tion | R/W |  |
|-------------------|----------------------------------------------|----------------------------------------------------------------------------------------------------|------------------|----------------|-----|--|
| Devices for       | checking                                     |                                                                                                    |                  |                |     |  |
| D8173             | Corresponding station number settings status | Provided to check the station number.                                                                                                    | _                | M, L           | R   |  |
| D8174             | Slave station quantity setting status        | Provided to check the number of slave stations.                                                                                                    | _                | M, L           | R   |  |
| D8175             | Refresh range setting status                 | Provided to check the refresh range.                                                                                                    | _                | M, L           | R   |  |
| D8063             | Serial communication error code 1 (ch 1)     | Stores the serial communication error code for ch. 1 (in the FX3U and FX3UC).                                                                              | _                | M, L           | R   |  |
| D8438             | Serial communication error code 2 (ch 2)     | Stores the serial communication error code for ch. 2 (in the FX3U and FX3UC).                                                                              | _                | M, L           | R   |  |
| Devices for       | communication setting                        |                                                                                                    |                  |                |     |  |
| D8176             | Corresponding station number settings        | Provided to set the station number.                                                                                                    | 0                | M, L           | W/R |  |
| D8177             | Slave station quantity setting               | Provided to set the number of slave stations used in communication.                                                                                        | 7                | М              | W/R |  |
| D8178             | Refresh range setting                        | Provided to set the refresh range.                                                                                                    | 0                | М              | W/R |  |
| D8179             | Number of retries                            | Provided to set the number of retry times.                                                                                                    | 3                | М              | W/R |  |
| D8180             | Monitoring time                              | Provided to set the no-response monitoring time.                                                                                                    | 5                | М              | W/R |  |
| Devices for       | checking communication                       | n status                                                                                                    |                  |                |     |  |
| D8201             | Present link scan time                       | Current value of the network cycle time                                                                                                    | _                | М              | R   |  |
| D8202             | Maximum link scan time                       | Maximum value of the network cycle time                                                                                                    | _                | М              | R   |  |
| D8203             | Data transfer sequence error count           | Amount of data sequence errors that occurred in the master station                                                                                         | _                | L              | R   |  |
| D8204<br>to D8210 | Data transfer sequence error count           | Amount of data sequence errors that occurred in a slave station.  However, data sequence errors occurring in itself (the slave station) cannot be counted. | _                | M, L           | R   |  |
| D8211             | Data transmission error code                 | Stores the error code for the master station.                                                                                                    | _                | L              | R   |  |
| D8212<br>to D8218 | Data transmission error code                 | Stores the error code for a slave station. However, data sequence errors occurring in itself (the slave station) cannot be counted.                        | _                | M, L           | R   |  |

R : For reading only (used as a contact in program)

W/R: For setting and reading
M: Master station (station No. 0)
L: Slave station (station No. 1 to 7)

| Master station | Slave station<br>No. 1 | Slave station<br>No. 2 | Slave station<br>No. 3 | Slave station<br>No. 4 | Slave station<br>No. 5 | Slave station<br>No. 6 | Slave station<br>No. 7 |
|----------------|------------------------|------------------------|------------------------|------------------------|------------------------|------------------------|------------------------|
|                |                        |                        |                        |                        |                        |                        |                        |
| ✓              | <b>√</b>               | <b>√</b>               | <b>√</b>               | <b>√</b>               | <b>√</b>               | ✓                      | <b>√</b>               |
| ✓              | <b>√</b>               | ✓                      | <b>√</b>               | ✓                      | ✓                      | ✓                      | ✓                      |
| <b>√</b>       | <b>√</b>               | <b>√</b>               | <b>√</b>               | <b>√</b>               | <b>√</b>               | ✓                      | <b>√</b>               |
| ✓              | ✓                      | ✓                      | ✓                      | <b>√</b>               | ✓                      | ✓                      | <b>√</b>               |
| ✓              | <b>√</b>               | <b>√</b>               | <b>√</b>               | <b>√</b>               | <b>√</b>               | ✓                      | <b>√</b>               |
|                |                        |                        |                        |                        |                        |                        |                        |
| <b>✓</b>       | <b>✓</b>               | <b>✓</b>               | <b>√</b>               | <b>✓</b>               | <b>✓</b>               | ✓                      | ✓                      |
| <b>✓</b>       | _                      | _                      | _                      | _                      | _                      | _                      | _                      |
| <br>✓          | _                      | _                      | _                      | _                      | _                      | _                      | _                      |
| ✓              | _                      | _                      | _                      | _                      | _                      |                        | _                      |
| ✓              | _                      | _                      | _                      | _                      | _                      | _                      | _                      |
|                |                        |                        |                        |                        |                        |                        |                        |
| <br><b>√</b>   | _                      | _                      | _                      | _                      | _                      | _                      | _                      |
| <br>✓          | _                      | _                      | _                      | _                      | _                      | _                      | _                      |
| <br>_          | ✓                      | ✓                      | ✓                      | ✓                      | ✓                      | ✓                      | ✓                      |
| <b>√</b>       | D8204                  | D8205                  | D8206                  | D8207                  | D8208                  | D8209                  | D8210                  |
| <b>√</b>       | _                      | _                      | _                      | _                      | _                      | _                      | _                      |
| <b>√</b>       | D8212                  | D8213                  | D8214                  | D8215                  | D8216                  | D8217                  | D8218                  |

## 10.1.2 For FX1S and FX0N PLCs

## 1. Bit devices

| Device number  | Name                         | Description                                                                                                    | Initial<br>value | Detec-<br>tion | R/W |  |
|----------------|------------------------------|----------------------------------------------------------------------------------------------------|------------------|----------------|-----|--|
| Devices for co | mmunication setting          |                                                                                                    |                  |                |     |  |
| M8038          | Parameter setting            | Communication parameter setting flag                                                                                                    | _                | M, L           | R   |  |
| Devices for ch | ecking communication statu   | ıs                                                                                                    |                  |                |     |  |
| M504           | Data transfer sequence error | Turns ON when a data transfer sequence error occurs in the master station.                                                                                        | _                | L              | R   |  |
| M505 to M511   | Data transfer sequence error | Turns ON when a data transfer sequence error occurs in a slave station.  However, data transfer sequence errors in itself (the slave station) cannot be detected. | _                | M, L           | R   |  |
| M503           | Data transfer sequence ON    | Remains ON while data transfer is being executed.                                                                                                    | _                | M, L           | R   |  |

R: For reading only (used as a contact in program)

## 2. Word devices (data registers)

| Device<br>number | Name                                         | Description                                                                                                    | Initial<br>value | Detec-<br>tion | R/W |  |
|------------------|----------------------------------------------|----------------------------------------------------------------------------------------------------|------------------|----------------|-----|--|
| Devices for ch   | ecking                                       |                                                                                                    |                  |                |     |  |
| D8173            | Corresponding station number settings status | Provided to check the station number.                                                                                                    | _                | M, L           | R   |  |
| D8174            | Slave station quantity setting status        | Provided to check the number of slave stations.                                                                                               | _                | M, L           | R   |  |
| D8175            | Refresh range setting status                 | Provided to check the refresh range.                                                                                                    |                  | M, L           | R   |  |
| Devices for co   | mmunication setting                          |                                                                                                    |                  |                |     |  |
| D8176            | Corresponding station number settings        | Provided to set the station number.                                                                                                    | 0                | M, L           | W/R |  |
| D8177            | Slave station quantity setting               | Provided to set the number of slave stations used in communication.                                                                           | 7                | М              | W/R |  |
| D8178            | Refresh range setting                        | Provided to set the refresh range.                                                                                                    | 0                | М              | W/R |  |
| D8179            | Number of retries                            | Provided to set the number of retries.                                                                                                    | 3                | М              | W/R |  |
| D8180            | Monitoring time                              | Provided to set the no-response monitoring time.                                                                                              | 5                | М              | W/R |  |
| Devices for ch   | ecking communication statu                   | ıs                                                                                                    |                  |                |     |  |
| D201             | Present link scan time                       | Stores the current value of the network cycle time.                                                                                           | _                | М              | R   |  |
| D202             | Maximum link scan time                       | Stores the maximum value of the network cycle time.                                                                                           | 1                | М              | R   |  |
| D203             | Data transfer sequence error count           | Stores the amount of data sequence errors that occurred in the master station.                                                                | _                | L              | R   |  |
| D204 to D210     | Amount of data sequence errors that          |                                                                                                    | _                | M, L           | R   |  |
| D211             | Data transmission error code                 | Stores the error code for the master station.                                                                                                 | _                | L              | R   |  |
| D212 to D218     | Data transmission error code                 | Stores the error code for a slave station.<br>However, data sequence errors that occurred<br>in itself (the slave station) cannot be counted. | _                | M, L           | R   |  |
| D219 to D255     | Not applicable                               | Provided for the internal processing.                                                                                                    | _                |                | _   |  |

R: For reading only (used as a contact in program) W/R: For setting and reading

M: Master station (station No. 0) L: Slave station (station No. 1 to 7)

M: Master station (station No. 0) L: Slave station (station No. 1 to 7)

| Master station | Slave station<br>No. 1 | Slave station<br>No. 2 | Slave station<br>No. 3 | Slave station<br>No. 4 | Slave station<br>No. 5 | Slave station<br>No. 6 | Slave station<br>No. 7 |
|----------------|------------------------|------------------------|------------------------|------------------------|------------------------|------------------------|------------------------|
| ·              |                        |                        | ·                      | ·                      | ·                      |                        |                        |
| ✓              | ✓                      | ✓                      | ✓                      | ✓                      | ✓                      | ✓                      | <b>√</b>               |
| _              | ✓                      | ✓                      | ✓                      | ✓                      | ✓                      | ✓                      | ✓                      |
| <b>✓</b>       | M505                   | M506                   | M507                   | M508                   | M509                   | M510                   | M511                   |
| <b>√</b>       | ✓                      | <b>√</b>               | ✓                      | <b>√</b>               | <b>√</b>               | ✓                      | <b>√</b>               |

| Master station | Slave station<br>No. 1 | Slave station<br>No. 2 | Slave station<br>No. 3 | Slave station<br>No. 4 | Slave station<br>No. 5 | Slave station<br>No. 6 | Slave station<br>No. 7 |
|----------------|------------------------|------------------------|------------------------|------------------------|------------------------|------------------------|------------------------|
|                |                        |                        |                        |                        |                        |                        |                        |
| ✓              | <b>✓</b>               | ✓                      | ✓                      | <b>√</b>               | ✓                      | ✓                      | <b>✓</b>               |
| ✓              | ✓                      | ✓                      | ✓                      | <b>√</b>               | ✓                      | ✓                      | ✓                      |
| <b>√</b>       | ✓                      | ✓                      | ✓                      | <b>√</b>               | <b>√</b>               | <b>√</b>               | <b>√</b>               |
|                |                        |                        |                        |                        |                        |                        |                        |
| ✓              | <b>✓</b>               | ✓                      | ✓                      | <b>√</b>               | ✓                      | ✓                      | <b>✓</b>               |
| ✓              | _                      | _                      | _                      | _                      | _                      | _                      | _                      |
| ✓              | <del> </del>           | _                      | _                      | _                      | _                      | _                      | _                      |
| ✓              | _                      | _                      | _                      | _                      | _                      | _                      | _                      |
| ✓              | _                      | _                      | _                      | _                      | _                      | _                      | _                      |
|                |                        |                        |                        |                        |                        |                        |                        |
| ✓              | _                      | _                      | _                      | _                      | _                      | _                      | _                      |
| ✓              | _                      | _                      | _                      | _                      | _                      | _                      | _                      |
| _              | <b>√</b>               | <b>√</b>               | <b>√</b>               | <b>✓</b>               | <b>√</b>               | <b>√</b>               | <b>✓</b>               |
| √              | D204                   | D205                   | D206                   | D207                   | D208                   | D209                   | D210                   |
| <b>√</b>       | _                      | _                      | _                      | _                      | _                      | _                      | _                      |
| <b>✓</b>       | D212                   | D213                   | D214                   | D215                   | D216                   | D217                   | D218                   |
| _              | _                      | _                      | _                      | _                      | _                      |                        | _                      |

## 10.2 Details of Related Devices

The devices described below are used in the N:N Network.

## 10.2.1 Parameter setting [M8038]

This device works as the communication parameter setting flag.

### 1. Stations requiring program setting

Setting is required in the master station and slave stations.

#### 2. Detailed contents

"LD M8038" provided in the step 0 starts the parameter setting, and the last instruction in this circuit block finishes the setting.

(This sequence program is not executed as user program in every scan.)

#### 3. Cautions on use

Do not set this device to ON using a program or programming tool.

## **10.2.2 Channel setting [M8179]**

This device works as the channel setting flag (in the FX3U and FX3UC).

#### 1. Stations requiring program setting

Setting is required in the master station and slave stations.

#### 2. Detailed contents

When the communication port to be used is ch 2, set this device to ON in a sequence program. When using ch 1, the sequence program is not required.

## 10.2.3 Serial communication error [M8063 and M8438]

These devices turn ON when an error is included in the parameters used to set the N:N Network. (M8438 is available in the FX3U and FX3UC.)

## 1. Stations requiring program setting

Setting is required in the master station and slave stations to check the communication status.

### 2. Detailed contents

M8063 turns ON when an error is included in the parameters used to set N:N Network using ch 1. M8438 turns ON when an error is included in the parameters used to set N:N Network using ch 2.

### 3. Cautions on use

Do not set these devices to ON using a program or programming tool.

10.2 Details of Related Devices

## 10.2.4 Data transfer sequence error [M8138 to M8190] [M504 to M511]

These devices turn ON when a data transfer sequence error occurs in the master station or a slave station.

## 1. Stations requiring program setting

Setting is required in the master station and slave stations.

However, setting for each station itself is not required.

#### 2. Detailed contents

A used device varies depending on the FX Series.

| FX Series                                | Master<br>station | Slave<br>station<br>No. 1 | Slave<br>station<br>No. 2 | Slave<br>station<br>No. 3 | Slave<br>station<br>No. 4 | Slave<br>station<br>No. 5 | Slave<br>station<br>No. 6 | Slave<br>station<br>No. 7 |
|------------------------------------------|-------------------|---------------------------|---------------------------|---------------------------|---------------------------|---------------------------|---------------------------|---------------------------|
| FX1N, FX2N, FX3U,<br>FX1NC, FX2NC, FX3UC | M8183             | M8184                     | M8185                     | M8186                     | M8187                     | M8188                     | M8189                     | M8190                     |
| FXon, FX1s                               | M504              | M505                      | M506                      | M507                      | M508                      | M509                      | M510                      | M511                      |

## 3. Cautions on use

Data transfer sequence errors in a station itself cannot be detected.

Do not set these devices to ON using a program or programming tool.

## 10.2.5 Data transfer sequence ON [M8191] [M503]

This device remains ON while data transfer is being executed in the master station or slave station.

## 1. Stations requiring program setting

Setting is required in the master station and slave stations.

#### 2. Detailed contents

A used device varies depending on the FX Series.

| FX Series                                | Data transfer sequence ON |
|------------------------------------------|---------------------------|
| FX1N, FX2N, FX3U,<br>FX1NC, FX2NC, FX3UC | M8191                     |
| FX0N, FX1S                               | M503                      |

#### 3. Cautions on use

Do not set this device to ON using a program or programming tool.

#### 10.2.6 Serial communication error code [D8063 and D8438]

These devices store the serial communication error code (in the FX3U and FX3UC).

## 1. Stations requiring program setting

Setting is required in the master station and slave stations to check the error code.

### 2. Detailed contents

The error code of a serial communication error that occurred in ch 1 is stored in D8063.

If an error is included in the parameters used for the N:N Network, "6308" is stored.

The error code of a serial communication error that occurred in ch 2 is stored in D8438.

If an error is included in the parameters used for the N:N Network, "3808" is stored.

## 3. Cautions on use

Serial communication errors are not cleared even after the communication has recovered to the normal status. For clearing them, change the PLC mode from STOP to RUN.

## 10.2.7 Corresponding station number settings status [D8173]

This device is used to check the station number settings status in itself.

### 1. Stations requiring program setting

Setting is required in the master station and slave stations to check the setting status.

#### 2. Detailed contents

The contents stored in the corresponding station number settings device D8176 are stored in D8173.

#### 3. Cautions on use

Do not change a preset numeric value using a program or programming tool.

## 10.2.8 Slave station quantity setting status [D8174]

Use this device to check the number of slave stations set in the master station.

### 1. Stations requiring program setting

Setting is required in the master station and slave stations to check the setting status.

#### 2. Detailed contents

The contents stored in the slave station quantity setting device D8177 in the master station are stored in D8174.

#### 3. Cautions on use

Do not change a preset numeric value using a program or programming tool.

### 10.2.9 Refresh range setting status [D8175]

Use this device to check the refresh range set in the master station.

### 1. Stations requiring program setting

To check the setting status, the master and slave stations require program setting.

#### 2. Detailed contents

The contents stored in the refresh range setting device D8178 in the master station are stored in D8175.

#### 3. Cautions on use

Do not change a preset numeric value using a program or programming tool.

### 10.2.10 Station number settings [D8176]

Set a value in the range from 0 to 7 to the special data register D8176 (initial value: 0).

## 1. Stations requiring program setting

The master and stations require program setting.

#### 2. Detailed contents

| Set value | Description                                                                      |  |  |  |
|-----------|----------------------------------------------------------------------------------|--|--|--|
| 0         | Master station                                                                   |  |  |  |
| 1 to 7    | 1 to 7  Slave station number  Examples: "1" → Station No. 1, "5" → Station No. 5 |  |  |  |

## 10.2.11 Slave station quantity setting [D8177]

Set a value in the range from 1 to 7 to the special data register D8177 (initial value: 7).

## 1. Stations requiring program setting

The master station requires program setting, and slave stations don't require program setting.

#### 2. Detailed contents

| Set value | Description                         |  |  |
|-----------|-------------------------------------|--|--|
| 0         | Not applicable                      |  |  |
| 1         | One slave station is connected.     |  |  |
| 2         | Two slave stations are connected.   |  |  |
| 3         | Three slave stations are connected. |  |  |

| Set value | Description                         |
|-----------|-------------------------------------|
| 4         | Four slave stations are connected.  |
| 5         | Five slave stations are connected.  |
| 6         | Six slave stations are connected.   |
| 7         | Seven slave stations are connected. |

## 10.2.12 Refresh range setting [D8178]

Set a value in the range from 0 to 2 to the special data register D8178 (initial value: 0).

## 1. Stations requiring program setting

The master station requires program setting, and slave stations don't require program setting.

## 2. Pattern applicability in FX PLC

| Pattern (set value) | Pattern 0 (0) | Pattern 1 (1)  | Pattern 2 (2)  |
|---------------------|---------------|----------------|----------------|
| FXon PLC            | ✓             | Not applicable | Not applicable |
| FX1S PLC            | <b>√</b>      | Not applicable | Not applicable |
| FX1N PLC            | ✓             | ✓              | ✓              |
| FX2N PLC            | <b>√</b>      | ✓              | ✓              |
| FX3U PLC            | ✓             | ✓              | ✓              |
| FX1NC PLC           | <b>√</b>      | ✓              | ✓              |
| FX2NC PLC           | ✓             | ✓              | ✓              |
| FX3UC PLC           | ✓             | ✓              | ✓              |

## 3. Number and assignment of link devices

The number of link devices varies depending on the selected pattern, but the head device number is equivalent.

It is recommended to leave unused numbers in the unused status to enable pattern change in the future.

|             | Pattern 0         |                    | Pattern 1          |                    | Pattern 2          |                    |
|-------------|-------------------|--------------------|--------------------|--------------------|--------------------|--------------------|
| Station No. | Bit device<br>(M) | Word device<br>(D) | Bit device<br>(M)  | Word device<br>(D) | Bit device<br>(M)  | Word device<br>(D) |
|             | 0                 | 4 in each station  | 32 in each station | 4 in each station  | 64 in each station | 8 in each station  |
| 0           | _                 | D 0 to D 3         | M1000 to M1031     | D 0 to D 3         | M1000 to M1063     | D 0 to D 7         |
| 1           | _                 | D10 to D13         | M1064 to M1095     | D10 to D13         | M1064 to M1127     | D10 to D17         |
| 2           | _                 | D20 to D23         | M1128 to M1159     | D20 to D23         | M1128 to M1191     | D20 to D27         |
| 3           | _                 | D30 to D33         | M1192 to M1223     | D30 to D33         | M1192 to M1255     | D30 to D37         |
| 4           | _                 | D40 to D43         | M1256 to M1287     | D40 to D43         | M1256 to M1319     | D40 to D47         |
| 5           | _                 | D50 to D53         | M1320 to M1351     | D50 to D53         | M1320 to M1383     | D50 to D57         |
| 6           | _                 | D60 to D63         | M1384 to M1415     | D60 to D63         | M1384 to M1447     | D60 to D67         |
| 7           | _                 | D70 to D73         | M1448 to M1479     | D70 to D73         | M1448 to M1511     | D70 to D77         |

#### 4. Cautions on use

#### 1) Cautions on using FX1s and FX0N PLCs

When FX1s and/or FX0N PLCs are included in the system, make sure to set the refresh range to the pattern 0.

If any other pattern is selected, data transfer error will occur in all FX1s and FX0N PLCs included in the system, and the link time will become longer.

#### 2) Occupied devices

The devices used in each pattern are occupied for the N:N Network in all stations.

Make sure that such devices are not used in general programs.

## 10.2.13 Number of retries [D8179]

Set a value in the range from 0 to 10 to the special data register D8179 (initial value: 3).

#### 1. Stations requiring program setting

The master station requires program setting, and slave stations don't require program setting.

#### 2. Detailed contents

When any response is not given after retry by the specified number of times, the station not giving response is regarded as data transfer sequence error by other stations.

## 10.2.14 Monitoring time setting [D8180]

Set a vale in the range from 5 to 255 to the special data register D8180 in units of "10 ms" (initial value: 5 [50 ms]).

### 1. Stations requiring program setting

The master station requires program setting, and slave stations don't require program setting.

#### 2. Detailed contents

If data transfer between the master station and a slave station requires time longer than the monitoring time set here, the master station or slave station is regarded as abnormal.

## 10.2.15 Present link scan time [D8201] [D201]

This device stores the current value of the network cycle in the N:N Network (unit: 0.1 ms).

#### 1. Stations requiring program setting

The master station requires program setting.

#### 2. Detailed contents

A used device varies depending on the FX Series.

| FX Series                                | Data transfer sequence ON |
|------------------------------------------|---------------------------|
| FX1N, FX2N, FX3U,<br>FX1NC, FX2NC, FX3UC | D8201                     |
| FX0N, FX1S                               | D201                      |

#### 3. Cautions on use

Do not change a preset numeric value using a program or programming tool.

### 10.2.16 Maximum link scan time [D8202] [D202]

This device stores the maximum value of the network cycle in the N:N Network (unit: 0.1 ms).

### 1. Stations requiring program setting

The master station requires program setting.

### 2. Detailed contents

A used device varies depending on the FX Series.

| FX Series                                | Data transfer sequence ON |
|------------------------------------------|---------------------------|
| FX1N, FX2N, FX3U,<br>FX1NC, FX2NC, FX3UC | D8202                     |
| FX0N, FX1S                               | D202                      |

### 3. Cautions on use

Do not change a preset numeric value using a program or programming tool.

### 10.2.17 Data transfer sequence error count [D8203 to D8210] [D203 to D210]

These devices store the amount of data transfer sequence errors that occurred in the master station and slave stations.

### 1. Stations requiring program setting

The master and slave stations require program setting. However, setting for each station itself is not required.

### 2. Detailed contents

A used device varies depending on the FX Series.

| FX Series                                | Master<br>station | Slave<br>station<br>No. 1 | Slave<br>station<br>No. 2 | Slave<br>station<br>No. 3 | Slave<br>station<br>No. 4 | Slave<br>station<br>No. 5 | Slave<br>station<br>No. 6 | Slave<br>station<br>No. 7 |
|------------------------------------------|-------------------|---------------------------|---------------------------|---------------------------|---------------------------|---------------------------|---------------------------|---------------------------|
| FX1N, FX2N, FX3U,<br>FX1NC, FX2NC, FX3UC | D8203             | D8204                     | D8205                     | D8206                     | D8207                     | D8208                     | D8209                     | D8210                     |
| FX0N, FX1S                               | D203              | D204                      | D205                      | D206                      | D207                      | D208                      | D209                      | D210                      |

### 3. Cautions on use

Data transfer sequence errors that occurred in itself cannot be detected. Do not change a preset numeric value using a program or programming tool.

### 10.2.18 Data transfer error code [D8211 to D8218] [D211 to D218]

These devices store the error code in the master station and slave stations.

### 1. Stations requiring program setting

The master station requires program setting. However, this setting is not required for itself.

### 2. Detailed contents

1) Used devices vary depending on the FX Series.

| FX Series                                | Master<br>station | Slave<br>station<br>No. 1 | Slave<br>station<br>No. 2 | Slave<br>station<br>No. 3 | Slave<br>station<br>No. 4 | Slave<br>station<br>No. 5 | Slave<br>station<br>No. 6 | Slave<br>station<br>No. 7 |
|------------------------------------------|-------------------|---------------------------|---------------------------|---------------------------|---------------------------|---------------------------|---------------------------|---------------------------|
| FX1N, FX2N, FX3U,<br>FX1NC, FX2NC, FX3UC | D8211             | D8212                     | D8213                     | D8214                     | D8215                     | D8216                     | D8217                     | D8218                     |
| FX0N, FX1S                               | D211              | D212                      | D213                      | D214                      | D215                      | D216                      | D217                      | D218                      |

### 2) Error code list

| Error<br>code | Error name                      | Station<br>in which<br>error<br>occurred | Station<br>which<br>detected<br>error | which detected Contents of error                                                                                             |                                                  |
|---------------|---------------------------------|------------------------------------------|---------------------------------------|----------------------------------------------------------------------------------------------------|--------------------------------------------------|
| 01H           | Monitoring timeout              | L                                        | М                                     | Slave station did not give any response to the sending request given by the master station within the monitoring timer time. |                                                  |
| 02H           | Station number error            | L                                        | М                                     | To the sending request given by the master station, an unspecified slave station gave response.                              | Wiring                                           |
| 03H           | Counter error                   | L                                        | М                                     | The counter value included in the parameter data is different from the counter value given by a slave station.               | Wiring                                           |
| 04H           | Message format error            | L                                        | M, L                                  | The message given by a slave station is incorrect.                                                                           | Wiring, power supply and station number settings |
| 11H           | Monitoring timeout              | М                                        | L                                     | The master station did not give sending request to the next slave station within the monitoring timer.                       | Wiring and power supply                          |
| 14H           | Message format error            | М                                        | L                                     | The message from the master station is incorrect.                                                                            | Wiring, power supply and station number settings |
| 21H           | Slave station no response error | L                                        | L*1                                   | The specified slave station does not exist.                                                                                  | Wiring, power supply and station number settings |
| 22H           | Station number error            | L                                        | L*1                                   | To the sending request given by the master station, an unspecified slave station gave response.                              | Wiring                                           |
| 23H           | Counter error                   | L                                        | L*1                                   | The counter value included in the parameter data is different from the counter value given by a slave station.               | Wiring                                           |
| 31H           | Parameter not received          | L                                        | L*2                                   | Before parameters had been received, sending request given by the master station was received.                               | Wiring and power supply                          |

M: Master station, L: Slave station

### 3. Cautions on use

Data transfer sequence errors that occurred in itself cannot be detected. Do not change a preset numeric value using a program or programming tool.

<sup>\*1.</sup> Any slave station other than the slave station in which error occurred

<sup>\*2.</sup> Station in which error occurred

# **FX Series Programmable Controllers**

# **User's Manual [Parallel Link]**

### **Foreword**

This manual explains "parallel link" provided in MELSEC-F FX Series Programmable Controllers and should be read and understood before attempting to install or use the unit.

Store this manual in a safe place so that you can take it out and read it whenever necessary. Always forward it to the end user.

This manual confers no industrial property rights or any rights of any other kind, nor does it confer any patent licenses. Mitsubishi Electric Corporation cannot be held responsible for any problems involving industrial property rights which may occur as a result of using the contents noted in this manual.

# 1. Outline

This chapter explains the outline of the parallel link.

### 1.1 Outline of System

The parallel link allows connection of two FX PLCs in the same series to mutually link devices.

- 1) According to the number of devices to be linked, either pattern can be selected between the regular mode and the high speed mode.
- 2) Data link is automatically updated between up to two FX PLCs.
- 3) The total extension distance is 500 m (1640' 5") maximum (when only the 485ADP is adopted) (except when FX2(FX)/FX2C PLCs and/or 485BD is adopted).

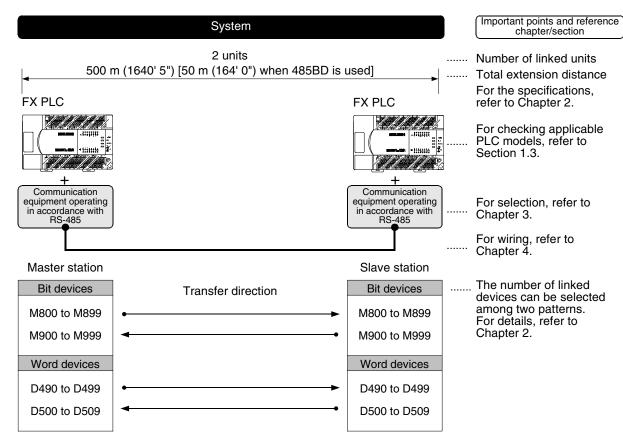

The figure above shows the maximum number of linked devices. There are differences in the specifications and limitation depending on the selected link pattern and FX Series.

### 1.2 Major Procedures until Operation

The flow chart below shows the procedures for setting the parallel link until data link:

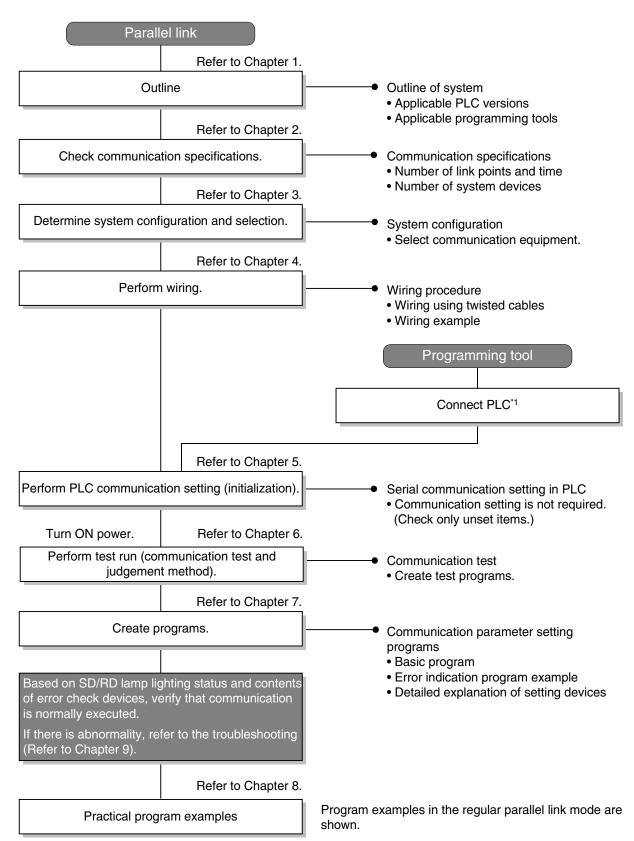

<sup>\*1</sup> For the method to connect a programming tool to a PLC, refer to the section "Programming Communication" in this manual or the manual of each programming tool.

For details on operating procedures, refer to the manual of each programming tool.

# 1.3 Communication Type Applicability in PLC

### 1.3.1 Applicable versions

The communication types are applicable in the following versions.

√: Applicable (If applicable versions are limited, they are described inside ( ).) —: Not applicable

| PLC                      | Applicability (applicable version) | Remarks                                                       |
|--------------------------|------------------------------------|---------------------------------------------------------------|
| FX3UC Series             | ✓                                  |                                                               |
| FX3U Series              | ✓                                  |                                                               |
| FX2NC Series             | ✓                                  |                                                               |
| FX2N Series              | ✓ (Ver. 1.04 or later)             |                                                               |
| FX1NC Series             | ✓                                  |                                                               |
| FX <sub>1</sub> N Series | ✓                                  |                                                               |
| FX1S Series              | ✓                                  | The link device range is limited.                             |
| FXon Series              | √ (Ver. 1.20 or later)             | The link device range is limited.                             |
| FXos Series              | _                                  | N:N Network is not provided.                                  |
| FX <sub>0</sub> Series   | _                                  | N:N Network is not provided.                                  |
| FX2C Series              | ✓                                  | The high speed link mode is supported in Ver. 3.07 and later. |
| FX2(FX) Series           | <b>√</b>                           | The high speed link mode is supported in Ver. 3.07 and later. |
| FX1 Series               | _                                  | N:N Network is not provided.                                  |

### 1. Version check

The D8001(decimal) special data register contains information for determining the PLC version.

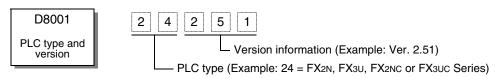

### 1.3.2 Products whose production was stopped

The table below shows series in which production of the main unit, communication equipment, etc. is stopped.

Use the description on system configuration, etc. in this manual for maintenance.

| PLC                    | Date when production was stopped | Remarks                                        |
|------------------------|----------------------------------|------------------------------------------------|
| FX <sub>0</sub> Series |                                  |                                                |
| FX2C Series            | June 30, 2002                    | Maintenance is offered within 7 years from the |
| FX2(FX) Series         | - Julie 30, 2002                 | end of production (until June 30, 2009).       |
| FX <sub>1</sub> Series |                                  |                                                |

### 1.4 Programming Tool Applicability

### 1.4.1 For applicable versions

The programming tool is applicable in each FX Series from the following version:

### 1. Japanese versions

 $\checkmark$ : Applicable (If applicable versions are limited, they are described inside ( ).) —: Not applicable

| Model name (Media model name is shown below.)                                                      | Applicability (applicable version)   | Remarks                                                                                                    |
|----------------------------------------------------------------------------------------------------|--------------------------------------|----------------------------------------------------------------------------------------------------|
| FX3U and FX3UC PLCs                                                                                |                                      |                                                                                                    |
| GX Developer<br>SW□D5C(F)-GPPW-J                                                                   | ✓ (Ver. SW8 P or later)<br>Ver.8.13P | Select the model "FX3UC".                                                                                                    |
| FX2N and FX2NC PLCs                                                                                |                                      |                                                                                                    |
| GX Developer<br>SW□D5C(F)-GPPW-J                                                                   | ✓ (Ver. SW2 A or later)              |                                                                                                    |
| FX-PCS/WIN<br>SW0PC-FXGP/WIN                                                                       | ✓ (Ver. 2.00 or later)               |                                                                                                    |
| FX-PCS-KIT/98<br>SW1PC-FXGP/98(-3,-5)                                                              | ✓ (Ver. 4.00 or later)               |                                                                                                    |
| FX-PCS/98-3<br>SW1PC-FXGP/98-3                                                                     | ✓ (Ver. 4.00 or later)               | Select the model "FX2N/FX2NC".                                                                                                    |
| FX-PCS-KIT/V-3<br>SW1-PC-FXGP/V3                                                                   | ✓ (Ver. 2.00 or later)               |                                                                                                    |
| FX-A7PHP-KIT<br>SW1RX-GPPFX                                                                        | ✓ (Ver. 3.00 or later)               |                                                                                                    |
| FX-20P(-SET0)<br>FX-20P-MFXC                                                                       | ✓ (Ver. 4.00 or later)               |                                                                                                    |
| FX-10P(-SET0)                                                                                      | ✓ (Ver. 3.00 or later)               |                                                                                                    |
| GOT-F900 Series display<br>units<br>F940WGOT-TWD<br>F940GOT-*WD<br>F940GOT-*BD-H<br>F940GOT-*BD-RH | √ (Refer to right column.)           | F940WGOT-TWD (Ver. 1.00 or later) F940GOT-LWD, F940GOT-SWD (Ver. 1.00 or later) F940GOT-LBD-H, F940GOT-SBD-H (Ver. 1.00 or later) F940GOT-LBD-RH, F940GOT-SBD-RH (Ver. 1.00 or later) |
| FX1S, FX1N and FX1NC PLCs                                                                          |                                      |                                                                                                    |
| GX Developer<br>SW□D5C(F)-GPPW-J                                                                   | ✓ (Ver. SW5 A or later)              |                                                                                                    |
| FX-PCS/WIN<br>SW0PC-FXGP/WIN                                                                       | ✓ (Ver. 4.00 or later)               |                                                                                                    |
| FX-PCS/98-3<br>SW1PC-FXGP/98-3                                                                     | ✓ (Ver. 5.00 or later)               | Select the model "FX1s/FX1N".                                                                                                    |
| FX-20P(-SET0)<br>FX-20P-MFXD                                                                       | ✓ (Ver. 5.00 or later)               |                                                                                                    |
| FX-10P(-SET0)                                                                                      | ✓ (Ver. 4.00 or later)               |                                                                                                    |
| GOT-F900 Series display<br>units<br>F940WGOT-TWD<br>F940GOT-*WD<br>F940GOT-*BD-H<br>F940GOT-*BD-RH | (Refer to right column.)             | F940WGOT-TWD (Ver. 1.00 or later) F940GOT-LWD, F940GOT-SWD (Ver. 1.00 or later) F940GOT-LBD-H, F940GOT-SBD-H (Ver. 1.00 or later) F940GOT-LBD-RH, F940GOT-SBD-RH (Ver. 1.00 or later) |

D

### 2. English versions

 $\checkmark$ : Applicable (If applicable versions are limited, they are described inside ( ).) —: Not applicable

| Model name (Media model name is shown below.)                                                              | Applicability (applicable version)   | Remarks                                                                                                    |
|----------------------------------------------------------------------------------------------------|--------------------------------------|----------------------------------------------------------------------------------------------------|
| FX3U and FX3UC PLCs                                                                                        |                                      |                                                                                                    |
| GX Developer<br>SW□D5C(F)-GPPW-E                                                                           | ✓ (Ver. SW8 P or later)<br>Ver.8.13P | Select the model "FX3UC".                                                                                                    |
| FX2N and FX2NC PLCs                                                                                        |                                      |                                                                                                    |
| GX Developer<br>SW□D5C(F)-GPPW-E                                                                           | ✓ (Ver. SW2 A or later)              |                                                                                                    |
| FX-PCS/WIN-E<br>SW0PC-FXGP/WIN-E                                                                           | ✓ (Ver. 1.00 or later)               | Select the model "FX2N/FX2NC".                                                                                                    |
| FX-20P-E(-SET0)<br>FX-20P-MFXC-E                                                                           | ✓ (Ver. 3.00 or later)               |                                                                                                    |
| FX-10P-E                                                                                                   | ✓ (Ver. 3.00 or later)               |                                                                                                    |
| GOT-F900 Series display<br>units<br>F940WGOT-TWD-E<br>F940GOT-*WD-E<br>F940GOT-*BD-H-E<br>F940GOT-*BD-RH-E | √<br>(Refer to right column.)        | F940WGOT-TWD-E (Ver. 1.00 or later) F940GOT-LWD-E, F940GOT-SWD-E (Ver. 1.00 or later) F940GOT-LBD-H-E, F940GOT-SBD-H-E (Ver. 1.00 or later) F940GOT-LBD-RH-E, F940GOT-SBD-RH-E (Ver. 1.00 or later) |
| FX1S, FX1N and FX1NC PLCs                                                                                  |                                      |                                                                                                    |
| GX Developer<br>SW□D5C(F)-GPPW-E                                                                           | ✓ (Ver. SW5 A or later)              |                                                                                                    |
| FX-PCS/WIN-E<br>SW0PC-FXGP/WIN-E                                                                           | ✓ (Ver. 3.00 or later)               | Select the model "FX1s/FX1N".                                                                                                    |
| FX-20P-E(-SET0)<br>FX-20P-MFXD-E                                                                           | ✓ (Ver. 4.00 or later)               |                                                                                                    |
| FX-10P-E                                                                                                   | ✓ (Ver. 4.00 or later)               |                                                                                                    |
| GOT-F900 Series display<br>units<br>F940WGOT-TWD-E<br>F940GOT-*WD-E<br>F940GOT-*BD-H-E<br>F940GOT-*BD-RH-E | (Refer to right column.)             | F940WGOT-TWD-E (Ver. 1.00 or later) F940GOT-LWD-E, F940GOT-SWD-E (Ver. 1.00 or later) F940GOT-LBD-H-E, F940GOT-SBD-H-E (Ver. 1.00 or later) F940GOT-LBD-RH-E, F940GOT-SBD-RH-E (Ver. 1.00 or later) |

### 1.4.2 For non-applicable versions (setting an alternative model)

Even software not applicable in a PLC can make programs when an alternative model is set. In this case, however, programming is enabled only in the function ranges such as instructions and program size provided in a PLC selected as the alternative model.

| Model to be programmed      | Model to be set      | Priority: High → Low |                      |               |         |
|-----------------------------|----------------------|----------------------|----------------------|---------------|---------|
| FX3UC Series                | FХзuc                | $\rightarrow$        | FX2N                 | $\rightarrow$ | FX2(FX) |
| FX3U Series                 | FX3UC, FX3U          | $\rightarrow$        | FX2N                 | $\rightarrow$ | FX2(FX) |
| FX2NC Series                | FX2NC, FX2N          | $\rightarrow$        | FX <sub>2</sub> (FX) |               |         |
| FX2N Series                 | FX2N                 | $\rightarrow$        | FX2(FX)              |               |         |
| FX1NC Series                | FX1NC, FX1N          | $\rightarrow$        | FX2N                 | $\rightarrow$ | FX2(FX) |
| FX <sub>1N</sub> Series     | FX1N                 | $\rightarrow$        | FX2N                 | $\rightarrow$ | FX2(FX) |
| FX1s Series                 | FX1S                 | $\rightarrow$        | FX <sub>2</sub> (FX) |               |         |
| FXon Series                 | FXon                 | $\rightarrow$        | FX <sub>2</sub> (FX) |               |         |
| FXos Series                 | FX <sub>0</sub> S    | $\rightarrow$        | FX <sub>2</sub> (FX) |               |         |
| FX <sub>0</sub> Series      | FX0                  | $\rightarrow$        | FX <sub>2</sub> (FX) |               |         |
| FX2C Series                 | FX2C, FX2(FX)        | $\rightarrow$        | FX <sub>2</sub> (FX) |               |         |
| FX <sub>2</sub> (FX) Series | FX <sub>2</sub> (FX) | $\rightarrow$        | FX <sub>2</sub> (FX) |               |         |
| FX1 Series                  | FX1                  |                      |                      |               |         |

# 2. Specifications

This chapter explains the communication specifications and performance of the parallel link.

## 2.1 Communication Specifications (Reference)

The parallel link is executed using the (fixed) communication specifications shown in the table below. Any specification item such as baud rate cannot be changed.

| Item                             | Specifications                           | Remarks                 |
|----------------------------------|------------------------------------------|-------------------------|
| Number of connectable units      | 2 maximum (1:1)                          |                         |
| Transmission standard            | RS-485 or RS-422 standard                |                         |
| Maximum total extension distance |                                          |                         |
| FX3UC Series                     |                                          |                         |
| FX3U Series                      |                                          |                         |
| FX2NC Series                     | 500 m (1640' 5") or less                 |                         |
| FX2N Series                      | 50 m (164' 0")or less when 485BD         |                         |
| FX1NC Series                     | is included in system]                   |                         |
| FX <sub>1N</sub> Series          |                                          |                         |
| FX1S Series                      |                                          |                         |
| FX <sub>0N</sub> Series          |                                          |                         |
| FX2C Series                      | Wire link: 10 m (32' 9") or less         | Wire link: FX2-40AW     |
| FX2(FX) Series                   | Optical fiber: 50 m (164' 0") or less    | Optical fiber: FX2-40AP |
| Protocol type                    | Parallel link                            |                         |
| Control procedure                | _                                        |                         |
| Communication method             | Half-duplex, bidirectional communication |                         |
| Baud rate                        | Fixed                                    |                         |
| Character format                 |                                          |                         |
| Start bit                        |                                          |                         |
| Data bit                         | Fixed                                    |                         |
| Parity bit                       |                                          |                         |
| Stop bit                         |                                          |                         |
| Header                           | Fixed                                    |                         |
| Terminator                       | Fixed                                    |                         |
| Control line                     | _                                        |                         |
| Sum check                        | Fixed                                    |                         |

### 2.2 Link Specifications

### 2.2.1 PLC communication type applicability status

✓: Applicable (If applicable versions are limited, they are described inside ( ).) —: Not applicable

| PLC                      | Regular parallel link mode applicability (applicable version) | High speed parallel link mode applicability (applicable version) |
|--------------------------|---------------------------------------------------------------|------------------------------------------------------------------|
| FX3UC Series             | ✓                                                             | ✓                                                                |
| FX3U Series              | ✓                                                             | ✓                                                                |
| FX2NC Series             | ✓                                                             | ✓                                                                |
| FX2N Series              | √ (Ver. 1.04 or later)                                        | ✓ (Ver. 1.04 or later)                                           |
| FX1NC Series             | ✓                                                             | ✓                                                                |
| FX <sub>1</sub> N Series | ✓                                                             | ✓                                                                |
| FX1S Series              | ✓                                                             | ✓                                                                |
| FX <sub>0</sub> N Series | ✓ (Ver. 1.20 or later)                                        | ✓ (Ver. 1.20 or later)                                           |
| FXos Series              | _                                                             | _                                                                |
| FX <sub>0</sub> Series   | _                                                             | _                                                                |
| FX2C Series              | ✓                                                             | ✓ (Ver. 3.07 or later)                                           |
| FX2(FX) Series           | ✓                                                             | ✓ (Ver. 3.07 or later)                                           |

### 2.2.2 Link time

The link time indicates the cycle time in which link devices are updated.

The link time varies depending on the link mode as shown in the tables below.

### 1. For FX3U and FX3UC Series

| Link mode                     | Time                                                                             |
|-------------------------------|----------------------------------------------------------------------------------|
| Regular parallel link mode    | 15 ms + Master station operation cycle (ms) + Slave station operation cycle (ms) |
| High speed parallel link mode | 5 ms + Master station operation cycle (ms) + Slave station operation cycle (ms)  |

### 2. For FX2(FX), FX2C, FX0N, FX1S, FX1N, FX2N, FX1NC and FX2NC Series

| Link mode                     | Time                                                                             |  |
|-------------------------------|----------------------------------------------------------------------------------|--|
| Regular parallel link mode    | 70 ms + Master station operation cycle (ms) + Slave station operation cycle (ms) |  |
| High speed parallel link mode | 20 ms + Master station operation cycle (ms) + Slave station operation cycle (ms) |  |

### 2.3 Link Device Numbers and Number of Points

### 2.3.1 For FX1S and FX0N Series

| Mode           | Regular parallel link mode |                    | High speed parallel link mode |                   |
|----------------|----------------------------|--------------------|-------------------------------|-------------------|
| Wode           | Bit device (M)             | Word device (D)    | Bit device (M)                | Word device (D)   |
| Туре           | 50 in each station         | 10 in each station | 0                             | 2 in each station |
| Master station | M400 to M449               | D230 to D239       | _                             | D230, D231        |
| Slave station  | M450 to M499               | D240 to D249       | _                             | D240, D241        |

### 1. Regular parallel link mode

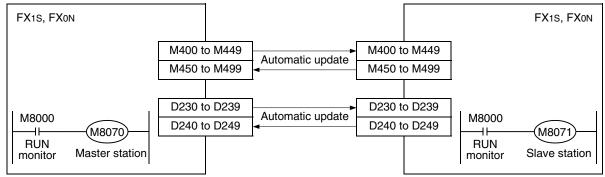

The master station sets M8070 to ON.

The slave station sets M8071 to ON.

### 2. High speed parallel link mode

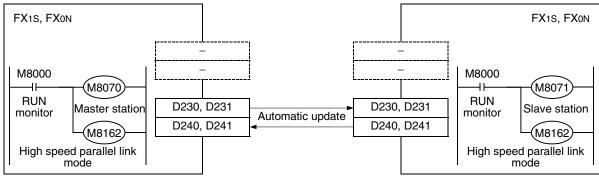

The master station sets M8070 and M8162 to ON.

The slave station sets M8071 and M8162 to ON.

### 2.3.2 For FX2(FX), FX2C, FX1N, FX2N, FX3U, FX1NC, FX2NC and FX3UC Series

| Mode           | Regular parallel link mode |                    | High speed parallel link mode |                   |
|----------------|----------------------------|--------------------|-------------------------------|-------------------|
| WOUG           | Bit device (M)             | Word device (D)    | Bit device (M)                | Word device (D)   |
| Туре           | 100 in each station        | 10 in each station | 0                             | 2 in each station |
| Master station | M800 to M899               | D490 to D499       | _                             | D490, D491        |
| Slave station  | M900 to M999               | D500 to D509       | _                             | D500, D501        |

### 1. Regular parallel link mode

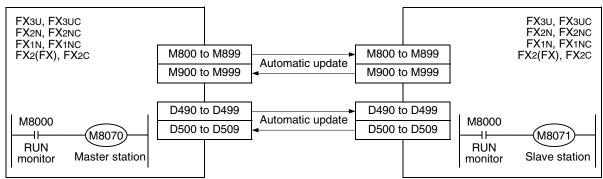

The master station sets M8070 to ON.

The slave station sets M8071 to ON.

### 2. High speed parallel link mode

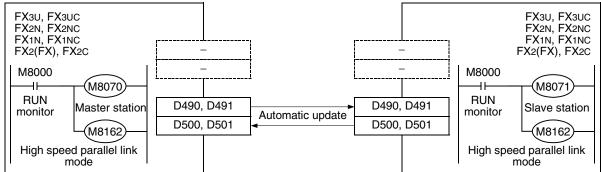

The master station sets M8070 and M8162 to ON.

The slave station sets M8071 and M8162 to ON.

# 3. System Configuration and Selection

This chapter explains the configuration of communication equipment operating in accordance with RS-485 and selection of system required by FX PLCs.

### 3.1 System Configuration

This section explains the outline of system configuration required to use the parallel link.

Add (optional) communication equipment operating in accordance with RS-485 to an FX PLC main unit.

### 3.1.1 Rule for connection

When using the parallel link, PLCs in the same group, as shown in the table below, can be connected.

| Group | PLC Series              |  |
|-------|-------------------------|--|
| 1     | FX3U and FX3UC Series   |  |
| 2     | FX2N and FX2NC Series   |  |
| 3     | FX1N and FX1NC Series   |  |
| 4     | FX1s Series             |  |
| 5     | FXon Series             |  |
| 6     | FX2(FX) and FX2c Series |  |

### 3.2 Configuration of Each Group

1, 2 and 3 indicate the pattern types of combination of communication equipment.

### 1. Group 1 (FX3U and FX3UC Series)

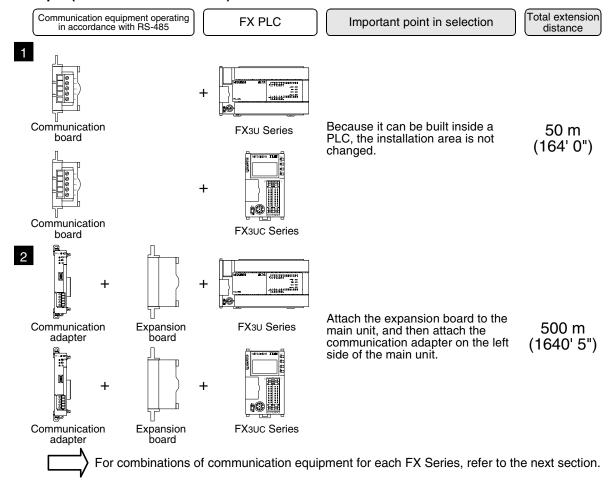

### 2. Group 2 (FX2N and FX2NC Series)

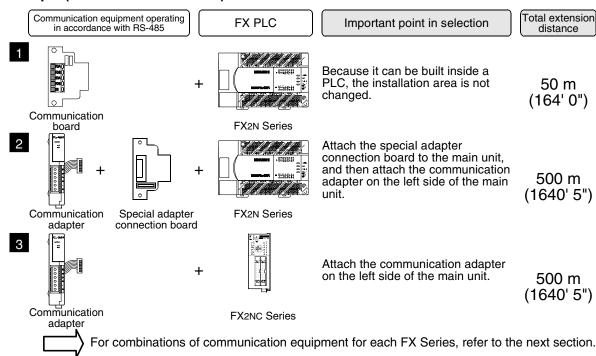

### 3. Group 3 (FX1N and FX1NC Series)

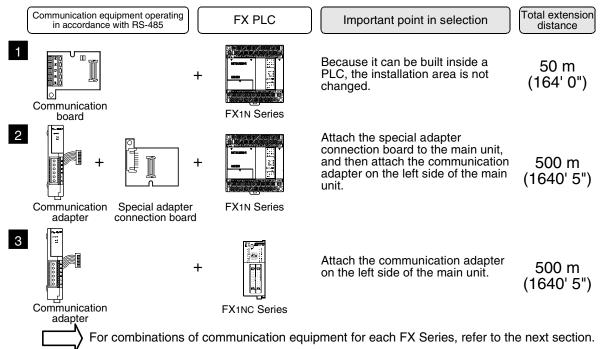

### 4. Group 4 (FX1s Series)

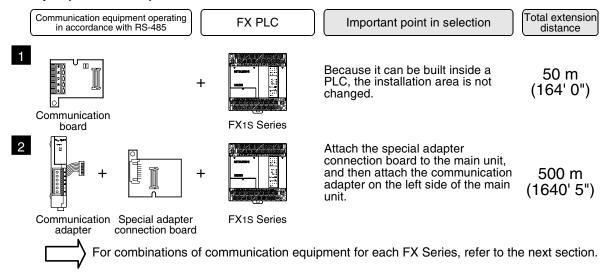

### 5. Group 5 (FXon Series)

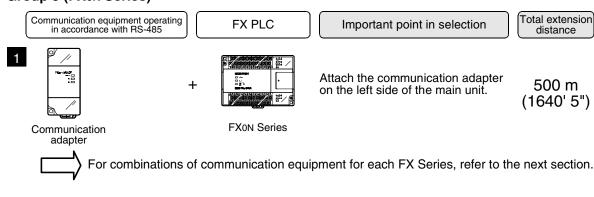

### 6. Group 6 (FX2(FX) and FX2C Series)

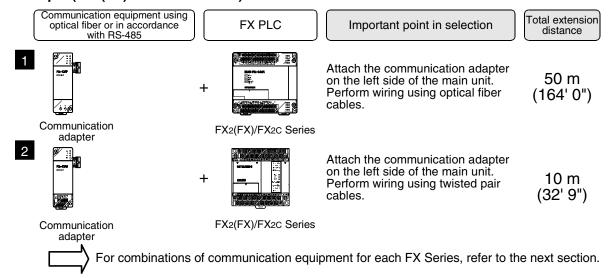

# 3.3 Applicable FX PLC and Communication Equipment

Select a combination of (optional) communication equipment, and put a check mark in the "Check" column. In selection, pay attention to the following:

- In the table below, only the external dimensions are different between units of shown in "485ADP/ 485ADP". Select either one.
- The parallel link is not provided in the FX0, FX0s and FX1 Series.

| FX Series | Communication equipment (option)                                           | Total extension distance | Check |
|-----------|----------------------------------------------------------------------------|--------------------------|-------|
| FXon      | FX <sub>2NC</sub> -485ADP (European terminal block) (Terminal block)       | 500 m<br>(1640' 5")      |       |
|           | FX1N-485-BD<br>(European terminal block)                                   | 50 m<br>(164' 0")        |       |
| FX1S      | FX1N-CNV-BD FX2NC-485ADP FX1N-CNV-BD FX0N-485ADP (European terminal block) | 500 m<br>(1640' 5")      |       |
|           | FX1N-485-BD<br>(European terminal block)                                   | 50 m<br>(164' 0")        |       |
| FX1N      | + + + + + + + + + + + + + + + + + + +                                      | 500 m<br>(1640' 5")      |       |
|           | FX2N-485-BD                                                                | 50 m<br>(164' 0")        |       |
| FX2N      | FX2N-CNV-BD FX2NC-485ADP FX2N-CNV-BD FX0N-485ADP (European terminal block) | 500 m<br>(1640' 5")      |       |

| FX Series                                                                                                    | Communication equipment (option)                                                                             | Total extension distance | Check |
|----------------------------------------------------------------------------------------------------|----------------------------------------------------------------------------------------------------|--------------------------|-------|
|                                                                                                    | When using channel 1 (ch 1)                                                                                  |                          |       |
| THE STATE OF THE STATE OF THE S | ch1  FX3U-485-BD (European terminal block)                                                                   | 50 m<br>(164' 0")        |       |
|                                                                                                    | r Ch1  FX3U-CNV-BD  FX3U-485ADP  (European terminal block)                                                   | 500 m<br>(1640' 5")      |       |
| -initity                                                                                                    | When using channel 2 (ch 2)                                                                                  |                          |       |
| FX3U                                                                                                    | Ch1  Ch2  FX3U-□-BD  (One is put in □ among 232, 422, 485, and USB).  FX3U-485ADP  (European terminal block) | 500 m<br>(1640' 5")      |       |
|                                                                                                    | Ch1 Ch2  +                                                                                                   | 500 m<br>(1640' 5")      |       |
| FX1NC                                                                                                    | FX2NC-485ADP (European terminal block) (Terminal block)                                                      | 500 m<br>(1640' 5")      |       |
| FX2NC                                                                                                    | FX2NC-485ADP (European terminal block) (Terminal block)                                                      | 500 m<br>(1640' 5")      |       |

| FX Series  | Communication equipment (option)                                                                                                 | Total extension distance | Chec |
|------------|----------------------------------------------------------------------------------------------------|--------------------------|------|
| V          | Vhen using channel 1 (ch 1)                                                                                                    |                          |      |
|            | ch1  FX3U-485-BD (European terminal block)                                                                                       | 50 m<br>(164' 0")        |      |
|            | ch1  FX3U-CNV-BD  FX3U-485ADP  (European terminal block)                                                                         | 500 m<br>(1640' 5")      |      |
| FX3UC      | Ch1  Ch2  FX3U-□-BD  (One is put in □ among 232, 422, 485, and USB).  Ch2  FX3U-485ADP  (European terminal block)                | 500 m<br>(1640' 5")      |      |
| FX3U-CNV-E | Ch1 Ch2  + Ch1  FX3U-CNV-BD FX3U-□ADP (One is put in □ among 232 and 485).  Ch2  FX3U-CNV-BD FX3U-□ADP (European terminal block) | 500 m<br>(1640' 5")      |      |

| FX Series | Communication equipment (option) | Total extension distance | Check |
|-----------|----------------------------------|--------------------------|-------|
|           | FX2-40AP<br>(for optical fiber)  | 50 m<br>(164' 0")        |       |
| FX2(FX)   | FX2-40AW<br>(for wire link)      | 10 m<br>(32' 9")         |       |
| SPPF      | FX2-40AP<br>(for optical fiber)  | 50 m<br>(164' 0")        |       |
| FX2C      | FX2-40AW (for wire link)         | 10 m<br>(32' 9")         |       |

# 4. Wiring

This chapter explains the wiring.

### WIRING PRECAUTIONS

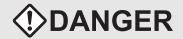

- Cut off all phases of the power source externally before installation or wiring work in order to avoid electric shock or damage of product.
- Make sure to attach the terminal cover offered as an accessory to the product before turning on the power or starting the operation after installation or wiring work.
   Failure to do so may cause electric shock.

### WIRING PRECAUTIONS

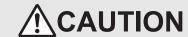

- Make sure to observe the precautions below in order to prevent any damage to the machine or any accident which may be caused by abnormal data written to the PLC due to the influence of noise:
  - Do not lay close or bundle with the main circuit line, high-voltage line, or load line.
     Otherwise, effects of noise or surge induction are likely to take place.
     Keep a safe distance of least 100 mm (3.94") from the above lines during wiring.
  - 2) Ground the shield wire or shield of a shielded cable at one point on the PLC. However, do not ground at the same point as high voltage lines.
- Perform wiring properly to the FXoN/FX2N Series extension equipment of the terminal block type in accordance with the precautions below.

Failure to do so may cause electric shock, short-circuit, wire breakage, or damages to the product.

- The disposal size of the cable end should follow the dimensions described in this manual.
- Tightening torque should follow the torque described in this manual.
- Observe the following items to wire the lines to the European terminal board. Ignorance of the following items may cause electric shock, short circuit, disconnection, or damage of the product.
  - The disposal size of the cable end should follow the dimensions described in this manual.
  - Tightening torque should follow the torque described in this manual.
  - Twist the end of strand wire and make sure there is no loose wires.
  - Do not solder-plate the electric wire ends.
  - Do not connect electric wires of unspecified size or beyond the specified number of electric wires.
  - Fix the electric wires so that the terminal block and connected parts of electric wires are not directly stressed.

# 4.1 Wiring Procedure

# 1 Preparing for wiring

Prepare cables and terminal resistors required in the wiring.

→ For details, refer to Section 4.2.

# 2 Turning OFF the power to the PLC

Before starting the wiring work, make sure that the power to the PLC is OFF.

**3** Connecting the power supply (only the FX0N-485ADP)

Connect the power supply to the 24V DC power terminal.

# 4 Wiring communication equipment

Connect communication equipment operating in accordance with RS-485.

→ For details, refer to Section 4.3.

### 4.2 Selecting Cables and Terminal Resistors

Select cables using the procedure described below.

### 4.2.1 Twisted pair cable

Use shielded twisted pair cables for connecting communication equipment operating in accordance with RS-485.

The table below shows recommended model names and manufacturers of cables used in wiring.

### 1. Recommended cables

| Manufacturer                          | Model name                       | Remarks                                 |
|---------------------------------------|----------------------------------|-----------------------------------------|
|                                       | SPEV(SB)-0.2-2P                  | Two-pair cable of 0.2 mm <sup>2</sup>   |
| Mitsubishi Cable Industries, Ltd.     | SPEV(SB)-MPC-0.2 × 3P            | Three-pair cable of 0.2 mm <sup>2</sup> |
|                                       | SPEV(SB)-0.5-2P                  | Two-pair cable of 0.5 mm <sup>2</sup>   |
| Showa Electric Wire & Cable Co., Ltd. | KMPEV-SB CWS-178 0.2SQ × 2P      | Two-pair cable of 0.2 mm <sup>2</sup>   |
| Showa Electric Wife & Cable Co., Etc. | KMPEV-SB CWS-178 0.5SQ × 2P      | Two-pair cable of 0.5 mm <sup>2</sup>   |
| Sumitomo Electric Industries, Ltd.    | DPEV SB 0.3 × 3P                 | Three-pair cable of 0.3 mm <sup>2</sup> |
| Sumitorio Electric madsines, Eta.     | DPEV SB 0.5 × 3P                 | Three-pair cable of 0.5 mm <sup>2</sup> |
| The Furukawa Electric Co., Ltd.       | D-KPEV-SB 0.2 × 3P               | Three-pair cable of 0.2 mm <sup>2</sup> |
| The Futurawa Electric Co., Etc.       | D-KPEV-SB 0.5 × 3P               | Three-pair cable of 0.5 mm <sup>2</sup> |
| Fujikura Ltd.                         | IPEV-SB 2P × 0.3 mm <sup>2</sup> | Two-pair cable of 0.3 mm <sup>2</sup>   |
| i ujikula Etu.                        | IPEV-SB 2P × 0.5 mm <sup>2</sup> | Two-pair cable of 0.5 mm <sup>2</sup>   |

### 2. Cable structural drawing (reference)

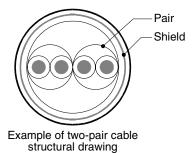

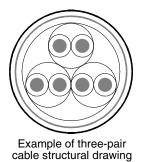

### 4.2.2 Connecting cables

### 1. European type terminal block

Use shielded twisted pair cables for connecting communication equipment operating in accordance with RS-485.

The table below shows applicable cables and tightening torque.

|                                                      | Cable size when        | Tightening               | Tool size                          |                     |             |             |
|------------------------------------------------------|------------------------|--------------------------|------------------------------------|---------------------|-------------|-------------|
|                                                      | one cable is connected | two cables are connected | terminal with<br>insulating sleeve | torque              | Α           | В           |
| FX3U-485-BD<br>FX3U-485ADP                           | AWG22 to<br>AWG20      | AWG22                    | AWG22 to AWG20                     | 0.22 to 0.25<br>N·m | 0.4 (0.01") | 2.5 (0.09") |
| FX <sub>2</sub> N-485-BD<br>FX <sub>1</sub> N-485-BD | AWG26                  | to AWG16                 | _                                  | 0.6 N⋅m             | 0.6 (0.03") | 3.5 (0.14") |
| FX2NC-485ADP                                         | AWG26 to<br>AWG16      | AWG26 to<br>AWG20        | _                                  | 0.4 to 0.5<br>N⋅m   | 0.6 (0.03") | 3.5 (0.14") |

With regard to the cable end treatment, treat a stranded cable or solid cable as it is, or use a bar terminal with insulating sleeve.

- · When treating a stranded cable or solid cable as it is
  - Twist the end of a stranded cable so that wires don't get barbed.
  - Do not plate the end of a cable.

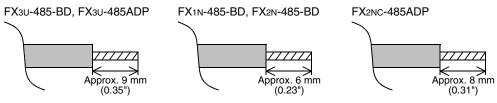

When using a bar terminal with insulating sleeve
Because it is difficult to insert a cable into an insulating sleeve
depending on the cable sheath thickness, select a proper cable
according to the outline drawing.

| Manufacturer    | Model name | Caulking tool |
|-----------------|------------|---------------|
| Phoenix Contact | AI 0.5-8WH | CRIMPFOX UD6  |

### Tool

- When tightening a terminal on the European terminal block, use a small commercial screwdriver having straight shape whose tip is not wide as shown in the right figure.

| Manufacturer    | Model name    |
|-----------------|---------------|
| Phoenix Contact | SZS 0.4 × 2.5 |

### 2. Terminal block

In the FX<sub>0N</sub>-485ADP and FX-485ADP, the terminal screw size is "M3". Make sure to use a crimp-style terminal having the following sizes. Make sure that the tightening torque is 0.5 to 0.8 N·m.

When wiring one cable to one terminal

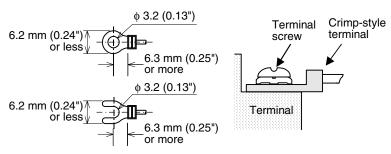

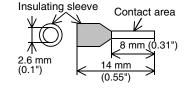

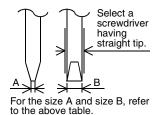

### · When wiring two cables to one terminal

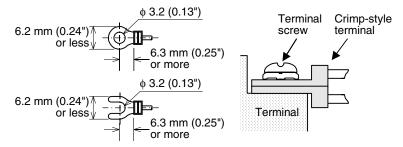

### 4.2.3 Optical fiber cable

Two optical fiber cables are required.

### 1. Cable types

| Cable     | Length         | Remarks                                                                  |
|-----------|----------------|--------------------------------------------------------------------------|
| F-OFC-M10 | 10 m (32' 9")  | Optical connector CA9104AP manufactured by Hitachi is already connected. |
| F-OFC-M30 | 30 m (98' 5")  | Optical connector CA9104AP manufactured by Hitachi is already connected. |
| F-OFC-M50 | 50 m (164' 0") | Optical connector CA9104AP manufactured by Hitachi is already connected. |

### 2. Cautions on wiring

Separate the optical connector from strong electric cables as much as possible.

Connect devices having as small load as possible to the output terminals Y000 to Y003 which are located near the optical connector.

### 4.2.4 Connecting terminal resistors

In the case of one-pair wiring, connect a terminal resistor to the RDA-RDB signal terminal in the communication equipment.

In the case of two-pair wiring, connect a terminal resistor to the RDA-RDB signal terminal and SDA-SDB terminal in the communication equipment.

### 1. Terminal resistor type

In the case of one-pair wiring, use two terminal resistors of 110  $\Omega$ , 1/2 W. In the case of two-pair wiring, use four terminal resistors of 330  $\Omega$ , 1/4 W. Among terminal resistors supplied together with the communication equipment, select ones having the color codes shown on the right.

# 1 1 1 =110 $\Omega$ (10<sup>1</sup>) Orange Brown Precision 3 3 1 =330 $\Omega$ (10<sup>1</sup>)

Precision

Brown

### 2. When using the FX3U-485-BD or FX3U-485ADP

The FX3U-485-BD and FX3U-485ADP have a built-in terminal resistor. Set the terminal resistor selector switch accordingly.

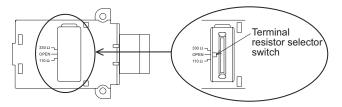

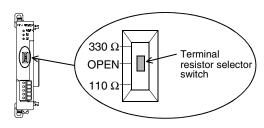

### 4.3 Connection Diagram

### 4.3.1 For FX3U and FX3UC PLCs

### 1. In the case of one-pair wiring

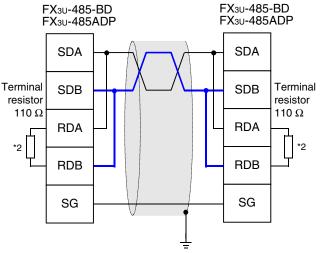

Class-D grounding (resistance: 100  $\Omega$  or less)\*1

- \*1 Make sure to perform Class-D grounding to the shield of a twisted pair cable connected to the FX3U-485-BD or FX3U-485ADP.
- \*2 The FX3U-485-BD and FX3U-485ADP have a built-in terminal resistor. Set the terminal resistor selector switch to 110  $\Omega$ .

### 2. In the case of two-pair wiring

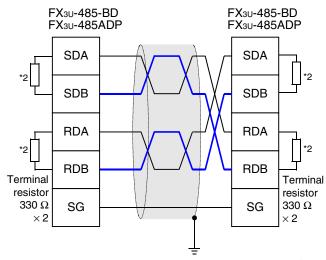

Class-D grounding (resistance: 100  $\Omega$  or less)\*1

- \*1 Make sure to perform Class-D grounding to the shield of a twisted pair cable connected to the FX3U-485-BD or FX3U-485ADP.
- \*2 The FX3U-485-BD and FX3U-485ADP have a built-in terminal resistor. Set the terminal resistor selector switch to 330  $\Omega$ .

### 4.3.2 For FX1s, FX1N, FX1NC, FX2N and FX2NC PLCs

### 1. In the case of one-pair wiring

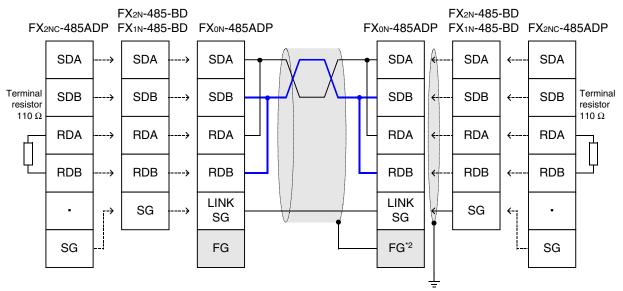

Class-D grounding (resistance: 100  $\Omega$  or less)\*1

- \*1 Make sure to perform Class-D grounding to the shield of a twisted pair cable connected to the FX2N-485-BD, FX1N-485-BD or FX2NC-485-ADP.
- \*2 Make sure to connect the FG terminal to the 🛓 (grounding) terminal in the PLC requiring Class-D grounding. If the grounding terminal is not provided in the PLC, directly perform Class-D grounding.

### 2. In the case of two-pair wiring

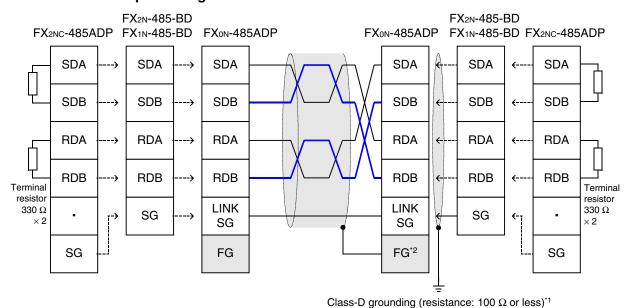

<sup>\*1</sup> Make sure to perform Class-D grounding to the shield of a twisted pair cable connected to the FX2N-485-BD, FX1N-485-BD or FX2NC-485-ADP.

<sup>\*2</sup> Make sure to connect the FG terminal to the (grounding) terminal in the PLC requiring Class-D grounding. If the grounding terminal is not provided in the PLC, directly perform Class-D grounding.

Parallel Link

### 4.3.3 For FX2(FX) and FX2c PLCs

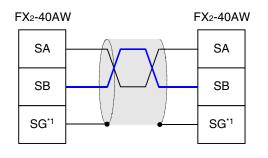

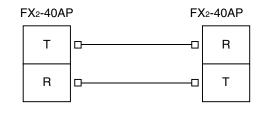

\*1 Connect the SG terminal to the SG terminal in each PLC (main unit).

### 4.4 Grounding

Grounding should be performed as stated below.

- The grounding resistance should be  $100\Omega$  or less.
- Independent grounding should be performed for best results.
   When independent grounding can not be performed, perform "shared grounding" as shown in the following figure.

 $\rightarrow$  For details, refer to the Hardware Edition of each series.

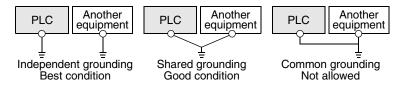

- The grounding wire size should be AWG 14 (2 mm<sup>2</sup>) or larger.
- The grounding point should be close to the PLC, and all grounding wires should be as short as possible.

# 5. Communication Setting (Initialization) in FX Programmable Controller

The communication setting is not required in FX PLCs for parallel link.

If the communication setting is already provided for another communication type or for checking the existing communication setting, perform the following procedure.

When executing the parallel link in ch2 in an FX3U or FX3UC PLC, check D8420 using the following procedure.

### 5.1 Check Procedure

# Monitoring D8120

Turn ON the power to the PLC while it is in STOP mode, and monitor D8120.

1. When the value of D8120 is "0"

The communication setting is not provided.

2. When the value of D8120 is any value other than "0"

The communication setting is provided.

# Checking absence/presence of parameter setting

Check absence/presence using the GX Developer or FXGP/WIN.

- 1) GX Developer operating procedure (For details, refer to Section 5.2.)
- 2) FXGP/WIN operating procedure (For details, refer to Section 5.3.)

# Checking absence/presence of sequence program setting

Verify that an instruction for writing a value to D8120 is programmed or not.

### 1. When such an instruction is programmed

Program example:

Change the program as shown below, and then change the PLC mode from STOP to RUN.

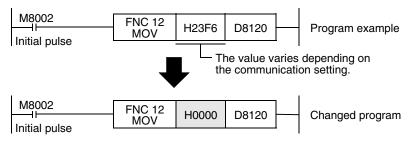

### 2. When such an instruction is not programmed

Proceed to the next step.

# 4 Monitoring D8120 again, and confirming that its value is "0"

### 5.2 Communication Setting in Parameter Method (GX Developer)

Communication settings may be changed by the parameter method with GX Developer and FXGP/WIN for Windows. This section describes how to change parameters with GX Developer.

### 5.2.1 Operating procedure

With GX Developer open, follow the steps in this section for activating the serial communication setting method.

# Opening the parameter setting window

Double-click [Parameter]-[PLC parameter] from the project tree.

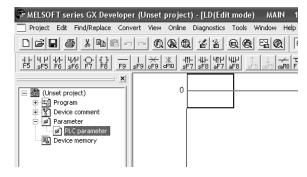

If the project tree is not displayed, select [View] - [Project data list] from the tool menu (to display a check mark on the left side).

# 2 Setting the serial communication (parameters)

Click the [PLC system(2)] tab on the dialog box.

Select a channel to be used, and confirm that a check mark is not put to the check box "Operate communication setting."

If a check mark is put, delete it.

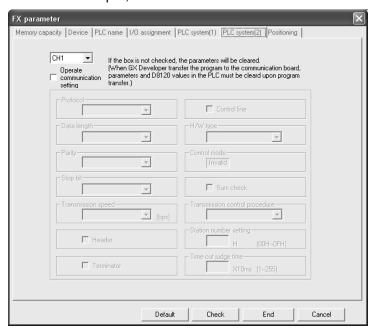

# Writing parameters and program to the PLC

Select [Online] - [Write to PLC] from the tool menu, put a check mark ( $\checkmark$ ) in "Parameter" and "Program", and then click [Execute].

Common Items

B N:N Network

Ĉ

Parallel Link

Computer Link

D

Inverter Communication

Non-Protoc

G Non-Protoc Communica (FX2N-232)

Н

Programming Communication

Remote Maintenance

### 5.3 Communication Settings in Parameter Method (FXGP/WIN)

Communication settings may be changed by the parameter method with GX Developer and FXGP/WIN for Windows. This section describes how to change parameters with FXGP/WIN.

Ch2 cannot be set using FXGP/WIN.

### 5.3.1 Operating procedure

This subsection explains the serial communication setting method. Suppose that FXGP/WIN is already started up.

# Executing serial communication (parameter) setting

Double-click [Option] - [Serial setting (parameter)] from the tool menu. The following dialog appears according to absence/presence of parameter setting.

### 1. When there are no parameter settings

The dialog box shown below appears to indicate that there is not communication setting. Click the [No] button.

In this case, the next step is not required.

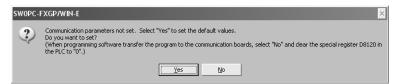

### 2. When there are already parameter settings

The dialog box shown below appears to indicate that there is communication setting. Click the [Clear] button to delete the communication setting from parameters. Transfer parameters to the PLC using the following step.

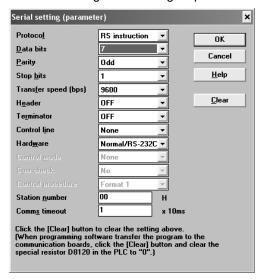

# 2 Writing a sequence program (parameters) to the PLC

Select [PLC] - [Transfers] - [Write] from the tool menu, and click [OK].

# 6. Test Run (Communication Test) and Judgement Method

This chapter explains the communication test procedures for the parallel link.

It is recommended to wire the master station and slave station, execute communication setting (initialization) in FX PLCs, and then execute the communication test using the following procedure to confirm the operations.

### 6.1 Test Procedure

# Creating programs for communication test

Create new programs for communication test for the master station and slave station.

→ For program examples, refer to Section 6.2.

# Transferring the program to each PLC

Turn ON the power of each PLC, and transfer the program.

3 Validating the communication setting

When the PLC is in RUN mode, set it to STOP mode once, and then set it to RUN mode again. Or turn OFF the power of the master station and slave station, and then turn ON the power of both stations at the same time.

4 Confirming flashing of the communication status indicator lamps (SD and RD)

Confirm that the SD and RD lamps built in the communication equipment are flashing. If they are off, take proper action while referring to the troubleshooting procedures described later.

# 5 Confirming the link of the master station

Set to ON or OFF the PLC inputs (X000 to X003) in the master station, and confirm that the outputs (Y000 to Y003) turn ON or OFF in the slave station.

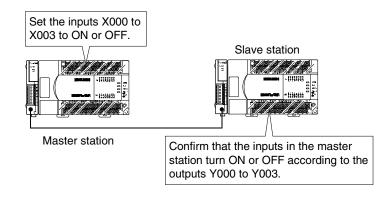

# 6 Confirming the link of the slave station

Set to ON or OFF the PLC inputs (X000 to X003) in the slave station, and confirm that the outputs (Y000 to Y003) turn ON or OFF in the master station.

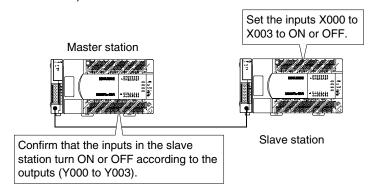

→ When the link is disabled, refer to "9. Troubleshooting."

### 6.2 Creating Programs for Communication Test

Create the programs shown below for the master station and slave station.

### 6.2.1 For FX2(FX), FX2C, FX1N, FX2N, FX3U, FX1NC, FX2NC or FX3UC Series

### 1. Program for communication test (for the master station)

Create the program shown below for the communication test. (This program is not required during actual operation.)

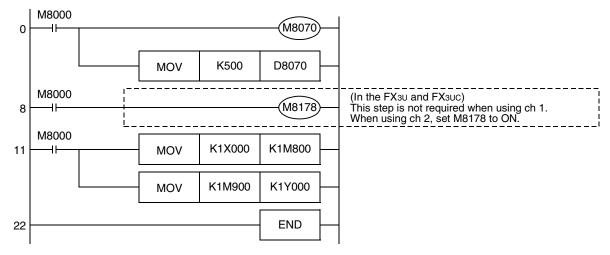

### 2. Program for communication test (for the slave station)

Create the program shown below for the communication test. (This program is not required during actual operation.)

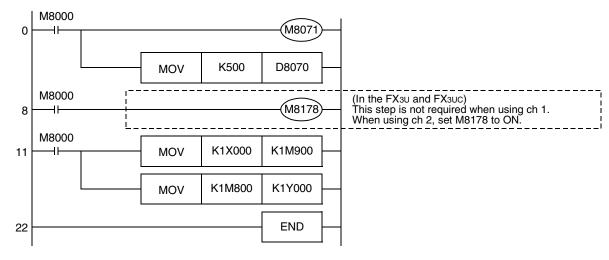

### 6.2.2 For FX1s or FX0N Series

### 1. Program for communication test (for the master station)

Create the program shown below for the communication test. (This program is not required during actual operation.)

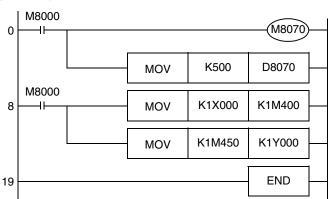

### 2. Program for communication test (for the slave station)

Create the program shown below for the communication test. (This program is not required during actual operation.)

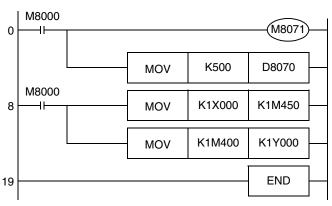

# 7. Creating Programs

The parallel link has two modes, regular parallel link mode and high speed parallel link mode. Program settings and the number of device to be used are different in each mode. When connecting FX PLCs in the parallel link, set the same mode in both PLCs.

### 7.1 Regular Parallel Link Mode

This section explains the program setting method in the regular parallel link mode.

### 7.1.1 Checking contents of related devices

The tables below show devices used in the parallel link.

### 1. Devices for setting the parallel link

These devices are used for setting the parallel link. Setting of these devices is essential in using the parallel link.

| Device | Name                                 | Description                                                                                                    |
|--------|--------------------------------------|----------------------------------------------------------------------------------------------------|
| M8070  | Parallel link master station declare | Set this device to ON when linking a PLC as the master station.                                                                    |
| M8071  | Parallel link slave station declare  | Set this device to ON when linking a PLC as the slave station.                                                                     |
| M8178  | Channel setting                      | Set the channel of communication port to be used (in the FX3U and FX3UC). When this device is OFF: ch1 When this device is ON: ch2 |
| D8070  | Error judgement time (ms)            | Set the time for judging error in the parallel link data communication. [Initial value: 500]                                       |

### 2. Devices for judging errors in the parallel link

These devices are used for judging errors in the parallel link. Use them to output link errors to the outside and interlock sequence programs.

| Device | Name                               | Description                                                                                        |
|--------|------------------------------------|----------------------------------------------------------------------------------------------------|
| M8072  | Parallel link ON                   | This device remains ON while the parallel link is executed.                                        |
| M8073  | Master/slave station setting error | This device turns ON when there is an error in the setting of the master station or slave station. |
| M8063  | Link error                         | This device turns ON when a communication error occurs.                                            |

D

## 3. Link devices

1) Sending devices for the master station

These devices are used for sending the information from the master station to the slave station. Do not change the setting of these devices in the slave station so that they don't cause malfunction. The used device numbers and number of devices vary depending on the PLC type. For applicable devices, refer to the tables below.

a) For FX2(FX), FX2C, FX1N, FX2N, FX3U, FX1NC, FX2NC or FX3UC Series

| Device      |              | Number of devices | Description                                                |
|-------------|--------------|-------------------|------------------------------------------------------------|
| Bit device  | M800 to M899 | 100               | The devices in the slave station are automatically updated |
| Word device | D490 to D499 | 10                | to the status of devices in the master station.            |

#### b) For FX1s or FX0N Series

| Device      |              | Number of devices | Description                                                |
|-------------|--------------|-------------------|------------------------------------------------------------|
| Bit device  | M400 to M449 | 50                | The devices in the slave station are automatically updated |
| Word device | D230 to D239 | 10                | to the status of devices in the master station.            |

2) Sending devices for the slave station

These devices are used for sending the information from the slave station to the master station. Do not change the setting of these devices in the master station so that they don't cause malfunction. The used device numbers and number of devices vary depending on the PLC type. For applicable devices, refer to the tables below.

a) For FX2(FX), FX2C, FX1N, FX2N, FX3U, FX1NC, FX2NC or FX3UC Series

| De          | vice         | Number of devices | Description                                                 |
|-------------|--------------|-------------------|-------------------------------------------------------------|
| Bit device  | M900 to M999 | 100               | The devices in the master station are automatically updated |
| Word device | D500 to D509 | 10                | to the status of devices in the slave station.              |

## b) For FX1S or FX0N Series

| Dev         | vice         | Number of devices | Description                                                 |
|-------------|--------------|-------------------|-------------------------------------------------------------|
| Bit device  | M450 to M499 | 50                | The devices in the master station are automatically updated |
| Word device | D240 to D249 | 10                | to the status of devices in the slave station.              |

## 7.1.2 Creating programs for master station

Create programs for the master station.

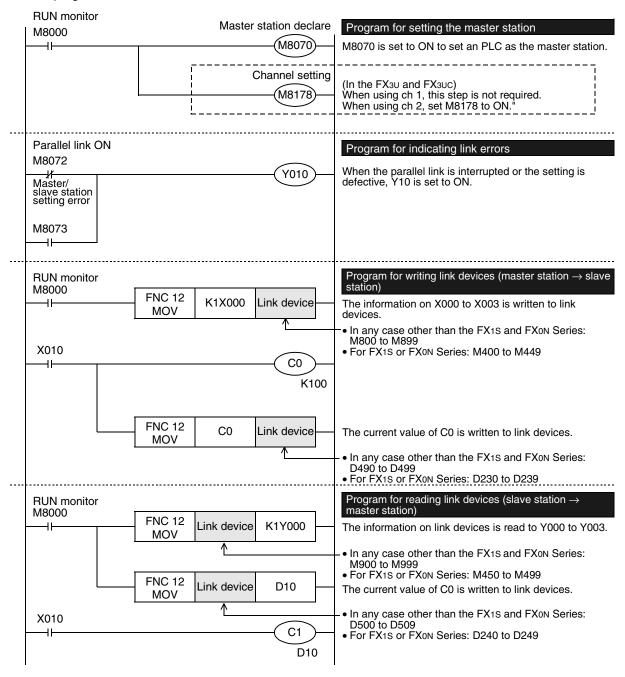

D

## 7.1.3 Creating programs for slave station

Create programs for the slave station.

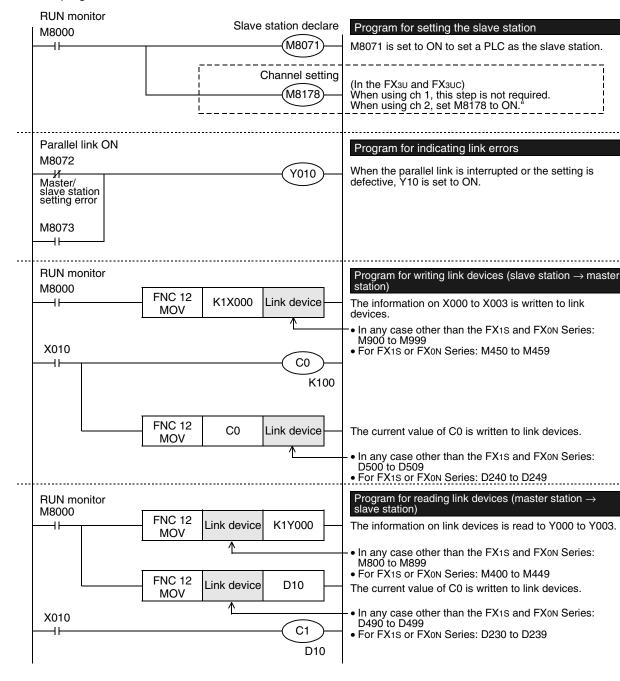

## 7.2 High Speed Parallel Link Mode

This section explains the program setting method in the high speed parallel link mode.

## 7.2.1 Checking contents of related devices

The tables below show devices used in the parallel link.

## 1. Devices for setting the parallel link

These devices are used for setting the parallel link. Setting of these devices is essential in using the parallel link.

| Device | Name                                 | Description                                                                                                    |
|--------|--------------------------------------|----------------------------------------------------------------------------------------------------|
| M8070  | Parallel link master station declare | Set this device to ON when linking a PLC as the master station.                                                                    |
| M8071  | Parallel link slave station declare  | Set this device to ON when linking a PLC as the slave station.                                                                     |
| M8162  | High speed parallel link mode        | Set this device to ON when using the high speed parallel link mode.                                                                |
| M8178  | Channel setting                      | Set the channel of communication port to be used (in the FX3U and FX3UC). When this device is OFF: ch1 When this device is ON: ch2 |
| D8070  | Error judgement time (ms)            | Set the time for judging error in the parallel link data communication. [Initial value: 500]                                       |

### 2. Devices for judging errors in the parallel link

These devices are used for judging errors in the parallel link. Use them to output link errors to the outside and interlock sequence programs.

| Device | Name                               | Description                                                                                        |
|--------|------------------------------------|----------------------------------------------------------------------------------------------------|
| M8072  | Parallel link ON                   | This device remains ON while the parallel link is executed.                                        |
| M8073  | Master/slave station setting error | This device turns ON when there is an error in the setting of the master station or slave station. |
| M8063  | Link error                         | This device turns ON when a communication error occurs.                                            |

#### 3. Link devices

1) Sending devices for the master station

These devices are used for sending the information from the master station to the slave station. Do not change the setting of these devices in the slave station. Such changes cause malfunction. The used device numbers and number of devices vary depending on the PLC type. For applicable devices, refer to the tables below.

a) For FX2(FX), FX2C, FX1N, FX2N, FX3U, FX1NC, FX2NC or FX3UC Series

| Device      |            | Number of devices | Description                                                                                                |
|-------------|------------|-------------------|----------------------------------------------------------------------------------------------------|
| Word device | D490, D491 | 2                 | The devices in the slave station are automatically updated to the status of devices in the master station. |

## b) For FX1S or FX0N Series

| Device      |            | Number of devices | Description                                                                                                |
|-------------|------------|-------------------|----------------------------------------------------------------------------------------------------|
| Word device | D230, D231 | 2                 | The devices in the slave station are automatically updated to the status of devices in the master station. |

2) Sending devices for the slave station

These devices are used for sending the information from the slave station to the master station. Do not change the setting of these devices in the master station so that they don't cause malfunction. The used device numbers and number of devices vary depending on the PLC type. For applicable devices, refer to the tables below.

a) For FX2(FX), FX2C, FX1N, FX2N, FX3U, FX1NC, FX2NC or FX3UC Series

| Device      |            | Number of devices | Description                                                                                                |
|-------------|------------|-------------------|----------------------------------------------------------------------------------------------------|
| Word device | D500, D501 | 2                 | The devices in the master station are automatically updated to the status of devices in the slave station. |

#### b) For FX<sub>1S</sub> or FX<sub>0N</sub> Series

| Device      |            | Number of devices | Description                                                                                                |
|-------------|------------|-------------------|----------------------------------------------------------------------------------------------------|
| Word device | D240, D241 | 2                 | The devices in the master station are automatically updated to the status of devices in the slave station. |

## 7.2.2 Creating programs for master station

Create programs for the master station.

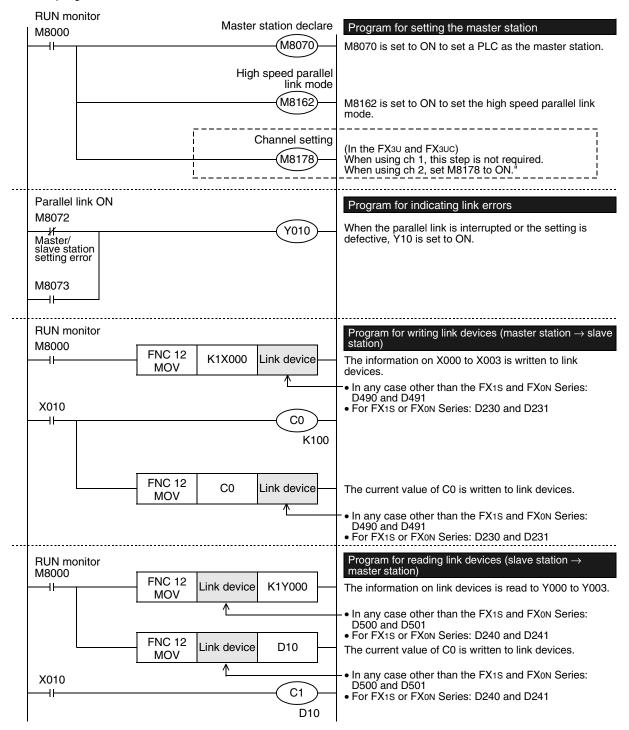

## 7.2.3 Creating programs for slave station

Create programs for the slave station.

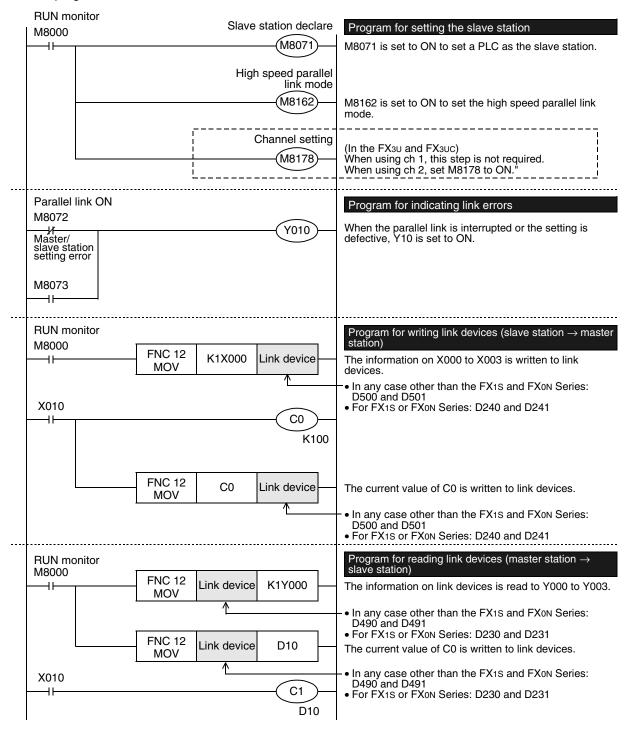

# 7.3 Cautions on Program Creation

## 1. Program for reading link devices

- 1) Do not change the contents of link devices for the other station.
- When a link error occurs, the link device information remains the same as the status just before the error. Create a fail-safe program which does not cause abnormality even if a link error occurs.

## 2. Cautions on using FX3U/FX3UC PLCs

- 1) Only ch1 or ch2 can be set in the parallel link.
- Do not use the N:N Network and the parallel link at the same time.
   (For example, it is not allowed to use ch1 for the N:N Network and simultaneously use ch2 for the parallel link.)

# 8. Practical Program Examples

This chapter shows practical programs.

# 8.1 Practical Example 1 (Regular Parallel Link Mode)

When many link devices are required, use the regular parallel link mode.

## 8.1.1 System configuration example

The example below shows a system configuration in which two FX2N PLCs are linked.

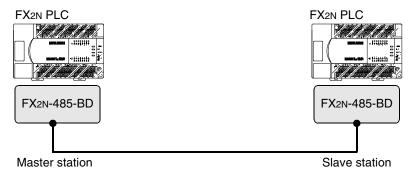

- Link range: 100-bit devices and 10-word devices (regular parallel link mode)
- Error judgement time: 500 ms

## 8.1.2 Setting contents

The program examples shown later adopt the following communication parameters:

| Device | Description                          |
|--------|--------------------------------------|
| M8070  | Parallel link master station declare |
| M8071  | Parallel link slave station declare  |
| D8070  | Communication error judgement time   |

## 8.1.3 Program for master station

For the master station, refer to the program shown below.

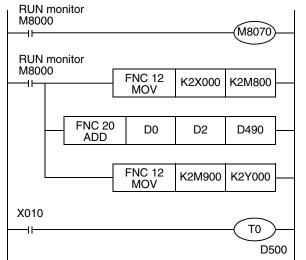

The ON/OFF status of inputs X000 to X007 in the master station is output to Y000 to Y007 in the slave station.

When the calculation result (D0 + D2) in the master station is 100 or less, Y010 is set to ON in the slave station.

The ON/OFF status of M0 to M7 in the slave station is output to Y000 to Y007 in the master station.

The value of D10 in the slave station stored to the timer setting (T0) in the master station.

## 8.1.4 Program for slave station

For the slave station, refer to the program shown below.

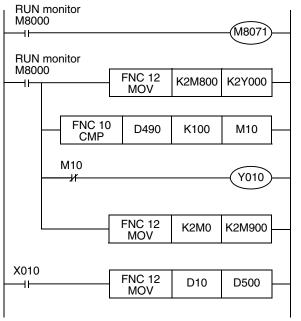

The ON/OFF status of inputs X000 to X007 in the master station is output to Y000 to Y007 in the slave station.

When the calculation result (D0 + D2) in the master station is 100 or less, Y010 is set to ON in the slave station.

The ON/OFF status of M0 to M7 in the slave station is output to Y000 to Y007 in the master station.

The value of D10 in the slave station stored to the timer setting (T0) in the master station.

# 9. Troubleshooting

This chapter explains troubleshooting.

# 9.1 Checking FX PLC Version Applicability

Verify that the FX PLC main unit is an applicable version.

→ For the version applicability check, refer to Section 1.3.

## 9.2 Checking Communication Status Based on LED Indication

Check the status of the "RD" and "SD" indicator LEDs provided in the optional equipment.

| LED s    | status   | Operation status                   |  |
|----------|----------|------------------------------------|--|
| RD       | SD       | Operation status                   |  |
| Flashing | Flashing | Data is being sent or received.    |  |
| Flashing | Off      | Data is received, but is not sent. |  |
| Off      | Flashing | Data is sent, but is not received. |  |
| Off      | Off      | Data is not sent or received.      |  |

While the parallel link is executed normally, both LEDs flash brightly.

If they do not flash, check the wiring and the communication setting in the master and slave stations.

# 9.3 Checking Installation and Wiring

#### 1. Mounting status

If the communication equipment is not securely connected to the PLC, communication is disabled.

→ For the mounting method, refer to the manual of each communication equipment.

#### 2. Power supply (for FX0N-485ADP)

The FXon-485ADP requires a driving power supply. Verify that the power supply is correctly provided.

## 3. Wiring

Verify that the wiring to each communication equipment is correct. Incorrect wiring disables communication.

→ For the wiring method check, refer to Chapter 4.

# 9.4 Checking Sequence Program

#### 1. Communication setting in a sequence program

Verify that N:N Network (D8173 to D8180) is not set. It is not allowed to use both the parallel link and N:N Network at the same time.

Verify that the communication format (D8120 and D8420) is set correctly. Communication is disabled if a communication port is set twice or more.

After changing any setting, make sure to reboot the PLC's power.

→ For the communication setting, refer to Chapter 5.

#### 2. Communication setting using parameters

Verify that the communication setting using parameters are suitable for use. If the communication setting is not suitable for use, communication is not executed correctly.

After changing any setting, make sure to reboot the PLC's power.

→ For the communication setting, refer to Chapter 5.

#### 3. Presence of VRRD and VRSC instructions (except FX3U and FX3UC PLCs)

Verify that VRRD and VRSC instructions are not used in a program. If these instructions are used, delete them, reboot the PLC's power.

## 4. Presence of RS instruction (except FX3U and FX3UC PLCs)

Verify that RS instruction is not used in a program.

If this instruction is used, delete it, reboot the PLC's power.

#### 5. Presence of RS/RS2 instruction (in FX3U and FX3UC PLCs)

Verify that RS and RS2 instructions are not used in the same channel.

If these instructions are used in the same channel, delete them, reboot the PLC's power.

#### 6. Presence of EXTR instruction (in FX2N and FX2NC PLCs)

Verify that EXTR instruction is not used in a program.

If this instruction is used, delete it, reboot the PLC's power.

## 7. Presence of IVCK, IVDR, IVRD, IVWR, and IVBWR instructions (in FX3U and FX3UC PLCs)

Verify that IVCK, IVDR, IVRD, IVWR and IVBWR instructions are not used in the same channel. If these instructions are used in the same channel, delete them, reboot the PLC's power.

## 9.5 Checking Absence/Presence of Errors

Verify that errors have not occurred in the master station and slave station. Errors can be checked using the flags shown below.

#### 1. Checking the device M8072

While the parallel link is executed, M8072 remains ON.

If M8072 is OFF, an error has occurred in the parallel link setting or communication.

## 2. Checking the device M8073

If the parallel link is not set correctly, M8073 turns ON.

If M8073 is ON, verify that the master station and slave station are set correctly in sequence programs.

#### 3. Devices for checking link errors

1) Checking the error flags M8063 and M8438 (in the FX3U and FX3UC)
If a communication error occurs in the parallel link, the serial communication error flag turns ON.
When ch1 is used, M8063 turns ON. When ch2 is used in the FX3U and FX3UC, M8438 turns ON.
When the serial communication error flag turns ON, the error code is stored in D8063 or D8438.

#### 2) Checking the error code

When a communication error occurs in the parallel link using ch 1, the error code is stored in D8063. When a communication error occurs in the parallel link using ch 2, the error code is stored in D8438. The table below shows the details of error codes.

| Device              | Error code | Description                      | Action                        |  |
|---------------------|------------|----------------------------------|-------------------------------|--|
|                     | 0000       | No error                         |                               |  |
| D8063               | 6312       | Character error in parallel link |                               |  |
| D6003               | 6313       | Sum check error in parallel link | Verify that the parallel link |  |
|                     | 6314       | Format error in parallel link    | setting programs are set      |  |
|                     | 0000       | No error                         | correctly. Check the wiring   |  |
| D8438               | 3812       | Character error in parallel link | also.                         |  |
| (in FX3U and FX3UC) | 3813       | Sum check error in parallel link |                               |  |
|                     | 3814       | Format error in parallel link    |                               |  |

#### Caution

The devices for checking link errors are not cleared even after communication errors are reset. They are cleared when the PLC mode is changed from STOP to RUN.

# 10. Related Data

## 10.1 Related Device List

#### 1. Bit devices

| Device<br>number | Name                                      | Description                                                                                        | Initial<br>value | Detec-<br>tion | R/W |
|------------------|-------------------------------------------|----------------------------------------------------------------------------------------------------|------------------|----------------|-----|
| Devices for c    | ommunication setting                      |                                                                                                    |                  |                |     |
| M8070            | Parallel link master station declare      | Links a PLC as the master station when it turns ON.                                                | -                | М              | W   |
| M8071            | Parallel link slave station declare       | Links a PLC as the slave station when it turns ON.                                                 | -                | L              | W   |
| M8162            | High speed parallel link mode             | Turns ON when two-word device communication mode is selected.                                      | -                | M, L           | W   |
| M8178            | Channel setting                           | Sets the communication port to be used (in the FX3U and FX3UC).  OFF: ch1, ON: ch2                 |                  | M, L           | W   |
| Devices for c    | Devices for checking communication status |                                                                                                    |                  |                |     |
| M8072            | Parallel link ON                          | Remains ON while the parallel link is being executed.                                              | _                | M, L           | R   |
| M8073            | Parallel link setting error               | Turns ON when an error is included in the setting contents of the master station or slave station. | -                | M, L           | R   |
| M8063            | Serial communication error 1 (ch 1)       | Turns ON when an error occurs in serial communication using ch 1.                                  | -                | M, L           | R   |
| M8438            | Serial communication error 2 (ch 2)       | Turns ON when an error occurs in serial communication using ch 2 (in the FX3U and FX3UC).          | -                | M, L           | R   |

R: For reading only (used as a contact in program)

W: For writing only M: Master station L: Slave station

## 2. Word devices (data registers)

| Device<br>number | Name                                      | Description                                                                                            | Initial<br>value | Detec-<br>tion | R/W |
|------------------|-------------------------------------------|----------------------------------------------------------------------------------------------------|------------------|----------------|-----|
| Devices for c    | ommunication setting                      |                                                                                                    |                  |                |     |
| D8070            | Error judgement time                      | Sets the error judgement time for data communication in the parallel link.                             | 500              | M, L           | W   |
| Devices for c    | Devices for checking communication status |                                                                                                    |                  |                |     |
| D8063            | Serial communication error code (ch 1)    | Stores the error code when an error occurs in serial communication using ch 1.                         | 0000             | M, L           | R   |
| D8438            | Serial communication error code (ch 2)    | Stores the error code when an error occurs in serial communication using ch 2 (in the FX3U and FX3UC). | 0000             | M, L           | R   |

R: For reading only (used as a contact in program)

W: For writing onlyM: Master stationL: Slave station

## 10.2 Details of Related Devices

The devices described below are used in parallel link.

### 10.2.1 Parallel link master station declare [M8070]

When this device is set to ON, the PLC is handled as the master station in the started communication.

#### 1. Stations requiring program setting

The master station requires program setting.

#### 2. Detailed contents

In the FX PLC to be handled as the master station, set M8070 to "normally ON" using M8000.

#### 3. Cautions on use

Set this device to ON in a sequence program.

## **10.2.2 Channel setting [M8178]**

This device works as the channel setting flag (in the FX3U and FX3UC).

#### 1. Stations requiring program setting

The master and slave station require program setting.

#### 2. Detailed contents

When the communication port to be used is ch 2, set this device to ON in a sequence program. When using ch 1, the sequence program is not required.

## 10.2.3 Parallel link slave station declare [M8071]

When this device is set to ON, the PLC is handled as the slave station in the started communication.

#### 1. Stations requiring program setting

The slave station requires program setting.

#### 2. Detailed contents

In the FX PLC to be handled as a slave station, set M8071 to "normally ON" using M8000.

#### 3. Cautions on use

Set this device to ON in a sequence program.

#### 10.2.4 High speed parallel link mode [M8162]

When M8162 turns OFF, the regular parallel link mode is selected. When M8162 turns ON, the high speed parallel link mode is selected.

#### 1. Stations requiring program setting

The master and slave station require program setting.

#### 2. Detailed contents

The table below shows the number of link devices.

| PLC                                                  | Regular para        | llel link mode     | High speed parallel link mode |                   |  |
|------------------------------------------------------|---------------------|--------------------|-------------------------------|-------------------|--|
| T LO                                                 | Bit device (M)      | Word device (D)    | Bit device (M)                | Word device (D)   |  |
| FX2(FX), FX2C, FX1N, FX2N, FX3U, FX1NC, FX2NC, FX3UC | 100 in each station | 10 in each station | 0                             | 2 in each station |  |
| FX <sub>1S</sub> , FX <sub>0N</sub>                  | 50 in each station  | 10 in each station | 0                             | 2 in each station |  |

#### 3. Cautions on use

Set this device to ON in a sequence program.

C

D

## 10.2.5 Parallel link ON [M8072]

This device is provided to verify that the parallel link is being executed.

## 1. Stations requiring program setting

To check the parallel link status, the master and slave station require program setting.

#### 2. Detailed contents

M8072 remains ON while the parallel link is being executed normally, and remains OFF while the parallel link is not being executed normally.

## 10.2.6 Parallel link setting error [M8073]

This device is provided to verify that the setting is correct in the master station and slave station in the parallel link.

## 1. Stations requiring program setting

To check the parallel link status, the master and slave station require program setting.

#### 2. Detailed contents

M8073 remains OFF when the setting is correct in the master station or slave station, and turns ON when the setting is incorrect.

## 10.2.7 Serial communication error [M8063 and M8438]

These devices are provided to check communication errors. (M8438 is available only in the FX3U and FX3UC.)

## 1. Stations requiring program setting

To check communication errors, the master and slave station require program setting.

#### 2. Detailed contents

M8063 turns ON when an error occurs in the parallel link using ch 1. When M8063 turns ON, the error code is stored in D8063.

M8438 turns ON when an error occurs in the parallel link using ch 2. When M8438 turns ON, the error code is stored in D8438.

#### 3. Cautions on use

These devices do not turn OFF even after the communication error is reset. They turn OFF when the PLC mode is changed from STOP to RUN.

### 10.2.8 Error judgement time setting [D8070]

This device is provided to set the error judgment time (initial value: 500 ms).

#### 1. Stations requiring program setting

To change the set value from the initial value, the master and slave station require program setting.

#### 2. Detailed contents

When data transmission requires time longer than the time set here, it is regarded as error.

## 10.2.9 Serial communication error code [D8063 and D8438]

These devices store the serial communication error code. (D8438 is available only in the FX3U and FX3UC.)

## 1. Stations requiring program setting

To check the error code, the master and slave station require program setting.

#### 2. Detailed contents

The table below shows the details of error codes.

| Device | Error code | Description                      | Action                                                 |
|--------|------------|----------------------------------|--------------------------------------------------------|
|        | 0000       | No error                         |                                                        |
| D8063  | 6312       | Character error in parallel link |                                                        |
| (ch 1) | 6313       | Sum check error in parallel link | Verify that the parallel link setting programs are set |
|        | 6314       | Format error in parallel link    |                                                        |
|        | 0000       | No error                         | correctly. Check the wiring                            |
| D8438  | 3812       | Character error in parallel link | also.                                                  |
| (ch 2) | 3813       | Sum check error in parallel link |                                                        |
|        | 3814       | Format error in parallel link    |                                                        |

#### 3. Cautions on use

The error code is not cleared even after the communication error is reset.

It is cleared when the PLC mode is changed from STOP to RUN.

# **FX Series Programmable Controllers**

# **User's Manual [Computer Link]**

#### **Foreword**

This manual explains "computer link" provided in MELSEC-F FX Series Programmable Controllers and should be read and understood before attempting to install or use the unit.

Store this manual in a safe place so that you can take it out and read it whenever necessary. Always forward it to the end user.

This manual confers no industrial property rights or any rights of any other kind, nor does it confer any patent licenses. Mitsubishi Electric Corporation cannot be held responsible for any problems involving industrial property rights which may occur as a result of using the contents noted in this manual.

# 1. Outline

This chapter explains computer link.

## 1.1 Outline of System

Computer link allows connection of up to sixteen FX PLCs and A PLCs to a personal computer working as the master station to link data.

- 1) Up to sixteen PLCs can be connected in computer link.
- 2) Protocols applicable in computer link are the same as dedicated protocols supported by computer link units in the A Series PLC. (But the supported formats and commands are limited.)

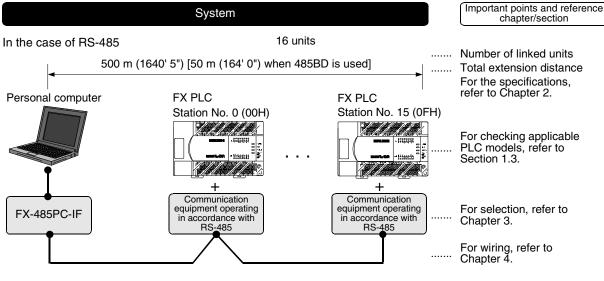

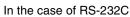

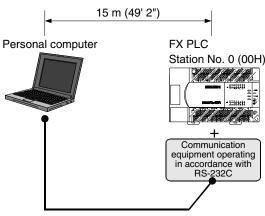

The number of devices handled at one time varies depending on the command and device types.

## 1.2 Major Procedures until Operation

The flow chart below shows the procedures for setting computer link until data link.

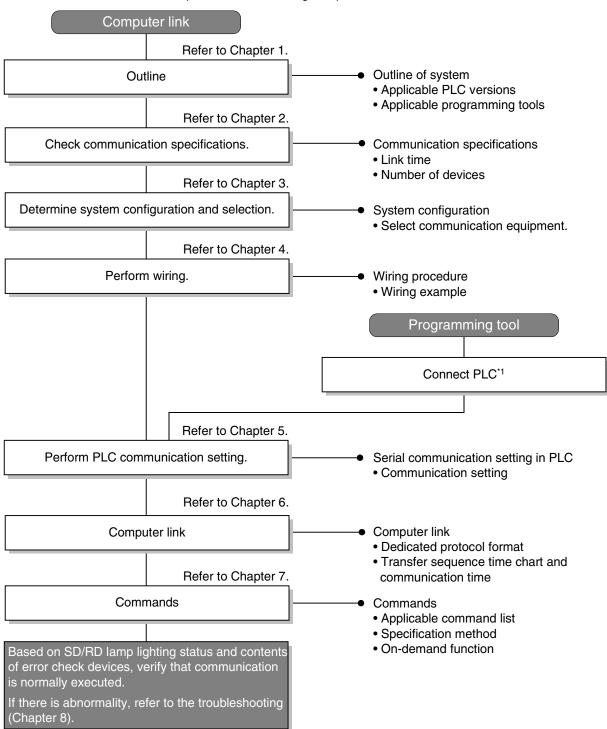

<sup>\*1</sup> For the method to connect a programming tool to a PLC, refer to the section "Programming Communication" in this manual or the manual of each programming tool.

For details on operating procedures, refer to the manual of each programming tool.

## 1.3 Communication Type Applicability in PLC

## 1.3.1 Applicable versions

The communication type is applicable in the following versions.

✓: Applicable (If applicable versions are limited, they are described inside ( ).) —: Not applicable

| PLC                    | Applicability (applicable version) | Remarks                                         |
|------------------------|------------------------------------|-------------------------------------------------|
| FX3UC Series           | ✓                                  |                                                 |
| FX₃∪ Series            | ✓                                  |                                                 |
| FX2NC Series           | ✓                                  |                                                 |
| FX2N Series            | ✓ (Ver. 1.06 or later)             | The version can be checked by monitoring D8001. |
| FX1NC Series           | ✓                                  |                                                 |
| FX1N Series            | ✓                                  |                                                 |
| FX1S Series            | ✓                                  |                                                 |
| FXon Series            | √ (Ver. 1.20 or later)             | The version can be checked by monitoring D8001. |
| FXos Series            | _                                  | Computer link is not provided.                  |
| FX <sub>0</sub> Series | _                                  | Computer link is not provided.                  |
| FX2C Series            | ✓ (Ver. 3.30 or later)*1           |                                                 |
| FX2(FX) Series         | √ (Ver. 3.30 or later)*1           |                                                 |
| FX1 Series             | _                                  | Computer link is not provided.                  |

<sup>\*1.</sup> Applicable in products manufactured in June, 1996 and later (manufacturer's serial No.: 66\*\*\*\* and later).

#### 1. Version check

The D8001(decimal) special data register contains information for determining the PLC version.

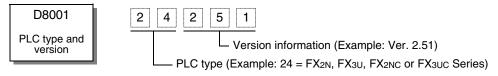

#### 2. How to look at the manufacturer's serial number

The year and month of production of product can be seen from the Manufacturer's serial number "SERIAL" indicated on the label adhered to the right side of the product.

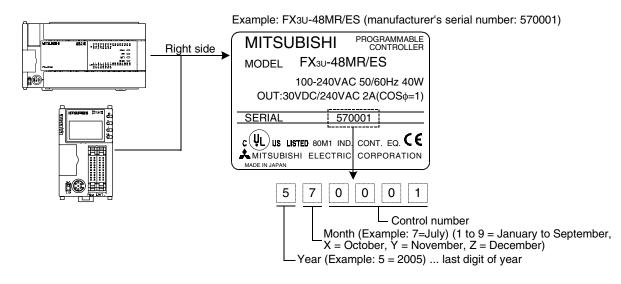

## 1.3.2 Products whose production was stopped

The table below shows series in which production of the main unit, communication equipment, etc. is stopped.

Use the description on system configuration, etc. in this manual for maintenance.

| PLC                    | Date when production was stopped | Remarks                                        |
|------------------------|----------------------------------|------------------------------------------------|
| FX <sub>0</sub> Series |                                  |                                                |
| FX2C Series            | June 30, 2002                    | Maintenance is offered within 7 years from the |
| FX2(FX) Series         | Julie 30, 2002                   | end of production (until June 30, 2009).       |
| FX1 Series             |                                  |                                                |

# 1.4 Programming Tool Applicability

## 1.4.1 For applicable versions

The programming tool is applicable in each FX Series from the following version:

## 1. Japanese versions

✓: Applicable (If applicable versions are limited, they are described inside ( ).) —: Not applicable

| Model name (Media model name is shown below.)                                                      | Applicability (applicable version)    | Remarks                                                                                                    |  |  |
|----------------------------------------------------------------------------------------------------|---------------------------------------|----------------------------------------------------------------------------------------------------|--|--|
| FX3u and FX3uc PLCs                                                                                |                                       |                                                                                                    |  |  |
| GX Developer<br>SW□D5C(F)-GPPW-J                                                                   | ✓ (Ver. SW8 P or later)<br>Ver. 8.13P | Select the model "FX3UC".                                                                                                    |  |  |
| FX2N and FX2NC PLCs                                                                                |                                       |                                                                                                    |  |  |
| GX Developer<br>SW□D5C(F)-GPPW-J                                                                   | ✓ (Ver. SW2 A or later)               |                                                                                                    |  |  |
| FX-PCS/WIN<br>SW0PC-FXGP/WIN                                                                       | ✓ (Ver. 2.00 or later)                |                                                                                                    |  |  |
| FX-PCS-KIT/98<br>SW1PC-FXGP/98(-3,-5)                                                              | ✓ (Ver. 4.00 or later)                |                                                                                                    |  |  |
| FX-PCS/98-3<br>SW1PC-FXGP/98-3                                                                     | ✓ (Ver. 4.00 or later)                | Select the model "FX2N/FX2NC".                                                                                                    |  |  |
| FX-PCS-KIT/V-3<br>SW1-PC-FXGP/V3                                                                   | ✓ (Ver. 2.00 or later)                |                                                                                                    |  |  |
| FX-A7PHP-KIT<br>SW1RX-GPPFX                                                                        | ✓ (Ver. 3.00 or later)                |                                                                                                    |  |  |
| FX-20P(-SET0)<br>FX-20P-MFXC                                                                       | ✓ (Ver. 4.00 or later)                |                                                                                                    |  |  |
| FX-10P(-SET0)                                                                                      | ✓ (Ver. 3.00 or later)                |                                                                                                    |  |  |
| GOT-F900 Series display<br>units<br>F940WGOT-TWD<br>F940GOT-*WD<br>F940GOT-*BD-H<br>F940GOT-*BD-RH | (Refer to right column.)              | F940WGOT-TWD (Ver. 1.00 or later) F940GOT-LWD, F940GOT-SWD (Ver. 1.00 or later) F940GOT-LBD-H, F940GOT-SBD-H (Ver. 1.00 or later) F940GOT-LBD-RH, F940GOT-SBD-RH (Ver. 1.00 or later) |  |  |

| Model name (Media model name is shown below.)                                                      | Applicability (applicable version) | Remarks                                                                                                    |
|----------------------------------------------------------------------------------------------------|------------------------------------|----------------------------------------------------------------------------------------------------|
| FX1S, FX1N and FX1NC PLCs                                                                          |                                    |                                                                                                    |
| GX Developer<br>SW□D5C(F)-GPPW-J                                                                   | ✓ (Ver. SW5 A or later)            |                                                                                                    |
| FX-PCS/WIN<br>SW0PC-FXGP/WIN                                                                       | ✓ (Ver. 4.00 or later)             |                                                                                                    |
| FX-PCS/98-3<br>SW1PC-FXGP/98-3                                                                     | ✓ (Ver. 5.00 or later)             | Select the model "FX1s/FX1N".                                                                                                    |
| FX-20P(-SET0)<br>FX-20P-MFXD                                                                       | ✓ (Ver. 5.00 or later)             |                                                                                                    |
| FX-10P(-SET0)                                                                                      | ✓ (Ver. 4.00 or later)             |                                                                                                    |
| GOT-F900 Series display<br>units<br>F940WGOT-TWD<br>F940GOT-*WD<br>F940GOT-*BD-H<br>F940GOT-*BD-RH | (Refer to right column.)           | F940WGOT-TWD (Ver. 1.00 or later) F940GOT-LWD, F940GOT-SWD (Ver. 1.00 or later) F940GOT-LBD-H, F940GOT-SBD-H (Ver. 1.00 or later) F940GOT-LBD-RH, F940GOT-SBD-RH (Ver. 1.00 or later) |

## 2. English versions

✓: Applicable (If applicable versions are limited, they are described inside ( ).) —: Not applicable

| Model name (Media model name is shown below.)                                                              | Applicability (applicable version)    | Remarks                                                                                                    |
|----------------------------------------------------------------------------------------------------|---------------------------------------|----------------------------------------------------------------------------------------------------|
| FX3U and FX3UC PLCs                                                                                        |                                       |                                                                                                    |
| GX Developer<br>SW□D5C(F)-GPPW-E                                                                           | ✓ (Ver. SW8 P or later)<br>Ver. 8.13P | Select the model "FX3uc".                                                                                                    |
| FX2N and FX2NC PLCs                                                                                        |                                       |                                                                                                    |
| GX Developer<br>SW□D5C(F)-GPPW-E                                                                           | ✓ (Ver. SW2 A or later)               |                                                                                                    |
| FX-PCS/WIN-E<br>SW0PC-FXGP/WIN-E                                                                           | ✓ (Ver. 1.00 or later)                | Select the model "FX2N/FX2NC".                                                                                                    |
| FX-20P-E(-SET0)<br>FX-20P-MFXC-E                                                                           | ✓ (Ver. 3.00 or later)                |                                                                                                    |
| FX-10P-E                                                                                                   | ✓ (Ver. 3.00 or later)                |                                                                                                    |
| GOT-F900 Series display<br>units<br>F940WGOT-TWD-E<br>F940GOT-*WD-E<br>F940GOT-*BD-H-E<br>F940GOT-*BD-RH-E | (Refer to right column.)              | F940WGOT-TWD-E (Ver. 1.00 or later) F940GOT-LWD-E, F940GOT-SWD-E (Ver. 1.00 or later) F940GOT-LBD-H-E, F940GOT-SBD-H-E (Ver. 1.00 or later) F940GOT-LBD-RH-E, F940GOT-SBD-RH-E (Ver. 1.00 or later) |
| FX1s, FX1N and FX1NC PLCs                                                                                  |                                       |                                                                                                    |
| GX Developer<br>SW□D5C(F)-GPPW-E                                                                           | ✓ (Ver. SW5 A or later)               |                                                                                                    |
| FX-PCS/WIN-E<br>SW0PC-FXGP/WIN-E                                                                           | ✓ (Ver. 3.00 or later)                | Select the model "FX1S/FX1N".                                                                                                    |
| FX-20P-E(-SET0)<br>FX-20P-MFXD-E                                                                           | ✓ (Ver. 4.00 or later)                |                                                                                                    |
| FX-10P-E                                                                                                   | ✓ (Ver. 4.00 or later)                |                                                                                                    |
| GOT-F900 Series display<br>units<br>F940WGOT-TWD-E<br>F940GOT-*WD-E<br>F940GOT-*BD-H-E<br>F940GOT-*BD-RH-E | (Refer to right column.)              | F940WGOT-TWD-E (Ver. 1.00 or later) F940GOT-LWD-E, F940GOT-SWD-E (Ver. 1.00 or later) F940GOT-LBD-H-E, F940GOT-SBD-H-E (Ver. 1.00 or later) F940GOT-LBD-RH-E, F940GOT-SBD-RH-E (Ver. 1.00 or later) |

## 1.4.2 For non-applicable versions (setting an alternative model)

Even software not applicable in a PLC can make programs when an alternative model is set. In this case, however, programming is enabled only in the ranges such as instructions and program size provided in the PLC selected as the alternative model.

| Model to be programmed | Model to be set | Priority: High → Low |         |               | W       |
|------------------------|-----------------|----------------------|---------|---------------|---------|
| FX3UC Series           | FX3UC           | $\rightarrow$        | FX2N    | $\rightarrow$ | FX2(FX) |
| FX3U Series            | FX3U, FX3UC     | $\rightarrow$        | FX2N    | $\rightarrow$ | FX2(FX) |
| FX2NC Series           | FX2NC, FX2N     | $\rightarrow$        | FX2(FX) |               |         |
| FX2N Series            | FX2N            | $\rightarrow$        | FX2(FX) |               |         |
| FX1NC Series           | FX1NC, FX1N     | $\rightarrow$        | FX2N    | $\rightarrow$ | FX2(FX) |
| FX1N Series            | FX1N            | $\rightarrow$        | FX2N    | $\rightarrow$ | FX2(FX) |
| FX1S Series            | FX1S            | $\rightarrow$        | FX2(FX) |               |         |
| FXon Series            | FXon            | $\rightarrow$        | FX2(FX) |               |         |
| FXos Series            | FX0S            | $\rightarrow$        | FX2(FX) |               |         |
| FX <sub>0</sub> Series | FX0             | $\rightarrow$        | FX2(FX) |               |         |
| FX2C Series            | FX2C, FX2       | $\rightarrow$        | FX2(FX) |               |         |
| FX2(FX) Series         | FX2(FX)         | $\rightarrow$        | FX2(FX) |               |         |
| FX1 Series             | FX1             |                      |         |               |         |

2.1 Communication Specifications (Reference)

# 2. Specifications

This chapter explains the communication specifications and performance.

# 2.1 Communication Specifications (Reference)

Communication is executed in the specifications shown in the table below. The baud rate, etc. can be changed in the parameter settings in a programming tool or in a sequence program.

| Item                             | Specifications                                                                                                    | Remarks                                                    |
|----------------------------------|----------------------------------------------------------------------------------------------------|------------------------------------------------------------|
| Number of connectable units      | 16 maximum                                                                                                    |                                                            |
| Transmission standard            | RS-485 or RS-232C standard                                                                                                    |                                                            |
| Maximum total extension distance | RS-485: 500 m (1640' 5") or less<br>[50 m (164' 0") or less when 485BD is included in<br>system]<br>RS-232C: 15 m (49' 2") or less | Distance varies depending on communication equipment type. |
| Protocol type                    | Computer link (dedicated protocol)                                                                                                 | Formats 1 and 4 are applicable.                            |
| Control procedure                | _                                                                                                    |                                                            |
| Communication method             | Half-duplex, bidirectional communication                                                                                           |                                                            |
| Baud rate                        | 300, 600, 1200, 2400, 4800, 9600 or 19200 bps                                                                                      |                                                            |
| Character format                 | _                                                                                                    |                                                            |
| Start bit                        | Fixed                                                                                                    |                                                            |
| Data bit                         | 7 or 8-bit                                                                                                    |                                                            |
| Parity bit                       | None, odd or even                                                                                                    |                                                            |
| Stop bit                         | 1 or 2-bit                                                                                                    |                                                            |
| Header                           | Fixed                                                                                                    |                                                            |
| Terminator                       | Fixed                                                                                                    |                                                            |
| Control line                     | Fixed                                                                                                    |                                                            |
| Sum check                        | Provided or not provided                                                                                                    |                                                            |

# 2.2 Link Specifications

## 2.2.1 Applicable commands and number of device points

|               |                                         | Coi           | mmand            |                                                                                            | Number of points processed in one-time update                                                               |                                                                         |                                                                         |                                                                         |                                          |            |                                                                                |                        |   |                        |
|---------------|-----------------------------------------|---------------|------------------|--------------------------------------------------------------------------------------------|----------------------------------------------------------------------------------------------------|-------------------------------------------------------------------------|-------------------------------------------------------------------------|-------------------------------------------------------------------------|------------------------------------------|------------|--------------------------------------------------------------------------------|------------------------|---|------------------------|
|               | Name                                    |               |                  | ASCII<br>code                                                                              | Contents of processing                                                                                      | FX1S, FX0N                                                              | FX2(FX),<br>FX2C, FX2N,<br>FX1N, FX2NC,<br>FX1NC                        | FX3U, FX3UC                                                             |                                          |            |                                                                                |                        |   |                        |
|               |                                         | Unit:<br>Bit  | BR               | 42H, 52H                                                                                   | Reads bit devices in unit of 1 point.                                                                       | 54                                                                      | 256                                                                     | 256                                                                     |                                          |            |                                                                                |                        |   |                        |
|               | Batch                                   |               | WR               | 57H, 52H                                                                                   | Reads bit devices in unit of 16 points.                                                                     | 13 words<br>208 points                                                  | 32 words<br>512 points                                                  | 32 words<br>512 points                                                  |                                          |            |                                                                                |                        |   |                        |
|               | reading                                 | Unit:         |                  |                                                                                            | Read word devices in unit of 1 point.                                                                       | 13 <sup>*4</sup>                                                        | 64 <sup>*2</sup>                                                        | 64 <sup>*2</sup>                                                        |                                          |            |                                                                                |                        |   |                        |
|               |                                         | Word          | QR <sup>*1</sup> | 51H, 52H                                                                                   | Reads bit devices in unit of 16 points.                                                                     | _                                                                       | _                                                                       | 32 words<br>512 points                                                  |                                          |            |                                                                                |                        |   |                        |
|               |                                         |               |                  |                                                                                            | Read word devices in unit of 1 point.                                                                       | _                                                                       | _                                                                       | 64 <sup>*2</sup>                                                        |                                          |            |                                                                                |                        |   |                        |
|               |                                         | Unit:<br>Bit  | BW               | 42H, 57H                                                                                   | Writes bit devices in unit of 1 point.                                                                      | 46                                                                      | 160                                                                     | 160                                                                     |                                          |            |                                                                                |                        |   |                        |
| nory          | Batch<br>writing                        | Unit:<br>Word | ww               | 57H, 57H                                                                                   | Writes bit devices in unit of 16 points.                                                                    | 10 words<br>160 points                                                  | 10 words<br>160 points                                                  | 10 words<br>160 points                                                  |                                          |            |                                                                                |                        |   |                        |
| mer           |                                         |               |                  | ·                                                                                          | Writes word devices in unit of 1 point.                                                                     | 11 <sup>*5</sup>                                                        | 64 <sup>*2</sup>                                                        | 64 <sup>*2</sup>                                                        |                                          |            |                                                                                |                        |   |                        |
| Device memory |                                         |               | Word             | Word                                                                                       | QW <sup>*1</sup>                                                                                            | QW <sup>*1</sup>                                                        |                                                                         | 51H, 57H                                                                | Writes bit devices in unit of 16 points. | _          | _                                                                              | 10 words<br>160 points |   |                        |
|               |                                         |               |                  | ·                                                                                          | Writes word devices in unit of 1 point.                                                                     | _                                                                       | _                                                                       | 64 <sup>*2</sup>                                                        |                                          |            |                                                                                |                        |   |                        |
|               |                                         | Unit:<br>Bit  | ВТ               | 42H, 54H                                                                                   | Specifies bit devices at random in unit of 1 point, and sets or resets them.                                | 10                                                                      | 20                                                                      | 20                                                                      |                                          |            |                                                                                |                        |   |                        |
|               |                                         | Unit:<br>Word | WT               | 57H, 54H                                                                                   | Specifies bit devices at random in unit of 16 points, and sets or resets them.                              | 6 words<br>96 points                                                    | 10 words<br>160 points                                                  | 10 words<br>160 points                                                  |                                          |            |                                                                                |                        |   |                        |
|               | Test<br>(random<br>writing)             |               | VV 1             | 3711, 3411                                                                                 | Specifies word devices at random in unit of 1 point, and writes them.                                       | 6 <sup>*3</sup>                                                         | 10 <sup>*3</sup>                                                        | 10 <sup>*3</sup>                                                        |                                          |            |                                                                                |                        |   |                        |
|               | ,,,,,,,,,,,,,,,,,,,,,,,,,,,,,,,,,,,,,,, |               | Word             | Word                                                                                       | Word                                                                                                    | Word                                                                    | Word                                                                    | Word                                                                    | QT <sup>*1</sup>                         | 51H, 54H   | Specifies bit devices at random in unit of 16 points, and sets or resets them. | _                      | _ | 10 words<br>160 points |
|               |                                         |               |                  |                                                                                            |                                                                                                    |                                                                         |                                                                         |                                                                         | Qi ·                                     | 3111, 5411 | Specifies word devices at random in unit of 1 point, and writes them.          | _                      | _ | 10 <sup>*3</sup>       |
|               | Remote R                                |               | RR               | 52H, 52H                                                                                   | Requests remote RUN or remote                                                                               |                                                                         |                                                                         |                                                                         |                                          |            |                                                                                |                        |   |                        |
| PLC           | Remote S                                |               | RS               | 52H, 53H                                                                                   | STOP to PLC.                                                                                                | _                                                                       | _                                                                       | _                                                                       |                                          |            |                                                                                |                        |   |                        |
|               | PLC mode<br>name read                   |               | PC               | 50H, 43H                                                                                   | Reads PLC model name.                                                                                       |                                                                         |                                                                         |                                                                         |                                          |            |                                                                                |                        |   |                        |
| Global        |                                         | GW            | 47H, 57H         | Turns ON or OFF global signal (M8126 in FX Series) in all PLCs connected in computer link. | 1                                                                                                    | 1                                                                       | 1                                                                       |                                                                         |                                          |            |                                                                                |                        |   |                        |
| On            | On-demand                               |               | _                | _                                                                                          | Set the sending request flag to ON in PLC (only when 1-to-1 connection is adopted in system configuration). | Maximum<br>quantity<br>specified in<br>sequence<br>program:<br>13 words | Maximum<br>quantity<br>specified in<br>sequence<br>program:<br>64 words | Maximum<br>quantity<br>specified in<br>sequence<br>program:<br>64 words |                                          |            |                                                                                |                        |   |                        |
| Loc           | p-back tes                              | t             | TT               | 54H, 54H                                                                                   | Returns characters received from computer as they are to computer.                                          | 25<br>characters                                                        | 254<br>characters                                                       | 254<br>characters                                                       |                                          |            |                                                                                |                        |   |                        |

<sup>\*1.</sup> Available only in FX3U and FX3UC PLCs.

<sup>\*2. 32</sup> points when 32-bit counters (C200 to C255) are specified.

<sup>\*3. 32-</sup>bit counters (C200 to C255) are not applicable.

<sup>\*4. 6</sup> points when 32-bit counters (C200 to C255) are specified.

<sup>\*5. 5</sup> points when 32-bit counters (C200 to C255) are specified.

## 2.2.2 Applicable device ranges

The tables below show devices and device number ranges applicable in access to the device memory.

• Construct each of the BR, BW, BT, WR, WW, and WT commands in five characters.

• Construct each of the QR, QW, and QT commands in seven characters.

#### 1. Bit devices

FX PLCs do not support timer coils (TC) and counter coils (CC).

|                   | Device number range (character)        |                                        |                   |                   |                          | Device<br>number         | Avail                             | able comm     | nands         |               |
|-------------------|----------------------------------------|----------------------------------------|-------------------|-------------------|--------------------------|--------------------------|-----------------------------------|---------------|---------------|---------------|
| Device            | FX1S                                   | FXon                                   | FX2(FX),<br>FX2C  | FX1N,<br>FX1NC    | FX2N,<br>FX2NC           | FX3U,<br>FX3UC           | expression<br>Decimal/<br>Octagon | BR,<br>BW, BT | WR,<br>WW, WT | QR,<br>QW, QT |
| Input             | X0000 to<br>X0017                      | X0000 to<br>X0177                      | X0000 to<br>X0267 | X0000 to<br>X0177 | X0000 to<br>X0337        | X0000 to<br>X0377        |                                   | <b>√</b>      | <b>√</b>      | _             |
| relay<br>(X)      |                                        |                                        | _                 |                   |                          | X000000<br>to<br>X000377 | Ostonon                           | _             | _             | ✓             |
| Output            | Y0000 to<br>Y0015                      | Y0000 to<br>Y0177                      | Y0000 to<br>Y0267 | Y0000 to<br>Y0177 | Y0000 to<br>Y0337        | Y0000 to<br>Y0377        | Octagon                           | <b>✓</b>      | <b>✓</b>      | _             |
| relay<br>(Y)      | _                                      |                                        |                   |                   |                          | Y000000<br>to<br>Y000377 |                                   | _             | _             | ✓             |
| Auxiliary         | M0000 to M0511 M000                    |                                        |                   | to M1535          | M0000 to<br>M3071        | M0000 to<br>M7679        |                                   | ✓             | ✓             | _             |
| relay<br>(M)      | _                                      |                                        |                   |                   |                          | M000000<br>to<br>M007679 |                                   | _             | _             | ✓             |
| State             | S0000 to S0127 S0000 to S0999          |                                        |                   | S0000 to<br>S4095 |                          | <b>✓</b>                 | <b>√</b>                          | _             |               |               |
| relay<br>(S)      | •                                      |                                        |                   |                   | S000000<br>to<br>S004095 |                          | _                                 | _             | ✓             |               |
| Special auxiliary | M8000 to M8254 M8000 to M8255          |                                        |                   | M8000 to<br>M8511 |                          | <b>√</b>                 | <b>√</b>                          | _             |               |               |
| relay<br>(M)      | _                                      |                                        |                   |                   | M008000<br>to<br>M008511 | Decimal                  | _                                 | _             | ✓             |               |
| Timer             | TS000 t                                | o TS063                                | T                 | S000 to TS        | 255                      | TS000 to<br>TS511        |                                   | <b>√</b>      | _             | _             |
| contact<br>(T)    | _                                      |                                        |                   |                   |                          | TS00000<br>to<br>TS00511 |                                   | _             | _             | _             |
| Counter           | CS000 to<br>CS031<br>CS235 to<br>CS255 | CS000 to<br>CS031<br>CS235 to<br>CS254 | C                 | S000 to CS        | 255                      | CS000 to<br>CS255        |                                   | <b>√</b>      | _             | _             |
| (C)               |                                        |                                        | _                 |                   |                          | CS00000<br>to<br>CS00255 |                                   | _             | _             | _             |

#### 2. Word devices

|                         |                                        | Device number range (character)                    |                      |                          |                          |                          | Device                                      | Availa        | able comm     | nands         |
|-------------------------|----------------------------------------|----------------------------------------------------|----------------------|--------------------------|--------------------------|--------------------------|---------------------------------------------|---------------|---------------|---------------|
| Device                  | FX1S                                   | FXon                                               | FX2(FX),<br>FX2C     | FX1N,<br>FX1NC           | FX2N,<br>FX2NC           | FX3U,<br>FX3UC           | number<br>expression<br>Decimal/<br>Octagon | BR,<br>BW, BT | WR,<br>WW, WT | QR,<br>QW, QT |
| Timer                   | TN000 to TN063 TN000 to TN255          |                                                    |                      |                          |                          | TN000 to<br>TN511        |                                             |               | ✓             | _             |
| value<br>(T)            |                                        |                                                    | _                    |                          |                          | TN00000<br>to<br>TN00511 |                                             |               | _             | <b>√</b>      |
| Counter current value   | CN000 to<br>CN031<br>CN235 to<br>CN255 | CN031 CN031 CN000 to CN255 CN235 to CN235 to CN255 |                      |                          | CN000 to<br>CN255        |                          | √*1                                         | _             |               |               |
| (C)                     | _                                      |                                                    |                      |                          |                          | CN00000<br>to<br>CN00255 |                                             |               |               | <b>√</b> *1   |
| Data<br>register        | D0000 to D0255 to D0999                |                                                    |                      | D0000 t                  | o D7999                  | D0000 to<br>D7999        |                                             |               | <b>√</b>      | _             |
| (D)                     | _                                      |                                                    |                      | D000000<br>to<br>D007999 |                          |                          | ı                                           | <b>√</b>      |               |               |
| File<br>register<br>(D) | _                                      | D1000 to<br>D2499                                  | D1000<br>to<br>D2999 | _                        | _                        | _                        | Decimal                                     | _             | <b>√</b>      | _             |
|                         | _                                      |                                                    |                      |                          |                          | _                        |                                             |               |               | _             |
| RAM<br>file<br>register | D6000<br>— to —<br>D7999               |                                                    |                      |                          | _                        |                          |                                             | ✓             | _             |               |
| (D)                     |                                        |                                                    | _                    |                          |                          | _                        |                                             |               | _             | _             |
| Exten-<br>sion          | _                                      |                                                    |                      |                          |                          | R0000 to<br>R9999        |                                             |               | <b>√</b>      | _             |
| register<br>(R)         | _                                      |                                                    |                      |                          |                          | R000000<br>to<br>R032767 |                                             |               | _             | <b>√</b>      |
| Special data            | D8000 to                               | o D8255                                            | Dŧ                   | 8000 to D82              | 255                      | D8000 to<br>D8511        |                                             |               | ✓             | _             |
| register<br>(D)         | _                                      |                                                    |                      |                          | D008000<br>to<br>D008511 |                          |                                             | _             | <b>√</b>      |               |

<sup>\*1.</sup> The WT and QT commands do not support 32-bit counters (C200 to C255).

#### **Cautions**

- 1) When using bit devices in a command requiring specification in units of word, make sure that the head device number is a multiple of "8".
- 2) Special auxiliary relays and special data registers are classified into ones only for reading, ones only for writing and ones for system.
  - If data is written to any range in which writing is not allowed, an error may occur in the PLC. For details on special auxiliary relays and special data registers, refer to the manual of the PLC.
- 3) In FX1s, FX1n, FX2n, FX3u, FX1nc, FX2nc and FX3uc PLCs, it is disabled to access data in the program area (in the built-in RAM and memory cassette) when file registers (D) are set.

  In FX3u and FX3uc PLCs, extension registers (R) cannot access extension file registers (ER) in a mounted memory cassette.

#### 2.2.3 Link time

#### 1. Data transfer

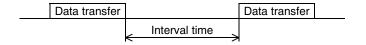

#### 2. Data transfer time

Time to read continuous word devices (timers, counters or data registers) in one station =  $(21^{*1} + 4 \times \text{Number})$  of read points\*2) × Time to send or receive 1 character (ms) + Interval time + Maximum scan time (special data register D8012) in PLC × 3 + Message waiting time

Time to write continuous word devices (timers, counters or data registers) in one station =  $(20^{*1} + 4 \times \text{Number})$  of written points<sup>\*2</sup>) × Time to send or receive 1 character (ms) + Interval time + Maximum scan time (special data register D8012) in PLC + Message waiting time

\*1. This is the number of characters when the protocol format 1 is used and the sum check is not provided.

When the protocol format 4 is used, add "4" to this value.

When the sum check is provided, add "4" to this value also.

\*2. The number of points is counted in units of word.

#### 3. Time to send or receive one character

The table below shows the time required to send or receive one character when the start bit is 1-bit, the data length is 7-bit, the parity is 1-bit, and the stop bit is 1-bit.

| Transmission speed (baud rate) (bps) | Time to send or receive 1 character (ms) |
|--------------------------------------|------------------------------------------|
| 300                                  | 33.34                                    |
| 600                                  | 16.67                                    |
| 1200                                 | 8.34                                     |
| 2400                                 | 4.17                                     |
| 4800                                 | 2.08                                     |
| 9600                                 | 1.04                                     |
| 19200                                | 0.52                                     |

The tables below show the data transfer times depending on the number of continuous read or written word devices at the transmission speeds of 9600 bps and 19200 bps when the message waiting time is 0 ms<sup>\*1</sup>, the maximum scan time is 20 ms, and the interval time is 100 ms.

#### <When the transmission speed is 9600 bps> Unit: sec

<When the transmission speed is 19200 bps> Unit: sec

| Amount of   | Number of stations |     |     |  |
|-------------|--------------------|-----|-----|--|
| data points | 1                  | 8   | 16  |  |
| 10          | 0.3                | 1.9 | 3.7 |  |
| 32          | 0.4                | 2.6 | 5.2 |  |
| 64          | 0.5                | 3.7 | 7.3 |  |

|   | Amount of   | Number of stations |     |     |  |  |
|---|-------------|--------------------|-----|-----|--|--|
|   | data points | 1                  | 8   | 16  |  |  |
| - | 10          | 0.2                | 1.6 | 3.2 |  |  |
| - | 32          | 0.3                | 2.0 | 3.9 |  |  |
| - | 64          | 0.4                | 2.5 | 5.0 |  |  |

When the types of read or written devices increase, "Data transfer time shown in above table  $\times$  Number of device types" is required.

When the number of read or written points exceeds "64"\*2, the number of transfer times increases.

Accordingly, for achieving efficient data transfer, it is recommended to decrease the types of transferred devices and use as many continuous device numbers as possible.

- \*1. The message waiting time is "0" when the RS-485 interface and two-pair wiring are used.

  The message waiting time is "0" also when the RS-232C interface is used.

  When the one-pair wiring is adopted, the message waiting time of 70 to 150 ms is required in each transfer. Add this message waiting time.
- \*2. The maximum number of points is 64 in the FX2(FX), FX2C, FX1N, FX2N, FX3U, FX1NC, FX2NC and FX3UC Series. The maximum number of points is as follows in the FX0N and FX1S Series:

  Maximum number of read points: 13

  Maximum number of written points: 11

# 3. System Configuration and Equipment Selection

This chapter explains the system configuration and selection of communication equipment operating in accordance with RS-485 or RS-232C required by FX PLCs.

## 3.1 System Configuration

This section explains the outline of system configuration required to use computer link.

Connect (optional) equipment operating in accordance with RS-485 or RS-232C to the FX PLC main unit.

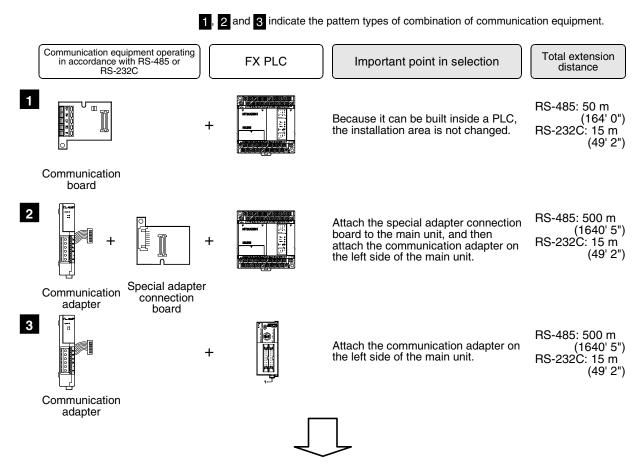

For combinations of communication equipment for each FX Series, refer to the next page.

# 3.2 Applicable FX PLC and Communication Equipment

Select a combination of (optional) communication equipment, and put a check mark in the "Check" column. In selection, pay attention to the following:

- Computer link is not provided in the FX0, FX0S, FX1 Series.

## 3.2.1 For communication in accordance with RS-232C

| FX Series | Communication equipment (option)                                                            | Total extension distance | Check |
|-----------|---------------------------------------------------------------------------------------------|--------------------------|-------|
| FX0N      | FX2NC-232ADP (9-pin D-Sub, male) (25-pin D-Sub, female)                                     | 15 m<br>(49' 2")         | _     |
|           | FX1N-232-BD (9-pin D-Sub, male)                                                             | 15 m<br>(49' 2")         |       |
| FX1s      | FX1N-CNV-BD FX2NC-232ADP (9-pin D-Sub, female)                                              | 15 m<br>(49' 2")         |       |
|           | FX1N-232-BD<br>(9-pin D-Sub, male)                                                          | 15 m<br>(49' 2")         |       |
| FX1N      | FX1N-CNV-BD FX2NC-232ADP (9-pin D-Sub, male) FX1N-CNV-BD FX0N-232ADP (25-pin D-Sub, female) | 15 m<br>(49' 2")         |       |
|           | FX2N-232-BD<br>(9-pin D-Sub, male)                                                          | 15 m<br>(49' 2")         |       |
| FX2N      | FX2N-CNV-BD FX2NC-232ADP (9-pin D-Sub, male) FX2N-CNV-BD FX0N-232ADP (25-pin D-Sub, female) | 15 m<br>(49' 2")         |       |

| FX Series                   | Communication equipment (option)                                                                        | Total extension distance | Check |
|-----------------------------|----------------------------------------------------------------------------------------------------|--------------------------|-------|
|                             | When using channel 1 (ch 1)                                                                             |                          |       |
|                             | ch1  FX3U-232-BD (9-pin D-Sub, male)                                                                    | 15 m<br>(49' 2")         |       |
| Tardinary OUA (PHINIPARINE) | Ch1  FX3U-CNV-BD  FX3U-232ADP (9-pin D-Sub, male)  When using channel 2 (ch 2)                          | 15 m<br>(49' 2")         |       |
| FX3U                        | Ch1  Ch2  FX3U-□-BD  (One is put in □ among 232, 422, 485 and USB)  FX3U-232ADP  (9-pin D-Sub, male)    | 15 m<br>(49' 2")         |       |
|                             | Ch1  Ch2  FX3U-CNV-BD  FX3U-□ADP  (One is put in □ among 232 and 485)  FX3U-232ADP  (9-pin D-Sub, male) | 15 m<br>(49' 2")         |       |
| FX1NC                       | FX2NC-232ADP FX0N-232ADP (9-pin D-Sub, male) (25-pin D-Sub, female)                                     | 15 m<br>(49' 2")         |       |
| FX2NC                       | FX <sub>2NC</sub> -232ADP FX <sub>0N</sub> -232ADP (9-pin D-Sub, male) (25-pin D-Sub, female)           | 15 m<br>(49' 2")         |       |

| Maintenance | 101100 |
|-------------|--------|
|             |        |

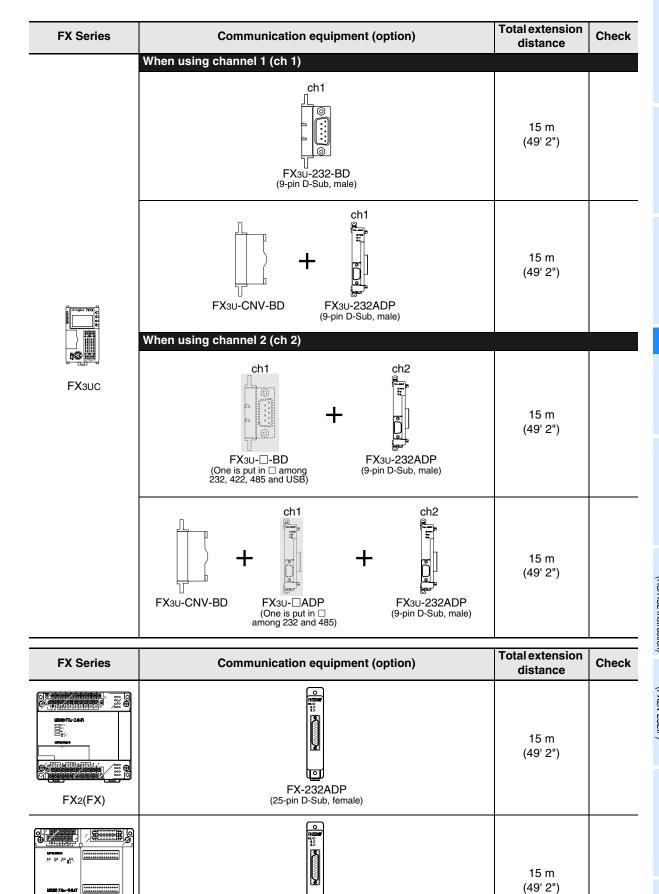

FX-232ADP

(25-pin D-Sub, female)

FX<sub>2</sub>C

## 3.2.2 For communication in accordance with RS-485.

| FX Series | Communication equipment (option)                                           | Total extension distance | Check |
|-----------|----------------------------------------------------------------------------|--------------------------|-------|
| FXON      | FX2NC-485ADP (European terminal block) FXoN-485ADP (Terminal block)        | 500 m<br>(1640' 5")      |       |
|           | FX1N-485-BD<br>(European terminal block)                                   | 50 m<br>(164' 0")        |       |
| FX1s      | FX1N-CNV-BD FX2NC-485ADP FX1N-CNV-BD FX0N-485ADP (Terminal block)          | 500 m<br>(1640' 5")      |       |
|           | FX1N-485-BD<br>(European terminal block)                                   | 50 m<br>(164' 0")        |       |
| FX1N      | FX1N-CNV-BD FX2NC-485ADP FX1N-CNV-BD FX0N-485ADP (Terminal block)          | 500 m<br>(1640' 5")      |       |
|           | FX2N-485-BD                                                                | 50 m<br>(164' 0")        |       |
| FX2N      | FX2N-CNV-BD FX2NC-485ADP FX2N-CNV-BD FX0N-485ADP (European terminal block) | 500 m<br>(1640' 5")      |       |

| FX Series    | Communication equipment (option)                                               | Total extension distance | Check |
|--------------|--------------------------------------------------------------------------------|--------------------------|-------|
|              | When using channel 1 (ch 1)  ch1  FX3U-485-BD (European terminal block)        | 50 m<br>(164' 0")        |       |
| - Helikimana | FX3U-CNV-BD FX3U-485ADP (European terminal block)  When using channel 2 (ch 2) | 500 m<br>(1640' 5")      |       |
| FX3U         | Ch1 Ch2  FX3U-□-BD (One is put in □ among 232, 422, 485, and USB).             | 500 m<br>(1640' 5")      |       |
|              | FX3U-CNV-BD FX3U-ADP (One is put in among 232 and 485).                        | 500 m<br>(1640' 5")      |       |
| FX1NC        | FX2NC-485ADP (European terminal block) (Terminal block)                        | 500 m<br>(1640' 5")      |       |
| FX2NC        | FX2NC-485ADP (European terminal block) FX0N-485ADP (Terminal block)            | 500 m<br>(1640' 5")      |       |

| FX Series                                                                                                    | Communication equipment (option)                                                                           | Total extension distance | Check |
|----------------------------------------------------------------------------------------------------|----------------------------------------------------------------------------------------------------|--------------------------|-------|
|                                                                                                    | When using channel 1 (ch 1)  ch1  FX3U-485-BD (European terminal block)                                    | 50 m<br>(164' 0")        |       |
|                                                                                                    | ch1 FX3U-CNV-BD FX3U-485ADP (European terminal block)  When using channel 2 (ch 2)                         | 500 m<br>(1640' 5")      |       |
| FX3UC                                                                                                    | ch1  FX3U-□-BD (One is put in □ among 232, 422, 485, and USB).  ch2  FX3U-485ADP (European terminal block) | 500 m<br>(1640' 5")      |       |
|                                                                                                    | Ch1  Ch2  +                                                                                                | 500 m<br>(1640' 5")      |       |
| FX Series                                                                                                    | Communication equipment (option)                                                                           | Total extension distance | Check |
| S CONTROL OF THE PROPERTY OF THE PROPERTY OF T | FX-485ADP<br>(Terminal block)                                                                              | 500 m<br>(1640' 5")      |       |
| PPPP FX2C                                                                                                    | FX-485ADP<br>(Terminal block)                                                                              | 500 m<br>(1640' 5")      |       |

# 4. Wiring

This chapter explains the wiring.

# WIRING PRECAUTIONS

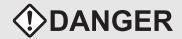

- Cut off all phases of the power source externally before installation or wiring work in order to avoid electric shock or damage of product.
- Make sure to attach the terminal cover offered as an accessory to the product before turning on the power or starting the operation after installation or wiring work.
   Failure to do so may cause electric shock.

### WIRING PRECAUTIONS

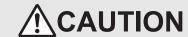

- Make sure to observe the precautions below in order to prevent any damage to the machine or any accident which may be caused by abnormal data written to the PLC due to the influence of noise:
  - Do not lay close or bundle with the main circuit line, high-voltage line, or load line. Otherwise, effects of noise or surge induction are likely to take place. Keep a safe distance of least 100 mm (3.94") from the above lines during wiring.
  - 2) Ground the shield wire or shield of a shielded cable at one point on the PLC. However, do not ground at the same point as high voltage lines.
- Perform wiring properly to the FXoN/FX2N Series extension equipment of the terminal block type in accordance with the precautions below.

Failure to do so may cause electric shock, short-circuit, wire breakage, or damages to the product.

- The disposal size of the cable end should follow the dimensions described in this manual.
- Tightening torque should follow the torque described in this manual.
- Observe the following items to wire the lines to the European terminal board. Ignorance of the following items may cause electric shock, short circuit, disconnection, or damage of the product.
  - The disposal size of the cable end should follow the dimensions described in this manual.
  - Tightening torque should follow the torque described in this manual.
  - Twist the end of strand wire and make sure there is no loose wires.
  - Do not solder-plate the electric wire ends.
  - Do not connect electric wires of unspecified size or beyond the specified number of electric wires.
  - Fix the electric wires so that the terminal block and connected parts of electric wires are not directly stressed.

# 4.1 Wiring Procedure

# Selecting the connection method

Select the wiring method suitable to the application.

→ For details, refer to Section 4.2.

# Preparing for wiring

Prepare cables and terminal resistors required in the wiring.

→ For details, refer to Section 4.3.

# 3 Turning OFF the PLC power

Before starting the wiring work, make sure that the PLC power is OFF.

4 Connecting the power supply (only the FX0N-485ADP)

Connect the power supply to the 24V DC power terminal.

# 5 Wiring communication equipment

Connect communication equipment operating in accordance with RS-485 or RS-232C.

→ For the communication in accordance with RS-232C, refer to Section 4.4.

 $\rightarrow$  For the communication in accordance with RS-485, refer to Section 4.5.

# 4.2 Selecting Connection Method

When using computer link, communication can be achieved in accordance with RS-232C or RS-485 (422). In FX3U and FX3UC PLCs, computer link is applicable in up to two channels at the same time. In such a case, communication can be achieved in accordance with RS-232C in both channels, in accordance with RS-485 in both channels, or in accordance with RS-232C in one channel and RS-485 in the other channel.

## 4.2.1 For communication in accordance with RS-232C (1-to-1 connection)

In the communication in accordance with RS-232C, 1-to-1 connection is applicable. Make sure that the total extension distance is 15 m (49' 2") or less.

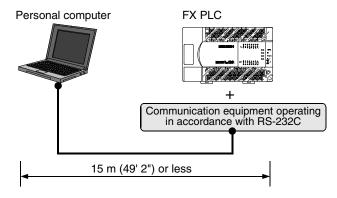

# 4.2.2 For communication in accordance with RS-485 (RS-422) (1-to-N connection)

In the communication in accordance with RS-485 (RS-422), up to 16 PLCs can be connected. Make sure that the total extension distance is 500 m (1640' 5") or less [50 m (164' 0") or less when 485BD is included].

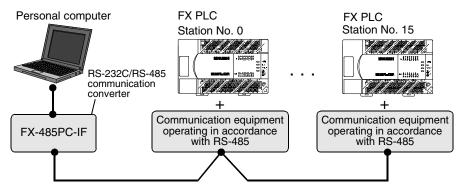

One-pair wiring and two-pair wiring are applicable in the communication in accordance with RS-485 (RS-422). The wiring method is determined for each application. Refer to the table below, and perform suitable wiring.

|                 |                                                         | One-pair<br>wiring | Two-pair<br>wiring |
|-----------------|---------------------------------------------------------|--------------------|--------------------|
|                 | When the message waiting time*2 should be 70 ms or less | _                  | ✓                  |
| Computer link*1 | When the message waiting time*2 may be more than 70 ms  | <b>●</b> *3        | ✓                  |
|                 | When the on-demand function is used                     | _                  | ✓                  |

- ●: Recommended wiring method, 
  √: Applicable wiring method, 
  —: Non-applicable wiring method
- \*1. When computer link is added to an existing system, adopt the wiring method used in the existing system.
- \*2. For the message waiting time, refer to Subsection 6.4.3.
- \*3. "Echo transfer" is generated when the FX-485PC-IF is used in the one-pair wiring.

  Take proper countermeasures in the computer so that the echo transfer can be ignored.

#### 4.3 **Selecting Cables and Terminal Resistors (RS-485)**

Select cables using the procedure described below.

#### 4.3.1 Twisted pair cable

Use shielded twisted pair cables for connecting communication equipment operating in accordance with RS-485.

The table below shows recommended model names and manufacturers of cables used in wiring.

### 1. Recommended cables

| Manufacturer                          | Model name                       | Remarks                                 |
|---------------------------------------|----------------------------------|-----------------------------------------|
|                                       | SPEV(SB)-0.2-2P                  | Two-pair cable of 0.2 mm <sup>2</sup>   |
| Mitsubishi Cable Industries, Ltd.     | SPEV(SB)-MPC-0.2 × 3P            | Three-pair cable of 0.2 mm <sup>2</sup> |
|                                       | SPEV(SB)-0.5-2P                  | Two-pair cable of 0.5 mm <sup>2</sup>   |
| Showa Electric Wire & Cable Co., Ltd. | KMPEV-SB CWS-178 0.2SQ × 2P      | Two-pair cable of 0.2 mm <sup>2</sup>   |
| Showa Electric Wife & Gable Co., Etc. | KMPEV-SB CWS-178 0.5SQ × 2P      | Two-pair cable of 0.5 mm <sup>2</sup>   |
| Sumitomo Electric Industries, Ltd.    | DPEV SB 0.3 × 3P                 | Three-pair cable of 0.3 mm <sup>2</sup> |
| Sumitorio Electric madsines, Eta.     | DPEV SB 0.5 × 3P                 | Three-pair cable of 0.5 mm <sup>2</sup> |
| The Furukawa Electric Co., Ltd.       | D-KPEV-SB 0.2 × 3P               | Three-pair cable of 0.2 mm <sup>2</sup> |
| The Fulukawa Electric Co., Etc.       | D-KPEV-SB 0.5 × 3P               | Three-pair cable of 0.5 mm <sup>2</sup> |
| Fujikura Ltd.                         | IPEV-SB 2P × 0.3 mm <sup>2</sup> | Two-pair cable of 0.3 mm <sup>2</sup>   |
| i ajikara Lia.                        | IPEV-SB 2P × 0.5 mm <sup>2</sup> | Two-pair cable of 0.5 mm <sup>2</sup>   |

### 2. Cable structural drawing (reference)

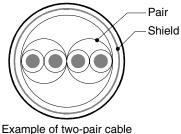

structural drawing

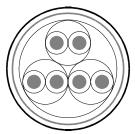

Example of three-pair cable structural drawing

## 4.3.2 Connecting cables

## 1. European type terminal block

Use shielded twisted pair cables for connecting communication equipment operating in accordance with RS-485.

The table below shows applicable cables and tightening torque.

|                            | Cable size when        | Cable size when          | Cable size for bar                 | Tightening          | Tool size   |             |
|----------------------------|------------------------|--------------------------|------------------------------------|---------------------|-------------|-------------|
|                            | one cable is connected | two cables are connected | terminal with<br>insulating sleeve | torque              | Α           | В           |
| FX3U-485-BD<br>FX3U-485ADP | AWG22 to<br>AWG20      | AWG22                    | AWG22 to AWG20                     | 0.22 to 0.25<br>N·m | 0.4 (0.01") | 2.5 (0.09") |
| FX2N-485-BD<br>FX1N-485-BD | AWG26                  | to AWG16                 | _                                  | 0.6 N⋅m             | 0.6 (0.03") | 3.5 (0.14") |
| FX2NC-485ADP               | AWG26 to<br>AWG16      | AWG26 to<br>AWG20        | 1                                  | 0.4 to 0.5<br>N⋅m   | 0.6 (0.03") | 3.5 (0.14") |

With regard to the cable end treatment, treat a stranded cable or solid cable as it is, or use a bar terminal with insulating sleeve.

- · When treating a stranded cable or solid cable as it is
  - Twist the end of a stranded cable so that wires don't get barbed.
  - Do not plate the end of a cable.

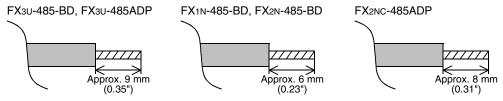

When using a bar terminal with insulating sleeve Because it is difficult to insert a cable into an insulating sleeve depending on the cable sheath thickness, select a proper cable according to the outline drawing.

| Manufacturer    | Model name | Caulking tool |
|-----------------|------------|---------------|
| Phoenix Contact | AI 0.5-8WH | CRIMPFOX UD6  |

### Tool

- When tightening a terminal on the European terminal block, use a small commercial screwdriver having straight shape whose tip is not wide as shown in the right figure.

| Manufacturer    | Model name    |
|-----------------|---------------|
| Phoenix Contact | SZS 0.4 × 2.5 |

### 2. Terminal block

In the FX<sub>0N</sub>-485ADP and FX-485ADP, the terminal screw size is "M3". Make sure to use a crimp-style terminal having the following sizes. Make sure that the tightening torque is 0.5 to 0.8 N·m.

· When wiring one cable to one terminal

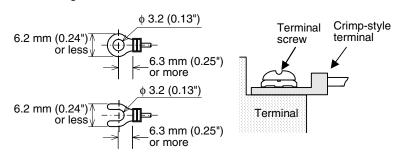

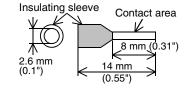

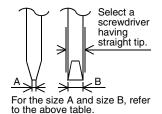

### · When wiring two cables to one terminal

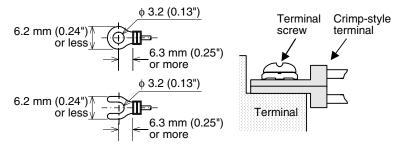

## 4.3.3 Connecting terminal resistors

Make sure to provide a terminal resistor at each end of a line.

In the case of one-pair wiring, connect a terminal resistor to the RDA-RDB signal terminal in the communication equipment.

In the case of two-pair wiring, connect a terminal resistor to the RDA-RDB signal terminal and SDA-SDB terminal in the communication equipment.

### 1. Terminal resistor type

In the case of one-pair wiring, use two terminal resistors of 110  $\Omega$ , 1/2 W. In the case of two-pair wiring, use four terminal resistors of 330  $\Omega$ , 1/4 W. Among terminal resistors supplied together with the communication equipment, select ones having the color codes shown on the right.

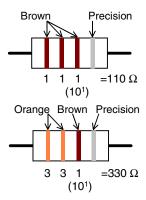

### 2. When using the FX3U-485-BD or FX3U-485ADP

The FX3U-485-BD and FX3U-485ADP have a built-in terminal resistor. Set the terminal resistor selector switch accordingly.

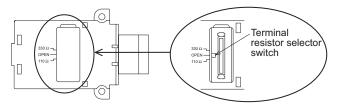

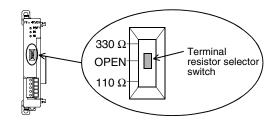

Computer Link

# 4.4 Connection Diagram for RS-232C

Representative wiring examples are shown in this section. When pin numbers in the counterpart equipment are different, wire the pins as shown below.

# 4.4.1 Connection diagram between FX PLC and personal computer

|         | PLC side                   |        |        |                     | Exte     | rnal equi |                | perating in<br>S-232C | accordar | nce            |                  |
|---------|----------------------------|--------|--------|---------------------|----------|-----------|----------------|-----------------------|----------|----------------|------------------|
| Name    | FX3U-232-BD<br>FX2N-232-BD | FX2NC- | FXon-  | FX0N- FX 000 A D.D. |          | Name      | When (         |                       | Name     |                | DR and<br>e used |
| Name    | FX1N-232-BD<br>FX3U-232ADP | 232ADP | 232ADP |                     |          | Ivallie   | 9-pin<br>D-Sub | 25-pin<br>D-Sub       | Name     | 9-pin<br>D-Sub | 25-pin<br>D-Sub  |
| FG      |                            | _      |        | 1                   |          | FG        | _              | 1                     | FG       | _              | 1                |
| RD(RXD) | 2                          |        | ;      | 3                   | _/       | RD(RXD)   | 2              | 3                     | RD(RXD)  | 2              | 3                |
| SD(TXD) | 3                          |        | 2      | 2                   | $\wedge$ | SD(TXD)   | 3              | 2                     | SD(TXD)  | 3              | 2                |
| ER(DTR) | 4                          |        | 2      | 20                  | \ /      | RS(RTS)   | 7              | 4                     | ER(DTR)  | 4              | 20               |
| SG(GND) | 5                          |        | -      | 7                   | X        | SG(GND)   | 5              | 7                     | SG(GND)  | 5              | 7                |
| DR(DSR) | 6                          |        | (      | 6                   | / \      | CS(CTS)   | 8              | 5                     | DR(DSR)  | 6              | 6                |

## 4.4.2 Connection diagram between FX-485PC-IF and personal computer

| 485PC       | \ IE    | ] | Derecand computer |
|-------------|---------|---|-------------------|
| 403FC       | /-IF    |   | Personal computer |
| Signal name | Pin No. |   | Signal name       |
| SD (TXD)    | 2       |   | SD (TXD)          |
| RD (RXD)    | 3       |   | RD (RXD)          |
| RS (RTS)    | 4       |   | RS (RTS)          |
| CS (CTS)    | 5       |   | CS (CTS)          |
| DR (DSR)    | 6       |   | DR (DSR)          |
| SG (GND)    | 7       |   | SG (GND)          |
| ER (DTR)    | 20 '    |   | ER (DTR)          |

#### 4.5 Connection Diagram for RS-485 and RS-422

#### 4.5.1 One-pair wiring

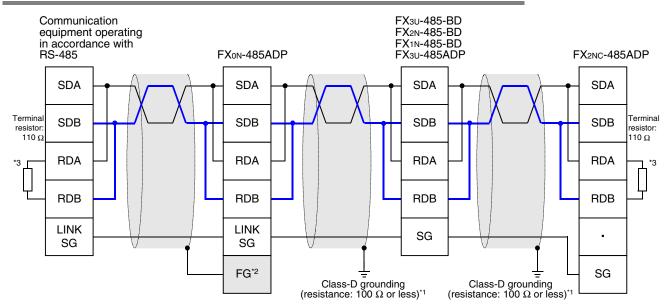

- \*1 Make sure to perform Class-D grounding to the shield of a twisted pair cable connected to the FX2N-485-BD, FX1N-485-BD, FX3U-485-BD, FX2NC-485-ADP or FX3U-485ADP
- \*2 Make sure to connect the FG terminal to the 🛓 (grounding) terminal in the PLC requiring Class-D grounding. If the grounding terminal is not provided in the PLC, directly perform Class-D grounding.
- \*3 Make sure to provide a terminal resistor at each end of a line.
  - The FX3U-485-BD and FX3U-485ADP have a built-in terminal resistor.
  - Set the terminal resistor selector switch accordingly.
  - The FXon-485ADP, FX2nc-485ADP, FX2n-485-BD and FX1n-485-BD are supplied together with terminal resistors.

#### 4.5.2 Two-pair wiring

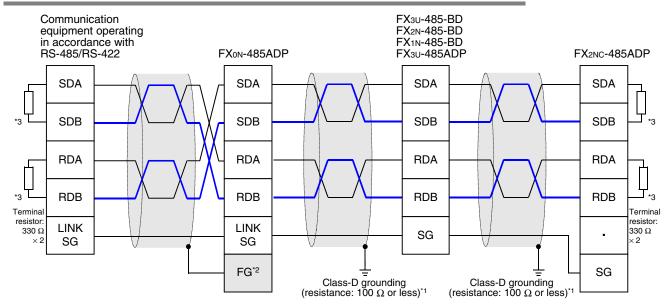

- \*1 Make sure to perform Class-D grounding to the shield of a twisted pair cable connected to the FX2N-485-BD, FX1N-485-BD, FX3U-485-BD, FX2NC-485-ADP or FX3U-485ADP.
- \*2 Make sure to connect the FG terminal to the 🛓 (grounding) terminal in the PLC requiring Class-D grounding. If the grounding terminal is not provided in the PLC, directly perform Class-D grounding.
- \*3 Make sure to provide a terminal resistor at each end of a line.
  - The FX3U-485-BD and FX3U-485ADP have a built-in terminal resistor. Set the terminal resistor selector switch accordingly.
  - The FXon-485ADP, FX2nC-485ADP, FX2n-485-BD and FX1n-485-BD are supplied together with terminal resistors.

# 4.6 Grounding

Grounding should be performed as stated below.

- The grounding resistance should be  $100\Omega$  or less.
- Independent grounding should be performed for best results.
   When independent grounding can not be performed, perform "shared grounding" as shown in the following figure.

 $\rightarrow$  For details, refer to the Hardware Edition of each series.

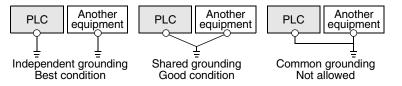

- The grounding wire size should be AWG 14 (2 mm²) or larger.
- The grounding point should be close to the PLC, and all grounding wires should be as short as possible.

# 5. Communication Setting in FX Programmable Controller

This chapter explains the communication setting method types and setting methods in computer link.

# 5.1 Communication Setting Method Mechanism

This section explains the communication setting method types and setting contents reflection methods in FX PLCs.

### 1. Setting method types

- Specifying the setting using parameters in the sequence programming software
  Register the setting as parameters by executing communication setting on the personal computer screen
  using sequence programming software, and transfer them to a PLC.
  (This method using parameters is not available in FX2(FX), FX2C, and FX0N PLCs.)
- 2) Specifying the setting by writing data to special data registers Create a sequence program specifying the communication format, station number settings and timeout determination time, and then transfer the sequence program to a PLC.

### Caution

A PLC operates in the same way without regard to a selected method shown above. If both methods are selected, priority is given to the method using parameters.

### 2. Communication setting method applicability in each FX Series

| FX Series                                   | Specification using parameters | Specification by writing setting data to special data registers |
|---------------------------------------------|--------------------------------|-----------------------------------------------------------------|
| FX1S, FX1N, FX2N, FX3U, FX1NC, FX2NC, FX3UC | ✓ (Recommended)                | <b>√</b>                                                        |
| FXon, FX2(FX), FX2C                         | _                              | <b>√</b>                                                        |

→ For the detailed contents of special data registers, refer to Section 9.2.

→ For the method to write the setting data to special data registers, refer to Section 9.3.

### 3. Setting data flow

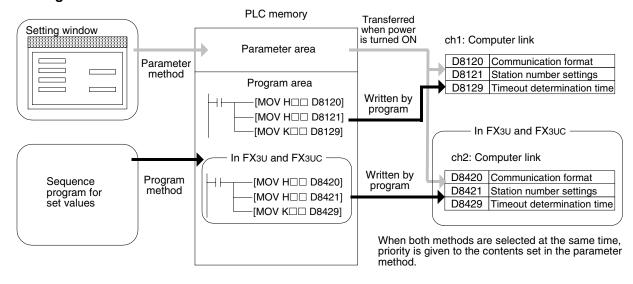

Parallel Link

듣

### 4. Timing at which the setting becomes valid

- When specifying the setting using parameters
   When the PLC power is turned ON, the contents of parameters set on the parameter setting window
   using sequence programming software are automatically transferred to the PLC.
   As soon as the parameters are transferred to the PLC, the setting becomes valid.
  - After the program (parameters) are transferred to the PLC, it is necessary to reboot the PLC's power.
- When specifying the setting by writing data to special data registers Set the PLC mode from STOP to RUN, write the required data, reboot the PLC's power. As soon as the PLC power is turned ON, the setting becomes valid.

# 5.2 Communication Setting in Parameter Method (GX Developer)

Communication settings may be changed by the parameter method with GX Developer and FXGP/WIN for Windows. This section describes how to change parameters with GX Developer.

## 5.2.1 Operating procedure

With GX Developer open, follow the steps in this section for activating the serial communication setting method.

# Opening the parameter setting window

Double-click [Parameter]-[PLC parameter] from the project tree.

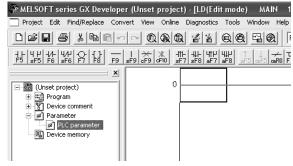

If the project tree is not displayed, select [View] - [Project data list] from the tool menu (to display a check mark on the left side).

# 2 Setting the serial communication (parameters)

Click the [PLC system(2)] tab on the dialog box.

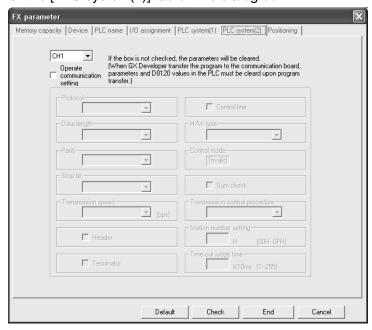

# 3 Setting the serial communication (parameters)

Select a channel to be used, put a check mark next to the check box "Operate communication setting", and then perform the setting.

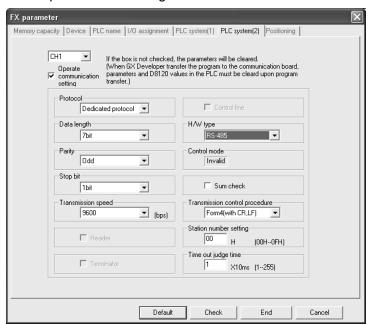

Align the contents set here with the setting in the personal computer.

# 4 Writing parameters to the PLC

Select [Online] - [Write to PLC] from the tool menu. Put a check mark  $(\checkmark)$  in "Parameter", and click [Execute].

D

# 5.3 Communication Settings in Parameter Method (FXGP/WIN)

Communication settings may be changed by the parameter method with GX Developer and FXGP/WIN for Windows. This section describes how to change parameters with FXGP/WIN.

Ch2 cannot be set using FXGP/WIN.

## 5.3.1 Operating procedure

This subsection explains the serial communication setting method. Suppose that FXGP/WIN is already started up.

# Displaying the serial communication (parameter) setting

Select [Option] - [Serial setting (parameter)] from the tool menu.

The following dialog box appears according to absence/presence of parameter setting.

### 1. When there are no parameter settings

There is not communication setting. Click the [Yes] button.

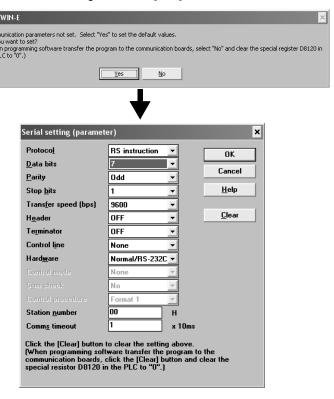

### 2. When there are already parameter settings

The existing communication setting contents are displayed.

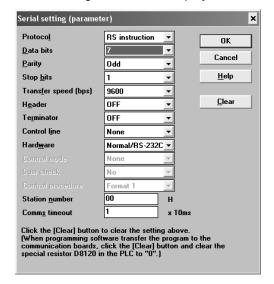

# Executing serial communication (parameter) setting

Execute the communication setting as shown below.

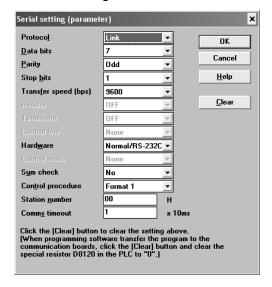

Align the contents set here with the setting in the personal computer.

# Writing a sequence program (parameters) to the PLC

Select [PLC] - [Transfers] - [Write] from the tool menu, and click [OK].

# 6. Control Procedures and Setting Methods

# 6.1 Data Flow by Link

The figures below show images of data flow achieved when data is read from or written to a PLC CPU and the status is controlled.

In the case of communication in accordance with RS-232C, ignore "485PC-IF" and regard "485ADP" as "232ADP".

### 1. When the computer reads data from the PLC

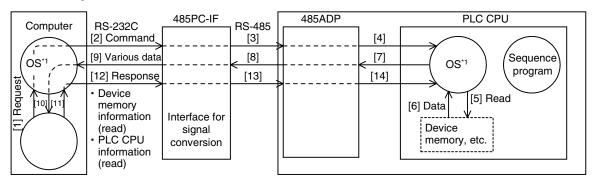

## 2. When the computer writes data to the PLC

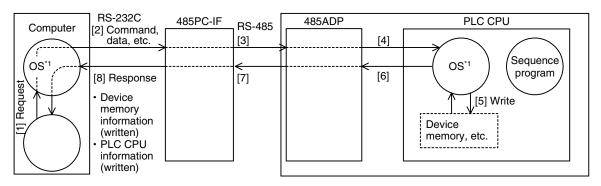

### 3. When the PLC sends data to the computer (on-demand function)

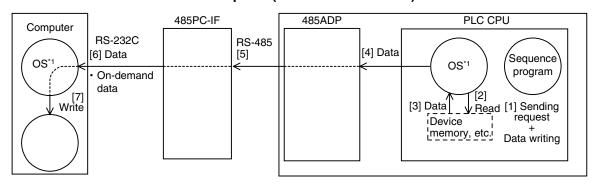

\*1. The OS (standing for "Operating System") indicates the software to efficiently operate (or use) the resources including the CPUs, memories, terminals, files, and networks using user programs, etc.

# 6.2 Important Points in Computer Link

This section explains important points to be understood before creating programs for computer link.

### 6.2.1 Operations of PLC caused by data transfer

The PLC operations and scan time in computer link are as described below.

### 1. While the PLC is in RUN mode

For requests from the computer, the PLC executes access for one request in each END processing. Sending and receiving are executed as interrupts.

Accordingly, when sending and receiving are executed, the scan time is longer by about 10%. The scan time can be checked in D8010 to D8012 in the PLC.

### 2. Condition in which the transfer sequence in the PLC is initialized

The transfer sequence in the PLC is initialized in the following conditions:

- When the power is turned ON
- When regular sending/receiving is completed
- When the control code "EOT" or "CL" is received in each format
- When the control code "NAK" is sent
- When the timeout determination time is detected
  - → For details on the timeout determination time, refer to Subsection 6.4.4.

### 3. Occurrence of framing error in the computer

When a commercial interface in accordance with RS-485 is used in the computer, a framing error may occur depending on the interface in the computer while nothing is sent from the PLC to the computer.

To cope with this nonconformity, let the computer ignore any data until the PLC sends STX, ACK or NAK.

## 4. Response of "NAK" from the PLC

When an error is detected, the PLC sends NAK to the computer.

### 5. Command sending from the computer

When sending commands from the computer to the PLC, wait for two scan times<sup>\*1</sup> or more after the PLC finishes receiving data in response to the previous command, and then send the next command.

\*1. 100 μs or more in the FX2N, FX3U, FX2NC, and FX3UC Series

#### 6.3 **How to Understand Control Procedure**

This section explains how to understand the transfer data shown in the later description of each function.

## 1. When the computer reads data from the PLC (computer $\leftarrow$ PLC)

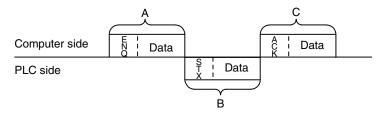

- [1] The parts A and C indicate transfer from the computer to the PLC.
- [2] The part B indicates transfer from the PLC to the computer.
- [3] Create a program in the computer so that each data is transferred in turn from the left to the right, and that the data is transferred in the order "A  $\rightarrow$  B  $\rightarrow$  C" as a whole. (Example: In the part A, data is transferred in turn from the right starting from "ENQ".)

### 2. When the computer writes data to the PLC (computer $\rightarrow$ PLC)

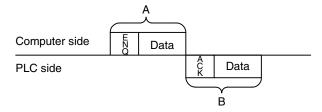

- [1] The part A indicates transfer from the computer to the PLC.
- [2] The part B indicates transfer from the PLC to the computer.
- [3] Create a program in the computer so that each data is transferred in turn from the left to the right, and that the data is transferred in the order "A  $\rightarrow$  B" as a whole. (Example: In the part A, data is transferred in turn from the right starting from "ENQ".)

#### 6.4 **Basic Formats of Dedicated Protocol**

There are two types of control procedures in dedicated protocols.

CR and LF are not added to each block in format 1. CR and LF are added to each block in format 4.

(The format names are the same as those used in the computer link units for A Series PLCs.)

This section explains the contents of control procedures and the contents of each item specified in the control procedures in each format.

The basic format of control procedures (protocols) is as shown below:

→ For details, refer to Subsections 6.4.1 and 6.4.2.

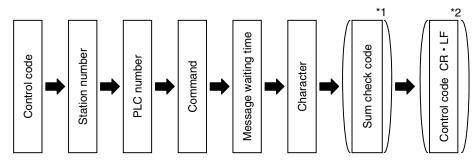

- Whether or not the sum check code is added can be specified using a parameter.
- Whether or not the control code is added can be specified by selecting the protocol type.

### 6.4.1 Control procedure format 1

The table below shows the control procedure for format 1.

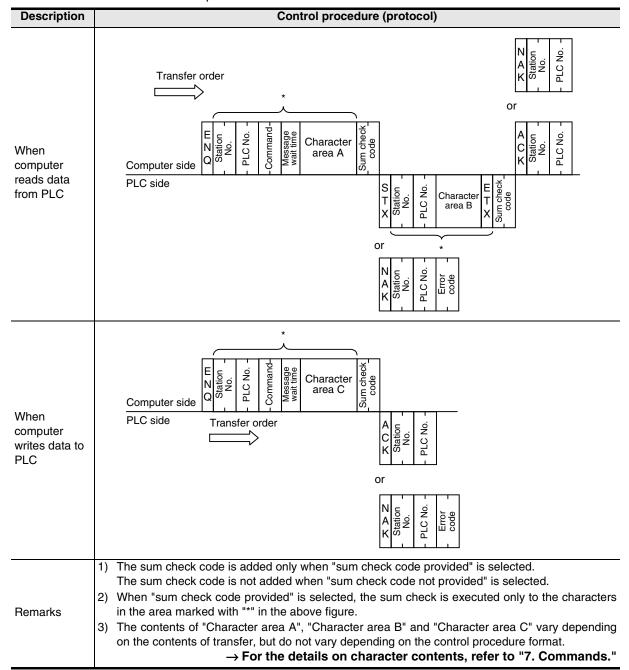

## 6.4.2 Control procedure format 4

The table below shows the control procedure for format 4.

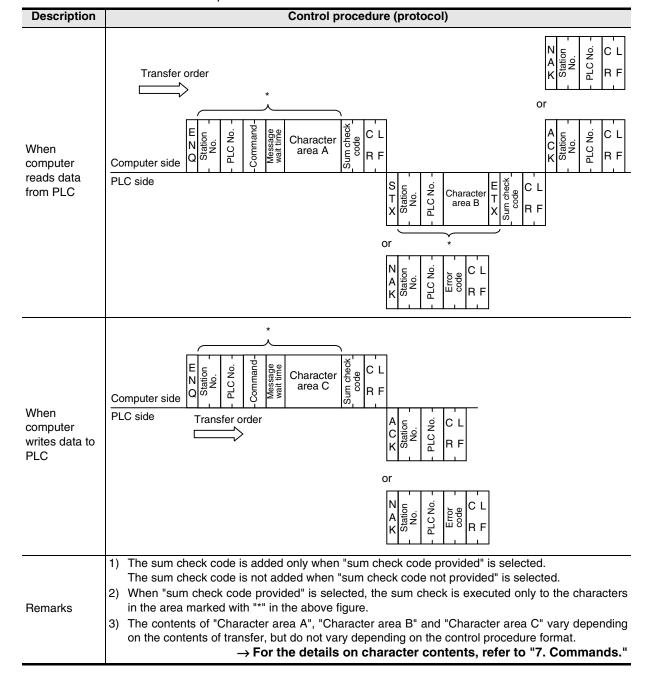

### 6.4.3 Contents of set items in each control procedure (protocol)

This subsection explains the contents of each data used in each control procedure.

### 1. Control codes

The table below shows control codes.

| Signal name | Code | Description         |
|-------------|------|---------------------|
| STX         | 02H  | Start of Text       |
| ETX         | 03H  | End of Text         |
| EOT         | 04H  | End of Transmission |
| ENQ         | 05H  | Enquiry             |
| ACK         | 06H  | Acknowledge         |

| Signal name | Code          | Description          |
|-------------|---------------|----------------------|
| LF          | 0AH Line Feed |                      |
| CL          | 0CH           | Clear                |
| CR          | 0DH           | Carriage Return      |
| NAK         | 15H           | Negative Acknowledge |

- 1) When the PLC receives ENQ or ACK, it initializes the transfer sequence and begins receiving.
- When the PLC receives EOT or CL as shown below, it initializes the transfer sequence.
   At this time, the PLC gives no response.

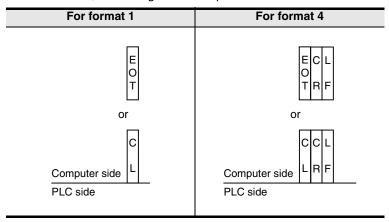

### 2. Station number

The station number indicates a number provided in each PLC to determine to which PLC the computer accesses.

The station number is specified in hexadecimal.

- In FX Series PLCs, set the station number using a parameter. The setting range is from 00H to 0FH.
- For the station number settings method in A Series PLCs, refer to the manual of each A Series PLC.

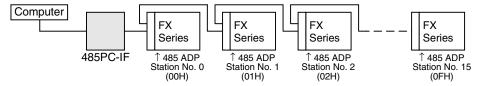

In FX2(FX), FX2C and FX0N PLCs, set a value to D8121.

→ For details on the program, refer to Section 9.3.

### Cautions on setting the station number

- 1) Do not overlap the station number. If the same number is set in two or more stations, the transfer data is destroyed and normal communication is disabled.
- 2) It is not necessary to set consecutive station numbers as shown in the setting example above. Any station numbers in the setting range (00H to 0FH) are applicable.

(Examples: Station numbers may be set at random. Some station numbers may be skipped.)

### 3. PLC number

The PLC number is used to identify a PLC to be accessed when computer link is combined with the MELSECNET (II) or MELSECNET/B in A Series PLCs. The PLC number of each FX Series PLC is fixed to "FFH", and converted into two-digit ASCII code.

When the on-demand function is used, however, the PLC number is automatically changed to "FEH" by the PLC.

For the PLC number of an A Series PLC used together with the MELSECNET (II) or MELSECNET/B, refer to the manual of the A Series PLC.

### 4. Command

A command specifies the contents of access executed by the computer to a PLC.

A command is converted into a two-digit ASCII code.

→ For the explanation of commands, refer to Chapter 7.

### 5. Message waiting time

The message waiting time should be specified because some computers require more time before receiving additional data. Set the waiting time according to the specifications of each computer.

Set the waiting time within the range from 0 to 150 ms in units of 10 ms. 10 ms is handled as "1H", and a value in the range from "0H (0)" to "FH (15)" is converted into a one-digit ASCII code.

When executing communication using the 485PC-IF in a 1-to-N system adopting the one-pair wiring, make sure to set the message waiting time to 70 ms (7) or more. When the scan time of a PLC in the system exceeds 70 ms, set the message waiting time to the maximum scan time or higher.

Example: When the message waiting time is set to 100 ms

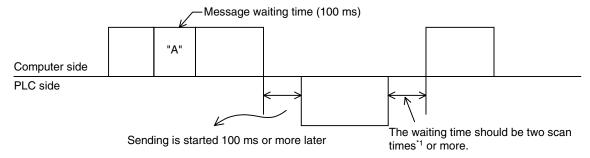

\*1. 100 µs in the FX2N, FX3U, FX2NC, and FX3UC Series

### 6. Sum check code

The sum check code indicates a two-digit ASCII code converted from the least significant byte (8-bit) of the sum check target data added as hexadecimal data.

By setting a parameter of an FX PLC, set whether or not the sum check code is added in the message.

- When "sum check code provided" is selected, the sum check code is added in the message during sending. During receiving, the sum check code is compared with the value calculated from the received data to check the received data.
- When "sum check code not provided" is selected, the sum check code is not added, so the received data is not checked either. A calculation example of the sum check code is shown below.

Example: When the station number "0", PLC number "FF", command "BR (device memory batch read)," message waiting time "30 ms" and data "ABCD" are transferred in format 1, the sum check code value is as shown below:

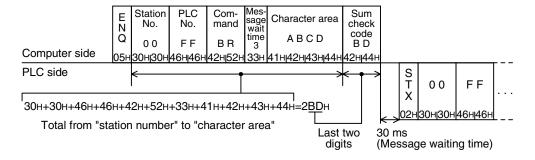

### 6.4.4 Timeout determination time

When the receiving of data from the computer is interrupted and is not restarted within the preset time (timeout determination time), the PLC regards the situation as a timeout error and initializes the transfer sequence.

### 1. Timeout determination time setting range

The timeout determination time can be set in a parameter or sequence program.

In the FX2(FX), FX2c, and FX0N Series, however, the parameter setting method is not applicable.

When setting the timeout determination time in a sequence program, write a value for ch.1 to D8129, and a value for ch.2 (in the FX3U and FX3UC Series) to D8429 (unit: 10 ms).

The setting range is different between the parameter method and the sequence program method.

### 1) Details of setting range

| FX Series                            |      | Setting range in parameter | Setting range in sequence program (D8129 and D8429) |  |
|--------------------------------------|------|----------------------------|-----------------------------------------------------|--|
| FX2(FX), FX2C                        |      | Not applicable             | 1 to 3276 (10 to 32760 ms)                          |  |
| FX <sub>0N</sub>                     |      | Not applicable             | 1 to 255 (10 to 2550 ms)                            |  |
| FX1s, FX1n, FX                       | (1NC | 1 to 255 (10 to 2550 ms)   | 1 to 255 (10 to 2550 ms)                            |  |
| FX <sub>2N</sub> , FX <sub>2NC</sub> |      | 1 to 255 (10 to 2550 ms)   | 1 to 3276 (10 to 32760 ms)                          |  |
| FX3U, FX3UC ch1                      |      | 1 to 255 (10 to 2550 ms)   | 1 to 3276 (10 to 32760 ms)                          |  |
| 1 A30, 1-A30C                        | ch2  | 1 to 3276 (10 to 32760 ms) | 1 to 3276 (10 to 32760 ms)                          |  |

When the set value is "0", it is handled as "100 ms."

### 2) Example of setting program

When setting the timeout determination time to 60 ms

→ For details on the program, refer to Section 9.3.

### 2. Caution on programming

The timeout determination time is not updated until the next character data is received. Set a time to receive a character according to the transmission speed (baud rate).

For one character (12-bit), the minimum set value of the timeout determination time is as shown below:

| Baud rate (bps) | Time to receive one character (ms) | Timeout determination time (minimum set value) |
|-----------------|------------------------------------|------------------------------------------------|
| 300             | 40                                 | 50 ms (5)                                      |
| 600             | 20                                 | 30 ms (3)                                      |
| 1200            | 10                                 | 20 ms (2)                                      |
| 2400            | 5                                  | 10 ms (1)                                      |
| 4800            | 2.5                                | 10 ms (1)                                      |
| 9600            | 1.25                               | 10 ms (1)                                      |
| 19200           | 0.625                              | 10 ms (1)                                      |

# 6.5 Transfer Sequence Time Chart and Communication Time

This section explains the communication time chart between the computer and the PLC. As shown in the figures below, communication between the computer and the PLC is always executed after "END". The scan time is longer by as much as the communication time.

## 6.5.1 When computer reads data from PLC

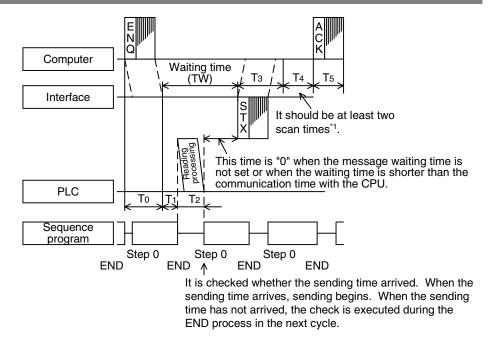

\*1. 100 μs in the FX2N, FX3U, FX2NC, and FX3UC Series

### 6.5.2 When computer writes data to PLC

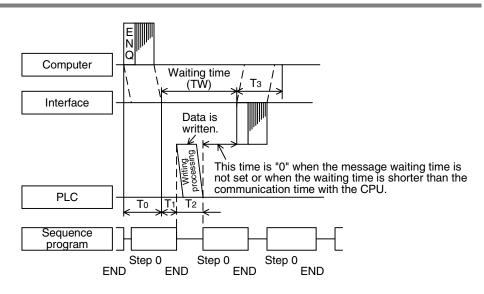

### 6.5.3 Transfer time in transfer sequence

This subsection explains how to calculate the approximate time after the computer starts data transfer and the PLC gives a response until all communication is completed.

For the contents of T0 to T5, refer to the previous page.

### 1. When the computer reads data from the PLC

Communication time = T0 + (T1 + Longer time between T2 and TW) + T3 + T4 + T5

T0, T3, T5 = 
$$\frac{1}{\text{Baud rate}} \times \text{Number of bits in one character } (1 + \frac{7(8)}{1} + \frac{0(1)}{1} + \frac{1(2)}{1})$$
  
 $\times \text{Number of characters}$ 
Start Data length Parity bit Stop bit bit  $(7 \text{ or } 8)$   $(0 \text{ or } 1)$   $(1 \text{ or } 2)$ 

- T1: Maximum one scan time (Because data is read from the PLC during the END processing while the PLC is in RUN mode, reading requires up to one scan time depending on the sending timing. Reading requires about 1 ms while the PLC is in STOP mode.)
- T2: END processing time in the PLC executing data transfer
- T4: Scan time or longer (In the case of wiring in the 1-to-N configuration, T4 should be longer than the timeout determination time (D8129) added by one scan time.)
- TW: Message waiting time

### 2. When the computer writes data to the PLC

Communication time = T0 + (T1 + Longer time between T2 and TW) + T3

T0, T3 = 
$$\frac{1}{\text{Baud rate}}$$
 × Number of bits in one character  $(1 + 7(8) + 0(1) + 1(2))$   
× Number of characters

Start Data length Parity bit bit  $(7 \text{ or } 8)$   $(0 \text{ or } 1)$   $(1 \text{ or } 2)$ 

- T1: Maximum one scan time (Because data is written to the PLC during the END processing while the PLC is in RUN mode, writing requires up to one scan time depending on the sending timing. Writing requires about 1 ms while the PLC is in STOP mode.)
- T2: END processing time in the PLC executing data transfer
- TW: Message waiting time

### 6.6 Transfer Data in Character Area

This section explains the transfer data in the character area sent and received between the computer and a PLC using each command.

The transfer data explained below is handled as the character area B in reading and the character area C in writing.

→ For character areas, refer to Subsections 6.4.1 and 6.4.2.

### 6.6.1 When bit device memory is read or written

The bit device memory is handled in units of bit (1 point) or in units of word (16 points). The transfer data in each case is explained below.

### 1) In units of 1 bit (1 point)

When the bit device memory is handled in units of 1 bit (1 point), a specified number of devices starting from the specified head device are expressed in turn from the left end in "1 (31H)" for the ON status or "0 (30H)" for the OFF status.

Example: When indicating the ON/OFF status of five devices starting from M10

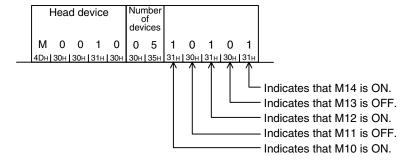

### 2) In units of words (16 points)

When the bit device memory is handled in units of words (16 points), one word is expressed in units of 4-bits in turn from the most significant bit in hexadecimal.

Example: When indicating the ON/OFF status of 32 devices starting from M16

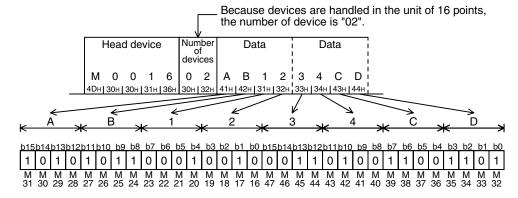

### 6.6.2 When word device memory is read or written

In the case of word device memory, one word is expressed in units of 4-bits in turn from the most significant bit in hexadecimal.

Example 1: When indicating the contents stored in the data registers D350 and D351

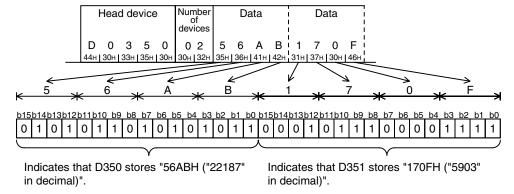

Example 2: When indicating the contents stored in the 32-bit counter C200\*1

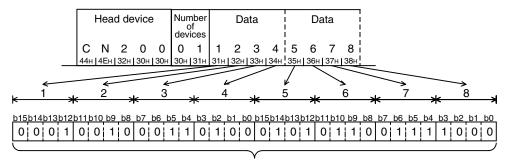

Indicates that C200 stores "12345678H ("305,419,896" in decimal)".

<sup>\*1.</sup> For indicating the current value of C200, use "CN200".

# 7. Commands

This chapter explains specification methods and specification examples of commands in dedicated protocols used in computer link communication type.

For control procedures in dedicated protocols, refer to "6. Control Procedures and Setting Methods".

The table below shows a reference section for each command.

| Command | Contents of processing                                                                                                    | Applicable PLC |                                                     | Deference         |
|---------|----------------------------------------------------------------------------------------------------|----------------|-----------------------------------------------------|-------------------|
|         |                                                                                                    | FX3U,          | FX2(FX), FX2C, FX1S, FX0N, FX2N, FX1N, FX2NC, FX1NC | Reference section |
| BR      | Reads bit devices in units of 1 point.                                                                                                    | ✓              | ✓                                                   | 7.1               |
| WR      | Reads bit devices in units of 16 point, or word devices in units of 1 point.                                                                                                    | ✓              | ✓                                                   | 7.2               |
| QR      | Reads bit devices in units of 16 point, or word devices in units of 1 point.                                                                                                    | ✓              | _                                                   | 7.3               |
| BW      | Writes bit devices in units of 1 point.                                                                                                    | ✓              | ✓                                                   | 7.4               |
| WW      | Writes bit devices in units of 16 point, or word devices in units of 1 point.                                                                                                    | <b>√</b>       | ✓                                                   | 7.5               |
| QW      | Writes bit devices in units of 16 point, or word devices in units of 1 point.                                                                                                    | ✓              | _                                                   | 7.6               |
| ВТ      | Specifies bit devices at random in units of 1 point, and sets or resets them (forcibly sets them to ON or OFF).                                                                                     | <b>√</b>       | ✓                                                   | 7.7               |
| WT      | Specifies bit devices at random in units of 16 points, and sets or resets them (forcibly sets them to ON or OFF). Or specifies word devices at random in units of 1 point, and writes data to them. | <b>√</b>       | <b>✓</b>                                            | 7.8               |
| QT      | Specifies bit devices at random in units of 16 points, and sets or resets them (forcibly sets them to ON or OFF). Or specifies word devices at random in units of 1 point, and writes data to them. | <b>√</b>       | _                                                   | 7.9               |
| RR      | Sets a PLC to RUN mode in remote control.                                                                                                    | ✓              | ✓                                                   | 7.10              |
| RS      | Sets a PLC to STOP mode in remote control.                                                                                                    | ✓              | ✓                                                   | 1 /.10            |
| PC      | Reads the PLC model name code.                                                                                                    | ✓              | ✓                                                   | 7.11              |
| GW      | Turns ON or OFF the global function in all linked PLCs.                                                                                                    | ✓              | ✓                                                   | 7.12              |
| _       | Offers the on-demand function (by which a PLC gives a sending request), and does not offer any command.                                                                                             | <b>√</b>       | <b>√</b>                                            | 7.13              |
| TT      | Returns characters received from the computer as they are to the computer.                                                                                                    | ✓              | ✓                                                   | 7.14              |

## 7.1 BR Command [Which Reads Device Memory in Units of Bits]

This section explains the control procedure specification method and specification example when the bit device memory is read at one time.

### 1. Specification method

The specification method in the control procedure format 1 is shown below:

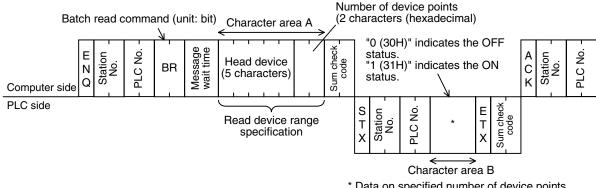

- \* Data on specified number of device points (Characters of specified number of device points)
- 1) Specify the device point range while satisfying the following conditions:
  - 1 ≤ Number of device points ≤ 256<sup>\*1</sup> (Use "00H" to specify 256 points.)
  - Head device number + Number of device points -1 ≤ Maximum device number
- Express the station number, PLC number, number of device points and sum check code in hexadecimal respectively.
  - \*1. 54 in the FX1s and FX0N Series

### 2. Specification example

When reading the contents of five devices X040 to X044 in the PLC whose station number is 5 (while the message waiting time is set to 100 ms)

(When X040 and X043 are OFF and X041, X042 and X044 are ON)

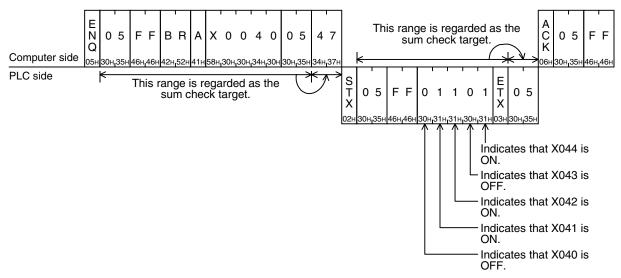

### Important point

The message wait time is specified in units of 10 ms within the range from 0 to 150 ms, and expressed in hexadecimal within the range from 0 to FH. For example, "100 ms" is expressed as "A".

#### 7.2 WR Command [Which Reads Device Memory in Units of Words]

This section explains the control procedure specification method and specification examples when the word device memory is read at one time or when the bit device memory is read (in units of 16 points) at one time.

### 1. Specification method

The specification method in the control procedure format 1 is shown below:

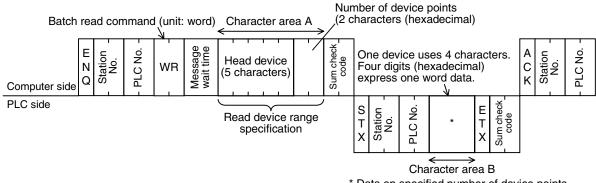

- \* Data on specified number of device points (Characters of specified number of device points)
- 1) Specify the device point range while satisfying the following conditions:
  - 1 ≤ Number of device points ≤ 64<sup>\*1</sup> (32<sup>\*1</sup> in case of bit devices)
  - Head device number + Number of device points ("Number of devices × 16" in case of bit devices) -1 ≤ Maximum device number
  - When 32-bit devices (CN200 to CN255) are read, one device point is handled as two word data. Accordingly, up to 32 device points<sup>2</sup> can be specified.
- 2) Express the station number, PLC number, number of device points and sum check code in hexadecimal respectively.
  - Up to 13 device points in the FX1s and FX0N Series
  - Up to 6 device points in the FX1s and FX0N Series

### 2. Specification examples

Example 1: When reading the contents of thirty-two devices from X040 to X077 in the PLC whose station number is 5 (while the message waiting time is set to 0 ms)

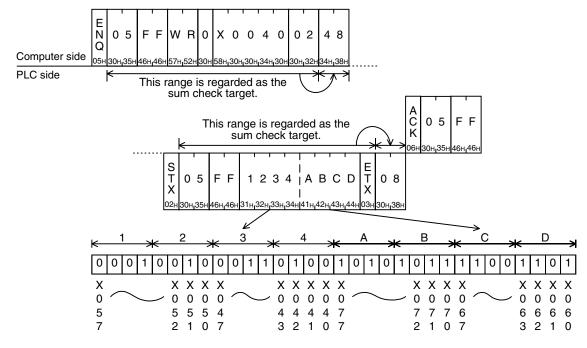

### Important point

The WR command handles data in units of word. When reading thirty-two devices from X040 to X077, specify the number of device points as "02" (One point specifies 16 devices.)

Example 2: When reading the present value of two devices from T123 and T124 in the PLC whose station number is 5 (while the message waiting time is set to 0 ms)

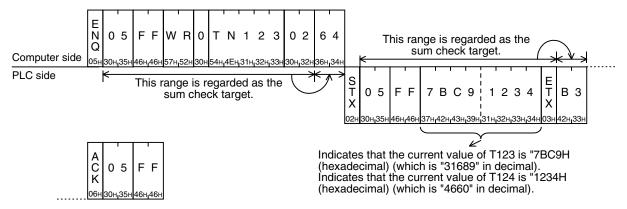

#### 7.3 QR Command [Which Reads Device Memory in Units of Words]

This section explains the control procedure specification method and specification examples when the word device memory is read at one time or when the bit device memory is read (in units of 16 points) at one time.

### 1. Specification method

The specification method in the control procedure format 1 is shown below:

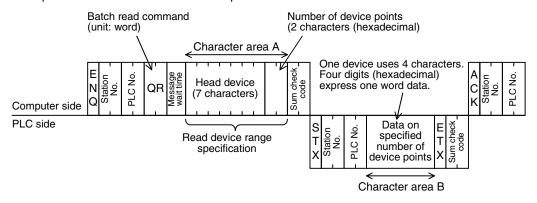

- 1) This command is available only in FX3U and FX3UC PLCs.
- 2) Specify the device point range while satisfying the following conditions:
  - 1 ≤ Number of device points ≤ 64 (32 for bit devices)
  - Head device number + Number of device points ("Number of devices × 16" for bit devices) -1 ≤ Maximum device number
  - When 32-bit devices (CN00200 to CN00255) are read, one device point is handled as two word data. Accordingly, up to 32 device points can be specified.
- 3) Express the station number, PLC number, number of device points and sum check code in hexadecimal respectively.

### 2. Specification examples

Example 1: When reading the contents of thirty-two devices from X040 to X077 in the PLC whose station number is 5 (while the message waiting time is set to 0 ms)

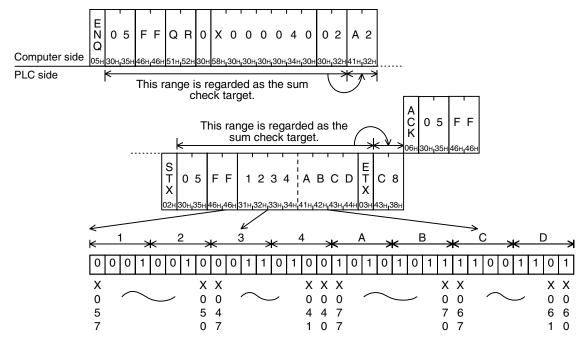

Example 2: When reading the contents of two devices from R30000 to R30001 in the PLC whose station number is 5 (while the message waiting time is set to 0 ms)

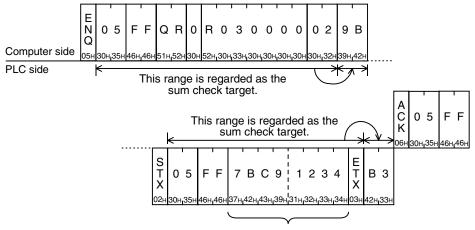

Indicates that the value of R30000 is "7BC9H" (hexadecimal) (which is "31689" in decimal).
Indicates that the value of R30001 is "1234H" (hexadecimal) (which is "4660" in decimal).

# 7.4 BW Command [Which Writes Device Memory in Units of Bits]

This section explains the control procedure specification method and shows a specification example when the bit device memory is written at one time.

## 1. Specification method

The specification method in the control procedure format 1 is shown below:

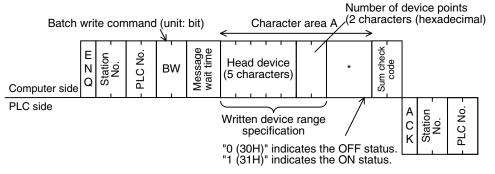

\* Data on specified number of device points (Characters of specified number of device points)

- 1) Specify the device point range while satisfying the following conditions:
  - 1 ≤ Number of device points ≤ 160<sup>\*1</sup>
  - Head device number + Number of device points -1 ≤ Maximum device number
- Express the station number, PLC number, number of device points and sum check code in hexadecimal respectively.
- \*1. 46 in the FX1S and FX0N Series

### 2. Specification example

When writing data to five devices from M903 to M907 in the PLC whose station number is 0 (while the message waiting time is set to 0 ms)

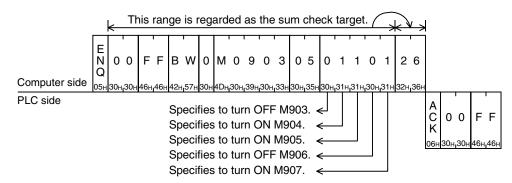

## 7.5 WW Command [Which Writes Device Memory in Units of Words]

This section explains the control procedure specification method and shows a specification examples when the word device memory is written at one time or when the bit device memory is written (in units of 16 points) at one time.

### 1. Specification method

The specification method in the control procedure format 1 is shown below:

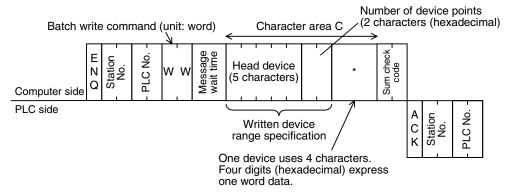

- \* Data on specified number of device points (Characters of specified number of device points)
- 1) Specify the device point range while satisfying the following conditions:
  - 1 ≤ Number of device points ≤ 64<sup>\*1</sup> (10 in case of bit devices)
  - Head device number + Number of device points ("Number of devices x 16" in case of bit devices) -1 ≤
     Maximum device number
  - When 32-bit devices (CN200 to CN255) are written, one device point is handled as two word data. Accordingly, up to 32 device points \*2 can be specified.
- 2) Express the station number, PLC number, number of device points and sum check code in hexadecimal respectively.
- \*1. Up to 11 device points in the FX1s and FX0N Series
- \*2. Up to 5 device points in the FX1s and FX0N Series

### 2. Specification examples

Example 1: When writing data to thirty-two devices from M640 to M671 in the PLC whose station number is 0 (while the message waiting time is set to 0 ms)

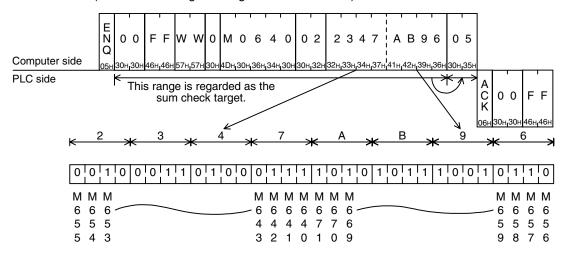

### Important point

The WW command handles data in units of word. When writing data to thirty-two devices from M640 to M671, specify the number of device points as "02" (One point specifies 16 devices.)

D

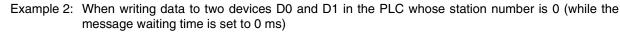

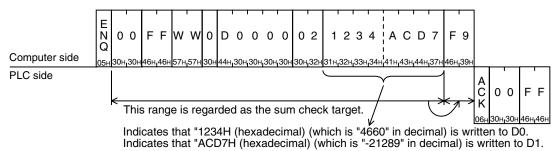

# 7.6 QW Command [Which Writes Device Memory in Units of Words]

This section explains the control procedure specification method and shows a specification examples when the word device memory is written at one time or when the bit device memory is written (in units of 16 points) at one time.

### 1. Specification method

The specification method in the control procedure format 1 is shown below:

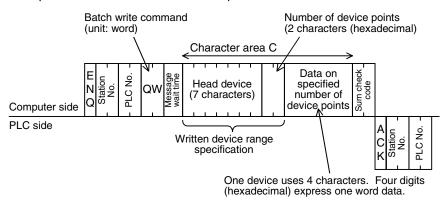

- 1) This command is available only in FX3U and FX3UC PLCs.
- 2) Specify the device point range while satisfying the following conditions:
  - 1 ≤ Number of device points ≤ 64 (10 in case of bit devices)
  - Head device number + Number of device points ("Number of devices x 16" in case of bit devices) -1 ≤
     Maximum device number
  - When 32-bit devices (CN00200 to CN00255) are written, one device point is handled as two word data. Accordingly, up to 32 device points can be specified.
- Express the station number, PLC number, number of device points and sum check code in hexadecimal respectively.

### 2. Specification examples

Example 1: When writing data to thirty-two devices from M640 to M671 in the PLC whose station number is 5 (while the message waiting time is set to 0 ms)

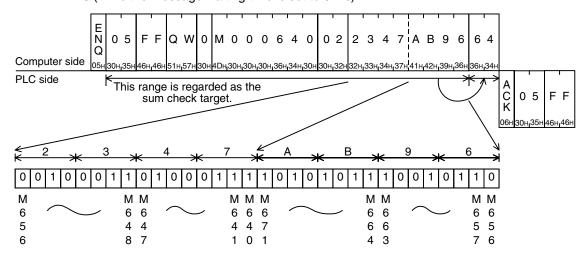

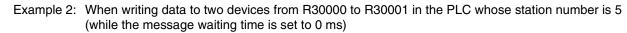

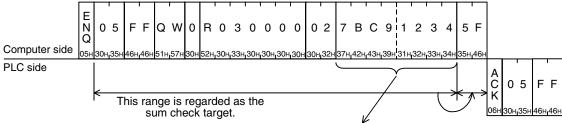

Indicates that "7BC9H (hexadecimal) (which is "31689" in decimal) is written to R30000. Indicates that "1234H (hexadecimal) (which is "4660" in decimal) is written to R30001.

# 7.7 BT Command [Which Tests Device Memory in Units of Bits (by Writing at Random)]

This section explains the control procedure specification method and shows a specification example when the bit device memory is specified at random and written at one time.

#### 1. Specification method

The specification method in the control procedure format 1 is shown below:

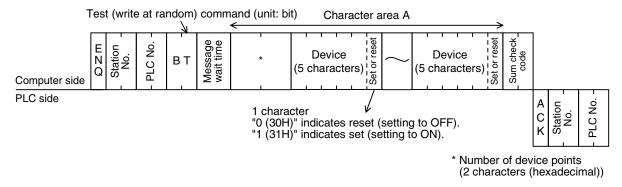

#### Important points

- 1) Specify the device point range while satisfying the following conditions:
  - 1 ≤ Number of device points ≤ 20<sup>\*1</sup>
- Express the station number, PLC number, number of device points and sum check code in hexadecimal respectively.
- \*1. 10 in the FX1S and FX0N Series

#### 2. Specification example

When writing data for setting M50 to ON, S100 to OFF and Y001 to ON in the PLC whose station number is 5 (while the message waiting time is set to 0 ms)

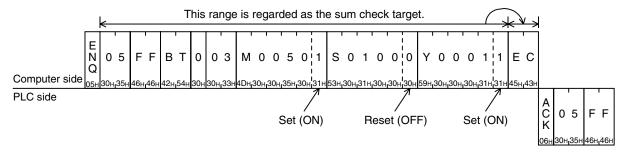

# 7.8 WT Command [Which Tests Device Memory in Units of Words (by Writing at Random)]

This section explains the control procedure specification method and shows a specification example when the word device memory and bit device memory (in units of 16 points) are specified at random and written at one time.

Word devices and bit devices (in units of 16 points) can be specified together. However, the WT command cannot handle 32-bit word devices C200 to C255 (CN200 to CN255).

#### 1. Specification method

The specification method in the control procedure format 1 is shown below:

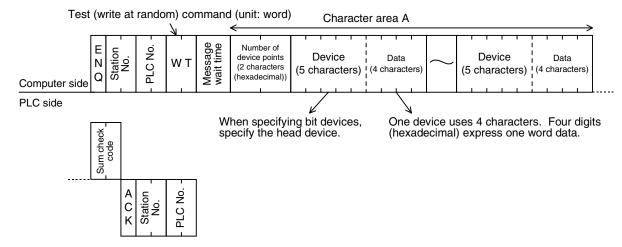

- 1) Specify the device point range while satisfying the following conditions:
  - 1 ≤ Number of device points ≤ 10<sup>\*1</sup> (in unit of 10<sup>\*1</sup> in case of bit devices (One unit indicates 16 points.))
- Express the station number, PLC number, number of device points and sum check code in hexadecimal respectively.
- 3) The WT command cannot handle 32-bit word devices C200 to C255 (CN200 to CN255).
- \*1. 6 in the FX1S and FX0N Series

#### 2. Specification example

When writing data for setting the current value of D500 to "1234H", Y100 to Y117 to "BCA9H" and the current value of C100 to "64H" in the PLC whose station number is 5 (while the message waiting time is set to 0 ms)

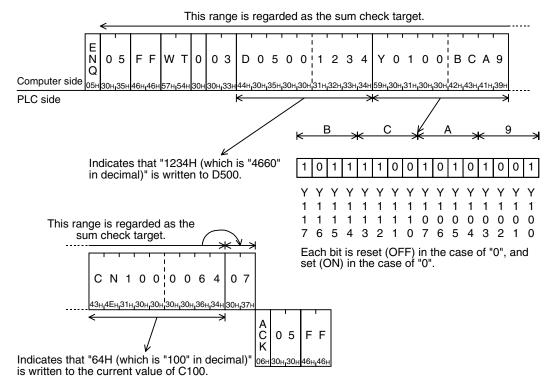

# 7.9 QT Command [Which Tests Device Memory in Units of Words (by Writing at Random)]

This section explains the control procedure specification method and shows a specification example when the word device memory and bit device memory (in units of 16 points) are specified at random and written at one time.

Word devices and bit devices (in units of 16 points) can be specified together. However, the QT command cannot handle 32-bit word devices C200 to C255 (CN00200 to CN00255).

#### 1. Specification method

The specification method in the control procedure format 1 is shown below:

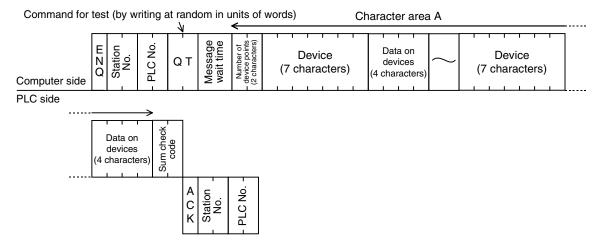

- 1) This command is available only in FX3U and FX3UC PLCs.
- 2) Specify the device point range while satisfying the following conditions:
  - 1 ≤ Number of device points ≤ 10 (in unit of 10 in case of bit devices (One unit indicates 16 points.))
- Express the station number, PLC number, number of device points and sum check code in hexadecimal respectively.
- 4) Word devices and bit devices (in units of 16 points) can be specified together.
- 5) The QT command cannot handle 32-bit word devices C200 to C255 (CN00200 to CN00255).

#### 2. Specification example

When writing data for setting the current value of R12000 to "1234H" and Y100 to Y117 to "BCA9H" in the PLC whose station number is 5 (while the message waiting time is set to 0 ms)

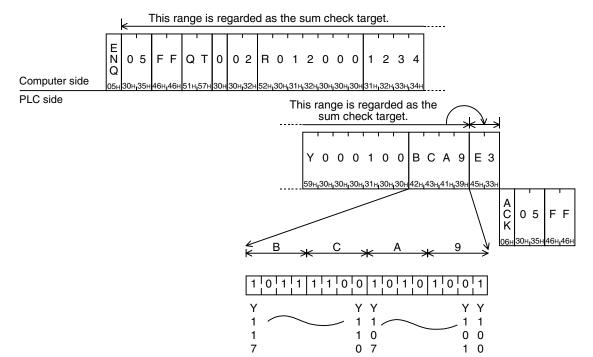

Computer Link

## 7.10 RR/RS Command [Which Sets PLC to RUN/STOP Mode in Remote Control]

This section explains the control procedure specification method and shows a specification example when the computer sets the PLC mode to RUN or STOP in remote control.

#### 7.10.1 Contents of remote control to set RUN or STOP mode

When the computer executes remote control of the PLC mode to RUN or STOP, the forced RUN mode is activated in the PLC, and the special auxiliary relays M8035, M8036 and M8037 are controlled as follows:

- Remote control to set RUN mode
   When the RR command (which sets RUN mode in remote control) is executed in the computer, the PLC sets M8035 and M8036 to activate the forced RUN mode, and becomes RUN mode.
   If the RR command is executed while the PLC is in RUN mode, however, the PLC status does not change.
   And the PLC returns the remote error code (18H) to the computer.
- Remote control to set STOP mode
   When the RS command (which sets STOP mode in remote control) is executed in the computer, the PLC executes the following processing.
   If the RS command is executed while the PLC is in STOP mode, however, the PLC status does not

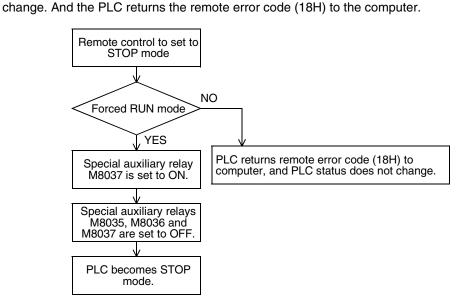

### 7.10.2 Condition validating remote control to set RUN or STOP mode

- Remote control to set RUN mode
   The PLC is in STOP mode.
   (The built-in RUN/STOP selector switch is set to STOP.)
   (In an FX2(FX) or FX2C PLC, the RUN terminal in the PLC is OFF, and the built-in RUN/STOP selector switch is set to STOP.)
- Remote control to set STOP mode
   The PLC is in RUN mode (forced RUN mode) without using the RUN terminal or built-in RUN/STOP selector switch.

#### Important point

When the PLC power is turned OFF and then ON after the RR command is executed in the computer, all of the special auxiliary relays M8035, M8036 and M8037 are set to OFF. As a result, the PLC turns into STOP mode.

#### 7.10.3 Remote control specification method and specification examples

This subsection explains the control procedure specification method and specification examples when remote control to the RUN or STOP mode is executed.

#### 1. Specification method

The specification method in the control procedure format 1 is shown below:

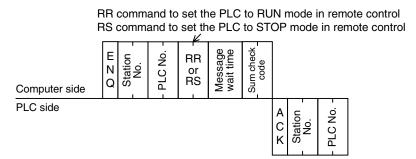

Express the station number, PLC number, number of device points and sum check code in hexadecimal respectively.

#### 2. Specification examples

Example 1: When setting the PLC whose station number is 5 to RUN mode in remote control (while the message waiting time is set to 0 ms)

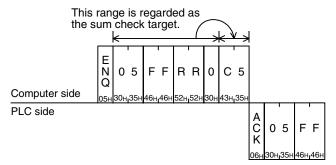

Example 2: When setting the PLC whose station number is 0 to STOP mode in remote control (while the message waiting time is set to 0 ms)

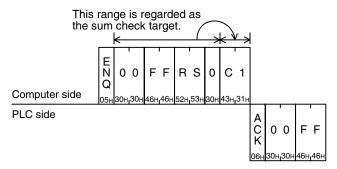

#### 7.11 PC Command [Which Reads PLC Model Name]

This section explains the control procedure specification method and specification example when the model name of a PLC linked to the computer is read.

#### 7.11.1 PLC model name (CPU) and read contents

| PLC model name (CPU)            | Model name code (hexadecimal) |
|---------------------------------|-------------------------------|
| FX1S                            | F2H                           |
| FXon                            | 8EH                           |
| FX2(FX), FX2C                   | 8DH                           |
| FX1N, FX1NC                     | 9EH                           |
| FX2N, FX2NC                     | 9DH                           |
| FX3U, FX3UC                     | F3H                           |
| A0J2HCPU                        | 98H                           |
| A1CPU, A1NCPU                   | A1H                           |
| A1SCPU, A1SJCPU                 | 98H                           |
| A2CPU(-S1), A2NCPU(-S1), A2SCPU | A2H                           |
| A2ACPU                          | 92H                           |
| A2ACPU-S1                       | 93H                           |
| A2CCPU                          | 9AH                           |

| PLC model name (CPU) | Model name code (hexadecimal) |
|----------------------|-------------------------------|
| A2USCPU              | 82H                           |
| A2CPU-S1, A2USCPU-S1 | 83H                           |
| A3CPU, A3NCPU        | A3H                           |
| A3ACPU               | 94H                           |
| A3HCPU, A3MCPU       | A4H                           |
| A3UCPU               | 84H                           |
| A4UCPU               | 85H                           |
| A52GCPU              | 9AH                           |
| A73CPU               | A3H                           |
| A7LMS-F              | A3H                           |
| AJ72P25/R25          | ABH                           |
| AJ72LP25/BR15        | 8BH                           |
|                      |                               |

#### Control procedure specification method and specification example

#### 1. Specification method

The specification method in the control procedure format 1 is shown below:

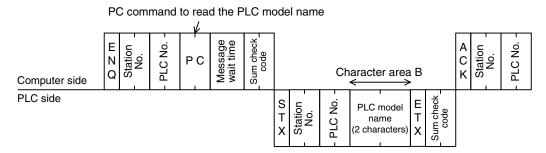

Express the station number, PLC number, number of device points and sum check code in hexadecimal respectively.

#### 2. Specification example

When reading the model name of the PLC whose station number is 15 (while the message waiting time is set to 0 ms)

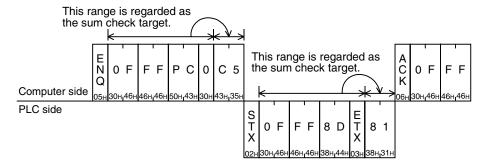

The above example indicates that the model name of the target PLC is the FX2(FX) or FX2c Series.

#### 7.12 GW Command [Which Offers Global Function]

The global function executed in the computer sets to ON or OFF a special auxiliary relay in all PLCs linked to the computer in the multi-drop link method. For A Series PLCs, however, refer to the manual of each A Series PLC.

This section explains the control procedure specification method and specification example when the global function is used.

#### 7.12.1 Contents of control

The global function sets to ON or OFF a special auxiliary relay in all FX Series PLCs linked to the computer. M8126 is set to ON or OFF in PLCs except the FX3U and FX3UC Series.

In FX3U and FX3UC PLCs, M8126 is set to ON or OFF in computer link using ch1, and M8426 is set to ON or OFF in computer link using ch2.

In A Series PLCs, Xn2 is set to ON or OFF in all PLCs linked to the computer.

- In the control procedure, specify the station number "FFH" so that all stations are handled as targets. If any value other than "FFH" is specified, a special auxiliary relay is set to ON or OFF only in a station having the specified station number.
- In this function, PLCs do not give any response to the GW command from the computer.
- When the PLC power is turned OFF or when the PLC is set to STOP mode, the special auxiliary relay M8126 or M8426 is set to OFF and the processing request in the global function is cleared.

#### 7.12.2 Global function control procedure specification method and specification example

This subsection explains the control procedure specification method and specification example when the global function is executed from the computer.

#### 1. Specification method

The specification method in the control procedure format 1 is shown below:

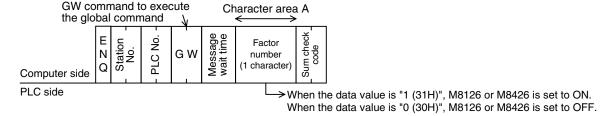

Express the station number, PLC number, number of device points and sum check code in hexadecimal respectively.

#### 2. Specification example

When setting to ON the special auxiliary relay M8126 of M8426 in all FX PLCs (In all of A Series PLCs in computer link, however, Xn2 is set to ON.)

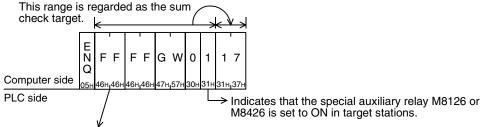

Specify "FFH" for handling all stations as targets. When handling only one station as a target, specify the station number (in the range from 00 to 0F) of the target station.

#### 7.13 On-demand Function

When there is data to be sent from a PLC to the computer, the on-demand function can specify the data register area storing the data to be sent, and let the PLC start sending.

When data is sent between the computer and a PLC, only the computer can start data transmission.

When there is emergency data to be sent from a PLC to the computer, the on-demand function is applicable to let the PLC begin sending data to the computer.

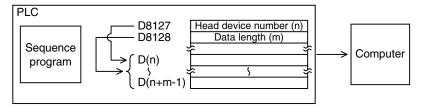

#### Important point

This function is applicable when the computer and the PLC CPU have the 1-to-1 configuration.

#### 7.13.1 Special data registers and special auxiliary relays used in on-demand function

The tables below show the special data registers and special auxiliary relays used in the on-demand function.

#### 1. In all PLCs except FX3U and FX3UC PLCs and when ch1 is used in FX3U and FX3UC PLCs

| Device | Name                                       | Description                                                                                                    |
|--------|--------------------------------------------|----------------------------------------------------------------------------------------------------|
| M8127  | On-demand send processing                  | Remains ON while the on-demand function is being executed. ON: On-demand data is being sent. OFF: Sending of on-demand data is completed.                  |
| M8128  | On-demand error flag                       | Turns ON when an error is included in a specified value to be sent in the on-<br>demand function.<br>ON: Error is included.<br>OFF: Error is not included. |
| M8129  | On-demand byte/word changeover             | Specifies the unit (byte or word) of data handled in the on-demand function.  ON: Unit = Byte (8-bit)  OFF: Unit = Word (16-bit)                           |
| D8127  | On-demand head device number specification | Sets the head device amount of data registers storing data to be sent in the on-demand function using a sequence program.                                  |
| D8128  | On-demand data quantity specification      | Sets the amount of data to be sent in the on-demand function using a sequence program.                                                                     |

#### 2. When ch2 is used in FX3U and FX3UC PLCs

| Device | Name                                       | Description                                                                                                    |
|--------|--------------------------------------------|----------------------------------------------------------------------------------------------------|
| M8427  | On-demand send processing                  | Remains ON while the on-demand function is being executed. ON: On-demand data is being sent. OFF: Sending of on-demand data is completed.         |
| M8428  | On-demand error flag                       | Turns ON when an error is included in a specified value to be sent in the ondemand function.  ON: Error is included.  OFF: Error is not included. |
| M8429  | On-demand byte/word changeover             | Specifies the unit (byte or word) of data handled in the on-demand function.  ON: Unit = Byte (8-bit)  OFF: Unit = Word (16-bit)                  |
| D8427  | On-demand head device number specification | Sets the head device amount of data registers storing data to be sent in the on-demand function using a sequence program.                         |
| D8428  | On-demand data quantity specification      | Sets the amount of data to be sent in the on-demand function using a sequence program.                                                            |

#### Important points

- The on-demand send processing signal (M8127 or M8427) turns ON when the PLC gives a request to send data to the computer, and turns OFF when sending of the specified data is completed. Use this signal for interlock to prevent giving two or more on-demand requests at the same time.
- While the on-demand send processing signal is ON, the PLC cannot receive commands sent from the computer.
- Number of on-demand data and amount of data registers used for sending according to the unit specification (word or byte)
  - When the specified unit is a word: The number of on-demand data is equivalent to the amount of data registers for sending.
  - When the specified unit is a byte: Two on-demand data use one data register for sending.
  - Example: When the number of on-demand data is "5", the amount of data registers for sending is "3".

7.13 On-demand Function

#### 7.13.2 Control procedures in on-demand function

This subsection explains the control procedures in the on-demand function. When using ch2 in an FX<sub>3U</sub> or FX<sub>3UC</sub> Series PLC, exchange special auxiliary relays (M) and special data registers (D) according to the table below.

| All PLCs except FX3U and FX3UC PLCs<br>FX3U and FX3UC PLCs (ch1) |                   | FX3U and FX3UC PLCs (ch2) |
|------------------------------------------------------------------|-------------------|---------------------------|
| M8127                                                            |                   | M8427                     |
| M8128                                                            |                   | M8428                     |
| M8129                                                            | $\leftrightarrow$ | M8429                     |
| D8127                                                            |                   | D8427                     |
| D8128                                                            |                   | D8428                     |

#### 1) Control procedure in the PLC

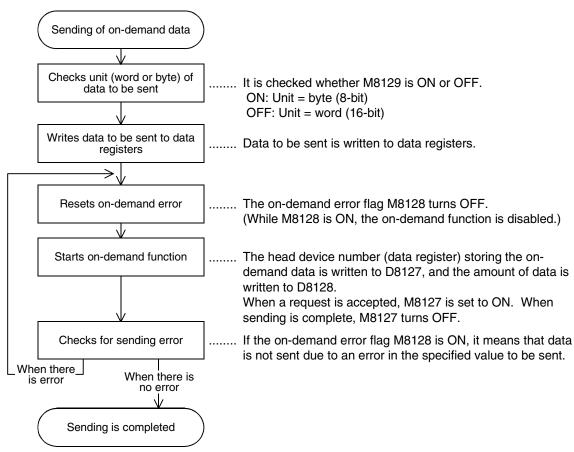

#### 2) Control procedure in the computer

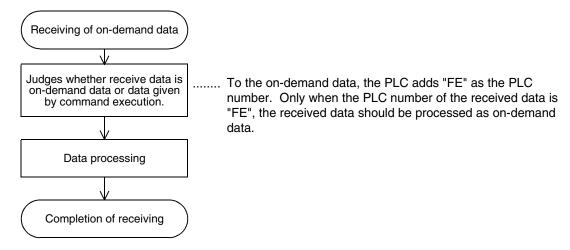

 Time chart when the on-demand function is requested While the computer is sending data

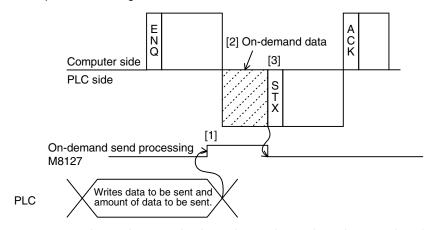

- [1] As soon as an on-demand request is given, the on-demand send processing signal M8127 turns ON.
- [2] After receiving of command data (ENQ ~) from the computer is completed, the PLC sends on-demand data.
- [3] After sending of on-demand data is complete, the PLC sends response data (STX ~) to the command data (ENQ ~).

While the computer is receiving data

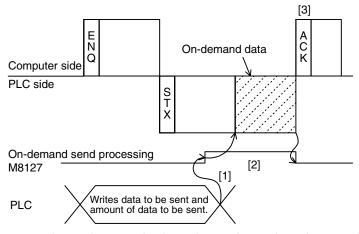

- [1] As soon as an on-demand request is given, the on-demand send processing signal M8127 turns ON.
- [2] After sending of response data (STX ~) to the command data (ENQ ~) from the computer is completed, the PLC sends on-demand data.
- [3] After receiving of on-demand data is complete, the computer sends response data (ACK ~) to the sending of the response data (STX ~) from the PLC.

7.13 On-demand Function

B

D

#### 7.13.3 On-demand function specification method and specification examples

This subsection explains the on-demand function specification method and specification examples. When using ch2 in an FX<sub>3UC</sub> Series PLC, exchange special auxiliary relays (M) and special data registers (D) according to the table below.

| All PLCs except FX3u and FX3uc PLCs FX3u and FX3uc PLCs (ch1) |                   | FX3u and FX3uc PLCs (ch2) |
|---------------------------------------------------------------|-------------------|---------------------------|
| M8127                                                         |                   | M8427                     |
| M8128                                                         |                   | M8428                     |
| M8129                                                         | $\leftrightarrow$ | M8429                     |
| D8127                                                         |                   | D8427                     |
| D8128                                                         |                   | D8428                     |

#### 1. Specification method

The specification method in the control procedure format 1 is shown below:

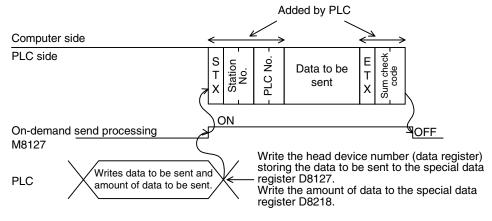

- 1) Specify the data quantity specification range while satisfying the following condition:
  - Amount of data ≤ 40H (= 64 in decimal)
- 2) The PLC adds "FE" as the PLC number.
- 3) Express the station number, PLC number, number of device points and sum check code in hexadecimal respectively.

#### **IMPORTANT**

Do not use the on-demand function when the system configuration is not 1-to-1 type.

If the on-demand function is used in the multi-drop link system in which the computer and PLC CPUs have the 1-to-N configuration, the transfer data and on-demand send data in the control procedure format 1 or 4 are destroyed, and normal data sending is disabled.

#### 2. Specification example 1

When sending the data stored in the data registers D100 and D101 by a trigger from a sequence program (when the station number is 0 and the data unit to be sent is set to "word")

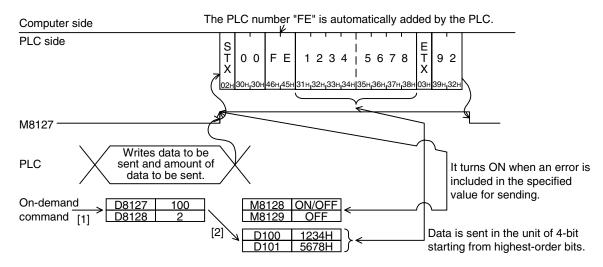

#### Sequence program example

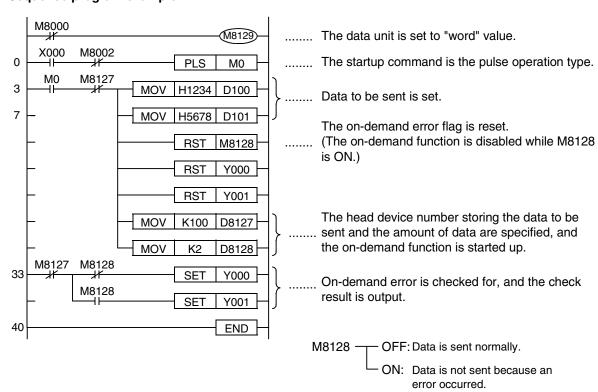

7.13 On-demand Function

3. Specification example 2

When sending the data stored in the data registers D100 and D101 by a trigger from a sequence program (when the station number is 0 and the data unit to be sent is set to "byte")

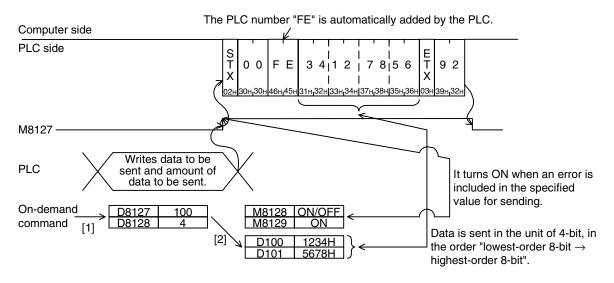

#### Sequence program example

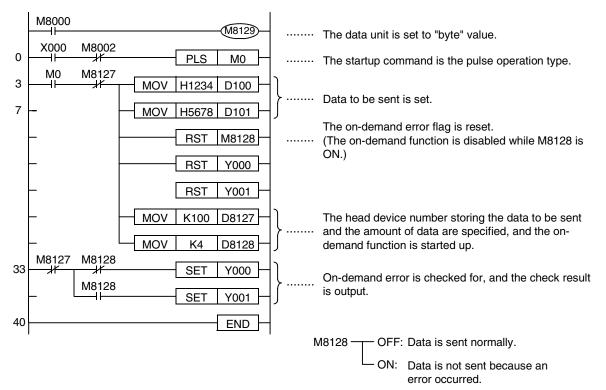

#### 7.14 TT Command [Loop-back Test]

The loop-back test function tests whether communication between the computer and a PLC is normal. This section explains the control procedure specification method and specification example when the loop-back test function is used.

#### 1. Specification method

The specification method in the control procedure format 1 is shown below:

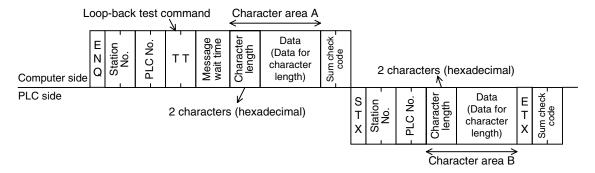

- 1) Specify the character length specification range while satisfying the following condition:
  - 1 ≤ Character length ≤ 254
- Express the station number, PLC number, number of device points and sum check code in hexadecimal respectively.

#### 2. Specification example

When executing the loop-back test to the PLC whose station number is 0 using the data "ABCDE" (while the message waiting time is set to 0 ms)

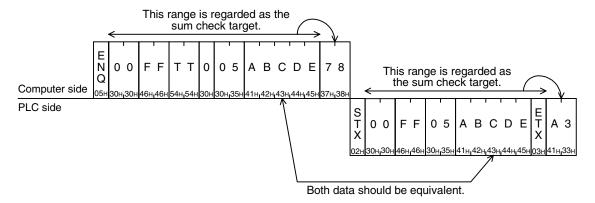

8.1 Checking FX PLC Version Applicability

## 8. Troubleshooting

This chapter explains troubleshooting.

### 8.1 Checking FX PLC Version Applicability

Verify that the FX PLC main unit is an applicable version.

→ For the version applicability check, refer to Section 1.3.

### 8.2 Checking Communication Status Based on LED Indication

Check the status of the "RD(RXD)" and "SD(TXD)" indicator LEDs provided in the optional equipment.

| LED status |          | Operation status                   |  |
|------------|----------|------------------------------------|--|
| RD(RXD)    | SD(TXD)  | Operation status                   |  |
| Flashing   | Flashing | Data is being sent or received.    |  |
| Flashing   | Off      | Data is received, but is not sent. |  |
| Off        | Flashing | Data is sent, but is not received. |  |
| Off        | Off      | Data is not sent or received.      |  |

While computer link is executed normally, both LEDs flash brightly.

If they do not flash, check the wiring, station number settings and communication setting.

### 8.3 Checking Installation and Wiring

#### 1. Mounting status

If the communication equipment is not securely connected to the PLC, communication is disabled.

→ For the mounting method, refer to the manual of each communication equipment.

#### 2. Power supply (for FX0N-485ADP)

The FX<sub>0N</sub>-485ADP requires a driving power supply. Verify that the power supply is provided correctly.

#### 3. Wiring

Verify that the wiring to each communication equipment is correct. Incorrect wiring disables communication.

→ For the wiring method check, refer to Chapter 4.

#### 8.4 Checking Sequence Program

#### 1. Communication setting in a sequence program

Verify that the parallel link and N:N Network are not set. Verify that the communication format (D8120 and D8420) is set correctly. Communication is disabled if a communication port is set to twice or more. After changing any setting, make sure to reboot the PLC's power.

#### 2. Communication setting using parameters

Verify that the communication setting using parameters is suitable to the purpose of use. If the communication setting is not suitable to the purpose of use, communication is not executed correctly. After changing any setting, make sure to reboot the PLC's power.

#### 3. Presence of VRRD and VRSC instructions (in FX3U and FX3UC PLCs)

Verify that VRRD and VRSC instructions are not used in a program. If these instructions are used, delete them, reboot the PLC's power.

#### 4. Presence of RS instruction (except FX3U and FX3UC PLCs)

Verify that RS instruction is not used in a program. If this instruction is used, delete it, reboot the PLC's power.

#### 5. Presence of RS and RS2 instructions (in FX3U and FX3UC PLCs)

Verify that RS and RS2 instructions are not used in the same channel. If these instructions are used in the same channel, delete them, reboot the PLC's power.

#### 6. Presence of EXTR instruction (in FX2N and FX2NC PLCs)

Verify that EXTR instruction is not used in a program. If this instruction is used, delete it, reboot the PLC's power.

#### 7. Presence of IVCK, IVDR, IVRD, IVWR, and IVBWR instructions (in FX3U and FX3UC PLCs)

Verify that IVCK, IVDR, IVRD, IVWR and IVBWR instructions are not used in the same channel. If these instructions are used in the same channel, delete them, reboot the PLC's power.

D

### 8.5 Checking Error Codes

#### 8.5.1 Error codes when NAK is sent

The table below shows error codes and contents of errors when NAK is sent in communication between the computer and a PLC.

As an error code, a two-digit ASCII code (hexadecimal) within the range from 00H to FFH is sent.

When two or more errors occur at the same time, priority is given to an error code having the smallest number, and the error code having the smallest number is sent.

When either error shown below occurs, the entire transfer sequence is initialized.

#### Error code list

| Error code (hexadecimal) | Error item              | Contents of error                                                                                                    | Action                                                                                                    |
|--------------------------|-------------------------|----------------------------------------------------------------------------------------------------|----------------------------------------------------------------------------------------------------|
| 02H                      | Sum check<br>error      | Sum check error has occurred. The sum check code included in the received data is different from the sum value calculated from the received data.  Check the data sent from the comput and the contents of sum check. Modified either one, and then execute communication again.                                                                                        |                                                                                                    |
| 03H                      | Protocol error          | The communication protocol is abnormal.  A control procedure set using parameters was ignored, and a different control procedure was adopted in communication. Or the adopted control procedure was partially different from the preset control procedure. Or a command specified in the preset control procedure does not exist.                                       | Check the contents of parameters and the contents of control procedure. Modify either contents, and then execute communication again.  Refer to the command list shown in Chapter 7, modify the specified command etc., and then execute communication again.                         |
| 06H                      | Character<br>area error | <ul> <li>An error occurred in the character area</li> <li>A, B or C. Or a specified command does not exist.</li> <li>1) The control procedure set using parameters is different.</li> <li>2) A specified device number does not exist in the target PLC.</li> <li>3) A device number is not set with the specified number of characters (5 or 7 characters).</li> </ul> | Check the contents of the character areas A, B and C, modify the contents if necessary, and then execute communication again.     Refer to "2.2.2 Applicable device ranges", modify the number of characters used to specify the device number, and then execute communication again. |
| 07H                      | Character<br>error      | ASCII code data to be written to a device is not hexadecimal.                                                                                                    | Check the data to be written to the device, modify it if necessary, and then execute communication again.                                                                                                    |
| ОАН                      | PLC number error        | A station with the corresponding PLC number does not exist.                                                                                                    | Check the PLC number included in the message, modify it if necessary, and then execute communication again. The PLC number should be "FFH" in all FX Series PLCs.                                                                                                    |
| 10H                      | PLC number error        | A station with the corresponding PLC number does not exist.                                                                                                    | Check the PLC number included in the message, modify it if necessary, and then execute communication again. The PLC number should be "FFH" in all FX Series PLCs.                                                                                                    |
| 18H                      | Remote control error    | Remote control to set the RUN or STOP mode is disabled. The RUN or STOP mode is determined in the PLC hardware (by using the RUN/ STOP selector switch, etc.).                                                                                                    | Set the PLC mode to RUN or STOP using the forced RUN mode.                                                                                                    |

#### 8.5.2 Error codes in PLC

When an error is included in a message sent from the computer to a PLC, an error occurs in the PLC. When such an error occurs, the serial communication error flag turns ON.

When PLCs other then FX3U and FX3UC PLCs are used or when ch1 is used in an FX3U or FX3UC PLC, the special auxiliary relay M8063 turns ON as an error flag. When ch2 is used in an FX3U or FX3UC PLC, the special auxiliary relay M8438 turns ON as an error flag.

When a serial communication error occurs, the error code is stored in D8063 if M8063 turns ON, or stored in D8438 if M8438 turns ON.

The error code list is shown below:

| Device         | Error<br>code | Error item                       | Contents of error                                                                                                    | Action                                                                                                    |
|----------------|---------------|----------------------------------|----------------------------------------------------------------------------------------------------|----------------------------------------------------------------------------------------------------|
| D8063<br>(ch1) | 6301          | Parity, overrun or framing error | The transfer data is abnormal.                                                                                                    | Check the transfer specifications set using parameters, and execute communication again.                                               |
|                | 6305          | Command error                    | When the station number was FF, any command other than "GW" was received.                                                                                    | Check the specified command, modify it if necessary, and then execute communication again.                                             |
|                | 6306          | Monitoring timeout               | The received message was insufficient. Because normal message was not received within the timeout determination time, the transfer sequence was initialized. | The message is insufficient. Check the transfer program in the computer, modify it if necessary, and then execute communication again. |
|                | 3801          | Parity, overrun or framing error | The transfer data is abnormal.                                                                                                    | Check the transfer specifications set using parameters, and execute communication again.                                               |
| D8438<br>(ch2) | 3805          | Command error                    | When the station number was FF, any command other than "GW" was received.                                                                                    | Check the specified command, modify it if necessary, and then execute communication again.                                             |
|                | 3806          | Monitoring timeout               | The received message was insufficient. Because normal message was not received within the timeout determination time, the transfer sequence was initialized. | The message is insufficient. Check the transfer program in the computer, modify it if necessary, and then execute communication again. |

Error codes are not cleared even if communication errors are reset. They are cleared when the PLC mode is changed from STOP to RUN.

### 9. Related Data

### 9.1 Related Device List

#### 1. Bit devices

| Device | Name                            | Description                                                                                                    | Attribute |
|--------|---------------------------------|----------------------------------------------------------------------------------------------------|-----------|
| M8063  | Serial communication error 1    | Turns ON when an error occurs in serial communication using ch 1.                                                                                    |           |
| M8120  | Communication setting keep      | Keeps the communication setting status (for FX0N PLCs).                                                                                              | W/R       |
| M8126  | Global function ON              | Turns ON or OFF when the global command (GW) is received from the computer (for ch. 1).                                                              | R         |
| M8127  | On-demand send processing       | Remains ON while the on-demand function is being executed (for ch.1). ON: On-demand data is being sent. OFF: Sending of on-demand data is completed. | R         |
| M8128  | On-demand error flag            | Turns ON when an error is included in a specified value for data sending used in the on-demand function (for ch.1).                                  | R         |
| M8129  | On-demand data byte/word switch | Specifies the unit (byte or word) of data handled in the on-<br>demand function (for ch.1).<br>ON: Unit = Byte (8-bit)<br>OFF: Unit = Word (16-bit)  | W/R       |
| M8426  | Global function ON              | Turns ON or OFF when the global command (GW) is received from the computer (for ch.2).                                                               | R         |
| M8427  | On-demand send processing       | Remains ON while the on-demand function is being executed (for ch.2). ON: On-demand data is being sent. OFF: Sending of on-demand data is completed. | R         |
| M8428  | On-demand error flag            | Turns ON when an error is included in a specified value for data sending used in the on-demand function (for ch.2).                                  | R         |
| M8429  | On-demand data byte/word switch | Specifies the data unit (byte or word) handled in the on-<br>demand function (for ch.2).<br>ON: Unit = Byte (8-bit)<br>OFF: Unit = Word (16-bit)     | W/R       |
| M8438  | Serial communication error 2    | Turns ON when an error occurs in serial communication using ch 2.                                                                                    | R         |

R: For reading only W: For writing only

#### 2. Word devices

| Device | Name                                                                                                    | Description                                                                                                 | Attribute |
|--------|----------------------------------------------------------------------------------------------------|----------------------------------------------------------------------------------------------------|-----------|
| D8063  | Serial communication error code 1                                                                                                 |                                                                                                    |           |
| D8120  | Communication format setting                                                                                                    | Sets the communication format (for ch.1).                                                                   | W/R       |
| D8121  | Station number settings                                                                                                    | Sets the station number in computer link (for ch.1).                                                        | W/R       |
| D8127  | On-demand data head device number specification                                                                                   | Sets the head device amount of data registers storing data to be sent in the on-demand function (for ch.1). | W/R       |
| D8128  | On-demand data quantity specification                                                                                             | Sets the amount of data to be sent in the on-demand function (for ch.1).                                    | W/R       |
| D8129  | Timeout determination time setting                                                                                                | Sets the evaluation time for error when receiving of data from the computer is interrupted (for ch.1).      | W/R       |
| D8420  | Communication format setting                                                                                                    | Sets the communication format (for ch.2).                                                                   | W/R       |
| D8421  | Station number settings                                                                                                    | Sets the station number in computer link (for ch.2).                                                        | W/R       |
| D8427  | On-demand data head device number specification                                                                                   | Sets the head device amount of data registers storing data to be sent in the on-demand function (for ch.2). | W/R       |
| D8428  | On-demand data quantity specification                                                                                             | Sets the amount of data to be sent in the on-demand function (for ch.2).                                    | W/R       |
| D8429  | Timeout determination time Sets the evaluation time for error when receiving of data from the computer is interrupted (for ch.2). |                                                                                                    | W/R       |
| D8438  | Serial communication error code 2                                                                                                 | Stores an error code when an error occurs in serial communication using ch 2.                               | R         |

R: For reading only W: For writing only

#### 9.2 Details of Related Devices

The devices described below are used in computer link.

#### 9.2.1 Serial communication error [M8063 and M8438]

These devices turn ON when an error occurs in serial communication.

#### 1. Detailed contents

These devices work as the serial communication error flag.

M8063 turns ON when an error occurs in serial communication in any PLC other than FX3U and FX3UC PLCs or in an FX3U or FX3UC PLC using the communication port (ch1).

M8438 turns ON when an error occurs in serial communication in an FX3U or FX3UC PLC using the communication port (ch2).

When serial communication error turns ON, a corresponding error code is stored in D8063 and D8438.

#### 9.2.2 Cautions on use

The serial communication error flag does not turn OFF even after communication recovers its normal status. Clear it by changing the PLC mode from STOP to RUN.

#### 9.2.3 Communication setting keep [M8120]

Set this device to ON in a sequence program so that the communication setting is kept (for FXoN PLCs).

#### 1. Detailed contents

In an FX0N PLC, set M8120 to ON in a sequence program so that the communication format setting and station number settings are kept.

#### 2. Cautions on use

In an FXoN PLC, the communication setting status is kept only when M8120 is set to ON. In any PLC other than FXoN PLCs, setting of M8120 is not required.

#### 9.2.4 Global function ON [M8126 and M8426]

These devices turn ON/OFF when the PLC receives the global command (GW) from personal computers.

#### 1. Detailed contents

When the computer sends the global command, the global ON flag turns ON or OFF in all connected stations. In all PLCs except FX3U and FX3UC PLCs using the communication port (ch1), M8126 turns ON or OFF. In FX3U and FX3UC PLCs using the communication port (ch2), M8426 turns ON or OFF.

#### 2. Cautions on use

The global ON flag turns OFF from ON when the PLC power is turned OFF or when the PLC mode is changed to STOP.

#### 9.2.5 On-demand send processing [M8127 and M8427]

These devices remain ON while the on-demand function is being executed.

#### 1. Detailed contents

When a PLC gives data sending request using the on-demand function, the on-demand send processing flag turns ON.

When data sending is complete, the on-demand send processing flag turns OFF.

In all PLCs except FX3U and FX3UC PLCs using the communication port ch.1. M8127 turns ON/OFF.

In FX3U and FX3UC PLCs using the communication port ch.2, M8427 turns ON/OFF.

#### 2. Cautions on use

Use these devices for interlock to prevent generation of two or more on-demand requests at the same time.

#### 9.2.6 On-demand error flag [M8128 and M8428]

These devices turn ON when an error is included in a specified value for data sending used in the on-demand function.

#### 1. Detailed contents

When the number of on-demand data is incorrect, the on-demand error flag turns ON. In all PLCs except FX3U and FX3UC PLCs using the communication port (ch1), M8128 turns ON. In FX3U and FX3UC PLCs using the communication port (ch2), M8428 turns ON.

#### 2. Cautions on use

While the on-demand error flag is ON, data sending is disabled in the on-demand function. When sending data from a PLC using the on-demand function, set to OFF the on-demand error flag.

#### 9.2.7 On-demand data word/byte changeover [M8129 and M8429]

These devices specify the unit (word or byte) of on-demand data.

#### 1. Detailed contents

Use this device to specify the data unit sent in the on-demand function. Set these devices to ON to specify "byte" (8-bit). Set these devices to OFF to specify "word" (16-bit). In all PLCs except FX3U and FX3UC PLCs using the communication port (ch1), use M8129. In FX3U and FX3UC PLCs using the communication port (ch2), use M8429.

#### 2. Cautions on use

When the unit is set to "word", the number of on-demand data is equivalent to the amount of data registers for sending.

When the unit is set to "byte", two on-demand data use one data register for sending.

Example: When the number of on-demand data is "5", the amount of data registers for sending is "3".

#### 9.2.8 Serial communication error code [D8063 and D8438]

These devices store an error code in serial communication.

#### 1. Detailed contents

When the serial communication error flag (M8063 or M8438) turns ON, a corresponding error code is stored in these devices.

In all PLCs except FX3U and FX3UC PLCs using the communication port (ch1), an error code is stored in

In FX3U and FX3UC PLCs using the communication port (ch2), an error code is stored in D8438.

The error code list is shown below:

| Device         | Error<br>code | Error item                       | Contents of error                                                                                                    |
|----------------|---------------|----------------------------------|----------------------------------------------------------------------------------------------------|
| D8063<br>(ch1) | 6301          | Parity, overrun or framing error | The transfer data is abnormal.                                                                                                    |
|                | 6305          | Command error                    | When the station number was FF, any command other than "GW" was received.                                                                                    |
|                | 6306          | Monitoring timeout               | The received message was insufficient. Because normal message was not received within the timeout determination time, the transfer sequence was initialized. |
|                | 3801          | Parity, overrun or framing error | The transfer data is abnormal.                                                                                                    |
| D8438<br>(ch2) | 3805          | Command error                    | When the station number was FF, any command other than "GW" was received.                                                                                    |
|                | 3806          | Monitoring timeout               | The received message was insufficient. Because normal message was not received within the timeout determination time, the transfer sequence was initialized. |

9.2 Details of Related Devices

#### 2. Cautions on use

Error codes are not cleared even after communication recovers its normal status. Clear them by changing the PLC mode from STOP to RUN.

#### 9.2.9 Communication format setting [D8120 and D8420]

These devices set the serial communication format.

#### 1. Detailed contents

These devices set the serial communication format. In FX1s, FX1n, FX2n, FX3U, FX1nc, FX2nc and FX3UC PLCs, the contents set in parameters are transferred to these devices when the power is turned ON. In FX0n, FX2(FX) and FX2C PLCs, set the communication format using a sequence program, and then turn ON the power.

In all PLCs except FX3U and FX3UC PLCs using the communication port (ch1), use D8120.

In FX3U and FX3UC PLCs using the communication port (ch2), use D8420.

The tables below show the details of setting.

#### Contents of D8120

| Bit No.              | Name               | Contents                                                                           |                                      |                                                                                   |                                           |  |  |  |  |  |
|----------------------|--------------------|------------------------------------------------------------------------------------|--------------------------------------|-----------------------------------------------------------------------------------|-------------------------------------------|--|--|--|--|--|
| DIL NO.              | Name               |                                                                                    | 0 (bit = OFF)                        | 1 (bit = ON)                                                                      |                                           |  |  |  |  |  |
| b0                   | Data length        |                                                                                    | 7-bit                                | 8-bit                                                                             |                                           |  |  |  |  |  |
| b1<br>b2             | Parity             | b2, b1<br>(0, 0): No<br>(0, 1): Oo<br>(1, 1): Ev                                   |                                      |                                                                                   |                                           |  |  |  |  |  |
| b3                   | Stop bit           |                                                                                    | 1-bit                                |                                                                                   | 2-bit                                     |  |  |  |  |  |
| b4<br>b5<br>b6<br>b7 | Baud rate<br>(bps) | b7, b6, b<br>(0, 0, 1, 1)<br>(0, 1, 0, 0)<br>(0, 1, 0, 1)<br>(0, 1, 1, 0)          | 1): 300 (<br>0): 600 (<br>1): 1200 ( | b7, b6, b5, b4<br>(0, 1, 1, 1): 4800<br>(1, 0, 0, 0): 9600<br>(1, 0, 0, 1): 19200 |                                           |  |  |  |  |  |
| b8                   | Header             |                                                                                    | Not provided                         |                                                                                   | Provided (D8124) Initial value: STX (02H) |  |  |  |  |  |
| b9                   | Terminator         |                                                                                    | Not provided                         |                                                                                   | Provided (D8125) Initial value: ETX (03H) |  |  |  |  |  |
| b10<br>b11           | Control line       | Com- b11, b10 puter (0, 0): RS-485/RS-422 interface link (1, 0): RS-232C interface |                                      |                                                                                   |                                           |  |  |  |  |  |
| b12                  |                    |                                                                                    | Not appli                            | cable                                                                             |                                           |  |  |  |  |  |
| b13                  | Sum check          |                                                                                    | Not added                            | Added                                                                             |                                           |  |  |  |  |  |
| b14                  | Protocol           |                                                                                    | Not used                             | Used                                                                              |                                           |  |  |  |  |  |
| b15                  | Control procedure  |                                                                                    | Format 1                             | Format 4                                                                          |                                           |  |  |  |  |  |

#### · Contents of D8420

| Bit No.              | Name               | Contents                                                                        |                                                                                 |                                                         |  |  |  |  |  |  |
|----------------------|--------------------|---------------------------------------------------------------------------------|---------------------------------------------------------------------------------|---------------------------------------------------------|--|--|--|--|--|--|
| Dit No.              | Name               |                                                                                 | 0 (bit = OFF)                                                                   | 1 (bit = ON)                                            |  |  |  |  |  |  |
| b0                   | Data length        |                                                                                 | 7-bit                                                                           | 8-bit                                                   |  |  |  |  |  |  |
| b1<br>b2             | Parity             | b2, b1<br>(0, 0): Not p<br>(0, 1): Odd<br>(1, 1): Ever                          |                                                                                 |                                                         |  |  |  |  |  |  |
| b3                   | Stop bit           |                                                                                 | 1-bit                                                                           | 2-bit                                                   |  |  |  |  |  |  |
| b4<br>b5<br>b6<br>b7 | Baud rate<br>(bps) | b7, b6, b5,<br>(0, 0, 1, 1):<br>(0, 1, 0, 0):<br>(0, 1, 0, 1):<br>(0, 1, 1, 0): | 300 (0, 1,<br>600 (1, 0,<br>1200 (1, 0,                                         | 5, b5, b4<br>1, 1): 4800<br>0, 0): 9600<br>0, 1): 19200 |  |  |  |  |  |  |
| b8                   | Header             |                                                                                 | Not provided                                                                    | Provided                                                |  |  |  |  |  |  |
| b9                   | Terminator         |                                                                                 | Not provided                                                                    | Provided                                                |  |  |  |  |  |  |
| b10<br>b11<br>b12    | Control line       | puter (                                                                         | o12, b11, b10<br>0, 0, 0): RS-485/RS-422 interfa<br>0, 1, 0): RS-232C interface | се                                                      |  |  |  |  |  |  |
| b13                  | Sum check          |                                                                                 | Not added                                                                       | Added                                                   |  |  |  |  |  |  |
| b14                  | Protocol           |                                                                                 | Not used                                                                        | Used                                                    |  |  |  |  |  |  |
| b15                  | Control procedure  |                                                                                 | Format 1                                                                        | Format 4                                                |  |  |  |  |  |  |

#### 2. Cautions on use

Do not set parameters and communication format setting devices (D8120 or D8420) at the same time. If the communication format is set using both methods at the same time, priority is given to the setting using parameters.

When setting the communication format device (D8120) in an FXoN PLC, set to ON the communication setting latched (battery backed) device (M8120).

When using computer link, make sure to set the header (b8) and terminator (b9) to "not provided." And set the protocol (b14) to "used."

If the communication format is set using a special data register, the setting becomes valid when the power is turned ON after the setting is written to the special data register.

#### 9.2.10 Station number settings [D8121 and D8421]

These devices set the station number in computer link.

#### 1. Detailed contents

Set the station number of each PLC used in computer link. The applicable setting range is from 0 to 15 (from H00 to H0F).

In FX1S, FX1N, FX2N, FX3U, FX1NC, FX2NC and FX3UC PLCs, the contents set using parameters are stored when the power is turned ON.

In FXoN, FX2(FX), and FX2C PLCs, set the station number using a sequence program, and then turn ON the power.

In all PLCs except FX3U and FX3UC PLCs and in FX3U and FX3UC PLCs using the communication port (ch1), use D8121.

In FX3U and FX3UC PLCs using the communication port (ch2), use D8421.

#### 2. Cautions on use

Do not set a parameter and station number settings device (D8121 or D8421) at the same time. If the station number is set using both methods at the same time, priority is given to the setting using a parameter.

When setting the station number settings device (D8121) in an FXoN PLC, set to ON the communication setting latched (battery backed) device (M8120).

9.2 Details of Related Devices

D

#### 9.2.11 On-demand data head device number specification [D8127 and D8427]

These devices set the head device amount of data registers storing data to be sent from a PLC using the ondemand function in a sequence program.

#### 1. Detailed contents

These devices set the head device amount of data registers storing data to be sent using the on-demand function.

In all PLCs except FX3U and FX3UC PLCs and in FX3U and FX3UC PLCs using the communication port (ch1), use D8127.

In FX3U and FX3UC PLCs using the communication port (ch2), use D8427.

If an error is included in the set data, the on-demand error flag (M8128 or M8428) turns ON.

#### 2. Cautions on use

When setting the on-demand data head device number specification device (D8127 or D8427), make the data setting flag into the pulse operation type.

While the on-demand send processing flag (M8127 or M8427) is ON, do not write data.

#### 9.2.12 On-demand data quantity specification [D8128 and D8428]

These devices set, in a sequence program, the amount of data to be sent from a PLC using the on-demand function.

#### 1. Detailed contents

These devices set the amount of data to be sent using the on-demand function. Set the amount of data 64 or less.

In all PLCs except FX3U and FX3UC PLCs using the communication port (ch1), use D8128.

In FX3U and FX3UC PLCs using the communication port (ch2), use D8428.

If an error is included in the set data, the on-demand error flag (M8128 or M8428) turns ON.

#### 2. Cautions on use

When setting the on-demand data quantity specification device (D8128 or D8428), make the data setting flag into the pulse operation type.

While the on-demand send processing flag (M8127 or M8427) is ON, do not write data.

#### 9.2.13 Timeout determination time setting [D8129 and D8429]

These devices set the evaluation time for error when receiving of data from the computer is interrupted.

#### 1. Detailed contents

These devices set the error evaluation time in units of 10 ms used when receiving of data from the computer is interrupted.

In all PLCs except FX3U and FX3UC PLCs using the communication port (ch1), use D8129.

In FX3U and FX3UC PLCs using the communication port (ch2), use D8429.

The table below shows the setting range.

| FX Series                                                                      | Setting range                                                            |  |  |  |  |  |  |
|--------------------------------------------------------------------------------|--------------------------------------------------------------------------|--|--|--|--|--|--|
| FX <sub>0</sub> N, FX <sub>1</sub> S, FX <sub>1</sub> N,<br>FX <sub>1</sub> NC | 1 to 255 (10 to 2550 ms) (When "0" is set, it is handled as "100 ms.")   |  |  |  |  |  |  |
| FX2(FX), FX2C, FX2N,<br>FX3U, FX2NC, FX3UC                                     | 1 to 3276 (10 to 32760 ms) (When "0" is set, it is handled as "100 ms.") |  |  |  |  |  |  |

#### 2. Cautions on use

When setting the timeout determination time setting device (D8129) in an FXon PLC, set to ON the communication setting latched (battery backed) device (M8120).

Make sure that the timeout determination time is not shorter than the time required to receive one character at the set baud rate.

#### 9.3 Communication Setting Method Using Sequence Program

When setting the communication using a sequence program, transfer values to D8120 (communication format), D8121 (station number settings) and D8129 (timeout determination time), and then turn the power ON.

This section explains the communication setting method using a sequence program.

#### 9.3.1 Setting procedure

Perform the following procedure to set the communication using a sequence program.

### Creating a program using a programming tool

Create the program shown below using a programming tool.

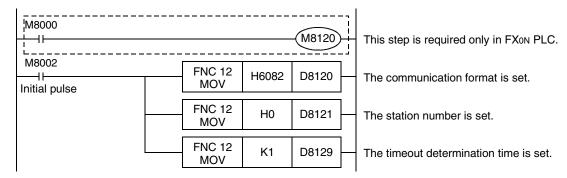

→ For details on these devices, refer to Section 9.2.

### Writing the sequence program to the PLC

Transfer the created program to the PLC.

### 3 Setting the PLC mode to RUN

Set the PLC to RUN mode, and execute the program.

## 4 Turning the PLC power OFF and then ON

Turn OFF the PLC power, and then turn it to ON so that the communication setting becomes valid.

#### 9.3.2 Caution on communication setting using sequence program

Do not set the communication using a sequence program and parameters at the same time. If the communication is set using both methods at the same time, priority is given to the setting using parameters.

#### 9.4 ASCII Code Table

<ASCII code table (8-bit code expressed in hexadecimal)>
The ASCII codes A1H to DFH indicate Japanese characters.

| Hexa<br>deci-<br>mal | 0   | 1   | 2  | 3 | 4 | 5          | 6 | 7   | 8 | 9 | A        | В        | С        | D  | E | F |
|----------------------|-----|-----|----|---|---|------------|---|-----|---|---|----------|----------|----------|----|---|---|
| 0                    |     | DLE | SP | 0 | @ | Р          | ` | р   |   |   |          | _        | 9        | į  |   |   |
| 1                    | SOH | DC1 | !  | 1 | Α | Q          | а | q   |   |   | 0        | 7        | Ŧ        | 7  |   |   |
| 2                    | STX | DC2 | "  | 2 | В | R          | b | r   |   |   | Г        | 1        | ッ        | ¥  |   |   |
| 3                    | ETX | DC3 | #  | 3 | С | S          | С | s   |   |   | J        | ウ        | テ        | ŧ  |   |   |
| 4                    | EOT | DC4 | \$ | 4 | D | T          | d | t   |   |   | ,        | I        | <b> </b> | t  |   |   |
| 5                    | ENQ | NAK | %  | 5 | Е | U          | е | u   |   |   |          | <b>t</b> | t        | 1  |   |   |
| 6                    | ACK | SYN | &  | 6 | F | ٧          | f | V   |   |   | Ŧ        | ħ        | =        | 3  |   |   |
| 7                    | BEL | ETB | ,  | 7 | G | W          | g | w   |   |   | 7        | +        | ヌ        | 5  |   |   |
| 8                    | BS  | CAN | (  | 8 | Н | Х          | h | Х   |   |   | 1        | 7        | ネ        | IJ |   |   |
| 9                    | HT  | EM  | )  | 9 | ı | Y          | i | У   |   |   | ή        | ケ        | 1        | ル  |   |   |
| Α                    | LF  | SUB | *  | : | J | Z          | j | Z   |   |   | I        | ٦        | ٨        | ν  |   |   |
| В                    | VT  | ESC | +  | ; | K | [          | k | {   |   |   | <b>t</b> | Ħ        | Ł        | П  |   |   |
| С                    | FF  | FS  | ,  | < | L | <u></u> ★1 | 1 |     |   |   | t        | シ        | 7        | 7  |   |   |
| D                    | CR  | GS  | _  | = | M | ]          | m | }   |   |   | 1        | ス        | ^        | ン  |   |   |
| Е                    | S0  | RS  |    | > | N | ^          | n | ~   |   |   | 3        | t        | <b>*</b> | *  |   |   |
| F                    | SI  | US  | /  | ? | 0 | _          | 0 | DEL |   |   | ッ        | У        | ₹        | 0  |   |   |

<sup>\*1. \ (</sup>ASCII CODE:5C) symbol is displayed as "\u00e4" in Japanese.

### **MEMO**

## **FX Series Programmable Controllers**

## **User's Manual [Inverter Communication]**

#### **Foreword**

This manual explains "inverter communication" provided in MELSEC-F FX Series Programmable Controllers and should be read and understood before attempting to install or use the unit.

Store this manual in a safe place so that you can take it out and read it whenever necessary. Always forward it to the end user.

This manual confers no industrial property rights or any rights of any other kind, nor does it confer any patent licenses. Mitsubishi Electric Corporation cannot be held responsible for any problems involving industrial property rights which may occur as a result of using the contents noted in this manual.

### 1. Outline

This chapter explains the outline of inverter communication.

### 1.1 Outline of System

Inverter communication allows connection of an FX PLC and up to eight inverters through communication operating in accordance with RS-485 to monitor operations of inverters, give various commands to inverters and read and write parameters in inverters.

- Mitsubishi general-purpose inverters FREQROL F700, A700, V500, F500, A500, E500 and S500 (containing the communication type) Series can be linked. (F700, A700, V500 and F500 Series inverters can be connected only to FX3U and FX3UC PLCs.)
- 2) Operations of inverters can be monitored, various command can be given to inverters, and parameters can be read or written in inverters.
- 3) The total extension distance is 500m (1640' 5") maximum (when only 485ADP is adopted in the configuration).

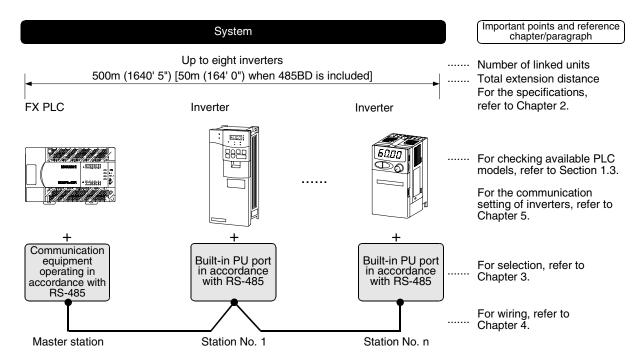

#### 1.2 Major Procedures until Operation

The flow chart below shows the procedures for setting inverter communication and creating sequence programs until data link:

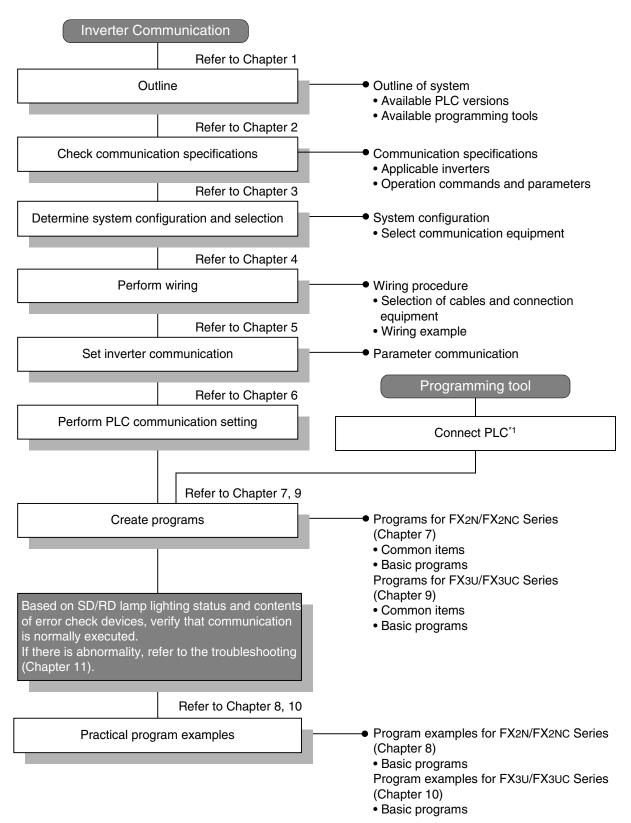

<sup>\*1</sup> For the method to connect a programming tool to the PLC, refer to the "Programming Communication" in this manual or the manual of each programming tool.

For details on operation method, refer to the manual of each programming tool.

# 1.3 Communication Type Applicability in PLC

### 1.3.1 For applicable versions

The communication types are applicable in the following versions.

- $\checkmark$ : Applicable (If applicable versions are limited, they are described inside ( ).)
- -: Not applicable

| PLC                         | Applicability (applicable version) | Remarks                                                            |
|-----------------------------|------------------------------------|--------------------------------------------------------------------|
| FX3UC Series                | √*1                                | F700, A700, V500, F500, A500, E500 and S500                        |
| FX3U Series                 | ✓                                  | (having the communication type) Series inverters can be connected. |
| FX2NC Series                | √ (Ver. 3.00 or later)*2           | A500, E500 and S500 (having the communication                      |
| FX2N Series                 | √ (Ver. 3.00 or later)*2           | function) Series inverters can be connected.                       |
| FX1NC Series                | _                                  | Inverter communication is not provided.                            |
| FX <sub>1N</sub> Series     | _                                  | Inverter communication is not provided.                            |
| FX1S Series                 | _                                  | Inverter communication is not provided.                            |
| FX <sub>0N</sub> Series     | _                                  | Inverter communication is not provided.                            |
| FXos Series                 | _                                  | Inverter communication is not provided.                            |
| FX <sub>0</sub> Series      | _                                  | Inverter communication is not provided.                            |
| FX2C Series                 | _                                  | Inverter communication is not provided.                            |
| FX <sub>2</sub> (FX) Series | _                                  | Inverter communication is not provided.                            |
| FX1 Series                  | _                                  | Inverter communication is not provided.                            |

- \*1. F700 and A700 Series inverters are supported in Ver. 2.20 and later. Product manufactured in May, 2005 (manufacturer's serial number: 55\*\*\*\*)
- \*2. Applicable in products manufactured in May, 2001 (manufacturer's serial No.: 15\*\*\*\*) and later.

#### 1. Version check

The D8001(decimal) special data register contains information for determining the PLC version.

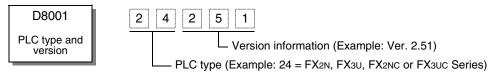

#### 2. How to look at the manufacturer's serial number

The year and month of production of product can be seen from the Manufacturer's serial number "SERIAL" indicated on the label adhered to the right side of the product.

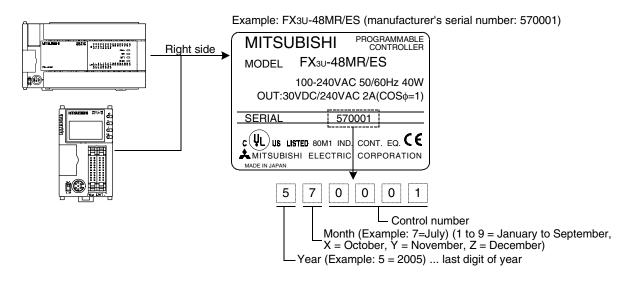

# 1.4 Programming Tool Applicability

### 1.4.1 For applicable versions

The programming tool is applicable in each FX Series from the following version:

#### 1. Japanese versions

 $\checkmark$ : Applicable (If applicable versions are limited, they are described inside ( ).) —: Not applicable

|                                                                                                    | or application                       |                                                                                                    |
|----------------------------------------------------------------------------------------------------|--------------------------------------|----------------------------------------------------------------------------------------------------|
| Model name (Media model name is shown below)                                                       | Applicability (applicable version)   | Remarks                                                                                                    |
| FX3u and FX3uc PLCs                                                                                |                                      |                                                                                                    |
| GX Developer<br>SW□D5C(F)-GPPW-J                                                                   | ✓ (Ver. SW8 P or later)<br>Ver.8.13P | Select the model "FX3UC"                                                                                                    |
| FX2N and FX2NC PLCs                                                                                |                                      |                                                                                                    |
| GX Developer<br>SW□D5C(F)-GPPW-J                                                                   | ✓ (Ver. SW7 A or later)              |                                                                                                    |
| FX-PCS/WIN<br>SW0PC-FXGP/WIN                                                                       | ✓ (Ver. 4.20 or later)               | Select the model "FX2N/FX2NC" The versions shown on the left supporting EXTR instruction                                                                                              |
| FX-20P(-SET0)<br>FX-20P-MFXD                                                                       | ✓ (Ver. 5.10 or later)               | are applicable                                                                                                    |
| FX-10P(-SET0)                                                                                      | ✓ (Ver. 4.10 or later)               |                                                                                                    |
| GOT-F900 Series display<br>units<br>F940WGOT-TWD<br>F940GOT-*WD<br>F940GOT-*BD-H<br>F940GOT-*BD-RH | (Refer to right column.)             | F940WGOT-TWD (Ver. 1.30 or later) F940GOT-LWD, F940GOT-SWD (Ver. 6.30 or later) F940GOT-LBD-H, F940GOT-SBD-H (Ver. 6.30 or later) F940GOT-LBD-RH, F940GOT-SBD-RH (Ver. 6.30 or later) |

#### 2. English versions

 $\checkmark$ : Applicable (If applicable versions are limited, they are described inside ( ).) —: Not applicable

| Model name (Media model name is shown below)                                                               | Applicability (applicable version)   | Remarks                                                                                                    |
|----------------------------------------------------------------------------------------------------|--------------------------------------|----------------------------------------------------------------------------------------------------|
| FX3U and FX3UC PLCs                                                                                        |                                      |                                                                                                    |
| GX Developer<br>SW□D5C(F)-GPPW-E                                                                           | ✓ (Ver. SW8 P or later)<br>Ver.8.13P | Select the model "FX3UC"                                                                                                    |
| FX2N and FX2NC PLCs                                                                                        |                                      |                                                                                                    |
| GX Developer<br>SW□D5C(F)-GPPW-E                                                                           | ✓ (Ver. SW7 A or later)              |                                                                                                    |
| FX-PCS/WIN-E<br>SW0PC-FXGP/WIN-E                                                                           | ✓ (Ver. 3.10 or later)               | Select the model "FX2N/FX2NC" The versions shown on the left supporting EXTR instruction                                                                                                    |
| FX-20P-E(-SET0)<br>FX-20P-MFXD-E                                                                           | ✓ (Ver. 4.10 or later)               | are applicable                                                                                                    |
| FX-10P-E                                                                                                   | ✓ (Ver. 4.10 or later)               |                                                                                                    |
| GOT-F900 Series display<br>units<br>F940WGOT-TWD-E<br>F940GOT-*WD-E<br>F940GOT-*BD-H-E<br>F940GOT-*BD-RH-E | (Refer to right column)              | F940WGOT-TWD-E (Ver. 1.30 or later) F940GOT-LWD-E, F940GOT-SWD-E (Ver. 6.30 or later) F940GOT-LBD-H-E, F940GOT-SBD-H-E (Ver. 6.30 or later) F940GOT-LBD-RH-E, F940GOT-SBD-RH-E (Ver. 6.30 or later) |

#### 1.4.2 For non-applicable versions (setting an alternative model)

Programming is disabled using software of non-applicable version.

# 2. Specifications

This chapter explains the communication specifications and performance.

# 2.1 Communication Specifications (Reference)

| Item                             | Specifications                                                                         | Remarks                                                    |
|----------------------------------|----------------------------------------------------------------------------------------|------------------------------------------------------------|
| Number of connectable units      | 8 maximum                                                                              |                                                            |
| Transmission standard            | RS-485 standard                                                                        |                                                            |
| Maximum total extension distance | 500 m (1640' 5") or less when 485ADP is used 50 m (164' 0") or less when 485BD is used | Distance varies depending on communication equipment type. |
| Protocol type                    | Inverter computer link                                                                 | Link startup mode                                          |
| Control procedure                | Asynchronous system                                                                    |                                                            |
| Communication method             | Half-duplex, bidirectional communication                                               |                                                            |
| Baud rate                        | 4800, 9600 or 19200 bps                                                                | Either one can be selected.                                |
| Character format                 | ASCII                                                                                  |                                                            |
| Start bit                        | _                                                                                      |                                                            |
| Data bit                         | 7-bit                                                                                  |                                                            |
| Parity bit                       | Even                                                                                   |                                                            |
| Stop bit                         | 1-bit                                                                                  |                                                            |

# 2.2 Connectable Mitsubishi General-purpose Inverters

| Series       | Built-in PU connector | FR-A5NR (option)         | Remarks                                                            |
|--------------|-----------------------|--------------------------|--------------------------------------------------------------------|
| FREQROL S500 | <b>√</b>              | _                        | Only models having the RS-485 communication type can be connected. |
| FREQROL E500 | ✓                     | _                        |                                                                    |
| FREQROL A500 | ✓                     | ✓                        |                                                                    |
| FREQROL F500 | ✓                     | ✓                        | They can be connected only to FX3U and                             |
| FREQROL V500 | ✓                     | ✓                        | FX3UC PLCs.                                                        |
| Series       | Built-in PU connector | Built-in RS-485 terminal | Remarks                                                            |
| FREQROL A700 | _                     | ✓                        | They can be connected only to FX3U and                             |
| FREQROL F700 | _                     | ✓                        | FX3UC*1 PLCs.                                                      |

<sup>\*1.</sup> F700 and A700 Series inverters are supported in Ver. 2.20 and later.

# 2.3 Link Specifications

The tables below show applicable parameters and operation commands.

### 2.3.1 When monitoring inverter operations (PLC ← inverter)

| Instruction code | Read contents                          | Applicable inverter |          |      |      |      |      |      |
|------------------|----------------------------------------|---------------------|----------|------|------|------|------|------|
| (hexadecimal)    | Read contents                          | F700                | A700     | V500 | F500 | A500 | E500 | S500 |
| H7B              | Operation mode                         | ✓                   | <b>✓</b> | ✓    | ✓    | ✓    | ✓    | ✓    |
| H6F              | Output frequency [number of rotations] | <b>√</b>            | ✓        | ✓    | ✓    | ✓    | ✓    | ✓    |
| H70              | Output current                         | ✓                   | ✓        | ✓    | ✓    | ✓    | ✓    | ✓    |
| H71              | Output voltage                         | ✓                   | <b>✓</b> | ✓    | ✓    | ✓    | ✓    | _    |
| H72              | Special monitor                        | ✓                   | <b>✓</b> | ✓    | ✓    | ✓    | _    | _    |
| H73              | Special monitor selection number       | <b>√</b>            | ✓        | ✓    | ✓    | ✓    | _    | _    |
| H74              | Alarm definition                       | ✓                   | ✓        | ✓    | ✓    | ✓    | ✓    | ✓    |
| H75              | Alarm definition                       | <b>√</b>            | ✓        | ✓    | ✓    | ✓    | ✓    | ✓    |
| H76              | Alarm definition                       | ✓                   | <b>✓</b> | ✓    | ✓    | ✓    | ✓    | _    |
| H77              | Alarm definition                       | <b>√</b>            | ✓        | ✓    | ✓    | ✓    | ✓    | _    |
| H79              | Inverter status monitor (extended)     | ✓                   | <b>✓</b> | _    |      | _    | _    | _    |
| H7A              | Inverter status monitor                | <b>√</b>            | ✓        | ✓    | ✓    | ✓    | ✓    | ✓    |
| H6E              | Set frequency (EEPROM)                 | ✓                   | ✓        | ✓    | ✓    | ✓    | ✓    | ✓    |
| H6D              | Set frequency (RAM)                    | ✓                   | ✓        | ✓    | ✓    | ✓    | ✓    | ✓    |

### 2.3.2 When controlling inverter operations (PLC $\rightarrow$ inverter)

| Instruction code | truction code Written contents   |          |          | Appli | cable in | verter |      |      |
|------------------|----------------------------------|----------|----------|-------|----------|--------|------|------|
| (hexadecimal)    | Witten contents                  | F700     | A700     | V500  | F500     | A500   | E500 | S500 |
| HFB              | Operation mode                   | ✓        | ✓        | ✓     | ✓        | ✓      | ✓    | ✓    |
| HF3              | Special monitor selection number | ✓        | ✓        | ✓     | ✓        | ✓      | _    | _    |
| HF9              | Run command (extended)           | ✓        | ✓        | _     | _        | _      | _    | _    |
| HFA              | Run command                      | ✓        | ✓        | ✓     | ✓        | ✓      | ✓    | ✓    |
| HEE              | Set frequency (EEPROM)           | ✓        | ✓        | ✓     | ✓        | ✓      | ✓    | ✓    |
| HED              | Set frequency (RAM)              | ✓        | ✓        | ✓     | ✓        | ✓      | ✓    | ✓    |
| HFD              | Inverter reset                   | ✓        | ✓        | ✓     | ✓        | ✓      | ✓    | ✓    |
| HF4              | Alarm definition all clear       | <b>✓</b> | <b>✓</b> | _     | ✓        | ✓      | ✓    | ✓    |
| HFC              | All parameter all clear          | ✓        | ✓        | ✓     | ✓        | ✓      | ✓    | ✓    |
| HFC              | User clear                       | ✓        | ✓        | _     | ✓        | ✓      | _    | _    |

### 2.3.3 Parameters (PLC ⇔ inverter)

For parameters in inverters which can be changed (read and written), refer to "12. Related Detailed Data" later.

# 3. System Configuration and Selection

This chapter explains the configuration of communication equipment operating in accordance with RS-485 and selection of the system required by FX PLCs.

### 3.1 System Configuration

This section explains the outline of the system configuration required to use inverter communication. Connect (optional) equipment operating in accordance with RS-485 to the FX PLC main unit.

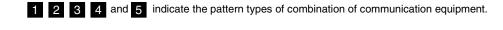

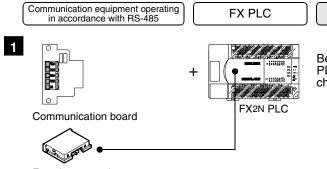

Because it can be built inside a PLC, the installation area is not changed.

Important point in selection

50 m (164' 0")

Total extension

distance

Function extension memory cassette (only for FX2N PLC)

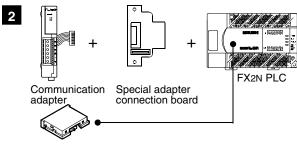

Attach the special adapter connection board to the main unit, and then attach the communication adapter to the left side of the main unit.

500 m (1640' 5")

Function extension memory cassette (only for FX2N PLC)

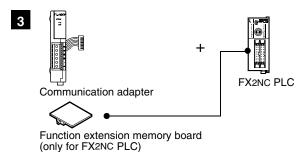

Attach the communication adapter to the left side of the main unit.

500 m (1640' 5")

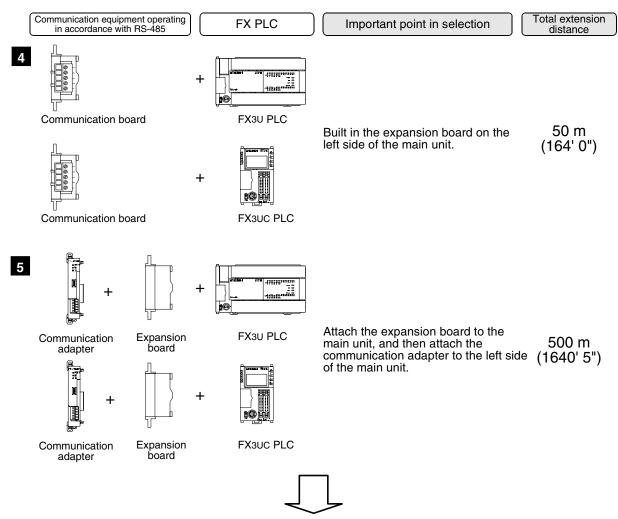

For combination of communication equipment for each FX Series, refer to the next section.

# 3.2 Applicable FX PLC and Communication Equipment

Select a combination of (optional) communication equipment, and put a check mark in the "Check" column. During selection, pay attention to the following:

- In the table below, only the external dimensions are different between units of shown in "485ADP/ 485ADP". Select either one.
- Inverter communication is not provided in the FX0, FX0S, FX0N, FX1, FX2(FX), FX2C, FX1S, FX1N, and FX1NC Series.

| FX Series                                                     | Communication equipment (option)                                  | Total extension distance | Check |
|---------------------------------------------------------------|-------------------------------------------------------------------|--------------------------|-------|
| FX2N                                                          | FX <sub>2</sub> N-485-BD                                          | 50 m<br>(164' 0")        |       |
| FX <sub>2N</sub> -ROM-E1 (Function extension memory cassette) | FX2N-CNV-BD FX2NC-485ADP FX2N-CNV-BD FX0N-485ADP (Terminal block) | 500 m<br>(1640' 5")      |       |

| FX Series                                                 | Communication equipment (option)                                                                                                    | Total extension distance | Check |
|-----------------------------------------------------------|----------------------------------------------------------------------------------------------------|--------------------------|-------|
| FX2NC  +  FX2NC-ROM-CE1 (Function extension memory board) | FX2NC-485ADP FX0N-485ADP (European terminal block) (Terminal block)                                                                       | 500 m<br>(1640' 5")      |       |
|                                                           | When using channel 1 (ch 1)                                                                                                    |                          |       |
|                                                           | FX3U-485-BD<br>(European terminal block)                                                                                                  | 50 m<br>(164' 0")        |       |
| 675                                                       | FX3U-CNV-BD FX3U-485ADP (European terminal block)                                                                                         | 500 m<br>(1640' 5")      |       |
| FX3U                                                      | When using channel 2 (ch 2)  ch1  ch2  FX3U-□-BD  (One is put in □ among 232, 422, 485, and USB).  FX3U-485ADP  (European terminal block) | 500 m<br>(1640' 5")      |       |
|                                                           | Ch1 Ch2  +                                                                                                    | 500 m<br>(1640' 5")      |       |

| FX Series     | Communication equipment (option)                               | Total extension distance | Check |
|---------------|----------------------------------------------------------------|--------------------------|-------|
|               | When using channel 1 (ch 1)                                    |                          |       |
| Towns troy at | ch1 FX3U-485-BD (European terminal block)                      | 50 m<br>(164' 0")        |       |
|               | ch1  +  FX3U-CNV-BD  FX3U-485ADP  (European terminal block)    | 500 m<br>(1640' 5")      |       |
|               | When using channel 2 (ch 2)                                    |                          |       |
| FX3UC         | ch1  FX3U-□-BD (One is put in □ among 232, 422, 485, and USB). | 500 m<br>(1640' 5")      |       |
|               | Ch1 Ch2 + Ch2 + Ch2                                            | 500 m<br>(1640' 5")      |       |

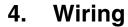

This chapter explains the wiring.

### WIRING PRECAUTIONS

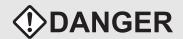

- Cut off all phases of the power source externally before installation or wiring work in order to avoid electric shock or damage of product.
- Make sure to attach the terminal cover offered as an accessory to the product before turning on the power or starting the operation after installation or wiring work.
   Failure to do so may cause electric shock.

#### WIRING PRECAUTIONS

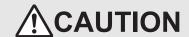

- Make sure to observe the precautions below in order to prevent any damage to the machine or any accident which may be caused by abnormal data written to the PLC due to the influence of noise:
  - Do not lay close or bundle with the main circuit line, high-voltage line, or load line. Otherwise, effects of noise or surge induction are likely to take place. Keep a safe distance of least 100 mm (3.94") from the above lines during wiring.
  - 2) Ground the shield wire or shield of a shielded cable at one point on the PLC. However, do not ground at the same point as high voltage lines.
- Perform wiring properly to the FX0N/FX2N Series extension equipment of the terminal block type in accordance with the precautions below.

Failure to do so may cause electric shock, short-circuit, wire breakage, or damages to the product.

- The disposal size of the cable end should follow the dimensions described in this manual.
- Tightening torque should follow the torque described in this manual.
- Observe the following items to wire the lines to the European terminal board. Ignorance of the following items may cause electric shock, short circuit, disconnection, or damage of the product.
  - The disposal size of the cable end should follow the dimensions described in this manual.
  - Tightening torque should follow the torque described in this manual.
  - Twist the end of strand wire and make sure there is no loose wires.
  - Do not solder-plate the electric wire ends.
  - Do not connect electric wires of unspecified size or beyond the specified number of electric wires.
  - Fix the electric wires so that the terminal block and connected parts of electric wires are not directly stressed.

### 4.1 Wiring Procedure

# Confirming the connection method

Confirm the inverter connection method.

→ For details, refer to Section 4.2.

# Preparing for wiring

Prepare cables, distributors and terminal resistors required in the wiring.

- → For connection cables, refer to Section 4.3.
  - → For distributors, refer to Section 4.4.
- → For terminal resistors, refer to Section 4.5.

# 3 Turning OFF the PLC power

Before starting the wiring work, make sure that the PLC power is OFF.

# 4 Connecting the power supply (only the FX0N-485ADP)

Connect the power supply to the 24V DC power terminal.

# Wiring communication equipment

Connect communication equipment with communication port in inverters (PU port, built-in terminal for RS-485, FR-A5NR).

→ For details, refer to Section 4.8.

# 6 Connecting terminal resistors

Connect terminal resistors to the communication equipment of the PLC and the RDA-RDB signal terminal in the most distant inverter.

→ For details, refer to Section 4.5.

# Wiring a shielding wire (Class-D grounding)

When using a twisted pair cable, wire a shielding wire.

→ For details, refer to Section 4.6.

# 4.2 Selecting Cables and Connection Devices

When connecting equipment operating in accordance with RS-485, adopt the following connection method and use 10BASE-T or shielded twisted pair cables.

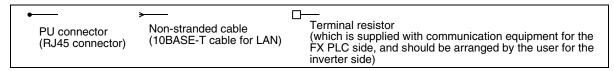

### 4.2.1 S500, E500, A500, F500 and V500 Series (PU connector)

#### 1. In the case of 1-to-1 connection

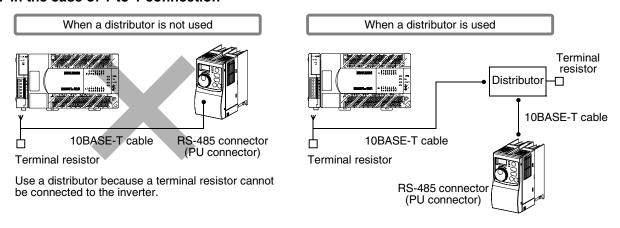

#### 2. In the case of 1-to-N connection

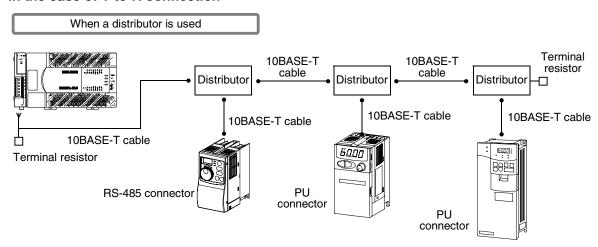

### 4.2.2 A500, F500 and V500 Series (FR-A5NR)

#### 1. In the case of 1-to-1 connection

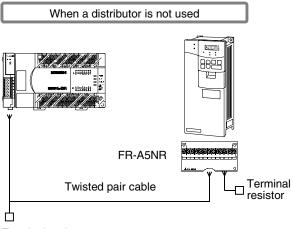

Terminal resistor

#### 2. In the case of 1-to-N connection

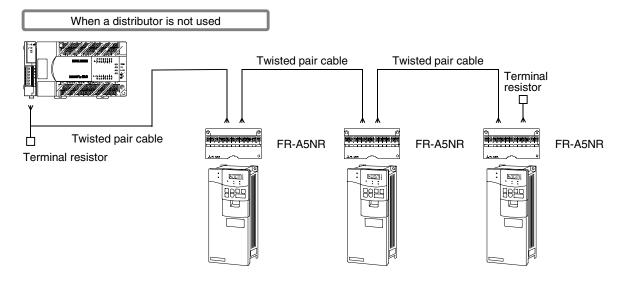

#### 4.2.3 F700 and A700 Series (built-in RS-485 terminal)

#### 1. In the case of 1-to-1 connection

Set the terminal resistor switch in the F700/A700 Series inverter to "100  $\Omega$ ".

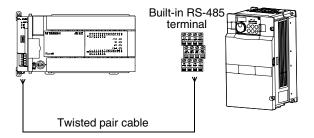

#### 2. In the case of 1-to-N connection

Set the terminal resistor switch in the F700/A700 Series inverter located at the end to "100  $\Omega$ ".

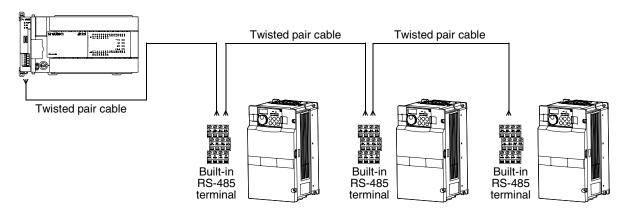

#### 4.3 Connection Cables

#### 4.3.1 Ethernet (10BASE-T) cable

Ethernet cables used in the LAN wiring for a personal computer can be connected.

#### 1. Selection procedure at purchasing

1) Cable type : Ethernet cable in accordance with 10BASE-T (Category 3 or 5)

2) Connection specifications : Straight type3) Connector : RJ45 connector

#### 2. Cautions on using commercial cables

Pay attention to the following point when purchasing commercial finished cables

• 5V DC is output to the PU connector in the inverters for supplying power to the PU. It is necessary to cut the pins Nos. 2 and 8 of commercial cables for omitting wiring to the pins Nos. 2 and 8

#### 4.3.2 Twisted pair cable (recommended)

The table below shows recommended model names and manufacturers of cables used in wiring. Use commercial three-pair type twisted pair cables of 0.3 mm<sup>2</sup> or more.

#### 1. Recommended cable list

| Manufacturer                       | Model name         | Remarks                                 |  |
|------------------------------------|--------------------|-----------------------------------------|--|
| Sumitomo Electric Industries, Ltd. | DPEV SB 0.3 × 3P   | Three-pair cable of 0.3 mm <sup>2</sup> |  |
| Sumitorno Electric madatnes, Eta.  | DPEV SB 0.5 × 3P   | Three-pair cable of 0.5 mm <sup>2</sup> |  |
| The Furukawa Electric Co., Ltd.    | D-KPEV-SB 0.5 × 3P | Three-pair cable of 0.5 mm <sup>2</sup> |  |

#### 2. Cable structural drawing (reference)

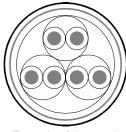

Example of three-pair cable structural drawing

#### 3. Point of contact

For details on cables such as specifications and price, contact each cable manufacturer.

4.3 Connection Cables

B

#### 4.3.3 Connecting cables

#### 1. European type terminal block

Use shielded twisted pair cables for connecting communication equipment operating in accordance with RS-485.

The table below shows applicable cables and tightening torque.

|                            | Cable size when        | Cable size when          | Cable size for bar                 | Tightening          | Tool        | size        |
|----------------------------|------------------------|--------------------------|------------------------------------|---------------------|-------------|-------------|
|                            | one cable is connected | two cables are connected | terminal with<br>insulating sleeve | torque              | Α           | В           |
| FX3U-485-BD<br>FX3U-485ADP | AWG22 to<br>AWG20      | AWG22                    | AWG22 to AWG20                     | 0.22 to 0.25<br>N·m | 0.4 (0.01") | 2.5 (0.09") |
| FX2N-485-BD                | AWG26                  | to AWG16                 | _                                  | 0.6 N⋅m             | 0.6 (0.03") | 3.5 (0.14") |
| FX2NC-485ADP               | AWG26 to<br>AWG16      | AWG26 to<br>AWG20        | _                                  | 0.4 to 0.5<br>N⋅m   | 0.6 (0.03") | 3.5 (0.14") |

With regard to the cable end treatment, treat a stranded cable or solid cable as it is, or use a bar terminal with insulating sleeve.

- · When treating a stranded cable or solid cable as it is
  - Twist the end of a stranded cable so that wires don't get barbed.
  - Do not plate the end of a cable.

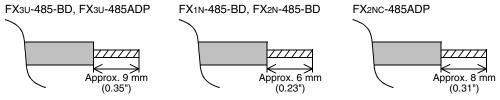

When using a bar terminal with insulating sleeve
Because it is difficult to insert a cable into an insulating sleeve
depending on the cable sheath thickness, select a proper cable
according to the outline drawing.

| Manufacturer    | Model name | Caulking tool |
|-----------------|------------|---------------|
| Phoenix Contact | AI 0.5-8WH | CRIMPFOX UD6  |

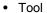

 When tightening a terminal on the European terminal block, use a small commercial screwdriver having straight shape whose tip is not wide as shown in the right figure.

| Manufacturer    | Model name    |
|-----------------|---------------|
| Phoenix Contact | SZS 0.4 × 2.5 |

#### 2. Terminal block

In the FXon-485ADP, the terminal screw size is "M3". Make sure to use a crimp-style terminal having the following sizes. Make sure that the tightening torque is 0.5 to 0.8 N·m.

· When wiring one cable to one terminal

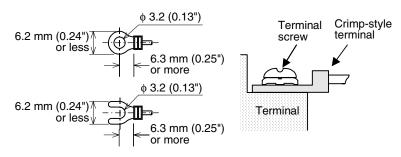

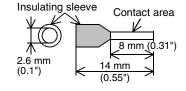

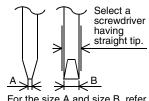

For the size A and size B, refer to the above table.

· When wiring two cables to one terminal

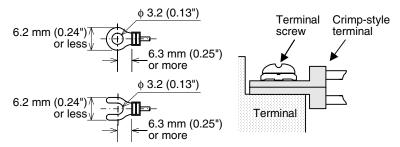

# 4.4 Connection Devices (RJ45 Connector and Distributor)

Prepare the following devices if necessary.

| Product name   | Model name                                                                                                    | Manufacturer              | Check |
|----------------|----------------------------------------------------------------------------------------------------|---------------------------|-------|
| RJ45 connector | 5-554720-3                                                                                                    | Tyco Electronics AMP K.K. |       |
| Distributor    | BMJ-8<br>Modular rosette<br>Do not use a plug with terminal resistor<br>supplied together with the above modular<br>rosette. |                           |       |

### 4.5 Connecting Terminal Resistors

Connect a terminal resistor to the communication equipment of FX PLC and the RDA-RDB signal terminal in the most distant inverter respectively.

→ For details on connection, refer to each wiring diagram.

### 1. Terminal resistor types

Prepare the following two types of terminal resistors.

Among terminal resistors supplied together with the communication equipment, select one having the color codes shown on the right.

- 1) On the FX PLC side, use a terminal resistor of 110  $\Omega$ , 1/2 W supplied together with the communication equipment operating in accordance with RS-485.
- 2) On the inverter side (PU connector except FR-A5NR), prepare a terminal resistor of 100  $\Omega$ , 1/2 W by yourself.
- 3) On the inverter side (FR-A5NR), use a terminal resistor chip (supplied together with the FR-A5NR).

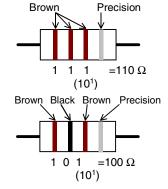

#### 2. Connecting a terminal resistor to the FX PLC

Connect a terminal resistor between the RDA and RDB terminals in the communication equipment.

#### 3. When using the FX3U-485-BD or FX3U-485ADP

The FX<sub>3U</sub>-485-BD and FX<sub>3U</sub>-485ADP have a built-in terminal resistor. Set the terminal resistor selector switch accordingly.

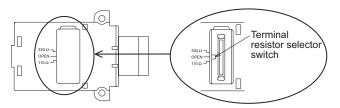

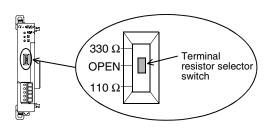

#### 4. Connecting a terminal resistor to the inverter

Communication may be affected by reflection depending on the transmission speed and transmission distance. When communication is hindered by reflection, connect a terminal resistor to the inverter.

- 1) When the PU connector or RS-485 connector (S500 Series) is used in connection
  - Connect a terminal resistor between the pin No. 3 (RDA) and the pin No. 6 (RDB).
  - Connect a distributor to the PU terminal because any terminal resistor cannot be connected.
  - Connect a terminal resistor only to the inverter located in the most distant position from the FX PLC.
- 2) When the FR-A5NR is used in connection
  - Connect a terminal resistor chip (which is supplied together with the FR-A5NR) between the RDB and RDR terminals in the most distant inverter.
- 3) When the built-in RS-485 terminal in the F700 or A700 Series inverter is used in connection A terminal resistor is built into the RS-485 terminal. Set the terminal resistor switch in the F700/A700 Series inverter located at the end to " $100\Omega$ ".

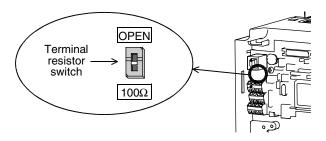

# 4.6 Wiring a Shielding Wire (Class-D grounding)

Perform Class-D grounding only to one side of a cable according to absence/presence of the grounding terminal.

→ For details on connection, refer to each wiring diagram.

1. When the FG terminal is provided in the communication equipment

Connect the FG terminal to the (grounding) terminal in the PLC requiring Class-D grounding.

2. When the FG terminal is not provided in the communication equipment Perform Class-D grounding directly to the shielding wire of the cable.

#### 4.7 Connector in Inverter

#### 1. In the case of PU port connector

| Pin No. | Signal name | Remarks  |
|---------|-------------|----------|
| 8       | P5S         | Not used |
| 7       | SG          |          |
| 6       | RDB         |          |
| 5       | SDA         |          |
| 4       | SDB         |          |
| 3       | RDA         |          |
| 2       | P5S         | Not used |
| 1       | SG          |          |

When seen from inverter front (receptacle side)

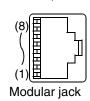

The pins Nos. 2 and 8 (P5S) are provided for the power supply of the operation panel or parameter unit. Do not wire them into inverter communication.

#### 2. In the case of computer link using the FR-A5NR

Attach the FR-5NR to an A500, F500 or V500 Series inverter.

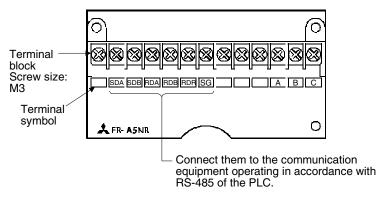

→ For details, refer to the instruction manual of the FR-A5NR.

#### 3. In the case of built-in RS-485 terminal

F700 and A700 Series inverters are equipped with a built-in RS-485 terminal.

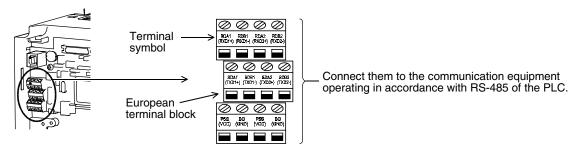

→ For details, refer to the instruction manual of each inverter.

# 4.8 Connection Diagram

#### 4.8.1 For S500, E500 and A500 Series (PU connector)

#### 1. When one inverter is connected

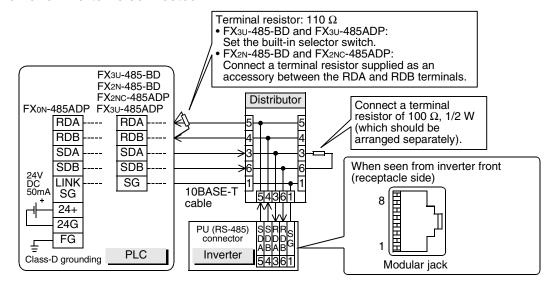

#### 2. When two or more (up to eight) inverters are connected

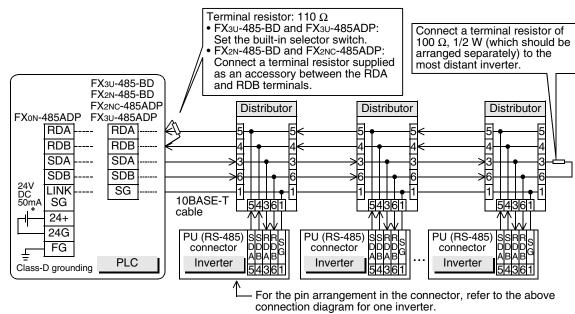

#### 4.8.2 For A500 Series (FR-A5NR)

#### 1. When one inverter is connected

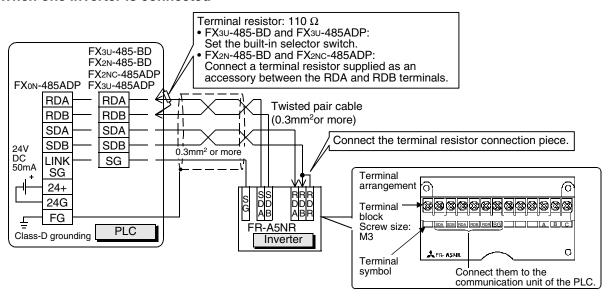

#### 2. When two or more (up to eight) inverters are connected

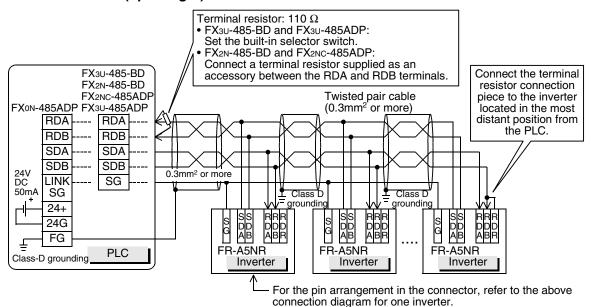

Parallel Link

#### 4.8.3 For F700 and A700 Series (built-in RS-485 terminal)

#### 1. When one inverter is connected

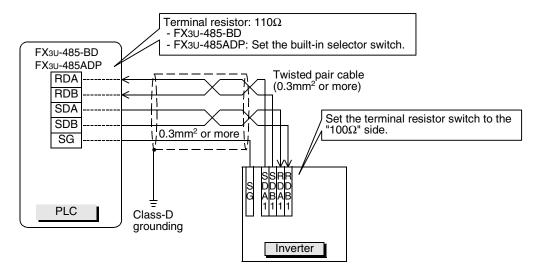

#### 2. When two or more (up to eight) inverters are connected

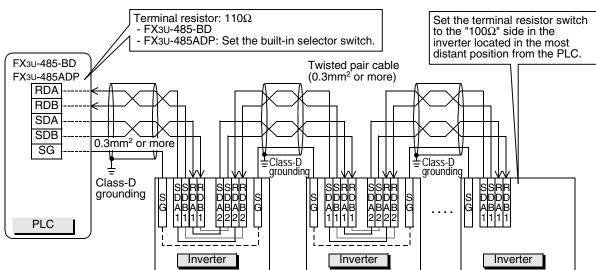

#### When adopting branches, perform the wiring as shown below:

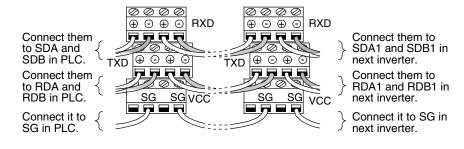

### 4.9 Grounding

Grounding should be performed as stated below.

- The grounding resistance should be  $100\Omega$  or less.
- Independent grounding should be performed for best results.
   When independent grounding can not be performed, perform "shared grounding" as shown in the following figure.

 $\rightarrow$  For details, refer to the Hardware Edition of each series.

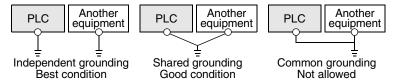

- The grounding wire size should be AWG 14 (2 mm²) or larger.
- The grounding point should be close to the PLC, and all grounding wires should be as short as possible.

# 5. Communication Setting in Inverter

Before connecting an inverter to a PLC, set parameters related to communication in the parameter unit (PU) of the inverter in advance using the procedure described in this chapter.

If these parameters are overwritten from the PLC after the inverter is connected, communication will be disabled.

If these parameters are changed by mistake, they should be set again.

E500 Series

# 5.1 Communication Port and Applicable Parameters

When connecting an inverter to a PLC, it is necessary to set parameters corresponding to the communication port in advance.

connector

#### S500 Series

Remove the surface cover.

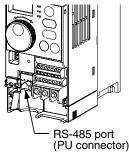

(PU connector)
F700 and A700 Series

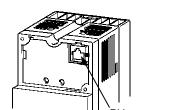

Remove the operation panel.

A500, F500 and V500 Series Remove the operation panel.

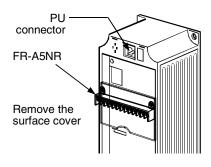

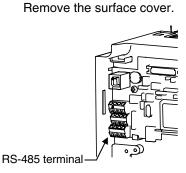

| Model       | Model classification                    | Inverter connection destination | Parameters applicable in inverter | Reference section |
|-------------|-----------------------------------------|---------------------------------|-----------------------------------|-------------------|
| S500 Series | Only models having built-in RS-485 port | RS-485 port                     | Pr79,n1 to n12                    | 5.2               |
| E500 Series | Models having built-in PU port          | PU port                         | Pr79,Pr117 to Pr124               | 5.3               |
| A500 Series | Models having built-in PU port          | PU port                         | Pr79,Pr117 to Pr124               | 5.4               |
| A500 Selles | Option                                  | FR-A5NR computer link           | Pr79,Pr331 to Pr342               | 5.5               |
| F500 Series | Models having built-in PU port          | PU port                         | Pr79,Pr117 to Pr124               | 5.4               |
| F300 Selles | Option                                  | FR-A5NR computer link           | Pr79,Pr331 to Pr342               | 5.5               |
| V500 Series | Models having built-in PU port          | PU port                         | Pr79,Pr117 to Pr124               | 5.4               |
| vood Selles | Option                                  | FR-A5NR computer link           | Pr79,Pr331 to Pr342               | 5.5               |
| A700 Series | Models having built-in RS-485 terminal  | RS-485 terminal                 | Pr79,Pr331 to Pr342, Pr549        | 5.6               |
| F700 Series | Models having built-in RS-485 terminal  | RS-485 terminal                 | Pr79,Pr331 to Pr342, Pr549        | 5.6               |

### 5.2 S500 Series (When Connected to RS-485 Port)

#### 5.2.1 Contents of parameter setting

#### 1. Contents of communication setting (essential items)

The table below shows parameters which should be set in any case.

| Parameter No. | Parameter item                    | Set value | Setting contents                                             |
|---------------|-----------------------------------|-----------|--------------------------------------------------------------|
| n1            | Communication station number      | 00 to 31  | Up to eight inverters can be connected.                      |
|               |                                   | 48        | 4800 bps                                                     |
| n2            | Communication speed               | 96        | 9600 bps (standard)                                          |
|               |                                   | 192       | 19200 bps                                                    |
| n3            | Stop bit length                   | 10        | Data length: 7-bit/Stop bit: 1-bit                           |
| n4            | Parity check presence/absence     | 2         | Even parity present                                          |
| n7            | Wait time setting                 |           | Set with communication data                                  |
| n11           | CR/LF selection                   | 1         | With CR, without LF                                          |
| Pr79          | Operation mode selection          | 0         | External operation mode is selected when power is turned ON. |
| n10           | Link start mode selection         | 1         | Computer link operation                                      |
| n6            | Communication check time interval |           | Communication check suspension                               |

#### 2. Parameters which should be adjusted between test operation and actual operation

| Parameter No. | Parameter item                  | Set value | Setting contents                                                                                  |
|---------------|---------------------------------|-----------|---------------------------------------------------------------------------------------------------|
| nh            | Number of communication retries |           | Set the value shown on the left during adjustment, and set a value from 1 to 10 during operation. |

#### 3. Others (which should be set if necessary)

The table below shows parameters to be considered when using various system configuration and inverters. For the method of use, refer to the manual of each inverter.

| Parameter No. | Parameter item          | Set value | Setting contents                                                           |
|---------------|-------------------------|-----------|----------------------------------------------------------------------------|
| n12           | EEPROM write selection  | 0 or 1    | 0: Written to RAM and EEPROM 1: Written to RAM only. Not written to EEPROM |
| n8            | Operation command write | 0 or 1    | 0: PLC<br>1: External                                                      |
| n9            | Speed command write     | 0 or 1    | 0: PLC<br>1: External                                                      |

### 5.2.2 Parameter setting method (reference)

This subsection explains the parameter setting method using the operation panel. For details on the operation panel, refer to the manual of each inverter.

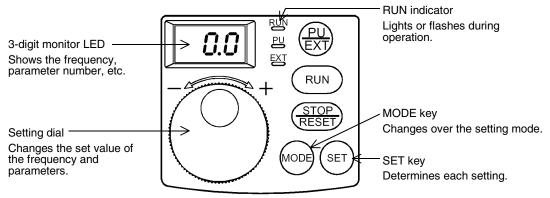

The operating procedure example below shows a case in which the baud rate is set to 19,200 bps.

# Confirming the RUN indicator and the operation mode

Confirm that the operation is stopped (that the RUN indicator is OFF).

# Selecting the parameter setting mode

Press the MODE key, and select the parameter setting mode.

Monitor/frequency setting mode Parameter setting mode

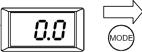

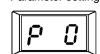

A parameter read at the last time is displayed.

- Setting the set value of Pr. 30 to "1"
  (This step is not necessary if Pr. 30 is already set to "1".)
  - 1. Turn the setting dial to display "P30".

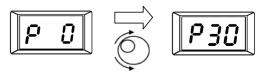

2. Press the SET key to read the currently set value.

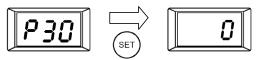

3. Turn the setting dial to change the set value to "1".

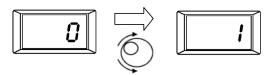

Press the SET key to determine "1".

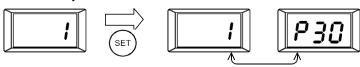

The set value and parameter number are displayed alternately.

When the set value and parameter number are displayed alternately, the setting is completed.

# 4 Setting the set value of "n2" to "192" ("192" indicates the baud rate of 19200 bps.)

Turn the setting dial to display "n2".

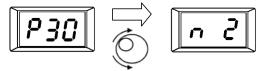

Press the SET key to read the currently set value.

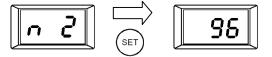

Turn the setting dial to change the set value to "192".

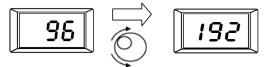

Press the SET key to determine "192".

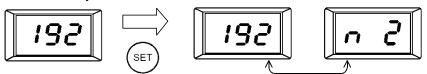

The set value and parameter number are displayed alternately.

When the set value and parameter number are displayed alternately, the setting is completed.

# Changing other parameters in the same way as the step 4

 $\rightarrow$  For details on the parameters to be set, refer to Subsection 5.2.1.

# 5.3 E500 Series (When Connected to PU Port)

### 5.3.1 Contents of parameter setting

#### 1. Contents of communication setting (essential items)

The table below shows parameters which should be set in any case.

| Parameter No. | Parameter item                    | Set value | Setting contents                                             |
|---------------|-----------------------------------|-----------|--------------------------------------------------------------|
| Pr117         | Communication station number      | 00 to 31  | Up to eight inverters can be connected.                      |
|               |                                   | 48        | 4800 bps                                                     |
| Pr118         | Communication speed               | 96        | 9600 bps (standard)                                          |
|               |                                   | 192       | 19200 bps                                                    |
| Pr119         | Stop bit / Data length            | 10        | Data length: 7-bit/Stop bit: 1-bit                           |
| Pr120         | Parity check presence/absence     | 2         | Even parity present                                          |
| Pr123         | Waiting time setting              | 9999      | Set with communication data                                  |
| Pr124         | CR·LF presence/absence selection  | 1         | With CR, without LF                                          |
| Pr79          | Operation mode selection          | 0         | External operation mode is selected when power is turned ON. |
| Pr122         | Communication check time interval | 9999      | Communication check suspension                               |

#### 2. Parameters which should be adjusted between test operation and actual operation

| Parameter No. | Parameter item                  | Set value | Setting contents                                                                                  |
|---------------|---------------------------------|-----------|---------------------------------------------------------------------------------------------------|
| Pr121         | Number of communication retries | 9999      | Set the value shown on the left during adjustment, and set a value from 1 to 10 during operation. |

#### 3. Others (which should be set if necessary)

The table below shows parameters to be considered when using various system configuration and inverters. For the method of use, refer to the manual of each inverter.

| Parameter No. | Parameter item                               | Set value  | Setting contents                                                                                                    |
|---------------|----------------------------------------------|------------|----------------------------------------------------------------------------------------------------|
| Pr146         | Frequency setting command selection*1        | 0, 1, 9999 | 0 : The built-in frequency setting knob is valid. 1 : The built-in frequency setting knob is invalid. 9999 : The built-in frequency setting knob is valid when the frequency is set to "0 Hz" by the keys. |
| Pr342         | EEPROM write selection (only in 400 V class) | 0 or 1     | 0: EEPROM is written. 1: RAM is written.                                                                                                    |

<sup>\*1.</sup> When changing the frequency from the PLC, set "1" or "9999".

#### 5.3.2 Parameter setting method (reference)

This subsection explains the parameter setting method using the operation panel. For details on the operation panel, refer to the manual of each inverter.

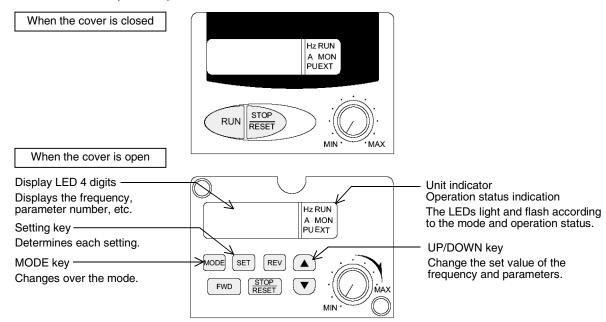

The operating procedure example below shows a case in which the baud rate is set to 19200 bps.

# Confirming the RUN indicator and the operation mode indicator

Confirm that the operation is stopped (that the RUN indicator is Off).

# Selecting the parameter setting mode

Press the MODE key, and select the parameter setting mode.

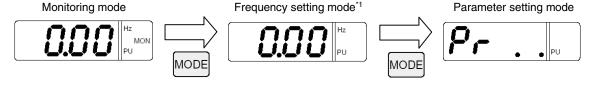

\*1. The frequency setting mode is displayed only in the PU operation mode.

# 3 Reading the parameter (Pr. 118)

There are two methods to read the parameter number:

Method to read the parameter number using the UP and DOWN keys
 Press the UP and DOWN keys, and display the parameter number to be read.

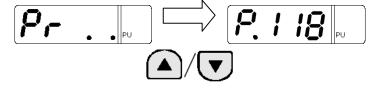

- · Method to set each digit of the parameter number
  - a) Press the SET key to flash the most significant digit. Set a numeric value using the UP and DOWN keys.

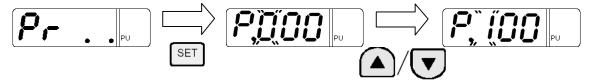

b) Press the SET key to flash the middle digit. Set a numeric value using the UP and DOWN keys.

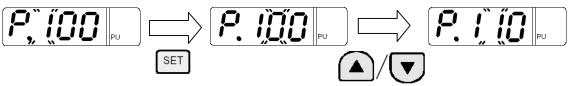

c) Press the SET key to flash the least significant digit. Set a numeric value using the UP and DOWN keys.

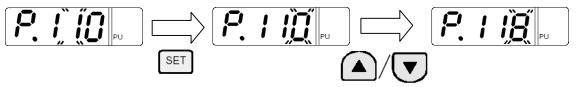

- 4 Setting the set value of Pr. 118 to "192" ("192" indicates the baud rate of 19200 bps.)
  - 1. Press the SET key to read the currently set value. Change the set value using the UP and DOWN keys.

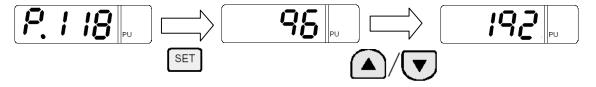

2. Press and hold the SET key for 1.5 seconds to determine "192".

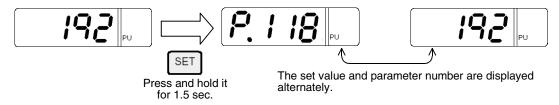

3. Press the SET key to display the next parameter.

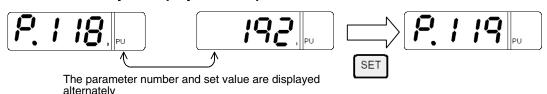

5 Change other parameters in the same way as the step 3.

 $\rightarrow$  For details on parameters to be set, refer to Subsection 5.3.1.

# 5.4 V500, F500 and A500 Series (Connection to PU Port)

### 5.4.1 Contents of parameter setting

#### 1. Contents of communication setting (essential items)

The table below shows parameters which should be set in any case.

| Parameter No. | Parameter item                    | Set value | Setting contents                                             |
|---------------|-----------------------------------|-----------|--------------------------------------------------------------|
| Pr117         | Communication station number      | 00 to 31  | Up to eight inverters can be connected.                      |
|               |                                   | 48        | 4800 bps                                                     |
| Pr118         | Communication speed               | 96        | 9600 bps (standard)                                          |
|               |                                   | 192       | 19200 bps                                                    |
| Pr119         | Stop bit length/data length       | 10        | Data length: 7-bit/Stop bit: 1-bit                           |
| Pr120         | Parity check presence/absence     | 2         | 2: Even parity                                               |
| Pr123         | Waiting time setting              | 9999      | Set in communication data                                    |
| Pr124         | CR·LF presence/absence selection  | 1         | CR: Provided, LF: Not provided                               |
| Pr79          | Operation mode selection          | 0         | External operation mode is selected when power is turned ON. |
| Pr122         | Communication check time interval | 9999      | Communication check is stopped.                              |

#### 2. Parameters which should be adjusted between test operation and actual operation

| Parameter No. | Parameter item                  | Set value | Setting contents                                                                                  |
|---------------|---------------------------------|-----------|---------------------------------------------------------------------------------------------------|
| Pr191         | Number of communication retries | 4444      | Set the value shown on the left during adjustment, and set a value from 1 to 10 during operation. |

#### 3. Others (which should be set if necessary)

The table below shows parameters to be considered when using various system configuration and inverters. For the method of use, refer to the manual of each inverter.

| Parameter No. | Parameter item         | Set value | Setting contents                          |
|---------------|------------------------|-----------|-------------------------------------------|
| Pr342         | EEPROM write selection | 0 or 1    | 0: EEPROM are written. 1: RAM is written. |

#### 5.4.2 Parameter setting method (reference)

This subsection explains the parameter setting method using the operation panel. For details on the operation panel, refer to the manual of each inverter.

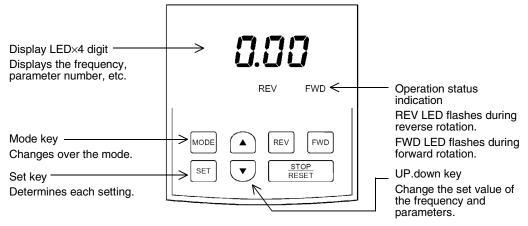

The operating procedure example below shows a case in which the baud rate is set to 19200 bps.

# Confirming the RUN indicator and the operation mode indicator

Confirm that the operation is stopped (that both the REV and FWD indicators are Off).

# Selecting the parameter setting mode

Press the MODE key, and select the parameter setting mode.

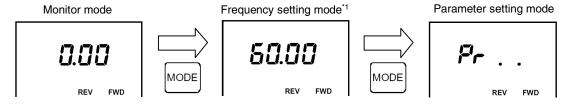

\*1. The frequency setting mode is displayed only during the PU operation mode.

# 3 Reading the parameter (Pr. 118)

There are two methods to read the parameter number:

• Method to read the parameter number using the UP and DOWN keys Press the UP and DOWN keys, and display the parameter number to be read.

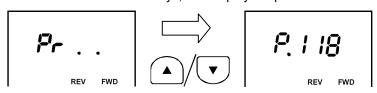

- Method to set each digit of the parameter number
  - a) Press the SET key to flash the most significant digit. Set a numeric value using the UP and DOWN keys.

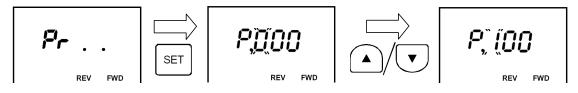

b) Press the SET key to flash the middle digit. Set a numeric value using the UP and DOWN keys.

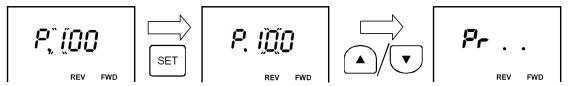

c) Press the SET key to flash the least significant digit. Set a numeric value using the UP and DOWN keys.

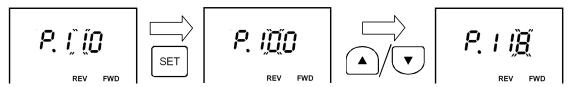

- 4 Setting the set value of Pr. 118 to "192" ("192" indicates the baud rate of 19200 bps.)
  - 1. Press the SET key to read the currently set value. Change the set value using the UP and DOWN keys.

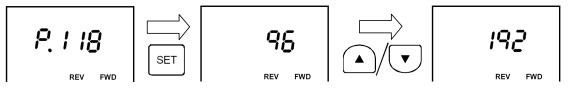

2. Press and hold the SET key for 1.5 seconds to determine "192".

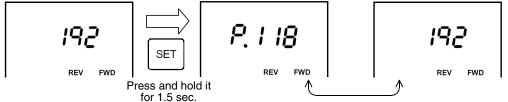

The set value and parameter number are displayed alternately.

3. Press the SET key to display the next parameter

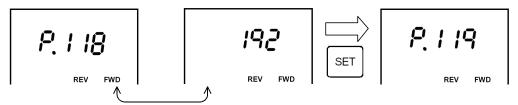

The set value and parameter number are displayed alternately.

5 Changing other parameters in the same way as the step 3

 $\rightarrow$  For details on the parameters to be set, refer to Subsection 5.4.1.

### 5.5 V500, F500 and A500 Series (Connection to FR-A5NR)

### 5.5.1 Contents of parameter setting

#### 1. Contents of communication setting (essential items)

The table below shows parameters which should be set in any case.

| Parameter No. | Parameter item                    | Set value | Setting contents                                             |
|---------------|-----------------------------------|-----------|--------------------------------------------------------------|
| Pr331         | Communication station number      | 00 to 31  | Up to eight inverters can be connected.                      |
|               |                                   | 48        | 4800 bps                                                     |
| Pr332         | Communication speed               | 96        | 9600 bps (standard)                                          |
|               |                                   | 192       | 19200 bps                                                    |
| Pr333         | Stop bit / Data length            | 10        | Data length: 7-bit/Stop bit: 1-bit                           |
| Pr334         | Parity check presence/absence     | 2         | 2: Even parity                                               |
| Pr337         | Waiting time setting              | 9999      | Set in communication data                                    |
| Pr341         | CR, LF presence/absence selection | 1         | CR: Provided, LF: Not provided                               |
| Pr79          | Operation mode selection          | 0         | External operation mode is selected when power is turned ON. |
| Pr340         | Link startup mode selection       | 1         | Computer link                                                |
| Pr336         | Communication check time interval | 9999      | Communication check is stopped.                              |

#### 2. Parameters which should be adjusted between test operation and actual operation

| Parameter No. | Parameter item                  | Set value | Setting contents                                                                                  |
|---------------|---------------------------------|-----------|---------------------------------------------------------------------------------------------------|
| Pr335         | Number of communication retries | 9999      | Set the value shown on the left during adjustment, and set a value from 1 to 10 during operation. |

#### 3. Others (which should be set if necessary)

The table below shows parameters to be considered when using various system configuration and inverters. For the method of use, refer to the manual of each inverter.

| Parameter No. | Parameter item          | Set value | Setting contents                          |
|---------------|-------------------------|-----------|-------------------------------------------|
| Pr342         | EEPROM write selection  | 0 or 1    | 0: EEPROM are written. 1: RAM is written. |
| Pr338         | Operation command right | 0 or 1    | 0: PLC<br>1: Outside                      |
| Pr339         | Speed command write     | 0 or 1    | 0: PLC<br>1: Outside                      |

### 5.5.2 Parameter setting method (reference)

The parameter setting method is same as that for the V500, F500 and A500 Series (connection to the PU port).

→ For the parameter setting method, refer to Subsection 5.4.2.

# 5.6 F700 and A700 Series (when built-in RS-485 terminal is connected)

### 5.6.1 Contents of parameter setting

#### 1. Contents of communication setting (essential items)

The table below shows parameters which should be set in any case.

| Parameter No. | Parameter item                              | Set value | Setting contents                                             |
|---------------|---------------------------------------------|-----------|--------------------------------------------------------------|
| Pr331         | RS-485 communication station                | 00 to 31  | Up to eight inverters can be connected.                      |
|               |                                             | 48        | 4800 bps                                                     |
| Pr332         | RS-485 communication speed*1                | 96        | 9600 bps (standard)                                          |
|               |                                             | 192       | 19200 bps                                                    |
| Pr333         | RS-485 communication stop bit length        | 10        | Data length: 7-bit/Stop bit: 1-bit                           |
| Pr334         | RS-485 communication parity check selection | 2         | 2: Even parity                                               |
| Pr337         | RS-485 communication waiting time setting   | 9999      | Set in communication data                                    |
| Pr341         | RS-485 communication CR/LF selection        | 1         | CR: Provided, LF: Not provided                               |
| Pr79          | Operation mode selection                    | 0         | External operation mode is selected when power is turned ON. |
| Pr340         | Communication startup mode selection        | 1         | Computer link                                                |
| Pr336         | RS-485 communication check time interval    | 9999      | Communication check is stopped.                              |
| Pr549         | Protocol selection                          | 0         | Mitsubishi inverter (computer link) protocol                 |

<sup>\*1.</sup> The RS-485 communication speed set value "38400 bps" is not supported by FX PLCs.

### 2. Parameters which should be adjusted between test operation and actual operation

| Parameter No. | Parameter item              | Set value | Setting contents                                       |
|---------------|-----------------------------|-----------|--------------------------------------------------------|
| Pr335         | RS-485 communication number | i aaaa    | Set the value shown on the left during adjustment, and |
|               | of retries                  | 3333      | set a value from 1 to 10 during operation.             |

#### 3. Others (which should be set if necessary)

The table below shows parameters to be considered when using various system configuration and inverters. For the method of use, refer to the manual of each inverter.

| Parameter No. | Parameter item                         | Set value | Setting contents                         |
|---------------|----------------------------------------|-----------|------------------------------------------|
| Pr342         | Communication EEPROM write selection   | 0 or 1    | 0: EEPROM is written. 1: RAM is written. |
| Pr338         | Communication operation command source | 0 or 1    | 0: PLC<br>1: Outside                     |
| Pr339         | Communication operation command source | 0 or 1    | 0: PLC<br>1: Outside                     |

#### 5.6.2 Parameter setting method (reference)

This subsection explains the parameter setting method using the operation panel. For details on the operation panel, refer to the manual of each inverter.

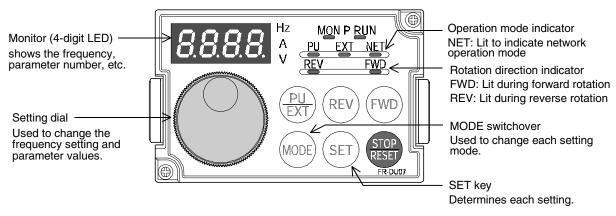

The operating procedure example below shows a case in which the baud rate is set to 19200 bps.

# Confirming the RUN indicator and the operation mode indicator

Confirm that the operation is stopped (that the RUN indicator is off).

# Selecting the parameter setting mode

Press the MODE key, and select the parameter setting mode.

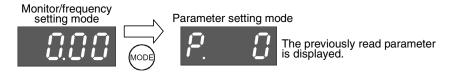

- Setting the parameter Pr. 160 to "0"
  (This step is not required if Pr. 160 is already set to "0".)
  - 1. Turn the setting dial until "Pr. 160" is displayed.

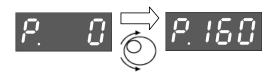

2. Press the SET key to read the current set value.

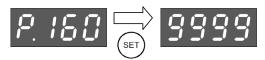

3. Turn the setting dial, and change the set value to "0".

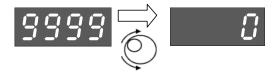

Press the SET key to determine the set value.

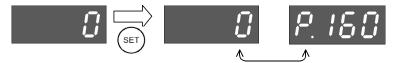

The set value and parameter number are displayed alternately.

The set value and parameter number are displayed alternately, and the setting is completed.

# 4 Setting the parameter Pr. 332 to "192" ("192" indicates the baud rate of 19200 bps.)

Turn the setting dial until "Pr. 332" is displayed.

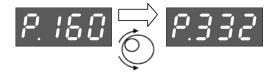

Press the SET key to read the current set value.

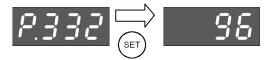

Turn the setting dial, and change the set value to "192".

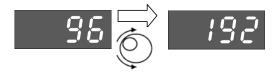

Press the SET key to determine the set value.

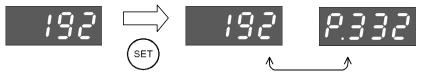

The set value and parameter number are displayed alternately.

The set value and parameter number are displayed alternately, and the setting is completed.

# 5 Changing other parameters in the same way as the step 4

 $\rightarrow$  For details on the parameters to be set, refer to Subsection 5.6.1.

### 5.7 Cautions on Setting

#### 1. Setting of the "communication check time interval"

| Description                                                                                                    | Set value            |
|----------------------------------------------------------------------------------------------------|----------------------|
| During adjustment or when communication with the PLC is not executed periodically                                                                                                    | Value shown in table |
| When communication with the PLC is not executed                                                                                                    | 0                    |
| Set the communication time in the following cases: When it is necessary to monitor absence of communication for a certain time and stop the inverter in such a case while communication with the PLC is always executed When it is necessary to stop the motor at the timing at which the PLC mode is changed from RUN to STOP | 0.1 to 999.8 sec     |

# 6. Communication Setting in FX Programmable Controller

This chapter explains the communication setting method for inverter communication. Set non-protocol communication for inverter communication.

## 6.1 Parameter Assigning Method

Use parameters for communication setting in the FX PLC.

#### 1. Parameter assigning method

Register the communication setting in the sequence programming software parameters, and transfer the parameters to the PLC.

#### 2. Setting flow

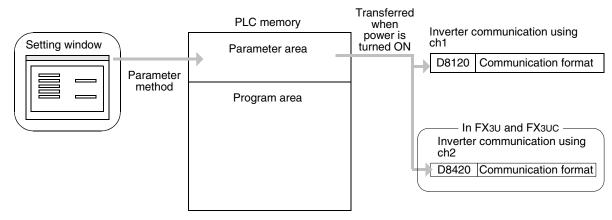

## 6.2 Communication Setting in Parameter Method (GX Developer)

Two software packages, GX Developer and FXGP/WIN for Windows, are applicable to the parameter method. This section explains the parameters using GX Developer.

Applicable models: FX2N, FX2NC, FX3U, and FX3UC Series

#### 6.2.1 Operating procedure

This subsection explains the serial communication setting method. Suppose that GX Developer is already started up.

# 1 Opening the parameter setting window

Double-click [Parameter]-[PLC parameter] from the project tree.

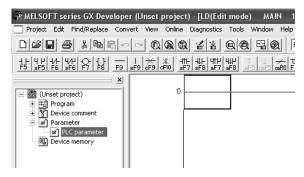

If the project tree is not displayed, select [View] - [Project data list] from the tool menu.

# 2 Setting the serial communication (parameters)

Click the [PLC system(2)] tab in the "FX parameter window".

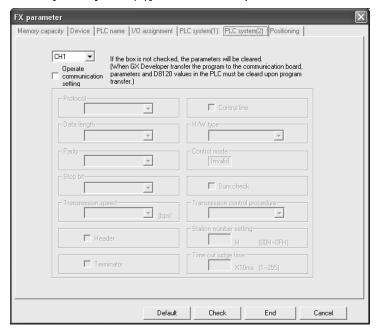

# 3 Setting the serial communication (parameters)

Set the parameters as shown below:

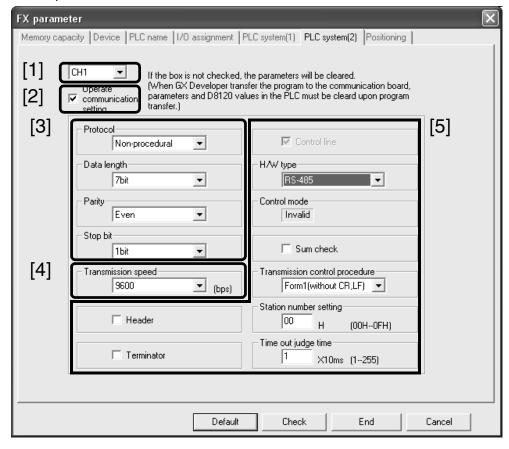

- [1] Set the channel to be used. (This parameter can be set only in the FX3U and FX3UC PLCs.)
- [2] Put a check mark in the "Operate communication setting" check box.
- [3] Set "Protocol" in "Non-procedural," "Data length" to "7bit," "Parity" to "Even," and "Stop bit" to "1bit."
- [4] Set "Transmission speed" to either "4800," "9600" or "19200," and make sure that the set value here is the same as the set value in the inverters.
- [5] Ignore these items.

## Writing parameters and program to the PLC

Select [Online] - [Write to PLC] from the tool menu, put a check mark ( $\checkmark$ ) next to "Parameter" and "Program," and then click [Execute].

## 6.3 Communication Setting in Parameter Method (FXGP/WIN)

Two software packages, GX Developer and FXGP/WIN for Windows, are applicable to the parameter method. This section explains the parameters using FXGP/WIN.

Applicable models: FX2N and FX2NC Series

#### 6.3.1 Operating procedure

This subsection explains the serial communication setting method. Suppose that FXGP/WIN is already started up.

# 1 Displaying the serial communication (parameter) setting

Select [Option] - [Serial setting (parameter)] from the tool menu. The following dialog box appears according to absence/presence of parameter setting.

#### 1. When there are no parameter settings

There is no communication setting. Click the [Yes] button.

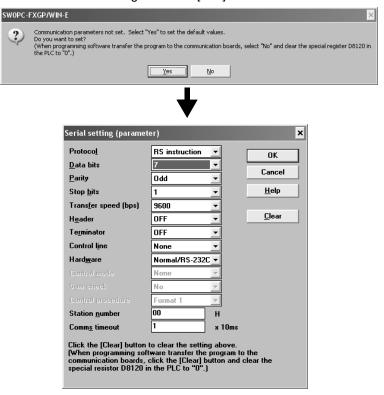

#### 2. When there are already parameter settings

The existing communication setting contents are displayed.

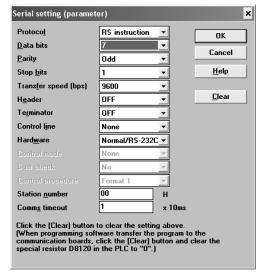

# 2 Executing serial communication (parameter) setting

Execute the communication setting as shown below.

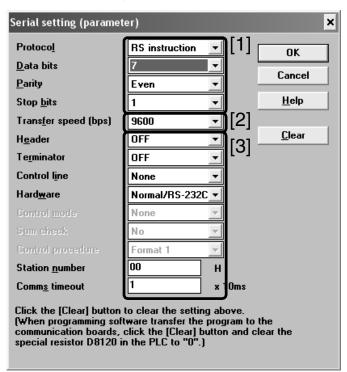

- [1] Set "Protocol" to "RS instruction," "Data bits" to "7," "Parity" to "Even," and "Stop bits" to "1".
- [2] Set "Transfer speed [bps]" to either "4800," "9600" or "19200," and make sure that the set value here is the same as the set value in the inverters.
- [3] Ignore these items.

# Writing a sequence program (parameters) to the PLC

Select [PLC] - [Transfers] - [Write] from the tool menu, and click [OK].

# 7. Creating Programs (for FX2N and FX2NC PLCs)

This chapter explains how to create programs which change parameters of inverters and give operation commands to inverters.

As explanation, a program example is shown for each applied instruction.

### 7.1 Checking Contents of Related Devices

The tables below show devices used in inverter communication in FX2N and FX2NC PLCs.

#### 1. Bit devices

| Device No. | Name                                   | Description                                                                                                    | R/W |
|------------|----------------------------------------|----------------------------------------------------------------------------------------------------|-----|
| M8029      | Instruction execution complete         | Turns ON when execution of EXTR instruction is completed, and remains ON for 1 scan.  Turns ON also when execution of instruction is completed if M8156 (communication error or parameter error) turns ON. | B   |
| M8104      | Extension ROM cassette check           | Remains ON while an extension ROM cassette is attached.                                                                                                    | R   |
| M8154      | Unused                                 | _                                                                                                    | R   |
| M8155      | Communication port busy                | Remains ON while the communication port is used by AN extr instruction.                                                                                                    | R   |
| M8156      | Communication error or parameter error | Turns ON when a communication error is caused by AN extr instruction.                                                                                                    | R   |
| M8157      | Communication error latch*1            | Turns ON when a communication error occurs.                                                                                                    | R   |

R: For reading only (used as a contact in program)

#### 2. Word devices

| Device No. | Name                                                | Description                                                                                                    | R/W |
|------------|-----------------------------------------------------|----------------------------------------------------------------------------------------------------|-----|
| D8104      | Extension ROM cassette type code                    | Stores the type code of an extension ROM cassette (value: K1).                                                           | R   |
| D8105      | Extension ROM cassette version                      | Stores the version of an extension ROM cassette (value: K100 = Ver. 1.00).                                               | R   |
| D8154      | Inverter response waiting time                      | Sets the inverter response waiting time.                                                                                 | R/W |
| D8155      | Step number of instruction using communication port | Stores the step number of EXTR instruction using the communication port.                                                 | R   |
| D8156      | Error code*1                                        | Stores an error code when a communication error is caused by an EXTR instruction.                                        | R   |
| D8157      | Error occurrence step number latch*1                | Stores the instruction step number in which a communication error has occurred. (Stores K-1 when no error has occurred.) | R   |

R: For reading only

<sup>\*1.</sup> Cleared when the PLC mode is changed from STOP to RUN.

W: For writing only

<sup>\*1.</sup> Cleared when the PLC mode is changed from STOP to RUN.

#### 7.2 **Common Items in Inverter Communication Instructions**

#### 7.2.1 Inverter communication types (EXTR K10 to K13)

An FX2N/FX2NC PLC and inverter execute communication using EXTR (FNC180) instruction. EXTR instruction can be described in four types of methods, from "EXTR K10" to "EXTR K13", depending on the data communication direction and parameter writing/reading direction.

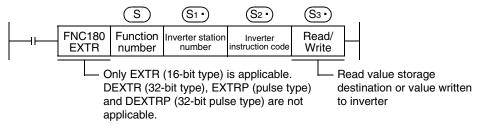

| Instruction  | Function number (S) | Function                           | Control direction          | Detailed explanation |
|--------------|---------------------|------------------------------------|----------------------------|----------------------|
|              | K10                 | Monitors operations of an inverter | PLC ← inverter             | 7.3                  |
| EXTR(FNC180) | K11                 | Controls operations of an inverter | $PLC \rightarrow inverter$ | 7.4                  |
| LXTI(TNO100) | K12                 | Reads a parameter in an inverter   | PLC ← inverter             | 7.5                  |
|              | K13                 | Writes a parameter in an inverter  | $PLC \rightarrow inverter$ | 7.6                  |

#### 7.2.2 **Function and operation**

#### 1. Communication start timing

At the rising edge (OFF→ON) of the drive condition, the PLC starts communication with an inverter. Even if the drive condition turns OFF during communication with an inverter, the PLC executes communication until the end.

When the drive condition is always ON, the PLC executes communication repeatedly.

#### 2. Simultaneous driving of EXTR instructions and communication processing

- 1) Driving instructions at the same time
  - Two or more EXTR functions (K10 to K13) can be programmed, and driven at the same time.
  - When two or more instructions are driven at the same time during communication, the next EXTR instruction in the program is executed after the current communication with an inverter is finished.

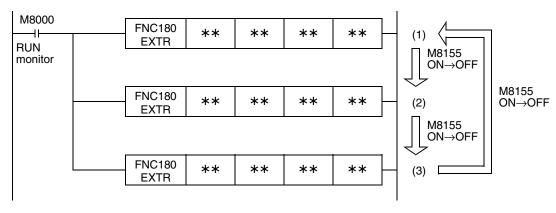

 Even if the drive condition turns ON, the PLC does not start execution of EXTR instruction until the communication port busy flag M8155 turns OFF from ON if M8155 was set to ON by another EXTR instruction.

The PLC waits for 15 ms after freeing the communication port, and then executes EXTR instructions driven in the next step and so on.

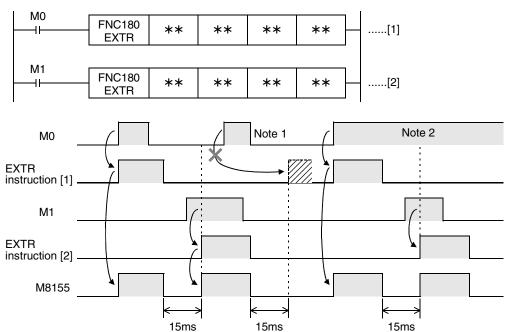

Note 1:If the drive contact is OFF in 15 ms after M8155 turned OFF from ON, the instruction cannot be executed.

Note 2: When two or more instructions are driven at the same time during communication, the EXTR instruction in the next step is executed after the current communication with an inverter is finished.

#### 2) Cautions on programming

When the drive contact for another EXTR instruction is driven by a pulse signal during communication with an inverter, the communication is not executed.

When communicating with inverters for two or more items, let the drive contact for EXTR instruction remain ON until sending is completed. After communication with all inverters is finished, set the drive contact to OFF using the instruction execution complete flag M8029.

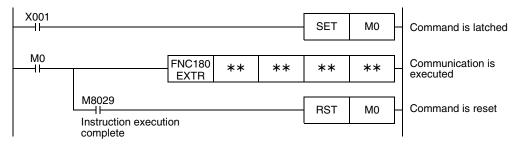

#### 3. Communication complete flag (M8029)

When communication with an inverter is finished, the instruction execution complete flag M8029 turns ON, and remains ON for 1 scan.

For details on using M8029 method, refer to program examples shown below.

#### 7.2.3 Instruction completion and error flag operation

When two or more EXTR instructions are programmed, the following flags turn ON or OFF according to the execution result of each EXTR instruction.

For acquiring the result of each EXTR instruction, make sure to provide these flags just below each EXTR instruction.

| Device number | Description                            |
|---------------|----------------------------------------|
| M8029         | Instruction execution complete         |
| M8156         | Communication error or parameter error |
| D8156         | Error code                             |

#### 1. Operation of M8029 (instruction execution complete flag)

M8029 (instruction execution complete flag) operates as shown below. In the program below, M0 and M2 turn OFF and M1 turn ON when communication is completed.

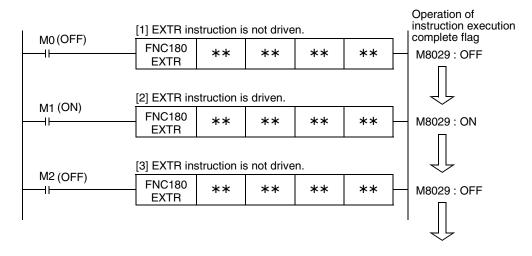

#### 2. Operations of M8156 (error flag) and D8156 (error code)

M8156 (error flag) and D8156 (error code) operate as shown below.

In the program below, a communication error occurs in [1] and [3], and communication is completed normally in [2].

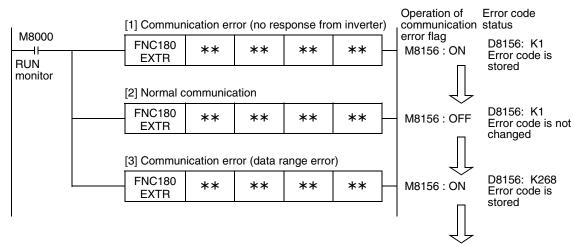

#### 3. Program examples

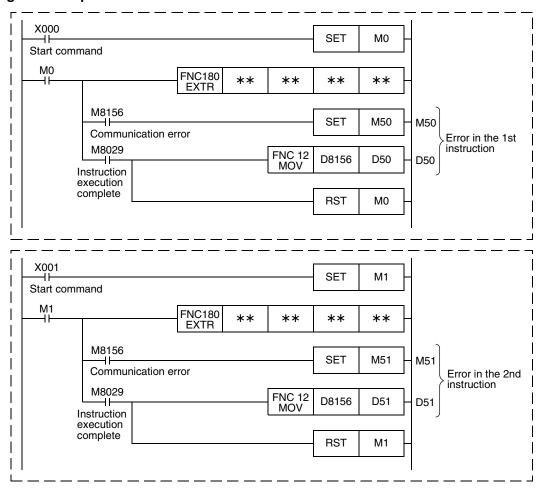

#### 7.2.4 Cautions on programming

#### 1. Using EXTR instruction together with another instruction

- · EXTR instruction cannot be used together with RS instruction.
- EXTR instruction cannot be used together with EXTR K0 instruction.

#### 2. When programming EXTR instruction in a state of STL instruction

Make sure to let the state relay remain ON until communication with an inverter is completed. If the state relay is set to OFF during communication, EXTR instruction is stopped in the middle of execution, and another EXTR instruction cannot be started. Program a sequence while observing the following cautions

- Add M8029 (instruction execution complete flag) ON condition to the state relay transfer condition, and provide such an interlock that the state relay ON/OFF status does not change during communication with an inverter.
  - If the state relay is set to OFF during communication, the remaining communication can be completed by setting the state relay to ON again.
- When resetting many state relays at one time using ZRST (FNC 40) instruction, etc., make sure that the M8155 (communication port busy) OFF condition is established.

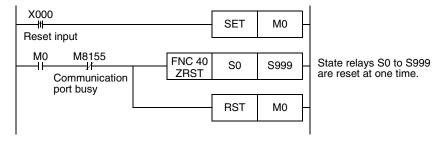

#### 3. Using EXTR instruction in a program flow

EXTR instruction cannot be used in the following program flows

| Program flow disabling EXTR instruction | Remarks           |
|-----------------------------------------|-------------------|
| Between CJ and P instructions           | Conditional jump  |
| Between FOR and NEXT instructions       | Repeat            |
| Between P and SRET instructions         | Subroutine        |
| Between I and IRET instructions         | Interrupt routine |

#### 4. Caution on write during RUN

- Condition in which EXTR instruction can be written
   While the PLC is in the STOP status, EXTR instruction can be written during RUN.
- 2) Condition in which EXTR instruction cannot be written EXTR instruction cannot be written in RUN mode by programming software in a personal computer. If EXTR instruction is written during RUN while communication or if EXTR instruction is deleted in RUN mode, communication may be disabled after that. (In such a case, set the PLC to STOP, and then to RUN mode again to initialize the status.)

#### 5. When using the E500 Series

Parameters Nos. 922 and 923 in the E500 Series cannot be used in inverter communication.

## 7.3 Inverter Operation Monitoring Instruction (PLC←Inverter) [EXTR K10]

EXTR K10 instruction reads the operation status of an inverter to the PLC.

#### 7.3.1 Function and operation

When an "instruction code" specified for computer link operation in inverters is specified in EXTR instruction, a value in the inverter is read to ①.

#### 1. Applicable devices

|              | Bit device |    |       |      |    |   |                     | Word device |          |          |                 |   |          |       |   |              |          | Others |         |  |  |
|--------------|------------|----|-------|------|----|---|---------------------|-------------|----------|----------|-----------------|---|----------|-------|---|--------------|----------|--------|---------|--|--|
| Operand type |            | Sy | /ster | n/Us | er |   | Digit specification |             |          |          | System/<br>User |   |          | Index |   |              | Constant |        | Pointer |  |  |
|              | Х          | Υ  | М     | Т    | С  | S | KnX                 | KnY         | KnM      | KnS      | Т               | С | D        | ٧     | Z | Modification | K        | Н      | Р       |  |  |
| S            |            |    |       |      |    |   |                     |             |          |          |                 |   |          |       |   |              | ✓        | ✓      |         |  |  |
| <u>S1•</u>   |            |    |       |      |    |   |                     |             |          |          |                 |   | ✓        |       |   | ✓            | ✓        | ✓      |         |  |  |
| <u>S2•</u>   |            |    |       |      |    |   |                     |             |          |          |                 |   | ✓        |       |   | ✓            | ✓        | ✓      |         |  |  |
| D·           |            |    |       |      |    |   |                     | <b>√</b>    | <b>√</b> | <b>√</b> |                 |   | <b>✓</b> |       |   | <b>√</b>     |          |        |         |  |  |

#### 2. Program example

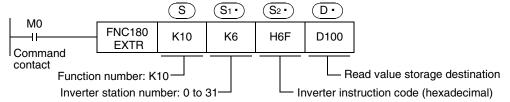

#### 7.3.2 Inverter instruction codes

The table below shows inverter instruction codes which can be specified in S2. For the instruction codes, refer to the pages explaining computer link in detail in each inverter manual.

| <u>S2•</u>                              |                                  | Α                                                | pplicable inver                                                                                                    | ter            |  |  |  |  |
|-----------------------------------------|----------------------------------|--------------------------------------------------|----------------------------------------------------------------------------------------------------|----------------|--|--|--|--|
| Inverter instruction code (hexadecimal) | Read contents                    | A500                                             | E500                                                                                                    | S500           |  |  |  |  |
| H7B                                     | Operation mode                   | ✓                                                | ✓                                                                                                    | ✓              |  |  |  |  |
| H6F                                     | Output frequency [speed]         | ✓                                                | ✓                                                                                                    | ✓              |  |  |  |  |
| H70                                     | Output current                   | ✓                                                | ✓                                                                                                    | ✓              |  |  |  |  |
| H71                                     | Output voltage                   | ✓                                                | <b>√</b>                                                                                                    | _              |  |  |  |  |
| H72                                     | Special monitor                  | ✓                                                | _                                                                                                    | _              |  |  |  |  |
| H73                                     | Special monitor selection No.    | ✓                                                | _                                                                                                    | _              |  |  |  |  |
| H74                                     | Alarm definition                 | ✓                                                | <b>√</b>                                                                                                    | ✓              |  |  |  |  |
| H75                                     | Alarm definition                 | ✓                                                | ✓                                                                                                    | ✓              |  |  |  |  |
| H76                                     | Alarm definition                 | ✓                                                | <b>√</b>                                                                                                    | _              |  |  |  |  |
| H77                                     | Alarm definition                 | ✓                                                | ✓                                                                                                    | _              |  |  |  |  |
| H7A                                     | Inverter status monitor          | ✓                                                | <b>√</b>                                                                                                    | ✓              |  |  |  |  |
| H6E                                     | Set frequency read (EEPROM)      | ✓                                                | ✓                                                                                                    | ✓              |  |  |  |  |
| H6D                                     | Set frequency read (RAM)         | ✓                                                | ✓                                                                                                    | ✓              |  |  |  |  |
| H7F                                     | Link parameter expansion setting | These codes of                                   | annot be speci                                                                                                    | fied in S2. in |  |  |  |  |
| H6C                                     | Second parameter changing        | EXTR K10 inst<br>They are autous<br>"second para | EXTR K10 instruction.  They are automatically processed when a "second parameter specification code" is specified in EXTR K12 instruction. |                |  |  |  |  |

7.4 Inverter Operation Control Instruction (PLC→Inverter) [EXTR K11]

This instruction writes a control value required to operate an inverter from the PLC to the inverter.

#### 7.4.1 Function and operation

When an "instruction code" specified for computer link operation in inverters is specified in EXTR instruction, a value specified in S3. is written to the specified item in the inverter.

#### 1. Applicable devices

|              | Bit device |    |       |      |    |   |                     | Word device |     |     |                 |   |   |       |   |              |          | Others |         |  |
|--------------|------------|----|-------|------|----|---|---------------------|-------------|-----|-----|-----------------|---|---|-------|---|--------------|----------|--------|---------|--|
| Operand type |            | Sy | yster | n/Us | er |   | Digit specification |             |     |     | System/<br>User |   |   | Index |   |              | Constant |        | Pointer |  |
|              | Χ          | Υ  | М     | Т    | С  | S | KnX                 | KnY         | KnM | KnS | Т               | С | D | ٧     | Z | Modification | K        | Н      | Р       |  |
| S            |            |    |       |      |    |   |                     |             |     |     |                 |   |   |       |   |              | <b>✓</b> | ✓      |         |  |
| <u>S1•</u>   |            |    |       |      |    |   |                     |             |     |     |                 |   | ✓ |       |   | ✓            | ✓        | ✓      |         |  |
| <u>S2•</u>   |            |    |       |      |    |   |                     |             |     |     |                 |   | ✓ |       |   | ✓            | <b>✓</b> | ✓      |         |  |
| <u>S3•</u>   |            |    |       |      |    |   | ✓                   | ✓           | ✓   | ✓   |                 |   | ✓ |       |   | ✓            | ✓        | ✓      |         |  |

#### 2. Program example

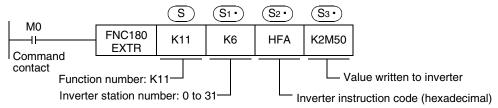

#### 7.4.2 Inverter instruction codes

The table below shows inverter instruction codes which can be specified in S2. For the instruction codes, refer to the pages explaining computer link in detail in each inverter manual.

| (S2•)                                   |                               | Applicable inverter |      |          |  |  |  |  |  |
|-----------------------------------------|-------------------------------|---------------------|------|----------|--|--|--|--|--|
| Inverter instruction code (hexadecimal) | Read contents                 | A500                | E500 | S500     |  |  |  |  |  |
| HFB                                     | Operation mode                | ✓                   | ✓    | ✓        |  |  |  |  |  |
| HF3                                     | Special monitor selection No. | ✓                   | _    | _        |  |  |  |  |  |
| HFA                                     | Run command                   | ✓                   | ✓    | ✓        |  |  |  |  |  |
| HEE                                     | Set frequency write (EEPROM)  | ✓                   | ✓    | <b>√</b> |  |  |  |  |  |
| HED                                     | Set frequency write (RAM)     | ✓                   | ✓    | ✓        |  |  |  |  |  |
| HFD*1                                   | Inverter reset                | ✓                   | ✓    | ✓        |  |  |  |  |  |
| HF4                                     | Alarm definition batch clear  | ✓                   | ✓    | ✓        |  |  |  |  |  |
| HFC                                     | Parameter all clear           | ✓                   | ✓    | ✓        |  |  |  |  |  |
| HFC                                     | User clear                    | ✓                   | _    | _        |  |  |  |  |  |

<sup>\*1.</sup> The instruction code "HFD (inverter reset)" does not request response from the inverter. Accordingly, even if inverter reset is executed to a station number in which an inverter is not connected, error does not occur.

It takes about 2.2 seconds to complete execution of inverter reset.

## 7.5 Inverter Parameter Reading Instruction (PLC←Inverter) [EXTR K12]

This instruction reads a parameter of an inverter to the PLC.

#### 7.5.1 Function and operation

When a parameter number of an inverter is specified in EXTR instruction, the value of the parameter in the inverter is read to  $\bigcirc$ .

#### 1. Applicable devices

|              |   | E | 3it d | evic | е  |   |                     | Word device |     |     |                 |   |          |       |   |              |          |          | Others  |  |  |  |
|--------------|---|---|-------|------|----|---|---------------------|-------------|-----|-----|-----------------|---|----------|-------|---|--------------|----------|----------|---------|--|--|--|
| Operand type |   | S | /ster | n/Us | er |   | Digit specification |             |     |     | System/<br>User |   |          | Index |   |              | Constant |          | Pointer |  |  |  |
|              | Х | Υ | М     | Т    | С  | S | KnX                 | KnY         | KnM | KnS | Т               | С | D        | ٧     | Z | Modification | K        | Н        | Р       |  |  |  |
| S            |   |   |       |      |    |   |                     |             |     |     |                 |   |          |       |   |              | ✓        | ✓        |         |  |  |  |
| <u>S1•</u>   |   |   |       |      |    |   |                     |             |     |     |                 |   | <b>✓</b> |       |   | ✓            | <b>√</b> | <b>✓</b> |         |  |  |  |
| <u>S2•</u>   |   |   |       |      |    |   |                     |             |     |     |                 |   | ✓        |       |   | ✓            | ✓        | <b>✓</b> |         |  |  |  |
| D·           |   |   |       |      |    |   |                     |             |     |     |                 |   | <b>√</b> |       |   | <b>√</b>     |          |          |         |  |  |  |

#### 2. Program example

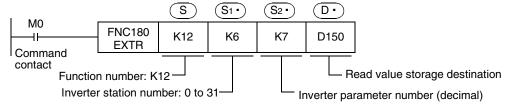

#### 7.5.2 Inverter parameter number

Refer to related data shown later.

#### 7.5.3 Program example of "second parameter specification code"

In the program example shown below, the parameter number 201 (frequency: 201, time: 1201, motor rotation direction: 2201) is read from the A500 inverter whose station number is 6. Read devices: D100 = Motor rotation direction, D101 = Frequency, D102 = Time

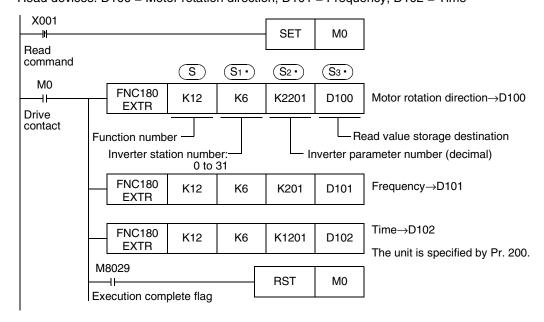

## 7.6 Inverter Parameter Writing Instruction (PLC→Inverter) [EXTR K13]

This instruction writes a value from the PLC to a parameter in an inverter.

#### 7.6.1 Function and operation

When a parameter number in an inverter is specified in EXTR instruction, the value of S3. is written to the specified item in the inverter.

#### 1. Applicable devices

|              | Bit device |    |       |      |    |   |                     | Word device |     |     |                 |   |   |       |   |              |          |   | Others  |  |  |  |
|--------------|------------|----|-------|------|----|---|---------------------|-------------|-----|-----|-----------------|---|---|-------|---|--------------|----------|---|---------|--|--|--|
| Operand type |            | Sy | yster | n/Us | er |   | Digit specification |             |     |     | System/<br>User |   |   | Index |   |              | Constant |   | Pointer |  |  |  |
|              | Х          | Υ  | М     | Т    | С  | S | KnX                 | KnY         | KnM | KnS | Т               | С | D | ٧     | Z | Modification | K        | Н | Р       |  |  |  |
| S            |            |    |       |      |    |   |                     |             |     |     |                 |   |   |       |   |              | ✓        | ✓ |         |  |  |  |
| <u>S1•</u>   |            |    |       |      |    |   |                     |             |     |     |                 |   | ✓ |       |   | ✓            | ✓        | ✓ |         |  |  |  |
| <u>S2•</u>   |            |    |       |      |    |   |                     |             |     |     |                 |   | ✓ |       |   | ✓            | ✓        | ✓ |         |  |  |  |
| <u>S3•</u>   |            |    |       |      |    |   |                     |             |     |     |                 |   | ✓ |       |   | ✓            | ✓        | ✓ |         |  |  |  |

#### 2. Program example

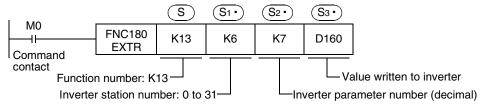

#### 7.6.2 Inverter parameter number

Refer to related data shown later.

## 7.6.3 Program example of "second parameter specification code"

In the program example shown below, data is written from the PLC to parameter number 201 (frequency: 201, time: 1201, motor rotation direction: 2201) in the A500 inverter.

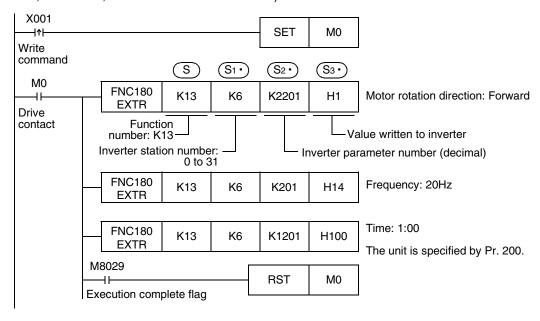

## 7.7 Second Parameter Specification Codes

When handling the following parameters in computer link operation, it is necessary to select second parameters.

In EXTR K12 and EXTR K13 instructions, when a value shown in the tables below is set to S2., the extension parameter and second parameter are automatically overwritten, and the parameter values are then read or written.

#### 7.7.1 S500 Series

#### 1. Second parameter specification codes for parameter numbers C2 to C7

| Parameter<br>No. | Name                                     | Second parameter specification code [Value to be specified in S2. in EXTR instruction for parameter No. (decimal)] |
|------------------|------------------------------------------|----------------------------------------------------------------------------------------------------|
| C2               | Frequency setting voltage bias frequency | 902                                                                                                    |
| C3               | Frequency setting voltage bias           | 1902                                                                                                    |
| C4               | Frequency setting voltage gain           | 903                                                                                                    |
| C5               | Frequency setting current bias frequency | 904                                                                                                    |
| C6               | Frequency setting current bias           | 1904                                                                                                    |
| C7               | Frequency setting current gain           | 905                                                                                                    |

#### 7.7.2 **E500 Series**

#### 1. Second parameter specification codes for parameter numbers 902 to 905

| Parameter<br>No. | Name                           | Second parameter specification code [Value to be specified in S2. in EXTR instruction for parameter No. (decimal)] |                 |                             |  |
|------------------|--------------------------------|----------------------------------------------------------------------------------------------------|-----------------|-----------------------------|--|
|                  |                                | Offset/Gain<br>(H00)                                                                                               | Analog<br>(H01) | Terminal analog value (H02) |  |
| 902              | Frequency setting voltage bias | 902                                                                                                    | 1902            | 2902                        |  |
| 903              | Frequency setting voltage gain | 903                                                                                                    | 1903            | 2903                        |  |
| 904              | Frequency setting current bias | 904                                                                                                    | 1904            | 2904                        |  |
| 905              | Frequency setting current gain | 905                                                                                                    | 1905            | 2905                        |  |

#### 7.7.3 A500 Series

#### 1. Second parameter specification codes for parameter numbers 201 to 230

|                  |               | Second parameter specification code |                                               |                               |  |  |  |
|------------------|---------------|-------------------------------------|-----------------------------------------------|-------------------------------|--|--|--|
| Parameter<br>No. | Name          |                                     | cified in S2 in EXTI<br>arameter No. (decimal |                               |  |  |  |
| 110.             |               | Operation frequency read/write      | Time read/write                               | Rotation direction write/read |  |  |  |
| 201              | Program set 1 | 201                                 | 1201                                          | 2201                          |  |  |  |
| 202              | Program set 1 | 202                                 | 1202                                          | 2202                          |  |  |  |
| 203              | Program set 1 | 203                                 | 1203                                          | 2203                          |  |  |  |
| 204              | Program set 1 | 204                                 | 1204                                          | 2204                          |  |  |  |
| 205              | Program set 1 | 205                                 | 1205                                          | 2205                          |  |  |  |
| 206              | Program set 1 | 206                                 | 1206                                          | 2206                          |  |  |  |
| 207              | Program set 1 | 207                                 | 1207                                          | 2207                          |  |  |  |
| 208              | Program set 1 | 208                                 | 1208                                          | 2208                          |  |  |  |
| 209              | Program set 1 | 209                                 | 1209                                          | 2209                          |  |  |  |
| 210              | Program set 1 | 210                                 | 1210                                          | 2210                          |  |  |  |
| 211              | Program set 2 | 211                                 | 1211                                          | 2211                          |  |  |  |
| 212              | Program set 2 | 212                                 | 1212                                          | 2212                          |  |  |  |
| 213              | Program set 2 | 213                                 | 1213                                          | 2213                          |  |  |  |
| 214              | Program set 2 | 214                                 | 1214                                          | 2214                          |  |  |  |
| 215              | Program set 2 | 215                                 | 1215                                          | 2215                          |  |  |  |
| 216              | Program set 2 | 216                                 | 1216                                          | 2216                          |  |  |  |
| 217              | Program set 2 | 217                                 | 1217                                          | 2217                          |  |  |  |
| 218              | Program set 2 | 218                                 | 1218                                          | 2218                          |  |  |  |
| 219              | Program set 2 | 219                                 | 1219                                          | 2219                          |  |  |  |
| 220              | Program set 2 | 220                                 | 1220                                          | 2220                          |  |  |  |
| 221              | Program set 3 | 221                                 | 1221                                          | 2221                          |  |  |  |
| 222              | Program set 3 | 222                                 | 1222                                          | 2222                          |  |  |  |
| 223              | Program set 3 | 223                                 | 1223                                          | 2223                          |  |  |  |
| 224              | Program set 3 | 224                                 | 1224                                          | 2224                          |  |  |  |
| 225              | Program set 3 | 225                                 | 1225                                          | 2225                          |  |  |  |
| 226              | Program set 3 | 226                                 | 1226                                          | 2226                          |  |  |  |
| 227              | Program set 3 | 227                                 | 1227                                          | 2227                          |  |  |  |
| 228              | Program set 3 | 228                                 | 1228                                          | 2228                          |  |  |  |
| 229              | Program set 3 | 229                                 | 1229                                          | 2229                          |  |  |  |
| 230              | Program set 3 | 230                                 | 1230                                          | 2230                          |  |  |  |

#### 2. Second parameter specification codes for parameter numbers 902 to 905

| Parameter<br>No. | Name                           | Second parameter specification code [Value to be specified in S2·) in EXTR instruction for parameter No. (decimal)] |                 |                             |  |  |
|------------------|--------------------------------|----------------------------------------------------------------------------------------------------|-----------------|-----------------------------|--|--|
| 110.             |                                | Offset/Gain<br>(H00)                                                                                                | Analog<br>(H01) | Terminal analog value (H02) |  |  |
| 902              | Frequency setting voltage bias | 902                                                                                                    | 1902            | 2902                        |  |  |
| 903              | Frequency setting voltage gain | 903                                                                                                    | 1903            | 2903                        |  |  |
| 904              | Frequency setting current bias | 904                                                                                                    | 1904            | 2904                        |  |  |
| 905              | Frequency setting current gain | 905                                                                                                    | 1905            | 2905                        |  |  |

# 8. Practical Program Examples (for FX2N and FX2NC PLCs)

This chapter explains practical programs for inverter communication.

### 8.1 Practical Example 1

This fundamental program example monitors operations of an inverter, controls operations of an inverter and writes parameters to an inverter.

#### 8.1.1 System configuration example

An FX PLC is connected to an inverter.

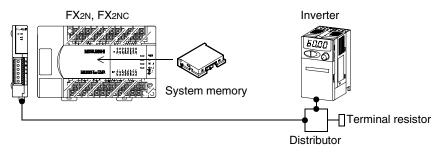

#### 8.1.2 Contents of operation

As an example of operation control, an inverter can be stopped (X000), rotated forward (X001) and rotated reverse (X002).

By changing the contents of D10, the speed can be changed.

The contents of D10 can be changed from a sequence program or display unit.

#### 8.1.3 Program example

#### 1. Writing parameters to an inverter while the PLC is in RUN mode

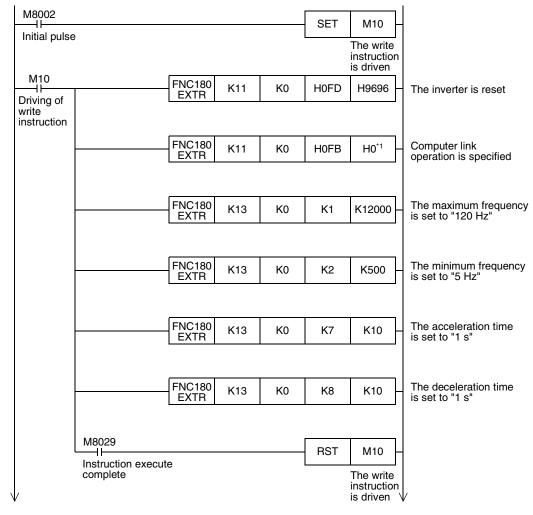

\*1. When using an E500 Series inverter, use "H2" to specify computer link operation.

#### 2. Changing the speed using a sequence program

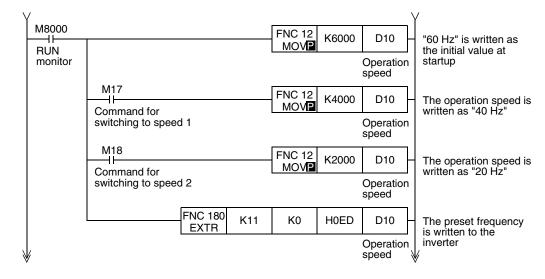

#### 3. Controlling operations of an inverter

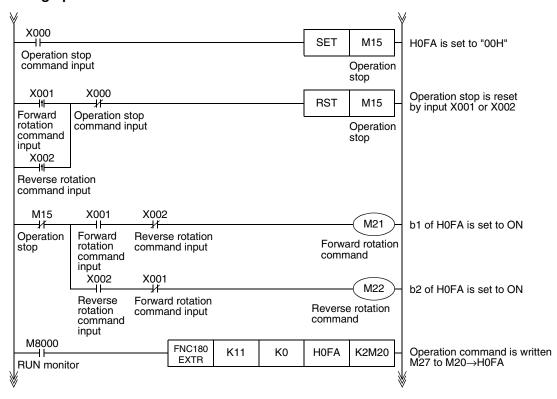

#### 4. Monitoring operations of an inverter

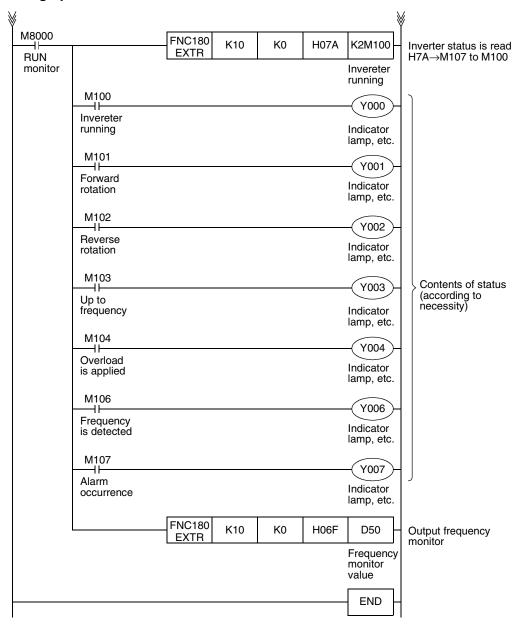

## 8.2 Practical Example 2

This program executes the same control as practical example 1 shown above.

#### 8.2.1 System configuration example

An FX PLC is connected to an inverter.

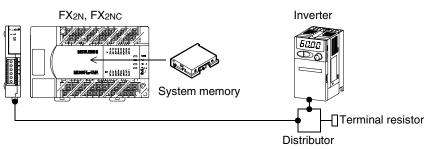

#### 8.2.2 Contents of operation

The differences from practical example 1 are that the inverter status is not read while data is written to an inverter, and that the contents to be written are detected and written to an inverter only when the contents to be written are changed.

Because communication between the PLC and the inverter is minimum in this program, the communication time is reduced and the response time is improved.

#### 8.2.3 Program example

#### 1. Writing parameters to an inverter while the PLC is in RUN mode

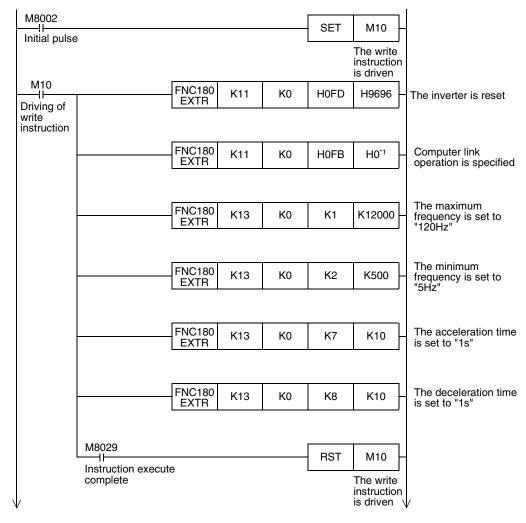

\*1. When using an E500 Series inverter, use "H2" to specify computer link operation.

#### 2. Changing the speed using a sequence program

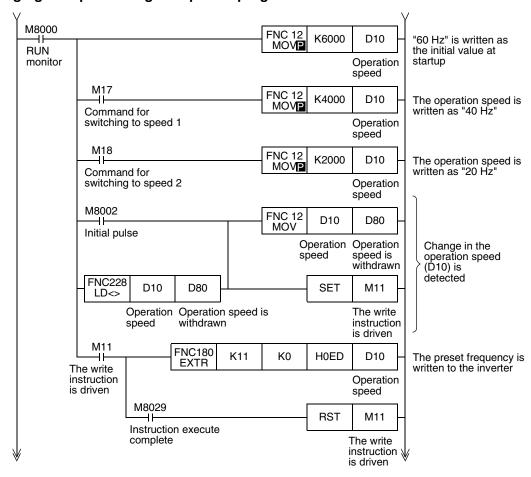

#### 3. Controlling operations of an inverter

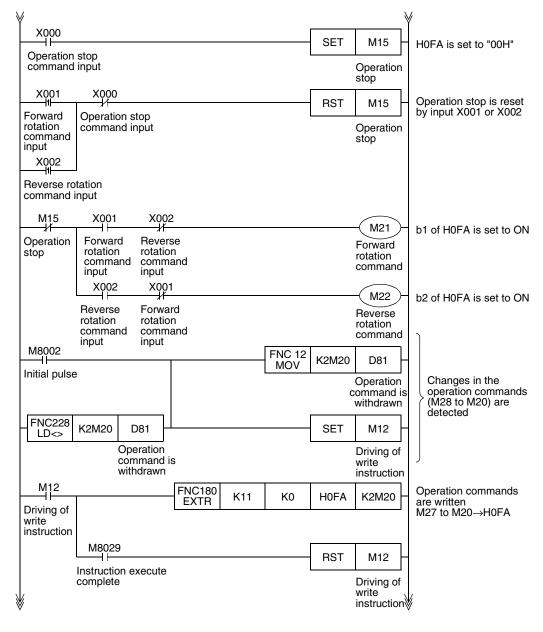

#### 4. Monitoring operations of an inverter

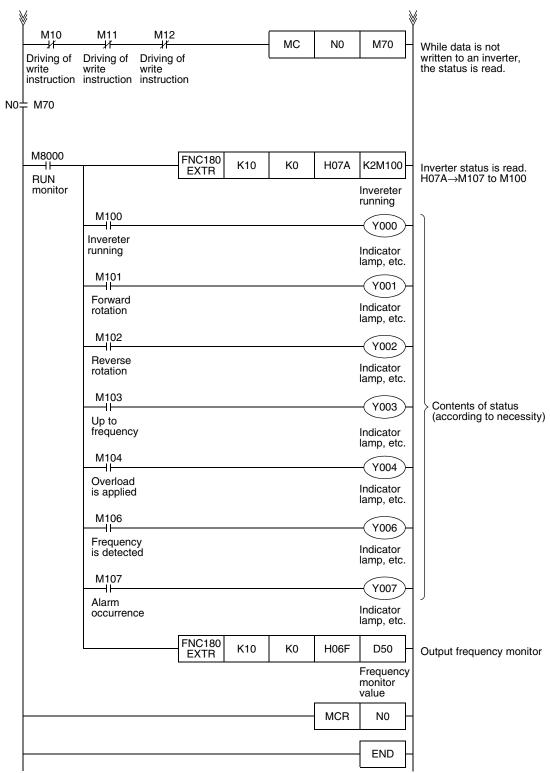

9.1 Differences between FX2N/FX2NC PLCs and FX3U/FX3UC PLCs

# 9. Creating Programs (for FX3U and FX3UC PLCs)

This chapter explains how to create programs which change parameters of inverters and give operation commands to inverters.

In explanation, a program example is shown for each applied instruction.

#### 9.1 Differences between FX2N/FX2NC PLCs and FX3U/FX3UC PLCs

Instruction devices used in inverter communication are different between FX3U/FX3UC PLCs and FX2N/FX2NC PLCs.

When utilizing a program for FX2N/FX2NC PLCs for FX3U/FX3UC PLCs, change devices in accordance with the tables below.

#### 1. Inverter communication instructions

| Function                                      | FX2N,FX2NC | FX3u,FX3uc |
|-----------------------------------------------|------------|------------|
| Monitoring operation of an inverter           | EXTR(K10)  | IVCK       |
| Controlling operation of an inverter          | EXTR(K11)  | IVDR       |
| Reading parameters from an inverter           | EXTR(K12)  | IVRD       |
| Writing parameters to an inverter             | EXTR(K13)  | IVWR       |
| Writing parameters to an inverter at one time | _          | IVBWR      |

#### 2. Related devices

#### 1) Bit devices

| Function                                          | FX2N,FX2NC          | FX3U,FX3UC |       |  |
|---------------------------------------------------|---------------------|------------|-------|--|
| i unction                                         | I AZN,I AZNC        | ch1        | ch2   |  |
| Instruction execution complete                    | M8029               | M8029      | M8029 |  |
| Communication error (shared by all communication) | M8063 <sup>*1</sup> | M8063      | M8438 |  |
| Inverter communicating                            | M8155               | M8151      | M8156 |  |
| Inverter communication error                      | M8156               | M8152      | M8157 |  |
| Inverter communication error latch                | M8157               | M8153      | M8158 |  |
| IVBWR instruction error                           | _                   | M8154      | M8159 |  |

<sup>\*1.</sup> In the FX2N and FX2NC PLCs, M8063 does not turn ON when an inverter communication error occurs.

#### 2) Word devices

| Function                                                 | FX2N,FX2NC   | FX3U,FX3UC |       |  |
|----------------------------------------------------------|--------------|------------|-------|--|
| FullCtion                                                | FAZIN,FAZINC | ch1        | ch2   |  |
| Error code (shared by all communication)                 | D8063        | D8063      | D8438 |  |
| Response wait time of inverter communication             | D8154        | D8150      | D8155 |  |
| Step number of instruction during inverter communication | D8155        | D8151      | D8156 |  |
| Inverter communication error code                        | D8156        | D8152      | D8157 |  |
| Inverter communication error occurrence step             | D8157        | D8153      | D8158 |  |
| IVBWR instruction error parameter number                 | _            | D8154      | D8159 |  |

#### 9.2 Contents of Related Devices

The tables below show devices used for inverter communication in FX3U and FX3UC PLCs.

#### 1. Bit devices

| Devic | e No. | Name                                 | Description                                                                                                    | R/W |  |
|-------|-------|--------------------------------------|----------------------------------------------------------------------------------------------------|-----|--|
| ch1   | ch2   | Name                                 | Description                                                                                                    |     |  |
| M8029 |       | Instruction execution complete       | Turns ON when execution of inverter communication instruction is completed, and remains ON for 1 scan. Turns ON also when execution of instruction is completed if inverter communication error flag (M8152 or M8157) turns ON. | R   |  |
| M8063 | M8438 | Serial communication error*1         | Turns ON when an error occurs in any type of communication.                                                                                                    |     |  |
| M8151 | M8156 | Inverter communicating               | Remains ON while inverter communication is being executed.                                                                                                    | R   |  |
| M8152 | M8157 | Inverter communication error*1       | Turns ON when an error occurs during communication with an inverter.                                                                                                    | R   |  |
| M8153 | M8158 | Inverter communication error latch*1 | Turns ON when an error occurs during communication with an inverter.                                                                                                    | R   |  |
| M8154 | M8159 | IVBWR instruction error*1            | Turns ON when an error is caused by IVBWR instruction.                                                                                                    | R   |  |

R: For reading only (used as a contact in program)

#### 2. Word devices

| Devic | e No. | Name                                                        | Description                                                                 | R/W |  |
|-------|-------|-------------------------------------------------------------|-----------------------------------------------------------------------------|-----|--|
| ch1   | ch2   | Name                                                        | Description                                                                 |     |  |
| D8063 | D8438 | Error code for serial communication*1                       | Stores a communication error code.                                          | R   |  |
| D8150 | D8155 | Inverter communication response waiting time                | Sets the response wait time of inverter communication.                      | R/W |  |
| D8151 | D8156 | Step number of instruction executing inverter communication | Stores the step number of an instruction during inverter communication.     | R   |  |
| D8152 | D8157 | Error code for inverter communication*1                     | Stores an inverter communication error code.                                | R   |  |
| D8153 | D8158 | Step where inverter communication error occurred*1          | Latches a step number in which inverter communication error has occurred.   | R   |  |
| D8154 | D8159 | Error parameter number of IVBWR instruction <sup>*1</sup>   | Stores a parameter number in which an IVBWR instruction error has occurred. | R   |  |

R: For reading only

<sup>\*1.</sup> Cleared when the PLC mode is changed from STOP to RUN.

W: For writing only

<sup>\*1.</sup> Cleared when the PLC mode is changed from STOP to RUN.

#### 9.3 **Common Items in Inverter Communication Instructions**

#### 9.3.1 Inverter communication types (IVCK to IVBWR)

An inverter execute communication using the following applied instructions.

There are five types of applied instructions, "IVCK (FNC270) to IVBWR (FNC274)", depending on the data communication direction and parameter writing/reading direction.

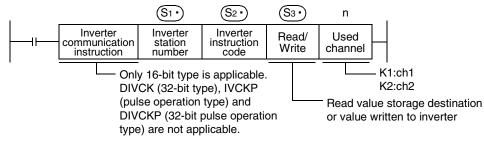

| Instruction   | Function                                      | Control direction          | Detailed explanation |
|---------------|-----------------------------------------------|----------------------------|----------------------|
| IVCK(FNC270)  | Monitors operations of an inverter.           | PLC ← inverter             | 9.4                  |
| IVDR(FNC271)  | Controls operations of an inverter.           | $PLC \rightarrow inverter$ | 9.5                  |
| IVRD(FNC272)  | Reads a parameter in an inverter.             | PLC ← inverter             | 9.6                  |
| IVWR(FNC273)  | Writes a parameter in an inverter.            | $PLC \rightarrow inverter$ | 9.7                  |
| IVBWR(FNC274) | Writes parameters in an inverter at one time. | $PLC \rightarrow inverter$ | 9.8                  |

#### 9.3.2 **Function and operation**

#### 1. Communication start timing

At the rising edge (OFF  $\rightarrow$  ON) of the drive condition, the PLC starts communication with an inverter. Even if the drive condition turns OFF during communication with an inverter, the PLC executes communication until the end.

When the drive condition is always ON, the PLC executes communication repeatedly.

#### 2. Simultaneous driving of instructions and communication processing

- 1) Driving instructions at the same time
  - Two or more IVCK (FNC270) to IVBWR (FNC274) instructions can be programmed, and driven at the same time.
  - When two or more instructions are driven at the same time in the channel used for communication, the next inverter communication instruction in the program is executed after the current communication with an inverter has finished.

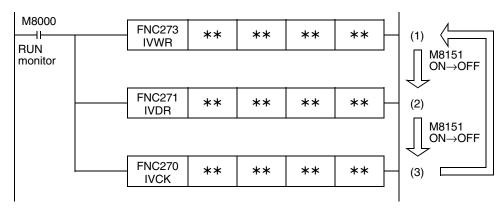

Even if the drive condition turns ON, the PLC does not start execution of an inverter communication instruction until the communication port busy flag M8151 turns OFF from ON, if M8151 was set to ON by another inverter communication instruction.

The PLC waits for 15 ms after freeing the communication port, and then executes inverter communication instructions driven in the next step and later in turn.

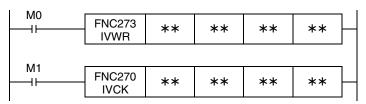

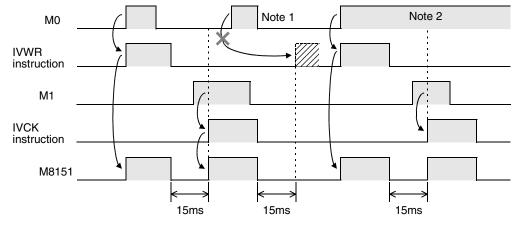

Note 1:If the drive contact is OFF in 15 ms after M8151 is turned OFF from ON, the instruction cannot be executed.

Note 2: When two or more instructions are driven at the same time during communication, the next inverter communication instruction in the program is executed after the current communication with an inverter is finished.

#### 2) Cautions on programming

When communicating with inverters for two or more items, let the drive contact for inverter communication instruction remain ON until sending is completed. After communication with all inverters is finished, set the drive contact to OFF using the instruction execution complete flag M8029.

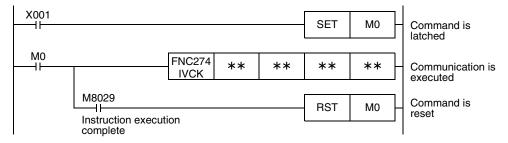

#### 3. Communication complete flag (M8029)

When communication with an inverter is finished, the instruction execution complete flag M8029 turns ON, and remains ON for 1 scan.

For the M8029 use method, refer to program examples shown below.

9.3.3 Instruction completion and error flag operation

When two or more inverter communication instructions are programmed, the following flags turn ON or OFF according to the execution result of each inverter communication instruction.

To acquire the result of each inverter communication instruction, make sure to provide these flags just below each inverter communication instruction.

|         | /ice<br>nber | Description                       |  |  |
|---------|--------------|-----------------------------------|--|--|
| ch1 ch2 |              |                                   |  |  |
| M8029   |              | Instruction execution complete    |  |  |
| M8063   | M8438        | Serial communication error        |  |  |
| M8152   | M8157        | Inverter communication error      |  |  |
| M8153   | M8158        | Inverter communication error lach |  |  |
| M8154   | M8159        | IVBWR instruction error           |  |  |

| Device<br>number |       | Description                                         |  |
|------------------|-------|-----------------------------------------------------|--|
| ch1              | ch2   |                                                     |  |
| D8063            | D8438 | Serial communication error code                     |  |
| D8152            | D8157 | Inverter communication error code                   |  |
| D8153            | D8158 | Step in which inverter communication error occurred |  |
| D8154            | D8159 | IBWR error parameter number                         |  |

#### 1. Operation of M8029 (instruction execution complete flag)

The operation of M8029 (instruction execution complete flag) is the state that IVDR instruction completed while M0, M2 are off and M1 is ON.

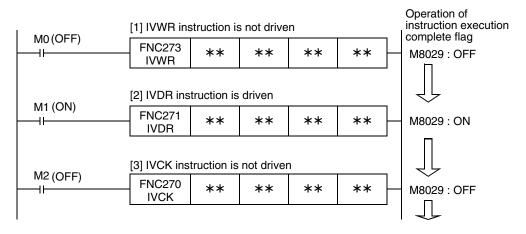

#### 2. Processing of communication errors

The following two types of processing are executed for communication errors.

The parity error/overrun error/framing error flags (shown in the upper column) turns ON when an error occurs in any type of communication.

The error flag shown in the lower column turns ON when an error occurs during communication with an inverter.

| Bit device |       |       | Word  | device          |                 |       |       |                                                         |
|------------|-------|-------|-------|-----------------|-----------------|-------|-------|---------------------------------------------------------|
| ch1        | ch2   | ch1   | ch2   | ch1             | ch2             | ch1   | ch2   | Description                                             |
| M8063      | M8438 | M8152 | M8157 | M8153           | M8159           | D8063 | D8438 |                                                         |
| 0          | N     | Ol    | FF    | OI              | FF              | 6301  | 3801  | Parity error, overrun error or framing error            |
| 0          | N     | 0     | N     | O<br>(only at f | N<br>irst time) | 6320  | 3820  | Any inverter communication error other than those above |

When inverter communication error flag turns ON, the step number is stored in inverter communication error occurrence step device (D8153 or D8158).

Create the program shown below for each corresponding instruction to check inverter communication error code (stored in D8152 or D8157).

#### 3. Program example

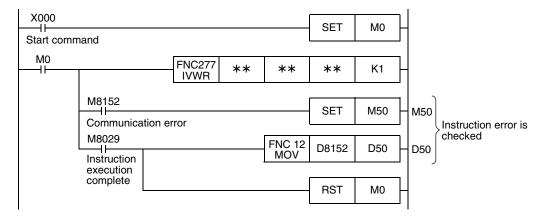

#### 9.3.4 Cautions on programming

#### 1. Using inverter communication instruction together with another instruction

- Inverter communication instruction using the (ch 1) cannot be used together with RS instruction.
- Inverter communication instruction cannot be used together with RS2 instruction if RS2 instruction uses the same channel.

#### 2. When programming inverter communication instruction in a state of STL instruction

Make sure to let the state relay remain ON until communication with an inverter is completed. If the state relay is set to OFF during communication, inverter communication instruction is stopped in the middle of execution, and another inverter communication instruction cannot be started. Program a sequence while observing the following cautions

- Add M8029 (instruction execution complete flag) ON condition to the state relay transfer condition, and provide such interlock that the state relay ON/OFF status does not change during communication with an inverter.
  - If the state relay is set to OFF during communication, the remaining communication can be completed by setting the state relay to ON again.
- When resetting many state relays at one time using the ZRST (FNC 40) instruction, etc., make sure that the M8151 or M8156 (communication port busy) condition is OFF.

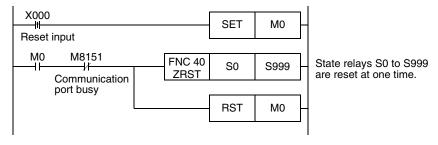

#### 3. Using inverter communication instruction in a program flow

Inverter communication instruction cannot be used in the following program flows

|                                                           | · · ·             |
|-----------------------------------------------------------|-------------------|
| Program flow disabling inverter communication instruction | Remarks           |
| Between CJ and P instructions                             | Conditional jump  |
| Between FOR and NEXT instructions                         | Repeat            |
| Between P and SRET instructions                           | Subroutine        |
| Between I and IRET instructions                           | Interrupt routine |

#### 4. Caution on write during RUN

- 1) Condition in which inverter communication instruction can be written:
  While the PLC is in the STOP status, inverter communication instruction can be written while RUN.
- Condition in which inverter communication instruction cannot be written:
   Inverter communication instruction cannot be written during RUN by programming software in a personal computer.

If inverter communication instruction is written during RUN while communication or if inverter communication instruction is deleted in RUN mode, communication may be disabled after that. (In such a case, set the PLC to STOP, and then to RUN again to initialize the status.)

#### 5. When using the E500 Series

Parameters Nos. 922 and 923 in the E500 Series cannot be used in inverter communication.

# 9.4 Inverter Operation Monitoring Instruction (PLC←Inverter) [FNC270 / IVCK]

IVCK instruction reads the operation status of an inverter to the PLC.

#### 9.4.1 Function and operation

When an "instruction code" specified for computer link operation in the inverters is specified in IVCK (FNC270) instruction, a value in the inverter is read to (D.).

#### 1. Applicable devices

|                        |   |   | Bit | De | vic | es |                     |     |          |          |          | Wo   | ord  | Dev | ice             | s        |   |   |               | Others   |                |                       |         |   |  |
|------------------------|---|---|-----|----|-----|----|---------------------|-----|----------|----------|----------|------|------|-----|-----------------|----------|---|---|---------------|----------|----------------|-----------------------|---------|---|--|
| Oper-<br>and System/Us |   |   |     |    | ser |    | Digit Specification |     |          |          |          | ster | n/Us | er  | Special<br>Unit | Index    |   |   | Con-<br>stant |          | Real<br>Number | Charac-<br>ter String | Pointer |   |  |
| .,,,,                  | Χ | Υ | М   | Т  | С   | S  | D□.b                | KnX | KnY      | KnM      | KnS      | Τ    | С    | D   | R               | U□\G□    | ٧ | Z | Modify        | K        | Н              | E                     | "□"     | Р |  |
| <u>S1•</u>             |   |   |     |    |     |    |                     |     |          |          |          |      |      | ✓   | ✓               | <b>✓</b> |   |   | <b>√</b>      | ✓        | ✓              |                       |         |   |  |
| <u>S2•</u>             |   |   |     |    |     |    |                     |     |          |          |          |      |      | ✓   | ✓               | <b>✓</b> |   |   | ✓             | ✓        | ✓              |                       |         |   |  |
| D·                     |   |   |     |    |     |    |                     |     | <b>✓</b> | <b>√</b> | <b>✓</b> |      |      | ✓   | ✓               | <b>√</b> |   |   | <b>√</b>      |          |                |                       |         |   |  |
| n                      |   |   |     |    |     |    |                     |     |          |          |          |      |      |     |                 |          |   |   |               | <b>✓</b> | <b>✓</b>       |                       |         |   |  |

#### 2. Program example

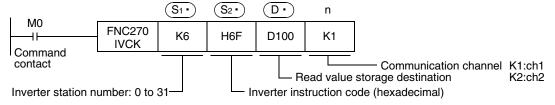

#### 9.4.2 Inverter instruction codes

The table below shows inverter instruction codes which can be specified in S2. . For the instruction codes, refer to the pages explaining computer link in detail in each inverter manual.

| (S2•)                                   |                                    | Applicable inverter                                                                                                    |          |        |         |          |                      |        |  |  |  |  |  |
|-----------------------------------------|------------------------------------|----------------------------------------------------------------------------------------------------|----------|--------|---------|----------|----------------------|--------|--|--|--|--|--|
| Inverter Instruction code (hexadecimal) | Read contents                      | F700                                                                                                    | A700     | V500   | F500    | A500     | E500                 | S500   |  |  |  |  |  |
| H7B                                     | Operation mode                     | ✓                                                                                                    | ✓        | ✓      | ✓       | ✓        | ✓                    | ✓      |  |  |  |  |  |
| H6F                                     | Output frequency [speed]           | ✓                                                                                                    | ✓        | ✓      | ✓       | ✓        | ✓                    | ✓      |  |  |  |  |  |
| H70                                     | Output current                     | ✓                                                                                                    | <b>✓</b> | ✓      | ✓       | ✓        | ✓                    | ✓      |  |  |  |  |  |
| H71                                     | Output voltage                     | ✓                                                                                                    | <b>✓</b> | ✓      | ✓       | ✓        | ✓                    | _      |  |  |  |  |  |
| H72                                     | Special monitor                    | ✓                                                                                                    | ✓        | ✓      | ✓       | ✓        | _                    | _      |  |  |  |  |  |
| H73                                     | Special monitor selection No.      | ✓                                                                                                    | ✓        | ✓      | ✓       | ✓        | _                    | _      |  |  |  |  |  |
| H74                                     | Alarm definition                   | ✓                                                                                                    | ✓        | ✓      | ✓       | ✓        | ✓                    | ✓      |  |  |  |  |  |
| H75                                     | Alarm definition                   | ✓                                                                                                    | ✓        | ✓      | ✓       | ✓        | ✓                    | ✓      |  |  |  |  |  |
| H76                                     | Alarm definition                   | ✓                                                                                                    | ✓        | ✓      | ✓       | ✓        | ✓                    | _      |  |  |  |  |  |
| H77                                     | Alarm definition                   | ✓                                                                                                    | ✓        | ✓      | ✓       | ✓        | ✓                    | _      |  |  |  |  |  |
| H79                                     | Inverter status monitor (extended) | ✓                                                                                                    | ✓        | _      | _       | _        | _                    | _      |  |  |  |  |  |
| H7A                                     | Inverter status monitor            | ✓                                                                                                    | ✓        | ✓      | ✓       | ✓        | ✓                    | ✓      |  |  |  |  |  |
| H6E                                     | Set frequency read (EEPROM)        | ✓                                                                                                    | ✓        | ✓      | ✓       | ✓        | ✓                    | ✓      |  |  |  |  |  |
| H6D                                     | Set frequency read (RAM)           | ✓                                                                                                    | ✓        | ✓      | ✓       | ✓        | ✓                    | ✓      |  |  |  |  |  |
| H7F                                     | Link parameter expansion setting   | These                                                                                                    | codes    | cannot | be spec | ified in | (S <sub>2</sub> •) i | n IVCK |  |  |  |  |  |
| H6C                                     | Second parameter changing          | These codes cannot be specified in S2 in IVCh instruction.  They are automatically processed when a "second parameter specification code" is specified in IVRE instruction. |          |        |         |          |                      |        |  |  |  |  |  |

#### Inverter Operation Control Instruction (PLC→Inverter) [FNC271 / IVDR] 9.5

This instruction writes a control value required to operate an inverter from the PLC to the inverter.

#### 9.5.1 **Function and operation**

When an "instruction code" specified for computer link operation in the inverters is specified in IVDR (FNC271) instruction, a value specified in S3. is written to the specified item of the inverter.

#### 1. Applicable devices

|                      |   |   | Bit | De   | vic | es  |      |                     | Word Devices |          |          |             |   |   |   |                 |       |   |          |               |   | Others         |                       |         |  |  |  |
|----------------------|---|---|-----|------|-----|-----|------|---------------------|--------------|----------|----------|-------------|---|---|---|-----------------|-------|---|----------|---------------|---|----------------|-----------------------|---------|--|--|--|
| Oper-<br>and<br>Type |   |   | Sy  | ster | n/U | ser |      | Digit Specification |              |          |          | System/User |   |   |   | Special<br>Unit | Index |   |          | Con-<br>stant |   | Real<br>Number | Charac-<br>ter String | Pointer |  |  |  |
| .,,,,                | Χ | Υ | М   | Τ    | С   | S   | D□.b | KnX                 | KnY          | KnM      | KnS      | Т           | С | D | R | U□\G□           | ٧     | Z | Modify   | K             | Н | E              | "□"                   | Р       |  |  |  |
| <u>S1•</u>           |   |   |     |      |     |     |      |                     |              |          |          |             |   | ✓ | ✓ | ✓               |       |   | ✓        | ✓             | ✓ |                |                       | ,       |  |  |  |
| <u>S2•</u>           |   |   |     |      |     |     |      |                     |              |          |          |             |   | ✓ | ✓ | ✓               |       |   | ✓        | ✓             | ✓ |                |                       |         |  |  |  |
| <u>S3•</u>           |   |   |     |      |     |     |      | <b>✓</b>            | <b>✓</b>     | <b>√</b> | <b>✓</b> |             |   | ✓ | > | ✓               |       |   | <b>√</b> | >             | ✓ |                |                       |         |  |  |  |
| n                    |   |   |     |      |     |     |      |                     |              |          |          |             |   |   |   |                 |       |   |          | ✓             | ✓ |                |                       |         |  |  |  |

#### 2. Program example

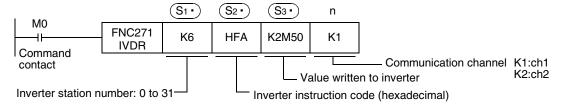

#### 9.5.2 Inverter instruction codes

The table below shows inverter instruction codes which can be specified in  $(S_2)$ . For the instruction codes, refer to the pages explaining computer link in detail in each inverter manual.

| S2•                                     |                               | Applicable inverter |          |      |      |      |      |      |  |  |  |  |  |
|-----------------------------------------|-------------------------------|---------------------|----------|------|------|------|------|------|--|--|--|--|--|
| Inverter Instruction code (hexadecimal) | Read contents                 | F700                | A700     | V500 | F500 | A500 | E500 | S500 |  |  |  |  |  |
| HFB                                     | Operation mode                | ✓                   | ✓        | ✓    | ✓    | ✓    | ✓    | ✓    |  |  |  |  |  |
| HF3                                     | Special monitor selection No. | ✓                   | ✓        | ✓    | ✓    | ✓    | _    | _    |  |  |  |  |  |
| HF9                                     | Run command (extension)       | ✓                   | ✓        | _    | _    | _    | _    | _    |  |  |  |  |  |
| HFA                                     | Run command                   | ✓                   | ✓        | ✓    | ✓    | ✓    | ✓    | ✓    |  |  |  |  |  |
| HEE                                     | Set frequency write (EEPROM)  | ✓                   | ✓        | ✓    | ✓    | ✓    | ✓    | ✓    |  |  |  |  |  |
| HED                                     | Set frequency write (RAM)     | ✓                   | ✓        | ✓    | ✓    | ✓    | ✓    | ✓    |  |  |  |  |  |
| HFD*1                                   | Inverter reset                | ✓                   | <b>√</b> | ✓    | ✓    | ✓    | ✓    | ✓    |  |  |  |  |  |
| HF4                                     | Alarm definition batch clear  | ✓                   | ✓        | _    | ✓    | ✓    | ✓    | ✓    |  |  |  |  |  |
| HFC                                     | Parameter all clear           | ✓                   | ✓        | ✓    | ✓    | ✓    | ✓    | ✓    |  |  |  |  |  |
| HFC                                     | User clear                    | ✓                   | ✓        | _    | ✓    | ✓    | _    | _    |  |  |  |  |  |

The instruction code "HFD (inverter reset)" does not request response from the inverter. Accordingly, even if inverter reset is executed to a station number in which an inverter is not connected, error does not occur.

It takes about 2.2 seconds to complete execution of inverter reset.

## 9.6 Inverter Parameter Reading (PLC←Inverter) [FNC272 / IVRD]

This instruction reads a parameter of an inverter to the PLC.

#### 9.6.1 Function and operation

When a parameter number of an inverter is specified in IVRD (FNC272) instruction, the value of the parameter is read to  $\bigcirc$ .

#### 1. Applicable devices

| 0                    |   |   | Bit | De   | vic | es  |      |                     |     |     |     | Wo          | rd | Dev      | rice | s               |       |   |          | Others        |   |                |                       |         |  |
|----------------------|---|---|-----|------|-----|-----|------|---------------------|-----|-----|-----|-------------|----|----------|------|-----------------|-------|---|----------|---------------|---|----------------|-----------------------|---------|--|
| Oper-<br>and<br>Type |   |   | Sy  | ster | n/U | ser |      | Digit Specification |     |     |     | System/User |    |          |      | Special<br>Unit | Index |   |          | Con-<br>stant |   | Real<br>Number | Charac-<br>ter String | Pointer |  |
| .,,,,                | Χ | Υ | M   | T    | С   | S   | D□.b | KnX                 | KnY | KnM | KnS | T           | С  | D        | R    | U□\G□           | ٧     | Z | Modify   | K             | Н | E              | "□"                   | Р       |  |
| <u>S1•</u>           |   |   |     |      |     |     |      |                     |     |     |     |             |    | ✓        | >    | <b>✓</b>        |       |   | <b>√</b> | >             | ✓ |                |                       |         |  |
| <u>S2•</u>           |   |   |     |      |     |     |      |                     |     |     |     |             |    | <b>✓</b> | >    | <b>✓</b>        |       |   | <b>✓</b> | >             | ✓ |                |                       |         |  |
| D·                   |   |   |     |      |     |     |      |                     |     |     |     |             |    | ✓        | >    | <b>✓</b>        |       |   | <b>√</b> |               |   |                |                       |         |  |
| n                    |   |   |     |      |     |     |      |                     |     |     |     |             |    |          |      |                 |       |   |          | ✓             | ✓ |                |                       |         |  |

#### 2. Program example

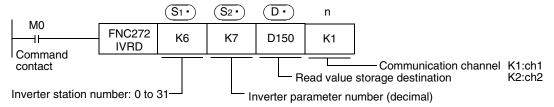

#### 9.6.2 Inverter instruction codes

Refer to related data shown later.

#### 9.6.3 Program example of "second parameter specification code"

#### → For second parameter specification code, refer to Section 9.9.

In the program example shown below, the parameter number 201 (frequency: 201, time: 1201, motor rotation direction: 2201) is read from the A500 inverter whose station number is 6.

Read devices: D100 = Motor rotation direction, D101 = Frequency, D102 = Time

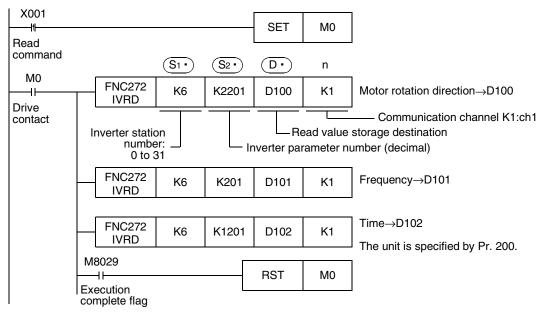

## 9.7 Inverter Parameter Writing (PLC→Inverter) [FNC273 / IVWR]

This instruction writes a value from the PLC to a parameter in an inverter.

## 9.7.1 Function and operation

When a parameter number in an inverter is specified in IVWR (FNC273) instruction, the value of S<sub>3</sub>· is written to the specified item in the inverter.

#### 1. Applicable devices

| 0                    |   |   | Bit | De   | vic | es  |      |     |         |         |     | Wo | ord  | Dev  | rice | s               |   |     |          |   |            | Ot             | hers                  |         |
|----------------------|---|---|-----|------|-----|-----|------|-----|---------|---------|-----|----|------|------|------|-----------------|---|-----|----------|---|------------|----------------|-----------------------|---------|
| Oper-<br>and<br>Type |   |   | Sy  | ster | n/U | ser |      | Diç | git Spe | cificat | ion | Sy | ster | n/Us | ser  | Special<br>Unit |   | Ind | dex      |   | on-<br>ant | Real<br>Number | Charac-<br>ter String | Pointer |
| .,,,,                | Х | Υ | М   | Τ    | С   | S   | D□.b | KnX | KnY     | KnM     | KnS | Т  | С    | D    | R    | U□\G□           | ٧ | Z   | Modify   | K | Н          | E              | "□"                   | Р       |
| <u>S1•</u>           |   |   |     |      |     |     |      |     |         |         |     |    |      | ✓    | ✓    | ✓               |   |     | ✓        | ✓ | ✓          |                |                       |         |
| <u>S2•</u>           |   |   |     |      |     |     |      |     |         |         |     |    |      | ✓    | ✓    | ✓               |   |     | <b>✓</b> | ✓ | ✓          |                |                       |         |
| <u>S3•</u>           |   |   |     |      |     |     |      |     |         |         |     |    |      | ✓    | ✓    | ✓               |   |     | ✓        | ✓ | ✓          |                |                       |         |
| n                    |   |   |     |      |     |     |      |     |         |         |     |    |      |      |      |                 |   |     |          | ✓ | ✓          |                |                       |         |

## 2. Program example

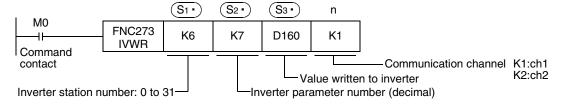

#### 9.7.2 Inverter instruction codes

Refer to related data shown later.

## 9.7.3 Program example of "second parameter specification code"

→ For second parameter specification code, refer to Section 9.9.

In the program example shown below, data is written from the PLC to the parameter number 201 (frequency: 201, time: 1201, motor rotation direction: 2201) in the A500 inverter.

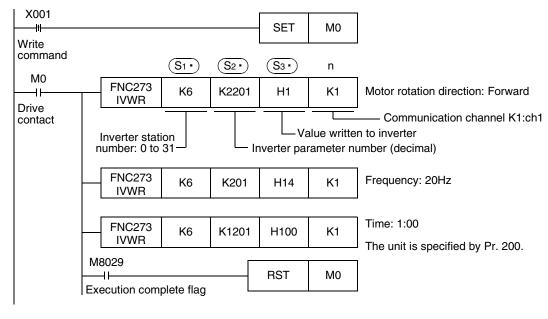

## 9.8 Inverter Parameter Batch Writing (PLC→Inverter) [FNC274 / IVBWR]

This instruction writes values from the PLC to parameters in an inverter at one time.

## 9.8.1 Function and operation

When a parameter number in an inverter is specified in IVBWR (FNC274) instruction, the values of (S3.) and later are written to the specified items in the inverter at one time.

#### 1. Applicable devices

| 0                    |   |   | Bit | De   | vic | es  |      |     |         |         |     | Wo | ord   | Dev  | rice | s               |   |     |          |           |            | Ot             | hers                  |         |
|----------------------|---|---|-----|------|-----|-----|------|-----|---------|---------|-----|----|-------|------|------|-----------------|---|-----|----------|-----------|------------|----------------|-----------------------|---------|
| Oper-<br>and<br>Type |   |   | Sy  | ster | n/U | ser |      | Diç | git Spe | cificat | ion | Sy | /ster | n/Us | ser  | Special<br>Unit |   | Ind | dex      | Co<br>sta | on-<br>ant | Real<br>Number | Charac-<br>ter String | Pointer |
| .,,,,                | Χ | Υ | М   | Τ    | С   | S   | D□.b | KnX | KnY     | KnM     | KnS | Т  | С     | D    | R    | U□\G□           | ٧ | Z   | Modify   | K         | Н          | E              | "□"                   | Р       |
| <u>S1•</u>           |   |   |     |      |     |     |      |     |         |         |     |    |       | ✓    | ✓    | ✓               |   |     | <b>√</b> | ✓         | ✓          |                |                       |         |
| <u>S2•</u>           |   |   |     |      |     |     |      |     |         |         |     |    |       | ✓    | ✓    | ✓               |   |     | ✓        | ✓         | ✓          |                |                       |         |
| <u>S3•</u>           |   |   |     |      |     |     |      |     |         |         |     |    |       | ✓    | >    | <b>✓</b>        |   |     | <b>√</b> |           |            |                |                       |         |
| n                    |   |   |     |      |     |     |      |     |         |         |     |    |       |      |      |                 |   |     |          | ✓         | ✓          |                |                       |         |

### 2. Program example

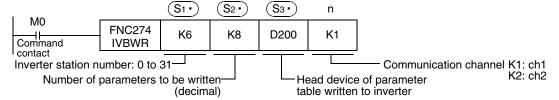

The following table shows values (two word devices/point) in a specified table are written to consecutive parameters whose quantity is specified in  $(S_2 \cdot)$  starting from a word device specified in  $(S_3 \cdot)$ .

| <u>S</u> 3•   | D200 | Parameter No. 1              |
|---------------|------|------------------------------|
| <u>S3•</u> +1 | D201 | Value 1 written to parameter |
| <u>S</u> 3•+2 | D202 | Parameter No. 2              |
| <u>S</u> 3·+3 | D203 | Value 2 written to parameter |
| :             | :    | :                            |
| :             | :    | :                            |
| S3·+14        | D214 | Parameter No. 8              |
| S3• +15       | D215 | Value 8 written to parameter |

 $\boxed{\mathbb{S}_2 \cdot} \times 2 = \text{Number of occupied word devices}$ 

## 9.9 Second Parameter Specification Codes

When handling the following parameters in computer link operation, it is necessary to select second parameters.

In IVRD, IVWR, and IVBWR instructions, when a value shown in the tables below is set to S2. (S3. in IVBWR instruction), the extension parameter and second parameter are automatically overwritten, and then parameter values are read or written.

#### 9.9.1 S500 Series

## 1. Second parameter specification codes for parameter numbers C2 to C7

| Parameter No. | Name                                     | Second parameter specification code [(decimal) value to be specified in S2· in IVRD/IVWR instruction for parameter number] |
|---------------|------------------------------------------|----------------------------------------------------------------------------------------------------|
| C2            | Frequency setting voltage bias frequency | 902                                                                                                    |
| C3            | Frequency setting voltage bias           | 1902                                                                                                    |
| C4            | Frequency setting voltage gain           | 903                                                                                                    |
| C5            | Frequency setting current bias frequency | 904                                                                                                    |
| C6            | Frequency setting current bias           | 1904                                                                                                    |
| C7            | Frequency setting current gain           | 905                                                                                                    |

### 9.9.2 E500 Series

## 1. Second parameter specification codes for parameter numbers 902 to 905

| Parameter<br>No. | Name                           | Second parameter specification code [(decimal) value to be specified in S2 in IVRD/IVWR instruction for parameter number] |                 |                                |  |  |  |  |  |
|------------------|--------------------------------|----------------------------------------------------------------------------------------------------|-----------------|--------------------------------|--|--|--|--|--|
|                  |                                | Offset/Gain<br>(H00)                                                                                                    | Analog<br>(H01) | Analog value of terminal (H02) |  |  |  |  |  |
| 902              | Frequency setting voltage bias | 902                                                                                                    | 1902            | 2902                           |  |  |  |  |  |
| 903              | Frequency setting voltage gain | 903                                                                                                    | 1903            | 2903                           |  |  |  |  |  |
| 904              | Frequency setting current bias | 904                                                                                                    | 1904            | 2904                           |  |  |  |  |  |
| 905              | Frequency setting current gain | 905                                                                                                    | 1905            | 2905                           |  |  |  |  |  |

## 9.9.3 A500 Series

## 1. Second parameter specification codes for parameter numbers 201 to 230 and 902 to 905

| Parameter<br>No. | Name          | [(decimal) value<br>instruc    | parameter specification to be specified in Saction for parameter nu | in IVRD/IVWR<br>Imber]        |
|------------------|---------------|--------------------------------|---------------------------------------------------------------------|-------------------------------|
|                  |               | Operation frequency read/write | Time read/write                                                     | Rotation direction write/read |
| 201              | Program set 1 | 201                            | 1201                                                                | 2201                          |
| 202              | Program set 1 | 202                            | 1202                                                                | 2202                          |
| 203              | Program set 1 | 203                            | 1203                                                                | 2203                          |
| 204              | Program set 1 | 204                            | 1204                                                                | 2204                          |
| 205              | Program set 1 | 205                            | 1205                                                                | 2205                          |
| 206              | Program set 1 | 206                            | 1206                                                                | 2206                          |
| 207              | Program set 1 | 207                            | 1207                                                                | 2207                          |
| 208              | Program set 1 | 208                            | 1208                                                                | 2208                          |
| 209              | Program set 1 | 209                            | 1209                                                                | 2209                          |
| 210              | Program set 1 | 210                            | 1210                                                                | 2210                          |
| 211              | Program set 2 | 211                            | 1211                                                                | 2211                          |
| 212              | Program set 2 | 212                            | 1212                                                                | 2212                          |
| 213              | Program set 2 | 213                            | 1213                                                                | 2213                          |
| 214              | Program set 2 | 214                            | 1214                                                                | 2214                          |
| 215              | Program set 2 | 215                            | 1215                                                                | 2215                          |
| 216              | Program set 2 | 216                            | 1216                                                                | 2216                          |
| 217              | Program set 2 | 217                            | 1217                                                                | 2217                          |
| 218              | Program set 2 | 218                            | 1218                                                                | 2218                          |
| 219              | Program set 2 | 219                            | 1219                                                                | 2219                          |
| 220              | Program set 2 | 220                            | 1220                                                                | 2220                          |
| 221              | Program set 3 | 221                            | 1221                                                                | 2221                          |
| 222              | Program set 3 | 222                            | 1222                                                                | 2222                          |
| 223              | Program set 3 | 223                            | 1223                                                                | 2223                          |
| 224              | Program set 3 | 224                            | 1224                                                                | 2224                          |
| 225              | Program set 3 | 225                            | 1225                                                                | 2225                          |
| 226              | Program set 3 | 226                            | 1226                                                                | 2226                          |
| 227              | Program set 3 | 227                            | 1227                                                                | 2227                          |
| 228              | Program set 3 | 228                            | 1228                                                                | 2228                          |
| 229              | Program set 3 | 229                            | 1229                                                                | 2229                          |
| 230              | Program set 3 | 230                            | 1230                                                                | 2230                          |

## 2. Second parameter specification codes for parameter numbers 902 to 905

| Parameter<br>No. | Name                           | [(decimal) value     | Second parameter specification code [(decimal) value to be specified in S2 in IVRD/IVWR instruction for parameter number] |                                |  |  |  |  |  |  |
|------------------|--------------------------------|----------------------|----------------------------------------------------------------------------------------------------|--------------------------------|--|--|--|--|--|--|
| 110.             |                                | Offset/Gain<br>(H00) | Analog<br>(H01)                                                                                                    | Analog value of terminal (H02) |  |  |  |  |  |  |
| 902              | Frequency setting voltage bias | 902                  | 1902                                                                                                    | 2902                           |  |  |  |  |  |  |
| 903              | Frequency setting voltage gain | 903                  | 1903                                                                                                    | 2903                           |  |  |  |  |  |  |
| 904              | Frequency setting current bias | 904                  | 1904                                                                                                    | 2904                           |  |  |  |  |  |  |
| 905              | Frequency setting current gain | 905                  | 1905                                                                                                    | 2905                           |  |  |  |  |  |  |

### 9.9.4 F500 Series

## 1. Second parameter specification codes for parameter numbers 902 to 905

| Parameter<br>No. | Name                           | Second parameter specification code [(decimal) value to be specified in S2* in IVRD/ IVWR instruction for parameter number] |                 |                                |  |  |  |  |  |
|------------------|--------------------------------|----------------------------------------------------------------------------------------------------|-----------------|--------------------------------|--|--|--|--|--|
| 110.             |                                | Offset/Gain<br>(H00)                                                                                                    | Analog<br>(H01) | Analog value of terminal (H02) |  |  |  |  |  |
| 902              | Frequency setting voltage bias | 902                                                                                                    | 1902            | 2902                           |  |  |  |  |  |
| 903              | Frequency setting voltage gain | 903                                                                                                    | 1903            | 2903                           |  |  |  |  |  |
| 904              | Frequency setting current bias | 904                                                                                                    | 1904            | 2904                           |  |  |  |  |  |
| 905              | Frequency setting current gain | 905                                                                                                    | 1905            | 2905                           |  |  |  |  |  |

## 9.9.5 V500 Series

## 1. Second parameter specification codes for parameter numbers 902 to 905

| Parameter<br>No. | Name                                      | Second parameter specification code [(decimal) value to be specified in S2* in IVRD/ IVWR instruction for parameter number] |                 |                                |  |  |  |  |  |
|------------------|-------------------------------------------|----------------------------------------------------------------------------------------------------|-----------------|--------------------------------|--|--|--|--|--|
| NO.              |                                           | Offset/Gain<br>(H00)                                                                                                    | Analog<br>(H01) | Analog value of terminal (H02) |  |  |  |  |  |
| 902              | Speed setting No. 2 bias                  | 902                                                                                                    | 1902            | 2902                           |  |  |  |  |  |
| 903              | Speed setting No. 2 gain                  | 903                                                                                                    | 1903            | 2903                           |  |  |  |  |  |
| 904              | Torque command No. 3 bias                 | 904                                                                                                    | 1904            | 2904                           |  |  |  |  |  |
| 905              | Torque command No. 3 gain                 | 905                                                                                                    | 1905            | 2905                           |  |  |  |  |  |
| 917              | No.1 terminal bias (speed)                | 917                                                                                                    | 1917            | 2917                           |  |  |  |  |  |
| 918              | No.1 terminal gain (speed)                | 918                                                                                                    | 1918            | 2918                           |  |  |  |  |  |
| 919              | No.1 terminal bias (torque/magnetic flux) | 919                                                                                                    | 1919            | 2919                           |  |  |  |  |  |
| 920              | No.1 terminal gain (torque/magnetic flux) | 920                                                                                                    | 1920            | 2920                           |  |  |  |  |  |

### 9.9.6 F700 Series

## 1. Second parameter specification codes for parameter numbers 125, 126, and C2 to C7

| Parameter<br>No. | Name                                        | Second parameter specification code [(decimal) value to be specified in S2. in IVRD/IVWR instruction for parameter number] |  |  |  |  |
|------------------|---------------------------------------------|----------------------------------------------------------------------------------------------------|--|--|--|--|
| C2               | Terminal 2 frequency setting bias frequency | 902                                                                                                    |  |  |  |  |
| C3               | Terminal 2 frequency setting bias           | 1902                                                                                                    |  |  |  |  |
| 125              | Terminal 2 frequency setting gain frequency | 903                                                                                                    |  |  |  |  |
| C4               | Terminal 2 frequency setting gain           | 1903                                                                                                    |  |  |  |  |
| C5               | Terminal 4 frequency setting bias frequency | 904                                                                                                    |  |  |  |  |
| C6               | Terminal 4 frequency setting bias           | 1904                                                                                                    |  |  |  |  |
| 126              | Terminal 4 frequency setting gain frequency | 905                                                                                                    |  |  |  |  |
| C7               | Terminal 4 frequency setting gain           | 1905                                                                                                    |  |  |  |  |

## 9.9.7 A700 Series

# 1. Second parameter specification codes for parameter numbers 125, 126, C2 to C7, C12 to C19, and C38 to C41

| Parameter |                                             | Second parameter specification code                                                    |
|-----------|---------------------------------------------|----------------------------------------------------------------------------------------|
| No.       | Name                                        | [(decimal) value to be specified in S2. in IVRD/IVWR instruction for parameter number] |
| C2        | Terminal 2 frequency setting bias frequency | 902                                                                                    |
| C3        | Terminal 2 frequency setting bias           | 1902                                                                                   |
| 125       | Terminal 2 frequency setting gain frequency | 903                                                                                    |
| C4        | Terminal 2 frequency setting gain           | 1903                                                                                   |
| C5        | Terminal 4 frequency setting bias frequency | 904                                                                                    |
| C6        | Terminal 4 frequency setting bias           | 1904                                                                                   |
| 126       | Terminal 4 frequency setting gain frequency | 905                                                                                    |
| C7        | Terminal 4 frequency setting gain           | 1905                                                                                   |
| C12       | Bias frequency (speed) for terminal No. 1   | 917                                                                                    |
| C13       | Bias (speed) for terminal No. 1             | 1917                                                                                   |
| C14       | Gain frequency (speed) for terminal No. 1   | 918                                                                                    |
| C15       | Gain (speed) for terminal No. 1             | 1918                                                                                   |
| C16       | Bias command (torque) for terminal No. 1    | 919                                                                                    |
| C17       | Bias (torque) for terminal No. 1            | 1919                                                                                   |
| C18       | Gain command (torque) for terminal No. 1    | 920                                                                                    |
| C19       | Gain (torque) for terminal No. 1            | 1920                                                                                   |
| C38       | Bias command (torque) for terminal No. 4    | 932                                                                                    |
| C39       | Bias (torque) for terminal No. 4            | 1932                                                                                   |
| C40       | Gain command (torque) for terminal No. 4    | 933                                                                                    |
| C41       | Gain (torque) for terminal No. 4            | 1933                                                                                   |

# 10. Practical Program Examples (for FX3U and FX3UC PLCs)

This chapter explains practical programs for inverter communication.

## 10.1 Practical Example 1

This fundamental program example monitors operations of an inverter, controls operations of an inverter and writes parameters to an inverter.

## 10.1.1 System configuration example

An FX PLC (ch 1) is connected to an inverter.

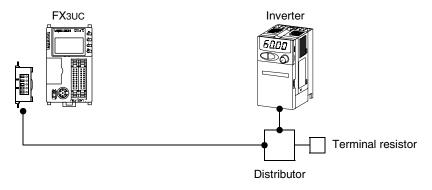

## 10.1.2 Contents of operation

As an example of operation control, an inverter can be stopped (X000), rotated forward (X001) and rotated reverse (X002).

By changing the contents of D10, the speed can be changed.

The contents of D10 can be changed from a sequence program or display unit.

## 10.1.3 Program example

## 1. Writing parameters to an inverter while the PLC is in RUN mode

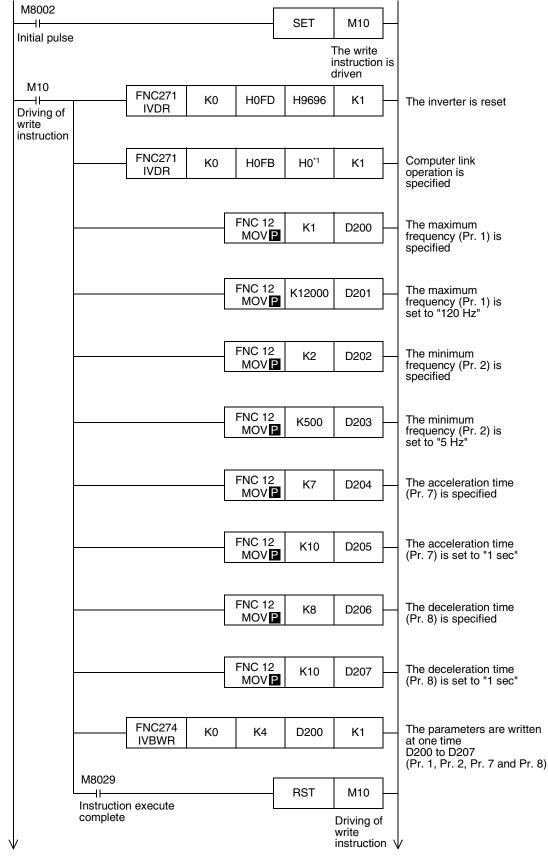

\*1. When using an E500 Series inverter, use "H2" to specify computer link operation.

## 2. Changing the speed using a sequence program

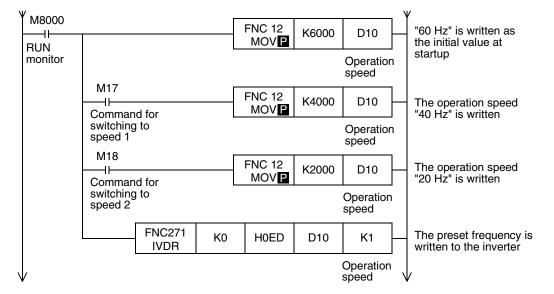

## 3. Controlling operations of an inverter

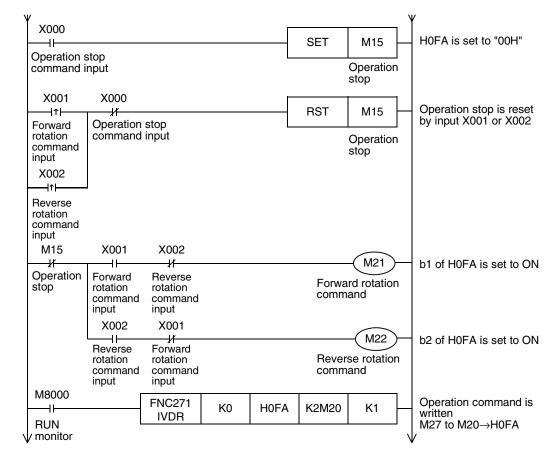

## 4. Monitoring operations of an inverter

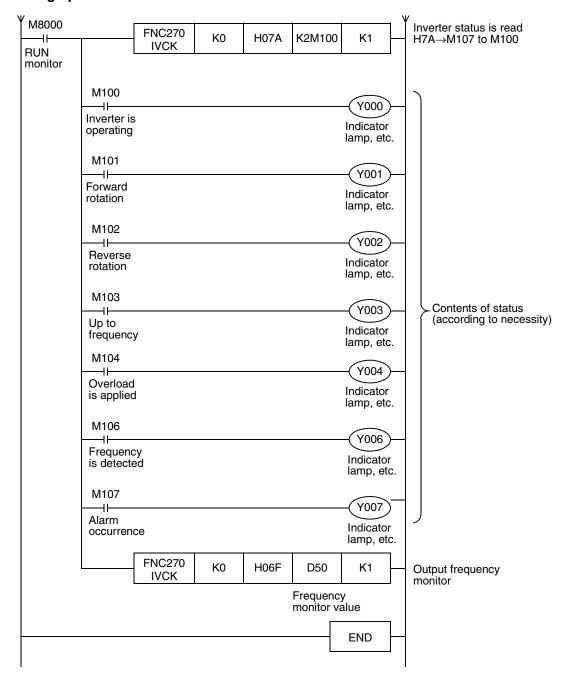

## 10.2 Practical Example 2

This program executes the same control as the practical example 1 shown above.

## 10.2.1 System configuration example

An FX PLC (ch 1) is connected to an inverter.

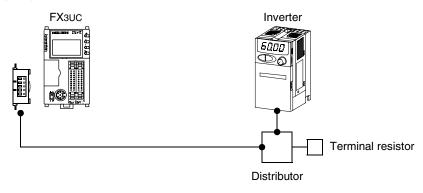

## 10.2.2 Contents of operation

The differences from practical example 1 are that the inverter status is not read while data is written to an inverter, and that the contents to be written are written to an inverter only when the contents change to be written are detected.

Because communication between the PLC and the inverter is minimum in this program, the communication time is reduced and the response time is improved.

## 10.2.3 Program example

## 1. Writing parameters to an inverter while the PLC is in RUN mode

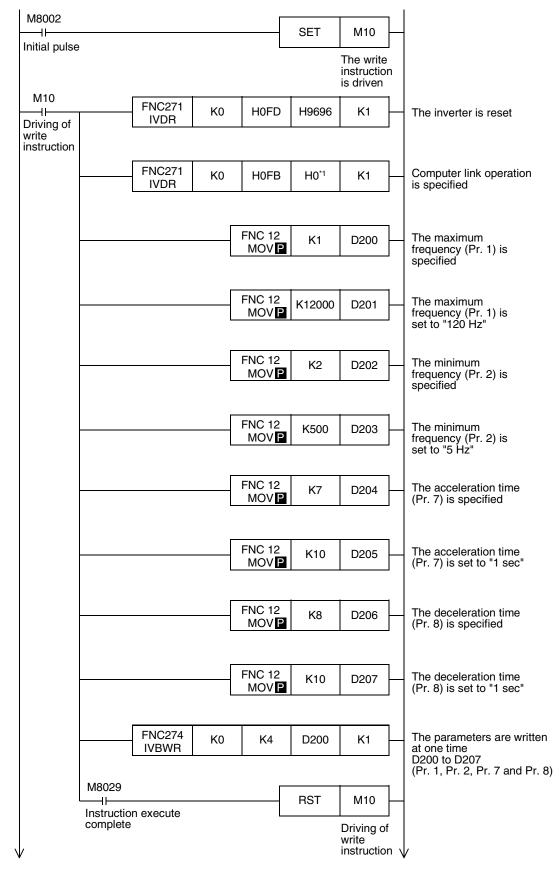

\*1. When using an E500 Series inverter, use "H2" to specify computer link operation.

N:N Network

## 2. Changing the speed using a sequence program

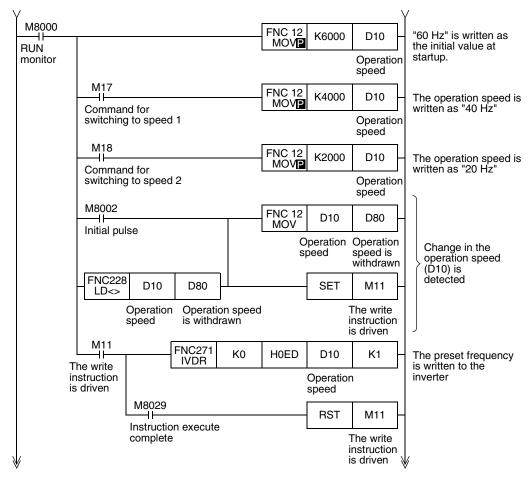

## 3. Controlling operations of an inverter

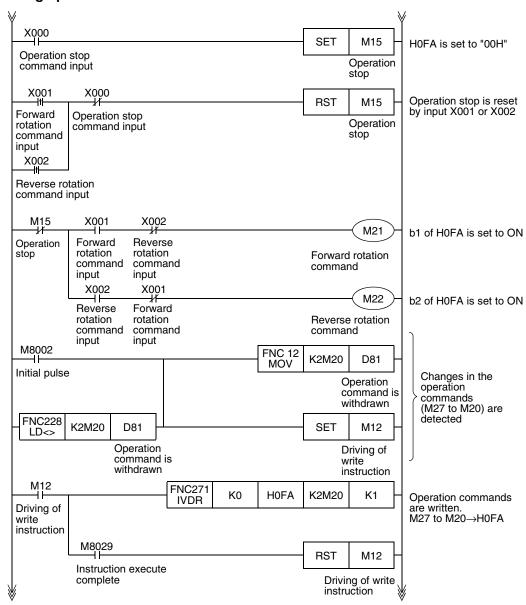

## 4. Monitoring operations of an inverter

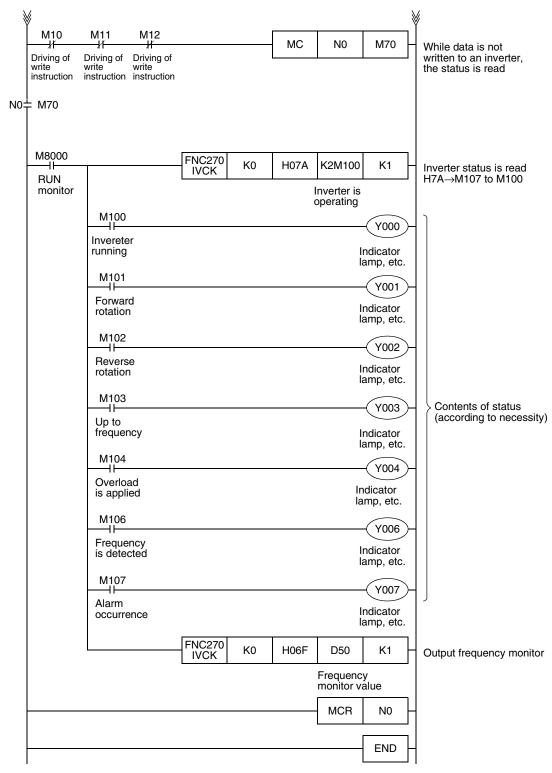

## 11. Troubleshooting

This chapter explains troubleshooting and error codes.

## 11.1 Checking FX PLC Version Applicability (FX2N and FX2NC Series)

Verify that the FX PLC main unit is an applicable version for inverter communication.

→ For version applicability, refer to Section 1.3.

## 11.2 Checking Communication Status Based on LED Indication

Check the status of the "RD(RXD)" and "SD(TXD)" indicator LEDs provided in the optional equipment.

| LED :    | status   | Operation status                   |  |  |  |
|----------|----------|------------------------------------|--|--|--|
| RD       | SD       |                                    |  |  |  |
| Flashing | Flashing | Data is being sent or received.    |  |  |  |
| Flashing | Off      | Data is received, but is not sent. |  |  |  |
| Off      | Flashing | Data is sent, but is not received  |  |  |  |
| Off      | Off      | Data is not sent nor received.     |  |  |  |

## 11.3 Checking Installation

#### 1. Mounting status

If the communication equipment is not securely connected to the PLC, communication is disabled.

→ For mounting method, refer to the manual of the communication equipment.

#### 2. Power supply (for FX0N-485ADP)

The FX0N-485ADP requires a driving power supply. Verify that the power supply is provided correctly.

## 3. Wiring

Verify that the wiring to each piece of communication equipment is correct. Incorrect wiring will disable communication.

→ For wiring method check, refer to Chapter 4.

## 11.4 Checking Sequence Program

#### 1. Communication setting in a sequence program

Verify that N:N Network (D8173 to D8180) and parallel link (M8070 and M8071) are not set. After changing any setting, make sure to turn OFF the PLC power, and then turn it ON again.

## 2. Communication setting using parameters

Verify that the communication setting which are using parameters are correct. If the contents of the parameters do not agree, communication will not be correctly.

After changing any parameters, make sure to turn OFF the PLC power, and then turn it ON again.

## 3. Presence of VRRD and VRSC instructions (in FX2N and FX2NC PLCs)

Verify that VRRD and VRSC instructions are not used in a program.

If these instructions are used, delete them, turn OFF the PLC power, and then turn it ON again.

## 4. Presence of RS instruction (in FX2N and FX2NC PLCs)

Verify that RS instruction is not used in a program.

If this instruction is used, delete it, turn OFF the PLC power, and then turn it ON again.

#### 5. Presence of RS and RS2 instructions (in FX3U and FX3UC PLCs)

Verify that RS and RS2 instructions are not used in the same channel.

If these instructions are used in the same channel, delete them, turn OFF the PLC power, and then turn it ON again.

## 11.4.1 Checking inverter operation status

## 1. When the operation mode of an inverter is not changed over to computer link mode

- 1) Verify that the inverter is set to the external operation mode.
- 2) Verify that no signal is being input to the external terminals STF and STR.
- 3) Verify that a correct operation mode changeover program is executed.

#### 2. When an inverter cannot be started even in computer link mode

- 1) Verify that a program for starting the inverter is executed correctly.
- 2) Verify that the operation command and speed command are set correctly.
- 3) Verify that the allowable communication time interval is set correctly.

#### 3. When an inverter is stopped by alarm during operation due to defective communication

- 1) Verify that a communication cable is connected correctly between the PLC and the inverter. (Check for poor contact and wire breakage.)
- 2) Verify that a sequence program is created so that communication is executed with each inverter within a constant cycle. Set the communication check time interval to a large value, and check the communication status.
- 3) Verify that the allowable communication time interval is set correctly.
- 4) Verify that terminal resistors are wired correctly.

## 11.5 Checking Absence/Presence of Errors

Verify that the error flag is not ON.

If the error flag is ON, check the error code and take proper countermeasures.

 $\rightarrow$  For error codes, refer to the next page.

## 11.6 Error Codes

When a communication error occurs, the error flag turns ON, and the error code is stored in the data register. For error codes, refer to the table below.

## 1. Error storing devices

| FX Series    | Error flag |       | Data register for storing error code |       |
|--------------|------------|-------|--------------------------------------|-------|
| FX2N,FX2NC   | M8156      |       | D8156                                |       |
| FX3U,FX3UC   | ch1        | ch2   | ch1                                  | ch2   |
| 1 730,1 7300 | M8152      | M8157 | D8152                                | D8157 |

### 2. Error code list

| Error code | Contents of error                                    |                                                                                                    | Inverter operation                                                                          |  |
|------------|------------------------------------------------------|----------------------------------------------------------------------------------------------------|---------------------------------------------------------------------------------------------|--|
| 0          | Normal end                                           | (No Errors)                                                                                                    |                                                                                             |  |
| 1          | _                                                    | Inverter did not give response.                                                                                                    |                                                                                             |  |
| 2          | Timeout error                                        | Sending from inverter was aborted midway.                                                                                                    |                                                                                             |  |
| 3          | Station number error                                 | Unspecified station gave response.                                                                                                    |                                                                                             |  |
| 4          | Sum check error                                      | The sum of data sent back by the inverter did not match.                                                                                                    |                                                                                             |  |
| 5          | Parameter number specification error                 | In writing or reading a parameter, an improper parameter number was specified. At this time, error code (K6706) is set to D8067. K6706: Out-of-range data value for operand in applied instruction.                                                                    |                                                                                             |  |
| 6          | Communication port occupied by another communication | Because the port is being used for another communication, it cannot be used for communication with the inverter.  At this time, error code (K6762) is set to D8067.  K6762: The port specified in inverter communication instruction is used in another communication. |                                                                                             |  |
| 256        | Computer NAK error                                   | Inverter sent the error code H0. The number of retries exceeds the allowable number because of an error in the transfer request data.                                                                                                    |                                                                                             |  |
| 257        | Parity error                                         | Inverter sent the error code H1. The contents are different from the specified parity.                                                                                                    |                                                                                             |  |
| 258        | Sum check error                                      | Inverter sent the error code H2.  The sum check code in the computer is different from the sum value calculated from the data received by the inverter.                                                                                                    | When errors<br>have occurred<br>consecutively                                               |  |
| 259        | Protocol error                                       | Inverter sent the error code H3. Syntax error is included in the data received by inverter, receiving of data was not completed within the specified time, or CR/LF does not agree with the parameters.                                                                | number of retries, inverter                                                                 |  |
| 260        | Framing error                                        | Inverter sent the error code H4. The stop bit length is different from the initial set value.                                                                                                    | is brought to an alarm stop.                                                                |  |
| 261        | Overrun error                                        | Inverter sent the error code H5. Before receiving the completed data in the inverter, the computer sent the next set of data.                                                                                                    |                                                                                             |  |
| 262        | Undefined                                            | Inverter sent the error code H6. Not defined currently in inverter.                                                                                                    |                                                                                             |  |
| 263        | Character error                                      | Inverter sent the error code H7. An unused character (other than 0 to 9, A to F and control codes) is received.                                                                                                    | Inverter does<br>not accept<br>received data,<br>but is not<br>brought to an<br>alarm stop. |  |
| 264        | Undefined                                            | Inverter sent the error code H8. Not defined currently in inverter.                                                                                                    |                                                                                             |  |
| 265        | Undefined                                            | Inverter sent the error code H9. Not defined currently in inverter.                                                                                                    |                                                                                             |  |

| Error<br>code | Contents of error      |                                                                                                    | Inverter operation        |  |
|---------------|------------------------|----------------------------------------------------------------------------------------------------|---------------------------|--|
| 266           | Mode error             | Inverter sent the error code HA. A parameter was written in a mode other than computer link mode, or while the inverter was operating. |                           |  |
| 267           | Instruction code error | Inverter sent the error code HB. Non-existing instruction code was specified.                                                          | Inverter does             |  |
| 268           | Data range error       | Inverter sent the error code HC. In writing a parameter or operation frequency, data outside the allowable range was specified.        | not accept                |  |
| 269           | Undefined              | Inverter sent the error code HD. Not defined currently in inverter.                                                                    | brought to an alarm stop. |  |
| 270           | Undefined              | Inverter sent the error code HE. Not defined currently in inverter.                                                                    |                           |  |
| 271           | Undefined              | Inverter sent the error code HF. Not defined currently in inverter.                                                                    |                           |  |

## 12. Related Data

This chapter shows various technical information.

## 12.1 Related Device List for FX2N and FX2NC PLCs

The tables below show special auxiliary relays and special data registers used in inverter communication (EXTR K10 to EXTR K13).

#### 1. Bit devices

| Device No.                           | Name                                   | Description                                                                                                    | R/W |
|--------------------------------------|----------------------------------------|----------------------------------------------------------------------------------------------------|-----|
| M8029 Instruction execution complete |                                        | Turns ON when execution of EXTR instruction is completed, and remains ON for 1 scan.  Turns ON also when execution of instruction is completed if M8156 (communication error or parameter error) turns ON. | B   |
| M8104                                | Extension ROM cassette check           | Remains ON while an extension ROM cassette is attached.                                                                                                    |     |
| M8154                                | Unused                                 | _                                                                                                    | R   |
| M8155                                | Communication port busy                | THEMAINS ON WHILE THE COMMUNICATION DON'TS USED BY AN EXTRA INSTRUCTION.                                                                                                    |     |
| M8156                                | Communication error or parameter error | Turns ON when a communication error is caused by an EXTR instruction.                                                                                                    |     |
| M8157                                | Communication error latch*1            | Turns ON when a communication error is caused by an EXTR instruction.                                                                                                    | R   |

R: For reading only (used as a contact in program)

## 2. Word devices

| Device No. | Name                                                | Description                                                                                                    | R/W |
|------------|-----------------------------------------------------|----------------------------------------------------------------------------------------------------|-----|
| D8104      | Extension ROM cassette type code                    | Stores the type code of an extension ROM cassette (value: K1).                                                          | R   |
| D8105      | Extension ROM cassette version                      | stores the version of an extension ROM cassette value: K100 = Ver. 1.00).                                               |     |
| D8154      | Inverter response waiting time                      | Sets the inverter response waiting time.                                                                                | R/W |
| D8155      | Step number of instruction using communication port | Stores the step number of EXTR instruction using the communication port.                                                | R   |
| D8156      | Error code <sup>*1</sup>                            | Stores an error code when a communication error is caused by an EXTR instruction.                                       | R   |
| D8157      | Error occurrence step number latch*1                | Stores an instruction step number in which a communication error has occurred. (Stores K-1 when no error has occurred.) | R   |

R: For reading only

<sup>\*1.</sup> Cleared when the PLC mode is changed from STOP to RUN.

W: For writing only

<sup>\*1.</sup> Cleared when the PLC mode is changed from STOP to RUN.

ח

## 12.2 Details of Related Devices for FX2N and FX2NC PLCs

The following devices are special devices used in inverter communication.

## 12.2.1 Instruction execution complete [M8029]

When execution of an inverter communication instruction is completed, this device turns ON.

#### 1. Detailed contents

When execution of an inverter communication instruction is completed, M8029 turns ON, and remains ON for 1 scan.

When an error occurs in an inverter communication instruction, M8029 turns ON.

#### 2. Cautions on use

M8029 is used as the execution complete flag for other instructions (such as positioning instructions). When using M8029, provide the contact just under an instruction whose execution completion is to be checked.

## 12.2.2 Extension ROM cassette check [M8104]

This device remains ON while an extension ROM cassette is attached.

#### 1. Detailed contents

M8104 remains ON while an extension ROM cassette is attached.

- FX2N..... FX2N-ROM-E1
- FX2NC..... FX2NC-ROM-CE1

#### 2. Cautions on use

While M8104 is OFF, EXTR instructions cannot be used.

## 12.2.3 Communication port busy [M8155]

This device remains ON while the communication port is being used by an EXTR instruction.

#### 1. Detailed contents

M8155 remains ON while communication with an inverter is executed by an EXTR instruction. When M8155 turns ON, D8155 stores the step number of an instruction using the communication port. While M8155 is ON, another EXTR instruction cannot be executed.

#### 12.2.4 Communication error or parameter error [M8156]

This device turns ON when an error is caused in communication with an inverter by an EXTR instruction.

#### 1. Detailed contents

M8156 turns ON when an error is caused in communication with an inverter by an EXTR instruction. When M8156 turns ON, D8156 stores the error code.

#### 2. Cautions on use

M8156 is set to OFF by an EXTR instruction located in the next step in the program. When using M8156, provide it just under EXTR instruction whose error is to be checked.

#### 12.2.5 Communication error latch [M8157]

This device turns ON when the communication error flag M8156 turns ON.

#### 1. Detailed contents

M8157 turns ON when a communication error occurs and M8156 turns ON. When M8157 turns ON, D8157 stores the step number in which the error has occurred.

#### 2. Cautions on use

M8157 remains ON until the PLC mode is changed from STOP to RUN.

#### 12.2.6 Extension ROM cassette type code [D8104]

This device stores the type code of an extension ROM cassette.

#### 1. Detailed contents

While the following ROM is attached in an FX PLC, D8104 stores its model code.

- FX2N..... FX2N-ROM-E1 (model code: K1)
- FX2NC..... FX2NC-ROM-CE1 (model code: K1)

#### 12.2.7 Extension ROM cassette version [D8105]

This device stores the version of an extension ROM cassette.

#### 1. Detailed contents

While an extension ROM is attached, D8105 stores its version information (K100 = Ver. 1.00).

## 12.2.8 Inverter response waiting time [D8154]

This device sets the response waiting time of an inverter.

## 1. Detailed contents

D8154 sets the response waiting time of an inverter.

Set a value within the range from "1 to 32767" (unit: 100 ms) to D8154.

When "0" or a negative value is set, it is handled as "100 ms".

#### 12.2.9 Step number of instruction using communication port [D8155]

This device stores the step number of an instruction occupying the communication port.

#### 1. Detailed contents

D8155 stores the step number of EXTR instruction using the communication port.

## 12.2.10 Error code [D8156]

This device stores an error code when an error is caused in communication with an inverter by an EXTR instruction.

#### 1. Detailed contents

D8156 stores one of the following error codes when an error is caused in communication with an inverter by an EXTR instruction.

| Error code | Contents of error                                                                                                    | Inverter operation                                                                             |  |
|------------|----------------------------------------------------------------------------------------------------|------------------------------------------------------------------------------------------------|--|
| 0          | Normal end (no error)                                                                                                    |                                                                                                |  |
| 1          | Inverter did not give response.                                                                                                    |                                                                                                |  |
| 2          | Timeout error. This code interlocks with M8156. Sending from inverter was aborted midway through.                                                                                                    |                                                                                                |  |
| 3          | An unspecified station gave response.                                                                                                    |                                                                                                |  |
| 4          | The sum of data sent back by the inverter did not match.                                                                                                    |                                                                                                |  |
| 5          | In writing or reading a parameter, a improper parameter number was specified. At this time, the error code K6702 is set to D8067.                                                                                                    |                                                                                                |  |
| 6          | Because the port is being used for another communication, it cannot be used for communication with the inverter. At this time, the error code K6762 is set to D8067.                                                                      |                                                                                                |  |
| 256        | Inverter sent the error code H0. Computer NAK error.  An error was included in the transfer request data from the computer beyond the allowable number of retries.                                                                        |                                                                                                |  |
| 257        | Inverter sent the error code H1. Parity error. The contents are different from the specified parity.                                                                                                    |                                                                                                |  |
| 258        | Inverter sent the error code H2. Sum check error.  The sum check code in the computer is different from the sum value calculated from the data received by inverter.                                                                      | When errors have occurred                                                                      |  |
| 259        | Inverter sent the error code H3. Protocol error.  Syntax error is included in the data received by the inverter, and the receiving of data has not been completed within the specified time, or CR/LF does not agree with the parameters. | consecutively beyond<br>the allowable number<br>of retries, inverter is<br>brought to an alarm |  |
| 260        | Inverter sent the error code H4. Framing error. The stop bit length is different from the initial set value.                                                                                                    | stop.                                                                                          |  |
| 261        | Inverter sent the error code H5. Overrun error.  Before receiving the completed data in the inverter, the computer sent the next set of data.                                                                                             |                                                                                                |  |
| 262        | Inverter sent the error code H6. Not defined currently in inverter.                                                                                                    |                                                                                                |  |
| 263        | Inverter sent the error code H7. Character error. An unused character (other than 0 to 9, A to F and control codes) is received.                                                                                                    | Inverter does not                                                                              |  |
| 264        | Inverter sent the error code H8. Not defined currently in inverter.                                                                                                    | accept the received data, but is not brought to an alarm stop.                                 |  |
| 265        | Inverter sent the error code H9. Not defined currently in inverter.                                                                                                    |                                                                                                |  |

| Error code | Contents of error                                                                                                    | Inverter operation                                       |
|------------|----------------------------------------------------------------------------------------------------|----------------------------------------------------------|
| 266        | Inverter sent the error code HA. Mode error.  A parameter was written in a mode other than computer link mode, or while inverter was operating. Inverter does not accept the received data, but is not stopped by alarm.    |                                                          |
| 267        | Inverter sent the error code HB. Instruction code error. Non-existing instruction code was specified.                                                                                                    | Inverter does not                                        |
| 268        | Inverter sent the error code HC. Data range error.  In writing a parameter or operation frequency, data outside the allowable range was specified. Inverter does not accept the received data, but is not stopped by alarm. | accept the received data, but is not brought to an alarm |
| 269        | Inverter sent the error code HD. Not defined currently in inverter.                                                                                                    | stop.                                                    |
| 270        | Inverter sent the error code HE. Not defined currently in inverter.                                                                                                    |                                                          |
| 271        | Inverter sent the error code HF. Not defined currently in inverter.                                                                                                    |                                                          |

## 12.2.11 Error occurrence step number latch [D8157]

This device stores the step number in which the communication error has occurred.

#### 1. Detailed contents

When M8157 turns ON, D8157 stores the step number in which communication error has occurred.

When errors have occurred in two or more instructions, D8157 holds the step number of the instruction in which an error occurred first.

When no error has occurred, D8157 stores "-1".

## 12.3 Related Device List for FX3u and FX3uc PLCs

The tables below show special auxiliary relays and special data registers used in inverter communication (FNC270 (IVCK) to FNC274 (IVBWR)).

#### 1. Bit devices

| Devic                                               | e No. | Name                                                                                                    | Description                                                          |   |
|-----------------------------------------------------|-------|----------------------------------------------------------------------------------------------------|----------------------------------------------------------------------|---|
| ch1                                                 | ch2   | Name                                                                                                    |                                                                      |   |
| M8029 Instruction execution complete ON for 1 scan. |       | communication instruction is completed, and remains ON for 1 scan. Turns ON also when the execution of instruction is completed if inverter communication error flag | R                                                                    |   |
| M8063                                               | M8438 | Serial communication error*1                                                                                                    | Turns ON when an error occurs in any type of communication.          | R |
| M8151                                               | M8156 | Inverter communicating                                                                                                    | Remains ON while inverter communication is being executed.           | R |
| M8152                                               | M8157 | Inverter communication error*1                                                                                                    | Turns ON when an error occurs during communication with an inverter. | R |
| M8153                                               | M8158 | Inverter communication error latch*1                                                                                                    | Turns ON when an error occurs during communication with an inverter. | R |
| M8154                                               | M8159 | IVBWR instruction error <sup>*1</sup>                                                                                                    | Turns ON when an error is caused by IVBWR instruction.               | R |

R: For reading only (used as a contact in program)

#### 2. Word devices

| Devic | e No. | Name                                                        | Description                                                                    |     |
|-------|-------|-------------------------------------------------------------|--------------------------------------------------------------------------------|-----|
| ch1   | ch2   | Name                                                        |                                                                                |     |
| D8063 | D8438 | Error code for serial communication*1                       | Stores a communication error code.                                             | R   |
| D8150 | D8155 | Inverter communication response waiting time                | Sets the response waiting time for inverter communication.                     | R/W |
| D8151 | D8156 | Step number of instruction executing inverter communication | Stores the step number of an instruction executing inverter communication.     | R   |
| D8152 | D8157 | Error code for inverter communication*1                     | Stores an inverter communication error code.*2                                 | R   |
| D8153 | D8158 | Inverter communication error occurring step latch*1         | Latches a step number in which an inverter communication error has occurred.*2 | R   |
| D8154 | D8159 | Error parameter number of IVBWR instruction*1               | Stores a parameter number in which an IVBWR instruction error has occurred.    | R   |

R: For reading only W: For writing only

\*1. Cleared when the PLC mode is changed from STOP to RUN.

<sup>\*1.</sup> Cleared when the PLC mode is changed from STOP to RUN.

<sup>\*2.</sup> Updated only for the first error occurrence, and not for the second error occurrence or later.

#### 12.4 Details of Related Devices for FX3U and FX3UC PLCs

The following devices are special devices used in inverter communications.

#### 12.4.1 Instruction execution complete [M8029]

When execution of an inverter communication instruction is completed, this device turns ON.

#### 1. Detailed contents

When execution of an inverter communication instruction is completed, M8029 turns ON, and remains ON for 1 scan.

When an error occurs in an inverter communication instruction, M8029 turns ON, and remains ON for 1 scan in the same way.

#### 2. Cautions on use

M8029 is used as the execution complete flag for other instructions (such as positioning instructions). When using M8029, provide the contact just under an instruction whose execution completion is to be checked.

## 12.4.2 Serial communication error [M8063 and M8438]

These devices turn ON when an error occurs during communication with an inverter.

#### 1. Detailed contents

M8063 or M8438 turns ON when a parity error, overrun error or framing error occurs during communication with inverters or when on inverter communication error occurs.

M8063 turns ON when an error occurs during communication using the ch 1. When M8063 turns ON, D8063 stores the error code.

M8438 turns ON when an error occurs during communication using the ch 2. When M8438 turns ON, D8438 stores the error code.

#### 2. Cautions on use

M8063 and M8438 do not turn OFF even if the communication recovers its normal status. Clear them by changing the PLC mode from STOP to RUN.

## 12.4.3 Inverter communication ON [M8151 and M8156]

These devices remain ON while the communication port is used by an inverter communication instruction.

#### 1. Detailed contents

M8151 or M8156 remains ON while communication with an inverter is executed by an inverter communication instruction.

M8151 remains ON while the communication port (ch 1) is used. While M8151 remains ON, D8151 stores the step number of an instruction using the communication port.

M8156 remains ON while the communication port (ch 2) is used. While M8156 remains ON, D8156 stores the step number of an instruction using the communication port.

#### 2. Cautions on use

While M8151 or M8156 remains ON, another inverter communication instruction cannot be executed.

## 12.4.4 Inverter communication error [M8152, M8153, M8157 and M8158]

These devices turn ON when an error occurs in an inverter communication instruction.

#### 1. Detailed contents

M8152 or M8157 turn ON when an error occurs in an inverter communication instruction.

M8152 turn ON when an error occurs during communication using the communication port (ch 1). When M8152 turn ON, D8152 stores the error code and D8153 stores the error step number.(M8153 is an error latch.)

M8157 turn ON when an error occurs during communication using the communication port (ch 2). When M8157 turn ON, D8157 stores the error code and D8158 stores the error step number.(M8158 is an error latch.)

Storing to D8152, D8153, D8157 and D8158 are updated only for the first error occurrence, and not for the second error occurrence or later.

### 2. Cautions on use

M8152 and M8157 do not turn OFF even if the communication recovers its normal status. Clear them by changing the PLC mode from STOP to RUN.

## 12.4.5 IVBWR instruction error [M8154 and M8159]

These devices turn ON when an error occurs in IVBWR instruction.

#### 1. Detailed contents

M8154 or M8159 turns ON when a parameter number of set value specified in IVBWR instruction is outside the allowable range.

M8154 turns ON when an error occurs in IVBWR instruction using the communication port (ch 1). When M8154 turns ON, D8154 stores the rejected parameter number.

M8159 turns ON when an error occurs in IVBWR instruction using the communication port (ch 2). When M8159 turns ON, D8159 stores the rejected parameter number.

#### 2. Cautions on use

M8154 and M8159 do not turn OFF even if the communication recovers its normal status. Clear them by changing the PLC mode from STOP to RUN.

#### 12.4.6 Serial communication error code [D8063 and D8438]

These devices store an error code when the serial communication error flag turns ON.

#### 1. Detailed contents

When an error occurs in an inverter communication instruction, D8063 or D8438 stores either of the following error codes.

| Error code |       |                                              |  |
|------------|-------|----------------------------------------------|--|
| ch1        | ch2   | Contents                                     |  |
| D8063      | D8438 |                                              |  |
| 6301       | 3801  | Parity error, framing error or overrun error |  |
| 6320       | 3820  | Inverter communication error                 |  |

#### 2. Cautions on use

D8063 and D8438 do not turn OFF even if the communication recovers its normal status. Clear them by changing the PLC mode from STOP to RUN.

#### 12.4.7 Inverter response waiting time [D8150 and D8155]

These devices set the response waiting time of an inverter.

#### 1. Detailed contents

Set the response waiting time of an inverter.

When using the communication port (ch 1), set a value to D8150.

When using the communication port (ch 2), set a value to D8155.

Set a value within the range from "1 to 32767" (unit: 100 ms). If "0" or negative value is set, it is handled as "100 ms".

## 12.4.8 Step number of instruction using communication port [D8151 and D8156]

These devices store the step number of an instruction occupying the communication port.

#### 1. Detailed contents.

D8151 or D8156 stores the step number of an inverter communication instruction using the communication port.

D8151 stores the step number using the communication port (ch 1).

D8156 stores the step number using the communication port (ch 2).

#### 2. Cautions on use

A decimal value without sign is stored as the step number in D8151 and D8156.

## 12.4.9 Inverter communication error code [D8152 and D8157]

These devices store an error code when a communication error is caused by an inverter communication instruction.

#### 1. Detailed contents

Special data registers shown below respectively store inverter communication errors, depending on each communication port.

- D8152 stores the error code of an error in communication using the communication port (ch 1).
- D8157 stores the error code of an error in communication using the communication port (ch 2).

#### 2. Error codes

Following error codes are stored.

| Error code | Contents of error                                                                                                    | Inverter operation |
|------------|----------------------------------------------------------------------------------------------------|--------------------|
| 0          | Normal end (no error)                                                                                                    |                    |
| 1          | Inverter did not give response.                                                                                                    |                    |
| 2          | Timeout error. This code interlocks with M8156. Sending from inverter was aborted midway through.                                                                    |                    |
| 3          | An unspecified station gave response.                                                                                                    |                    |
| 4          | The sum of data sent back by inverter did not match.                                                                                                    |                    |
| 5          | In writing or reading a parameter, improper parameter number was specified. At this time, the error code K6702 is set to D8067.                                      |                    |
| 6          | Because the port is being used for another communication, it cannot be used for communication with the inverter. At this time, the error code K6762 is set to D8067. |                    |

| Error code | Contents of error                                                                                                    | Inverter operation                                                                                               |
|------------|----------------------------------------------------------------------------------------------------|----------------------------------------------------------------------------------------------------|
| 256        | Inverter sent the error code H0. Computer NAK error. An error was included in the transfer request data from the computer beyond the allowable number of retries.                                                                    |                                                                                                    |
| 257        | Inverter sent the error code H1. Parity error. The contents are different from the specified parity.                                                                                                    |                                                                                                    |
| 258        | Inverter sent the error code H2. Sum check error. The sum check code in the computer is different from the sum value calculated from the data received by the inverter.                                                              | When errors have                                                                                                 |
| 259        | Inverter sent the error code H3. Protocol error.  Syntax error is included in the data received by the inverter, and the receiving of data was not completed within the specified time, or CR/LF does not agree with the parameters. | occurred consecutively<br>beyond the allowable<br>number of retries, inverter<br>is brought to an alarm<br>stop. |
| 260        | Inverter sent the error code H4. Framing error. The stop bit length is different from the initial set value.                                                                                                    | , otop.                                                                                                    |
| 261        | Inverter sent the error code H5. Overrun error.  Before receiving the completed data in the inverter, the computer sent the next set of data.                                                                                        |                                                                                                    |
| 262        | Inverter sent the error code H6. Not defined currently in inverter.                                                                                                    |                                                                                                    |
| 263        | Inverter sent the error code H7. Character error. An unused character (other than 0 to 9, A to F and control codes) is received.                                                                                                    | Inverter does not accept                                                                                         |
| 264        | Inverter sent the error code H8. Not defined currently in inverter.                                                                                                    | the received data, but is not brought to an alarm                                                                |
| 265        | Inverter sent the error code H9. Not defined currently in inverter.                                                                                                    | stop.                                                                                                    |
| 266        | Inverter sent the error code HA. Mode error.  A parameter was written in a mode other than computer link mode or while inverter was operating. Inverter does not accept the received data, but is not stopped by alarm.              |                                                                                                    |
| 267        | Inverter sent the error code HB. Instruction code error. Non-existing instruction code was specified.                                                                                                    |                                                                                                    |
| 268        | Inverter sent the error code HC. Data range error. In writing a parameter or operation frequency, data outside the allowable range was specified. Inverter does not accept the received data, but is not stopped by alarm.           | Inverter does not accept<br>the received data, but is<br>not brought to an alarm<br>stop.                        |
| 269        | Inverter sent the error code HD. Not defined currently in inverter.                                                                                                    |                                                                                                    |
| 270        | Inverter sent the error code HE. Not defined currently in inverter.                                                                                                    |                                                                                                    |
| 271        | Inverter sent the error code HF.  Not defined currently in inverter.                                                                                                    |                                                                                                    |

## 12.4.10 Inverter communication error occurrence step [D8153 and D8158]

These devices store the step number in which an inverter communication error has occurred.

#### 1. Detailed contents

D8153 or D8158 stores the step number of an instruction causing an inverter communication error.

D8153 stores the step number in which an error has occurred in communication using the communication port (ch 1).

D8158 stores the step number in which an error has occurred in communication using the communication port (ch 2).

When errors that occurred in two or more instructions, D8153 or D8158 holds the step number in which the error occurred first.

When no error has occurred, D8153 or D8158 stores "-1".

#### 2. Cautions on use

A decimal value without the sign is stored as the step number in D8153 and D8158.

### 12.4.11 IVBWR instruction error parameter number [D8154 and D8159]

These devices store the parameter number in which an error has occurred when IVBWR instruction error flag "M8154 or M8159" turns ON.

#### 1. Detailed contents

D8154 or D8159 stores the parameter number which was not written by IVBWR instruction.

D8154 stores the parameter number which was not written in communication using the communication port (ch 1).

D8159 stores the parameter number which was not written in communication using the communication port (ch 2).

When errors that occurred in two or more IVBWR instructions, D8154 or D8159 holds the parameter number in which the error occurred first.

## 12.5 FREQROL Inverter Parameter List

This section shows the list of parameters provided in FREQROL F700, A700, V500, F500, A500, E500 and S500 Series inverters.

For details on each function, refer to the manual of each inverter.

## 12.5.1 Parameters in V500, F500, A500, E500, and S500 Series

The following parameters are provided in FREQROL inverters. (For details, make sure to refer to the manual of each inverter.)

|                                          | FREQROL V500 Series |                                                           | FREQROL F500 Series |                                          | FRE       | ROL A500 Series                          | FRE       | QROL E500 Series                         | FREQROL S500 Series |                                          |  |
|------------------------------------------|---------------------|-----------------------------------------------------------|---------------------|------------------------------------------|-----------|------------------------------------------|-----------|------------------------------------------|---------------------|------------------------------------------|--|
| Function                                 | Pr<br>No.           | Name                                                      | Pr<br>No.           | Name                                     | Pr<br>No. | Name                                     | Pr<br>No. | Name                                     | Pr<br>No.           | Name                                     |  |
|                                          | 0                   | Torque boost (manual)                                     | 0                   | Torque boost                             | 0         | Torque boost*3                           | 0         | Torque boost*3                           | 0                   | Torque boost*3                           |  |
|                                          | 1                   | Maximum speed (simple mode)                               | 1                   | Maximum frequency                        | 1         | Maximum frequency                        | 1         | Maximum frequency                        | 1                   | Maximum frequency                        |  |
|                                          | 2                   | Minimum speed (simple mode)                               | 2                   | Minimum frequency                        | 2         | Minimum frequency                        | 2         | Minimum frequency                        | 2                   | Minimum frequency                        |  |
|                                          | 3                   | Base frequency                                            | 3                   | Base frequency                           | 3         | Base frequency                           | 3         | Base frequency*3                         | 3                   | Base frequency*3                         |  |
|                                          | 4                   | Multi-speed<br>setting<br>(high speed)<br>(simple mode)   | 4                   | Multi-speed<br>setting<br>(high speed)   | 4         | Multi-speed<br>setting<br>(high speed)   | 4         | Multi-speed<br>setting<br>(high speed)   | 4                   | Multi-speed<br>setting<br>(high speed)   |  |
| Basic<br>functions                       | 5                   | Multi-speed<br>setting<br>(middle speed)<br>(simple mode) | 5                   | Multi-speed<br>setting<br>(middle speed) | 5         | Multi-speed<br>setting<br>(middle speed) | 5         | Multi-speed<br>setting<br>(middle speed) | 5                   | Multi-speed<br>setting<br>(middle speed) |  |
|                                          | 6                   | Multi-speed<br>setting<br>(low speed)<br>(simple mode)    | 6                   | Multi-speed<br>setting<br>(low speed)    | 6         | Multi-speed<br>setting<br>(low speed)    | 6         | Multi-speed<br>setting<br>(low speed)    | 6                   | Multi-speed<br>setting<br>(low speed)    |  |
|                                          | 7                   | Acceleration time (simple mode)                           | 7                   | Acceleration time                        | 7         | Acceleration time                        | 7         | Acceleration time                        | 7                   | Acceleration time                        |  |
|                                          | 8                   | Deceleration time (simple mode)                           | 8                   | Deceleration time                        | 8         | Deceleration time                        | 8         | Deceleration time                        | 8                   | Deceleration time                        |  |
|                                          | 9                   | Electronic thermal O/L relay                              | 9                   | Electronic thermal O/L relay             | 9         | Electronic thermal O/L relay             | 9         | Electronic thermal O/L relay             | 9                   | Electronic thermal O/L relay             |  |
|                                          | 10                  | DC injection brake operation speed                        | 10                  | DC injection brake operation frequency   | 10        | DC injection brake operation frequency   | 10        | DC injection brake operation frequency   | 10                  | DC injection brake operation frequency   |  |
|                                          | 11                  | DC injection brake operation time                         | 11                  | DC injection brake operation time        | 11        | DC injection brake operation time        | 11        | DC injection brake operation time        | 11                  | DC injection brake operation time        |  |
| Standard operation                       | 12                  | DC injection brake voltage                                | 12                  | DC injection brake voltage               | 12        | DC injection brake voltage               | 12        | DC injection brake voltage               | 12                  | DC injection brake voltage               |  |
| functions                                | 13                  | Starting speed                                            | 13                  | Starting frequency                       | 13        | Starting frequency                       | 13        | Starting frequency                       | 13                  | Starting frequency                       |  |
|                                          | _                   | _                                                         | 14                  | Load pattern selection                   | 14        | Load pattern selection*3                 | 14        | Load pattern selection*3                 | 14                  | Load pattern selection*3                 |  |
|                                          | 15                  | Jog speed setting                                         | 15                  | Jog frequency                            | 15        | Jog frequency                            | 15        | Jog frequency                            | 15                  | Jog frequency                            |  |
|                                          | 16                  | Jog acceleration/<br>deceleration time                    | 16                  | Jog acceleration/<br>deceleration time   | 16        | Jog acceleration/<br>deceleration time   | 16        | Jog acceleration/<br>deceleration time   | 16                  | Jog acceleration/<br>deceleration time   |  |
| Standard operation                       | 17                  | MRS input selection                                       | 17                  | MRS input selection                      | 17        | MRS input selection                      | _         | _                                        | 17                  | RUN key rotation direction selection     |  |
| function<br>(V500<br>Series<br>operation | _                   | _                                                         | _                   | _                                        | 18        | High speed<br>maximum<br>frequency       | 18        | High speed<br>maximum<br>frequency       | _                   | _                                        |  |
| selection<br>functions)                  | 19                  | Base frequency voltage                                    | 19                  | Base frequency voltage                   | 19        | Base frequency<br>voltage <sup>*3</sup>  | 19        | Base frequency<br>voltage <sup>*3</sup>  | 19                  | Base frequency<br>voltage <sup>*3</sup>  |  |

|                                           | FRE       | QROL V500 Series                                 | FRE       | QROL F500 Series                                                                 | FREC      | QROL A500 Series                                                                 | FREC      | QROL E500 Series                                                     | FRE       | QROL S500 Series                                                                 |
|-------------------------------------------|-----------|--------------------------------------------------|-----------|----------------------------------------------------------------------------------|-----------|----------------------------------------------------------------------------------|-----------|----------------------------------------------------------------------|-----------|----------------------------------------------------------------------------------|
| Function                                  | Pr<br>No. | Name                                             | Pr<br>No. | Name                                                                             | Pr<br>No. | Name                                                                             | Pr<br>No. | Name                                                                 | Pr<br>No. | Name                                                                             |
|                                           | 20        | Acceleration/<br>deceleration<br>reference speed | 20        | Acceleration/<br>deceleration<br>reference<br>frequency                          | 20        | Acceleration/<br>deceleration<br>reference<br>frequency                          | 20        | Acceleration/<br>deceleration<br>reference<br>frequency              | 20        | Acceleration/<br>deceleration<br>reference<br>frequency                          |
|                                           | 21        | Acceleration/<br>deceleration time<br>increment  | 21        | Acceleration/<br>deceleration time<br>increment                                  | 21        | Acceleration/<br>deceleration time<br>increment                                  | 21        | Acceleration/<br>deceleration time<br>increment                      | 21        | Stall preventing function selection                                              |
|                                           | 22        | Torque restriction level                         | 22        | Stall prevention operation level                                                 | 22        | Stall prevention operation level                                                 | 22        | Stall prevention operation level                                     | 22        | Stall prevention operation level                                                 |
|                                           | _         | _                                                | 23        | Stall prevention<br>operation level<br>compensation<br>factor at double<br>speed | 23        | Stall prevention<br>operation level<br>compensation<br>factor at double<br>speed | 23        | Stall prevention operation level compensation factor at double speed | 23        | Stall prevention<br>operation level<br>compensation<br>factor at double<br>speed |
|                                           | 24        | Multi-speed setting (speed 4)                    | 24        | Multi-speed setting (speed 4)                                                    | 24        | Multi-speed setting (speed 4)                                                    | 24        | Multi-speed setting (speed 4)                                        | 24        | Multi-speed setting (speed 4)                                                    |
|                                           | 25        | Multi-speed setting (speed 5)                    | 25        | Multi-speed setting (speed 5)                                                    | 25        | Multi-speed setting (speed 5)                                                    | 25        | Multi-speed setting (speed 5)                                        | 25        | Multi-speed setting (speed 5)                                                    |
|                                           | 26        | Multi-speed setting (speed 6)                    | 26        | Multi-speed setting (speed 6)                                                    | 26        | Multi-speed setting (speed 6)                                                    | 26        | Multi-speed setting (speed 6)                                        | 26        | Multi-speed setting (speed 6)                                                    |
|                                           | 27        | Multi-speed setting (speed 7)                    | 27        | Multi-speed setting (speed 7)                                                    | 27        | Multi-speed setting (speed 7)                                                    | 27        | Multi-speed setting (speed 7)                                        | 27        | Multi-speed setting (speed 7)                                                    |
| Standard operation function               | 28        | Multi-speed input compensation                   | 28        | Multi-speed input compensation                                                   | 28        | Multi-speed input compensation                                                   | _         | _                                                                    | 28        | Stall preventing operation reduction starting frequency                          |
| (V500<br>Series<br>operation<br>selection | 29        | Acceleration/<br>deceleration<br>pattern         | 29        | Acceleration/<br>deceleration<br>pattern                                         | 29        | Acceleration/<br>deceleration<br>pattern                                         | 29        | Acceleration/<br>deceleration<br>pattern                             | 29        | Acceleration/<br>deceleration<br>pattern                                         |
| functions)                                | 30        | Regenerative function selection                  | 30        | Regenerative function selection                                                  | 30        | Regenerative function selection                                                  | 30        | Regenerative function selection                                      | _         | _                                                                                |
|                                           | 31        | Speed jump 1A                                    | 31        | Frequency jump<br>1A                                                             | 31        | Frequency jump<br>1A                                                             | 31        | Frequency jump<br>1A                                                 | 31        | Frequency jump<br>1A                                                             |
|                                           | 32        | Speed jump 1B                                    | 32        | Frequency jump<br>1B                                                             | 32        | Frequency jump<br>1B                                                             | 32        | Frequency jump<br>1B                                                 | 32        | Frequency jump<br>1B                                                             |
|                                           | 33        | Speed jump 2A                                    | 33        | Frequency jump<br>2A                                                             | 33        | Frequency jump<br>2A                                                             | 33        | Frequency jump<br>2A                                                 | 33        | Frequency jump<br>2A                                                             |
|                                           | 34        | Speed jump 2B                                    | 34        | Frequency jump<br>2B                                                             | 34        | Frequency jump<br>2B                                                             | 34        | Frequency jump<br>2B                                                 | 34        | Frequency jump<br>2B                                                             |
|                                           | 35        | Speed jump 3A                                    | 35        | Frequency jump<br>3A                                                             | 35        | Frequency jump<br>3A                                                             | 35        | Frequency jump<br>3A                                                 | 35        | Frequency jump<br>3A                                                             |
|                                           | 36        | Speed jump 3B                                    | 36        | Frequency jump<br>3B                                                             | 36        | Frequency jump<br>3B                                                             | 36        | Frequency jump<br>3B                                                 | 36        | Frequency jump<br>3B                                                             |
|                                           | 37        | Speed display                                    | 37        | Speed display                                                                    | 37        | Speed display                                                                    | 37        | Speed display                                                        | 37        | Speed display                                                                    |
|                                           |           |                                                  | 38        | Automatic torque boost                                                           |           |                                                                                  | 38        | Frequency at 5V (10V) input                                          | 38        | Frequency setting voltage gain frequency                                         |
|                                           | _         | _                                                | 39        | Automatic torque boost operation starting current                                | _         | _                                                                                | 39        | Frequency at 20mA input                                              | 39        | Frequency setting current gain frequency                                         |
|                                           |           |                                                  | _         | _                                                                                |           |                                                                                  | _         | _                                                                    | 40        | Start-time ground fault detection selection                                      |
|                                           | 41        | Up-to-speed sensitivity                          | 41        | Up-to-frequency sensitivity                                                      | 41        | Up-to-frequency sensitivity                                                      | 41        | Up-to-frequency sensitivity                                          | 41        | Up-to-frequency sensitivity                                                      |
| Output<br>terminal                        | 42        | Speed detection                                  | 42        | Output frequency detection                                                       | 42        | Output frequency detection                                                       | 42        | Output frequency detection                                           | 42        | Output frequency detection                                                       |
| functions                                 | 43        | Speed detection for reverse rotation             | 43        | Output frequency detection for reverse rotation                                  | 43        | Output frequency detection for reverse rotation                                  | 43        | Output frequency detection for reverse rotation                      | 43        | Output frequency detection for reverse rotation                                  |

|     | ١ |
|-----|---|
|     |   |
| (   | _ |
| 7   | ö |
| - 3 | 3 |
|     | ₹ |
| 7   | 5 |
| - 3 | 3 |
| ,   |   |
| 9   | P |
|     | 3 |

N:N Net

Parallel Link

Computer Lini

|                               |           |                                              |           |                                                                        |           |                                                                        |           | QROL E500 Series                                                       | FREQROL S500 Series |                                              |  |
|-------------------------------|-----------|----------------------------------------------|-----------|------------------------------------------------------------------------|-----------|------------------------------------------------------------------------|-----------|------------------------------------------------------------------------|---------------------|----------------------------------------------|--|
| Function                      | Pr<br>No. | Name                                         | Pr<br>No. | Name                                                                   | Pr<br>No. | Name                                                                   | Pr<br>No. | Name                                                                   | Pr<br>No.           | Name                                         |  |
|                               | 44        | Second<br>acceleration/<br>deceleration time | 44        | Second<br>acceleration/<br>deceleration time                           | 44        | Second<br>acceleration/<br>deceleration time                           | 44        | Second<br>acceleration/<br>deceleration time                           | 44                  | Second<br>acceleration/<br>deceleration time |  |
|                               | 45        | Second deceleration time                     | 45        | Second deceleration time                                               | 45        | Second deceleration time                                               | 45        | Second deceleration time                                               | 45                  | Second deceleration time                     |  |
|                               |           |                                              | 46        | Second torque boost                                                    | 46        | Second torque boost*3                                                  | 46        | Second torque boost*3                                                  | 46                  | Second torque boost*3                        |  |
| Second                        |           |                                              | 47        | Second V/F<br>(base frequency)                                         | 47        | Second V/F<br>(base frequency)*3                                       | 47        | Second V/F<br>(base frequency)*3                                       | 47                  | Second V/F<br>(base frequency)*3             |  |
| functions                     | _         | _                                            | 48        | Second stall prevention operation current                              | 48        | Second stall prevention operation current                              | 48        | Second electronic thermal O/L relay                                    |                     |                                              |  |
|                               |           |                                              | 49        | Second stall prevention operation frequency                            | 49        | Second stall<br>prevention<br>operation<br>frequency                   | _         | _                                                                      | _                   | _                                            |  |
|                               | 50        | Second speed detection                       | 50        | Second output frequency detection                                      | 50        | Second output frequency detection                                      |           |                                                                        |                     |                                              |  |
|                               | 52        | DU/PU main<br>display data<br>selection      | 52        | DU/PU main<br>display data<br>selection                                | 52        | DU/PU main<br>display data<br>selection                                | 52        | Operation panel/<br>PU main display<br>data selection                  | 52                  | Control panel display data selection         |  |
|                               | 53        | PU level display data selection              | 53        | PU level display data selection                                        | 53        | PU level display data selection                                        | _         | _                                                                      | 53                  | Frequency setting operation selection        |  |
| Display functions             | 54        | DA1 terminal function selection              | 54        | FM terminal function selection                                         | 54        | FM terminal function selection                                         | 54        | FM terminal function selection                                         | 54                  | FM (AM) terminal function selection          |  |
|                               | 55        | Speed monitoring reference                   | 55        | Frequency<br>monitoring<br>reference                                   | 55        | Frequency<br>monitoring<br>reference                                   | 55        | Frequency<br>monitoring<br>reference                                   | 55                  | Frequency<br>monitoring<br>reference         |  |
|                               | 56        | Current<br>monitoring<br>reference           | 56        | Current<br>monitoring<br>reference                                     | 56        | Current<br>monitoring<br>reference                                     | 56        | Current<br>monitoring<br>reference                                     | 56                  | Current<br>monitoring<br>reference           |  |
| Restart                       | 57        | Restart coasting time                        | 57        | Restart coasting time                                                  | 57        | Restart coasting time                                                  | 57        | Restart coasting time                                                  | 57                  | Restart coasting time                        |  |
| nesiari                       | 58        | Restart cushion time                         | 58        | Restart cushion time                                                   | 58        | Restart cushion time                                                   | 58        | Restart cushion time                                                   | 58                  | Restart cushion time                         |  |
| Additional function           | 59        | Remote setting function selection            | 59        | Remote setting function selection                                      | 59        | Remote setting function selection                                      | 59        | Remote setting function selection                                      | 59                  | Remote setting function selection            |  |
|                               | 60        | Intelligent mode selection                   | 60        | Intelligent mode selection                                             | 60        | Intelligent mode selection                                             | 60        | Shortest<br>acceleration/<br>deceleration<br>mode                      |                     |                                              |  |
|                               |           |                                              | 61        | Reference I for intelligent mode                                       | 61        | Reference I for intelligent mode                                       | 61        | Reference current                                                      |                     |                                              |  |
|                               |           |                                              | 62        | Reference I for intelligent mode acceleration                          | 62        | Reference I for intelligent mode acceleration                          | 62        | Reference current for acceleration                                     | _                   | _                                            |  |
| Operation selecting functions |           | _                                            | 63        | Reference I for intelligent mode deceleration                          | 63        | Reference I for intelligent mode deceleration                          | 63        | Reference current for deceleration                                     |                     |                                              |  |
| .3.1000110                    |           |                                              | _         | _                                                                      | 64        | Starting frequency for elevator mode                                   | _         | _                                                                      |                     |                                              |  |
|                               | 65        | Retry selection                              | 65        | Retry selection                                                        | 65        | Retry selection                                                        | 65        | Retry selection                                                        | 66                  | Retry selection                              |  |
|                               | _         | _                                            | 66        | Stall prevention<br>operation level<br>reduction starting<br>frequency | 66        | Stall prevention<br>operation level<br>reduction starting<br>frequency | 66        | Stall prevention<br>operation level<br>reduction starting<br>frequency | _                   | _                                            |  |
|                               | 67        | Number of retries at alarm occurrence        | 67        | Number of retries at alarm occurrence                                  | 67        | Number of retries at alarm occurrence                                  | 67        | Number of retries at alarm occurrence                                  | 67                  | Number of retries at alarm occurrence        |  |

|                        | FRE       | QROL V500 Series                                                      | FRE       | QROL F500 Series                                                      | FREC      | QROL A500 Series                                                      | FREC      | QROL E500 Series                                                      | FREC      | QROL S500 Series                      |
|------------------------|-----------|-----------------------------------------------------------------------|-----------|-----------------------------------------------------------------------|-----------|-----------------------------------------------------------------------|-----------|-----------------------------------------------------------------------|-----------|---------------------------------------|
| Function               | Pr<br>No. | Name                                                                  | Pr<br>No. | Name                                                                  | Pr<br>No. | Name                                                                  | Pr<br>No. | Name                                                                  | Pr<br>No. | Name                                  |
|                        | 68        | Retry waiting time                                                    | 68        | Retry waiting time                                                    | 68        | Retry waiting time                                                    | 68        | Retry waiting time                                                    | 68        | Retry waiting time                    |
|                        | 69        | Retry count display erasure                                           | 69        | Retry count display erasure                                           | 69        | Retry count display erase                                             | 69        | Retry count display erasure                                           | 69        | Retry count display erase             |
|                        | 70        | Special regenerative brake duty                                       |           | _                                                                     | 70        | Special regenerative brake duty                                       | 70        | Special regenerative brake duty                                       |           | _                                     |
|                        | 71        | Applied motor                                                         | 71        | Applied motor                                                         | 71        | Applied motor                                                         | 71        | Applied motor                                                         | 71        | Applied motor                         |
|                        | 72        | PWM frequency<br>selection<br>(simple mode)                           | 72        | PWM frequency selection                                               | 72        | PWM frequency selection                                               | 72        | PWM frequency selection                                               | 72        | PWM frequency selection               |
|                        | 73        | Speed setting signal                                                  | 73        | 0 to 5V/0 to 10V selection                                            | 73        | 0 to 5V/0 to 10V selection                                            | 73        | 0 to 5V/0 to 10V selection                                            | 73        | 0 to 5V/0 to 10V selection            |
| Operation              | _         | _                                                                     | 74        | Filter time constant                                                  | 74        | Filter time constant                                                  | 74        | Filter time constant                                                  | 74        | Input filter time constant            |
| selecting<br>functions | 75        | Reset selection/<br>disconnected PU<br>detection/PU stop<br>selection | 75        | Reset selection/<br>disconnected PU<br>detection/PU stop<br>selection | 75        | Reset selection/<br>disconnected PU<br>detection/PU stop<br>selection | 75        | Reset selection/<br>disconnected PU<br>detection/PU stop<br>selection | 75        | Reset selection/<br>PU stop selection |
|                        | _         | _                                                                     | 76        | Alarm code output selection                                           | 76        | Alarm code output selection                                           | _         | _                                                                     | _         | _                                     |
|                        | 77        | Parameter write disable selection (simple mode)                       | 77        | Parameter write disable selection                                     | 77        | Parameter write disable selection                                     | 77        | Parameter write disable selection                                     | 77        | Parameter write disable selection     |
|                        | 78        | Reverse rotation prevention selection                                 | 78        | Reverse rotation prevention selection                                 | 78        | Reverse rotation prevention selection                                 | 78        | Reverse rotation prevention selection                                 | 78        | Reverse rotation prevention selection |
|                        | 79        | Operation mode selection (simple mode)                                | 79        | Operation mode selection                                              | 79        | Operation mode selection                                              | 79        | Operation mode selection                                              | 79        | Operation mode selection              |
|                        | 80        | Motor capacity                                                        |           |                                                                       | 80        | Motor capacity                                                        | 80        | Motor capacity                                                        |           |                                       |
|                        | 81        | Number of motor poles                                                 |           |                                                                       | 81        | Number of motor poles                                                 | _         | _                                                                     |           | _                                     |
|                        | 82        | Motor excitation current (no load current)*1                          |           |                                                                       | 82        | Motor excitation current*5                                            | 82        | Motor excitation current                                              |           |                                       |
|                        | 83        | Rated motor voltage                                                   |           |                                                                       | 83        | Rated motor voltage                                                   | 83        | Rated motor voltage                                                   |           |                                       |
|                        | 84        | Rated motor frequency                                                 |           |                                                                       | 84        | Rated motor frequency                                                 | 84        | Rated motor frequency                                                 |           |                                       |
|                        | _         | _                                                                     | _         | _                                                                     | 89        | Speed control gain                                                    | _         | _                                                                     | _         |                                       |
| Motor                  | 90        | Motor constant<br>R1 <sup>*1</sup>                                    |           |                                                                       | 90        | Motor constant<br>(R1) <sup>*5</sup>                                  | 90        | Motor constant (R1)                                                   |           |                                       |
| constant               | 91        | Motor constant<br>R2 <sup>*1</sup>                                    |           |                                                                       | 91        | Motor constant (R2)*5                                                 |           |                                                                       |           |                                       |
|                        | 92        | Motor constant<br>L1 <sup>*1</sup>                                    |           |                                                                       | 92        | Motor constant (L1)*5                                                 |           |                                                                       |           |                                       |
|                        | 93        | Motor constant<br>L2 <sup>*1</sup>                                    |           |                                                                       | 93        | Motor constant (L2)*5                                                 |           | _                                                                     |           |                                       |
|                        | 94        | Motor constant X <sup>*1</sup>                                        |           |                                                                       | 94        | Motor constant (X)*5                                                  |           |                                                                       |           |                                       |
|                        | 95        | Online auto tuning selection (simple mode)                            | _         | _                                                                     | 95        | Online auto tuning selection                                          | _         | _                                                                     | _         | _                                     |
|                        | 96        | Auto tuning setting/status                                            |           |                                                                       | 96        | Auto tuning setting/status                                            | 96        | Auto tuning setting/status                                            |           |                                       |

| ies | A Common Items                                        |
|-----|-------------------------------------------------------|
|     | N:N Network                                           |
|     | Parallel Link                                         |
|     | Computer Link                                         |
|     | Inverter<br>Communication                             |
|     | Non-Protocol<br>Communication<br>(RS/RS2 Instruction) |
|     | Non-Protocol<br>Communication<br>(FX2N-232IF)         |
|     | Programming Communication                             |
|     | Remote<br>Maintenance                                 |

|                                 |           |                                       |           | QROL F500 Series                       |           | ROL A500 Series                            |           | QROL E500 Series                  |           |      |  |
|---------------------------------|-----------|---------------------------------------|-----------|----------------------------------------|-----------|--------------------------------------------|-----------|-----------------------------------|-----------|------|--|
| Function                        | Pr<br>No. | Name                                  | Pr<br>No. | Name                                   | Pr<br>No. | Name                                       | Pr<br>No. | Name                              | Pr<br>No. | Name |  |
|                                 |           |                                       | 100       | V/F 1<br>(first frequency)             | 100       | V/F 1<br>(first frequency)*3               |           |                                   |           |      |  |
|                                 |           |                                       | 101       | V/F 1<br>(first frequency<br>voltage)  | 101       | V/F 1<br>(first frequency<br>voltage)*3    |           |                                   |           |      |  |
|                                 |           |                                       | 102       | V/F 2 (second frequency)               | 102       | V/F 2 (second frequency)*3                 |           |                                   |           |      |  |
|                                 |           |                                       | 103       | V/F 2 (second<br>frequency<br>voltage) | 103       | V/F 2 (second<br>frequency<br>voltage)*3   |           |                                   |           |      |  |
| 5-point<br>lexible              |           |                                       | 104       | V/F 3<br>(third frequency)             | 104       | V/F 3<br>(third frequency)*3               |           |                                   |           |      |  |
| V/F<br>character-<br>stics      | _         | _                                     | 105       | V/F 3<br>(third frequency<br>voltage)  | 105       | V/F 3<br>(third frequency<br>voltage)*3    |           | _                                 |           | _    |  |
|                                 |           |                                       | 106       | V/F 4 (fourth frequency)               | 106       | V/F 4 (fourth frequency)*3                 |           |                                   |           |      |  |
|                                 |           |                                       | 107       | V/F 4<br>(fourth frequency<br>voltage) | 107       | V/F 4<br>(fourth frequency<br>voltage)*3   |           |                                   |           |      |  |
|                                 |           |                                       | 108       | V/F 5 (fifth frequency)                | 108       | V/F 5 (fifth<br>frequency)*3               |           |                                   |           |      |  |
|                                 |           |                                       | 109       | V/F 5<br>(fifth frequency<br>voltage)  | 109       | V/F 5<br>(fifth frequency<br>voltage)*3    |           |                                   |           |      |  |
|                                 | 110       | Third acceleration /deceleration time |           | _                                      | 110       | Third acceleration /deceleration time      |           |                                   |           |      |  |
|                                 | 111       | Third deceleration time               |           |                                        | 111       | Third deceleration time                    |           |                                   |           |      |  |
|                                 | _         | _                                     |           |                                        | 112       | Third torque<br>boost*3                    |           | _                                 | _         |      |  |
| Third                           |           |                                       |           |                                        | 113       | Third V/F (base frequency)*3               |           |                                   |           |      |  |
| functions                       |           |                                       |           |                                        | 114       | Third stall prevention operation current   |           |                                   |           | _    |  |
|                                 |           |                                       |           |                                        | 115       | Third stall prevention operation frequency |           |                                   |           |      |  |
|                                 | 116       | Third speed detection                 |           |                                        | 116       | Third output frequency detection           |           |                                   |           |      |  |
|                                 | 117       | Communication station number          | 117       | Communication station number           | 117       | Communication station number               | 117       | Communication station number      |           |      |  |
|                                 | 118       | Communication speed                   | 118       | Communication speed                    | 118       | Communication speed                        | 118       | Communication speed               |           |      |  |
| Communi                         | 119       | Stop bit length/<br>data length       | 119       | Stop bit length/<br>data length        | 119       | Stop bit length/<br>data length            | 119       | Stop bit length/<br>data length   |           |      |  |
| Communi-<br>cation<br>functions | 120       | Parity check presence/ absence        | 120       | Parity check presence/ absence         | 120       | Parity check presence/ absence             | 120       | Parity check presence/ absence    | _         | _    |  |
|                                 | 121       | Number of communication retries       | 121       | Number of communication retries        | 121       | Number of communication retries            | 121       | Number of communication retries   |           |      |  |
|                                 | 122       | Communication check time interval     | 122       | Communication check time interval      | 122       | Communication check time interval          | 122       | Communication check time interval |           |      |  |

|                             | FRE       | QROL V500 Series                            | FRE       | QROL F500 Series                                                                                 | FREC      | ROL A500 Series                                                                                  | FRE       | QROL E500 Series                            | FREC         | QROL S500 Series                      |
|-----------------------------|-----------|---------------------------------------------|-----------|--------------------------------------------------------------------------------------------------|-----------|--------------------------------------------------------------------------------------------------|-----------|---------------------------------------------|--------------|---------------------------------------|
| Function                    | Pr<br>No. | Name                                        | Pr<br>No. | Name                                                                                             | Pr<br>No. | Name                                                                                             | Pr<br>No. | Name                                        | Pr<br>No.    | Name                                  |
| Communi-                    | 123       | Waiting time setting                        | 123       | Waiting time setting                                                                             | 123       | Waiting time setting                                                                             | 123       | Waiting time setting                        |              |                                       |
| cation<br>functions         | 124       | CR and LF<br>presence/absence<br>selection  | 124       | CR and LF<br>presence/absence<br>selection                                                       | 124       | CR and LF<br>presence/absence<br>selection                                                       | 124       | CR and LF<br>presence/absence<br>selection  | _            | _                                     |
|                             | 128       | PID action selection                        | 128       | PID action selection                                                                             | 128       | PID action selection                                                                             | 128       | PID action selection                        | 88           | PID action selection                  |
|                             | 129       | PID proportional band                       | 129       | PID proportional band                                                                            | 129       | PID proportional band                                                                            | 129       | PID proportional band                       | 89           | PID proportional band                 |
|                             | 130       | PID integral time                           | 130       | PID integral time                                                                                | 130       | PID integral time                                                                                | 130       | PID integral time                           | 90           | PID integral time                     |
| PID                         | 131       | Maximum                                     | 131       | Maximum                                                                                          | 131       | Maximum                                                                                          | 131       | Maximum                                     | 91           | PID maximum                           |
| control                     | 132       | Minimum                                     | 132       | Minimum                                                                                          | 132       | Minimum                                                                                          | 132       | Minimum                                     | 92           | PID minimum                           |
|                             | 133       | PID action set<br>point for PU<br>operation | 133       | PID action set point for PU operation                                                            | 133       | PID action set<br>point for PU<br>operation                                                      | 133       | PID action set<br>point for PU<br>operation | 93           | PID action set point for PU operation |
|                             | 134       | PID defferential time                       | 134       | PID defferential time                                                                            | 134       | PID defferential time                                                                            | 134       | PID defferential time                       | 94           | PID defferential time                 |
|                             |           |                                             | 135       | Commercial<br>power supply-<br>inverter switch-<br>over sequence<br>output terminal<br>selection | 135       | Commercial<br>power supply-<br>inverter switch-<br>over sequence<br>output terminal<br>selection |           |                                             |              |                                       |
| Commer-<br>cial power       | _         |                                             | 136       | MC switch-over interlock time                                                                    | 136       | MC switch-over interlock time                                                                    |           |                                             |              |                                       |
| supply-                     |           |                                             | 137       | Start waiting time                                                                               | 137       | Start waiting time                                                                               |           |                                             |              |                                       |
| inverter<br>switch-<br>over |           | _                                           | 138       | Commercial<br>power supply-<br>inverter switch-<br>over selection at<br>alarm occurrence         | 138       | Commercial<br>power supply-<br>inverter switch-<br>over selection at<br>alarm occurrence         |           |                                             | _            |                                       |
|                             |           |                                             | 139       | Automatic<br>inverter-<br>commercial power<br>supply switch-<br>over frequency                   | 139       | Automatic<br>inverter-<br>commercial power<br>supply switch-<br>over frequency                   |           |                                             |              |                                       |
|                             | 140       | Backlash<br>acceleration<br>stopping speed  | 140       | Backlash<br>acceleration<br>stopping<br>frequency*2                                              | 140       | Backlash<br>acceleration<br>stopping<br>frequency*2                                              |           |                                             | _            |                                       |
| Backlash                    | 141       | Backlash<br>acceleration<br>stopping time   | 141       | Backlash<br>acceleration<br>stopping time*2                                                      | 141       | Backlash<br>acceleration<br>stopping time*2                                                      | _         | _                                           |              |                                       |
|                             | 142       | Backlash<br>deceleration<br>stopping speed  | 142       | Backlash<br>deceleration<br>stopping<br>frequency*2                                              | 142       | Backlash<br>deceleration<br>stopping<br>frequency*2                                              |           |                                             |              |                                       |
|                             | 143       | Backlash<br>deceleration<br>stopping time   | 143       | Backlash<br>deceleration<br>stopping time*2                                                      | 143       | Backlash<br>deceleration<br>stopping time*2                                                      |           |                                             |              |                                       |
| Display                     | 144       | Speed setting switchover                    | 144       | Speed setting switchover                                                                         | 144       | Speed setting switchover                                                                         | _         | _                                           | _            | _                                     |
| functions                   | 145       | PU display<br>language<br>selection         | 145       | PU display<br>language<br>selection                                                              | 145       | PU display<br>language<br>selection                                                              | 145       | PU display<br>language<br>selection         | n13<br>(145) | PU display<br>language                |

| 4 | A<br>Com     |
|---|--------------|
|   | Common Items |
|   | В            |
|   | Z<br>Z       |

N:N Network

Parallel Link

Computer Link

Inverter Communication

Non-Protocol
Communication
(RS/RS2 Instruction)

Non-Protocol
Communication
(EX2N-232)(E)

Programmin Communicat

| <     |
|-------|
| Mair  |
| 큕     |
| ⊋     |
| ž     |
| 8     |
| nance |

|                      | FRE       | QROL V500 Series                                                          | FRE       | QROL F500 Series                                                          | FRE       | QROL A500 Series                                                          | FRE       | QROL E500 Series                     | FREC      | ROL S500 Series                            |
|----------------------|-----------|---------------------------------------------------------------------------|-----------|---------------------------------------------------------------------------|-----------|---------------------------------------------------------------------------|-----------|--------------------------------------|-----------|--------------------------------------------|
| Function             | Pr<br>No. | Name                                                                      | Pr<br>No. | Name                                                                      | Pr<br>No. | Name                                                                      | Pr<br>No. | Name                                 | Pr<br>No. | Name                                       |
|                      |           |                                                                           | _         | _                                                                         | _         | _                                                                         | 146       | Frequency setting command selection  |           |                                            |
| Additional functions | _         | _                                                                         | 148       | Stall prevention operation level at 0 V input                             | 148       | Stall prevention operation level at 0 V input                             | _         | _                                    | _         | _                                          |
|                      |           |                                                                           | 149       | Stall prevention operation level at 10 V input                            | 149       | Stall prevention operation level at 10 V input                            |           |                                      |           |                                            |
|                      | 150       | Output current detection level                                            |           |                                                                           | 150       | Output current detection level                                            | 150       | Output current detection level       | 48        | Output current detection level             |
| Current<br>detection | 151       | Output current detection period                                           | _         | _                                                                         | 151       | Output current detection period                                           | 151       | Output current detection period      | 49        | Output current detection signal delay time |
| detection            | 152       | Zero current detection level                                              | 152       | Zero current detection level                                              | 152       | Zero current detection level                                              | 152       | Zero current detection level         | 50        | Zero current detection level               |
|                      | 153       | Zero current detection period                                             | 153       | Zero current detection period                                             | 153       | Zero current detection period                                             | 153       | Zero current detection period        | 51        | Zero current detection time                |
|                      | _         | _                                                                         | 154       | Voltage reduction<br>selection during<br>stall prevention<br>operation    | 154       | Voltage reduction<br>selection during<br>stall prevention<br>operation    | _         | _                                    |           |                                            |
| Sub                  |           |                                                                           | 155       | RT activated condition                                                    | 155       | RT signal activated condition                                             |           |                                      |           |                                            |
| unctions             | 156       | Stall prevention operation selection                                      | 156       | Stall prevention operation selection                                      | 156       | Stall prevention operation selection                                      | 156       | Stall prevention operation selection | 1         | _                                          |
|                      | 157       | OL signal output timer                                                    | 157       | OL signal output waiting time                                             | 157       | OL signal waiting time                                                    |           | _                                    |           |                                            |
|                      | 158       | DA2 terminal function selection                                           | 158       | AM terminal function selection                                            | 158       | AM terminal function selection                                            |           |                                      |           |                                            |
| Additional unction   | 160       | Extended function selection (simple mode)                                 | 160       | User group read selection                                                 | 160       | User group read selection                                                 | 160       | User group read selection            | _         | _                                          |
| Restart<br>after     | 162       | Automatic restart<br>after<br>instantaneous<br>power failure<br>selection | 162       | Automatic restart<br>after<br>instantaneous<br>power failure<br>selection | 162       | Automatic restart<br>after<br>instantaneous<br>power failure<br>selection |           |                                      |           |                                            |
| nstanta-<br>neous    | 163       | First cushion time for restart                                            | 163       | First cushion time for restart                                            | 163       | First cushion time for restart                                            | _         | _                                    | _         | _                                          |
| oower<br>ailure      | 164       | First cushion voltage for restart                                         | 164       | First cushion voltage for restart                                         | 164       | First cushion voltage for restart                                         |           |                                      |           |                                            |
|                      | 165       | Restart current restruction level                                         | 165       | Restart stall prevention operation level                                  | 165       | Restart stall prevention operation level                                  |           |                                      |           |                                            |
| nitial<br>nonitor    | _         |                                                                           | 170       | Watt-hour meter clear                                                     | 170       | Watt-hour meter clear                                                     | _         |                                      |           | _                                          |
| /alue                | 171       | Actual operation hour meter clear                                         | 171       | Actual operation hour meter clear                                         | 171       | Actual operation hour meter clear                                         | 171       | Actual operation hour meter clear    |           | _                                          |
|                      |           |                                                                           | 173       | User group 1 registration                                                 | 173       | User group 1 registration                                                 | 173       | User group 1 registration            |           |                                            |
| Jser                 | _         | _                                                                         | 174       | User group 1 deletion                                                     | 174       | User group 1<br>deletion                                                  | 174       | User group 1<br>deletion             | _         | _                                          |
| unctions             |           |                                                                           | 175       | User group 2 registration                                                 | 175       | User group 2 registration                                                 | 175       | User group 2 registration            |           |                                            |
|                      |           |                                                                           | 176       | User group 2 deletion                                                     | 176       | User group 2 deletion                                                     | 176       | User group 2 deletion                |           |                                            |

|                      | FRE       | QROL V500 Series                  | FRE       | QROL F500 Series                  | FREC      | QROL A500 Series                  | FRE       | QROL E500 Series                  | FREC      | QROL S500 Series                  |
|----------------------|-----------|-----------------------------------|-----------|-----------------------------------|-----------|-----------------------------------|-----------|-----------------------------------|-----------|-----------------------------------|
| Function             | Pr<br>No. | Name                              | Pr<br>No. | Name                              | Pr<br>No. | Name                              | Pr<br>No. | Name                              | Pr<br>No. | Name                              |
|                      | 180       | DI1 terminal function selection   | 180       | RL terminal function selection    | 180       | RL terminal function selection    | 180       | RL terminal function selection    | 60        | RL terminal function selection    |
|                      | 181       | DI2 terminal function selection   | 181       | RM terminal function selection    | 181       | RM terminal function selection    | 181       | RM terminal function selection    | 61        | RM terminal function selection    |
|                      | 182       | DI3 terminal function selection   | 182       | RH terminal function selection    | 182       | RH terminal function selection    | 182       | RH terminal function selection    | 62        | RH terminal function selection    |
|                      | 183       | DI4 terminal function selection   | 183       | RT terminal function selection    | 183       | RT terminal function selection    | 183       | MRS terminal function selection   |           |                                   |
|                      |           |                                   | 184       | AU terminal function selection    | 184       | AU terminal function selection    |           |                                   |           |                                   |
|                      | _         | _                                 | 185       | JOG terminal function selection   | 185       | JOG terminal function selection   | _         | _                                 |           | _                                 |
| Terminal             |           |                                   | 186       | CS terminal function selection    | 186       | CS terminal function selection    |           |                                   |           |                                   |
| assignment functions | 187       | STR terminal function selection   | _         | _                                 | _         | _                                 | _         | _                                 | 63        | STR terminal function selection   |
|                      | 190       | DO1 terminal function selection   | 190       | RUN terminal function selection   | 190       | RUN terminal function selection   | 190       | RUN terminal function selection   | 64        | RUN terminal function selection   |
|                      | 191       | DO2 terminal function selection   | 191       | SU terminal function selection    | 191       | SU terminal function selection    | 191       | FU terminal function selection    |           | _                                 |
|                      | 192       | DO3 terminal function selection   | 192       | IPF terminal function selection   | 192       | IPF terminal function selection   | 192       | A/B/C terminal function selection | 65        | A/B/C terminal function selection |
|                      |           |                                   | 193       | OL terminal function selection    | 193       | OL terminal function selection    |           |                                   |           |                                   |
|                      | _         | _                                 | 194       | FU terminal function selection    | 194       | FU terminal function selection    | _         | _                                 | _         | _                                 |
|                      | 195       | A/B/C terminal function selection | 195       | A/B/C terminal function selection | 195       | A/B/C terminal function selection |           |                                   |           |                                   |
| Additional function  | _         | _                                 | 199       | User's initial value setting      | 199       | User's initial value setting      | _         | _                                 | _         | _                                 |
|                      |           |                                   |           |                                   | 200       | Programmed operation minute/      |           |                                   |           |                                   |
|                      |           |                                   |           |                                   | 201       | second selection Program set 1    |           |                                   |           |                                   |
|                      |           |                                   |           |                                   |           | Program set 1                     |           |                                   |           |                                   |
|                      |           |                                   |           |                                   |           | Program set 1                     |           |                                   |           |                                   |
|                      |           |                                   |           |                                   |           | Program set 1                     |           |                                   |           |                                   |
|                      |           |                                   |           |                                   | 205       | Program set 1                     |           |                                   |           |                                   |
|                      |           |                                   |           |                                   | 206       | Program set 1                     |           |                                   |           |                                   |
|                      |           |                                   |           |                                   | 207       | Program set 1                     |           |                                   |           |                                   |
|                      |           |                                   |           |                                   | 208       | Program set 1                     |           |                                   |           |                                   |
|                      |           |                                   |           |                                   | 209       | Program set 1                     |           |                                   |           |                                   |
| Programmed           |           |                                   |           |                                   | 210       | Program set 1                     |           |                                   |           |                                   |
| operation            | _         | _                                 | _         | _                                 | 211       | Program set 2                     | _         | _                                 | _         | _                                 |
|                      |           |                                   |           |                                   | 212       | Program set 2                     |           |                                   |           |                                   |
|                      |           |                                   |           |                                   | 213       | Program set 2                     |           |                                   |           |                                   |
|                      |           |                                   |           |                                   |           | Program set 2                     |           |                                   |           |                                   |
|                      |           |                                   |           |                                   |           | Program set 2                     |           |                                   |           |                                   |
|                      |           |                                   |           |                                   |           | Program set 2                     |           |                                   |           |                                   |
|                      |           |                                   |           |                                   |           | Program set 2                     |           |                                   |           |                                   |
|                      |           |                                   |           |                                   |           | Program set 2                     |           |                                   |           |                                   |
|                      |           |                                   |           |                                   |           | Program set 2                     |           |                                   |           |                                   |
|                      |           |                                   |           |                                   |           | Program set 2                     |           |                                   |           |                                   |
|                      |           |                                   |           |                                   |           | Program set 3                     |           |                                   |           |                                   |
|                      |           |                                   |           |                                   |           | Program set 3                     |           |                                   |           |                                   |
|                      |           |                                   |           |                                   | 223       | Program set 3                     |           |                                   |           |                                   |

|  | 4      |
|--|--------|
|  | Common |
|  | Items  |

В

R N

ter Link

Inverter Communication

Non-Protocol
Communication
(RS/RS2 Instruction

Non-Protocol
Communication
(EXAL-232IE)

Programmin Communicat

Remote Maintenance

|                      | FREC      | ROL V500 Series                |           | QROL F500 Series   |           |                                |           |                                    |           | FREQROL S500 Series                |  |
|----------------------|-----------|--------------------------------|-----------|--------------------|-----------|--------------------------------|-----------|------------------------------------|-----------|------------------------------------|--|
| Function             | Pr<br>No. | Name                           | Pr<br>No. | Name               | Pr<br>No. | Name                           | Pr<br>No. | Name                               | Pr<br>No. | Name                               |  |
|                      |           |                                |           |                    | 224       | Program set 3                  |           |                                    |           |                                    |  |
|                      |           |                                |           |                    | 225       | Program set 3                  |           |                                    |           |                                    |  |
|                      |           |                                |           |                    | 226       | Program set 3                  |           |                                    |           |                                    |  |
| Programmed           | _         | _                              | _         | _                  | 227       | Program set 3                  | _         | _                                  | _         | _                                  |  |
| operation            |           |                                |           |                    | 228       | Program set 3                  |           |                                    |           |                                    |  |
|                      |           |                                |           |                    | 229       | Program set 3                  |           |                                    |           |                                    |  |
|                      |           |                                |           |                    | 230       | Program set 3 Timer setting    |           |                                    |           |                                    |  |
|                      |           | Multi-speed                    |           |                    |           | Multi-speed                    |           | Multi-speed                        |           | Multi-speed                        |  |
|                      | 232       | setting (speed 8)              |           |                    | 232       | setting (speed 8)              | 232       | setting (speed 8)                  | 80        | setting (speed 8)                  |  |
|                      | 233       | Multi-speed setting (speed 9)  |           |                    | 233       | Multi-speed setting (speed 9)  | 233       | Multi-speed setting (speed 9)      | 81        | Multi-speed setting (speed 9)      |  |
|                      | 004       | Multi-speed                    |           |                    | 004       | Multi-speed                    | 00.4      | Multi-speed                        |           | Multi-speed                        |  |
|                      | 234       | setting (speed 10)             |           |                    | 234       | setting (speed 10)             | 234       | setting (speed 10)                 | 82        | setting (speed 10)                 |  |
| Multi-               | 235       | Multi-speed                    |           |                    | 235       | Multi-speed                    | 235       | Multi-speed                        | 83        | Multi-speed                        |  |
| speed                |           | setting (speed 11)             |           | _                  |           | setting (speed 11)             |           | setting (speed 11)                 |           | setting (speed 11)                 |  |
| operation            | 236       | Multi-speed setting (speed 12) |           |                    | 236       | Multi-speed setting (speed 12) | 236       | Multi-speed setting (speed 12)     | 84        | Multi-speed setting (speed 12)     |  |
|                      | 237       | Multi-speed                    |           |                    | 237       | Multi-speed                    | 237       | Multi-speed                        | 85        | Multi-speed                        |  |
|                      |           | setting (speed 13) Multi-speed |           |                    |           | setting (speed 13) Multi-speed |           | setting (speed 13) Multi-speed     |           | setting (speed 13) Multi-speed     |  |
|                      | 238       | setting (speed 14)             |           |                    | 238       | setting (speed 14)             | 238       | setting (speed 14)                 | 86        | setting (speed 14)                 |  |
|                      | 239       | Multi-speed setting (speed 15) |           |                    | 239       | Multi-speed setting (speed 15) | 239       | Multi-speed setting (speed 15)     | 87        | Multi-speed setting (speed 15)     |  |
|                      | 240       | Soft-PWM setting               | 240       | Soft-PWM setting   | 240       | Soft-PWM setting               | 240       | Soft-PWM setting                   | 70        | Soft-PWM setting                   |  |
|                      |           | Cooling fan                    |           | Cooling fan        |           | Cooling fan                    |           | Cooling fan                        |           | Cooling fan                        |  |
|                      | 244       | operation                      | 244       | operation          | 244       | operation                      | 244       | operation                          | 76        | operation                          |  |
|                      |           | selection                      |           | selection          |           | selection                      | 245       | selection                          | 95        | selection                          |  |
|                      |           |                                |           | _                  |           |                                | 245       | Rated motor slip Slip compensation | 95        | Rated motor slip Slip compensation |  |
|                      |           |                                |           |                    |           |                                | 246       | response time                      | 96        | time constant                      |  |
| Sub                  |           |                                |           |                    |           | _                              |           | Constant-output                    |           | Constant-output                    |  |
| functions            |           |                                | _         |                    |           |                                | 247       | region slip                        | 97        | region slip                        |  |
|                      | _         | _                              |           |                    |           |                                |           | compensation selection             |           | compensation selection             |  |
|                      |           |                                |           |                    |           |                                |           |                                    |           | Automatic torque                   |  |
|                      |           |                                |           |                    |           |                                | _         | _                                  | 98        | boost selection                    |  |
|                      |           |                                |           |                    |           |                                |           | E 11 ( 1)                          |           | (motor capacity)                   |  |
|                      |           |                                |           |                    |           |                                | 249       | Earth (ground) fault detection at  | 99        | Motor primary                      |  |
|                      |           |                                |           |                    |           |                                |           | start*6                            |           | resistance                         |  |
| Stop                 |           |                                |           |                    |           |                                |           |                                    |           |                                    |  |
| selecting function   | 250       | Stop selection                 | _         | _                  | 250       | Stop selection                 | 250       | Stop selection                     | _         | _                                  |  |
| Turiction            |           | Output phase                   |           | Output phase       |           | Output phase                   |           | Output phase                       |           |                                    |  |
|                      | 251       | failure protection             | 251       | failure protection | 251       | failure protection             | 251       | failure protection                 | _         | _                                  |  |
| Additional functions |           | selection                      |           | selection          |           | selection                      |           | selection                          |           |                                    |  |
| Turictions           | 252       | Override bias                  | 252       | Override bias      | 252       | Override bias                  | _         | _                                  | _         | _                                  |  |
|                      | 253       | Override gain                  | 253       | Override gain      | 253       | Override gain                  |           |                                    |           |                                    |  |
|                      | 261       | Power failure stop selection   |           |                    | 261       | Power failure stop selection   |           |                                    |           |                                    |  |
| Power                |           | Subtraction speed              |           |                    |           | Subtraction                    |           |                                    |           |                                    |  |
| failure              | 262       | at deceleration                |           |                    | 262       | frequency at                   |           |                                    |           |                                    |  |
| stop                 |           | start<br>Subtraction           | _         | _                  |           | deceleration start Subtraction | _         | _                                  | _         | _                                  |  |
| functions            | 263       | starting speed                 |           |                    | 263       | starting frequency             |           |                                    |           |                                    |  |
|                      | 264       | Power-failure                  |           |                    | 264       | Power-failure                  |           |                                    |           |                                    |  |
|                      | 204       | deceleration time 1            |           | l                  | 204       | deceleration time 1            |           | 1                                  |           | l                                  |  |

|                              | FRE       | QROL V500 Series                                       | FRE       | QROL F500 Series    | FRE       | ROL A500 Series                                                              | FREC      | ROL E500 Series | FREC      | ROL S500 Series |
|------------------------------|-----------|--------------------------------------------------------|-----------|---------------------|-----------|------------------------------------------------------------------------------|-----------|-----------------|-----------|-----------------|
| Function                     | Pr<br>No. | Name                                                   | Pr<br>No. | Name                | Pr<br>No. | Name                                                                         | Pr<br>No. | Name            | Pr<br>No. | Name            |
| Power                        | 265       | Power-failure deceleration time 2                      |           |                     | 265       | Power-failure deceleration time 2                                            |           |                 |           |                 |
| failure<br>stop<br>functions | 266       | Power-failure<br>deceleration time<br>switchover speed | _         | _                   | 266       | Power-failure<br>deceleration time<br>switchover<br>frequency                | _         | _               | _         | _               |
| Function selection           | _         | _                                                      | _         | _                   | 270       | Stop-on-contact/<br>load torque high<br>speed frequency<br>control selection |           | _               | -         | _               |
|                              |           |                                                        |           |                     | 271       | High speed setting maximum current                                           |           |                 |           |                 |
| High speed frequency         | _         | _                                                      | _         | _                   | 272       | Middle speed<br>setting minimum<br>current                                   | _         | _               | _         | _               |
| control                      |           |                                                        |           |                     | 273       | Current averaging range                                                      |           |                 |           |                 |
|                              |           |                                                        |           |                     | 274       | Current averaging filter constant                                            |           |                 |           |                 |
| Stop-on-contact              |           | _                                                      |           | _                   | 275       | Stop-on-contact<br>exciting current<br>low speed<br>multiplying factor       |           | _               |           | _               |
| Contact                      |           |                                                        |           |                     | 276       | Stop-on-contact<br>PWM carrier<br>frequency                                  |           |                 |           |                 |
|                              | 278       | Brake opening speed                                    |           |                     | 278       | Brake opening frequency*4                                                    |           |                 |           |                 |
|                              | 279       | Brake opening current                                  |           |                     | 279       | Brake opening current*4                                                      |           |                 |           |                 |
|                              | 280       | Brake opening current detection time                   |           |                     | 280       | Brake opening<br>current detection<br>time <sup>*4</sup>                     |           | _               |           |                 |
| Brake                        | 281       | Brake operation time at start                          |           |                     | 281       | Brake operation time at start*4                                              |           |                 |           |                 |
| sequence<br>function         | 282       | Brake operation speed                                  | _         | _                   | 282       | Brake operation frequency*4                                                  | _         |                 | _         | _               |
|                              | 283       | Brake operation time at stop                           |           |                     | 283       | Brake operation time at stop*4                                               |           |                 |           |                 |
|                              | 284       | Deceleration<br>detection function<br>selection        |           |                     | 284       | Deceleration detection function selection*4                                  |           |                 |           |                 |
|                              | 285       | Overspeed detection speed                              |           |                     | 285       | Overspeed detection frequency                                                |           |                 |           |                 |
|                              | 286       | Droop gain                                             |           |                     | 286       | Droop gain                                                                   |           |                 |           |                 |
| Droop<br>control             | 287       | Droop filter constant                                  | _         | _                   | 287       | Droop filter constant                                                        |           | _               | _         | _               |
| functions                    | 288       | Droop function activation selection                    |           |                     | _         | _                                                                            |           |                 |           |                 |
|                              | 300       | BCD input bias                                         | 300       | BCD code input bias | 300       | BCD code input bias                                                          |           |                 |           |                 |
| 12-bit<br>digital<br>input   | 301       | BCD input gain                                         | 301       | BCD code input gain | 301       | BCD code input gain                                                          |           | _               | _         |                 |
| iiiput                       | 302       | Binary input bias                                      | 302       |                     | 302       | Binary input bias                                                            |           |                 |           |                 |
|                              | 303       | Binary input gain                                      | 303       | Binary input gain   | 303       | Binary input gain                                                            |           |                 |           |                 |

| • | Common Items | - |
|---|--------------|---|
|   | •            |   |
|   | -            |   |
|   |              |   |

|                                           | FRE       | QROL V500 Series                                                      | FRE       | QROL F500 Series                                                                                        | FREC      | QROL A500 Series                                                                                        | FREC      | QROL E500 Series | FREC        | ROL S500 Serie                       |
|-------------------------------------------|-----------|-----------------------------------------------------------------------|-----------|----------------------------------------------------------------------------------------------------|-----------|----------------------------------------------------------------------------------------------------|-----------|------------------|-------------|--------------------------------------|
| Function                                  | Pr<br>No. | Name                                                                  | Pr<br>No. | Name                                                                                                    | Pr<br>No. | Name                                                                                                    | Pr<br>No. | Name             | Pr<br>No.   | Name                                 |
| 12-bit<br>digital<br>input                | 304       | Digital input and analog compensation input enable/ disable selection | 304       | Selection of<br>whether digital<br>input and analog<br>compensation<br>input are enabled<br>or disabled | 304       | Selection of<br>whether digital<br>input and analog<br>compensation<br>input are enabled<br>or disabled |           | _                | _           | _                                    |
|                                           | 305       | Read timing operation selection                                       | 305       | Data read timing signal on/off selection                                                                | 305       | Data read timing signal on/off selection                                                                |           |                  |             |                                      |
|                                           | 306       | Analog output signal selection                                        | 306       | Analog output signal selection                                                                          | 306       | Analog output signal selection                                                                          |           |                  |             |                                      |
|                                           | 307       | Setting for zero analog output                                        | 307       | Setting for zero analog output                                                                          | 307       | Setting for zero analog output                                                                          |           |                  |             |                                      |
|                                           | 308       | Setting for maximum analog output                                     | 308       | Setting for maximum analog output                                                                       | 308       | Setting for maximum analog output                                                                       |           |                  |             |                                      |
|                                           | 309       | Analog output<br>signal voltage/<br>current switchover                | 309       | Analog output<br>signal voltage/<br>current switchover                                                  | 309       | Analog output<br>signal voltage/<br>current switchover                                                  |           |                  |             |                                      |
| Analog                                    | 310       | Analog meter voltage output selection                                 | 310       | Analog meter voltage output selection                                                                   | 310       | Analog meter voltage output selection                                                                   |           |                  |             |                                      |
| output/<br>digital<br>output              | 311       | Setting for zero<br>analog meter<br>voltage output                    | 311       | Setting for zero<br>analog meter<br>voltage output                                                      | 311       | Setting for zero<br>analog meter<br>voltage output                                                      |           | _                | _           | _                                    |
|                                           | 312       | Setting for<br>maximum analog<br>meter voltage<br>output              | 312       | Setting for<br>maximum analog<br>meter voltage<br>output                                                | 312       | Setting for<br>maximum analog<br>meter voltage<br>output                                                |           |                  |             |                                      |
|                                           | 313       | Y0 output selection                                                   | 313       | Y0 output selection                                                                                     | 313       | Y0 output selection                                                                                     |           |                  |             |                                      |
|                                           | 314       | Y1 output selection                                                   | 314       | Y1 output selection                                                                                     | 314       | Y1 output selection                                                                                     |           |                  |             |                                      |
|                                           | 315       | Y2 output selection                                                   | 315       | Y2 output selection                                                                                     | 315       | Y2 output selection                                                                                     |           |                  |             |                                      |
|                                           | 316       | Y3 output selection                                                   | 316       | Y3 output selection                                                                                     | 316       | Y3 output selection                                                                                     |           |                  |             |                                      |
|                                           | 317       | Y4 output selection                                                   | 317       | Y4 output selection                                                                                     | 317       | Y4 output selection                                                                                     |           |                  |             |                                      |
|                                           | 318       | Y5 output selection                                                   | 318       | Y5 output selection                                                                                     |           | Y5 output selection                                                                                     |           |                  |             |                                      |
|                                           | 319       | Y6 output selection RA1 output selection                              | 319       | Y6 output selection RA1 output selection                                                                | 319       | Y6 output selection<br>RA1 output<br>selection                                                          |           |                  |             |                                      |
| Relay<br>output                           | 321       | RA2 output selection                                                  | 321       | RA2 output selection                                                                                    | 321       | RA2 output selection                                                                                    | _         | _                | _           | _                                    |
| ·                                         | 322       | RA3 output selection                                                  | 322       | RA3 output selection                                                                                    | 322       | RA3 output selection                                                                                    |           |                  |             |                                      |
| Digital<br>nput                           | 329       | Digital input unit selection                                          | 1         | _                                                                                                    |           | _                                                                                                    | 1         | _                | _           | _                                    |
| Relay<br>output                           | 330       | RA output selection                                                   | 330       | RA output selection                                                                                     | 330       | RA output selection                                                                                     |           |                  | _           | _                                    |
|                                           | 331       | Communication station number                                          | 331       | Inverter station number                                                                                 | 331       | Communication station number                                                                            |           |                  | , ,         | Communication station number         |
| Computer<br>ink                           | 332       | Communication speed                                                   | 332       | Communication speed                                                                                     | 332       | Communication speed                                                                                     |           |                  |             | Communication speed                  |
| unction<br>S500<br>Series                 | 333       | Stop bit length/<br>data length                                       | 333       | Stop bit length/<br>data length                                                                         | 333       | Stop bit length/<br>data length                                                                         | _         | _                | n3<br>(333) | Stop bit length/data length          |
| Series<br>ommuni-<br>ation<br>arameter) - | 334       | Parity check<br>presence/<br>absence                                  | 334       | Parity check yes/<br>no                                                                                 | 334       | Parity check yes/<br>no                                                                                 |           |                  | n4<br>(334) | Parity check<br>presence/<br>absence |
|                                           | 335       | Number of communication retries                                       | 335       | Communication retry count                                                                               | 335       | Communication retry count                                                                               |           |                  | n5<br>(335) | Number of communication retries      |

|                      | FRE       | QROL V500 Series                           | FREC      | QROL F500 Series                                    |           | QROL A500 Series                                     |           | QROL E500 Series                                    | FREC         | ROL S500 Series                   |
|----------------------|-----------|--------------------------------------------|-----------|-----------------------------------------------------|-----------|------------------------------------------------------|-----------|-----------------------------------------------------|--------------|-----------------------------------|
| Function             | Pr<br>No. | Name                                       | Pr<br>No. | Name                                                | Pr<br>No. | Name                                                 | Pr<br>No. | Name                                                | Pr<br>No.    | Name                              |
|                      | 336       | Communication check time interval          | 336       | Communication check time interval                   | 336       | Communication check time interval                    | _         | _                                                   | n6<br>(336)  | Communication check time interval |
| Computer             | 337       | Waiting time setting                       | 337       | Waiting time setting                                | 337       | Waiting time setting                                 |           |                                                     | n7<br>(337)  | Wait time setting                 |
| link<br>function     | 338       | Operation command source                   | 338       | Operation command write                             | 338       | Operation command right                              | 338       | Operation command source                            | n8<br>(338)  | Operation command write           |
| (S500<br>Series      | 339       | Speed command source                       | 339       | Speed command write                                 | 339       | Speed command write                                  | 339       | Speed command source                                | n9<br>(339)  | Speed command write               |
| communi-<br>cation   | 340       | Link startup mode selection                | 340       | Link startup mode selection                         | 340       | Link startup mode selection                          | 340       | Link startup mode selection                         | n10<br>(340) | Link start mode selection         |
| parameter)           | 341       | CR and LF<br>presence/absence<br>selection | 341       | CR and LF yes/no selection                          | 341       | CR and LF yes/no selection                           | -         | _                                                   | n11<br>(341) | CR and LF selection               |
|                      | 342       | EEPROM write selection                     | 342       | EEPROM write selection                              | 342       | EEPROM write selection                               | 342       | EEPROM write selection                              |              | EEPROM write selection            |
|                      | 345       | DeviceNet<br>address<br>(lower)            | 345       | DeviceNet<br>address startup<br>data (lower byte)   | 345       | DeviceNet<br>address startup<br>data (lower byte)    | 345       | DeviceNet<br>address startup<br>data (lower byte)   |              |                                   |
| DeviceNet communi-   | 346       | DeviceNet baud rate (lower)                | 346       | DeviceNet baud<br>rate startup data<br>(lower byte) | 346       | DeviceNet baud<br>rate startup data<br>(lower byte)  | 346       | DeviceNet baud<br>rate startup data<br>(lower byte) |              |                                   |
| cation               | 347       | DeviceNet<br>address<br>(higher)           |           |                                                     | 347       | DeviceNet<br>address startup<br>data (higher byte)   | 347       | DeviceNet<br>address startup<br>data (higher byte)  | _            | _                                 |
|                      | 348       | DeviceNet baud rate (higher)               |           |                                                     | 348       | DeviceNet baud<br>rate startup data<br>(higher byte) | 348       | DeviceNet baud rate startup data (higher byte)      |              |                                   |
|                      | 350       | Stop position command selection            |           |                                                     | 350       | Stop position command selection                      |           |                                                     |              |                                   |
|                      | 351       | Orientation switchover speed               |           |                                                     | 351       | Orientation switchover speed                         |           |                                                     |              |                                   |
|                      |           |                                            |           |                                                     | 352       | Creep speed                                          |           |                                                     |              |                                   |
|                      |           |                                            |           |                                                     | 353       | Creep switch position                                |           |                                                     |              |                                   |
|                      | _         | _                                          |           |                                                     | 354       | Position loop<br>switchover<br>position              |           |                                                     |              |                                   |
| Orientation control/ |           |                                            |           |                                                     | 355       | DC injection start position                          |           |                                                     |              |                                   |
| encoder<br>feedback  | 356       | Internal stop position command             | _         | _                                                   | 356       | Internal stop position command                       | _         | _                                                   | _            | _                                 |
| control/             | 357       | In-position zone                           |           |                                                     | 357       | In-position zone                                     |           |                                                     |              |                                   |
| pulse train input    | _         | _                                          |           |                                                     | 358       | Servo torque selection                               |           |                                                     |              |                                   |
|                      | 359       | Orientation encoder rotation direction     |           |                                                     | 359       | Encoder rotation direction                           |           |                                                     |              |                                   |
|                      | 360       | External position command selection        |           |                                                     | 360       | 12-bit data selection                                |           |                                                     |              |                                   |
|                      | 361       | Position shift                             |           |                                                     | 361       | Position shift                                       |           |                                                     |              |                                   |
|                      | 362       | Orientation position loop gain             |           |                                                     | 362       | Position loop gain                                   |           |                                                     |              |                                   |
|                      |           |                                            |           |                                                     | 363       | Completion signal output delay time                  |           |                                                     |              |                                   |

|                    | F            | 1                                              |
|--------------------|--------------|------------------------------------------------|
|                    |              | Common                                         |
|                    |              | n Items                                        |
|                    | E            | 3                                              |
|                    |              | Z:Z                                            |
|                    |              | etwork                                         |
|                    | (            | `                                              |
|                    | •            | Para                                           |
|                    |              | allel Link                                     |
|                    |              | )                                              |
|                    |              | Comp                                           |
|                    |              | Iter Link                                      |
|                    |              |                                                |
|                    | C            | =                                              |
|                    | ommunication | werter                                         |
|                    | I            | _                                              |
| (RS/RS2            | ဝ            | Non-Protoco                                    |
| Instruction        | mmunication  | 000                                            |
| _                  | (            | ì                                              |
| (FX <sub>2</sub> N | Comm         | Non-F                                          |
| X2N-232IF)         | nunicatio    | Non-Protocol                                   |
|                    | 3<br>L       |                                                |
|                    | <b>ြ</b>     | <b>-</b> − − − − − − − − − − − − − − − − − − − |
|                    | mmunica      | rogrammın                                      |
|                    | ation        | ng                                             |
|                    |              | I                                              |
|                    | Vlaintena    | Hemote                                         |

|                                 | FRE       | QROL V500 Series                          | FREC      | QROL F500 Series | FREC      | QROL A500 Series                          | FREC                                | QROL E500 Series                       | FREC      | ROL S500 Series |
|---------------------------------|-----------|-------------------------------------------|-----------|------------------|-----------|-------------------------------------------|-------------------------------------|----------------------------------------|-----------|-----------------|
| Function                        | Pr<br>No. | Name                                      | Pr<br>No. | Name             | Pr<br>No. | Name                                      | Pr<br>No.                           | Name                                   | Pr<br>No. | Name            |
|                                 |           |                                           |           |                  | 364       | Encoder stop check time                   |                                     |                                        |           |                 |
|                                 |           |                                           |           |                  | 365       | Orientation censored limit                |                                     |                                        |           |                 |
|                                 | _         | _                                         |           |                  | 366       | Reconfirmation time                       |                                     |                                        |           |                 |
|                                 |           |                                           |           |                  | 367       | Speed feedback range                      |                                     |                                        |           |                 |
|                                 |           |                                           |           |                  | 368       | Feedback gain                             |                                     |                                        |           |                 |
|                                 | 369       | Number of orientation encoder pulse       |           |                  | 369       | Number of orientation encoder pulse       |                                     |                                        |           |                 |
|                                 |           |                                           |           |                  | 370       | Control mode selection                    |                                     |                                        |           |                 |
|                                 | _         | _                                         |           |                  | 371       | Torque characteristic selection           |                                     |                                        |           |                 |
| Orientation                     |           |                                           |           |                  | 372       | Speed control P gain                      |                                     |                                        |           |                 |
| control/<br>encoder<br>feedback |           |                                           |           |                  | 373       | Speed control I gain                      |                                     |                                        |           |                 |
| control/ pulse train            | 374       | Over-speed detection level                |           | _                | 374       | Over-speed detection level                |                                     | _                                      |           | _               |
| input                           |           |                                           |           |                  | 375       | Servo lock gain                           |                                     |                                        |           |                 |
|                                 |           | _                                         |           |                  | 376       | Disconnection detection selection         |                                     |                                        |           |                 |
|                                 | 380       | Acceleration S pattern 1                  |           |                  | 380       | Acceleration S pattern 1                  |                                     |                                        |           |                 |
|                                 | 381       | Deceleration S pattern 1                  |           |                  | 381       | Deceleration S pattern 1                  |                                     |                                        |           |                 |
|                                 | 382       | Acceleration S pattern 2                  |           |                  | 382       | Acceleration S pattern 2                  | -                                   |                                        |           |                 |
|                                 | 383       | Deceleration S pattern 2                  |           |                  | 383       | Deceleration S pattern 2                  |                                     |                                        |           |                 |
|                                 | 384       | Input pulse<br>division scaling<br>factor |           |                  | 384       | Input pulse<br>division scaling<br>factor |                                     |                                        |           |                 |
|                                 | 385       | Speed for zero input pulse                |           |                  | 385       | Frequency for zero input pulse            |                                     |                                        |           |                 |
|                                 | 386       | Speed for maximum input pulse             |           |                  | 386       | Frequency for maximum input pulse         |                                     |                                        |           |                 |
|                                 |           |                                           |           |                  |           |                                           | 387                                 | Initial<br>communication<br>delay time |           |                 |
|                                 |           |                                           |           |                  |           |                                           | 388                                 | Send time interval at hart beat        |           |                 |
| LONWOOM                         |           |                                           |           |                  |           |                                           | 389                                 | Minimum sending time at hart beat      |           |                 |
| LONWORKS® function              | _         | _                                         | _         | _                | _         | _                                         | 390                                 | % setting reference frequency          | _         | _               |
|                                 |           |                                           |           |                  |           |                                           | Receive time interval at heart beat |                                        |           |                 |
|                                 |           |                                           |           |                  |           |                                           | 392                                 | Event-driven detection width           |           |                 |

|                       | FRE       | QROL V500 Series                                                      | FREC      | QROL F500 Series | FREC      | ROL A500 Series | FREC      | ROL E500 Series | FREG      | ROL S500 Series |
|-----------------------|-----------|-----------------------------------------------------------------------|-----------|------------------|-----------|-----------------|-----------|-----------------|-----------|-----------------|
| Function              | Pr<br>No. | Name                                                                  | Pr<br>No. | Name             | Pr<br>No. | Name            | Pr<br>No. | Name            | Pr<br>No. | Name            |
|                       | 393       | Orientation selection                                                 |           |                  |           |                 |           |                 |           |                 |
|                       | 394       | Number of machine side gear teeth                                     |           |                  |           |                 |           |                 |           |                 |
|                       | 395       | Number of motor side gear teeth                                       |           | _                |           |                 |           |                 |           | -               |
| Orientation selection | 396       | Orientation speed gain (P term)                                       | _         |                  | _         | _               | _         | _               | _         |                 |
|                       | 397       | Orientation speed integral time                                       |           |                  |           |                 |           |                 |           |                 |
|                       | 398       | Orientation speed gain (D term)                                       |           |                  |           |                 |           |                 |           |                 |
|                       | 399       | Orientation deceleration ratio                                        |           |                  |           |                 |           |                 |           |                 |
|                       | 400       | DI11 terminal function selection                                      |           |                  |           |                 |           |                 |           |                 |
|                       | 401       | DI12 terminal function selection                                      |           |                  |           |                 |           |                 |           |                 |
|                       | 402       | DI13 terminal function selection                                      |           |                  |           |                 |           |                 |           |                 |
|                       | 403       | DI14 terminal function selection                                      |           |                  |           |                 |           | _               | _         | _               |
| Extension input       | 404       | DI15 terminal function selection                                      | _         | _                |           | _               | _         |                 |           |                 |
|                       | 405       | DI16 terminal function selection                                      |           |                  |           |                 |           |                 |           |                 |
|                       | 406       | High resolution analog input selection                                |           |                  |           |                 |           |                 |           |                 |
|                       | 407       | Motor<br>temperature<br>detection filter                              |           |                  |           |                 |           |                 |           |                 |
|                       | 410       | DO11 terminal function selection                                      |           |                  |           |                 |           |                 |           |                 |
| Extension             | 411       | DO12 terminal function selection                                      |           |                  |           |                 |           |                 |           |                 |
| output                | 412       | DO13 terminal function selection                                      | _         | _                | _         | _               | _         | _               | _         | _               |
|                       | 413       | Encoder pulse output division ratio                                   |           |                  |           |                 |           |                 |           |                 |
|                       | 419       | Position command source selection                                     |           |                  |           |                 |           |                 |           |                 |
|                       | 420       | Command pulse scaling factor numerator                                |           |                  |           |                 |           |                 |           |                 |
| Positioning control   | 421       | Command pulse scaling factor denominator                              | _         | _                | _         | _               | _         | _               | _         | _               |
| CONTROL               | 422       | Position loop gain                                                    |           |                  |           |                 |           |                 |           |                 |
|                       | 423       | Position feed forward gain                                            |           |                  |           |                 |           |                 |           |                 |
|                       | 424       | Position<br>command<br>acceleration/<br>deceleration time<br>constant |           |                  |           |                 |           |                 |           |                 |

| Α                                                     |
|-------------------------------------------------------|
| Common Items                                          |
| В                                                     |
| N:N Network                                           |
| C                                                     |
| Parallel Link                                         |
| D                                                     |
| Computer Link                                         |
| E                                                     |
| Inverter<br>Communication                             |
| F                                                     |
| Non-Protocol<br>Communication<br>(RS/RS2 Instruction) |
| G                                                     |
| Non-Protocol<br>Communication<br>(FX2N-232IF)         |
| Н                                                     |
| Programming<br>Communication                          |
| <b> </b>                                              |
| Remote<br>Maintenance                                 |

|                     | FREQROL V500 Series |                                                                 |           | QROL F500 Series |           | ROL A500 Series | L .       | ROL E500 Series |           |      |
|---------------------|---------------------|-----------------------------------------------------------------|-----------|------------------|-----------|-----------------|-----------|-----------------|-----------|------|
| Function            | Pr<br>No.           | Name                                                            | Pr<br>No. | Name             | Pr<br>No. | Name            | Pr<br>No. | Name            | Pr<br>No. | Name |
|                     | 425                 | Position feed forward command filter                            |           |                  |           |                 |           |                 |           |      |
|                     | 426                 | In-position width                                               |           |                  |           |                 |           |                 |           |      |
| Positioning         | 427                 | Excessive level error                                           |           |                  |           |                 |           |                 |           |      |
| control             | 428                 | Command pulse selection                                         | _         | _                | _         | _               | _         | _               |           | _    |
|                     | 429                 | Clear signal selection                                          |           |                  |           |                 |           |                 |           |      |
|                     | 430                 | Pulse monitor selection                                         |           |                  |           |                 |           |                 |           |      |
| Torque              | 432                 | Pulse train torque command bias                                 |           |                  |           |                 |           |                 |           |      |
| command             | 433                 | Pulse train torque command gain                                 |           | _                |           | _               |           | _               |           | _    |
|                     | 434                 | IP address 1                                                    |           |                  |           |                 |           |                 |           |      |
|                     | 435                 | IP address 2                                                    |           |                  |           |                 |           |                 |           |      |
|                     | 436                 | IP address 3                                                    |           |                  |           |                 |           |                 |           |      |
|                     | 437                 | IP address 4                                                    |           |                  |           |                 |           |                 |           |      |
|                     | 438                 | Sub-net mask 1                                                  |           |                  |           |                 |           |                 |           |      |
| Do oiti a z         | 439                 | Sub-net mask 2                                                  |           |                  |           |                 |           |                 |           |      |
| Position<br>control | 440                 | Sub-net mask 3                                                  | _         |                  | _         | _               | —         | _               | _         | _    |
| 0111101             | 441                 | Sub-net mask 4                                                  |           |                  |           |                 |           |                 |           |      |
|                     | 442                 | Gateway address 1                                               |           |                  |           |                 |           |                 |           |      |
|                     | 443                 | Gateway address 2                                               |           |                  |           |                 |           |                 |           |      |
|                     | 444                 | Gateway address 3                                               |           |                  |           |                 |           |                 |           |      |
|                     | 445                 | Gateway address 4                                               |           |                  |           |                 |           |                 |           |      |
|                     | 446                 | Password                                                        |           |                  |           |                 |           |                 |           |      |
| Torque              | 447                 | Digital torque command bias                                     |           |                  |           |                 |           |                 |           |      |
| command             | 448                 | Digital torque command gain                                     |           | _                |           | _               | _         | _               |           | _    |
|                     | 450                 | Second applied motor                                            |           |                  |           |                 |           |                 |           |      |
|                     | 451                 | Second motor control method selection                           |           |                  |           |                 |           |                 |           |      |
| Motor<br>constant   | 452                 | Second electronic thermal O/L relay                             | -         | _                | _         | _               | _         | _               | _         | _    |
|                     | 453                 | Second motor capacity                                           |           |                  |           |                 |           |                 |           |      |
|                     | 454                 | Number of second motor poles                                    |           |                  |           |                 |           |                 |           |      |
|                     | 464                 | Digital position<br>control sudden<br>stop deceleration<br>time |           |                  |           |                 |           |                 |           |      |
| Position control    | 465                 | First position feed<br>amount lower 4<br>digits                 | _         | _                | _         | _               | _         | _               | _         | _    |
| Somioi              | 466                 | First position feed amount upper 4 digits                       |           |                  |           |                 |           |                 |           |      |
|                     | 467                 | Second position<br>feed amount<br>lower 4 digits                |           |                  |           |                 |           |                 |           |      |

|          | FRE       | QROL V500 Series                                   | FRE       | ROL F500 Series | FREC      | ROL A500 Series | FREC      | QROL E500 Series | FREC      | ROL S500 Series |
|----------|-----------|----------------------------------------------------|-----------|-----------------|-----------|-----------------|-----------|------------------|-----------|-----------------|
| Function | Pr<br>No. | Name                                               | Pr<br>No. | Name            | Pr<br>No. | Name            | Pr<br>No. | Name             | Pr<br>No. | Name            |
|          | 468       | Second position<br>feed amount<br>upper 4 digits   |           |                 |           |                 |           |                  |           |                 |
|          | 469       | Third position feed amount lower 4 digits          |           |                 |           |                 |           |                  |           |                 |
|          | 470       | Third position feed amount upper 4 digits          |           |                 |           |                 |           |                  |           |                 |
|          | 471       | Fourth position feed amount lower 4 digits         |           |                 |           |                 |           |                  |           |                 |
|          | 472       | Fourth position feed amount upper 4 digits         |           |                 |           |                 |           |                  |           |                 |
|          | 473       | Fifth position feed<br>amount lower 4<br>digits    |           |                 |           |                 |           |                  |           |                 |
|          | 474       | Fifth position feed<br>amount upper 4<br>digits    |           |                 |           |                 |           |                  |           |                 |
|          | 475       | Sixth position feed<br>amount lower 4<br>digits    |           |                 |           |                 |           |                  |           |                 |
|          | 476       | Sixth position feed<br>amount upper 4<br>digits    |           |                 |           |                 |           |                  |           |                 |
| Position | 477       | Seventh position<br>feed amount<br>lower 4 digits  |           |                 |           |                 |           |                  |           |                 |
| control  | 478       | Seventh position feed amount upper 4 digits        |           |                 |           |                 |           |                  |           |                 |
|          | 479       | Eighth position<br>feed amount<br>lower 4 digits   |           |                 |           |                 |           |                  |           |                 |
|          | 480       | Eighth position<br>feed amount<br>upper 4 digits   |           |                 |           |                 |           |                  |           |                 |
|          | 481       | Ninth position<br>feed amount<br>lower 4 digits    |           |                 |           |                 |           |                  |           |                 |
|          | 482       | Ninth position<br>feed amount<br>upper 4 digits    |           |                 |           |                 |           |                  |           |                 |
|          | 483       | Tenth position feed amount lower 4 digits          |           |                 |           |                 |           |                  |           |                 |
|          | 484       | Tenth position feed amount upper 4 digits          |           |                 |           |                 |           |                  |           |                 |
|          | 485       | Eleventh position<br>feed amount<br>lower 4 digits |           |                 |           |                 |           |                  |           |                 |
|          | 486       | Eleventh position feed amount upper 4 digits       |           |                 |           |                 |           |                  |           |                 |
|          | 487       | Twelfth position feed amount lower 4 digits        |           |                 |           |                 |           |                  |           |                 |

| Series | Common Items                                          |
|--------|-------------------------------------------------------|
|        | В                                                     |
|        | N:N Network                                           |
|        | C                                                     |
|        | Parallel Link                                         |
|        | D                                                     |
|        | Computer Link                                         |
|        | E                                                     |
|        | Inverter<br>Communication                             |
|        | F                                                     |
|        | Non-Protocol<br>Communication<br>(RS/RS2 Instruction) |
|        | G                                                     |
|        | Non-Protocol<br>Communication<br>(FX2N-232IF)         |
|        | Н                                                     |
|        | Programming Communication                             |
|        |                                                       |
|        | Remote<br>Maintenance                                 |
| 123    |                                                       |

|                                       | FREC      | QROL V500 Series                                      | FREC      | QROL F500 Series                                     | FREC      | QROL A500 Series                             | FREC      | QROL E500 Series                                    | FREQROL S500 Series |      |  |
|---------------------------------------|-----------|-------------------------------------------------------|-----------|------------------------------------------------------|-----------|----------------------------------------------|-----------|-----------------------------------------------------|---------------------|------|--|
| Function                              | Pr<br>No. | Name                                                  | Pr<br>No. | Name                                                 | Pr<br>No. | Name                                         | Pr<br>No. | Name                                                | Pr<br>No.           | Name |  |
|                                       | 488       | Twelfth position feed amount upper 4 digits           |           |                                                      |           |                                              |           |                                                     |                     |      |  |
|                                       | 489       | Thirteenth position feed amount lower 4 digits        |           |                                                      |           |                                              |           |                                                     |                     |      |  |
|                                       | 490       | Thirteenth position feed amount upper 4 digits        |           | _                                                    |           |                                              |           |                                                     |                     |      |  |
| Position control                      | 491       | Fourteenth position feed amount lower 4 digits        | _         |                                                      | _         | _                                            | _         | _                                                   | _                   | _    |  |
|                                       | 492       | Fourteenth position feed amount upper 4 digits        |           |                                                      |           |                                              |           |                                                     |                     |      |  |
|                                       | 493       | Fifteenth position<br>feed amount<br>lower 4 digits   |           |                                                      |           |                                              |           |                                                     |                     |      |  |
|                                       | 494       | Fifteenth position feed amount upper 4 digits         |           |                                                      |           |                                              |           |                                                     |                     |      |  |
|                                       | 495       | Remote output selection                               |           |                                                      |           |                                              |           |                                                     |                     |      |  |
| Remote<br>output                      | 496       | Remote output data 1                                  | _         | _                                                    | _         | _                                            |           | _                                                   | _                   | _    |  |
|                                       | 497       | Remote output data 2                                  |           |                                                      |           |                                              |           |                                                     |                     |      |  |
|                                       | 499       | Action selection at SSCNET communication interruption | _         | _                                                    |           | _                                            | _         | _                                                   |                     |      |  |
| Communi-<br>cation<br>(F500<br>Series | 500       | Communication error recognition waiting time          | 500       | Auxiliary motor operation                            | 500       | Communication error recognition waiting time | 500       | Communication error recognition waiting time        | _                   |      |  |
| Advanced<br>PID control<br>functions) | 501       | Communication error occurrence count display          | 501       | Motor switch-over selection                          | 501       | Communication error occurrence count display | 501       | Communication error occurrence count display        |                     |      |  |
|                                       | 502       | Stop mode<br>selection at<br>communication<br>error   | 502       | MC switching interlock time                          | 502       | Communication error-time stop mode selection | 502       | Stop mode<br>selection at<br>communication<br>error |                     |      |  |
|                                       |           |                                                       | 503       | Start waiting time                                   | 503       | Capacitor life timer                         |           |                                                     |                     |      |  |
|                                       |           |                                                       | 504       | Auxiliary motor connection-time deceleration time    | 504       | Capacitor life alarm output setting time     |           |                                                     |                     |      |  |
| Capacitor<br>ife<br>F500              |           |                                                       | 505       | Auxiliary motor disconnection-time acceleration time |           |                                              |           |                                                     |                     |      |  |
| Series<br>Advanced                    | _         | _                                                     | 506       | Output stop detection time                           |           |                                              | _         | _                                                   | _                   | _    |  |
| PID control functions)                |           |                                                       | 507       | Output stop detection level                          | _         | _                                            |           |                                                     |                     |      |  |
|                                       |           |                                                       | 508       | Output stop<br>cancel process<br>value level         |           |                                              |           |                                                     |                     |      |  |
|                                       |           |                                                       | 509       | Auxiliary motor 1 starting frequency                 |           |                                              |           |                                                     |                     |      |  |

|                                                            | FRE       | QROL V500 Series                                       | FRE       | QROL F500 Series                                             | FREC      | ROL A500 Series           | FREC      | QROL E500 Series | FREC      | ROL S500 Series |
|------------------------------------------------------------|-----------|--------------------------------------------------------|-----------|--------------------------------------------------------------|-----------|---------------------------|-----------|------------------|-----------|-----------------|
| Function                                                   | Pr<br>No. | Name                                                   | Pr<br>No. | Name                                                         | Pr<br>No. | Name                      | Pr<br>No. | Name             | Pr<br>No. | Name            |
|                                                            |           |                                                        | 510       | Auxiliary motor 2<br>starting frequency<br>Auxiliary motor 3 |           |                           |           |                  |           |                 |
|                                                            |           |                                                        | 511       | starting frequency                                           |           |                           |           |                  |           |                 |
| Capacitor                                                  |           |                                                        | 512       | Auxiliary motor 1 stopping frequency                         |           |                           |           |                  |           |                 |
| (F500<br>Series<br>Advanced                                | _         | _                                                      | 513       | Auxiliary motor 2 stopping frequency                         | _         | _                         | _         | _                | _         | _               |
| PID control functions)                                     |           |                                                        | 514       | Auxiliary motor 3 stopping frequency                         |           |                           |           |                  |           |                 |
|                                                            |           |                                                        | 515       | Auxiliary motor start delay time                             |           |                           |           |                  |           |                 |
|                                                            |           |                                                        | 516       | Auxiliary motor start delay time                             |           |                           |           |                  |           |                 |
| Restart<br>after<br>instanta-<br>neous<br>power<br>failure | _         | _                                                      | _         | _                                                            | 611       | Restart acceleration time | _         | _                | _         | _               |
|                                                            | 800       | Control system selection (simple mode)                 |           |                                                              |           | _                         | _         | _                |           | _               |
|                                                            | 801       | Torque characteristic selection                        |           |                                                              |           |                           |           |                  |           |                 |
|                                                            | 802       | Pre-excitation selection                               |           |                                                              |           |                           |           |                  |           |                 |
| Operation                                                  | 803       | Constant output region torque characteristic selection |           |                                                              |           |                           |           | _                |           |                 |
| selecting function                                         | 804       | Torque command source selection                        |           |                                                              |           |                           |           |                  |           |                 |
|                                                            | 805       | Torque command source (RAM)                            | _         | _                                                            |           | _                         | _         |                  |           | _               |
|                                                            | 806       | Torque command<br>source (RAM,<br>EEPROM)              |           |                                                              |           |                           |           |                  |           |                 |
|                                                            | 807       | Speed restriction selection                            |           |                                                              |           |                           |           |                  |           |                 |
|                                                            | 808       | Forward rotation speed restriction                     |           |                                                              |           |                           |           |                  |           |                 |
|                                                            | 809       | Reverse rotation speed restriction                     |           |                                                              |           |                           |           |                  |           |                 |
|                                                            | 810       | Torque restriction input method selection              |           |                                                              |           |                           |           |                  |           |                 |
| Control<br>system<br>function                              | 812       | Torque restriction level (regeneration)                |           |                                                              |           |                           |           |                  |           |                 |
| (A500<br>Series<br>vector<br>control)                      | 813       | Torque restriction level (3rd quadrant)                | _         | _                                                            | _         | _                         | _         | _                | _         | _               |
|                                                            | 814       | Torque restriction level (4th quadrant)                |           |                                                              |           |                           |           |                  |           |                 |

| eries | Common Items                                          |
|-------|-------------------------------------------------------|
|       | N:N Network                                           |
|       | C Parallel Link                                       |
|       | Computer Link                                         |
|       | E                                                     |
|       | Inverter<br>Communication                             |
|       | F                                                     |
|       | Non-Protocol<br>Communication<br>(RS/RS2 Instruction) |
|       | Non-Protocol<br>Communication<br>(FX2N-232IF)         |
|       | Н                                                     |
|       | Programming Communication                             |
|       | Remote Maintenance                                    |

|                          |            | QROL V500 Series                                      |           | QROL F500 Series |           | ROL A500 Series                             |           | QROL E500 Series |           | ROL S500 Serie |
|--------------------------|------------|-------------------------------------------------------|-----------|------------------|-----------|---------------------------------------------|-----------|------------------|-----------|----------------|
| Function                 | Pr<br>No.  | Name                                                  | Pr<br>No. | Name             | Pr<br>No. | Name                                        | Pr<br>No. | Name             | Pr<br>No. | Name           |
|                          | 815        | Torque restriction level 2                            |           |                  | _         | _                                           |           |                  |           |                |
|                          | 816        | Acceleration torque restriction level                 |           |                  | 816       | Acceleration torque restriction level       |           |                  |           |                |
|                          | 817        | Deceleration torque restriction level                 |           |                  | 817       | Deceleration<br>torque restriction<br>level |           |                  |           |                |
|                          | 818        | Easy gain tuning response level setting (simple mode) |           |                  |           |                                             |           |                  |           |                |
|                          | 819        | Easy gain tuning selection (simple mode)              |           |                  |           |                                             |           |                  |           |                |
|                          | 820        | Speed control P gain 1                                |           |                  |           |                                             |           |                  |           |                |
|                          | 821        | Speed control integral time 1                         |           |                  |           |                                             |           |                  |           |                |
|                          | 822        | Speed setting filter 1                                |           |                  |           |                                             |           |                  |           |                |
| Control                  | 823        | Speed detection filter 1                              |           |                  |           |                                             |           |                  |           |                |
| system<br>unction        | 824        | Torque control P                                      |           |                  |           |                                             |           |                  |           |                |
| A500<br>Series<br>rector | 825        | Torque control integral time 1                        | _         | _                |           |                                             | _         | _                |           | _              |
| control)                 | 826        | Torque setting filter 1                               |           |                  |           |                                             |           |                  |           |                |
|                          | 827        | Torque detection filter 1                             |           |                  | _         | _                                           |           |                  |           |                |
|                          | 828        | Model speed                                           |           |                  |           |                                             |           |                  |           |                |
|                          | 830        | control gain Speed control P                          |           |                  |           |                                             |           |                  |           |                |
|                          | 831        | gain 2 Speed control                                  |           |                  |           |                                             |           |                  |           |                |
|                          | 832        | integral time 2 Speed setting                         |           |                  |           |                                             |           |                  |           |                |
|                          | 833        | filter 2<br>Speed detection                           |           |                  |           |                                             |           |                  |           |                |
|                          | 834        | filter 2 Torque control P                             |           |                  |           |                                             |           |                  |           |                |
|                          | 835        | gain 2 Torque control                                 |           |                  |           |                                             |           |                  |           |                |
|                          | 836        | integral time 2 Torque setting                        |           |                  |           |                                             |           |                  |           |                |
|                          |            | filter 2  Torque detection                            |           |                  |           |                                             |           |                  |           |                |
|                          | 837        | filter 2 Torque bias                                  |           |                  |           |                                             |           |                  |           |                |
|                          | 840        | selection                                             |           |                  |           |                                             |           |                  |           |                |
|                          |            | Torque bias 1                                         |           |                  |           |                                             |           |                  |           |                |
| orque                    |            | Torque bias 2                                         | _         | _                | _         | _                                           | _         | _                | _         | _              |
| iases                    | 843<br>844 | Torque bias 3                                         |           |                  |           |                                             |           |                  |           |                |
|                          |            | Torque bias filter Torque bias                        |           |                  |           |                                             |           |                  |           |                |
|                          | 845        | operation time                                        |           |                  |           |                                             |           |                  |           |                |

|                                   | FRE       | QROL V500 Series                                                   | FREC      | QROL F500 Series | FREC      | ROL A500 Series | FREC      | ROL E500 Series | FREC      | ROL S500 Series |
|-----------------------------------|-----------|--------------------------------------------------------------------|-----------|------------------|-----------|-----------------|-----------|-----------------|-----------|-----------------|
| Function                          | Pr<br>No. | Name                                                               | Pr<br>No. | Name             | Pr<br>No. | Name            | Pr<br>No. | Name            | Pr<br>No. | Name            |
|                                   | 846       | Torque bias balance compensation                                   |           |                  |           |                 |           |                 |           |                 |
| Torque biases                     | 847       | Fall-time torque bias No. 3 bias                                   | _         | _                | _         | _               | _         | _               | _         | _               |
| biases                            | 848       | Fall-time torque<br>bias No. 3 gain                                |           |                  |           |                 |           |                 |           |                 |
|                                   | 849       | Analog input offset adjustment                                     |           |                  |           |                 |           |                 |           |                 |
|                                   | 851       | Number of encoder pulses                                           |           |                  |           |                 |           |                 |           |                 |
|                                   | 852       | Encoder rotation direction                                         |           |                  |           |                 |           |                 |           |                 |
|                                   | 854       | Excitation ratio                                                   |           |                  |           |                 |           |                 |           |                 |
| Additional                        | 859       | Torque current                                                     |           |                  |           |                 |           |                 |           |                 |
| functions                         | 862       | Notch filter                                                       | _         | _                | _         | _               | _         | _               | _         | _               |
|                                   |           | frequency                                                          |           |                  |           |                 |           |                 |           |                 |
|                                   | 863       | Notch filter depth                                                 |           |                  |           |                 |           |                 |           |                 |
|                                   | 864       | Torque detection                                                   |           |                  |           |                 |           |                 |           |                 |
|                                   | 865       | Low speed detection                                                |           |                  |           |                 |           |                 |           |                 |
| Display                           | 866       | Torque monitoring reference                                        | _         | _                | _         | _               | _         | _               | _         | _               |
|                                   | 867       | DA1 output filter                                                  |           |                  |           |                 |           |                 |           |                 |
| Terminal assign-<br>ment function | 868       | No. 1 terminal function assignment                                 | _         | _                | _         | _               | _         | _               | _         | _               |
|                                   | 870       | Speed deviation level                                              |           |                  |           |                 |           |                 |           |                 |
| Protection functions              | 871       | Speed deviation time                                               | _         | _                | _         | _               | _         | _               | _         | _               |
|                                   | 873       | Speed restriction                                                  |           |                  |           |                 |           |                 |           |                 |
|                                   | 874       | OLT level setting                                                  |           |                  |           |                 |           |                 |           |                 |
| Operation                         | 875       | Fault definition                                                   |           |                  |           |                 |           |                 |           |                 |
| functions                         | 876       | Thermal relay protector input                                      |           | _                |           | _               | _         | _               | _         | _               |
|                                   | 877       | Speed feed<br>forward/model<br>adaptive speed<br>control selection |           |                  |           |                 |           |                 |           |                 |
| Control                           | 878       | Speed feed forward filter                                          |           |                  |           |                 |           |                 |           |                 |
| system<br>functions               | 879       | Speed feed forward torque restriction                              | _         | _                |           | _               | _         | _               |           | _               |
|                                   | 880       | Load inertia ratio                                                 |           |                  |           |                 |           |                 |           |                 |
|                                   | 881       | Speed feed forward gain                                            |           |                  |           |                 |           |                 |           |                 |
|                                   | 890       | Maintenance output setting time                                    |           |                  |           |                 |           |                 |           |                 |
| Maintenance functions             | 891       | Maintenance output timer                                           | -         | _                | -         | _               | _         | _               | _         | _               |
|                                   | 892       | Maintenance output signal clear                                    |           |                  |           |                 |           |                 |           |                 |

| 1 | ۲ | ١ | ١ |
|---|---|---|---|
|   |   | c | _ |
|   |   | 2 | 3 |
|   |   | Ē | 3 |
|   |   | 2 | 3 |
|   |   | 5 | Ď |
|   |   | = | 3 |

N:N Netw

Parallel Link

Computer Li

Inverter Communication

Non-Protocol
Communication
(RS/RS2 Instruction)

Non-Protocol Communication (FX2N-232IF)

> H Programmi Communic

Remote
Maintenanc

|                      | FRE       | QROL V500 Series                                  | FRE       | QROL F500 Series               | FRE       | QROL A500 Series               | FRE       | QROL E500 Series                                         | FREC                 | QROL S500 Series                            |
|----------------------|-----------|---------------------------------------------------|-----------|--------------------------------|-----------|--------------------------------|-----------|----------------------------------------------------------|----------------------|---------------------------------------------|
| Function             | Pr<br>No. | Name                                              | Pr<br>No. | Name                           | Pr<br>No. | Name                           | Pr<br>No. | Name                                                     | Pr<br>No.            | Name                                        |
|                      | 900       | DA1 terminal calibration                          | 900       | FM terminal calibration        | 900       | FM terminal calibration        | 900       | FM terminal calibration                                  | C1<br>(900<br>(901)) | FM (AM) terminal calibration                |
|                      | 901       | DA2 terminal calibration                          | 901       | AM terminal calibration        | 901       | AM terminal calibration        | _         | _                                                        | _                    | _                                           |
|                      | 902       | Speed setting No. 2 bias                          | 902       | Frequency setting voltage bias | 902       | Frequency setting voltage bias | 902       | Frequency setting voltage bias                           | C2<br>(902)          | Frequency setting voltage bias frequency    |
|                      |           |                                                   |           | Vollago Diao                   |           | vollago blao                   |           | Vollago Diao                                             | C3<br>(902)          | Frequency setting voltage bias              |
|                      | 903       | Speed setting No.<br>2 gain                       | 903       | Frequency setting voltage gain | 903       | Frequency setting voltage gain | 903       | Frequency setting voltage gain                           | C4<br>(903)          | Frequency setting voltage gain              |
|                      | 904       | Torque command<br>No. 3 bias                      | 904       | Frequency setting current bias | 904       | Frequency setting current bias | 904       | Frequency setting current bias                           | C5<br>(904)          | Frequency setting current bias frequency    |
|                      |           | 1101 0 0100                                       |           |                                |           |                                |           |                                                          | C6<br>(904)          | Frequency setting current bias              |
|                      | 905       | Torque command<br>No. 3 gain                      | 905       | Frequency setting current gain | 905       | Frequency setting current gain | 905       | Frequency setting current gain                           | C7<br>(905)          | Frequency setting current gain              |
|                      | _         | _                                                 |           |                                |           |                                |           |                                                          | C8<br>(269)          | Parameter set by manufacturer. Do not set.  |
|                      | 917       | No. 1 terminal bias (speed)                       |           |                                |           |                                |           |                                                          |                      |                                             |
| Calibration          | 918       | No. 1 terminal gain (speed)                       |           |                                |           |                                | _         | _                                                        |                      |                                             |
| functions            | 919       | No. 1 terminal<br>bias (torque/<br>magnetic flux) |           |                                |           |                                |           |                                                          |                      |                                             |
|                      | 920       | No. 1 terminal<br>gain (torque/<br>magnetic flux) |           |                                |           |                                |           |                                                          |                      |                                             |
|                      |           | _                                                 | _         |                                | _         | _                              | 922       | bias*7                                                   | _                    |                                             |
|                      |           |                                                   |           |                                |           |                                | 923       | Built-in frequency<br>setting<br>potentiometer<br>gain*7 |                      | _                                           |
|                      | 925       | Motor<br>temperature<br>detection<br>calibration  |           |                                |           |                                |           |                                                          |                      |                                             |
|                      | 926       | No. 6 terminal bias (speed)                       |           |                                |           |                                |           |                                                          |                      |                                             |
|                      | 927       | No. 6 terminal gain (speed)                       |           |                                |           |                                | _         | _                                                        |                      |                                             |
|                      | 928       | No. 6 terminal bias (torque)                      |           |                                |           |                                |           |                                                          |                      |                                             |
|                      | 929       | No. 6 terminal gain (torque)                      |           |                                |           |                                |           |                                                          |                      |                                             |
|                      | 990       | PU buzzer control                                 | 990       | PU buzzer control              | 990       | PU Buzzer control              | 990       | PU buzzer control                                        |                      | PU buzzer sound control                     |
| Additional functions | 991       | PU contrast adjustment                            | 991       | PU contrast adjustment         | 991       | PU contrast adjustment         | 991       | PU contrast adjustment                                   |                      | PU contrast adjustment                      |
| 74110110110          | _         | _                                                 | _         | _                              | _         | _                              | _         | _                                                        | n16<br>(992)         | PU main display<br>screen data<br>selection |

|                      | FREQROL V500 Series |      | FREQROL F500 Series |      | FREQROL A500 Series |      | FREQROL E500 Series |      | FREQROL S500 Series |                                                  |
|----------------------|---------------------|------|---------------------|------|---------------------|------|---------------------|------|---------------------|--------------------------------------------------|
| Function             | Pr<br>No.           | Name | Pr<br>No.           | Name | Pr<br>No.           | Name | Pr<br>No.           | Name | Pr<br>No.           | Name                                             |
| Additional functions | _                   | _    | _                   | _    | _                   | _    | -                   | _    | n17<br>(993)        | PU disconnection<br>detection/PU<br>setting lock |

The parameters No. 77 and No. 79 cannot be written in computer link operation using the FR-A5NR.

- \*1. Can be read or written when the parameter No. 77 is set to "801".
- \*2. Can be read or written when the parameter No. 29 is set to "3".
- \*3. Indicates a parameter whose setting is ignored when the advanced magnetic flux vector control mode is selected.
- \*4. Can be set when the parameters Nos. 80 and 81 are not set to "9999" and the parameter No. 60 is set to "7" or "8".
- \*5. Can be read or written when the parameters Nos. 80 and 81 are not set to "9999" and the parameter No. 77 is set to "801".
- \*6. Can be set only in the 200 V/100 V class.
- \*7. Cannot be used in inverter communication.

### 12.5.2 Parameters in F700, A700 Series

The following parameters are provided in the F700 and A700 Series inverters. (For details, make sure to refer to the manual of each inverter.)

|                       |                 | FREQROL F700 Series                                                  |                                        |                 | FREQROL A700 Series                                                  |
|-----------------------|-----------------|----------------------------------------------------------------------|----------------------------------------|-----------------|----------------------------------------------------------------------|
| Function              | Param-<br>eters | Name                                                                 | Function                               | Param-<br>eters | Name                                                                 |
|                       | 0               | Torque boost                                                         |                                        | 0               | Torque boost                                                         |
|                       | 1               | Maximum frequency                                                    |                                        | 1               | Maximum frequency                                                    |
|                       | 2               | Minimum frequency                                                    |                                        | 2               | Minimum frequency                                                    |
|                       | 3               | Base frequency                                                       |                                        | 3               | Base frequency                                                       |
| Basic                 | 4               | Multi-speed setting (high speed)                                     | Basic                                  | 4               | Multi-speed setting (high speed)                                     |
| functions             | 5               | Multi-speed setting (middle speed)                                   | Functions                              | 5               | Multi-speed setting (middle speed)                                   |
|                       | 6               | Multi-speed setting (low speed)                                      |                                        | 6               | Multi-speed setting (low speed)                                      |
|                       | 7               | Acceleration time                                                    |                                        | 7               | Acceleration time                                                    |
|                       | 8               | Deceleration time                                                    |                                        | 8               | Deceleration time                                                    |
|                       | 9               | Electronic thermal O/L relay                                         |                                        | 9               | Electronic thermal O/L relay                                         |
| DC injection          | 10              | DC injection brake operation frequency                               | DC injection                           | 10              | DC injection brake operation frequency                               |
| brake                 | 11              | DC injection brake operation time                                    | brake                                  | 11              | DC injection brake operation time                                    |
|                       | 12              | DC injection brake operation voltage                                 |                                        | 12              | DC injection brake operation voltage                                 |
| _                     | 13              | Starting frequency                                                   | _                                      | 13              | Starting frequency                                                   |
| _                     | 14              | Load pattern selection                                               | _                                      | 14              | Load pattern selection                                               |
|                       | 15              | Jog frequency                                                        |                                        | 15              | Jog frequency                                                        |
| Jog operation         | 16              | Jog acceleration/deceleration time                                   | Jog operation                          | 16              | Jog acceleration/deceleration time                                   |
| _                     | 17              | MRS input selection                                                  |                                        | 17              | MRS input selection                                                  |
| _                     | 18              | High speed maximum frequency                                         |                                        | 18              | High speed maximum frequency                                         |
| _                     | 19              | Base frequency voltage                                               |                                        | 19              | Base frequency voltage                                               |
| Acceleration/         | 20              | Acceleration/deceleration reference frequency                        | Acceleration/<br>deceleration<br>times | 20              | Acceleration/deceleration reference frequency                        |
| deceleration<br>times | 21              | Acceleration/deceleration time increments                            |                                        | 21              | Acceleration/deceleration time increments                            |
| Stall                 | 22              | Stall prevention operation level                                     | Stall prevention                       | 22              | Stall prevention operation level (torque limit level)                |
| prevention            | 23              | Stall prevention operation level compensation factor at double speed |                                        | 23              | Stall prevention operation level compensation factor at double speed |
|                       | 24              | Multi-speed setting (speed 4)                                        |                                        | 24              | Multi-speed setting (speed 4)                                        |
| Multi-speed           | 25              | Multi-speed setting (speed 5)                                        | Multi-speed                            | 25              | Multi-speed setting (speed 5)                                        |
| setting               | 26              | Multi-speed setting (speed 6)                                        | setting                                | 26              | Multi-speed setting (speed 6)                                        |
|                       | 27              | Multi-speed setting (speed 7)                                        |                                        | 27              | Multi-speed setting (speed 7)                                        |
| -                     | 28              | Multi–speed input compensation selection                             | -                                      | 28              | Multi-speed input compensation selection                             |
| -                     | 29              | Acceleration/deceleration pattern selection                          | -                                      | 29              | Acceleration/deceleration pattern selection                          |
| _                     | 30              | Regenerative function selection                                      | _                                      | 30              | Regenerative function selection                                      |
|                       | 31              | Frequency jump 1A                                                    |                                        | 31              | Frequency jump 1A                                                    |
|                       | 32              | Frequency jump 1B                                                    | 1                                      | 32              | Frequency jump 1B                                                    |
| Frequency             | 33              | Frequency jump 2A                                                    | Frequency                              | 33              | Frequency jump 2A                                                    |
| jump                  | 34              | Frequency jump 2B                                                    | jump                                   | 34              | Frequency jump 2B                                                    |
|                       | 35              | Frequency jump 3A                                                    | 1                                      | 35              | Frequency jump 3A                                                    |
|                       | 36              | Frequency jump 3B                                                    | 1                                      | 36              | Frequency jump 3B                                                    |
| _                     | 37              | Speed display                                                        | _                                      | 37              | Speed display                                                        |

|                   |                 | FREQROL F700 Series                                         |                                            |                 | FREQROL A700 Series                                         |
|-------------------|-----------------|-------------------------------------------------------------|--------------------------------------------|-----------------|-------------------------------------------------------------|
| Function          | Param-<br>eters | Name                                                        | Function                                   | Param-<br>eters | Name                                                        |
|                   | 41              | Up-to-frequency sensitivity                                 |                                            | 41              | Up-to-frequency sensitivity                                 |
| Frequency         | 42              | Output frequency detection                                  | Frequency                                  | 42              | Output frequency detection                                  |
| detection         | 43              | Output frequency detection for reverse rotation             | detection                                  | 43              | Output frequency detection for reverse rotation             |
|                   | 44              | Second acceleration/deceleration time                       |                                            | 44              | Second acceleration/deceleration time                       |
|                   | 45              | Second deceleration time                                    |                                            | 45              | Second deceleration time                                    |
|                   | 46              | Second torque boost                                         |                                            | 46              | Second torque boost                                         |
|                   | 47              | Second V/F (base frequency)                                 |                                            | 47              | Second V/F (base frequency)                                 |
| Second functions  | 48              | Second stall prevention operation current                   | Second functions                           | 48              | Second stall prevention operation current                   |
|                   | 49              | Second stall prevention operation frequency                 |                                            | 49              | Second stall prevention operation frequency                 |
|                   | 50              | Second output frequency detection                           |                                            | 50              | Second output frequency detection                           |
|                   | 51              | Second electronic thermal O/L relay                         |                                            | 51              | Second electronic thermal O/L relay                         |
|                   | 52              | DU/PU main display data selection                           |                                            | 52              | DU/PU main display data selection                           |
| Monitor           | 54              | FM terminal function selection                              | Monitor                                    | 54              | FM terminal function selection                              |
| functions         | 55              | Frequency monitoring reference                              | functions                                  | 55              | Frequency monitoring reference                              |
|                   | 56              | Current monitoring reference                                |                                            | 56              | Current monitoring reference                                |
| Automatic restart | 57              | Restart coasting time                                       | Automatic                                  | 57              | Restart coasting time                                       |
| functions         | 58              | Restart cushion time                                        | restart                                    | 58              | Restart cushion time                                        |
|                   | 59              | Remote function selection                                   | =                                          | 59              | Remote function selection                                   |
| _                 | 60              | Energy saving control selection                             | -                                          | 60              | Energy saving control selection                             |
|                   | -               | -                                                           | Automatic<br>acceleration/<br>deceleration | 61              | Reference current                                           |
| _                 |                 |                                                             |                                            | 62              | Reference value at acceleration                             |
|                   |                 |                                                             |                                            | 63              | Reference value at dcceleration                             |
|                   |                 |                                                             |                                            | 64              | Starting frequency for elevator mode                        |
| _                 | 65              | Retry selection                                             | _                                          | 65              | Retry selection                                             |
| _                 | 66              | Stall prevention operation reduction starting frequency     | -                                          | 66              | Stall prevention operation reduction starting frequency     |
|                   | 67              | Number of retries at alarm occurrence                       |                                            | 67              | Number of retries at alarm occurrence                       |
| Retry             | 68              | Retry waiting time                                          | Retry                                      | 68              | Retry waiting time                                          |
|                   | 69              | Retry count display erase                                   |                                            | 69              | Retry count display erase                                   |
| _                 | 70              | Special regenerative brake duty                             | ı                                          | 70              | Special regenerative brake duty                             |
| _                 | 71              | Applied motor                                               | ı                                          | 71              | Applied motor                                               |
|                   | 72              | PWM frequency selection                                     | _                                          | 72              | PWM frequency selection                                     |
|                   | 73              | Analog input selection                                      | =                                          | 73              | Analog input selection                                      |
|                   | 74              | Input filter time constant                                  | -                                          | 74              | Input filter time constant                                  |
| -                 | 75              | Reset selection/disconnected PU detection/PU stop selection | -                                          | 75              | Reset selection/disconnected PU detection/PU stop selection |
|                   | 76              | Alarm code output selection                                 | _                                          | 76              | Alarm code output selection                                 |
|                   | 77              | Parameter write selection                                   | -                                          | 77              | Parameter write selection                                   |
| _                 | 78              | Reverse rotation prevention selection                       | =                                          | 78              | Reverse rotation prevention selection                       |
| _                 | 79              | Operation mode selection                                    | _                                          | 79              | Operation mode selection                                    |

| 4 | / | ١ | ١ |
|---|---|---|---|
|   |   |   |   |
|   |   |   | 3 |

N:N Netw

Parallel Link

Computer Link

Inverter

|                         |                 | FREQROL F700 Series                                   |                      |                 | FREQROL A700 Series                                   |
|-------------------------|-----------------|-------------------------------------------------------|----------------------|-----------------|-------------------------------------------------------|
| Function                | Param-<br>eters | Name                                                  | Function             | Param-<br>eters | Name                                                  |
|                         | 80              | Motor capacity (simple magnetic flux vector control)  |                      | 80              | Motor capacity                                        |
|                         |                 |                                                       |                      | 81              | Number of motor poles                                 |
| Simple                  |                 |                                                       |                      | 82              | Motor excitation current                              |
| magnetic<br>flux vector | _               | _                                                     |                      | 83              | Motor rated voltage                                   |
| control                 |                 |                                                       |                      | 84              | Rated motor frequency                                 |
|                         |                 |                                                       | Motor                | 89              | Speed control gain (magnetic flux vector)             |
|                         | 90              | Motor constant (R1)                                   | constants            | 90              | Motor constant (R1)                                   |
|                         |                 |                                                       |                      | 91              | Motor constant (R2)                                   |
|                         |                 |                                                       |                      | 92              | Motor constant (L1)                                   |
|                         |                 |                                                       |                      | 93              | Motor constant (L2)                                   |
| _                       | _               | _                                                     |                      | 94              | Motor constant (X)                                    |
|                         |                 |                                                       |                      | 95              | Online auto tuning selection                          |
|                         |                 |                                                       |                      | 96              | Auto tuning setting/status                            |
|                         | 100             | V/F1 (first frequency)                                |                      | 100             | V/F1(first frequency)                                 |
|                         | 101             | V/F1 (first frequency voltage)                        |                      | 101             | V/F1(first frequency voltage)                         |
|                         | 102             | V/F2 (second frequency)                               |                      | 102             | V/F2(second frequency)                                |
|                         | 103             | V/F1 (first frequency)                                |                      | 103             | V/F2(second frequency voltage)                        |
| Adjustable 5            | 104             | V/F3 (third frequency)                                | Adjustable           | 104             | V/F3(third frequency)                                 |
| points V/F              | 105             | V/F3 (third frequency voltage)                        | 5 points V/F         | 105             | V/F3(third frequency voltage)                         |
|                         | 106             | V/F4 (fourth frequency)                               |                      | 106             | V/F4(fourth frequency)                                |
|                         | 107             | V/F4 (fourth frequency voltage)                       |                      | 107             | V/F4(fourth frequency voltage)                        |
|                         | 108             | V/F5 (fifth frequency)                                |                      | 108             | V/F5(fifth frequency)                                 |
|                         | 109             | V/F5 (fifth frequency voltage)                        |                      | 109             | V/F5(fifth frequency voltage)                         |
|                         |                 |                                                       |                      | 110             | Third acceleration/deceleration time                  |
|                         |                 |                                                       |                      | 111             | Third deceleration time                               |
|                         |                 |                                                       |                      | 112             | Third torque boost                                    |
|                         |                 | _                                                     | Third functions      | 113             | Third V/F (base frequency)                            |
| _                       | _               |                                                       |                      | 114             | Third stall prevention operation current              |
|                         |                 |                                                       |                      | 115             | Thrid stall prevention operation frequency            |
|                         |                 |                                                       |                      | 116             | Third output frequency detection                      |
|                         | 117             | PU communication station                              |                      | 117             | PU communication station number                       |
|                         | 118             | PU communication speed                                |                      | 118             | PU communication speed                                |
|                         | 119             | PU communication stop bit length.                     |                      | 119             | PU communication stop bit length                      |
| PU connector            | 120             | PU communication parity check                         | PU                   | 120             | PU communication parity check                         |
| communica-              | 121             | Number of PU communication retries                    | connector communica- | 121             | Number of PU communication retries                    |
| tion                    | 122             | PU communication check time interval                  | tion                 | 122             | PU communication check time interval                  |
|                         | 123             | PU communication waiting time setting                 |                      | 123             | PU communication waiting time setting                 |
|                         | 124             | PU communication CR/LF presence/<br>absence selection |                      | 124             | PU communication CR/LF presence/<br>absence selection |
| -                       | 125             | Terminal 2 frequency setting gain frequency           | -                    | 125             | Terminal 2 frequency setting gain frequency           |
| _                       | 126             | Terminal 4 frequency setting gain frequency           | _                    | 126             | Terminal 4 frequency setting gain frequency           |

|                      | FREQROL F700 Series |                                                                                             |                      | FREQROL A700 Serie |                                                                        |
|----------------------|---------------------|---------------------------------------------------------------------------------------------|----------------------|--------------------|------------------------------------------------------------------------|
| Function             | Param-<br>eters     | Name                                                                                        | Function             | Param-<br>eters    | Name                                                                   |
|                      | 127                 | PID control automatic switchover frequency                                                  |                      | 127                | PID control automatic switchover frequency                             |
|                      | 128                 | PID action selection                                                                        |                      | 128                | PID action selection                                                   |
|                      | 129                 | PID proportional band                                                                       |                      | 129                | PID proportional band                                                  |
| PID operation        | 130                 | PID integral time                                                                           | PID operation        | 130                | PID integral time                                                      |
|                      | 131                 | PID maximum                                                                                 |                      | 131                | PID upper limit                                                        |
|                      | 132                 | PID minimum                                                                                 |                      | 132                | PID lower limit                                                        |
|                      | 133                 | PID action set point                                                                        |                      | 133                | PID action set point                                                   |
|                      | 134                 | PID differential time                                                                       |                      | 134                | PID differential time                                                  |
|                      | 135                 | Commercial power–supply switchover sequence output terminal selection                       |                      | 135                | Electronic bypass sequence selection                                   |
| Commercial           | 136                 | MC switchover interlock time                                                                |                      | 136                | MC switchover interlock time                                           |
| power                | 137                 | Waiting time at a start                                                                     | Electronic           | 137                | Start waiting time                                                     |
| supply-<br>inverter  | 138                 | Commercial power-supply operation switchover selection at an alarm                          | bypass               | 138                | Bypass selection at an alarm                                           |
| switch-over          | 139                 | Automatic switchover frequency<br>between inverter and commercial<br>power-supply operation |                      | 139                | Automatic switchover frequency from inverter to bypass operation       |
|                      | 140                 | Backlash acceleration stopping frequency                                                    |                      | 140                | Backlash acceleration stopping frequency                               |
| Backlash             | 141                 | Backlash acceleration stopping time                                                         | Backlash             | 141                | Backlash acceleration stopping time                                    |
| measures             | 142                 | Backlash deceleration stopping frequency                                                    | measures             | 142                | Backlash deceleration stopping frequency                               |
|                      | 143                 | Backlash deceleration stopping time                                                         |                      | 143                | Backlash deceleration stopping time                                    |
| _                    | 144                 | Speed setting switchover                                                                    | -                    | 144                | Speed setting switchover                                               |
| PU                   | 145                 | PU display language selection                                                               | PU                   | 145                | PU display language selection                                          |
|                      | 148                 | Stall prevention level at 0V input.                                                         |                      | 148                | Stall prevention level at 0V input                                     |
|                      | 149                 | Stall prevention level at 10V input.                                                        |                      | 149                | Stall prevention level at 10V input                                    |
| Current              | 150                 | Output current detection level                                                              | Current detection    | 150                | Output current detection level                                         |
| Current<br>detection | 151                 | Output current detection signal delay time                                                  |                      | 151                | Output current detection signal delay time                             |
|                      | 152                 | Zero current detection level                                                                |                      | 152                | Zero current detection level                                           |
|                      | 153                 | Zero current detection time                                                                 |                      | 153                | Zero current detection time                                            |
| _                    | 154                 | Voltage reduction selection during stall prevention operation                               | -                    | 154                | Voltage reduction selection during stall prevention operation          |
| _                    | 155                 | RT signal reflection time selection                                                         | -                    | 155                | RT signal function validity condition selection                        |
|                      | 156                 | Stall prevention operation selection                                                        | -                    | 156                | Stall prevention operation selection                                   |
| _                    | 157                 | OL signal output timer                                                                      | _                    | 157                | OL signal output timer                                                 |
| _                    | 158                 | AM terminal function selection                                                              | _                    | 158                | AM terminal function selection                                         |
| -                    | 159                 | Automatic switchover ON range<br>between commercial power–supply<br>and inverter operation  | -                    | 159                | Automatic switchover frequency range from bypass to inverter operation |
| _                    | 160                 | User group read selection                                                                   | -                    | 160                | User group read selection                                              |
| _                    | 161                 | Frequency setting/key lock operation selection                                              | -                    | 161                | Frequency setting/key lock operation selection                         |
|                      | 162                 | Automatic restart after instantaneous power failure selection                               |                      | 162                | Automatic restart after instantaneous power failure selection          |
| Automatic            | 163                 | First cushion time for restart                                                              | Automatic            | 163                | First cushion time for restart                                         |
| restart<br>functions | 164                 | First cushion voltage for restart                                                           | restart<br>functions | 164                | First cushion voltage for restart                                      |
| 10.1000110           | 165                 | Stall prevention operation level for restart                                                | TUTICUOTIS           | 165                | Stall prevention operation level for restart                           |

| • | • |
|---|---|
|   | C |
|   | 9 |
|   | ₹ |
|   | ᅙ |
|   | = |
|   | 뽀 |
|   | S |

D N:N Nei

Parallel Lir

D Compute

Comm

|                     |                 | FREQROL F700 Series                                |                                              |                 | FREQROL A700 Series                                         |
|---------------------|-----------------|----------------------------------------------------|----------------------------------------------|-----------------|-------------------------------------------------------------|
| Function            | Param-<br>eters | Name                                               | Function                                     | Param-<br>eters | Name                                                        |
|                     | eleis           | Output current detection signal                    |                                              | eters           | Output current detection signal                             |
| Current             | 166             | retention time                                     | Current                                      | 166             | retention time                                              |
| detection           | 167             | Output current detection operation                 | detection                                    | 167             | Output current detection operation                          |
|                     |                 | selection                                          |                                              |                 | selection                                                   |
| Cumulative          | 170             | Cumulative power meter clear                       | Cumulative monitor clear                     | 170             | Watt-hour meter clear                                       |
| monitor clear       | 171             | Operation hour meter clear                         | monitor clear                                | 171             | Operation hour meter clear                                  |
| User group          | 172             | User group registered display/batch clear          | User group                                   | 172             | User group registered display/bate clear                    |
| Oser group          | 173             | User group registration                            | Oser group                                   | 173             | User group registration                                     |
|                     | 174             | User group clear                                   |                                              | 174             | User group clear                                            |
|                     | 178             | STF terminal function selection                    |                                              | 178             | STF terminal function selection                             |
|                     | 179             | STR terminal function selection                    |                                              | 179             | STR terminal function selection                             |
|                     | 180             | RL terminal function selection                     |                                              | 180             | RL terminal function selection                              |
|                     | 181             | RM terminal function selection                     |                                              | 181             | RM terminal function selection                              |
|                     | 182             | RH terminal function selection                     |                                              | 182             | RH terminal function selection                              |
| nput terminal       | 183             | RT terminal function selection                     | input terminal                               | 183             | RT terminal function selection                              |
| function assignment | 184             | AU terminal function selection                     | function assignment                          | 184             | AU terminal function selection                              |
| accigninon          | 185             | JOG terminal function selection                    | doorgrinion                                  | 185             | JOG terminal function selection                             |
|                     | 186             | CS terminal function selection                     |                                              | 186             | CS terminal function selection                              |
|                     | 187             | MRS terminal function selection                    | -<br>-<br>-                                  | 187             | MRS terminal function selection                             |
|                     | 188             | STOP terminal function selection                   |                                              | 188             | STOP terminal function selection                            |
|                     | 189             | RES terminal function selection                    |                                              | 189             | RES terminal function selection                             |
|                     | 190             | RUN terminal function selection                    |                                              | 190             | RUN terminal function selection                             |
|                     | 191             | SU terminal function selection                     | Output<br>terminal<br>function<br>assignment | 191             | SU terminal function selection                              |
| Output              | 192             | IPF terminal function selection                    |                                              | 192             | IPF terminal function selection                             |
| terminal            | 193             | OL terminal function selection                     |                                              | 193             | OL terminal function selection                              |
| function assignment | 194             | FU terminal function selection                     |                                              | 194             | FU terminal function selection                              |
| assignment          | 195             | ABC1 terminal function selection                   |                                              | 195             | ABC1 terminal function selection                            |
|                     | 196             | ABC2 terminal function selection                   |                                              | 196             | ABC2 terminal function selection                            |
|                     | 232             | Multi-speed setting (speeds 8)                     |                                              | 232             | Multi-speed setting (speed 8)                               |
|                     | 233             | Multi-speed setting (speeds 9)                     |                                              | 233             | Multi-speed setting (speed 9)                               |
|                     | 234             | Multi-speed setting (speeds 10)                    |                                              | 234             | Multi-speed setting (speed 10)                              |
| Mariti ana and      | 235             | Multi-speed setting (speeds 11)                    | NA. Iti a a a a a                            | 235             | Multi-speed setting (speed 11)                              |
| Multi-speed setting | 236             | Multi-speed setting (speeds 11)                    | Multi-speed setting                          | 236             | Multi-speed setting (speed 11)                              |
| 55tm.19             | 237             | Multi-speed setting (speeds 12)                    | -                                            | 237             | Multi-speed setting (speed 12)                              |
|                     | 238             | Multi-speed setting (speeds 13)                    |                                              | 238             | Multi-speed setting (speed 14)                              |
|                     | 239             | Multi-speed setting (speeds 14)                    |                                              | 239             | , , ,                                                       |
|                     | 240             | , ,                                                |                                              |                 | Multi-speed setting (speed 15) Soft-PWM operation selection |
| _                   |                 | Soft-PWM operation selection                       | _                                            | 240             | <u>'</u>                                                    |
| _                   | 241             | Analog input display unit switchover               | _                                            | 241             | Analog input display unit switchover                        |
| _                   | 242             | Terminal 1 added compensation amount (terminal 2)  | -                                            | 242             | Terminal 1 added compensation amount (terminal 2)           |
| _                   | 243             | Terminal 1 added compensation amount (terminal 4)  | _                                            | 243             | Terminal 1 added compensation amount (terminal 4)           |
| _                   | 244             | Cooling fan operation selection                    | _                                            | 244             | Cooling fan operation selection                             |
|                     | 245             | Rated slip                                         |                                              | 245             | Rated slip                                                  |
| Slip                | 246             | Slip compensation time constant                    | Slip                                         | 246             | Slip compensation time constant                             |
| compensation        | 247             | Constant–output region slip compensation selection | compensation                                 | 247             | Constant-power region slip compensation selection           |
| _                   | 250             | Stop selection                                     | _                                            | 250             | Stop selection                                              |
| _                   | 251             | Output phase failure protection selection          | -                                            | 251             | Output phase failure protection selection                   |

|                       |                 | FREQROL F700 Series                                  |                               |                 | FREQROL A700 Series                                                              |
|-----------------------|-----------------|------------------------------------------------------|-------------------------------|-----------------|----------------------------------------------------------------------------------|
| Function              | Param-<br>eters | Name                                                 | Function                      | Param-<br>eters | Name                                                                             |
| Frequency             | 252             | Override bias                                        | Frequency                     | 252             | Override bias                                                                    |
| compensation function | 253             | Override gain                                        | compensation function         | 253             | Override gain                                                                    |
|                       | 255             | Life alarm status display                            |                               | 255             | Life alarm status display                                                        |
|                       | 256             | Inrush current limit circuit life display            |                               | 256             | Inrush current limit circuit life display                                        |
| Life check            | 257             | Control circuit capacitor life display               | Life check                    | 257             | Control circuit capacitor life display                                           |
|                       | 258             | Main circuit capacitor life display                  |                               | 258             | Main circuit capacitor life display                                              |
|                       | 259             | Main circuit capacitor life measuring                |                               | 259             | Main circuit capacitor life measuring                                            |
| _                     | 260             | PWM frequency automatic switchover                   |                               |                 |                                                                                  |
|                       | 261             | Power failure stop selection                         |                               | 261             | Power failure stop selection                                                     |
|                       | 262             | Subtracted frequency at deceleration start           |                               | 262             | Subtracted frequency at deceleration start                                       |
| Power failure         | 263             | Subtraction starting frequency                       | Power failure                 | 263             | Subtraction starting frequency                                                   |
| stop                  | 264             | Power-failure deceleration time 1                    | stop                          | 264             | Power-failure deceleration time 1                                                |
|                       | 265             | Power-failure deceleration time 2                    |                               | 265             | Power-failure deceleration time 2                                                |
|                       | 266             | Power failure deceleration time switchover frequency |                               | 266             | Power failure deceleration time switchover frequency                             |
| _                     | 267             | Terminal 4 input selection                           | _                             | 267             | Terminal 4 input selection                                                       |
| _                     | 268             | Monitor decimal digits selection                     | _                             | 268             | Monitor decimal digits selection                                                 |
|                       |                 |                                                      | -                             | 270             | Stop-on contact/load torque high speed frequency control selection               |
|                       |                 |                                                      | Load torque                   | 271             | High-speed setting maximum current                                               |
|                       |                 |                                                      | high speed                    | 272             | Middle-speed setting minimum current                                             |
|                       |                 |                                                      | frequency                     | 273             | Current averaging range                                                          |
|                       |                 |                                                      | control                       | 274             | Current averaging filter time constant                                           |
|                       |                 |                                                      | Stop-on<br>contact<br>control | 275             | Stop-on contact excitation current lowspeed multiplying factor                   |
|                       |                 |                                                      |                               | 276             | PWM carrier frequency at stop-on contact                                         |
|                       |                 |                                                      |                               | 278             | Brake opening frequency                                                          |
|                       |                 |                                                      |                               | 279             | Brake opening current                                                            |
|                       |                 |                                                      |                               | 280             | Brake opening current detection time                                             |
|                       |                 |                                                      |                               | 281             | Brake operation time at start                                                    |
| _                     | _               | -                                                    | Brake                         | 282             | Brake operation frequency                                                        |
|                       |                 |                                                      | sequence<br>function          | 283             | Brake operation time at stop                                                     |
|                       |                 |                                                      |                               | 284             | Deceleration detection function selection                                        |
|                       |                 |                                                      |                               | 285             | Overspeed detection frequency<br>(Speed deviation excess detection<br>frequency) |
|                       |                 |                                                      |                               | 286             | Droop gain                                                                       |
|                       |                 |                                                      | Droop control                 | 287             | Droop filter time constant                                                       |
|                       |                 |                                                      |                               | 288             | Droop function activation selection                                              |
|                       |                 |                                                      | -                             | 291             | Pulse train I/O selection                                                        |
|                       |                 |                                                      |                               | 292             | Automatic acceleration/deceleration                                              |
|                       |                 |                                                      | -                             | 293             | Acceleration/deceleration separate selection                                     |
|                       |                 |                                                      | -                             | 294             | UV avoidance voltage gain                                                        |
| _                     | 299             | Rotation direction detection selection at restarting | -                             | 299             | Rotation direction detection selection at restarting                             |

|                   |                 | FREQROL F700 Series                             |             |                 | FREQROL A700 Series                       |
|-------------------|-----------------|-------------------------------------------------|-------------|-----------------|-------------------------------------------|
| Function          | Param-<br>eters | Name                                            | Function    | Param-<br>eters | Name                                      |
|                   | 300             | BCD input bias                                  |             |                 |                                           |
| -                 | 301             | BCD input gain                                  |             |                 |                                           |
|                   | 302             | BIN input bias                                  |             |                 |                                           |
| Digital input     | 303             | BIN input gain                                  |             |                 |                                           |
| Digital Iliput    |                 | Digital input and analog input                  |             |                 |                                           |
|                   | 304             | compensation enable/disable selection           |             |                 |                                           |
|                   | 305             | Read timing operation selection                 |             |                 |                                           |
|                   | 306             | Analog output signal selection                  |             |                 |                                           |
|                   | 307             | Setting for zero analog output                  |             |                 |                                           |
|                   | 308             | Setting for maximum analog output               |             |                 |                                           |
| Analog            | 309             | Analog output signal voltage/current switchover |             |                 |                                           |
| output            | 310             | Analog meter voltage output selection           |             |                 |                                           |
|                   | 311             | Setting for zero analog meter voltage output    | _           | _               | _                                         |
|                   | 312             | Setting for maximum analog meter voltage output |             |                 |                                           |
|                   | 313             | DO0 output selection                            |             |                 |                                           |
|                   | 314             | DO1 output selection                            |             |                 |                                           |
|                   | 315             | DO2 output selection                            |             |                 |                                           |
| Digital output    | 316             | DO3 output selection                            |             |                 |                                           |
|                   | 317             | DO4 output selection                            |             |                 |                                           |
|                   | 318             | DO5 output selection                            |             |                 |                                           |
|                   | 319             | DO6 output selection                            |             |                 |                                           |
|                   | 320             | RA1 output selection                            |             |                 |                                           |
| Relay output      | 321             | RA2 output selection                            |             |                 |                                           |
|                   | 322             | RA3 output selection                            |             |                 |                                           |
| Analog            | 323             | AM0 0V adjustment                               |             |                 |                                           |
| output            | 324             | AM1 0mA adjustment                              |             |                 |                                           |
| _                 | 329             | Digital input unit selection                    |             |                 |                                           |
|                   | 331             | RS-485 communication station                    |             | 331             | RS-485 communication station numb         |
|                   | 332             | RS-485 communication speed                      |             | 332             | RS-485 communication speed                |
|                   | 333             | RS-485 communication stop bit length            |             | 333             | RS-485 communication stop bit leng        |
|                   | 334             | RS-485 communication parity check selection     |             | 334             | RS-485 communication parity che selection |
|                   | 335             | RS-485 communication number of retries          |             | 335             | RS-485 communication retry count          |
|                   | 336             | RS-485 communication check time interval        |             | 336             | RS-485 communication check time interval  |
| RS-485 communica- | 337             | RS-485 communication waiting time setting       | RS-485 com- | 337             | RS-485 communication waiting time setting |
| tion              | 338             | Communication operation command source          | munication  | 338             | Communication operation command source    |
|                   | 339             | Communication speed command source              |             | 339             | Communication speed command source        |
|                   | 340             | Communication startup mode selection            |             | 340             | Communication startup mode selecti        |
|                   | 341             | RS-485 communication CR/LF selection            |             | 341             | RS-485 communication CR/LF selection      |
|                   | 342             | Communication EEPROM write selection            |             | 342             | Communication EEPROM write selection      |
|                   | 343             | Communication error count                       |             | 343             | Communication error count                 |

|                          |                 | FREQROL F700 Series                          |                                    |                 | FREQROL A700 Series                            |
|--------------------------|-----------------|----------------------------------------------|------------------------------------|-----------------|------------------------------------------------|
| Function                 | Param-<br>eters | Name                                         | Function                           | Param-<br>eters | Name                                           |
| DeviceNet                | 345             | DeviceNet address                            |                                    |                 |                                                |
|                          | 346             | DeviceNet baud rate                          | _                                  | _               | -                                              |
| CC-Link                  | 349             | Communication reset selection                |                                    |                 |                                                |
|                          |                 |                                              | S-pattern                          | 380             | Acceleration S-pattern 1                       |
| _                        | _               | _                                            | acceleration/                      | 381             | Deceleration S-pattern 1                       |
|                          |                 |                                              | deceleration<br>C                  | 382             | Acceleration S-pattern 2                       |
|                          |                 |                                              | •                                  | 383             | Deceleration S-pattern 2                       |
|                          |                 |                                              | Pulse train                        | 384             | Input pulse division scaling factor            |
| _                        | _               | _                                            | input                              | 385             | Frequency for 0 input pulse                    |
|                          |                 |                                              |                                    | 386             | Frequency for maximum input pulse              |
|                          | 387             | Initial communication delay time             |                                    |                 |                                                |
|                          | 388             | Send time interval at heart beat             |                                    |                 |                                                |
| LONWORKS                 | 389             | Minimum sending time at heart beat           | _                                  | _               | _                                              |
|                          | 390             | % setting reference frequency                |                                    |                 |                                                |
|                          | 391             | Receive time interval at heart beat          |                                    |                 |                                                |
|                          | 392             | Event driven detection width                 |                                    | 450             |                                                |
|                          |                 |                                              | Second<br>motor<br>constants       | 450             | Second applied motor                           |
|                          |                 |                                              |                                    | 451             | Second motor control method selection          |
|                          |                 |                                              |                                    | 453             | Second motor capacity                          |
|                          |                 |                                              |                                    | 454             | Number of second motor poles                   |
|                          |                 |                                              |                                    | 455             | Second motor excitation current                |
|                          |                 |                                              |                                    | 456             | Rated second motor voltage                     |
| _                        | -               | _                                            |                                    | 457             | Rated second motor frequency                   |
|                          |                 |                                              |                                    | 458             | Second motor constant (R1)                     |
|                          |                 |                                              |                                    | 459             | Second motor constant (R2)                     |
|                          |                 |                                              |                                    | 460             | Second motor constant (L1)                     |
|                          |                 |                                              |                                    | 461             | Second motor constant (L2)                     |
|                          |                 |                                              |                                    | 462             | Second motor constant (X)                      |
|                          |                 |                                              |                                    | 463             | Second motor auto tuning setting/<br>status    |
| Damata                   | 495             | Remote output selection                      | Dameta                             | 495             | Remote output selection                        |
| Remote output            | 496             | Remote output data 1                         | Remote output                      | 496             | Remote output data 1                           |
| 2.042.2                  | 497             | Remote output data 2                         |                                    | 497             | Remote output data 2                           |
|                          | 500             | Communication error execution waiting time   |                                    |                 |                                                |
| Communica-<br>tion error | 501             | Communication error occurrence count display | _                                  | _               | -                                              |
|                          | 502             | Stop mode selection at communication error   |                                    |                 |                                                |
|                          | 503             | Maintenance timer                            |                                    | 503             | Maintenance timer                              |
| Maintenance              | 504             | Maintenance timer alarm output set time      | Maintenance                        | 504             | Maintenance timer alarm output set time        |
|                          |                 |                                              |                                    | 516             | S-pattern time at a start of acceleration      |
|                          |                 |                                              | S-pattern                          | 517             | S-pattern time at a completion of acceleration |
| -                        | -               | -                                            | acceleration/<br>deceleration<br>D | 518             | S-pattern time at a start of deceleraiton      |
|                          |                 |                                              |                                    | 519             | S-pattern time at a completion of deceleraiton |

| _ | _             |
|---|---------------|
|   |               |
|   | _             |
|   | ( )           |
|   | 0             |
|   | ≂             |
|   | ≓             |
|   | ⋾             |
|   | 9             |
|   | $\rightarrow$ |
|   | =             |
|   | Э             |
|   | ≝             |
|   | ⊋             |
|   |               |

N:N Net

Parallel Li

Computer Link

Comm

|                               |                 | FREQROL F700 Series                                           | Function                                          |                 | FREQROL A700 Series                                          |  |
|-------------------------------|-----------------|---------------------------------------------------------------|---------------------------------------------------|-----------------|--------------------------------------------------------------|--|
| Function                      | Param-<br>eters | Name                                                          |                                                   | Param-<br>eters | Name                                                         |  |
|                               | 542             | Communication station number (CC-Link)                        | _                                                 | _               |                                                              |  |
| CC-Link                       | 543             | Baud rate (CC-Link)                                           |                                                   |                 | _                                                            |  |
|                               | 544             | CC-Link extended setting                                      |                                                   |                 |                                                              |  |
|                               |                 |                                                               |                                                   | 547             | USB communication station number                             |  |
| -                             | _               | -                                                             | USB                                               | 548             | USB communication check time interval                        |  |
|                               | 549             | Protocol selection                                            |                                                   | 549             | Protocol selection                                           |  |
| Communica-<br>tion            | 550             | NET mode operation command source selection                   | Communica-                                        | 550             | NET mode operation command sou selection                     |  |
|                               | 551             | PU mode operation command source selection                    | 11011                                             | 551             | PU mode operation command source selection                   |  |
| Current<br>average<br>monitor | 555             | Current average time                                          |                                                   | 555             | Current average time                                         |  |
|                               | 556             | Data output mask time                                         | Current average                                   | 556             | Data output mask time                                        |  |
|                               | 557             | Current average value monitor signal output reference current | value monitor                                     | 557             | Current average value monitor signa output reference current |  |
| -                             | 563             | Energization time carryingover times                          | _                                                 | 563             | Energization time carrying-over times                        |  |
| =                             | 564             | Operating time carrying-over times                            | _                                                 | 564             | Operating time carrying-over times                           |  |
| -                             | -               | -                                                             | Second motor 569 Second motor speed con constants |                 | Second motor speed control gain                              |  |
| _                             | 571             | Holding time at a start                                       | -                                                 | 571             | Holding time at a start                                      |  |
| =                             | -               | -                                                             | =                                                 | 574             | Second motor online auto tuning                              |  |
|                               | 575             | Output interruption detection time                            |                                                   | 575             | Output interruption detection time                           |  |
| PID control                   | 576             | Output interruption detection level                           | PID control                                       | 576             | Output interruption detection level                          |  |
|                               | 577             | Output interruption release level                             |                                                   | 577             | Output interruption cancel level                             |  |
| _                             | 611             | Acceleration time at a restart                                | -                                                 | 611             | Acceleration time at a restart                               |  |

| FREQROL F700 Series |                 |                  |                     | FREQROL A700 Series |                                                      |  |
|---------------------|-----------------|------------------|---------------------|---------------------|------------------------------------------------------|--|
| Function            | Param-<br>eters | Name             | Function            | Param-<br>eters     | Name                                                 |  |
|                     |                 |                  | _                   | 684                 | Tuning data unit switchover                          |  |
|                     |                 |                  | _                   | 800                 | Control method selection                             |  |
|                     |                 |                  |                     | 803                 | Constant power range torque characteristic selection |  |
|                     |                 |                  | Torque              | 804                 | Torque command source selection                      |  |
|                     |                 |                  | command             | 805                 | Torque command value (RAM)                           |  |
|                     |                 |                  |                     | 806                 | Torque command value (RAM,EEPROM)                    |  |
|                     |                 |                  |                     | 807                 | Speed limit selection                                |  |
|                     |                 |                  | Speed limit         | 808                 | Forward rotation speed limit                         |  |
|                     |                 |                  |                     | 809                 | Reverse rotation speed limit                         |  |
|                     |                 |                  |                     | 810                 | Torque limit input method selection                  |  |
|                     |                 |                  |                     | 811                 | Set resolution switchover                            |  |
|                     |                 |                  |                     | 812                 | Torque limit level (regeneration)                    |  |
|                     |                 |                  | T                   | 813                 | Torque limit level (3rd quadrant)                    |  |
|                     |                 |                  | Torque limit        | 814                 | Torque limit level (4th quadrant)                    |  |
|                     |                 |                  |                     | 815                 | Torque limit level 2                                 |  |
|                     |                 |                  |                     | 816                 | Torque limit level during acceleration               |  |
|                     |                 |                  |                     | 817                 | Torque limit level during deceleration               |  |
|                     |                 |                  | Easy gain           | 818                 | Easy gain tuning response level setting              |  |
|                     |                 |                  | tuning              | 819                 | Easy gain tuning selection                           |  |
|                     |                 | -                |                     | 820                 | Speed control P gain 1                               |  |
|                     |                 |                  |                     | 821                 | Speed control integral time 1                        |  |
| _                   | _               |                  |                     | 822                 | Speed setting filter 1                               |  |
|                     |                 |                  |                     | 824                 | Torque control P gain 1                              |  |
|                     |                 |                  |                     | 825                 | Torque control integral time 1                       |  |
|                     |                 |                  |                     | 826                 | Torque setting filter 1                              |  |
|                     |                 |                  |                     | 827                 | Torque detection filter 1                            |  |
|                     |                 |                  | Adjustment function | 828                 | Model speed control gain                             |  |
|                     |                 |                  | Turicuon            | 830                 | Speed control P gain 2                               |  |
|                     |                 |                  |                     | 831                 | Speed control integral time 2                        |  |
|                     |                 |                  |                     | 832                 | Speed setting filter2                                |  |
|                     |                 |                  |                     | 834                 | Torque control P gain 2                              |  |
|                     |                 |                  |                     | 835                 | Torque control integral time 2                       |  |
|                     |                 |                  |                     | 836                 | Torque setting filter2                               |  |
|                     |                 |                  |                     | 837                 | Torque detection filter 2                            |  |
|                     |                 |                  |                     | 849                 | Analog input off set adjustment                      |  |
|                     |                 |                  |                     | 850                 | Control operation selection                          |  |
|                     |                 |                  |                     | 858                 | Terminal 4 function assignment                       |  |
|                     |                 |                  | ا د تعالمام ۸       | 859                 | Torque current                                       |  |
|                     |                 |                  | Additional function | 860                 | Second motor torque current                          |  |
|                     |                 |                  |                     | 862                 | Notch filter time constant                           |  |
|                     |                 |                  |                     | 863                 | Notch filter depth                                   |  |
|                     |                 |                  |                     | 864                 | Torque detection                                     |  |
|                     |                 |                  |                     | 865                 | Low speed detection                                  |  |
|                     |                 |                  | Indication function | 866                 | Torque monitoring reference                          |  |
| _                   | 867             | AM output filter | _                   | 867                 | AM output filter                                     |  |
| _                   | _               | <del>-</del>     | _                   | 868                 | Terminal 1 function assignment                       |  |

| • |   | ۱      |
|---|---|--------|
|   | 9 |        |
|   |   | ≝      |
|   |   | ₹      |
|   |   | ⊃<br>= |
|   | 9 |        |
|   | 7 | ~      |

N:N Netwo

Parallel Li

Computer L

Communication

| FREQROL F700 Series   |                 |                                                              |                       | FREQROL A700 Series  |                                                                   |  |  |
|-----------------------|-----------------|--------------------------------------------------------------|-----------------------|----------------------|-------------------------------------------------------------------|--|--|
| Function              | Param-<br>eters | Name                                                         | Function              | Param-<br>eters Name |                                                                   |  |  |
| =                     | 872             | Input phase failure protection selection                     | Dantanii              | 872                  | Input phase failure protection selection                          |  |  |
|                       |                 | -                                                            | Protective Functions  | 874                  | OLT level setting                                                 |  |  |
|                       |                 |                                                              | i dilotiono           | 875                  | Fault definition                                                  |  |  |
|                       |                 |                                                              |                       | 877                  | Speed feed forward control/model adaptive speed control selection |  |  |
| _                     | _               |                                                              | Control               | 878                  | Speed feed forward filter                                         |  |  |
|                       |                 |                                                              | system<br>functions   | 879                  | Speed feed forward torque limit                                   |  |  |
|                       |                 |                                                              | 10110110110           | 880                  | Load inertia ratio                                                |  |  |
|                       |                 |                                                              |                       | 881                  | Speed feed forward gain                                           |  |  |
|                       | 882             | Regeneration avoidance operation selection                   |                       | 882                  | Regeneration avoidance operation selection                        |  |  |
| Regeneration          | 883             | Regeneration avoidance operation level                       | Regeneration          | 883                  | Regeneration avoidance operation level                            |  |  |
| avoidance<br>function | 884             | Regeneration avoidance at deceleration detection sensitivity | avoidance<br>function | 884                  | Regeneration avoidance at deceleration detection sensitivity      |  |  |
|                       | 885             | Regeneration avoidance compensation frequency limit value    |                       | 885                  | Regeneration avoidance compensation frequency limit value         |  |  |
|                       | 886             | Regeneration avoidance voltage gain                          |                       | 886                  | Regeneration avoidance voltage gain                               |  |  |
| Free                  | 888             | Free parameter 1                                             | Free                  | 888                  | Free parameter 1                                                  |  |  |
| parameter             | 889             | Free parameter 2                                             | parameters            | 889                  | Free parameter 2                                                  |  |  |
|                       | 891             | Cumulative power monitor digit shifted times                 |                       | 891                  | Cumulative power monitor digit shifted times                      |  |  |
|                       | 892             | Load factor                                                  |                       | 892                  | Load factor                                                       |  |  |
|                       | 893             | Energy saving monitor reference (motor capacity)             |                       | 893                  | Energy saving monitor reference (motor capacity)                  |  |  |
| Energy<br>saving      | 894             | Control selection during commercial power–supply operation   | Energy<br>saving      | 894                  | Control selection during commercial power-supply operation        |  |  |
| monitor               | 895             | Power saving rate reference value                            | monitor               | 895                  | Power saving rate reference value                                 |  |  |
|                       | 896             | Power unit cost                                              |                       | 896                  | Power unit cost                                                   |  |  |
|                       | 897             | Power saving monitor average time                            |                       | 897                  | Power saving monitor average time                                 |  |  |
|                       | 898             | Power saving cumulative monitor clear                        |                       | 898                  | Power saving cumulative monitor clear                             |  |  |
|                       | 899             | Operation time rate (estimated value)                        |                       | 899                  | Operation time rate (estimated value)                             |  |  |
|                       | C0<br>(900)     | FM terminal calibration                                      |                       | C0<br>(900)          | FM terminal calibration                                           |  |  |
|                       | C1<br>(901)     | AM terminal calibration                                      |                       | C1<br>(901)          | AM terminal calibration                                           |  |  |
|                       | C2<br>(902)     | Terminal 2 frequency setting bias frequency                  |                       | C2<br>(902)          | Terminal 2 frequency setting bias frequency                       |  |  |
|                       | C3<br>(902)     | Terminal 2 frequency setting bias                            |                       | C3<br>(902)          | Terminal 2 frequency setting bias                                 |  |  |
| Calibration           | 125<br>(903)    | Terminal 2 frequency setting gain frequency                  | Calibration           | 125<br>(903)         | Terminal 2 frequency setting gain frequency                       |  |  |
| parameters            | C4<br>(904)     | Terminal 2 frequency setting gain                            | parameters            | C4<br>(904)          | Terminal 2 frequency setting gain                                 |  |  |
|                       | C5<br>(904)     | Terminal 4 frequency setting bias frequency                  |                       | C5<br>(904)          | Terminal 4 frequency setting bias frequency                       |  |  |
|                       | C6<br>(904)     | Terminal 4 frequency setting bias                            |                       | C6<br>(904)          | Terminal 4 frequency setting bias                                 |  |  |
|                       | 126<br>(905)    | Terminal 4 frequency setting gain frequency                  |                       | 126<br>(905)         | Terminal 4 frequency setting gain frequency                       |  |  |
|                       | C7<br>(905)     | Terminal 4 frequency setting gain                            |                       | C7<br>(905)          | Terminal 4 frequency setting gain                                 |  |  |

|          |                 | FREQROL F700 Series          |                           | FREQROL A700 Series |                                                |  |
|----------|-----------------|------------------------------|---------------------------|---------------------|------------------------------------------------|--|
| Function | Param-<br>eters | Name                         | Function                  | Param-<br>eters     | Name                                           |  |
|          |                 | _                            | Calibration<br>parameters | C12<br>(917)        | Terminal 1 bias frequency (speed)              |  |
|          |                 |                              |                           | C13<br>(917)        | Terminal 1 bias (speed)                        |  |
|          |                 |                              |                           | C14<br>(918)        | Terminal 1 gain frequency (speed)              |  |
|          |                 |                              |                           | C15<br>(918)        | Terminal 1 gain (speed)                        |  |
|          |                 |                              |                           | C16<br>(919)        | Terminal 1 bias command (torque/magnetic flux) |  |
|          |                 |                              |                           | C17<br>(919)        | Terminal 1 bias (torque/magnetic flux)         |  |
| _        |                 |                              |                           | C18<br>(920)        | Terminal 1 gain command (torque/magnetic flux) |  |
|          |                 |                              |                           | C19<br>(920)        | Terminal 1 gain (torque/magnetic flux)         |  |
|          |                 |                              |                           | C38<br>(932)        | Terminal 4 bias command (torque/magnetic flux) |  |
|          |                 |                              |                           | C39<br>(932)        | Terminal 4 bias (torque/magnetic flux)         |  |
|          |                 |                              |                           | C40<br>(933)        | Terminal 4 gain command (torque/magnetic flux) |  |
|          |                 |                              |                           | C41<br>(933)        | Terminal 4 gain (torque/magnetic flux)         |  |
| _        | 989             | Parameter copy alarm release | _                         | _                   | -                                              |  |
| PU       | 990             | PU buzzer control            | PU                        | 990                 | PU buzzer control                              |  |
| F U      | 991             | 91 PU contrast adjustment    |                           | 991                 | PU contrast adjustment                         |  |

#### 12.5.3 Communication parameters

The table below shows the parameters corresponding to each communication port.

- The PU port is common in the V500, F500, A500, and E500 Series.
- In the F700, and A700 Series, communication parameters for the built-in RS-485 terminal are provided.
- In the V500, F500, and A500 Series, communication parameters for the FR-A5NR computer link are provided.
- In the E500 Series, only the PU port is provided.
- In the S500 Series having the communication type in accordance with RS-485, the following parameters are applicable.

| Function                | FREQROL V500, F500,<br>A500 and E500 Series<br>(PU port) |                                       | FREQROL F700 and A700<br>Series<br>(Built-in RS-485 terminal)                           |                                                   | а                                                | QROL V500, F500<br>nd A500 Series<br>5NR computer link) | FREQROL S500 Series<br>(Built-in port in<br>accordance with RS-485) |                                          |
|-------------------------|----------------------------------------------------------|---------------------------------------|-----------------------------------------------------------------------------------------|---------------------------------------------------|--------------------------------------------------|---------------------------------------------------------|---------------------------------------------------------------------|------------------------------------------|
|                         | Pr<br>No.                                                | Name                                  | Pr<br>No.                                                                               | Name                                              | Pr<br>No.                                        | Name                                                    | Pr<br>No.                                                           | Name                                     |
|                         | 117                                                      | Communication station number          | 331                                                                                     | RS-485<br>communication<br>station                | 331                                              | Communication station number                            | n1<br>331                                                           | Communication station number             |
|                         | 118                                                      | Communication speed                   | 332                                                                                     | RS-485 communication speed                        | 332                                              | Communication speed                                     | n2<br>332                                                           | Communication speed                      |
|                         | 119                                                      | Stop bit length/Data length           | 333                                                                                     | RS-485<br>communication stop<br>bit length        | 333                                              | Stop bit length/Data length                             | n3<br>333                                                           | Stop bit length/Data<br>length           |
|                         | 120                                                      | Parity check presence/absence         | 334                                                                                     | RS-485<br>communication parity<br>check selection | 334                                              | Parity check presence/absence                           | n4<br>334                                                           | Parity check presence/absence            |
|                         | 121                                                      | Number of communication retries       | 335                                                                                     | RS-485<br>communication<br>number of retries      | 335                                              | Number of communication retries                         | n5<br>335                                                           | Number of times of communication retries |
|                         | 122                                                      | Communication check time interval     | 336                                                                                     | RS-485<br>communication check<br>time interval    | 336                                              | Communication check time interval                       | n6<br>336                                                           | Communication check time interval        |
| Communi-<br>cation type | 123                                                      | Waiting time setting                  | Ing time setting 337 RS-485 communication waiting time setting 337 Waiting time setting |                                                   | Waiting time setting                             | n7<br>337                                               | Waiting time setting                                                |                                          |
|                         | _                                                        | _                                     | 338                                                                                     | Communication operation command source            | 338 Operation command right  Speed command write |                                                         | n8<br>338                                                           | Operation command right                  |
|                         | _                                                        | _                                     | 339                                                                                     | Communication speed command source                |                                                  |                                                         | n9<br>339                                                           | Speed command right                      |
|                         |                                                          | _                                     | selection 340 select                                                                    |                                                   | Link startup mode selection                      | n10<br>340                                              | Link startup mode selection                                         |                                          |
|                         | 124                                                      | CR, LF presence/<br>absence selection | 341                                                                                     | RS-485<br>communication CR/<br>LF selection       | 341                                              | CR, LF presence/<br>absence selection                   | n11<br>341                                                          | Absence/presence of CR and LF            |
|                         |                                                          | _                                     | 342                                                                                     | Communication<br>EEPROM write<br>selection        | 342                                              | E <sup>2</sup> PROM write selection                     | n12<br>342                                                          | E <sup>2</sup> PROM write selection      |
|                         | _                                                        |                                       | 549                                                                                     | Protocol selection                                | _                                                | _                                                       | _                                                                   | _                                        |

# **MEMO**

# FX Series Programmable Controllers

# User's Manual [Non-Protocol Communication (RS/RS2 Instruction)]

#### **Foreword**

This manual explains the connections and programming procedures to use "non-protocol communication" provided in MELSEC-F FX Series Programmable Controllers and should be read and understood before attempting to install or use the unit.

Store this manual in a safe place so that you can take it out and read it whenever necessary. Always forward it to the end user.

This manual confers no industrial property rights or any rights of any other kind, nor does it confer any patent licenses. Mitsubishi Electric Corporation cannot be held responsible for any problems involving industrial property rights which may occur as a result of using the contents noted in this manual.

© 2005 MITSUBISHI ELECTRIC CORPORATION

# 1. Outline

This chapter explains the outline of Non-protocol communication.

# 1.1 Outline of System

Non-protocol communication transfers non-protocol data using a printer, bar code reader, etc. In FX Series PLCs, non-protocol communication is applicable using RS and RS2 instructions. RS2 instructions are dedicated to FX3U and FX3UC PLCs, and allow communication using two channels at the same time when the channels are specified.

- 1) Up to 4096 points data can be sent, and up to 4096 points data can be received. However, make sure that the total number of sent and received data is 8000 points or less.
- 2) Data transfer is enabled when a connected equipment supports non-protocol serial communication.
- 3) The applicable total extension distance is 15m (49' 2") maximum in accordance with RS-232C communication, and 500m (1640' 5") maximum in accordance with RS-485 comminication [50m (164' 0") when 485BD connection is used].
- RS instruction (FX2(FX), FX2C, FX0N, FX1S, FX1N, FX2N, FX3U, FX1NC, FX2NC, FX3UC)

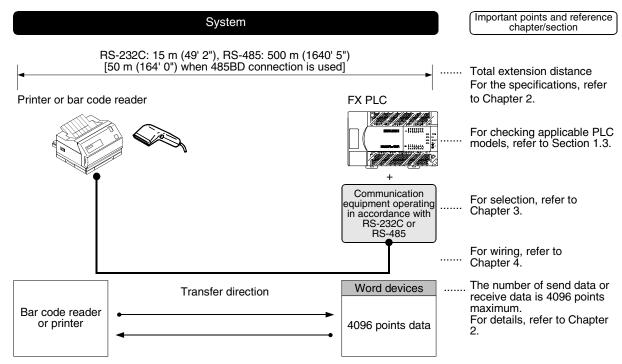

In PLCs except FX2N, FX3U, FX3UC and FX3UC PLCs, the number of send data or receive data is 256 points maximum.

• RS2 instruction (FX3U and FX3UC)

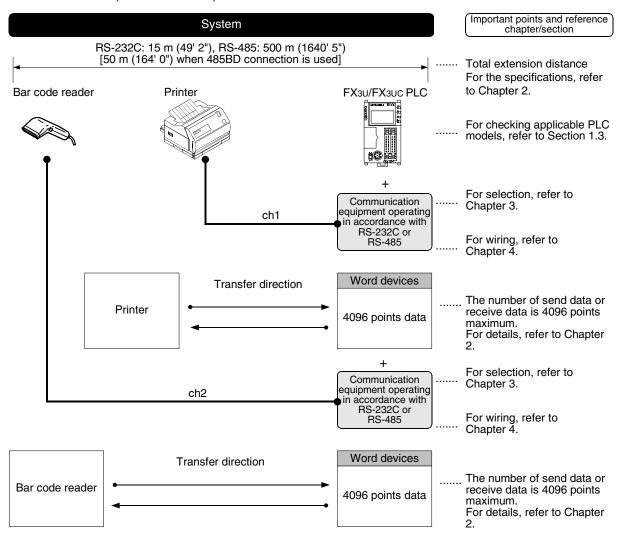

# 1.2 Major Procedures until Operation

The flow chart below shows the procedures for setting non-protocol communication until data transfer:

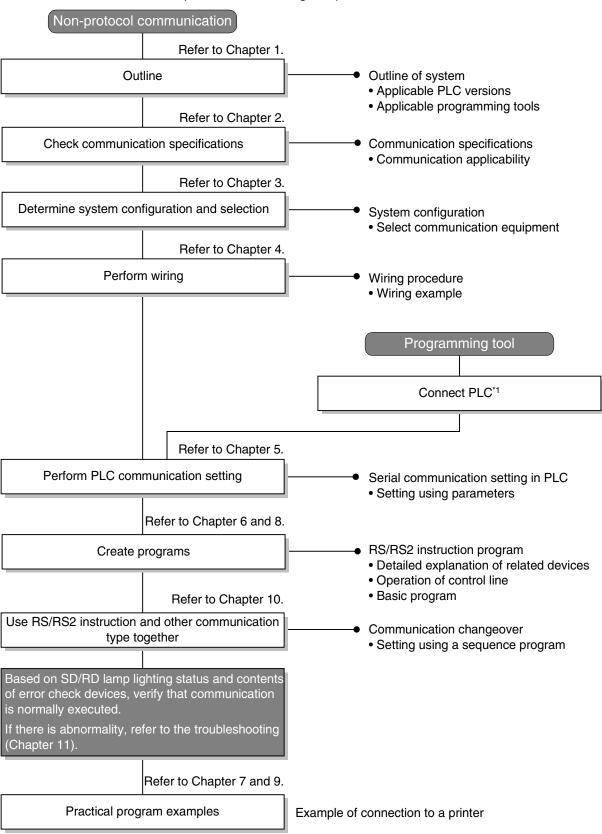

<sup>\*1</sup> For the method to connect a programming tool to a PLC, refer to the section "Programming Communication" in this manual or the manual of each programming tool.

For details on operating procedures, refer to the manual of each programming tool.

## 1.3 Communication Type Applicability in PLC

#### 1.3.1 Applicable versions

The communication types are applicable in the following versions.

- √: Applicable (If applicable versions are limited, they are described inside ( ).)
- —: Not applicable

| PLC                      | Applicability (applicable version) | Remarks                                                                  |
|--------------------------|------------------------------------|--------------------------------------------------------------------------|
| FX3UC Series             | ✓                                  | Full-duplex communication/half-duplex communication                      |
| FX3U Series              | ✓                                  | Full-duplex communication/half-duplex communication                      |
| FX2NC Series             | ✓                                  | Full-duplex communication/half-duplex communication                      |
| FX2N Series              | ✓ (Ver. 1.06 or later)             | Full-duplex communication (Ver. 2.00 or later)/half-duplex communication |
| FX1NC Series             | ✓                                  | Half-duplex communication                                                |
| FX <sub>1</sub> N Series | ✓                                  | Half-duplex communication                                                |
| FX1S Series              | ✓                                  | Half-duplex communication                                                |
| FXon Series              | √ (Ver. 1.20 or later)             | Half-duplex communication                                                |
| FXos Series              | _                                  | Non-protocol communication is not provided                               |
| FX <sub>0</sub> Series   | _                                  | Non-protocol communication is not provided                               |
| FX2C Series              | ✓                                  | Half-duplex communication                                                |
| FX2(FX) Series           | ✓ (Ver. 3.07 or later)*1           | Half-duplex communication                                                |
| FX1 Series               | _                                  | Non-protocol communication is not provided                               |

<sup>\*1.</sup> Applicable in products manufactured in January, 1994 (manufacturer's serial No.: 41\*\*\*\*) and later.

#### 1. Version check

The D8001(decimal) special data register contains information for determining the PLC version.

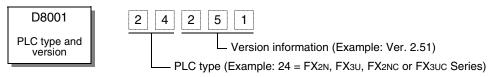

#### 2. How to look at the manufacturer's serial number

The year and month of production of product can be seen from the Manufacturer's serial number "SERIAL" indicated on the label adhered to the right side of the product.

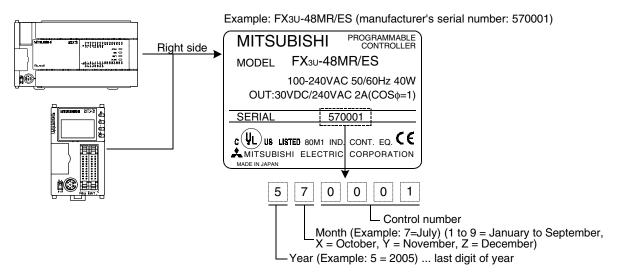

### 1.3.2 Products whose production was stopped

The table below shows series in which production of the main unit, communication equipment, etc. is stopped.

Use the description on system configuration, etc. in this manual for maintenance.

| PLC                         | Date when production was stopped | Remarks                                        |
|-----------------------------|----------------------------------|------------------------------------------------|
| FX <sub>0</sub> Series      |                                  |                                                |
| FX2C Series                 | June 30, 2002                    | Maintenance is offered within 7 years from the |
| FX <sub>2</sub> (FX) Series | - Julie 30, 2002                 | end of production (until June 30, 2009).       |
| FX <sub>1</sub> Series      |                                  |                                                |

## 1.4 Programming Tool Applicability

### 1.4.1 For applicable versions

The programming tool is applicable in each FX Series from the following version.

### 1. Japanese versions

 $\checkmark$ : Applicable (If applicable versions are limited, they are described inside ( ).)

—: Not applicable

| Model name (Media model name is shown below)                   | Applicability (applicable version)   | Remarks                                                                                                    |
|----------------------------------------------------------------|--------------------------------------|----------------------------------------------------------------------------------------------------|
| FX3U and FX3UC PLCs                                            |                                      |                                                                                                    |
| GX Developer<br>SW□D5C(F)-GPPW-J                               | ✓ (Ver. SW8 P or later)<br>Ver.8.13P | Select the model "FX3UC"                                                                                                    |
| FX2N and FX2NC PLCs                                            |                                      |                                                                                                    |
| GX Developer<br>SW□D5C(F)-GPPW-J                               | ✓ (Ver. SW2 A or later)              |                                                                                                    |
| FX-PCS/WIN<br>SW0PC-FXGP/WIN                                   | ✓ (Ver. 2.00 or later)               |                                                                                                    |
| FX-PCS-KIT/98<br>SW1PC-FXGP/98(-3,-5)                          | ✓ (Ver. 4.00 or later)               |                                                                                                    |
| FX-PCS/98-3<br>SW1PC-FXGP/98-3                                 | ✓ (Ver. 4.00 or later)               | Select the model "FX2N/FX2NC"                                                                                                    |
| FX-PCS-KIT/V-3<br>SW1-PC-FXGP/V3                               | ✓ (Ver. 2.00 or later)               |                                                                                                    |
| FX-A7PHP-KIT<br>SW1RX-GPPFX                                    | ✓ (Ver. 3.00 or later)               |                                                                                                    |
| FX-20P(-SET0)<br>FX-20P-MFXC                                   | ✓ (Ver. 4.00 or later)               |                                                                                                    |
| FX-10P(-SET0)                                                  | ✓ (Ver. 3.00 or later)               |                                                                                                    |
| GOT-F900 Series display<br>units<br>F940WGOT-TWD               | ,                                    | F940WGOT-TWD (Ver.1.00 or later)                                                                                                    |
| F940WGOT-TWD<br>F940GOT-*WD<br>F940GOT-*BD-H<br>F940GOT-*BD-RH | (Refer to right column)              | F940WGOT-TWD (Ver.1.00 or later) F940GOT-LWD, F940GOT-SWD (Ver.1.00 or later) F940GOT-LBD-H, F940GOT-SBD-H (Ver.1.00 or later) F940GOT-LBD-RH, F940GOT-SBD-RH (Ver.1.00 or later) |

| Model name (Media model name is shown below)                                                       | Applicability (applicable version) | Remarks                                                                                                    |
|----------------------------------------------------------------------------------------------------|------------------------------------|----------------------------------------------------------------------------------------------------|
| FX1s, FX1n and FX1nc PLCs                                                                          |                                    |                                                                                                    |
| GX Developer<br>SW□D5C(F)-GPPW-J                                                                   | ✓ (Ver. SW5 A or later)            |                                                                                                    |
| FX-PCS/WIN<br>SW0PC-FXGP/WIN                                                                       | ✓ (Ver. 4.00 or later)             |                                                                                                    |
| FX-PCS/98-3<br>SW1PC-FXGP/98-3                                                                     | ✓ (Ver. 5.00 or later)             | Select the model "FX1S/FX1N"                                                                                                    |
| FX-20P(-SET0)<br>FX-20P-MFXD                                                                       | ✓ (Ver. 5.00 or later)             |                                                                                                    |
| FX-10P(-SET0)                                                                                      | ✓ (Ver. 4.00 or later)             |                                                                                                    |
| GOT-F900 Series display<br>units<br>F940WGOT-TWD<br>F940GOT-*WD<br>F940GOT-*BD-H<br>F940GOT-*BD-RH | (Refer to right column.)           | F940WGOT-TWD (Ver. 1.00 or later) F940GOT-LWD, F940GOT-SWD (Ver. 1.00 or later) F940GOT-LBD-H, F940GOT-SBD-H (Ver. 1.00 or later) F940GOT-LBD-RH, F940GOT-SBD-RH (Ver. 1.00 or later) |

### 2. English versions

 $\checkmark$ : Applicable (If applicable versions are limited, they are described inside ( ).) —: Not applicable

|                                                                                                    | —. Not applicable                    |                                                                                                    |
|----------------------------------------------------------------------------------------------------|--------------------------------------|----------------------------------------------------------------------------------------------------|
| Model name (Media model name is shown below)                                                               | Applicability (applicable version)   | Remarks                                                                                                    |
| FX3U and FX3UC PLCs                                                                                        |                                      |                                                                                                    |
| GX Developer<br>SW□D5C(F)-GPPW-E                                                                           | ✓ (Ver. SW8 P or later)<br>Ver.8.13P | Select the model "FX3UC"                                                                                                    |
| FX2N and FX2NC PLCs                                                                                        |                                      |                                                                                                    |
| GX Developer<br>SW□D5C(F)-GPPW-E                                                                           | ✓ (Ver. SW2 A or later)              |                                                                                                    |
| FX-PCS/WIN-E<br>SW0PC-FXGP/WIN-E                                                                           | ✓ (Ver. 1.00 or later)               | Select the model "FX2N/FX2NC"                                                                                                    |
| FX-20P-E(-SET0)<br>FX-20P-MFXC-E                                                                           | ✓ (Ver. 3.00 or later)               |                                                                                                    |
| FX-10P-E                                                                                                   | ✓ (Ver. 3.00 or later)               |                                                                                                    |
| GOT-F900 Series display<br>units<br>F940WGOT-TWD-E<br>F940GOT-*WD-E<br>F940GOT-*BD-H-E<br>F940GOT-*BD-RH-E | √<br>(Refer to right column)         | F940WGOT-TWD-E (Ver. 1.00 or later) F940GOT-LWD-E, F940GOT-SWD-E (Ver. 1.00 or later) F940GOT-LBD-H-E, F940GOT-SBD-H-E (Ver. 1.00 or later) F940GOT-LBD-RH-E, F940GOT-SBD-RH-E (Ver. 1.00 or later) |
| FX1S, FX1N and FX1NC PLCs                                                                                  |                                      |                                                                                                    |
| GX Developer<br>SW□D5C(F)-GPPW-E                                                                           | ✓ (Ver. SW5 A or later)              |                                                                                                    |
| FX-PCS/WIN-E<br>SW0PC-FXGP/WIN-E                                                                           | ✓ (Ver. 3.00 or later)               | Select the model "FX1s/FX1N"                                                                                                    |
| FX-20P-E(-SET0)<br>FX-20P-MFXD-E                                                                           | ✓ (Ver. 4.00 or later)               |                                                                                                    |
| FX-10P-E                                                                                                   | ✓ (Ver. 4.00 or later)               |                                                                                                    |
| GOT-F900 Series display<br>units<br>F940WGOT-TWD-E<br>F940GOT-*WD-E<br>F940GOT-*BD-H-E<br>F940GOT-*BD-RH-E | (Refer to right column)              | F940WGOT-TWD-E (Ver. 1.00 or later) F940GOT-LWD-E, F940GOT-SWD-E (Ver. 1.00 or later) F940GOT-LBD-H-E, F940GOT-SBD-H-E (Ver. 1.00 or later) F940GOT-LBD-RH-E, F940GOT-SBD-RH-E (Ver. 1.00 or later) |

### 1.4.2 For non-applicable versions (setting an alternative model)

Even software not applicable to a PLC can make programs when an alternative model is set. In this case, however, programming is enabled only in the function ranges provided for instructions and program size in the alternative PLC model.

| Model to be programmed  | Model to be set      |               | Priority: High $ ightarrow$ Low |               |                      |  |
|-------------------------|----------------------|---------------|---------------------------------|---------------|----------------------|--|
| FX3UC Series            | FX3UC                | $\rightarrow$ | FX2N                            | $\rightarrow$ | FX <sub>2</sub> (FX) |  |
| FX3U Series             | FX3U, FX3UC          | $\rightarrow$ | FX2N                            | $\rightarrow$ | FX <sub>2</sub> (FX) |  |
| FX2NC Series            | FX2NC, FX2N          | $\rightarrow$ | FX <sub>2</sub> (FX)            |               |                      |  |
| FX2N Series             | FX2N                 | $\rightarrow$ | FX <sub>2</sub> (FX)            |               |                      |  |
| FX1NC Series            | FX1NC, FX1N          | $\rightarrow$ | FX2N                            | $\rightarrow$ | FX <sub>2</sub> (FX) |  |
| FX <sub>1N</sub> Series | FX1N                 | $\rightarrow$ | FX2N                            | $\rightarrow$ | FX <sub>2</sub> (FX) |  |
| FX1S Series             | FX1S                 | $\rightarrow$ | FX2(FX)                         |               |                      |  |
| FXon Series             | FXon                 | $\rightarrow$ | FX2(FX)                         |               |                      |  |
| FXos Series             | FX0S                 | $\rightarrow$ | FX <sub>2</sub> (FX)            |               |                      |  |
| FX <sub>0</sub> Series  | FX <sub>0</sub>      | $\rightarrow$ | FX2(FX)                         |               |                      |  |
| FX2C Series             | FX2C, FX2(FX)        | $\rightarrow$ | FX <sub>2</sub> (FX)            |               |                      |  |
| FX2(FX) Series          | FX <sub>2</sub> (FX) | $\rightarrow$ | FX <sub>2</sub> (FX)            |               |                      |  |
| FX1 Series              | FX1                  |               |                                 |               |                      |  |

# 2. Specifications

This chapter explains the communication specifications and performance of non-protocol communication.

## 2.1 Communication Specifications (Reference)

Non-protocol communication is executed in the communication specifications shown in the table below.

| Item                             | Specifications                                                                        |                        | Remarks                                        |
|----------------------------------|---------------------------------------------------------------------------------------|------------------------|------------------------------------------------|
| Transmission standard            | RS-485 or RS-422 standard                                                             | RS-232C standard       |                                                |
| Maximum total extension distance |                                                                                       |                        |                                                |
| FX3UC Series                     | 1                                                                                     |                        |                                                |
| FX3U Series                      | 1                                                                                     |                        |                                                |
| FX2NC Series                     | 500 m (1640' 5") or less when                                                         |                        |                                                |
| FX2N Series                      | using 485ADP                                                                          |                        |                                                |
| FX1NC Series                     | 50 m (164' 0") or less when                                                           | 15 m (49' 2") or less  |                                                |
| FX <sub>1</sub> N Series         | using 485BD                                                                           | 15 III (49 2 ) OI less |                                                |
| FX1S Series                      |                                                                                       |                        |                                                |
| FXon Series                      | 1                                                                                     |                        |                                                |
| FX2C Series                      |                                                                                       |                        |                                                |
| FX2(FX) Series                   | 1 – 1                                                                                 |                        |                                                |
| Protocol type                    | _                                                                                     | _                      |                                                |
| Control procedure                | Non-protocol c                                                                        | communication          |                                                |
| Communication method             | Half-duplex, bidirectional communication/<br>full-duplex, bidirectional communication |                        | Adopted method varies depending on FX Series.  |
| Baud rate                        | 300, 600, 1200, 2400, 4                                                               | 800, 9600 or 19200 bps |                                                |
| Character format                 |                                                                                       |                        |                                                |
| Start bit                        | _                                                                                     | _                      | These items are set                            |
| Data bit                         | 7 or                                                                                  | 8-bit                  | using parameters or                            |
| Parity bit                       | None, ode                                                                             | d or even              | using D8120, D8400 or                          |
| Stop bit                         | 1 or 2-bit                                                                            |                        | D8420.                                         |
| Header                           | Provided or not provided                                                              |                        |                                                |
| Terminator                       | Provided or not provided                                                              |                        |                                                |
| Control line                     | <ul> <li>Provided or not provided</li> </ul>                                          |                        |                                                |
| Sum check                        | Provided or not provided                                                              |                        | Sum check is provided only in RS2 instruction. |

D

### 2.2 Data Communication Specifications

### 2.2.1 Communication type applicability in PLC

### 1. Full-duplex communication

 $\checkmark$ : Applicable (If applicable versions are limited, they are described inside ( ).)

—: Not applicable

| PLC Series               | Applicability of communication in accordance with RS-485 (applicable version) | Applicability of communication in accordance with RS-232C (applicable version) |  |
|--------------------------|-------------------------------------------------------------------------------|--------------------------------------------------------------------------------|--|
| FX3UC Series             | _                                                                             | P                                                                              |  |
| FX3U Series              | _                                                                             | Р                                                                              |  |
| FX2NC Series             | _                                                                             | P                                                                              |  |
| FX2N Series              | P (Ver. 2.00 or later)*1                                                      | P (Ver. 2.00 or later)                                                         |  |
| FX1NC Series             | _                                                                             | _                                                                              |  |
| FX <sub>1N</sub> Series  | _                                                                             | _                                                                              |  |
| FX1S Series              | _                                                                             | _                                                                              |  |
| FX <sub>0</sub> N Series | _                                                                             | _                                                                              |  |
| FXos Series              | _                                                                             | _                                                                              |  |
| FX <sub>0</sub> Series   | _                                                                             | _                                                                              |  |
| FX2C Series              | _                                                                             | _                                                                              |  |
| FX2(FX) Series           | _                                                                             | _                                                                              |  |

Only the 485BD is applicable.
 Communication is applicable in products manufactured in November, 1994 (manufacturer's serial No.: 4Y\*\*\*\*) and later.

#### 2. Half-duplex communication

 $\checkmark$ : Applicable (If applicable versions are limited, they are described inside ( ).) —: Not applicable

| PLC Series                  | Applicability of communication in accordance with RS-485 (applicable version) | Applicability of communication in accordance with RS-232C (applicable version) |
|-----------------------------|-------------------------------------------------------------------------------|--------------------------------------------------------------------------------|
| FX3UC Series                | ✓                                                                             | ✓                                                                              |
| FX3U Series                 | ✓                                                                             | ✓                                                                              |
| FX2NC Series                | ✓                                                                             | ✓                                                                              |
| FX2N Series                 | ✓ (Ver. 1.06 or later)                                                        | √ (Ver. 1.06 or later)                                                         |
| FX1NC Series                | ✓                                                                             | ✓                                                                              |
| FX <sub>1N</sub> Series     | ✓                                                                             | ✓                                                                              |
| FX1S Series                 | ✓                                                                             | ✓                                                                              |
| FX <sub>0N</sub> Series     | ✓ (Ver. 1.20 or later)                                                        | √ (Ver. 1.20 or later)                                                         |
| FXos Series                 | _                                                                             | _                                                                              |
| FX <sub>0</sub> Series      | _                                                                             | _                                                                              |
| FX2C Series                 | _                                                                             | ✓                                                                              |
| FX <sub>2</sub> (FX) Series | _                                                                             | ✓ (Ver. 3.00 or later)*2                                                       |

<sup>\*2.</sup> Communication is applicable in products manufactured in November, 1994 (manufacturer's serial No.: 4Y\*\*\*\*) and later.

## 2.3 Number of Transfer Data

| FX Series                | Number of send/receive data | Remarks                                                   |
|--------------------------|-----------------------------|-----------------------------------------------------------|
| FX3UC Series             | 0 to 4096 points            |                                                           |
| FX3U Series              | 0 to 4096 points            | The total number of sent and received data should be 8000 |
| FX2NC Series             | 0 to 4096 points            | points or less.                                           |
| FX2N Series              | 0 to 4096 points            |                                                           |
| FX1NC Series             | 0 to 256 points             |                                                           |
| FX <sub>1</sub> N Series | 0 to 256 points             |                                                           |
| FX1S Series              | 0 to 256 points             |                                                           |
| FX <sub>0</sub> N Series | 0 to 256 points             |                                                           |
| FXos Series              | _                           |                                                           |
| FX <sub>0</sub> Series   | _                           |                                                           |
| FX2C Series              | 0 to 256 points             |                                                           |
| FX2(FX) Series           | 0 to 256 points             |                                                           |

(49'2")

# **System Configuration and Selection**

This chapter explains the system configuration and selection of communication equipment operating in accordance with RS-485 or RS-232 required by FX PLCs.

#### 3.1 System Configuration

This section explains the outline of system configuration required to use non-protocol communication. Connect (optional) equipment operating in accordance with RS-485 or RS-232C to the FX PLC main unit.

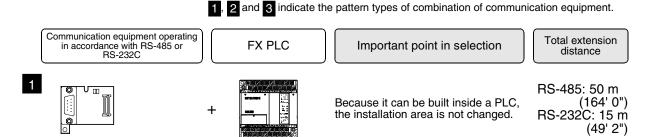

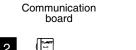

Communication

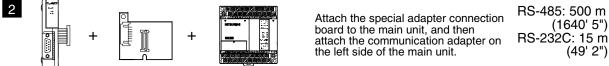

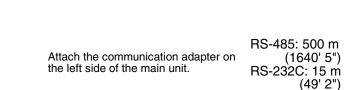

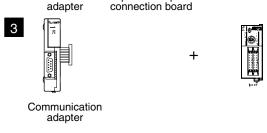

Special adapter

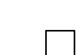

For combinations of communication equipment for each FX Series, refer to the next page.

### 3.2 Applicable FX PLC and Communication Equipment

Select a combination of (optional) communication equipment, and put a check mark in the "Check" column. During selection, pay attention to the following:

- Non-protocol communication is not provided in the FX0, FX0s, FX1 Series.

### 3.2.1 For communication in accordance with RS-232C

| FX Series | Communication equipment (option)                                                            | Total extension distance | Check |
|-----------|---------------------------------------------------------------------------------------------|--------------------------|-------|
| FXON      | FX <sub>2</sub> NC-232ADP (9-pin D-Sub, male) (25-pin D-Sub, female)                        | 15 m<br>(49' 2")         |       |
|           | FX1N-232-BD (9-pin D-Sub, male)                                                             | 15 m<br>(49' 2")         |       |
| FX1S      | FX1N-CNV-BD FX2NC-232ADP (9-pin D-Sub, male) FX1N-CNV-BD FX0N-232ADP (25-pin D-Sub, female) | 15 m<br>(49' 2")         |       |
| FX1N      | FX1N-232-BD<br>(9-pin D-Sub, male)                                                          | 15 m<br>(49' 2")         |       |
|           | FX1N-CNV-BD FX2NC-232ADP (9-pin D-Sub, male) FX1N-CNV-BD FX0N-232ADP (25-pin D-Sub, female) | 15 m<br>(49' 2")         |       |
| FX2N      | FX2N-232-BD<br>(9-pin D-Sub, male)                                                          | 15 m<br>(49' 2")         |       |
|           | FX2N-CNV-BD FX2NC-232ADP FX2N-CNV-BD FX0N-232ADP (25-pin D-Sub, female)                     | 15 m<br>(49' 2")         |       |

| FX Series    | Communication equipment (option)                                                                      | Total extension distance | Check |
|--------------|----------------------------------------------------------------------------------------------------|--------------------------|-------|
|              | when using channel 1 (ch 1)  ch1  FX3U-232-BD (9-pin D-Sub, male)                                     | 15 m<br>(49' 2")         |       |
| Applityments | ch1  FX3U-CNV-BD  FX3U-232ADP (9-pin D-Sub, male)  When using channel 2 (ch 2)                        | 15 m<br>(49' 2")         |       |
| FX3U         | ch1  FX3U-□-BD (One is put in □ among 232, 422, 485 and USB)  ch2  FX3U-232ADP (9-pin D-Sub, male)    | 15 m<br>(49' 2")         |       |
|              | Ch1  Ch2  FX3U-CNV-BD  FX3U-□ADP (One is put in □ among 232 and 485)  FX3U-232ADP (9-pin D-Sub, male) | 15 m<br>(49' 2")         |       |
| FX1NC        | FX2NC-232ADP (9-pin D-Sub, male) (25-pin D-Sub, female)                                               | 15 m<br>(49' 2")         |       |
| FX2NC        | FX <sub>2</sub> NC-232ADP (9-pin D-Sub, male) (25-pin D-Sub, female)                                  | 15 m<br>(49' 2")         |       |

| FX Series | Communication equipment (option)                                                                          | Total extension distance | Check |
|-----------|----------------------------------------------------------------------------------------------------|--------------------------|-------|
|           | when using channel 1 (ch 1)  ch1  FX3U-232-BD (9-pin D-Sub, male)                                         | 15 m<br>(49' 2")         |       |
|           | FX3U-CNV-BD FX3U-232ADP (9-pin D-Sub, male)  When using channel 2 (ch 2)                                  | 15 m<br>(49' 2")         |       |
| FX3UC     | ch1  Ch2  FX3U-□-BD  (One is put in □ among 232, 422, 485 and USB)  Ch2  FX3U-232ADP  (9-pin D-Sub, male) | 15 m<br>(49' 2")         |       |
|           | Ch1  Ch2  FX3U-CNV-BD  FX3U-DADP (One is put in among 232 and 485)  FX3U-232ADP (9-pin D-Sub, male)       | 15 m<br>(49' 2")         |       |

| FX Series | Communication equipment (option) | Total extension distance | Check |
|-----------|----------------------------------|--------------------------|-------|
| FX2(FX)   | FX-232ADP (25-pin D-Sub, female) | 15 m<br>(49' 2")         |       |
| FX2C      | FX-232ADP (25-pin D-Sub, female) | 15 m<br>(49' 2")         |       |

### 3.2.2 For communication in accordance with RS-485.

| FX Series                                                                                                    | Communication equipment (option)                                           | Total extension distance | Check |
|----------------------------------------------------------------------------------------------------|----------------------------------------------------------------------------|--------------------------|-------|
| FXon                                                                                                    | FX2NC-485ADP (European terminal block) (Terminal block)                    | 500 m<br>(1640' 5")      |       |
| C 1 Committee of the committee of the co | FX1N-485-BD<br>(European terminal block)                                   | 50 m<br>(164' 0")        |       |
| FX1S                                                                                                    | FX1N-CNV-BD FX2NC-485ADP FX1N-CNV-BD FX0N-485ADP (Terminal block)          | 500 m<br>(1640' 5")      |       |
|                                                                                                    | FX1N-485-BD<br>(European terminal block)                                   | 50 m<br>(164' 0")        |       |
| FX1N                                                                                                    | FX1N-CNV-BD FX2NC-485ADP FX1N-CNV-BD FX0N-485ADP (Terminal block)          | 500 m<br>(1640' 5")      |       |
|                                                                                                    | FX2N-485-BD                                                                | 50 m<br>(164' 0")        |       |
| FX2N                                                                                                    | FX2N-CNV-BD FX2NC-485ADP FX2N-CNV-BD FX0N-485ADP (European terminal block) | 500 m<br>(1640' 5")      |       |

| FX Series           | Communication equipment (option)                                                                          | Total extension distance | Check |
|---------------------|----------------------------------------------------------------------------------------------------|--------------------------|-------|
|                     | When using channel 1 (ch 1)                                                                               |                          |       |
|                     | ch1  FX3U-485-BD (European terminal block)                                                                | 50 m<br>(164' 0")        |       |
| acoust suc immunici | FX3U-CNV-BD FX3U-485ADP (European terminal block)                                                         | 500 m<br>(1640' 5")      |       |
| -1111(51)14154      | When using channel 2 (ch 2)                                                                               |                          |       |
| FX3U                | ch1 ch2  FX3U-□-BD (One is put in □ among 232, 422, 485, and USB).  FX3U-485ADP (European terminal block) | 500 m<br>(1640' 5")      |       |
|                     | Ch1 Ch2  +                                                                                                | 500 m<br>(1640' 5")      |       |
| FX1NC               | FX2NC-485ADP (European terminal block) (Terminal block)                                                   | 500 m<br>(1640' 5")      |       |
| FX2NC               | FX2NC-485ADP (European terminal block) (Terminal block)                                                   | 500 m<br>(1640' 5")      |       |

| FX Series  | Communication equipment (option)                                                                           | Total extension distance | Check |
|------------|----------------------------------------------------------------------------------------------------|--------------------------|-------|
| ٧          | When using channel 1 (ch 1)                                                                                |                          |       |
|            | ch1  FX3U-485-BD  (European terminal block)                                                                | 50 m<br>(164' 0")        |       |
| TOTAL TENT | FX3U-CNV-BD FX3U-485ADP (European terminal block)                                                          | 500 m<br>(1640' 5")      |       |
|            | When using channel 2 (ch 2)                                                                                |                          |       |
| FX3UC      | ch1  FX3U-□-BD (One is put in □ among 232, 422, 485, and USB).  Ch2  FX3U-485ADP (European terminal block) | 500 m<br>(1640' 5")      |       |
|            | FX3U-CNV-BD  FX3U-CNV-BD  FX3U-DADP (One is put in camong 232 and 485).                                    | 500 m<br>(1640' 5")      |       |

## 4. Wiring

This chapter explains the wiring.

### WIRING PRECAUTIONS

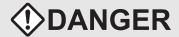

- Cut off all phases of the power source externally before installation or wiring work in order to avoid electric shock or damage of product.
- Make sure to attach the terminal cover offered as an accessory to the product before turning on the power or starting the operation after installation or wiring work.
   Failure to do so may cause electric shock.

#### **WIRING PRECAUTIONS**

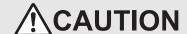

- Make sure to observe the precautions below in order to prevent any damage to the machine or any accident which may be caused by abnormal data written to the PLC due to the influence of noise:
  - Do not lay close or bundle with the main circuit line, high-voltage line, or load line.
     Otherwise, effects of noise or surge induction are likely to take place.
     Keep a safe distance of least 100 mm (3.94") from the above lines during wiring.
  - 2) Ground the shield wire or shield of a shielded cable at one point on the PLC. However, do not ground at the same point as high voltage lines.
- Perform wiring properly to the FX0N/FX2N Series extension equipment of the terminal block type in accordance with the precautions below.

Failure to do so may cause electric shock, short-circuit, wire breakage, or damages to the product.

- The disposal size of the cable end should follow the dimensions described in this manual.
- Tightening torque should follow the torque described in this manual.
- Observe the following items to wire the lines to the European terminal board. Ignorance of the following items may cause electric shock, short circuit, disconnection, or damage of the product.
  - The disposal size of the cable end should follow the dimensions described in this manual.
  - Tightening torque should follow the torque described in this manual.
  - Twist the end of strand wire and make sure there is no loose wires.
  - Do not solder-plate the electric wire ends.
  - Do not connect electric wires of unspecified size or beyond the specified number of electric wires.
  - Fix the electric wires so that the terminal block and connected parts of electric wires are not directly stressed.

## 4.1 Wiring Procedure

## Preparing for wiring

Prepare cables and terminal resistors required in the wiring.

→ For details, refer to Section 4.2.

## Turning OFF the PLC power

Before starting the wiring work, make sure that the PLC power is OFF.

# Connecting the power supply (only the FX0N-485ADP)

Connect the power supply to the 24V DC power terminal.

## Wiring communication equipment

Connect communication equipment operating in accordance with RS-485 or RS-232C.

→ For details, refer to Section 4.3.

### 4.2 Selecting Cables and Terminal Resistors

Select cables using the procedure described below.

### 4.2.1 Twisted pair cable

Use twisted pair cables for connecting communication equipment operating in accordance with RS-485. The table below shows recommended model names and manufacturers of cables used in wiring.

#### 1. Recommended cables

| Manufacturer                          | Model name                       | Remarks                                 |  |
|---------------------------------------|----------------------------------|-----------------------------------------|--|
|                                       | SPEV(SB)-0.2-2P                  | Two-pair cable of 0.2 mm <sup>2</sup>   |  |
| Mitsubishi Cable Industries, Ltd.     | SPEV(SB)-MPC-0.2 × 3P            | Three-pair cable of 0.2 mm <sup>2</sup> |  |
|                                       | SPEV(SB)-0.5-2P                  | Two-pair cable of 0.5 mm <sup>2</sup>   |  |
| Showa Electric Wire & Cable Co., Ltd. | KMPEV-SB CWS-178 0.2SQ × 2P      | Two-pair cable of 0.2 mm <sup>2</sup>   |  |
| Glowa Electric Wife & Gable Go., Etc. | KMPEV-SB CWS-178 0.5SQ × 2P      | Two-pair cable of 0.5 mm <sup>2</sup>   |  |
| Sumitomo Electric Industries, Ltd.    | DPEV SB 0.3 × 3P                 | Three-pair cable of 0.3 mm <sup>2</sup> |  |
| dumitorno Electric madatries, Eta.    | DPEV SB 0.5 × 3P                 | Three-pair cable of 0.5 mm <sup>2</sup> |  |
| The Furukawa Electric Co., Ltd.       | D-KPEV-SB 0.2 × 3P               | Three-pair cable of 0.2 mm <sup>2</sup> |  |
| The Futurawa Electric Go., Etc.       | D-KPEV-SB 0.5 × 3P               | Three-pair cable of 0.5 mm <sup>2</sup> |  |
| Fujikura Ltd.                         | IPEV-SB 2P × 0.3 mm <sup>2</sup> | Two-pair cable of 0.3 mm <sup>2</sup>   |  |
| i djindid Etd.                        | IPEV-SB 2P × 0.5 mm <sup>2</sup> | Two-pair cable of 0.5 mm <sup>2</sup>   |  |

### 2. Cable structural drawing (reference)

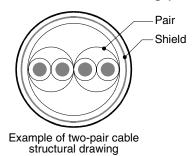

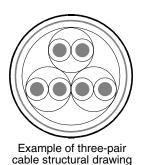

### 4.2.2 Connecting cables

### 1. European type terminal block

Use shielded twisted pair cables for connecting communication equipment operating in accordance with RS-485.

The table below shows applicable cables and tightening torque.

|                            | Cable size when        | Cable size when          | Cable size for bar                 | Tightening          | Tool size   |             |  |
|----------------------------|------------------------|--------------------------|------------------------------------|---------------------|-------------|-------------|--|
|                            | one cable is connected | two cables are connected | terminal with<br>insulating sleeve | torque              | Α           | В           |  |
| FX3U-485-BD<br>FX3U-485ADP | AWG22 to<br>AWG20      | AWG22                    | AWG22 to AWG20                     | 0.22 to 0.25<br>N·m | 0.4 (0.01") | 2.5 (0.09") |  |
| FX2N-485-BD<br>FX1N-485-BD | AWG26                  | to AWG16                 | _                                  | 0.6 N⋅m             | 0.6 (0.03") | 3.5 (0.14") |  |
| FX2NC-485ADP               | AWG26 to<br>AWG16      | AWG26 to<br>AWG20        | _                                  | 0.4 to 0.5<br>N⋅m   | 0.6 (0.03") | 3.5 (0.14") |  |

With regard to the cable end treatment, treat a stranded cable or solid cable as it is, or use a bar terminal with an insulating sleeve.

- · When treating a stranded cable or solid cable as it is
  - Twist the end of a stranded cable so that wires don't get barbed.
  - Do not plate the end of a cable.

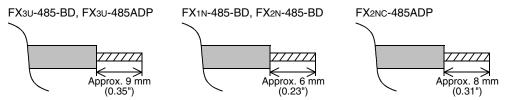

When using a bar terminal with an insulating sleeve
Because it is difficult to insert a cable into an insulating sleeve depending
on the cable sheath thickness, select a proper cable according to the
outline drawing.

| Manufacturer    | Model name | Caulking tool |
|-----------------|------------|---------------|
| Phoenix Contact | AI 0.5-8WH | CRIMPFOX UD6  |

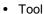

 When tightening a terminal on the European terminal block, use a small commercial screwdriver with straight shape whose tip is not wide as shown in the right figure.

| Manufacturer    | Model name    |
|-----------------|---------------|
| Phoenix Contact | SZS 0.4 × 2.5 |

#### 2. Terminal block

In the FX<sub>0N</sub>-485ADP and FX-485ADP, the terminal screw size is "M3". Make sure to use a crimp-style terminal with the following sizes. Make sure that the tightening torque is 0.5 to 0.8 N·m.

When wiring one cable to one terminal

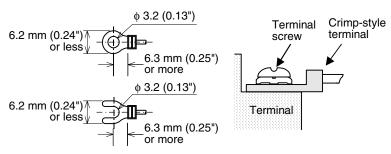

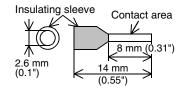

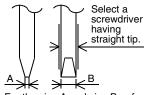

For the size A and size B, refer

• When wiring two cables to one terminal

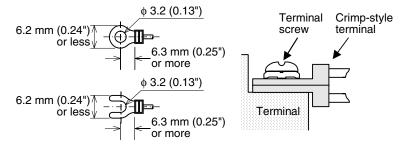

### 4.2.3 Connecting terminal resistors

Make sure to provide a terminal resistor at each end of a line.

In the case of one-pair wiring, connect a terminal resistor to the RDA-RDB signal terminal in the communication equipment.

In the case of two-pair wiring, connect a terminal resistor to the RDA-RDB signal terminal and SDA-SDB terminal in the communication equipment.

### 1. Terminal resistor type

In the case of one-pair wiring, use two terminal resistors of 110  $\Omega$ , 1/2 W. In the case of two-pair wiring, use four terminal resistors of 330  $\Omega$ , 1/4 W. Among terminal resistors supplied together with the communication equipment, select ones having the color codes shown to the right.

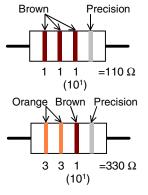

### 2. When using the FX3U-485-BD or FX3U-485ADP

The FX3U-485-BD and FX3U-485ADP have a built-in terminal resistor. Set the terminal resistor selector switch accordingly.

FX3U-485-BD

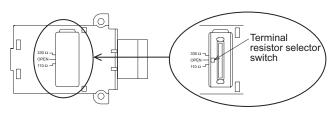

FX3U-485ADP

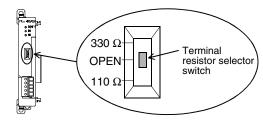

### 4.3 Connection Diagram

# 4.3.1 Connector pin arrangement in communication equipment operating in accordance with RS-232C

| FX-232ADP                               |                            | FXon-232AD                 | Р     | FX1N-232-BD, FX2N-23<br>FX2NC-232ADP, FX3U-2<br>FX3U-232ADP |                    | Signal<br>name | Function                  |
|-----------------------------------------|----------------------------|----------------------------|-------|-------------------------------------------------------------|--------------------|----------------|---------------------------|
| 25-pin D-Sub (female) connector         |                            | 25-pin D-Sub (fe connector | male) | 9-pin D-Sub (ma<br>connector                                | ile)               | name           |                           |
|                                         | 8                          |                            | _     |                                                             | 1*1                | CD (DCD)       | Receive carrier detection |
| 25 00 13                                | 13 3 <sub>25 20 13</sub> 3 |                            | 2     | RD (RXD)                                                    | Receive data input |                |                           |
| 10 %1                                   | 2                          | 0000                       | 2     | 5 <u>009</u>                                                | 3                  | SD (TXD)       | Send data output          |
| 0000                                    | 20                         | 0000                       | 20    | 5 0000                                                      | 4                  | ER (DTR)       | Data terminal ready       |
| 000000000000000000000000000000000000000 | 7                          | 0000                       | 7     | 1 6                                                         | 5                  | SG (GND)       | Signal ground             |
| 14 00 1                                 | 6                          | 14 00 1                    | 6     |                                                             | 6                  | DR (DSR)       | Data set ready            |
|                                         | 1                          |                            | _     |                                                             |                    | FG             | Frame ground              |

<sup>\*1.</sup> The FX2NC-232ADP does not use the CD (DCD) signal.

### 4.3.2 Wiring for communication in accordance with RS-232C

Representative wiring examples are shown in this subsection. When pin numbers in the counterpart equipment are different, wire the pins as shown below.

### 1. When connected equipment has the terminal specifications

|               | PLC                                                                                                    |                 |                          |                 |                                                                    | External equipment operating in accordance with RS- |                |                 |         | RS-232C        |                 |
|---------------|----------------------------------------------------------------------------------------------------|-----------------|--------------------------|-----------------|--------------------------------------------------------------------|-----------------------------------------------------|----------------|-----------------|---------|----------------|-----------------|
|               | 9-pin D-Sub (fer                                                                                             | male) connector | 25-pin D-Sub (n          | nale) connector |                                                                    |                                                     | CS,            | RS              |         | DR, ER         |                 |
| Name          | FX <sub>3</sub> U-232-BD<br>FX <sub>2</sub> N-232-BD<br>FX <sub>1</sub> N-232-BD<br>FX <sub>3</sub> U-232ADP | FX2NC-232ADP    | FX <sub>0N</sub> -232ADP | FX-232ADP       |                                                                    | Name                                                | 9-pin<br>D-Sub | 25-pin<br>D-Sub | Name    | 9-pin<br>D-Sub | 25-pin<br>D-Sub |
| FG            | _                                                                                                    |                 | 1                        |                 |                                                                    | FG                                                  | 1              | 1               | FG      | 1              | 1               |
| RD(RXD)       | 2                                                                                                    | 2               | 3                        | 3               |                                                                    | RD(RXD)                                             | 2              | 3               | RD(RXD) | 2              | 3               |
| SD(TXD)       | 3                                                                                                    | 3               | 2                        | 2               |                                                                    | SD(TXD)                                             | 3              | 2               | SD(TXD) | 3              | 2               |
| ER(DTR)<br>*1 | 4                                                                                                    |                 | 2                        | 20              |                                                                    | RS(RTS)                                             | 7              | 4               | ER(DTR) | 4              | 20              |
| SG(GND)       | Ę                                                                                                    | 5               | 7                        |                 | $\vdash \!\!\! \! \! \! \! \! \! \! \! \! \! \! \! \! \! \! \! \!$ | SG(GND)                                             | 5              | 7               | SG(GND) | 5              | 7               |
| DR(DSR)<br>*1 | 6                                                                                                    | 6               | 6                        |                 | / \                                                                | CS(CTS)                                             | 8              | 5               | DR(DSR) | 6              | 6               |

<sup>\*1.</sup> When the control line is not used, wiring is not required for this signal.

Because the interlink mode (provided only in FX2N, FX3U, FX2NC, and FX3UC PLCs) uses the control line, wiring is required for this signal.

### 2. When connected equipment has the modem specifications

|         | PLC                                                      |                 |                 |                 |  | External equipment operating in accordance with RS |                |                 |         | RS-232C        |                 |
|---------|----------------------------------------------------------|-----------------|-----------------|-----------------|--|----------------------------------------------------|----------------|-----------------|---------|----------------|-----------------|
|         | 9-pin D-Sub (fe                                          | male) connector | 25-pin D-Sub (r | male) connector |  |                                                    | CS,            | RS              |         | DR, ER         |                 |
| Name    | FX3U-232-BD<br>FX2N-232-BD<br>FX1N-232-BD<br>FX3U-232ADP | FX2NC-232ADP    | FXon-232ADP     | FX-232ADP       |  | Name                                               | 9-pin<br>D-Sub | 25-pin<br>D-Sub | Name    | 9-pin<br>D-Sub | 25-pin<br>D-Sub |
| FG      |                                                          | _               |                 | 1               |  | FG                                                 | _              | 1               | FG      | -              | 1               |
| CD(DCD) | 1                                                        | -               | _               | 8               |  | CD(DCD)                                            | 1              | 8               | CD(DCD) | 1              | 8               |
| RD(RXD) | 2                                                        | 2               | ;               | 3               |  | RD(RXD)                                            | 2              | 3               | RD(RXD) | 2              | 3               |
| SD(TXD) | (                                                        | 3               | 2               | 2               |  | SD(TXD)                                            | 3              | 2               | SD(TXD) | 3              | 2               |
| ER(DTR) | 4                                                        | 4               | 2               | 0               |  | RS(RTS)                                            | 7              | 4               | ER(DTR) | 4              | 20              |
| SG(GND) | Ę                                                        | 5               | -               | 7               |  | SG(GND)                                            | 5              | 7               | SG(GND) | 5              | 7               |
| DR(DSR) | (                                                        | 6               | (               | 6               |  | CS(CTS)                                            | 8              | 5               | DR(DSR) | 6              | 6               |

<sup>•</sup> The FXoN-232ADP and FX2NC-232ADP do not use the CD (DCD) signal.

### 4.3.3 Wiring for communication in accordance with RS-485

One-pair wiring and two-pair wiring (for FS-422) are applicable in communication in accordance with RS-485. Perform proper wiring according to the counterpart equipment.

### 4.3.4 One-pair wiring

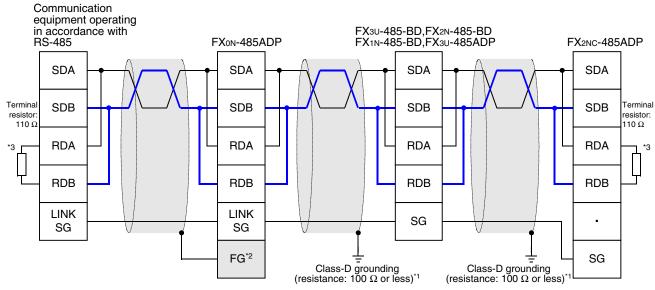

- \*1 Make sure to perform Class-D grounding to the shield of a twisted pair cable connected to the FX2N-485-BD, FX1N-485-BD, FX3U-485-BD, FX2NC-485ADP or FX3U-485ADP.
- \*2 Make sure to connect the FG terminal to the 🛓 (grounding) terminal in the PLC requiring Class-D grounding. If the grounding terminal is not provided in the PLC, directly perform Class-D grounding.
- \*3 Make sure to provide a terminal resistor at each end of a line.
  - The FX<sub>3</sub>U-485-BD and FX<sub>3</sub>U-485ADP have a built-in terminal resistor.
     Set the terminal resistor selector switch accordingly.
  - The FXon-485ADP, FX2nc-485ADP, FX2n-485-BD and FX1n-485-BD are supplied together with terminal resistors.
  - When the FX<sub>2N</sub>-485-BD is used, echo transfer is generated because the FX<sub>2N</sub>-485-BD adopts full-duplex interface.

### 4.3.5 Two-pair wiring

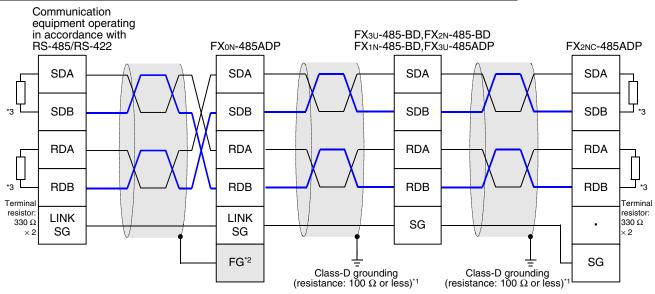

- \*1 Make sure to perform Class-D grounding to the shield of a twisted pair cable connected to the FX2N-485-BD, FX1N-485-BD, FX3U-485-BD, FX2NC-485ADP or FX3U-485ADP.
- \*2 Make sure to connect the FG terminal to the  $\frac{1}{\pm}$  (grounding) terminal in the PLC requiring Class-D grounding. If the grounding terminal is not provided in the PLC, directly perform Class-D grounding.
- \*3 Make sure to provide a terminal resistor at each end of a line.
  - The FX3U-485-BD and FX3U-485ADP have a built-in terminal resistor. Set the terminal resistor selector switch accordingly.
  - The FX0N-485ADP, FX2NC-485ADP, FX2N-485-BD and FX1N-485-BD are supplied together with terminal resistors.

### 4.4 Grounding

Grounding should be performed as stated below.

- The grounding resistance should be  $100\Omega$  or less.
- Independent grounding should be performed for best results.
   When independent grounding can not be performed, perform "shared grounding" as shown in the following figure.

→ For details, refer to the Hardware Edition of each series.

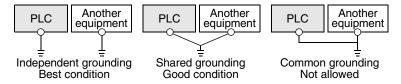

- The grounding wire size should be AWG 14 (2 mm²) or larger.
- The grounding point should be close to the PLC, and all grounding wires should be as short as possible.

# 5. Communication Setting in FX Programmable Controller

This chapter explains the communication setting types and setting methods for non-protocol communication using RS instruction.

### 5.1 Communication Setting Method Mechanism

This section explains the communication setting method types and setting contents reflection methods in FX PLCs.

### 1. Setting method types

- 1) Specifying the setting using parameters.
  - Register the setting as parameters by executing communication setting on the personal computer screen using the sequence programming software, and transfer them to a PLC.
  - (This method using parameters is not available in FX2(FX), FX2C, and FX0N PLCs.)
- Specifying the settings by writing data to special data registers Prepare a sequence program which sets the communication format and timeout determination time, and then transfer the program to the PLC.

#### Caution

A PLC operates in the same way without regard to a selected method shown above. If both methods are selected, priority is given to the method using parameters.

### 2. Communication setting method applicability in each FX Series

| FX Series                                   | Specification using parameters | Specification by writing settings data to special data registers |  |  |
|---------------------------------------------|--------------------------------|------------------------------------------------------------------|--|--|
| FX1S, FX1N, FX2N, FX3U, FX1NC, FX2NC, FX3UC | ✓ (Recommended)                | <b>√</b>                                                         |  |  |
| FXon, FX2(FX), FX2C                         | _                              | <b>√</b>                                                         |  |  |

### 3. Setting data flow

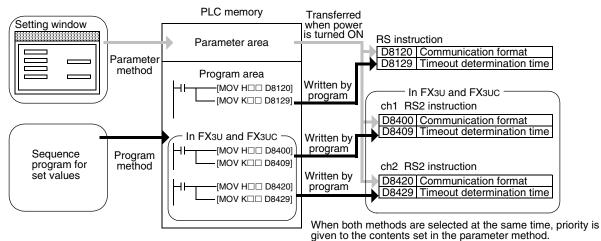

#### 4. Timing at which the settings becomes valid

1) When specifying the settings by parameters

When the PLC power is turned ON, the contents of parameters set on the parameter setting window using sequence programming software are automatically transferred to D8120, D8129, D8400, D8409, D8420 and D8429 in the PLC.

As soon as the parameters are transferred to the PLC, the settings becomes valid.

After the programs (parameters) are transferred to the PLC, it is necessary to turn OFF the PLC power once, and then turn it ON again.

2) When specifying the settings by writing data to special data registers After writing a sequence program, set the PLC mode from STOP to RUN to write the preset data to D8120, D8400 or D8420. After that, set the PLC mode to STOP once, and then set it to RUN again. Or turn OFF the PLC power once, and then turn it ON again. As soon as the PLC mode is set to RUN from STOP or the PLC power is turned ON from OFF, the settings becomes valid.

### 5.2 Communication Setting in Parameter Method (GX Developer)

Two software packages, GX Developer and FXGP/WIN for Windows, are available in the parameter method. This section explains the parameter method using GX Developer.

### 5.2.1 Operating procedure

This subsection explains the serial communication setting method. Suppose that GX Developer is already started up.

# Opening the parameter setting window

Double-click [Parameter]-[PLC parameter] from the project tree.

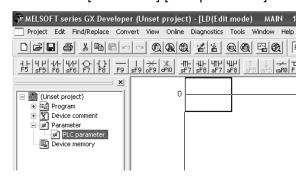

If the project tree is not displayed, select [View] - [Project data list] from the tool menu.

# Setting the serial communication (parameters)

Click the [PLC system(2)] tab in the dialog box

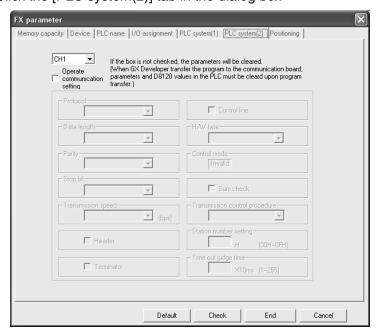

B

D

#### 3 Setting the serial communication (parameters)

Select a channel to be used by putting a check mark in the check box for "Operate communication setting".

Execute the setting according to the connected communication equipment.

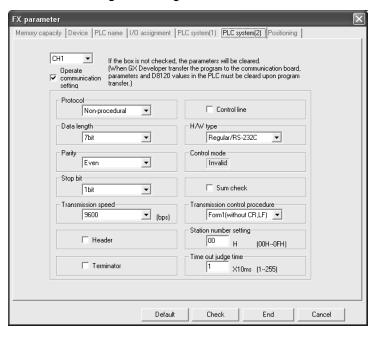

#### Caution

When setting "H/W type" to "RS485", put a check mark (✓) in the "Control line" check box.

# Writing parameters to the PLC

Select [Online] - [Write to PLC] from the tool menu, put a check mark (✓) next to the "Parameter" and "Program" options, and then click [Execute].

### 5.3 Communication Setting in Parameter Method (FXGP/WIN)

Two software packages, GX Developer and FXGP/WIN for Windows, are available in the parameter method. This section explains the parameter method using FXGP/WIN. Ch2 cannot be set using FXGP/WIN.

### 5.3.1 Operating procedure

This subsection explains the serial communication setting method. Suppose that FXGP/WIN is already started up.

## Displaying the serial communication (parameter) setting

Select [Option] - [Serial setting (parameter)] from the tool menu. The following dialog box appears according to absence/presence of the parameter settings.

#### 1. When there is no parameter setting

There is no communication setting. Click the [Yes] button.

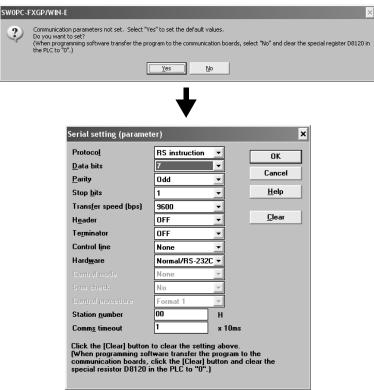

### 2. When there are already parameter settings.

The existing communication setting contents are displayed.

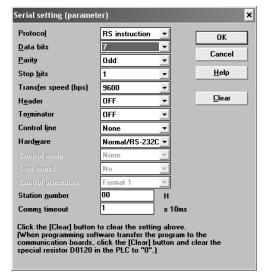

#### 2 **Executing serial communication (parameter) settings**

Execute the settings according to the connected communication equipment.

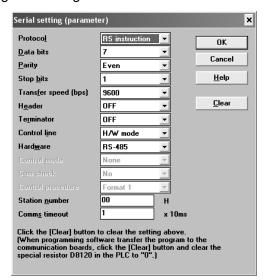

#### Caution

When setting "Hardware" to "RS-485", set "Control line" to "H/W mode".

# Writing a sequence program (parameters) to the PLC

Select [PLC] - [Transfers] - [Write] from the tool menu, and click [OK].

# 6. Creating Programs (RS Instruction)

This chapter explains how to create programs for non-protocol communication using RS instruction and how such programs operate.

### 6.1 Checking Contents of Related Devices

The tables below show devices used in non-protocol communication using RS instruction.

#### 1. Bit devices

R: Read, W: Write

| Device              | Name                             | Description                                                                                                    | Attri-<br>bute |  |  |  |  |
|---------------------|----------------------------------|----------------------------------------------------------------------------------------------------|----------------|--|--|--|--|
| M8063               | Serial communication error (ch1) | This device turns ON when a communication error occurs. When this device (serial communication error) turns ON, D8063 stores the corresponding error code. |                |  |  |  |  |
| M8120               | Communication setting keep       | This device keeps the communication setting status (for FX0N PLC).                                                                                         | W              |  |  |  |  |
| M8121               | Sending wait flag                | This device remains ON while the PLC is waiting to send.                                                                                                   | R              |  |  |  |  |
| M8122               | Sending request                  | When this device is set to ON, the PLC starts to send.                                                                                                    | R/W            |  |  |  |  |
| M8123               | Receiving complete flag          | This device turns ON when receiving is completed. While this device (receiving complete flag) is ON, the PLC cannot receive any data.                      | R/W            |  |  |  |  |
| M8124               | Carrier detection flag           | This device turns ON in synchronization with the CD signal.                                                                                                | R              |  |  |  |  |
| M8129 <sup>*1</sup> | Timeout determination flag       | This device turns ON when data receiving is suspended and the next set of data is not given within the time set by the timeout settings device (D8129).    |                |  |  |  |  |
| M8161               | 8-bit processing mode            | This device sets the send/receive data bit length to 16-bit or 8-bit. ON: 8-bit mode OFF: 16-bit mode                                                      | W              |  |  |  |  |

<sup>\*1.</sup> Not provided in FXoN, FX2(FX), FX2C, and FX2N (before Ver. 2.00) PLCs.

#### 2. Word devices

R: Read, W: Write

| Device              | Name                               | Description                                                                                                 |     |  |  |  |  |  |  |
|---------------------|------------------------------------|----------------------------------------------------------------------------------------------------|-----|--|--|--|--|--|--|
| D8063               | Error code display                 | When the serial communication error flag (M8063) turns ON, this device stores the corresponding error code. |     |  |  |  |  |  |  |
| D8120               | Communication format setting       | This device sets the communication format.                                                                  | R/W |  |  |  |  |  |  |
| D8122               | Amount of data remaiing to be sent | This device stores the amount of remaining data to be sent.                                                 | R   |  |  |  |  |  |  |
| D8123               | Amount of data received            | This device stores the amount of received data.                                                             | R   |  |  |  |  |  |  |
| D8124               | Header                             | This device sets the header (initial value: STX (H02)).                                                     | R/W |  |  |  |  |  |  |
| D8125               | Terminator                         | This device sets the terminator (initial value: ETX (H03)).                                                 | R/W |  |  |  |  |  |  |
| D8129*1             | Timeout time setting               | This device sets the timeout time.                                                                          | R/W |  |  |  |  |  |  |
| D8405 <sup>*2</sup> | Communication parameter display    | This device stores communication parameters set in the PLC.                                                 | R   |  |  |  |  |  |  |
| D8419 <sup>*2</sup> | Operation mode display             | This device stores the communication type being used.                                                       | R   |  |  |  |  |  |  |

<sup>\*1.</sup> Not provided in FXoN, FX2(FX), FX2C, and FX2N (before Ver. 2.00) PLCs.

<sup>\*2.</sup> Provided only in FX3U and FX3UC PLCs.

#### 6.2 **How to Use RS Instruction**

Non-Protocol Communication (RS/RS2 Instruction)

FX Series PLC User's Manual - Data Communication Edition

This section explains the function, operation and programming method of RS instruction.

#### 1. Applicable devices

| 0                    | Bit Devices |   |   |   |   |   |      | Word Devices        |     |     |     |             |   |          |                 |       |   | Others |               |          |                |                       |         |   |
|----------------------|-------------|---|---|---|---|---|------|---------------------|-----|-----|-----|-------------|---|----------|-----------------|-------|---|--------|---------------|----------|----------------|-----------------------|---------|---|
| Oper-<br>and<br>Type | System/User |   |   |   |   |   |      | Digit Specification |     |     |     | System/User |   |          | Special<br>Unit | Index |   |        | Con-<br>stant |          | Real<br>Number | Charac-<br>ter String | Pointer |   |
| 7,00                 | Χ           | Υ | М | Т | С | S | D□.b | KnX                 | KnY | KnM | KnS | T           | С | D        | R               | U□\G□ | ٧ | Z      | Modify        | K        | Н              | E                     | "□"     | Р |
| S∙                   |             |   |   |   |   |   |      |                     |     |     |     |             |   | <b>✓</b> | •               |       |   |        | ✓             |          |                |                       |         |   |
| m                    |             |   |   |   |   |   |      |                     |     |     |     |             |   | ✓        | <b>A</b>        |       |   |        |               | >        | ✓              |                       |         |   |
| D·                   |             |   |   |   |   |   |      |                     |     |     |     |             |   | <        | •               |       |   |        | ✓             |          |                |                       |         |   |
| n                    |             |   |   |   |   |   |      |                     |     |     |     |             |   | <b>√</b> | <b>A</b>        |       |   |        |               | <b>√</b> | <b>√</b>       |                       |         |   |

▲: Applicable only in FX3U, FX3UC PLCs.

m, n: 0 to 4096 points in FX2N, FX3U, FX2NC, and FX3UC PLCs (However, "m + n" should not be more than 8000 points.) 0 to 256 points in FX2(FX), FX2C, FX0N, FX1S, FX1N, and FX1NC PLCs

#### 2. Program example

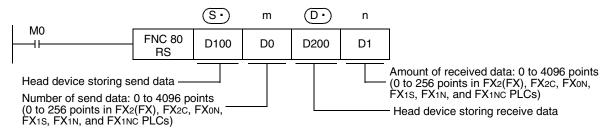

#### 6.2.1 Applicable frames

Message frames used in communication can be selected by setting the communication format. The table below shows the message frames applicable in RS instruction.

| 1 | Data                   | Header: Not provided<br>Terminator: Not provided |
|---|------------------------|--------------------------------------------------|
| 2 | Data Terminator        | Header: Not provided<br>Terminator: Provided     |
| 3 | Header Data            | Header: Provided<br>Terminator: Not provided     |
| 4 | Header Data Terminator | Header: Provided<br>Terminator: Provided         |

#### 1. Header

When "header provided" is selected in the communication format settings, the lowest-order byte of D8124 is

When data is sent, the lowest-order byte of D8124 is added at the head of the specified send data to be sent. When data is received, receiving begins when the data on lowest-order byte of D8124 is received.

#### 2. Terminator

When "terminator provided" is selected in the communication format settings, the lowest-order byte of D8125 is used.

When data is sent, the lowest-order byte of D8125 is added at the end of the specified send data. When data is received, receiving is completed<sup>\*1</sup> when the data on lowest-order byte of D8125 is received.

Receiving is completed also when the amount of received data specified by the RS instruction is received or when the receiving of data is suspended and the next set of data is not executed within the timeout time set by D8129.

### 6.2.2 Function and operation

RS instruction specifies the head device storing the sent data sent from the PLC, amount of data, head device storing the received data and the maximum allowable amount of received data.

Create a program as shown below.

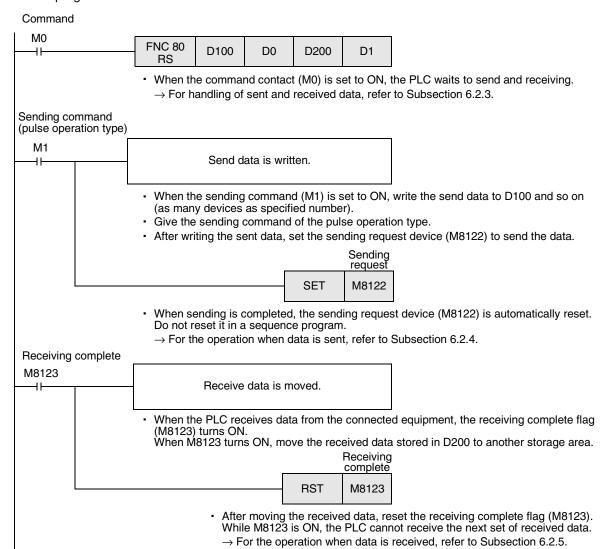

#### 6.2.3 Send/receive data and amount of data

RS instruction can handle sent and received data in two modes, 16-bit mode and 8-bit mode. Data is handled as shown below in each mode. (In the examples shown below, "header provided" and "terminator provided" are selected in the communication setting.)

### 1. Handling of 16-bit data (when M8161 is set to OFF)

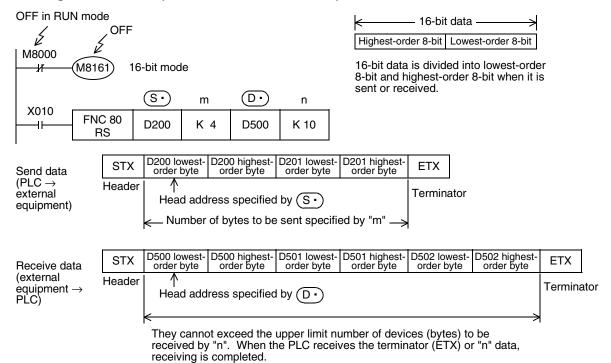

### 1) Send data and amount of remaining send data

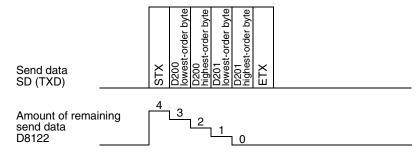

#### 2) Receive data and amount of data already received

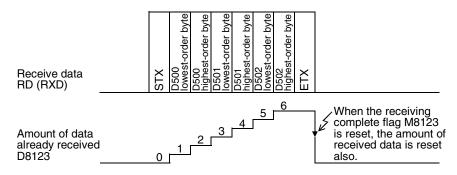

#### Caution on other instructions using M8161

M8161 is shared by RS, ASCI, HEX, CCD, and CRC (provided only in FX3U and FX3UC PLCs) instructions.

#### 2. Handling of 8-bit data (when M8161 is set to ON)

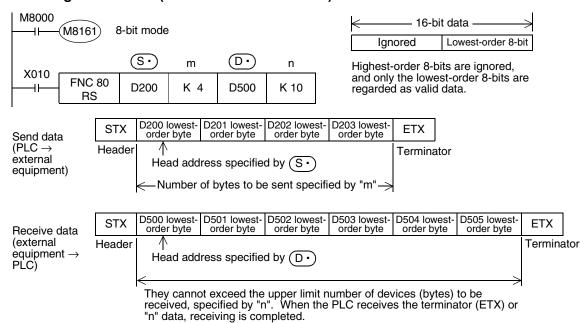

### 1) Send data and amount of remaining data

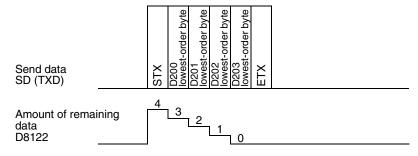

#### 2) Receive data and amount of received data

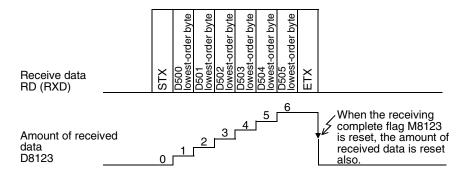

#### Caution on other instructions using M8161

M8161 is shared by RS, ASCI, HEX, CCD, and CRC (provided only in FX3U and FX3UC PLCs) instructions.

### 6.2.4 Operation when data is sent

When the sending request flag (M8122) is set to ON while RS instruction is driven, the PLC sends the data stored in the data registers (S·) to (S·)+m-1) specified by the RS instruction.

When sending of the data is complete, the sending request flag (M8122) is automatically set to OFF.

### 1. Timing at which sending is started

When RS instruction is executed after the sending request flag (M8122) is set to ON, the PLC starts to send. When sending begins, the PLC sends the data stored in the data registers specified by the RS instruction in interrupt processing without regarding the operation cycle.

#### 2. Timing at which sending is completed

When all send data is sent, sending is completed.

(If the terminator is set, the terminator is included in the send data.)

### 3. Cautions on sending

When sending data, observe the following cautions

- 1) While the sending request flag (M8122) is ON, do not change the amount of send data or contents of send data.
- 2) Do not set the sending request flag (M8122) to OFF in a sequence program. If the send data is changed while the sending request flag (M8122) is ON or if the sending request flag (M8122) is set to OFF in a sequence program, correct data is not sent.

### 6.2.5 Operation when data is received

When RS instruction is executed, the PLC waits to receive. When the PLC receives data from the connected equipment and receiving is completed, the receiving complete flag (M8123) is set to ON.

When the PLC receives data, it stores the received data to the data registers ① to (① +n-1) specified by the RS instruction.

While the receiving complete flag (M8123) is ON, the PLC cannot receive new data.

### 1. Timing at which receiving is started

When the PLC receives data while it is waiting to receive, it starts receiving data.

When receiving begins, the PLC stores the received data in interrupt processing without regarding the operation cycle.

When the header (D8124) is specified in the communication format, however, the PLC starts receiving when it receives the code set in the header. And the PLC stores the received data except the header.

#### 2. Timing at which receiving is completed

Receiving is completed in the following three conditions. When either condition is established, receiving is completed.

- 1) When the PLC receives as much data as specified by the RS instruction
- 2) When "terminator provided" is selected in the communication format, and the PLC receives the code set in the terminator (D8125)
- When data receiving is suspended and the PLC does not receive the next set of data within the time set in the timeout determination time setting device (D8129)

At this time, the timeout determination flag (M8129) turns ON.

(The timeout determination flag is not provided in FXoN, FX2(FX), FX2C, and FX2N (before Ver. 2.00) PLCs.)

### Operation of the timeout determination flag (which is not provided in FX<sub>0N</sub>, FX<sub>2</sub>(FX), FX<sub>2C</sub>, and FX<sub>2N</sub> (before Ver. 2.00) PLCs)

When data receiving is suspended, counting of the timeout time is started immediately. If the PLC does not receive the next set of data within the timeout determination time set by D8129, the timeout determination flag (M8129) is set to ON. At this time, the receiving complete flag (M8123) is set to ON also.

The timeout determination time (D8129) can be set to a value from 1 to 255 (10 ms to 2550 ms).

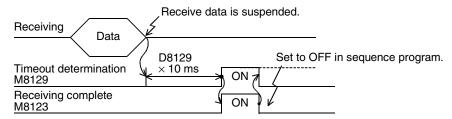

The timeout determination flag (M8129) does not turn OFF automatically.

Set it to OFF in a sequence program. (When M8123 is set to OFF, M8129 is set to OFF also.)

By using this function, the PLC can receive data without the terminator from such equipment that the number of send data varies.

#### 4. When the control line is set to the interlink mode

When the interlink mode is selected in the communication format, the following sequence is adopted from the start of receiving to receiving completion:

- When the amount of data already received becomes "number of bytes to be received -30", the control line ER (DTR) turns OFF.
  - When the control line ER (DTR) turns OFF, the counterpart equipment should suspend data sending. After the control line ER (DTR) turns OFF, the PLC can receive up to 30 characters (bytes).
- When the counterpart equipment suspends data sending, the PLC sets the timeout determination flag (M8129) and receiving complete flag (M8123) to ON after the timeout determination time (D8129). Move the received data in a sequence program, and then set to OFF the receiving complete flag (M8123) and timeout determination flag (M8129).
- 3) When the receiving complete flag (M8123) is set to OFF, the control line ER (DTR) turns ON. When the control line ER (DTR) turns ON, begin sending data again from the counterpart equipment.
- 4) Repeat the steps 1) to 3) until data receiving is completed.

#### 5. Cautions on receiving

When receiving data, observe the following cautions:

- 1) While the receiving complete flag (M8123) is ON, the PLC cannot receive the next set of data. When the receiving complete flat is set to OFF, the PLC waits to receive.
- 2) When RS instruction is driven, the receiving complete flag (M8123) remains OFF in an FX1s, FX1N, or FX1NC PLC if the amount of received data (n) is "0", but the PLC does not start to wait to receive. To make the PLC wait to receive, it is necessary to set the amount of received data "n" to "1" or more and set the receiving complete flag to OFF from ON.

### 6.3 Operation of Control Line

### 6.3.1 FX2(FX), FX2C, FX1S, FX0N, FX1N, FX1NC, and FX2N (before Ver. 2.00) PLCs

FX2, FX2C, FX1S, FX0N, FX1N, FX1NC, and FX2N (before Ver. 2.00) PLCs execute half-duplex, bidirectional communication.

When the sending flag is set to ON during receiving, the sending wait flag M8121 turns ON. When the receiving complete flag turns ON from OFF, the PLC starts to send.

#### 1. When the control line is not provided

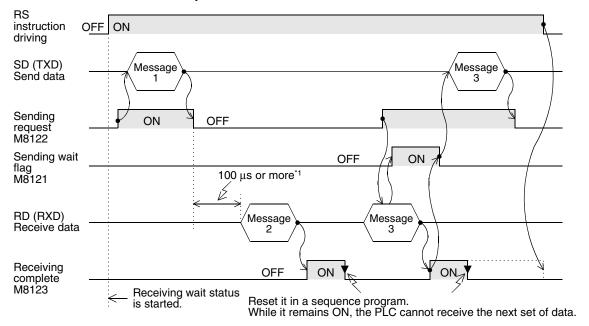

\*1. Set it to 2 scan times or more in FX1s, FX0N, FX2(FX), FX2C, FX1N, and FX1NC PLCs.

#### 2. When the control line is in the standard mode

Use this mode when only sending or receiving.

#### 1) When only sending is executed

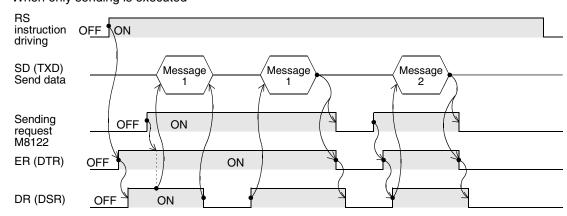

#### 2) When only receiving is executed [The DR (DSR) signal is not used.]

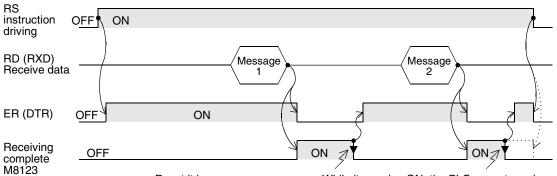

Reset it in a sequence program. While it remains ON, the PLC cannot receive the next set of data.  $\,$ 

### 3. When the control line is in the modem mode

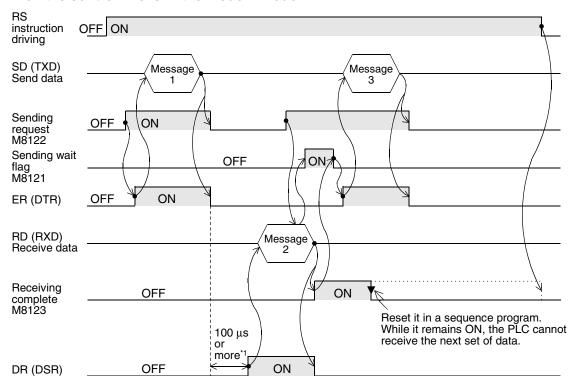

\*1. Set it to 2 scan times or more in FX1s, FX0N, FX2(FX), FX2C, FX1N, and FX1NC PLCs.

#### 6.3.2 FX2N (Ver. 2.00 or later), FX3U, FX2NC, and FX3UC PLCs

FX2N (Ver. 2.00 or later), FX3U, FX2NC, and FX3UC PLCs execute full-duplex, bidirectional communication. When executing half-duplex, bidirectional communication, pay attention not to set the sending flag to ON while receiving. If the sending flag is set to ON, the PLC starts to send. As a result, the counterpart equipment may not be able to receive data, and the sent and received data may be destroyed. In full-duplex, bidirectional communication, the sending wait flag M8121 does not turn ON.

In FX3u and FX3uc PLCs, however, the sending wait flag M8121 remains ON while the DR (DSR) is OFF, the PLC waits to send, and the control line is in the standard mode or interlink mode.

#### 1. Without control line

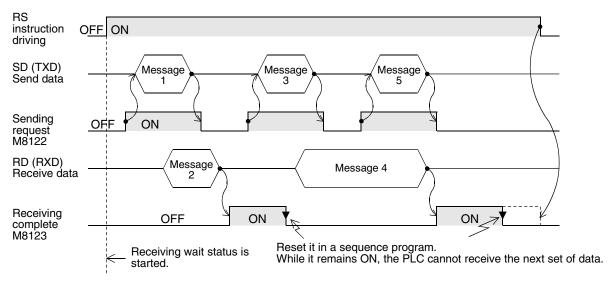

#### 2. When the control line is in the standard mode

Use this mode when only sending or receiving.

The control line and transfer sequence are equivalent to those in FX2N PLCs (before Ver. 2.00). Refer to Subsection 6.3.1.

#### 3. When the control line is in the modem mode

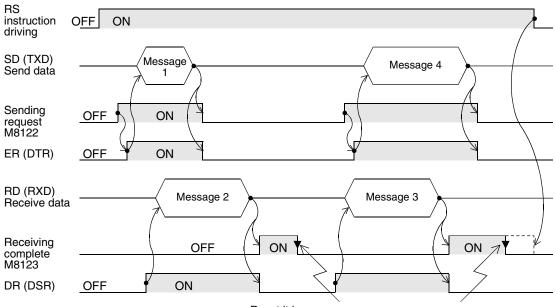

Reset it in a sequence program. While it remains ON, the PLC cannot receive the next set of data.

#### 4. When the control line is in the interlink mode

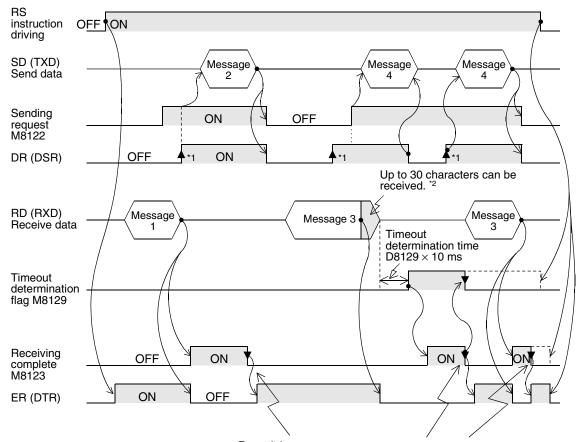

Reset it in a sequence program.

While it remains ON, the PLC cannot receive the next set of data.

- \*1. On the counterpart equipment side, set the DR (DSR) signal to ON when the PLC is ready to receive. The FX2N, FX3U, FX2NC or FX3UC PLC sends the send data when both the DR (DSR) signal and the sending request turn ON.
- \*2. In the interlink mode, the PLC sets ER (DTR) signal to OFF 30 characters before reaching the specified amount of received data, and asks the counterpart equipment to stop sending. After that, the PLC can only receive up to 30 characters. In this case, temporarily stop sending, and then send the remaining data after ER (DTR) signal turns ON again.
  - When sending is stopped, the PLC finishes receiving after the timeout determination time has come. When sending is not stopped, the PLC finishes receiving after it has received the final send data or 30 characters. Accordingly, make sure that the amount of received data is "30 +  $\alpha$ ".

### 6.4 Important Points in Creating Programs

- 1) RS instruction can be used as many times as necessary in a program, but make sure that only one RS instruction is driven at a time.
  - For switching RS instruction to be driven, provide the OFF time longer than one scan time.
- 2) In FX2(FX), FX2C, FX0N, FX1S, FX1N and FX1NC PLCs, make sure to provide an interval of two scan times or more between completion of sending and the start of receiving or between completion of receiving and the start of sending.
  - In FX2N PLCs (whose version is before Ver. 2.00), provide an interval of 100 μs or more.
  - In FX2N (whose version is Ver. 2.00 or later), FX3U, FX2NC and FX3UC PLCs, this interval is not necessary.
- 3) While RS instruction is being driven, change of D8120 is not accepted.

  To change D8120, set RS instruction to OFF, set D8120 to "0", and then set a new value to D8120.
- 4) In the interlink mode, set the amount of received data n to "31" or more.
  If it is set to "30" or less, the control line ER (DTR) is set to OFF as soon as the PLC receives data. As a result, the received data may be partially skipped.
- 5) Do not use another instruction which uses the same communication port. If such an instruction is used, communication may not be executed normally.

FX3U and FX3UC PLCs: RS2 instruction, IVDR instruction, etc.

FX2N and FX2NC PLCs: EXTR instruction

#### 6.5 Communication Error

When a communication error occurs, the error flag M8063 turns ON and D8063 stores the error code.

| Error code | Description                                  |
|------------|----------------------------------------------|
| 6301       | Parity error, overrun error or framing error |

→ Confirm the contents in "Chapter 11. Troubleshooting".

# **Practical Program Example (RS Instruction)**

#### **Example of Printing Using RS Instruction (in Connection in Accordance** 7.1 with RS-232C)

In this example, a printer having the RS-232C interface is connected to a PLC, and data sent from the PLC is printed.

#### 1. System configuration

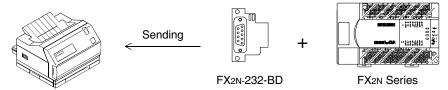

Use a communication cable suitable to the pin arrangement of the printer connector. (For representative wiring, refer to Chapter 4.)

#### 2. Communication format

Align the communication format in the PLC with that in the used printer. (The table below shows the communication format in the main unit.)

| Data length                     | 8-bit               |
|---------------------------------|---------------------|
| Parity                          | Even                |
| Stop bit                        | 2-bit               |
| Baud rate                       | 2400 bps            |
| Header                          | Not provided        |
| Terminator                      | Not provided        |
| Control line (hardware)         | Not provided        |
| Communication method (protocol) | Non-protocol method |

b0

1111

F

В

#### 3. Sequence program

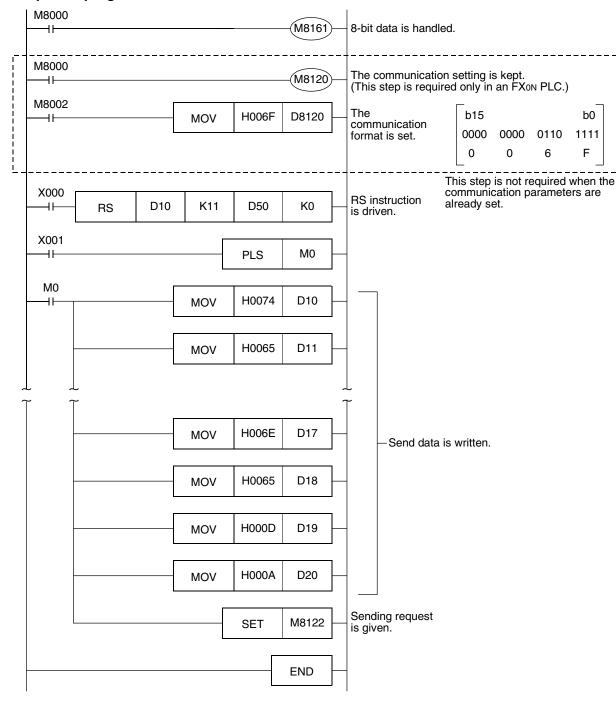

#### 4. Operation

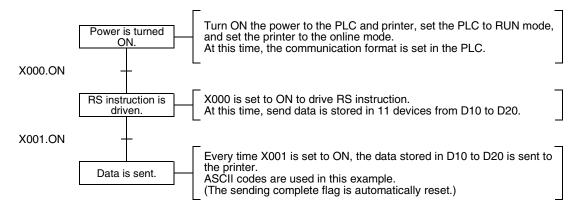

# 8. Creating Programs (RS2 Instruction)

This chapter explains how to create programs for non-protocol communication using RS2 instruction and how such programs operate.

RS2 instruction is supported only in FX3U and FX3UC PLCs.

RS2 instruction has the following additional functions which are not provided in RS instruction:

- 1) Up to 4 characters (bytes) can be specified as the header and terminator.
- 2) The sum check can be added automatically.
- 3) The communication port (channel) can be specified.

### 8.1 Checking Contents of Related Devices

The tables below show devices used in non-protocol communication using RS2 instruction.

#### 1. Bit devices

R: Read. W: Write

|    | Dev   | ice   | Name                       | Description                                                                                                    | Attri- |
|----|-------|-------|----------------------------|----------------------------------------------------------------------------------------------------|--------|
|    | ch1   | ch2   | Name                       | Description                                                                                                    | bute   |
| -  | M8063 | M8438 | Serial communication error | This device turns ON when a communication error occurs. When this device (serial communication error) turns ON, D8063 or D8438 stores the corresponding error code. | R      |
| -  | M8401 | M8421 | Sending wait flag          | This device remains ON while the PLC is waiting to send.                                                                                                    | R      |
| -  | M8402 | M8422 | Sending request            | When this device is set to ON, the PLC starts to send.                                                                                                    | R/W    |
| -  | M8403 | M8423 | Receiving complete flag    | This device turns ON when receiving is completed. While this device (receiving complete flag) is ON, the PLC cannot receive any receive data.                       | R/W    |
| -  | M8404 | M8424 | Carrier detection flag     | This device turns ON in synchronization with the CD (DCD) signal.                                                                                                   | R      |
| *1 | M8405 | M8425 | Data set ready (DSR) flag  | This device turns ON in synchronization with the DR (DSR) signal.                                                                                                   | R      |
| _  | M8409 | M8429 | Timeout determination flag | This device turns ON when data receiving is suspended and the next set of receive data is not given within the time set by the timeout time setting device.         |        |

<sup>\*1.</sup> Available in Ver.2.30 or later of FX3U or FX3UC PLC

#### 2. Word devices

R: Read, W: Write

| Device |                                   | Name                                                                                                    | Description                                                                                                    |                                                                                                    |                                   |                  |     |  |
|--------|-----------------------------------|----------------------------------------------------------------------------------------------------|----------------------------------------------------------------------------------------------------|----------------------------------------------------------------------------------------------------|-----------------------------------|------------------|-----|--|
| ch1    | ch2                               | Name                                                                                                    |                                                                                                    | ·                                                                                                  |                                   |                  |     |  |
| D8063  | D8438                             | Serial communication error code                                                                                                    |                                                                                                    | When the serial communication error flag turns ON, this device tores the corresponding error code. |                                   |                  |     |  |
| D8400  | D8420                             | Communication format setting                                                                                                    | This dev                                                                                                    | rice sets the communica                                                                            | ation format.                     |                  | R/W |  |
| D8402  | D8422                             | Amount of remaining send data                                                                                                    | This dev                                                                                                    | rice stores the amount o                                                                           | of remaining send data.           |                  | R   |  |
| D8403  | D8423                             | Amount of data already received                                                                                                    | This dev                                                                                                    | rice stores the amount o                                                                           | of data already received.         |                  | R   |  |
| D8405  | D8425                             | Communication parameter display                                                                                                    | This dev                                                                                                    | rices stores communicat                                                                            | tion parameters set in th         | e PLC.           | R   |  |
| D8409  | D8429                             | Timeout time setting                                                                                                    | This dev                                                                                                    | rice sets the timeout tim                                                                          | e.                                |                  | R/W |  |
| D8410  | D8430                             | Header 1 and header 2                                                                                                    | These d                                                                                                    | Header 2 3 4                                                                                       | 1 to 4.                           |                  | R/W |  |
|        |                                   |                                                                                                    | Header                                                                                                    | ch1                                                                                                | ch2                               | Initial<br>value |     |  |
|        |                                   |                                                                                                    | 1 2                                                                                                    | D8410 (lowest-order byte) D8410 (highest-order byte)                                               | , , ,                             | H02<br>(STX)     |     |  |
| D8411  | D8431 D8431 Header 3 and header 4 | 3 D8411 (lowest-order byte) D8431 (lowest-order byte) H00 4 D8411 (highest-order byte) D8431 (highest-order byte) H00 When "H00" is set to the header 1, headers are not provided. The area before H00 (in units of bytes) is used to set the headers. |                                                                                                    |                                                                                                    |                                   |                  |     |  |
| D8412  | D8432                             | Terminator 1 and terminator 2                                                                                                    | Terminator                                                                                                    | evices set the terminator  T  Data  1  ch1                                                         | rs 1 to 4.  Ferminator 2 3 4  ch2 | Initial value    | R/W |  |
| D8413  | D8433                             | Terminator 3 and terminator 4                                                                                                    | 1 D8412 (lowest-order byte) D8432 (lowest-order byte) (ETX) 2 D8412 (highest-order byte) D8432 (highest-order byte) H00 3 D8413 (lowest-order byte) D8433 (lowest-order byte) H00 4 D8413 (highest-order byte) D8433 (highest-order byte) H00 When "H00" is set to the terminator 1, terminators are n provided. The area before H00 (in units of bytes) is used to set the terminators. |                                                                                                    | H00<br>H00<br>H00                 | R/W              |     |  |
| D8414  | D8434                             | Receiving sum (receive data)                                                                                                    | This dev                                                                                                    | rice stores the received                                                                           | sum check value.                  |                  | R   |  |
| D8415  | D8435                             | Receiving sum (calculation result)                                                                                                    |                                                                                                    | This device stores the sum check value calculated from the received data.                          |                                   |                  | R   |  |
| D8416  | D8436                             | Sending sum                                                                                                    | This dov                                                                                                    | This device stores the sum check value added to the send data.                                     |                                   |                  |     |  |
|        | D0-00                             | Certaing carri                                                                                                    | THIS GEV                                                                                                    | ice stores the sum chec                                                                            | ok value added to the se          | nu uaia.         | R   |  |

#### 8.2 How to Use RS2 Instruction

This section explains the function, operation and programming method of RS2 instruction.

#### 1. Applicable devices

| 0                    |             |   | Bit | t De | evic                         | es |      |      |     |               |     | Wo                           | ord | Dev                   | ice     | s     |   |   |          |          |          | Ot | hers |   |
|----------------------|-------------|---|-----|------|------------------------------|----|------|------|-----|---------------|-----|------------------------------|-----|-----------------------|---------|-------|---|---|----------|----------|----------|----|------|---|
| Oper-<br>and<br>Type | System/User |   |     |      | Digit Specification System/U |    |      | n/Us | er  | Special Index |     | Con- Real Constant Number to |     | Charac-<br>ter String | Pointer |       |   |   |          |          |          |    |      |   |
| .,,,,                | Х           | Υ | М   | T    | С                            | S  | D□.b | KnX  | KnY | KnM           | KnS | Т                            | С   | D                     | R       | U□\G□ | ٧ | Z | Modify   | K        | Н        | E  | "□"  | Р |
| <u>s.</u>            |             |   |     |      |                              |    |      |      |     |               |     |                              |     | ✓                     | ✓       |       |   |   | <b>✓</b> |          |          |    |      |   |
| m                    |             |   |     |      |                              |    |      |      |     |               |     |                              |     | ✓                     | ✓       |       |   |   |          | ✓        | <b>✓</b> |    |      |   |
| <u>D.</u>            |             |   |     |      |                              |    |      |      |     |               |     |                              |     | ✓                     | ✓       |       |   |   | ✓        |          |          |    |      |   |
| n                    |             |   |     |      |                              |    |      |      |     |               |     |                              |     | ✓                     | ✓       |       |   |   |          | ✓        | ✓        |    |      |   |
| n1                   |             |   |     |      |                              |    |      |      |     |               |     |                              |     |                       |         |       |   |   |          | <b>✓</b> | ✓        |    |      |   |

m, n: 0 to 4096 points

(However, "m + n" should not be more than 8000 points.)

n1: K1 or K2

#### 2. Program example

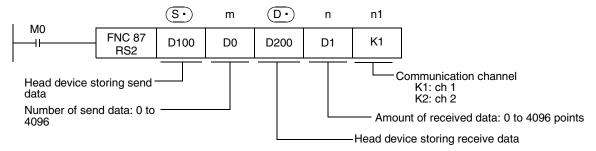

#### 8.2.1 Applicable frames

Message frames used in communication can be selected by setting the communication format. The table below shows message frames applicable in RS2 instruction.

| 1  | Data                                   |
|----|----------------------------------------|
| 2  | Data CR+LF                             |
| 3  | Data Terminator                        |
| 4  | Data Terminator CR+LF                  |
| 5  | Data Terminator Sum check              |
| 6  | Data Terminator Sum check CR+LF        |
| 7  | Header Data                            |
| 8  | Header Data CR+LF                      |
| 9  | Header Data Terminator                 |
| 10 | Header Data Terminator CR+LF           |
| 11 | Header Data Terminator Sum check       |
| 12 | Header Data Terminator Sum check CR+LF |

#### 1. Header

When "header provided" is selected in the communication format settings, the values of D8410 and D8411 are used for ch.1, and the values of D8430 and D8431 are used for ch.2. Up to four headers can be set.

| Header | Header 1                  | Header 2                   | Header 3                  | Header 4                   |
|--------|---------------------------|----------------------------|---------------------------|----------------------------|
| ch1    | D8410 (lowest-order byte) | D8410 (highest-order byte) | D8411 (lowest-order byte) | D8411 (highest-order byte) |
| ch2    | D8430 (lowest-order byte) | D8430 (highest-order byte  | D8431 (lowest-order byte) | D8431 (highest-order byte) |

When data is sent, the data set in the above devices is added at the head of the specified send data.

When data is received, receiving begins when the data set in the above devices is received continuously.

Even if "header provided" is selected, headers are not provided if the header 1 is set to "00H". The area before 00H (in units of bytes) is used to set the headers.

#### 2. Terminator

When "terminator provided" is selected in the communication format setting, the values of D8412 and D8413 are used for ch.1, and the values of D8432 and D8433 are used for ch.2. Up to four terminators can be set.

| Terminator | Terminator 1              | Terminator 2               | Terminator 3              | Terminator 4               |  |
|------------|---------------------------|----------------------------|---------------------------|----------------------------|--|
| ch1        | D8412 (lowest-order byte) | D8412 (highest-order byte) | D8413 (lowest-order byte) | D8413 (highest-order byte) |  |
| ch2        | D8432 (lowest-order byte) | D8432 (highest-order byte) | D8433 (lowest-order byte) | D8433 (highest-order byte) |  |

When data is sent, the data set in the above devices is added at the end of the specified send data. When data is received, receiving is completed\*1 when the data set in the above devices is received.

Even if "terminator provided" is selected, terminators are not provided if the terminator 1 is set to "00H". The area before 00H (in units of bytes) is used to set the terminators.

 Receiving is completed also when receiving of the amount of received data specified by the RS2 instruction is finished or when receiving of data is suspended and receiving of the next set of data is not executed within the timeout time set by D8409 or D8429.

#### 3. Sum check

When "sum check provided" is selected in the communication format setting, the sum check is executed for the sent and received data.

When selecting "sum check provided", make sure to select "terminator provided".

When data is sent, the sum of "data" + "terminator" is calculated, and added to the send data.

When data is received, it is checked whether the received sum is equivalent to the sum calculated by the PLC.

→ For details on the sum check, refer to Subsection 8.2.6.

#### 4. CR + LF

When "CR + LF provided" is selected in the communication format setting, the character code of "CR + LF" is added at the end of the send data.

When data is received, receiving is completed when "CR + LF" is received continuously.

However, receiving is completed when receiving of the specified amount of received data is finished or when receiving of data was suspended and receiving of next data was not executed within the timeout determination time.

Make sure that "CR" is not included in the message.

#### 8.2.2 Function and operation

RS2 instruction specifies the head device storing the send data sent from the PLC, amount of data, head device storing the received data and maximum allowable amount of received data.

Create a program as shown below.

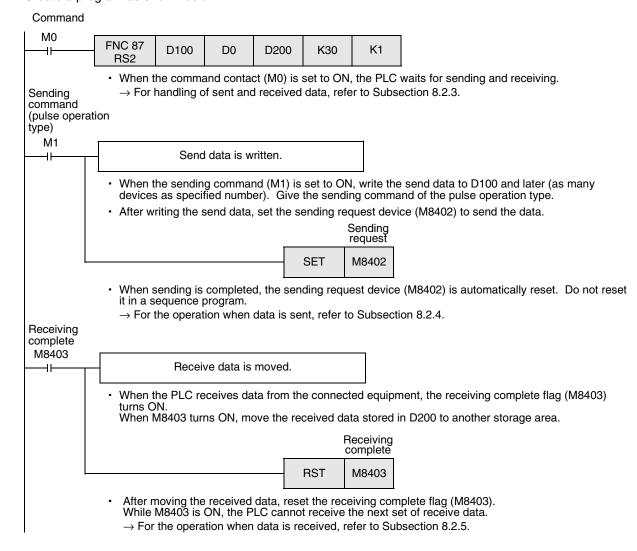

D

#### 8.2.3 Send/receive data and amount of data

RS2 instruction can handle send data and receive data while storing two characters in one data register.

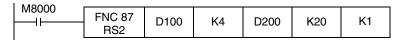

Communication format setting

- Control line not provided

- · CR + LF added

#### 1. Send data and amount of remaining send data

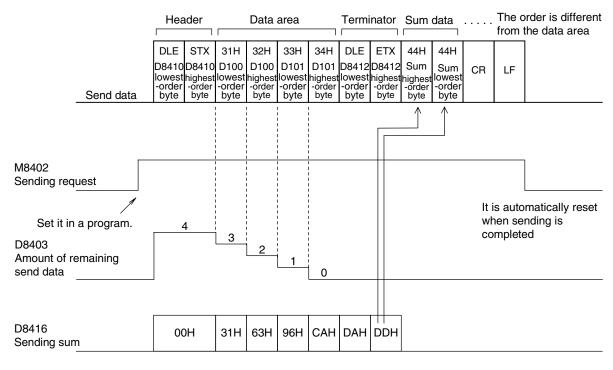

#### 2. Receive data and amount of data already received

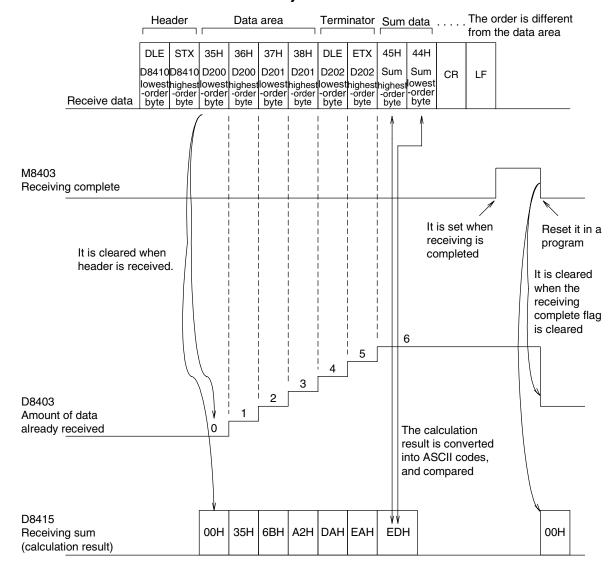

#### Caution

The 8-bit mode is not applicable in RS2 instruction.

#### 8.2.4 Operation when data is sent

When the sending request flag is set to ON while RS2 instruction is driven, the PLC sends the data stored in the specified data registers  $(S \cdot)$  to  $((S \cdot) + m-1)$ .

When using the communication port (ch1), set M8402.

When using the communication port (ch2), set M8422.

When sending of the data is completed, the sending request flag is automatically set to OFF.

#### 1. Timing at which sending is started

When RS2 instruction is executed after the sending request flag is set to ON, the PLC starts to send. When sending is started, the PLC sends the data stored in the data registers specified by RS2 instruction in interrupt processing with no regard for the operation cycle.

#### 2. Timing at which sending is completed

When all send data<sup>\*1</sup> are sent, sending is completed.

The "terminators", "sum check" and "CR + LF" set in the communication format are included also in the send data.

#### 3. Cautions on sending

When sending data, observe the following cautions

- 1) While the sending request flag is ON, do not change the number of send data or the contents of send data.
- 2) Do not set the sending request flag to OFF in a sequence program. If the send data is changed while the sending request flag is ON or if the sending request flag is set to OFF in a sequence program, correct data is not sent.

#### 8.2.5 Operation when data is received

When RS2 instruction is executed, the PLC waits to receive. When the PLC receives data from the connected equipment and receiving is completed, the receiving complete flag is set to ON.

When the communication port (ch1) is used, M8403 turns ON.

When the communication port (ch2) is used, M8423 turns ON.

When the PLC receives data, it stores the received data to the data registers (D·) to ((D·)+n-1) specified by the RS2 instruction.

While the receiving complete flag is ON, the PLC cannot receive new data.

#### 1. Timing at which receiving is started

When the PLC receives data while it is waiting to receive, it starts receiving data.

When receiving begins, the PLC stores the received data in interrupt processing without regarding the operation cycle.

When the headers are specified in the communication format, however, the PLC starts receiving when it continuously receives the codes set in the headers. And the PLC stores the received data except the

#### 2. Timing at which receiving is completed

Receiving is completed in the following three conditions. When either condition is established, receiving is

- 1) When the PLC receives as many receive data as specified by RS2 instruction
- 2) When the "terminators", "sum check" and "CR + LF" set in the communication format are received normally.

| <br>Data | CR+LF      |              |       |
|----------|------------|--------------|-------|
| <br>Data | Terminator | ·<br>]       |       |
|          |            | ]<br>        | 1     |
| <br>Data | Terminator | CR+LF        |       |
| <br>Data | Terminator | Sum check    |       |
| <br>Data | Terminator | Sum check    | CR+LF |
| <br>Dala | Terminator | Sulli Clieck | UN+LI |

3) When data receiving is suspended and the PLC does not receive the next set of data within the time set in the timeout determination time setting device (D8409 or D8429) the timeout determination flag (M8409 or M8429) turns ON.

#### 3. Operation of timeout determination flag

When data receiving is suspended, if the PLC does not receive the next set of data within the preset timeout determination time, the timeout determination flag is set to ON.

At this time, the receiving complete flag is also set to ON.

The timeout determination time can be set to a value from 1 to 255 (10 ms to 2550 ms).

| Name                       | ch1   | ch2   |
|----------------------------|-------|-------|
| Timeout determination flag | M8409 | M8429 |
| Timeout determination time | D8409 | D8429 |

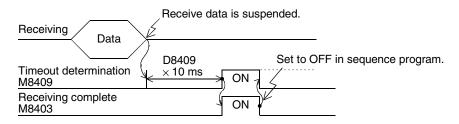

The timeout determination flag does not turn OFF automatically. Set it to OFF in a sequence program. (When the receiving complete flag is set to OFF, the timeout determination flag is also set to OFF.)

By using this function, the PLC can receive data without the terminator from such equipment that the number of send data varies.

#### 4. When the control line is set to the interlink mode

When the interlink mode is selected in the communication format, the following sequence is adopted from start of receiving to completion of receiving:

- When the amount of data already received becomes "preset amount of received data -30", the control line ER (DTR) turns OFF.
  - When the control line ER (DTR) turns OFF, the counterpart equipment should suspend data sending. After the control line ER (DTR) turns OFF, the PLC can receive up to 30 characters (bytes).
- 2) When the counterpart equipment suspends data sending, the PLC sets to ON the timeout determination flag and receiving complete flag after the preset timeout determination time. Move the received data in a sequence program, and then set the receiving complete flag and timeout determination flag to OFF.
- 3) When the receiving complete flag is set to OFF, the control line ER (DTR) turns ON. When the control line ER (DTR) turns ON, restart data sending from the counterpart equipment.
- 4) Repeat the steps 1) to 3) until data receiving is completed.

#### 5. Cautions on receiving

When receiving data, observe the following cautions

- 1) While the receiving complete flag is ON, the PLC cannot receive the next set of receive data. When the receiving complete flag is set to OFF, the PLC waits to receive.
- 2) Set the amount of received data to a value including "terminators", "sum check" and "CR+LF". If the specified amount of received data is small, the serial communication error flag (M8063 or M8438) turns ON.

#### 8.2.6 Sum check code

The sum check code indicates a two-digit ASCII code converted from the lowest-order byte (8-bit) of the result (sum) acquired by adding the sum check target data as hexadecimal data.

By setting a parameter, set whether or not the sum check code is added in the message.

- When "sum check provided" is selected, the sum check code is added in the message during sending. During receiving, the sum check code is compared with the value calculated from the received data to check the received data.
- When "sum check not provided" is selected, the sum check code is not added, so the received data is not checked either.

A calculation example of the sum check code is shown below.

#### Example: When the communication format (parameters) is set as follows

- Control line not provided
- Headers provided [DLE+STX (D8410: 0210H, D8411: 0000H)]
- Terminators provided [DLE+ETX (D8412: 0310H, D8413: 0000H)]

In the case of send data

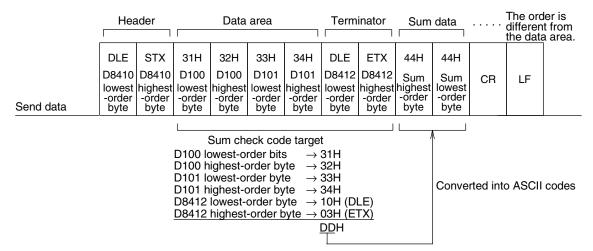

In the case of receive data

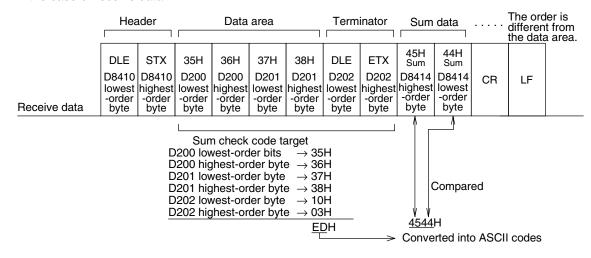

### 8.3 Operation of Control Line

#### 1. When the control line is not provided

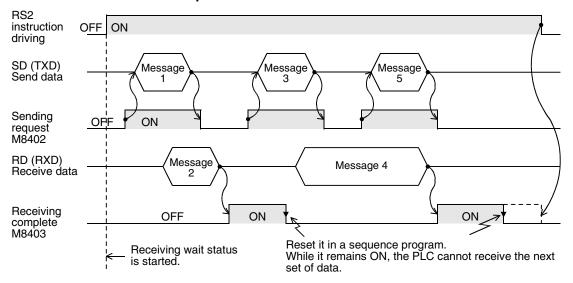

#### 2. When the control line is in the standard mode

Use this mode when only sending or receiving.

#### 1) When only sending is executed

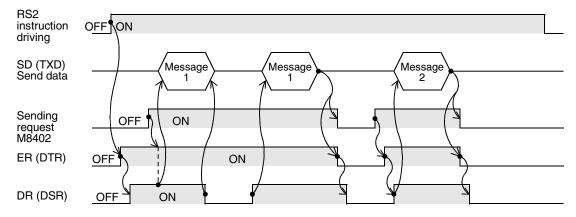

#### 2) When only receiving is executed [The DR (DSR) signal is not used.]

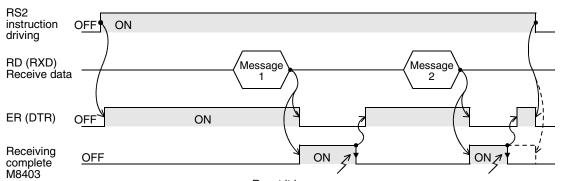

Reset it in a sequence program. While it remains ON, the PLC cannot receive the next set of data.

#### 3. When the control line is in the modem mode

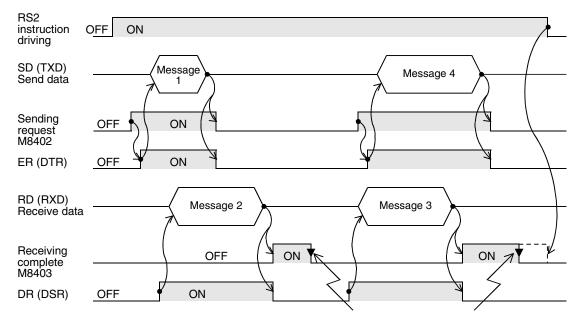

Reset it in a sequence program. While it remains ON, the PLC cannot receive the next set of data.

#### 4. When the control line is in the interlink mode

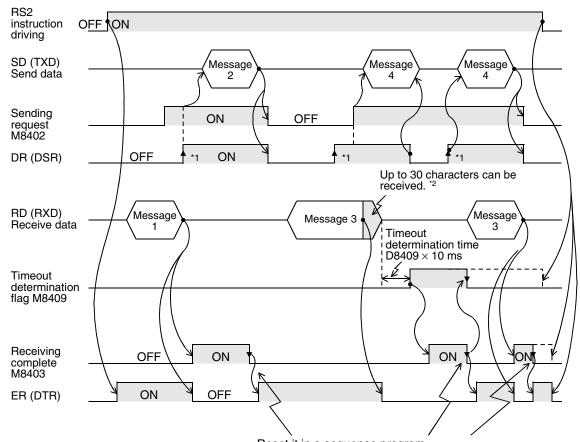

Reset it in a sequence program. While it remains ON, the PLC cannot receive the next set of data.

- \*1. On the counterpart equipment side, set the DR (DSR) signal to ON when the PLC is ready to receive. The FX3U/FX3UC PLC sends the send data when both the DR (DSR) signal and the sending request turn ON.
- \*2. In the interlink mode, the PLC sets the ER (DTR) signal to OFF 30 characters before reaching the specified amount of received data, and asks the counterpart equipment to stop sending. After that, the PLC can only receive up to 30 characters. In this case, temporarily stop sending, and then send the remaining data after the ER (DTR) signal turns ON again.

  When sending is stopped, the PLC finishes receiving after the timeout determination time has come.

When sending is stopped, the PLC finishes receiving after the timeout determination time has come. When sending is not stopped, the PLC finishes receiving after it has received the final send data or 30 characters. Accordingly, make sure that the number of receive characters are "30 +  $\alpha$ ".

### 8.4 Important Points in Creating Programs

- RS2 instruction can be used as many times as necessary in a program, but make sure that only one RS2 instruction is driven in each communication port at a time.
   For switching RS2 instruction to be driven, provide the OFF time longer than one scan time.
- 2) Do not use another instruction (such as RS instruction or IVDR instruction) which uses the same communication port. If such an instruction is used, communication may not be executed normally.
- 3) While RS2 instruction is driven, change of D8400 or D8420 is not accepted. For changing D8400 or D8420, set RS2 instruction to OFF, set D8400 or D8420 to "0", and then set a new value to D8400 or D8420.
- 4) In the interlink mode, set the amount of received data "n" to "31" or more.
  If it is set to "30" or less, the control line ER (DTR) is set to OFF as soon as the PLC receives data.
- 5) FX3U and FX3UC PLCs execute full-duplex, bidirectional communication. When using half-duplex, bidirectional communication, pay attention not to turn ON the sending flag while receiving.

#### 8.5 Communication Error

When a communication error occurs, the error flag M8063 turns ON during communication using ch1, or the error flag M8438 turns ON during communication using ch2. And D8063 or D8438 stores the error code.

| Error       | code        | Description                                  |  |  |  |
|-------------|-------------|----------------------------------------------|--|--|--|
| D8063 (ch1) | D8438 (ch2) | Description                                  |  |  |  |
| 6301        | 3801        | Parity error, overrun error or framing error |  |  |  |
| 6303        | 3803        | Receive data sum mismatch                    |  |  |  |
| 6304        | 3804        | Defective data format                        |  |  |  |

→ Confirm the contents in "Chapter 11. Troubleshooting".

# 9. Practical Program Example (RS2 Instruction)

# 9.1 Example of Printing Using RS2 Instruction (in Connection in Accordance with RS-232C)

In this example, a printer having the RS-232C interface is connected to a PLC, and the data sent from the PLC is printed.

#### 1. System configuration

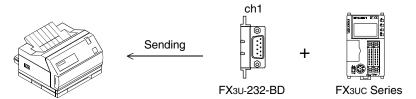

Use a communication cable suitable to the pin arrangement of the connector of the used printer.

#### **Communication format**

Align the communication format in the PLC with that in the used printer. (The table below shows the communication format in the main unit.)

| Data length                     | 8-bit                      |
|---------------------------------|----------------------------|
| Parity                          | Even                       |
| Stop bit                        | 2-bit                      |
| Baud rate                       | 2400 bps                   |
| Header                          | Not provided               |
| Terminator                      | Not provided               |
| Control line (H/W)              | Standard/RS-232C, provided |
| Communication method (protocol) | Non-protocol method        |
| CR, LF                          | Not provided               |

#### 2. Sequence program

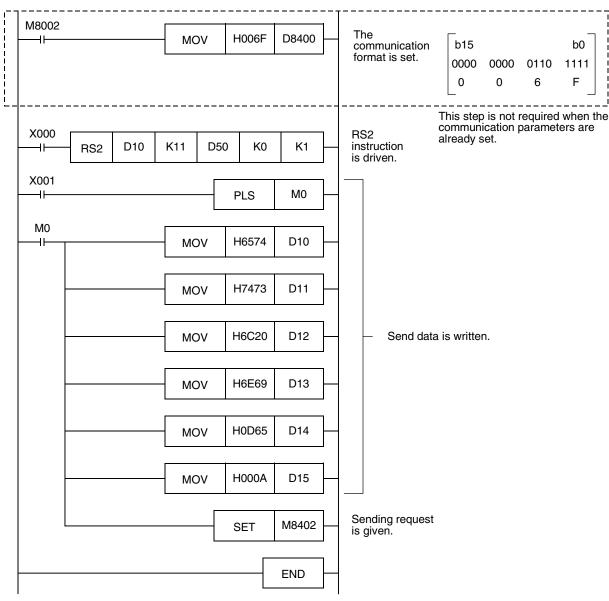

#### 3. Operation

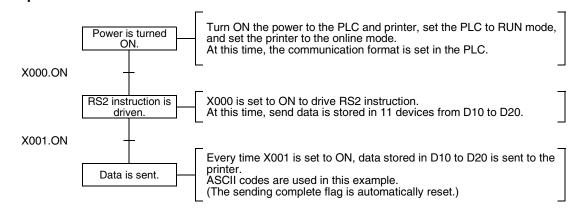

### 10. When Combined with Another Communication

This chapter explains how to use non-protocol communication (RS or RS2 instruction) together with another communication type.

### 10.1 Other Communication Type Used Together

In FX PLCs, the following communication types can be changed over.

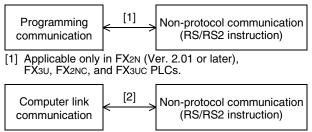

[2] Applicable only in FX3u and FX3uc PLCs.

When changing over the above communication types, it is necessary to set the communication using a sequence program.

The tables below show devices used in sequence programs.

#### 1) RS instruction

| Device | Name                                       | Description                                                 |
|--------|--------------------------------------------|-------------------------------------------------------------|
| D8120  | Communication format setting               | Sets the communication format.                              |
| 118419 | Operation mode display (in FX3U and FX3UC) | Allows the communication type being executed to be checked. |

#### 2) RS2 instruction

| Device |       | Name                         | Description                                                 |  |
|--------|-------|------------------------------|-------------------------------------------------------------|--|
| ch1    | ch2   | Name                         | Description                                                 |  |
| D8400  | D8420 | Communication format setting | Sets the communication format.                              |  |
| D8419  | D8439 | Operation mode display       | Allows the communication type being executed to be checked. |  |

→ For the communication setting method, refer to Section 10.6.
→ For details on the operation mode display, refer to Subsection 11.4.1.

### 10.2 When Combined with Programming Communication

In FX2N (Ver. 2.01 or later), FX3U, FX2NC, and FX3UC PLCs, non-protocol communication in accordance with RS-232C using RS instruction can be changed over to the programming communication for peripheral equipment.

#### 10.2.1 For FX2N and FX2NC PLCs

In FX2N (Ver. 2.01 or later) and FX2NC PLCs, non-protocol communication using RS instruction by way of RS-232C port in the FX2N-232-BD (for FX2N PLCs), FX0N-232ADP, or FX2NC-232ADP can be changed over to the communication with a programming tool (programming communication) in the following methods. If the counterpart equipment executes another type of communication while the programming communication is selected, the PLC sends back "NAK".

#### 1. When changing over using RUN mode and STOP mode

Set the communication format to one of the settings shown below for executing non-protocol communication (in accordance with RS-232C) using RS instruction in RUN mode and executing the programming communication in STOP mode.

| Item            | Contents     |                   |              |          |  |
|-----------------|--------------|-------------------|--------------|----------|--|
| item            | H0086        | H0186             | H0286        | H0386    |  |
| Data length     |              | 7-                | bit          |          |  |
| Parity bit      |              | Even              |              |          |  |
| Stop bit        | 1-bit        |                   |              |          |  |
| Baud rate (bps) | 9600         |                   | 0 bps        |          |  |
| Header          | Not provided | Provided          | Not provided | Provided |  |
| Terminator      | Not pro      | provided Provided |              | ided     |  |
| Control line    | Not pro      |                   | ovided       |          |  |

#### 2. When changing over by RS instruction in RUN mode

When changing over non-protocol communication using RS instruction to the programming communication in RUN mode, set RS instruction to OFF, and then overwrite the communication format (D8120) to "H0000". Before starting up RS instruction again, make sure to properly overwrite the communication format (D8120) used in RS instruction.

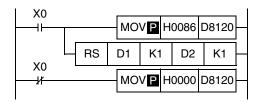

In this setting also, the communication mode can be changed over using RUN mode and STOP mode if the condition shown in 1 above is satisfied.

#### 3. Caution on using RS instruction and programming communication together

Do not use the communication setting by parameters. Use the communication format device (D8120).

#### 10.2.2 For FX3u and FX3uc PLCs

In FX3U and FX3UC PLCs, non-protocol communication using RS instruction can be changed over to the communication with a programming tool (programming communication) in the following methods.

If the counterpart equipment executes another type of communication while the programming communication is selected, the PLC sends back "NAK".

In FX3U and FX3UC PLCs, the communication type operating in the communication port can be checked in the operation mode display device (D8419).

#### 1. When changing over using RUN mode and STOP mode

Set the communication format as shown below for executing non-protocol communication (in accordance with RS-232C) using RS instruction in RUN mode and executing the programming communication in STOP mode. Make sure to set the communication format used in RS instruction to D8120, and write it before executing the RS instruction.

#### 2. When changing over by RS instruction in RUN mode

When changing over non-protocol communication using RS instruction to the programming communication in RUN mode, set RS instruction to OFF, and then overwrite the communication format (D8120) to "H0000". Before starting up RS instruction again, make sure to properly overwrite the communication format (D8120) used in RS instruction.

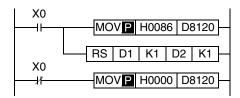

#### 3. Caution on using RS instruction and programming communication together

Do not use the communication setting by parameters. Use the communication format device (D8120).

D

#### 10.3 When Combined with Computer Link Communication (Only in FX3U and FX3UC)

In FX3U and FX3UC PLCs, non-protocol communication (in accordance with RS-232C or RS-485) using RS instruction can be changed over to a protocol dedicated to computer link in the following methods. The protocol supported by the communication port can be checked in the operation mode display device

(D8149).

#### 1. When changing over using RUN mode and STOP mode

Set the communication format as shown below for executing non-protocol communication (in accordance with RS-232C or RS-485) using RS instruction in RUN mode and executing computer link in STOP mode. Set computer link using parameters.

Make sure to set the communication format used in THE RS instruction to D8120, and write it before executing the RS instruction.

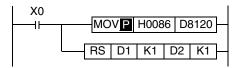

#### 2. When changing over by RS instruction in RUN mode

When changing over non-protocol communication using RS instruction to computer link in RUN mode, set RS instruction to OFF, and then overwrite the communication format (D8120) to "H0000". Set computer link using parameters.

Before starting up RS instruction again, make sure to properly overwrite the communication format (D8120) used in RS instruction.

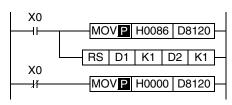

### 10.4 When Combined with Programming Communication

In FX3U and FX3UC PLCs, non-protocol communication using RS2 instruction can be changed over to the communication with a programming tool (programming communication) in the following methods.

If the counterpart equipment executes another type of communication while the programming communication is selected, the PLC sends back "NAK".

In FX3U and FX3UC PLCs, the communication type operating in the communication port can be checked in the operation mode display devices (D8419 and D8439).

#### 1. When changing over using RUN mode and STOP mode

Set the communication format as shown below for executing non-protocol communication (in accordance with RS-232C) using RS2 instruction in RUN mode and executing the programming communication in STOP mode.

Make sure to set the communication format used in RS2 instruction to D8400 or D8420, and write it before executing RS2 instruction.

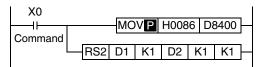

#### 2. When changing over by RS2 instruction in RUN mode

When changing over non-protocol communication using RS2 instruction to the programming communication in RUN mode, set the RS2 instruction to OFF, and then overwrite the communication format (D8400 or D8420) to "H0000".

Before starting up RS2 instruction again, make sure to properly overwrite the communication format (D8400 or D8420) used in the RS2 instruction.

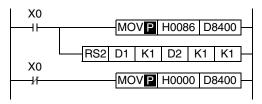

#### 3. Caution on using RS2 instruction and programming communication together

Do not use the communication setting by parameters. Use the communication format device (D8400 or D8420).

B

### 10.5 Using RS2 Instruction and Computer Link Communication Together

In FX3U and FX3UC PLCs, non-protocol communication (in accordance with RS-232C or RS-485) using RS2 instruction can be changed over to computer link in the following methods.

In FX3U and FX3UC PLCs, the communication type operating in the communication port can be checked in the operation mode display devices (D8419 and D8439).

#### 1. When changing over using RUN mode and STOP mode

Set the communication format as shown below for executing non-protocol communication (in accordance with RS-232C) using RS2 instruction in RUN mode and executing a protocol for computer link in STOP mode. Set computer link using parameters.

Make sure to set the communication format used in RS2 instruction to D8400 or D8420, and write it before executing RS2 instruction.

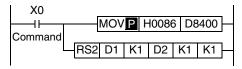

Non-protocol communication (in accordance with RS-485) cannot be changed over to computer link using RUN mode and STOP mode.

When changing over non-protocol communication (in accordance with RS-485) to computer link, refer to "2. When changing over the communication by executing RS2 instruction in RUN mode" below.

#### 2. When changing over by RS2 instruction in RUN mode

When changing over non-protocol communication using RS2 instruction to computer link in RUN mode, set RS2 instruction to OFF, and then overwrite the communication format (D8400 or D8420) to "H0000". Set computer link using parameters.

Before starting up RS2 instruction again, make sure to properly overwrite the communication format (D8400 or D8420) used in RS2 instruction.

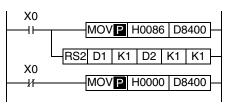

### 10.6 Communication Setting Method Using Sequence Program

In the setting method using a sequence program, transfer values to the communication format device (D8120, D8400 or D8420).

This section explains related devices and the setting method using a sequence program.

#### 10.6.1 Communication setting for RS instruction

The following device is used in the communication setting.

#### 1. D8120 (communication format)

By setting values to D8120, the data length, parity, baud rate, etc. can be set.

The table below shows the contents of D8120.

| Bit No.              | Name               | Contents                                                                        |                                                                                                    |                                                                       |  |
|----------------------|--------------------|---------------------------------------------------------------------------------|----------------------------------------------------------------------------------------------------|-----------------------------------------------------------------------|--|
| DIL NO.              | Name               |                                                                                 | 0 (bit = OFF)                                                                                                    | 1 (bit = ON)                                                          |  |
| b0                   | Data length        | 7-bit                                                                           |                                                                                                    | 8-bit                                                                 |  |
| b1<br>b2             | Parity             | b2, b1<br>(0, 0): No<br>(0, 1): Oo<br>(1, 1): Ev                                |                                                                                                    |                                                                       |  |
| b3                   | Stop bit           |                                                                                 | 1-bit                                                                                                    | 2-bit                                                                 |  |
| b4<br>b5<br>b6<br>b7 | Baud rate<br>(bps) | b7, b6, b2<br>(0, 0, 1, 1<br>(0, 1, 0, 0<br>(0, 1, 0, 1<br>(0, 1, 1, 0          | (0, 1, 0): 300 (0, 1, 0): 600 (1, 0, 0): 1200 (1, 0, 0)                                                                                                    | 6, b5, b4<br>1, 1): 4800<br>0, 0): 9600<br>0, 1): 19200               |  |
| b8                   | Header             |                                                                                 | Not provided Provided (D8124) initial value: S                                                                                                    |                                                                       |  |
| b9                   | Terminator         |                                                                                 | Not provided                                                                                                    | Provided (D8125) initial value: ETX (03H)                             |  |
| b10<br>b11           | Control line       | Non-<br>protocol<br>commu-<br>nication                                          | b11, b10<br>(0, 0): Not provided <rs-232c<br>(0, 1): Standard mode <rs-232c<br>(1, 0): Interlink mode <rs-232c<br>(FX2N whose version is V<br/>(1, 1): Modem mode<br/><rs-232c interface,="" r<="" rs-485="" td=""><td>C interface&gt; c interface&gt; der. 2.00 or later, FX3U, FX2NC, and FX3UC)</td></rs-232c></rs-232c<br></rs-232c<br></rs-232c<br> | C interface> c interface> der. 2.00 or later, FX3U, FX2NC, and FX3UC) |  |
|                      |                    | Com-<br>puter (0, 0): RS-485/RS-422 interface<br>link (1, 0): RS-232C interface |                                                                                                    |                                                                       |  |
| b12                  |                    |                                                                                 | Not applicable                                                                                                    |                                                                       |  |
| b13 <sup>*1</sup>    | Sum check          |                                                                                 | Not added Added                                                                                                    |                                                                       |  |
| b14 <sup>*1</sup>    | Protocol           |                                                                                 | Not used                                                                                                    | Used                                                                  |  |
| b15 <sup>*1</sup>    | Control procedure  |                                                                                 | Format 1                                                                                                    | Format 4                                                              |  |

<sup>\*1.</sup> Make sure to set as "0" when using non-protocol communication.

For setting the communication type, make the following program.

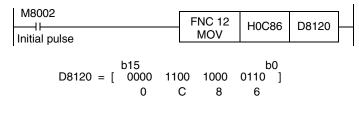

| Data length  | 7-bit        |
|--------------|--------------|
| Parity       | Even         |
| Stop bit     | 1-bit        |
| Baud rate    | 9600 bps     |
| Protocol     | Non-protocol |
| Header       | Not provided |
| Terminator   | Not provided |
| Control line | Modem mode   |
|              |              |

<sup>\*2.</sup> When using the RS-485/RS-422 interface, only FX1s, FX0N, FX1N, FX2N, FX3U, FX1NC, FX2NC, and FX3UC PLCs are applicable.

#### 10.6.2 Communication setting for RS2 instruction

The following devices are used in the communication setting. When using the communication port (ch1), set D8400.

When using the communication port (ch2), set D8420.

#### 1. D8400 and D8420 (communication format)

By setting values to D8400 or D8420, the data length, parity, baud rate, etc. can be set. The table below shows the contents of D8400 and D8420.

| Bit No.              | Name                            | Contents                                                               |                                                                                                    |                                 |                                                                       |
|----------------------|---------------------------------|------------------------------------------------------------------------|----------------------------------------------------------------------------------------------------|---------------------------------|-----------------------------------------------------------------------|
| Dit No.              | Name                            |                                                                        | 0 (bit = OFF)                                                                                                    |                                 | 1 (bit = ON)                                                          |
| b0                   | Data length                     |                                                                        | 7-bit                                                                                                    |                                 | 8-bit                                                                 |
| b1<br>b2             | Parity                          | (0, 1): Oc                                                             | (0, 0): Not provided<br>(0, 1): Odd<br>(1, 1): Even                                                                                                    |                                 |                                                                       |
| b3                   | Stop bit                        |                                                                        | 1-bit                                                                                                    |                                 | 2-bit                                                                 |
| b4<br>b5<br>b6<br>b7 | Baud rate<br>(bps)              | b7, b6, b9<br>(0, 0, 1, 1<br>(0, 1, 0, 0<br>(0, 1, 0, 1<br>(0, 1, 1, 0 | ): 300<br>): 600<br>): 1200                                                                                                    | (0, 1,<br>(1, 0,                | 5, b5, b4<br>1, 1): 4800<br>0, 0): 9600<br>0, 1): 19200               |
| b8                   | Header                          |                                                                        | Not provided                                                                                                    |                                 | Provided*2                                                            |
| b9                   | Terminator                      |                                                                        | Not provided                                                                                                    |                                 | Provided <sup>*2</sup>                                                |
| b10<br>b11<br>b12    | Control line                    | Non-<br>protocol<br>commu-<br>nication                                 | b12, b11, b10<br>(0, 0, 0): Not provided <rs<br>(0, 0, 1): Standard mode <i<br>(0, 1, 0): Interlink mode <r<br>(0, 1, 1): Modem mode <r<br>(1, 1, 1): Communication in<br/><rs-485 rs-422<="" td=""><td>RS-23<br/>S-232<br/>S-232<br/>acco</td><td>32C interface&gt;<br/>2C interface&gt;<br/>C interface&gt;<br/>rdance with RS-485</td></rs-485></r<br></r<br></i<br></rs<br> | RS-23<br>S-232<br>S-232<br>acco | 32C interface><br>2C interface><br>C interface><br>rdance with RS-485 |
| b13                  | Sum check                       |                                                                        | Not added                                                                                                    |                                 | Added <sup>*3</sup>                                                   |
| b14 <sup>*1</sup>    | Protocol                        |                                                                        | Not used                                                                                                    |                                 | Used                                                                  |
| b15                  | Control proce-<br>dure (CR, LF) | CF                                                                     | R, LF: Not used (Format 1)                                                                                                    |                                 | CR, LF: Used (Format 4)                                               |

- \*1. Make sure to set as "0" when using non-protocol communication.
- \*2. In RS2 instruction, up to four headers and up to four terminators can be set.
- \*3. When executing non-protocol communication using RS2 instruction, add the sum check code after the terminators.

Make sure to set the terminators when adding the sum check code.

For setting the communication type, make the following program.

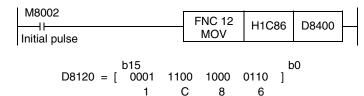

| Data length  | 7-bit                                   |
|--------------|-----------------------------------------|
| Parity       | Even                                    |
| Stop bit     | 1-bit                                   |
| Baud rate    | 9600 bps                                |
| Protocol     | Non-protocol                            |
| Header       | Not provided                            |
| Terminator   | Not provided                            |
| Control line | Communication in accordance with RS-485 |
|              |                                         |

# 11. Troubleshooting

This chapter explains troubleshooting and error codes.

### 11.1 Checking FX PLC Version Applicability

Verify that the FX PLC main unit is an applicable version in non-protocol communication.

 $\rightarrow$  For the version applicability, refer to Section 1.3.

#### 11.2 Checking Communication Status Based on LED Indication

Check the status of the "RD" and "SD" indicator LEDs provided in the optional equipment.

| LED :    | status   | Operation status                   |
|----------|----------|------------------------------------|
| RD       | SD       | Operation status                   |
| Flashing | Flashing | Data is being sent or received.    |
| Flashing | Off      | Data is received, but is not sent. |
| Off      | Flashing | Data is sent, but is not received  |
| Off      | Off      | Data is not sent nor received.     |

#### 11.3 Checking Installation

#### 1. Mounting status

If the communication equipment is not securely connected to the PLC, communication is disabled.

→ For the mounting method, refer to the manual of each communication equipment.

#### 2. Power supply (for FX0N-485ADP)

The FXon-485ADP requires a driving power supply. Verify that the power supply is provided correctly.

#### 3. Wiring

Verify that the wiring to each communication equipment is correct. Incorrect wiring disables communication.

→ For the wiring method check, refer to Chapter 4.

11.4 Checking Sequence Program

Ε

### 11.4 Checking Sequence Program

#### 1. Communication settings in a sequence program

Verify that N:N Network (D8176 to D8180) and parallel link (M8070 and M8071) are not set.

Verify that the communication format (D8120, D8400 or D8420) is set correctly. If a communication port is set more than once, communication is disabled.

After changing any settings, make sure to turn OFF the PLC power, and then turn it ON again.

#### 2. Communication settings using parameters

Verify that the communication settings using parameters are correct. If the contents of the settings do not agree, communication is not executed correctly.

After changing any settings, make sure to turn OFF the PLC power, and then turn it ON again.

#### 3. Presence of VRRD and VRSC instructions (except FX3U and FX3UC PLCs)

Verify that VRRD and VRSC instructions are not used in a program.

If these instructions are used, delete them, turn OFF the PLC power, and then turn it ON again.

#### 4. Presence of IVCK, IVDR, IVRD, IVWR, and IVBWR instructions (in FX3U and FX3UC PLCs)

Verify that IVCK, IVDR, IVRD, IVWR and IVBWR instructions are not used in the same channel. If these instructions are used in the same channel, delete them, turn OFF the PLC power, and then turn it ON again.

#### 5. Presence of EXTR instruction (in FX2N and FX2NC PLCs)

Verify that EXTR instruction is not used in a program.

If this instruction is used, delete it, turn OFF the PLC power, and then turn it ON again.

#### 6. Presence of RS and RS2 instruction

Verify that two or more RS/RS2 instructions are not driven in the same channel.

If two or more RS/RS2 instructions are driven, modify the program so that only one RS/RS2 instruction is driven.

#### 11.4.1 Checking communication port settings (in FX3U and FX3UC PLCs)

#### 1. Checking the operation mode

In FX3U and FX3UC PLCs, the communication port operation status can be checked. D8419 stores the communication type code currently adopted in the communication port (ch1). D8439 stores the communication type code currently adopted in the communication port (ch2). The table below shows the contents of the communication type codes.

| Code | Description                         |
|------|-------------------------------------|
| 0    | Programming communication           |
| 2    | Protocol dedicated to computer link |
| 3    | N:N Network                         |
| 4    | RS instruction                      |
| 5    | RS2 instruction                     |
| 6    | Parallel link                       |
| 7    | Inverter instruction                |

If the operation mode is different, check the parameters and sequence programs.

### 11.5 Checking Absence/Presence of Errors

#### 1. Checking for communication errors

When a communication error occurs, the serial communication error flag turns ON.

In all PLCs except FX3U and FX3UC PLCs and when the communication port (ch1) is used in FX3U and FX3UC PLCs, M8063 turns ON.

When the communication port (ch2) is used in FX3U and FX3UC PLCs, M8438 turns ON.

When the serial communication error flag turns ON, D8063 or D8438 stores the corresponding error code.

#### 2. Checking the error code

When the serial communication error flag turns ON, a corresponding error code shown below is stored in D8063 or D8438.

| Error       | code        | Contents of error                            |  |
|-------------|-------------|----------------------------------------------|--|
| ch1 (D8063) | ch2 (D8438) |                                              |  |
| 6301        | 3801        | Parity error, overrun error or framing error |  |
| 6302        | 3802        | Defective communication character            |  |
| 6303        | 3803        | Communication data sum mismatch              |  |
| 6304        | 3804        | Defective data format                        |  |
| 6305        | 3805        | Defective command                            |  |
| 6306        | 3806        | Monitoring timeout                           |  |
| 6307        | 3807        | Modem initialization error                   |  |
| 6308        | 3808        | N:N Network parameter error                  |  |
| 6312        | 3812        | Parallel link parameter error                |  |
| 6313        | 3813        | Parallel link sum error                      |  |
| 6314        | 3814        | Parallel link format error                   |  |
| 6320        | 3820        | Error in communication with inverter         |  |

When an error code above is stored, check the following items:

- Wiring
- · Parameter settings

12.1 Related Device List (RS Instruction)

# 12. Related Data

### 12.1 Related Device List (RS Instruction)

#### 1. Bit devices

R: Read, W: Write

| Device              | Name                            | Description                                                                                                    |     |
|---------------------|---------------------------------|----------------------------------------------------------------------------------------------------|-----|
| M8063               | Serial communication error flag | This device turns ON when a communication error occurs.                                                                                                    | R   |
| M8120               | Communication setting keep      | This device keeps the communication setting status (for FX0N PLC).                                                                                                    | W   |
| M8121               | Sending wait flag               | This device remains ON while the PLC is waiting to send.                                                                                                    | R   |
| M8122               | Sending request                 | When this device is set to ON by SET instruction, the PLC starts to send.                                                                                                    | R/W |
| M8123               | Receiving complete flag         | This device turns ON when receiving is completed.                                                                                                    | R/W |
| M8124               | Carrier detection flag          | This device turns ON and OFF in synchronization with the CD signal.                                                                                                    | R   |
| M8129 <sup>*1</sup> | Timeout determination flag      | This device turns ON when data receiving is suspended and the next set of receive data is not given within the time set by the timeout determination time setting device (D8129). | R/W |
| M8161               | 8-bit processing mode           | This device sets the send/receive data to 16-bit data or 8-bit data.                                                                                                    | W   |

<sup>\*1.</sup> Not provided in FX<sub>0N</sub>, FX<sub>2</sub>(FX), FX<sub>2</sub>C, and FX<sub>2N</sub> (before Ver. 2.00) PLCs.

#### 2. Word devices

R: Read, W: Write

| Device              | Name                               | Description                                                                                                 | Attri-<br>bute |
|---------------------|------------------------------------|----------------------------------------------------------------------------------------------------|----------------|
| D8063               | Serial communication error code    | When the serial communication error flag (M8063) turns ON, this device stores the corresponding error code. | R/W            |
| D8120               | Communication format setting       | This device sets the communication format.                                                                  | R/W            |
| D8122               | Amount of remaining send data      | This device stores the amount of remaining send data.                                                       | R              |
| D8123               | Amount of data already received    | This device stores the amount of data already received.                                                     | R              |
| D8124               | Header                             | This device sets the header (initial value: STX (H02)).                                                     | R/W            |
| D8125               | Terminator                         | This device sets the terminator (initial value: ETX (H03)).                                                 | R/W            |
| D8129 <sup>*1</sup> | Timeout determination time setting | This device sets the timeout time.                                                                          | R/W            |
| D8405 <sup>*2</sup> | Communication parameter display    | This device stores communication parameters set in the PLC.                                                 | R              |
| D8419 <sup>*2</sup> | Operation mode display             | This device stores the communication type being used.                                                       | R              |

<sup>\*1.</sup> Not provided in FXoN, FX2(FX), FX2C, and FX2N (before Ver. 2.00) PLCs.

<sup>\*2.</sup> Provided only in FX3U and FX3UC PLCs.

### 12.2 Details of related devices (RS instruction)

This section explains devices used in non-protocol communication.

#### 12.2.1 Serial communication error [M8063]

This device turns ON when an error occurs in serial communication.

#### 1. Detailed contents

This device works as the serial communication error flag.

When this device turns ON, a corresponding error code is stored in D8063.

#### 2. Cautions on use

The serial communication error flag does not turn OFF even after communication recovers its normal status. Clear it by changing the PLC mode from STOP to RUN.

#### 12.2.2 Communication setting keep [M8120]

Set this device to ON in a sequence program so that the communication setting is kept (for FXON PLCs).

#### 1. Detailed contents

In FXon PLCs, set M8120 to ON in a sequence program so that the communication format setting is kept.

#### 2. Cautions on use

In FXon PLCs, the communication setting status is kept only when M8120 is set to ON. In any PLC other than the FXon PLCs, setting of M8120 is not required.

#### 12.2.3 Sending wait flag [M8121]

This device remains ON while the PLC is waiting to send.

#### 1. Detailed contents

- In full-duplex communication in FX<sub>3UC</sub> PLCs
   While the control line is set to the standard or interlink mode in a communication parameter, when the control line DR (DSR) turns OFF while sending data, the PLC waits to send and M8121 turns ON.
- In full-duplex communication in all PLCs except FX3U and FX3UC PLCs M8121 does not turn ON.
- In half-duplex communication
   When the sending request device is set to ON while data is being received, the PLC waits to send and M8121 turns ON.

#### **12.2.4 Sending request [M8122]**

When this device is set to ON by SET instruction, the PLC starts to send.

#### 1. Detailed contents

When this device is set to ON by SET instruction, the PLC starts to send. When sending is completed, this device is automatically set to OFF.

#### 2. Cautions on use

When setting this device to ON, set the drive condition in the pulse type.

In FX2(FX), FX2C, FX1S, FX0N, FX1N, FX1NC, and FX2N (before Ver. 2.00) PLCs, note the following contents:

- While the PLC is receiving data, next data is sent after the receiving is finished. During this period, the sending wait flag remains ON.
- From when the head data is received until the receiving complete flag turns ON, it is regarded that data is being received. If a sending request is given while the head data is being received, data is confused.

12.2 Details of related devices (RS instruction)

#### 12.2.5 Receiving complete flag [M8123]

This device turns ON when receiving is completed.

#### 1. Detailed contents

This device turns ON when receiving is completed.

Receiving is completed in one of the following three conditions.

- When the PLC receives as many receive data as specified by RS instruction
- When "terminator provided" is selected in the communication format, and the PLC receives the code set in the terminator
- When data receiving is suspended and the PLC does not receive the next set of data within the time set in the timeout determination time setting device

When the receiving complete flag turns ON, transfer the received data to another storage destination, and then set this flag to OFF.

When this flag is set to OFF, the PLC waits to receive.

#### 2. Cautions on use

When RS instruction is driven while the amount of received data is set to "0", the PLC does not wait to receive. In such a case, set the amount of received data to "1" or more, set the receiving complete flag to ON, and then set it to OFF.

#### 12.2.6 Carrier detection flag [M8124]

This device turns ON and OFF in synchronization with the CD (DCD) signal.

#### 1. Detailed contents

The CD (DCD) signal (channel receiving carrier detection) turns ON when the modem line is established. While the carrier detection flag is OFF, the dial number can be sent.

While the carrier detection flag is ON, data can be sent and received.

#### 12.2.7 Timeout determination flag [M8129]

This device turns ON when data receiving is suspended, and the next set of receive data is not given within the time set by the timeout determination time setting device.

#### 1. Detailed contents

This device turns ON when data receiving is suspended and the next set of receive data is not given within the time set by the timeout determination time setting device. And the receiving complete flag turns ON also. The timeout determination flag turns OFF when the PLC waits to receive.

By using this function, the PLC can receive data without the terminator from such equipment where the number of send data varies.

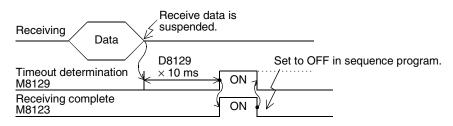

#### 12.2.8 Serial communication error code [D8063]

When a serial communication error occurs, this device stores the corresponding error code.

#### 1. Detailed contents

When a serial communication error occurs, this device stores the corresponding error code shown below.

| Error code | Contents of error                            |  |  |  |
|------------|----------------------------------------------|--|--|--|
| 6301       | Parity error, overrun error or framing error |  |  |  |
| 6302       | Defective communication character            |  |  |  |
| 6303       | Communication data sum mismatch              |  |  |  |
| 6304       | Defective data format                        |  |  |  |
| 6305       | Defective command                            |  |  |  |
| 6306       | Monitoring timeout                           |  |  |  |
| 6307       | Modem initialization error                   |  |  |  |
| 6308       | N:N Network parameter error                  |  |  |  |
| 6312       | Parallel link character error                |  |  |  |
| 6313       | Parallel link sum error                      |  |  |  |
| 6314       | Parallel link format error                   |  |  |  |
| 6320       | Error in communication with inverter         |  |  |  |

#### 2. Cautions on use

The serial communication error code is not cleared even after communication recovers its normal status. Clear it by changing the PLC mode from STOP to RUN.

12.2 Details of related devices (RS instruction)

#### 12.2.9 Communication format setting [D8120]

This device sets the communication format.

#### 1. Detailed contents

This device can set the data length, parity, baud rate, etc.

The table below shows the contents of the communication format setting.

| Bit No.              | Name               | Contents                                                                                     |                   |                                                         |                          |
|----------------------|--------------------|----------------------------------------------------------------------------------------------|-------------------|---------------------------------------------------------|--------------------------|
| DIL NO.              | Name               | 0 (bit = OFF)                                                                                |                   | 1 (bit = ON)                                            |                          |
| b0                   | Data length        | 7-bit                                                                                        |                   | 8-bit                                                   |                          |
| b1<br>b2             | Parity             | b2, b1<br>(0, 0): Not provided<br>(0, 1): Odd<br>(1, 1): Even                                |                   |                                                         |                          |
| b3                   | Stop bit           | 1-bit                                                                                        |                   | 2-bit                                                   |                          |
| b4<br>b5<br>b6<br>b7 | Baud rate<br>(bps) | (0, 0, 1, 1): 300<br>(0, 1, 0, 0): 600<br>(1, 0                                              |                   | 6, b5, b4<br>1, 1): 4800<br>0, 0): 9600<br>0, 1): 19200 |                          |
| b8                   | Header             |                                                                                              | Not provided      | Provided (D8124)                                        | Initial value: STX (02H) |
| b9                   | Terminator         | Not provided                                                                                 |                   | Provided (D8125)                                        | Initial value: ETX (03H) |
| b10<br>b11           | Control line       | Non-protocol communication    b11, b10                                                       |                   |                                                         |                          |
|                      |                    | Com-   b11, b10   puter   (0, 0): RS-485/RS-422 interface   link   (1, 0): RS-232C interface |                   |                                                         |                          |
| b12                  | Not applicable     |                                                                                              |                   |                                                         |                          |
| b13 <sup>*1</sup>    | Sum check          |                                                                                              | Not added         | Added                                                   |                          |
| b14*1                | Protocol           | Not used                                                                                     |                   | Used                                                    |                          |
| b15 <sup>*1</sup>    | Control procedure  |                                                                                              | Format 1 Format 4 |                                                         | ormat 4                  |

<sup>\*1.</sup> Make sure to set as "0" when using non-protocol communication.

#### 2. Cautions on use

In all PLCs except FX<sub>2</sub>(FX), FX<sub>2</sub>C, and FX<sub>0</sub>N PLCs, the communication format can be set using parameters. When setting the communication format in FX<sub>0</sub>N PLCs, set the communication setting latched (battery backed) device (M8120) to ON.

#### 12.2.10 Amount of remaining send data [D8122]

This device stores the amount of remaining send data.

#### 1. Detailed contents

This device stores the amount of remaining send data in 8-bit (1 byte) units. Only data in communication frames are regarded as targets of counting.

<sup>\*2.</sup> When using the RS-485/RS-422 interface, only FX1s, FX0n, FX1n, FX2n, FX3U, FX1nc, FX2nc, and FX3UC PLCs are applicable.

#### 12.2.11 Amount of data already received [D8123]

This device stores the amount of data already received.

#### 1. Detailed contents.

This device stores the amount of data already received in 8-bit (1 byte) units.

#### 12.2.12 Header [D8124]

This device sets the header.

#### 1. Detailed contents

When "header provided" is selected in the communication format setting, the lowest-order byte of D8124 is used.

When data is sent, the data in the lowest-order byte of D8124 is added at the head of the specified send data. When data is received, receiving begins when the data in the lowest-order byte of D8124 is received.

#### 12.2.13 Terminator [D8125]

This device sets the terminator.

#### 1. Detailed contents

When "terminator provided" is selected in the communication format setting, the lowest-order byte of D8125 is used

When data is sent, the lowest-order byte of D8125 is added at the end of the specified send data.

When data is received, receiving is completed when the data in the lowest-order byte of D8125 is received.

#### 12.2.14 Timeout determination time [D8129]

This device sets the timeout determination time.

#### 1. Detailed contents

This device sets the error evaluation time (in units of 10 ms) used when receiving of data is interrupted. The setting range is from 1 to 255 (10 ms to 2550 ms).

#### 2. Cautions on use

In all PLCs except FX2(FX), FX2C, and FX0N PLCs, the timeout determination time can be set using a parameter.

When setting the timeout determination time in FXoN PLCs, set the communication setting latched (battery backed) device (M8120) to ON.

#### 12.2.15 Communication parameter display [D8405]

This device stores the communication parameters set in the PLC (in FX3U and FX3UC PLCs).

#### 1. Detailed contents

When the PLC power is turned ON, D8405 stores the contents of the communication parameters. The contents of the parameters are the same as those of the communication format setting device (D8120).

D

### 12.2.16 Operation mode display [D8419]

This device stores the communication type being used.

### 1. Detailed contents

This device stores the code of the communication type currently being used in the communication port. The table below shows the contents of the codes.

| Code | Description                         |  |  |  |  |  |  |
|------|-------------------------------------|--|--|--|--|--|--|
| 0    | Programming communication           |  |  |  |  |  |  |
| 2    | Protocol dedicated to computer link |  |  |  |  |  |  |
| 3    | N:N Network                         |  |  |  |  |  |  |
| 4    | RS instruction                      |  |  |  |  |  |  |
| 5    | RS2 instruction                     |  |  |  |  |  |  |
| 6    | Parallel link                       |  |  |  |  |  |  |
| 7    | Inverter instruction                |  |  |  |  |  |  |

### 2. Cautions on use

This device stores "4" while RS instruction is driven or when RS instruction is not changed over to another mode.

### 12.3 Related Devices (RS2 Instruction)

### 1. Bit devices

R: Read, W: Write

|    | Device |       | Name                       | Description                                                                                                    |      |  |  |  |
|----|--------|-------|----------------------------|----------------------------------------------------------------------------------------------------|------|--|--|--|
| •  | ch1    | ch2   | Ivallie                    | Description                                                                                                    | bute |  |  |  |
| •  | M8063  | M8438 | Serial communication error | This device turns ON when a communication error occurs. When this device (serial communication error) turns ON, D8063 or D8438 stores the corresponding error code. | R    |  |  |  |
| •  | M8401  | M8421 | Sending wait flag          | This device remains ON while the PLC is waiting to send.                                                                                                    | R    |  |  |  |
|    | M8402  | M8422 | Sending request            | When this device is set to ON, the PLC starts to send.                                                                                                    | R/W  |  |  |  |
| •  | M8403  | M8423 | Receiving complete flag    | This device turns ON when receiving is completed. While this device (receiving complete flag) is ON, the PLC cannot receive any receive data.                       | R/W  |  |  |  |
| •  | M8404  | M8424 | Carrier detection flag     | This device turns ON in synchronization with the CD (DCD) signal.                                                                                                   | R    |  |  |  |
| *1 | M8405  | M8425 | Data set ready (DSR) flag  | This device turns ON in synchronization with the DR (DSR) signal.                                                                                                   | R    |  |  |  |
| •  | M8409  | M8429 | Timeout determination flag | This device turns ON when data receiving is suspended and the next set of receive data is not given within the time set by the timeout time setting device.         |      |  |  |  |

<sup>\*1.</sup> Available in Ver.2.30 or later of FX3U or FX3UC PLC

#### 2. Word devices

R: Read, W: Write

| Device |       | Name                               | Description                                                                                         |     |  |  |  |
|--------|-------|------------------------------------|----------------------------------------------------------------------------------------------------|-----|--|--|--|
| ch1    | ch2   | Name                               | ·                                                                                                   |     |  |  |  |
| D8063  | D8438 | Serial communication error code    | When the serial communication error flag turns ON, this device stores the corresponding error code. | R/W |  |  |  |
| D8400  | D8420 | Communication format setting       | This device sets the communication format.                                                          | R/W |  |  |  |
| D8402  | D8422 | Amount of remaining send data      | This device stores the amount of remaining send data.                                               | R   |  |  |  |
| D8403  | D8423 | Amount of data already received    | This device stores the amount of data already received.                                             |     |  |  |  |
| D8405  | D8425 | Communication parameter display    | This device stores communication parameters set in the PLC.                                         |     |  |  |  |
| D8409  | D8429 | Timeout time setting               | This device sets the timeout time.                                                                  | R/W |  |  |  |
| D8410  | D8430 | Header 1 and header 2              | These devices set the headers 1 to 4.                                                               | R/W |  |  |  |
| D8411  | D8431 | Header 3 and header 4              | These devices set the headers 1 to 4.                                                               | R/W |  |  |  |
| D8412  | D8432 | Terminator 1 and terminator 2      | These devices set the terminators 1 to 4.                                                           | R/W |  |  |  |
| D8413  | D8433 | Terminator 3 and terminator 4      | These devices set the terminators 1 to 4.                                                           | R/W |  |  |  |
| D8414  | D8434 | Receiving sum (receive data)       | This device stores the received sum check value.                                                    | R   |  |  |  |
| D8415  | D8435 | Receiving sum (calculation result) | This device stores the sum check value calculated from the received data.                           | R   |  |  |  |
| D8416  | D8436 | Sending sum                        | This device stores the sum check value added to the send data.                                      | R   |  |  |  |
| D8419  | D8439 | Operation mode display             | This device stores the communication type being used.                                               | R   |  |  |  |

### 12.4 Details of Related Devices (RS2 Instruction)

### 12.4.1 Serial communication error [M8063 and M8438]

These devices turn ON when an error occurs in serial communication.

#### 1. Detailed contents

These devices work as the serial communication error flag.

M8063 turns ON when an error occurs in serial communication using the communication port (ch1).

M8438 turns ON when an error occurs in serial communication using the communication port (ch2).

When M8063 turns ON, a corresponding error code is stored in D8063.

When M8438 turns ON, a corresponding error code is stored in D8438.

### 2. Cautions on use

The serial communication error flag does not turn OFF even after communication recovers its normal status. Clear it by changing the PLC mode from STOP to RUN.

### 12.4.2 Sending wait flag [M8401 and M8421]

These devices remain ON while the PLC is waiting to send.

### 1. Detailed contents

M8401 remains ON while the PLC is waiting to send in communication using the communication port 1 (ch1). M8421 remains ON while the PLC is waiting to send in communication using the communication port 2 (ch2).

- In full-duplex communication
  - While the control line is set to the standard or interlink mode in a communication parameter, when the control line DR (DSR) turns OFF while sending data, the PLC waits to send and M8401 or M8421 turns ON.
- In half-duplex communication
   When the sending request device is set to ON while data is being received, the PLC waits to send and M8401 or M8421 turns ON.

12.4 Details of Related Devices (RS2 Instruction)

### 12.4.3 Sending request [M8402 and M8422]

When these devices are set to ON by SET instruction, the PLC starts to send.

#### 1. Detailed contents

When these devices are set to ON by SET instruction, the PLC starts to send. When sending is completed, these devices are automatically set to OFF.

When the communication port (ch1) is used, M8402 is set.

When the communication port (ch2) is used, M8422 is set.

### 2. Cautions on use

When setting these devices to ON, set the drive condition in the pulse type.

### 12.4.4 Receiving complete flag [M8403 and M8423]

These devices turn ON when receiving is completed.

### 1. Detailed contents

These devices turn ON when receiving is completed.

When the communication port (ch1) is used, M8403 is set.

When the communication port (ch2) is used, M8423 is set.

Receiving is completed in either of the following three conditions.

- When the PLC receives as many receive data as the number specified by the RS2 instruction
- When the terminators are set, and the PLC receives the code set in the terminators
- When data receiving is suspended and the PLC does not receive the next set of data within the time set in the timeout determination time setting device

When the receiving complete flag turns ON, transfer the received data to another storage destination, and then set this flag to OFF.

When this flag is set to OFF, the PLC waits to receive.

### 2. Cautions on use

When RS2 instruction is driven while the amount of received data is set to "0", the PLC does not start to wait to receive. In such a case, set the amount of received data to "1" or more, set the receiving complete flag to ON, and then set it to OFF.

### 12.4.5 Carrier detection flag [M8404 and M8424]

These devices turn ON/OFF in synchronization with the CD (DCD) signal.

### 1. Detailed contents

The CD (DCD) signal (channel receiving carrier detection) turns ON when the modem line is established.

When the communication port (ch1) is used, M8404 turns ON/OFF.

When the communication port (ch2) is used, M8424 turns ON/OFF.

While the carrier detection flag is OFF, the dial number can be sent.

While the carrier detection flag is ON, data can be sent and received.

### 12.4.6 Data set ready (DSR) flag [M8405 and M8425]

These devices turn ON/OFF in synchronization with the DR (DSR) signal.

### 1. Detailed contents

The state of DR (DSR) signal can be checked when executing RS2 instruction.

When the communicating port (ch1) is used, M8405<sup>\*1</sup> turns ON/OFF.

When the communication port (ch2) is used, M8425\*1 turns ON/OFF.

The images of M8405 and M8425 are updated during END processing.

\*1. Supported in FX3U and FX3UC PLCs Ver.2.30 and later.

### 12.4.7 Timeout determination flag [M8409 and M8429]

These devices turn ON when data receiving is suspended, and the next set of receive data is not given within the time set by the timeout determination time setting device.

#### 1. Detailed contents

These devices turn ON when data receiving is suspended and the next set of receive data is not given within the time set by the timeout determination time setting device. The receiving complete flag also turns ON. When communication port (ch1) is used, M8409 turns ON.

When communication port (ch2) is used, M8429 turns ON.

The timeout determination flag turns OFF when the PLC waits to receive.

Using this function, the PLC can receive data from equipment where the amount of send data varies without the terminators.

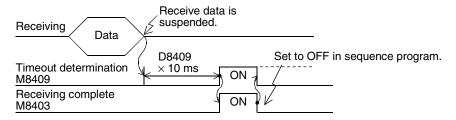

### 12.4.8 Serial communication error code [D8063 and D8438]

When a serial communication error occurs, these devices store the corresponding error codes.

#### 1. Detailed contents

When a serial communication error occurs, these devices store the corresponding error codes shown below. When communication port (ch1) is used, M8063 turns ON. When communication port (ch2) is used, M8438 turns ON.

| Error       | code        | Contents of error                            |
|-------------|-------------|----------------------------------------------|
| ch1 (D8063) | ch2 (D8438) | Contents of error                            |
| 6301        | 3801        | Parity error, overrun error or framing error |
| 6302        | 3802        | Incorrect communication character            |
| 6303        | 3803        | Communication data sum mismatch              |
| 6304        | 3804        | Incorrect data format                        |
| 6305        | 3805        | Incorrect command                            |
| 6306        | 3806        | Monitoring timeout                           |
| 6307        | 3807        | Modem initialization error                   |
| 6308        | 3808        | N:N Network parameter error                  |
| 6312        | 3812        | Parallel link parameter error                |
| 6313        | 3813        | Parallel link sum error                      |
| 6314        | 3814        | Parallel link format error                   |
| 6320        | 3820        | Error in communication with inverter         |

### 2. Cautions on use

The serial communication error code is not cleared even after communication recovers its normal status. Clear it by changing the PLC mode from STOP to RUN.

12.4 Details of Related Devices (RS2 Instruction)

### 12.4.9 Communication format setting [D8400 and D8420]

These devices set the communication format.

#### 1. Detailed contents

These devices can set the data length, parity, baud rate, etc.

When communication port (ch1) is used, D8400 sets the communication format.

When communication port (ch2) is used, D8420 sets the communication format.

The table below shows the contents of the communication format settings. Computer link setting is not applicable for D8400.

| Bit No.              | Name                            | Contents                                                                                                    |                                                                    |                                                                           |                            |  |  |  |
|----------------------|---------------------------------|----------------------------------------------------------------------------------------------------|--------------------------------------------------------------------|---------------------------------------------------------------------------|----------------------------|--|--|--|
| Dit No.              | Name                            |                                                                                                    | 0 (bit = OFF)                                                      | 1 (bit = ON)                                                              |                            |  |  |  |
| b0                   | Data length                     |                                                                                                    | 7-bit                                                              |                                                                           | 8-bit                      |  |  |  |
| b1<br>b2             | Parity                          | b2, b1<br>(0, 0): Not prov<br>(0, 1): Odd<br>(1, 1): Even                                                                                                    | vided                                                              |                                                                           |                            |  |  |  |
| b3                   | Stop bit                        |                                                                                                    | 1-bit                                                              |                                                                           | 2-bit                      |  |  |  |
| b4<br>b5<br>b6<br>b7 | Baud rate<br>(bps)              | b7, b6, b5, b4<br>(0, 0, 1, 1): 300<br>(0, 1, 0, 0): 600<br>(0, 1, 0, 1): 120<br>(0, 1, 1, 0): 240                                                                                                    | 0 (0, 1,<br>0 (1, 0,<br>00 (1, 0,                                  | , b6, b5, b4<br>, 1, 1, 1): 4800<br>, 0, 0, 0): 9600<br>, 0, 0, 1): 19200 |                            |  |  |  |
| b8 <sup>*1</sup>     | Header                          |                                                                                                    | Not provided                                                       | Provided*3                                                                |                            |  |  |  |
| b9 <sup>*1</sup>     | Terminator                      |                                                                                                    | Not provided                                                       | Provided*3                                                                |                            |  |  |  |
| b10<br>b11<br>b12    | Control line                    | b12, b11, b10 (0, 0, 0): Not provided <rs-232c interface=""> (0, 0, 1): Standard mode <rs-232c interface=""> communication (0, 1, 0): Interlink mode <rs-232c interface=""> (0, 1, 1): Modem mode <rs-232c interface=""> (1, 1, 1): Communication in accordance with RS-485 <rs-485 interface="" rs-422=""> b12, b11, b10</rs-485></rs-232c></rs-232c></rs-232c></rs-232c> |                                                                    |                                                                           |                            |  |  |  |
|                      |                                 | Computer link                                                                                                    | (0, 0, 0): RS-485/RS-422 interface<br>(0, 1, 0): RS-232C interface |                                                                           |                            |  |  |  |
| b13                  | Sum check                       |                                                                                                    | Not added                                                          |                                                                           | Added <sup>*4</sup>        |  |  |  |
| b14*2                | Protocol                        |                                                                                                    | Not used                                                           |                                                                           | Used                       |  |  |  |
| b15                  | Control proce-<br>dure (CR, LF) | Non-protocol communication                                                                                                    | CR, LF: Not used<br>(Format 1)                                     | Non-protocol communication                                                | CR, LF: Used<br>(Format 2) |  |  |  |
|                      | (011, 11)                       | Computer link                                                                                                    | CR, LF: Not used (Format 1)                                        | Computer link                                                             | CR, LF: Used<br>(Format 4) |  |  |  |

<sup>\*1.</sup> Make sure to set as "0" when using computer link.

Make sure to set the terminators when adding the sum check.

### 2. Cautions on use

In FX3U and FX3UC PLCs, the communication format can be set using parameters.

<sup>\*2.</sup> Make sure to set as "0" when using non-protocol communication.

<sup>\*3.</sup> In RS2 instruction, up to four headers and up to four terminators can be set.

<sup>\*4.</sup> When executing non-protocol communication using RS2 instruction, add the sum check after the terminators.

### 12.4.10 Amount of remaining send data [D8402 and D8422]

These devices store the amount of remaining send data.

#### 1. Detailed contents

These devices store the amount of remaining send data in 8-bit (1 byte) units.

When communication port (ch1) is used, D8402 stores the value.

When communication port (ch2) is used, D8422 stores the value.

Only data in communication frames are regarded as the targets of counting.

### 12.4.11 Amount of data already received [D8403 and D8423]

These devices store the amount of data already received.

#### 1. Detailed contents.

These devices stores the amount of data already received in 8-bit (1 byte) units.

When communication port (ch1) is used, D8403 stores the value.

When communication port (ch2) is used, D8423 stores the value.

### 12.4.12 Communication parameter display [D8405 and D8425]

These devices store the communication parameters set in the PLC.

### 1. Detailed contents

When the PLC power is turned ON, these devices store the contents of the communication parameters.

The setting contents are the same as those of the communication format setting device.

When communication port (ch1) is used, D8405 stores the contents.

When communication port (ch2) is used, D8425 stores the contents.

### 12.4.13 Timeout determination time [D8409 and D8429]

These devices set the timeout determination time.

### 1. Detailed contents

These devices set the error evaluation time (in 10 ms units) used when receiving of data is interrupted.

When communication port (ch1) is used, D8409 sets the time.

When communication port (ch2) is used, D8429 stores the time.

The setting range is from 1 to 255 (10 ms to 2550 ms).

12.4 Details of Related Devices (RS2 Instruction)

### 12.4.14 Header [D8410, D8411, D8430 and D8431]

These devices set the headers 1, 2, 3 and 4.

#### 1. Detailed contents

When "header provided" is selected in the communication format setting, the headers are set in the sent and received data.

Up to four headers can be set in each channel.

When communication port (ch1) is used, D8410 and D8411 set the headers.

When communication port (ch2) is used, D8430 and D8431 set the headers.

The headers are set in the following order.

| Header | Header 1                  | Header 1 Header 2          |                           | Header 4                   |  |
|--------|---------------------------|----------------------------|---------------------------|----------------------------|--|
| ch1    | D8410 (lowest-order byte) | D8410 (highest-order byte) | D8411 (lowest-order byte) | D8411 (highest-order byte) |  |
| ch2    | D8430 (lowest-order byte) | D8430 (highest-order byte  | D8431 (lowest-order byte) | D8431 (highest-order byte) |  |

When data is sent, the data set in the headers is added at the head of the specified send data.

When data is received, receiving begins when the data set in the headers is received.

| 1 2 3 4 Data |   | Hea | ader |   |      |  |
|--------------|---|-----|------|---|------|--|
|              | 1 | 2   | 3    | 4 | Data |  |

#### 2. Cautions on use

Even if "header provided" is selected, headers are not provided if header 1 is set to "H00".

The area before "H00" (in byte units) is used to set the headers.

### 12.4.15 Terminator [D8412, D8413, D8432 and D8433]

These devices set the terminators 1, 2, 3 and 4.

#### 1. Detailed contents

When "terminator provided" is selected in the communication format setting, the terminators are set in the sent and received data.

Up to four terminators can be set in each channel.

When communication port (ch1) is used, D8412 and D8413 set the terminators.

When communication port (ch2) is used, D8432 and D8433 set the terminators.

The terminators are set in the following order.

| Terminator | Terminator 1              | Terminator 2               | Terminator 3              | Terminator 4               |  |  |
|------------|---------------------------|----------------------------|---------------------------|----------------------------|--|--|
| ch1        | D8412 (lowest-order byte) | D8412(highest-order byte)  | D8413 (lowest-order byte) | D8413 (highest-order byte) |  |  |
| ch2        | D8432 (lowest-order byte) | D8432 (highest-order byte) | D8433 (lowest-order byte) | D8433 (highest-order byte) |  |  |

When data is sent, the data set in the terminators is added at the end of the specified send data.

When data is received, receiving is completed when the data set in the terminators is received.

| " |      |   | Term | inator |   |
|---|------|---|------|--------|---|
|   | Data | 1 | 2    | 3      | 4 |

#### 2. Cautions on use

Even if "terminator provided" is selected, terminators are not provided if terminator 1 is set to "H00".

The area before "H00" (in byte units) is used to set the terminators.

### 12.4.16 Receiving sum (receive data) [D8414 and D8434]

These devices store the received sum check value.

### 1. Detailed contents

When "sum check provided" is selected in the communication format setting, the sum check is executed for the sent and received data.

These devices store the sum added to the received data sent from the counterpart equipment.

When communication port (ch1) is used, D8414 stores the receiving sum.

When communication port (ch2) is used, D8434 stores the receiving sum.

#### 2. Cautions on use

When selecting "sum check provided", make sure to also select "terminator provided".

### 12.4.17 Receiving sum (calculation result) [D8415 and D8435]

These devices store the sum check value calculated using the received data.

#### 1. Detailed contents

When "sum check provided" is selected in the communication format settings, the sum check is executed for the sent and received data.

These devices store the sum calculated by the FX PLC from the data received sent from the external equipment.

When communication port (ch1) is used. D8415 stores the receiving sum.

When communication port (ch2) is used, D8435 stores the receiving sum.

#### 2. Cautions on use

When selecting "sum check provided", make sure to also select "terminator provided".

### 12.4.18 Sending sum [D8416 and D8436]

These devices store the sum check value added to the send data.

#### 1. Detailed contents

When "sum check provided" is selected in the communication format settings, the sum check is executed for the sent and received data.

These devices store the sum calculated from the send data.

When communication port (ch1) is used, D8416 stores the sending sum.

When communication port (ch2) is used, D8436 stores the sending sum.

### 2. Cautions on use

When selecting "sum check provided", make sure to select "terminator provided".

### 12.4.19 Operation mode display [D8419 and D8439]

These devices store the communication type being used.

### 1. Detailed contents

These devices store the code of the communication type currently being used in the communication port.

When communication port (ch1) is used, D8419 stores the communication type.

When communication port (ch2) is used, D8439 stores the communication type.

The table below shows the contents of the communication type codes.

| Code | Description                         |  |  |  |  |  |  |
|------|-------------------------------------|--|--|--|--|--|--|
| 0    | Programming communication           |  |  |  |  |  |  |
| 2    | Protocol dedicated to computer link |  |  |  |  |  |  |
| 3    | N:N Network                         |  |  |  |  |  |  |
| 4    | RS instruction                      |  |  |  |  |  |  |
| 5    | RS2 instruction                     |  |  |  |  |  |  |
| 6    | Parallel link                       |  |  |  |  |  |  |
| 7    | Inverter instruction                |  |  |  |  |  |  |

### 2. Cautions on use

These devices store "5" while RS2 instruction is being driven or when RS2 instruction is not changed over to another mode.

В

### 12.5 ASCII Code Table

<ASCII code table (8-bit code expressed in hexadecimal)>
The ASCII codes A1H to DFH indicate Japanese characters.

| Hexa<br>deci-<br>mal | 0   | 1   | 2  | 3 | 4 | 5          | 6   | 7   | 8 | 9 | A | В | С        | D   | E | F |
|----------------------|-----|-----|----|---|---|------------|-----|-----|---|---|---|---|----------|-----|---|---|
| 0                    |     | DLE | SP | 0 | @ | Р          | `   | р   |   |   |   | _ | 9        | i.  |   |   |
| 1                    | SOH | DC1 | !  | 1 | Α | Q          | а   | q   |   |   | 0 | 7 | Ŧ        | 7   |   |   |
| 2                    | STX | DC2 | "  | 2 | В | R          | b   | r   |   |   | Γ | 1 | ッ        | X   |   |   |
| 3                    | ETX | DC3 | #  | 3 | С | S          | С   | S   |   |   | J | ゥ | Ŧ        | ŧ   |   |   |
| 4                    | EOT | DC4 | \$ | 4 | D | T          | d   | t   |   |   | , | I | ŀ        | ヤ   |   |   |
| 5                    | ENQ | NAK | %  | 5 | Е | U          | е   | u   |   |   |   | 才 | t        | 1   |   |   |
| 6                    | ACK | SYN | &  | 6 | F | ٧          | f   | V   |   |   | Ŧ | ħ | =        | 3   |   |   |
| 7                    | BEL | ETB | ,  | 7 | G | W          | g   | w   |   |   | 7 | + | Z        | j   |   |   |
| 8                    | BS  | CAN | (  | 8 | Н | Х          | h   | Х   |   |   | 1 | ク | ネ        | IJ  |   |   |
| 9                    | HT  | EM  | )  | 9 | I | Υ          | i   | У   |   |   | ή | ケ | 1        | l l |   |   |
| Α                    | LF  | SUB | *  | : | J | Z          | j   | Z   |   |   | I | ٦ | /\       | V   |   |   |
| В                    | VT  | ESC | +  | ; | K | [          | k   | {   |   |   | オ | Ħ | t        | П   |   |   |
| С                    | FF  | FS  | ,  | < | L | <u></u> *1 | - 1 |     |   |   | t | シ | 7        | 7   |   |   |
| D                    | CR  | GS  | _  | = | M | ]          | m   | }   |   |   | 1 | 7 | ۸        | ン   |   |   |
| E                    | S0  | RS  |    | > | N | ^          | n   | ~   |   |   | 3 | t | <b>*</b> | ٠   |   |   |
| F                    | SI  | US  | /  | ? | 0 | _          | 0   | DEL |   |   | ŋ | У | ₹        | 0   |   |   |

<sup>\*1. \ (</sup>ASCII CODE:5C) symbol is displayed as "\u00e4" in Japanese.

### **MEMO**

# Collinoi

B

C

E

Non-Protoco
Communicat

## **FX Series Programmable Controllers**

User's Manual [Non-Protocol Communication (FX2N-232IF)]

### **Foreword**

This manual explains "non protocol communication" provided in MELSEC-F FX Series Programmable Controllers using the FX2N-232IF and should be read and understood before attempting to install or use the unit.

Also, store this manual in a safe place so that you can take it out and read it whenever necessary. Always forward it to the end user.

This manual confers no industrial property rights or any rights of any other kind, nor does it confer any patent licenses. Mitsubishi Electric Corporation cannot be held responsible for any problems involving industrial property rights which may occur as a result of using the contents noted in this manual.

Non-Protocol Communication (FX2N-232IF)

### **Outline**

The communication special function block operating in accordance with RS-232C FX2N-232IF (hereafter referred to as "232IF") is connected to an FX2N, FX3U, FX3UC, or FX3UC PLC to transfer serial data in the fullduplex method between equipment having RS-232C interface such as personal computer, bar code reader

For the contents of the hardware, refer to the "FX2N-232IF Hardware Manual".

#### 1.1 **Features**

### 1. Two or more 232IF (equipment operating in accordance with RS-232C) can be connected.

Two or more pieces of external equipment having RS-232C interface can be connected to an FX PLC.

- 1) For FX2N and FX3U PLCs Up to eight pieces of external equipment can be connected to one PLC.
- For FX2NC PLCs Up to four pieces of external equipment can be connected to one PLC.
- 3) For FX3UC PLCs Up to seven pieces of external equipment can be connected to one PLC.

### 2. Non-protocol communication

Communication is executed in the full-duplex, asynchronous system, non-protocol method. The communication format can be specified using the buffer memory (BFM).

The FROM and TO instructions are applicable for the buffer memory. (In FX3U and FX3UC PLCs, other instructions are also applicable.)

### 3. Send/receive data buffer of 512 bytes/256 words

The send data buffer and receive data buffer can store 512 bytes/256 words respectively. In the RS-232C interlink connection mode, the 232IF can receive data beyond 512 bytes/256 words.

#### 4. Built-in ASCII-Hexadecimal conversion function

By using this built-in conversion function, hexadecimal numeric values (0 to F) inside the send data buffer can be converted into ASCII codes when being sent, and received ASCII codes can be converted into hexadecimal values (0 to F) when being stored in the received data buffer.

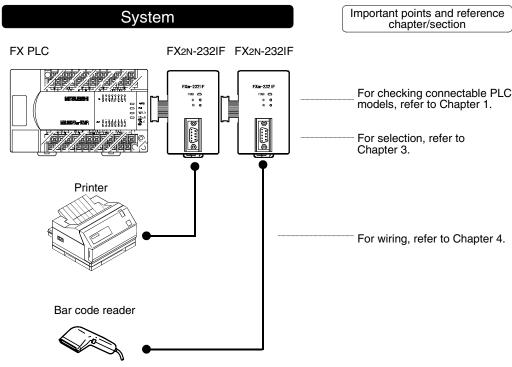

### 1.2 Major Procedures until Operation

The flow chart below shows the procedures for setting non-protocol communication (operating in accordance with 232IF) until data transfer:

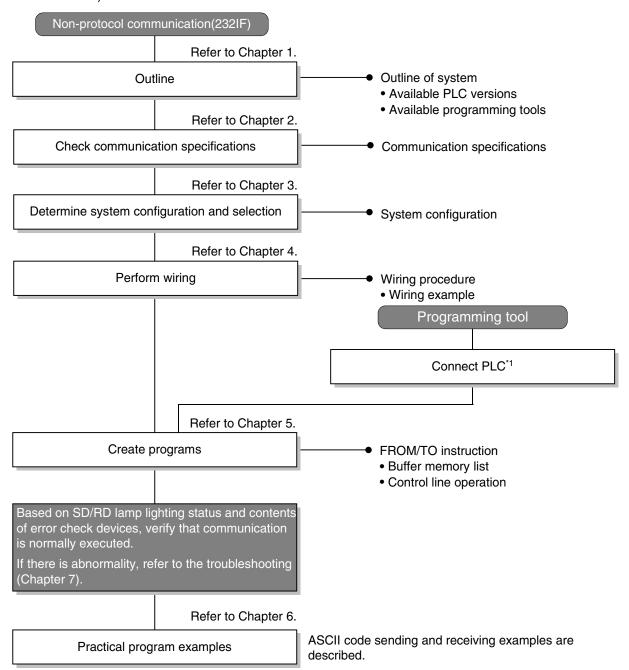

<sup>\*1</sup> For the method to connect a programming tool to a PLC, refer to the section "Programming Communication" in this manual or the manual of each programming tool.

For details on operating procedures, refer to the manual of each programming tool.

### 1.3 Communication Type Applicability in PLC

### 1.3.1 Applicable versions

The communication types are applicable in the following versions.

 $\checkmark \hbox{: Applicable (If applicable versions are limited, they are described inside ( \ ).)}$ 

-: Not applicable

| PLC                         | Applicability (applicable version) | Remarks                   |
|-----------------------------|------------------------------------|---------------------------|
| FX3UC Series                | ✓                                  |                           |
| FX3U Series                 | ✓                                  |                           |
| FX2NC Series                | ✓                                  |                           |
| FX2N Series                 | ✓                                  |                           |
| FX1NC Series                | _                                  | 232IF is not connectable. |
| FX1N Series                 | _                                  | 232IF is not connectable. |
| FX1S Series                 | _                                  | 232IF is not connectable. |
| FXon Series                 | _                                  | 232IF is not connectable. |
| FXos Series                 | _                                  | 232IF is not connectable. |
| FX <sub>0</sub> Series      | _                                  | 232IF is not connectable. |
| FX <sub>2</sub> C Series    | _                                  | 232IF is not connectable. |
| FX <sub>2</sub> (FX) Series | _                                  | 232IF is not connectable. |
| FX1 Series                  | _                                  | 232IF is not connectable. |

### 1.3.2 Products whose production was stopped

The table below shows series in which production of the main unit, communication equipment, etc. is stopped.

Use the description on system configuration, etc. in this manual for maintenance.

| PLC                         | Date when production was stopped | Remarks                                        |
|-----------------------------|----------------------------------|------------------------------------------------|
| FX <sub>0</sub> Series      |                                  |                                                |
| FX2C Series                 | June 30, 2002                    | Maintenance is offered within 7 years from the |
| FX <sub>2</sub> (FX) Series | - Julie 30, 2002                 | end of production (until June 30, 2009).       |
| FX <sub>1</sub> Series      |                                  |                                                |

### 1.4 Programming Tool Applicability

### 1.4.1 For applicable versions

The programming tool is applicable in each FX Series from the following version:

### 1. Japanese versions

 $\checkmark$ : Applicable (If applicable versions are limited, they are described inside ( ).)

-: Not applicable

| Model name (Media model name is shown below.)                                                      | Applicability (applicable version)    | Remarks                                                                                                    |  |  |  |
|----------------------------------------------------------------------------------------------------|---------------------------------------|----------------------------------------------------------------------------------------------------|--|--|--|
| FX3u and FX3uc PLCs                                                                                |                                       |                                                                                                    |  |  |  |
| GX Developer<br>SW□D5C(F)-GPPW-J                                                                   | ✓ (Ver. SW8 P or later)<br>Ver. 8.13P | Select the model "FX3UC"                                                                                                    |  |  |  |
| FX2N and FX2NC PLCs                                                                                |                                       |                                                                                                    |  |  |  |
| GX Developer<br>SW□D5C(F)-GPPW-J                                                                   | ✓ (Ver. SW2 A or later)               |                                                                                                    |  |  |  |
| FX-PCS/WIN<br>SW0PC-FXGP/WIN                                                                       | ✓ (Ver. 2.00 or later)                |                                                                                                    |  |  |  |
| FX-PCS-KIT/98<br>SW1PC-FXGP/98(-3,-5)                                                              | ✓ (Ver. 4.00 or later)                |                                                                                                    |  |  |  |
| FX-PCS/98-3<br>SW1PC-FXGP/98-3                                                                     | ✓ (Ver. 4.00 or later)                | Select the model "FX2N/FX2NC"                                                                                                    |  |  |  |
| FX-PCS-KIT/V-3<br>SW1-PC-FXGP/V3                                                                   | ✓ (Ver. 2.00 or later)                |                                                                                                    |  |  |  |
| FX-A7PHP-KIT<br>SW1RX-GPPFX                                                                        | ✓ (Ver. 3.00 or later)                |                                                                                                    |  |  |  |
| FX-20P(-SET0)<br>FX-20P-MFXC                                                                       | ✓ (Ver. 4.00 or later)                |                                                                                                    |  |  |  |
| FX-10P(-SET0)                                                                                      | ✓ (Ver. 3.00 or later)                |                                                                                                    |  |  |  |
| GOT-F900 Series display<br>units<br>F940WGOT-TWD<br>F940GOT-*WD<br>F940GOT-*BD-H<br>F940GOT-*BD-RH | (Refer to right column)               | F940WGOT-TWD (Ver. 1.00 or later) F940GOT-LWD, F940GOT-SWD (Ver. 1.00 or later) F940GOT-LBD-H, F940GOT-SBD-H (Ver. 1.00 or later) F940GOT-LBD-RH, F940GOT-SBD-RH (Ver. 1.00 or later) |  |  |  |

D

### 2. English versions

 $\checkmark$ : Applicable (If applicable versions are limited, they are described inside ( ).) —: Not applicable

|                                                                                                    | • •                                   |                                                                                                    |  |  |
|----------------------------------------------------------------------------------------------------|---------------------------------------|----------------------------------------------------------------------------------------------------|--|--|
| Model name (Media model name is shown below.)  Applicability (applicable version)                          |                                       | Remarks                                                                                                    |  |  |
| FX3U and FX3UC PLCs                                                                                        |                                       |                                                                                                    |  |  |
| GX Developer<br>SW□D5C(F)-GPPW-E                                                                           | ✓ (Ver. SW8 P or later)<br>Ver. 8.13P | Select the model "FX3uc"                                                                                                    |  |  |
| FX2N and FX2NC PLCs                                                                                        |                                       |                                                                                                    |  |  |
| GX Developer<br>SW□D5C(F)-GPPW-E                                                                           | ✓ (Ver. SW2 A or later)               |                                                                                                    |  |  |
| FX-PCS/WIN-E<br>SW0PC-FXGP/WIN-E                                                                           | ✓ (Ver. 1.00 or later)                | Select the model "FX2N/FX2NC"                                                                                                    |  |  |
| FX-20P-E(-SET0)<br>FX-20P-MFXC-E                                                                           | ✓ (Ver. 3.00 or later)                |                                                                                                    |  |  |
| FX-10P-E                                                                                                   | ✓ (Ver. 3.00 or later)                |                                                                                                    |  |  |
| GOT-F900 Series display<br>units<br>F940WGOT-TWD-E<br>F940GOT-*WD-E<br>F940GOT-*BD-H-E<br>F940GOT-*BD-RH-E | (Refer to right column)               | F940WGOT-TWD-E (Ver. 1.00 or later) F940GOT-LWD-E, F940GOT-SWD-E (Ver. 1.00 or later) F940GOT-LBD-H-E, F940GOT-SBD-H-E (Ver. 1.00 or later) F940GOT-LBD-RH-E, F940GOT-SBD-RH-E (Ver. 1.00 or later) |  |  |

### 1.4.2 For non-applicable versions (setting an alternative model)

Even software not applicable to a PLC can make programs when an alternative model is set. In this case, however, programming is enabled only in the function ranges such as instructions and program size provided in a PLC selected as the alternative model.

| Model to be programmed | Model to be set | Priority: High $ ightarrow$ Low |                   |               |                      |  |  |
|------------------------|-----------------|---------------------------------|-------------------|---------------|----------------------|--|--|
| FX3UC Series           | FX3UC           | $\rightarrow$                   | FX <sub>2</sub> N | $\rightarrow$ | FX <sub>2</sub> (FX) |  |  |
| FX3U Series            | FX3U, FX3UC     | $\rightarrow$                   | FX <sub>2</sub> N | $\rightarrow$ | FX <sub>2</sub> (FX) |  |  |
| FX2NC Series           | FX2NC, FX2N     | $\rightarrow$                   | FX2(FX)           |               |                      |  |  |
| FX2N Series            | FX2N            | $\rightarrow$                   | FX2(FX)           |               |                      |  |  |

## 2. Specification

This chapter explains the communication specifications.

### 2.1 Communication Specifications

Non-protocol communication type is used in the communication specifications shown in the table below.

| ltem                             | Specifications                        | Remarks                 |
|----------------------------------|---------------------------------------|-------------------------|
| Transmission standard            | RS-232C standard                      |                         |
| Maximum total extension distance | 15 m (49' 2")                         |                         |
| Protocol type                    | Non-protocol communication            |                         |
| Communication method             | Full-duplex, asynchronous system      |                         |
| Baud rate                        | 300/600/1200/2400/4800/9600/19200 bps |                         |
| Character format                 | <del>-</del>                          |                         |
| Start bit                        | <del>-</del>                          |                         |
| Data bit                         | 7-bit/8-bit                           |                         |
| Parity bit                       | None, odd or even                     |                         |
| Stop bit                         | 1-bit/2-bit                           |                         |
| Header                           | Provided or not provided              | Up to four bytes can be |
| Terminator                       | Provided or not provided              | specified.              |
| Control line                     | Provided or not provided              |                         |
| Sum check                        | Provided or not provided              |                         |

## 3. System Configuration and Selection

This chapter explains the system configuration and selection of the FX PLC and 232IF.

### 3.1 System Configuration

This section explains the outline of the system configuration required to use the 232IF.

1 and 2 indicate the pattern types of combination of communication equipment.

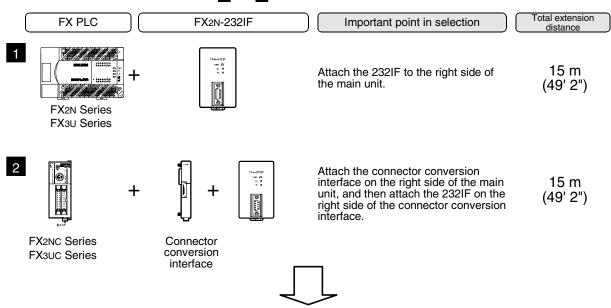

For combinations of communication equipment for each FX Series, refer to the next section.

### 3.2 Applicable FX PLC and Communication Equipment

Select a combination of 232IF, and put a check mark in the "Check" column. In selection, pay attention to the following:

 The capacity of the 5V DC power supplied from the PLC is limited. The current consumption at 5V DC of the 232IF is 40 mA. Make sure that total current consumption at 5V DC including other blocks does not exceed the specified value.

| FX Series | Communication equipment (option)              | Total extension distance | Check |
|-----------|-----------------------------------------------|--------------------------|-------|
| FX2N      | FX2N-232IF  FX2N-232IF  (9-pin D-Sub, male)   | 15 m<br>(49' 2")         |       |
| FX2NC     | + FX2NC-CNV-IF FX2N-232IF (9-pin D-Sub, male) | 15 m<br>(49' 2")         |       |

| FX Series | Communication equipment (option)              | Total extension distance | Check |
|-----------|-----------------------------------------------|--------------------------|-------|
| FX3U      | FX2N-232IF<br>(9-pin D-Sub, male)             | 15 m<br>(49' 2")         |       |
|           | FX2NC-CNV-IF FX2N-232IF (9-pin D-Sub, male)   | 15 m<br>(49' 2")         |       |
| FX3UC     | + FX3UC-1PS-5V FX2N-232IF (9-pin D-Sub, male) | 15 m<br>(49' 2")         |       |

### 3.3 Connection to PLC

The 232IF can be directly connected to an FX PLC main unit or to the right side of another function block or powered extension unit.

The unit number is assigned to each special unit/block in the way "No. 0, No. 1, No. 2 ..." from the unit/block nearest to the main unit. (for FX3UC PLC, the unit number is assigned in the way "No. 1, No. 2, No. 3 ...".) Up to eight 232IF units can be connected to an FX2N/FX3U PLC, up to four 232IF units can be connected to an FX2NC PLC, and up to seven 232IF units can be connected to an FX3UC PLC.

### 1. For FX2N PLC

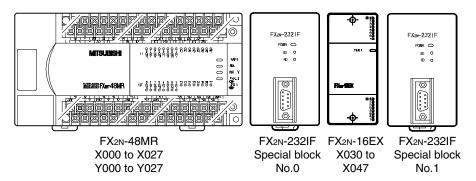

D

### 2. For FX3U PLC

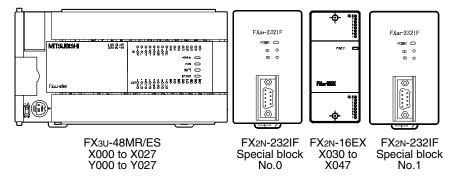

### 3. For FX2NC PLC

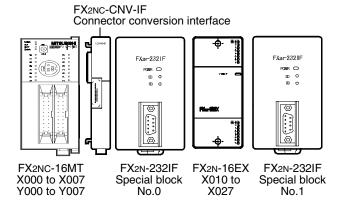

### 4. For FX3uc PLC

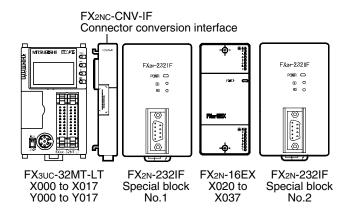

### 4. Wiring

This chapter explains wiring.

### 4.1 Pin Arrangement

The table below shows the pin arrangement of the 232IF. Example of applicable connector: 17JE-13090-02 (D8C2) by DDK Ltd.

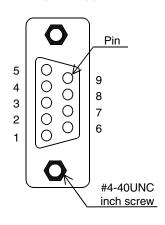

| Pin No. | Signal name | Function                             | Signal direction 232IF:<br>Counterpart equipment |
|---------|-------------|--------------------------------------|--------------------------------------------------|
| 1       | CD(DCD)     | Carrier detection                    | <del></del>                                      |
| 2       | RD(RXD)     | Receive data (with LED indicator)    | <b>←</b>                                         |
| 3       | SD(TXD)     | Send data<br>(with LED indicator)    | $\rightarrow$                                    |
| 4       | ER(DTR)     | Data terminal ready                  | $\rightarrow$                                    |
| 5       | SG(GND)     | Signal ground                        | _                                                |
| 6       | DR(DSR)     | Data set ready                       | <b>←</b>                                         |
| 7       | RS(RTS)     | Sending request (receiving enable)*1 | $\rightarrow$                                    |
| 8       | CS(CTS)     | Sending enable                       | <b>←</b>                                         |
| 9       | CI(RI)      | Calling indicator                    | <b>←</b>                                         |

<sup>\*1.</sup>The signal inside ( ) is adopted in the interlink connection mode.

## 4.2 Connection to Counterpart Equipment Having Terminal Specifications (without Control Line)

BFM # 0 (communication format): b9 = 0, b8 = 0 (control line not provided)

| PLC side |            | RS-232C external equipment side |             |              |  |
|----------|------------|---------------------------------|-------------|--------------|--|
| Name     | FX2N-232IF | Name                            | 9-pin D-Sub | 25-pin D-Sub |  |
| SD(TXD)  | 3          | <br>SD(TXD)                     | 3           | 2            |  |
| RD(RXD)  | 2          | RD(RXD)                         | 2           | 3            |  |
| SG(GND)  | 5          | SG(GND)                         | 5           | 7            |  |

## 4.3 Connection to Counterpart Equipment Having Terminal Specifications (with Control Line)

### 4.3.1 Standard RS-232C mode

Cross cable, BFM #0 (communication format): b9 = 0, b8 = 1 (standard RS-232C mode)

| PL      | C side     |          |   |         | RS-232  | C external eq | uipment side |
|---------|------------|----------|---|---------|---------|---------------|--------------|
| Name    | FX2N-232IF |          |   |         | Name    | 9-pin D-Sub   | 25-pin D-Sub |
| SD(TXD) | 3          |          |   |         | SD(TXD) | 3             | 2            |
| RD(RXD) | 2          |          | _ | <u></u> | RD(RXD) | 2             | 3            |
| RS(RTS) | 7          |          |   |         | RS(RTS) | 7             | 4            |
| CS(CTS) | 8          | Ш        |   | 厂       | CS(CTS) | 8             | 5            |
| CD(DCD) | 1          | <u>_</u> | 1 | *1      | CD(DCD) | 1             | 8            |
| ER(DTR) | 4          | /        | _ |         | ER(DTR) | 4             | 20           |
| DR(DSR) | 6          | \\\      | 2 | *2      | DR(DSR) | 6             | 6            |
| SG(GND) | 5          |          |   |         | SG(GND) | 5             | 7            |

When the FX2N-232IF receives RS (request to send) signal at its carrier to send (CS) pin, the FX2N-232IF transfers signals as if the counterpart equipment exists.

- \*1. It is not necessary to connect the CD signal if monitoring the CD signal is not required. For the CD signal, the 232IF indicates only the status.
- \*2. The 232IF indicates only the status.

### 4.3.2 Interlink connection mode

Interlink serial cross cable, BFM #0 (communication format): b9 = 1, b8 = 1 (RS-232C interlink connection mode)

| PL      | C side     |       | RS-232  | 2C external eq | uipment side |
|---------|------------|-------|---------|----------------|--------------|
| Name    | FX2N-232IF |       | Name    | 9-pin D-Sub    | 25-pin D-Sub |
| SD(TXD) | 3          |       | SD(TXD) | 3              | 2            |
| RD(RXD) | 2          |       | RD(RXD) | 2              | 3            |
| RS(RTS) | 7          | ***   | RS(RTS) | 7              | 4            |
| CS(CTS) | 8          |       | CS(CTS) | 8              | 5            |
| ER(DTR) | 4          | *2 *2 | ER(DTR) | 4              | 20           |
| DR(DSR) | 6          | 2     | DR(DSR) | 6              | 6            |
| SG(GND) | 5          |       | SG(GND) | 5              | 7            |

In the interlink connection mode, the 232IF can receive data larger than 512 bytes which is the upper limit of the received data buffer in the 232IF.

\*1. In this mode, request to send (RS) signal works as the receiving enable signal for the 232IF. When the 232IF receives data beyond the maximum number of receivable bytes, it turns OFF which works as the receive ready signal (RS signal) to ask the counterpart equipment to stop sending. At this time, by withdrawing the data located in the received data buffer using a sequence program, the 232IF can receive remaining data.

### 4.4 Connection to Counterpart Equipment Having Modem Specifications

Straight cable, BFM #0 (communication format): b9 = 0, b8 = 1 (standard RS-232C mode)

| PL      | C side     |     |     | RS-232  | C external eq | uipment side |
|---------|------------|-----|-----|---------|---------------|--------------|
| Name    | FX2N-232IF |     |     | Name    | 9-pin D-Sub   | 25-pin D-Sub |
| SD(TXD) | 3          |     |     | SD(TXD) | 3             | 2            |
| RD(RXD) | 2          |     |     | RD(RXD) | 2             | 3            |
| RS(RTS) | 7          |     |     | RS(RTS) | 7             | 4            |
| CS(CTS) | 8          |     |     | CS(CTS) | 8             | 5            |
| CD(DCD) | 1          | *1  | *1  | CD(DCD) | 1             | 8            |
| ER(DTR) | 4          | *2  | *2  | ER(DTR) | 4             | 20           |
| DR(DSR) | 6          | - 2 | - 2 | DR(DSR) | 6             | 6            |
| SG(GND) | 5          | *0  | *3  | SG(GND) | 5             | 7            |
| CI(RI)  | 9          | *3  | 3   | CI(RI)  | 9             | 22           |

- \*1. It is not necessary to connect the CD signal if monitoring the CD signal is not required. For the CD signal, the 232IF indicates only the status.
- \*2. The 232IF indicates only the status.
- \*3. It is not necessary to connect the CI signal if monitoring of the CI signal is not required. For the CI signal, the 232IF indicates only the status.

## 5. Creating Programs

This chapter explains how to create programs for non-protocol communication type using the 232IF.

### 5.1 Outline of Communication between FX PLC and 232IF

An FX PLC and 232IF transfer data each other through the buffer memory (BFM).

### 5.1.1 For FROM and TO instructions

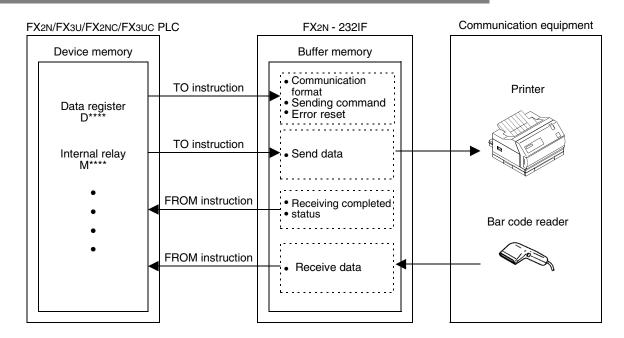

### 5.1.2 For direct specification of buffer memory (U□\G□)

FX3U and FX3UC PLCs allow not only FROM and TO instructions but also direct specification of the buffer memory ( $U \subseteq G$ ) using MOV instruction, etc.

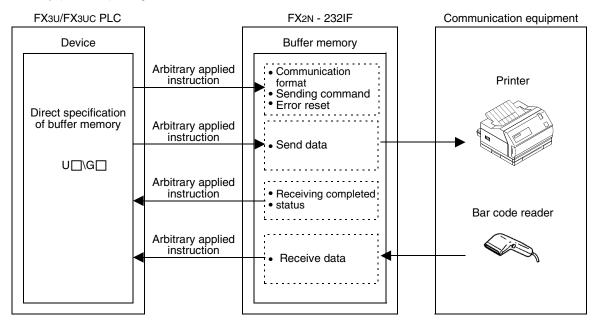

### 5.2 FROM and TO Instructions

This section explains how to use FROM and TO instructions.

### 5.2.1 FROM instruction

FROM instruction reads data of the buffer memory in a special block.

### 1. Applicable devices

For FX2N /FX2NC PLCs

| 0               |   | В | it De | evice | es |   | Word Devices |           |            |     |     |       |      |   |     |        | Otl      |       | ners    |
|-----------------|---|---|-------|-------|----|---|--------------|-----------|------------|-----|-----|-------|------|---|-----|--------|----------|-------|---------|
| Operand<br>Type |   | S | yster | n Use | er |   |              | Digit Spe | cification |     | Sys | tem ( | Jser |   | Inc | dex    | Con      | stant | Pointer |
| .,,,,           | Х | Υ | М     | Т     | С  | S | KnX          | KnY       | KnM        | KnS | Т   | С     | D    | ٧ | Z   | Modify | K        | Н     | Р       |
| m1              |   |   |       |       |    |   |              |           |            |     |     |       | ✓    |   |     |        | ✓        | ✓     |         |
| m2              |   |   |       |       |    |   |              |           |            |     |     |       | ✓    |   |     |        | ✓        | ✓     |         |
| D·              |   |   |       |       |    |   |              | ✓         | ✓          | ✓   | ✓   | ✓     | ✓    | ✓ | ✓   | ✓      |          |       |         |
| n               |   |   |       |       |    |   |              |           |            |     |     |       | ✓    |   |     |        | <b>√</b> | ✓     |         |

### • For FX3U/FX3UC PLCs

| 0                    |   |   | Bit | De   | vic | es  |      |     |         |         |     | Wo | ord   | Dev  | ice | s               |   |     |          |           |   | Ot             | hers                  |         |
|----------------------|---|---|-----|------|-----|-----|------|-----|---------|---------|-----|----|-------|------|-----|-----------------|---|-----|----------|-----------|---|----------------|-----------------------|---------|
| Oper-<br>and<br>Type |   |   | Sy  | ster | n U | ser |      | Diç | git Spe | cificat | ion | Sy | /ster | n Us | er  | Special<br>Unit |   | Ind | dex      | Co<br>sta |   | Real<br>Number | Charac-<br>ter String | Pointer |
| 7,00                 | Х | Υ | М   | T    | С   | S   | D□.b | KnX | KnY     | KnM     | KnS | T  | С     | D    | R   | U□\G□           | ٧ | Z   | Modify   | K         | Н | E              | "□"                   | Р       |
| m1                   |   |   |     |      |     |     |      |     |         |         |     |    |       | ✓    | ✓   |                 |   |     |          | ✓         | ✓ |                |                       |         |
| m2                   |   |   |     |      |     |     |      |     |         |         |     |    |       | ✓    | ✓   |                 |   |     |          | ✓         | ✓ |                |                       |         |
| (D·)                 |   |   |     |      |     |     |      |     | ✓       | ✓       | ✓   | ✓  | ✓     | ✓    | ✓   |                 | ✓ | ✓   | <b>✓</b> |           |   |                |                       |         |
| n                    |   |   |     |      |     |     |      |     |         |         |     |    |       | ✓    | ✓   |                 |   |     |          | ✓         | ✓ |                |                       |         |

### 2. Function and operation

1) 16-bit operation (FROM and FROMP)

### Special function block (BFM) $\rightarrow$ PLC (word device)

"n" 16-bit data starting from the buffer memory (BFM) No. m2 inside a special function block No. m1 are transferred (read) to "n" devices starting from  $\bigcirc$  inside a PLC.

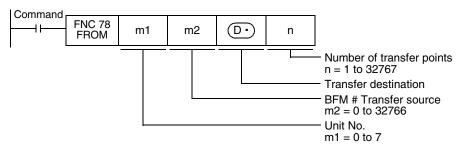

### 2) 32-bit operation (DFROM and DFROMP)

### Special function block (BFM) $\rightarrow$ PLC (word device)

"n" 32-bit data starting from the buffer memory (BFM) No. m2 inside a special function block No. m1 are transferred (read) to "n" devices starting from [(D·)+1, (D·)] inside a PLC.

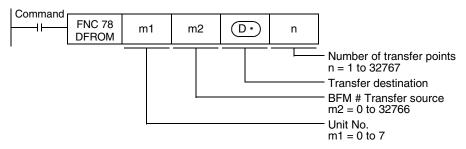

### 5.2.2 TO instruction

TO instruction writes data to the buffer memory in a special block.

### 1. Applicable devices

• For FX2N /FX2NC PLCs

| Omercend        |   | Bit Devices |       |       |    |   | Word Devices |           |            |          |          |          |          |          |          |          | Others   |          |         |
|-----------------|---|-------------|-------|-------|----|---|--------------|-----------|------------|----------|----------|----------|----------|----------|----------|----------|----------|----------|---------|
| Operand<br>Type |   | S           | yster | n Use | er |   |              | Digit Spe | cification | l        | Sys      | tem (    | Jser     |          | Ind      | dex      | Con      | stant    | Pointer |
| .,,,,           | Х | Υ           | М     | Т     | С  | S | KnX          | KnY       | KnM        | KnS      | Т        | С        | D        | ٧        | Z        | Modify   | K        | Н        | Р       |
| m1              |   |             |       |       |    |   |              |           |            |          |          |          | ✓        |          |          |          | ✓        | ✓        |         |
| m2              |   |             |       |       |    |   |              |           |            |          |          |          | ✓        |          |          |          | ✓        | ✓        |         |
| S∙)             |   |             |       |       |    |   | <b>√</b>     | <b>√</b>  | <b>✓</b>   | <b>√</b> | <b>✓</b> | <b>\</b> | <b>\</b> | <b>\</b> | <b>\</b> | <b>√</b> | <b>✓</b> | <b>✓</b> |         |
| n               |   |             |       |       |    |   |              |           |            |          |          |          | ✓        |          |          |          | <b>√</b> | ✓        |         |

### For FX3U/FX3UC PLCs

| 0                    |   | Bit Devices |    |      |     |     | Word Devices |     |         |         |     |    |       |          |          | Others          |   |     |        |   |            |                |                       |         |
|----------------------|---|-------------|----|------|-----|-----|--------------|-----|---------|---------|-----|----|-------|----------|----------|-----------------|---|-----|--------|---|------------|----------------|-----------------------|---------|
| Oper-<br>and<br>Type |   |             | Sy | ster | n U | ser |              | Diç | git Spe | cificat | ion | Sy | /ster | n Us     | ser      | Special<br>Unit |   | Ind | dex    |   | on-<br>ant | Real<br>Number | Charac-<br>ter String | Pointer |
| .,,,,                | Χ | Υ           | М  | Τ    | С   | S   | D□.b         | KnX | KnY     | KnM     | KnS | Τ  | С     | D        | R        | U□\G□           | ٧ | Z   | Modify | K | Н          | E              | "□"                   | Р       |
| m1                   |   |             |    |      |     |     |              |     |         |         |     |    |       | ✓        | ✓        |                 |   |     |        | ✓ | ✓          |                |                       |         |
| m2                   |   |             |    |      |     |     |              |     |         |         |     |    |       | ✓        | ✓        |                 |   |     |        | ✓ | ✓          |                |                       |         |
| S∙)                  |   |             |    |      |     |     |              | ✓   | ✓       | ✓       | ✓   | ✓  | ✓     | <b>✓</b> | ✓        |                 | ✓ | ✓   | ✓      | ✓ | ✓          |                |                       |         |
| n                    |   |             |    |      |     |     |              |     |         |         |     |    |       | ✓        | <b>✓</b> |                 |   |     |        | > | ✓          |                |                       |         |

### 2. Function and operation

1) 16-bit operation (TO and TOP)

### PLC (word device) → Special function block (BFM)

"n" 16-bit data starting from S• inside a PLC are transferred (written) to "n" buffer memories starting from the buffer memory No. m2 inside a special function block No. m1.

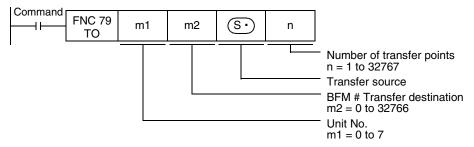

2) 32-bit operation (DTO and DTOP)

### PLC (word device) → Special function block (BFM)

"n" 32-bit data starting from [S·+1, S·] inside a PLC are transferred (written) to "n" buffer memories starting from the buffer memory No. m2 inside a special function block No. m1.

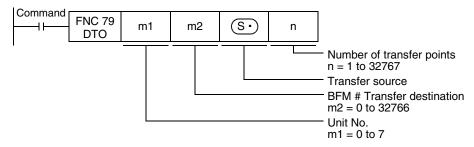

#### **Direct Specification of Buffer Memory (U□\G□)** 5.3

In FX3U and FX3UC PLCs, it is enabled to directly specify buffer memories and read/write data from/to the specified buffer memories even with instructions other than the FROM and TO.

### 1. How to specify a buffer memory directly

When directly specifying a buffer memory, put the following setting directly into the source or destination.

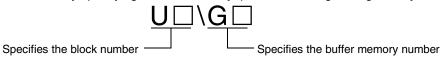

### Example 1: When reading data from the buffer memory No. 4 in the special function block No. 1, and transferring it to D0

In the case of FROM instruction

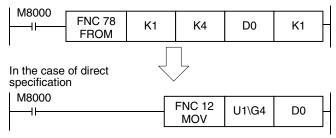

### Example 2: When writing the numeric value K1 to the buffer memory No. 1000 in the special function block No. 1 (pulse operation type)

In the case of TO instruction **FNC 79** 

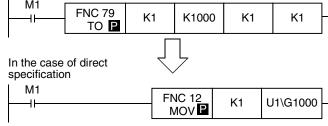

Example 3: When multiplying the value stored in the buffer memory No. 1000 in the special function block No. 1 by the numeric value "K2", and writing the multiplication result to the buffer memories Nos. 2000 and 2001 in the special function block No. 2

When using the FROM and TO instructions

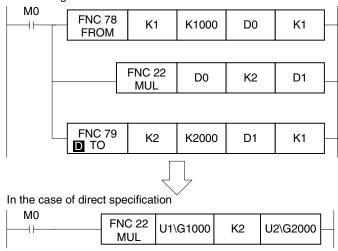

The FX3UC PLC main unit has the built-in CC-Link/LT master. When extending special function blocks, set the block No. from "1".

### 5.4 Buffer Memory (BFM)

This section explains the contents of the buffer memory (BFM).

### 5.4.1 Buffer memory list

| BFM<br>No.           | Name                                                                                     | Setting range                                                                                                    | Initial value          | R: For read<br>W: For write |
|----------------------|------------------------------------------------------------------------------------------|----------------------------------------------------------------------------------------------------|------------------------|-----------------------------|
| #0                   | Communication format                                                                     |                                                                                                    | 0087H                  | W                           |
| #1                   | Command                                                                                  |                                                                                                    | 0                      | W                           |
| #2                   | Maximum number of receivable bytes                                                       | 1 to 512<br>(when data length is 16-bit)<br>1 to 256<br>(when data length is 8-bit)<br>"0" is handled as "512" or<br>"256" | 0                      | W                           |
| #3                   | Receiving timeout time                                                                   | 1 to 32767 (× 10 ms) "0" is handled as "no timeout time".                                                                  | 0                      | w                           |
| #4<br>#5             | Sending header (lowest-order 2 bytes)<br>Sending header (highest-order 2 bytes)          | 4 bytes maximum,<br>0 suppression                                                                                          | 0 (no header)<br>0     | W                           |
| #6<br>#7             | Sending terminator (lowest-order 2 bytes)<br>Sending terminator (highest-order 2 bytes)  | 4 bytes maximum,<br>0 suppression                                                                                          | 0 (no terminator)<br>0 | W                           |
| #8<br>#9             | Receiving header (lowest-order 2 bytes) Receiving header (highest-order 2 bytes)         | 4 bytes maximum,<br>0 suppression                                                                                          | 0 (no header)<br>0     | W                           |
| #10<br>#11           | Receiving terminator (lowest-order 2 bytes) Receiving terminator (highest-order 2 bytes) | 4 bytes maximum,<br>0 suppression                                                                                          | 0 (no terminator)<br>0 | W                           |
| #12                  | Receiving suspension waiting time (in interlink connection mode)                         | 0 to 32767(× 10 ms)                                                                                                    | 0                      | W                           |
| #13                  | Amount of remaining send data                                                            | 0 to 512<br>(when data length is 16-bit)<br>0 to 256<br>(when data length is 8-bit)                                        | 0                      | R                           |
| #14                  | Amount of received data buffers                                                          | 0 to 256+15 <sup>*1</sup>                                                                                                  | 0                      | R                           |
| #15                  | Sending sum result                                                                       |                                                                                                    | 0                      | R                           |
| #16                  | Receiving sum result                                                                     |                                                                                                    | 0                      | R                           |
| #20                  | Time from CS ON to sending start                                                         | 0 to 32,767(× 10 ms)                                                                                                    | 0                      | W                           |
| #21                  | Time from actual sending completion to RS OFF (complete flag ON)                         | 0 to 32,767(× 10 ms)                                                                                                    | 0                      | W                           |
| #28                  | Status                                                                                   |                                                                                                    | 0                      | R                           |
| #29                  | Error code                                                                               |                                                                                                    | 0                      | R                           |
| #30                  | Model code                                                                               |                                                                                                    | K7030                  | R                           |
| #1000                | Number of bytes to be sent                                                               | 0 to 512<br>(when data length is 16-bit)<br>0 to 256<br>(when data length is 8-bit)                                        | 0                      | w                           |
| #1001<br>to<br>#1256 | Send data buffer                                                                         |                                                                                                    | 0                      | W                           |
| #2000                | Number of received bytes                                                                 | 0 to 512+30 <sup>*1</sup><br>(when data length is 16-bit)<br>0 to 256+15 <sup>*1</sup><br>(when data length is 8-bit)      | 0                      | R                           |
| #2001<br>to<br>#2256 | Receive data buffer                                                                      |                                                                                                    | 0                      | R                           |

| BFM<br>No.           | Name                                                          | Setting range | Initial value | R: For read<br>W: For write |
|----------------------|---------------------------------------------------------------|---------------|---------------|-----------------------------|
| #2257<br>to<br>#2271 | Preliminary receive data buffer for interlink connection mode |               | 0             | R                           |

### Caution

Buffer memories specified as "W: For write" can be read also. Do not use undefined buffer memory numbers in programs.

\*1. Provided for preliminary buffers for the interlink connection mode.

### 5.4.2 Communication format <BFM #0>

| Bit                  | Contents                                                       | 0                                                                                                    | 1                    | Initial value       |
|----------------------|----------------------------------------------------------------|----------------------------------------------------------------------------------------------------|----------------------|---------------------|
| b0                   | Data length                                                    | 7-bit                                                                                                    | 8-bit                | 1 : 8-bit           |
| b1<br>b2             | Parity                                                         | (00) : Not provided<br>(01) : Odd<br>(11) : Even                                                            |                      | (11) : Even         |
| b3                   | Stop bit                                                       | 1-bit                                                                                                    | 2-bit                | 0 : 1-bit           |
| b4<br>b5<br>b6<br>b7 | Baud rate (bps)                                                | (0011): 300<br>(0100): 600<br>(0101): 1200<br>(0110): 2400<br>(0111): 4800<br>(1000): 9600<br>(1001): 19200 |                      | (1000) : 9600 bps   |
|                      |                                                                | (00): Not provided                                                                                          |                      |                     |
| b8<br>b9             | Control line                                                   | (01) : Standard RS-2320                                                                                     | (00) : Not provided  |                     |
|                      |                                                                | (11): RS-232C interlink                                                                                     | mode                 |                     |
| b10<br>b11           | CR and LF addition                                             | (00): Both CR and LF a<br>(01): Only CR is added.<br>(11): Both CR and LF a                                 |                      | (00) : Not provided |
|                      |                                                                | (00): Both check sum a conversion are not provi                                                             |                      |                     |
| b12<br>b13           | Absence/presence of check sum and ASCII-Hexadecimal conversion | (01): Only ASCII-hexad provided.                                                                            | ecimal conversion is | (00): Not provided  |
| טוט                  | and ASCII-Nexadecimal conversion                               | provided.                                                                                                   |                      |                     |
|                      |                                                                | nd ASCII-hexadecimal                                                                                        |                      |                     |
| b14                  | Send/receive data buffer data length                           | 16-bit                                                                                                    | 8-bit                | 0 : 16-bit          |
| b15                  | Undefined (cannot be used)                                     | _                                                                                                    | 0 : Undefined        |                     |

The communication format setting contents are determined when the sending/receiving enable command (BFM #1, b0) turns ON.

Accordingly, it is necessary to transfer the communication format setting in advance using TO instruction before setting to ON the sending/receiving enable command.

However, the sending header and sending terminator are determined when the sending command (BFM #1, b1) turns ON. And the receiving header and receiving terminator are determined when the sending/receiving enable command (BFM #1, b0) turns ON and the receiving complete flag reset command (BFM #1, b2) turns ON. Accordingly, if only the header and terminator are changed in the middle of communication, such change will become valid at the next sending/receiving operation, (so it is not necessary to turn OFF the sending/receiving enable command).

### Example of communication format setting (specified in hexadecimal constant)

When specifying the communication format as shown in the table below, make the following program.

| Data length                  | 8-bit        |
|------------------------------|--------------|
| Parity                       | Odd          |
| Stop bit                     | 1-bit        |
| Baud rate                    | 2400 bps     |
| Control line                 | Not provided |
| CR and LF                    | Not added    |
| Check sum                    | Not provided |
| ASCII-hexadecimal conversion | Not provided |
| Buffer data length           | 8-bit        |

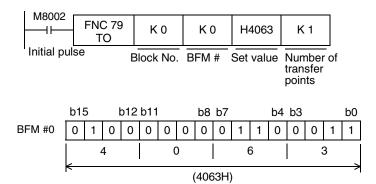

#### 1. Communication format

Select the communication format used to send and receive data in the 232IF among the formats shown on the right.

- The header can be specified before the data in the communication format.
- In the communication format [1], hexadecimal (binary) values and ASCII codes can be sent and received.

When using the communication formats [2] to [9], make sure to use ASCII codes as the sent and received data.

The received data should not include the header, terminator and CR. (In the communication formats [4], [7] and [9], the data area after "CR" is not received.) By specifying b13 and b12 of the BFM #0, the ASCII-Hexadecimal conversion function can be used in communication.

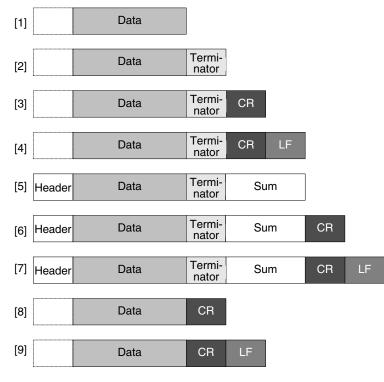

- 3) ASCII codes "01H" to "1FH" can be used as the head terminator.
- 4) In the RS-232C interlink connection mode, the communication formats [2] to [7] are valid.

### 2. b0 to b7 (data length, parity, stop bit and baud rate)

Align the setting of b0 to b7 with the communication specifications in the connected counterpart equipment.

### 3. b9 and b8 (control line)

- 1) When "control line not provided (b9 = 0, b8 = 0)" is specified, data is transferred using only the SD and RD signals without using the control line.
- 2) When the "standard RS-232C mode (b9 = 0, b8 = 1)" is specified, use a cross cable to connect equipment having the terminal specifications, and use a straight cable to connect equipment having the modem specifications.
- 3) When the "RS-232C interlink connection mode (b9 = 1, b8 = 1)" is specified, the sending request (RS) signal works as the receiving enable signal for the 232IF. When the 232IF receives data beyond the maximum number of receivable bytes (BFM #2), it turns OFF the receiving enable (RS) signal to ask the counterpart equipment to suspend sending.

At this time, by withdrawing the contents of the received data buffer to data registers in the PLC using a sequence program, the 232IF can continuously receive the remaining data.

When this mode is specified, make sure to perform the interlink connection for RS-232C.

→ For the wiring of equipment according to each setting, refer to Chapter 4.

→ For the operation of the control line, refer to Section 5.5.

### 4. b11 and b10 (CR and LF addition)

The following specification methods are applicable:

- 1) Both CR and LF are not added (b11 = 0, b10 = 0).
- 2) Only CR is added (b11 = 0, b10 = 1).
- Both CR and LF are added (b11 = 1, b10 = 1).
   For the CR/LF addition format, refer to the communication format list above.

### 5. b13 and b12 (absence/presence of check sum and ASCII-Hexadecimal conversion)

The following specification methods are applicable:

- 1) Both the check sum and ASCII-Hexadecimal conversion are not provided (b13 = 0, b12 = 0).
- 2) Only the ASCII-Hexadecimal conversion is provided (b13 = 0, b12 = 1).
- 3) Only the check sum is provided (b13 = 1, b12 = 0).
- 4) Both the check sum and ASCII-Hexadecimal conversion are provided (b13 = 1, b12 = 1). For the check sum addition format, refer to the communication format list above.

#### <ASCII-Hexadecimal conversion>

When "ASCII-Hexadecimal conversion provided" is specified, the hexadecimal numeric value data (0 to F) inside the send data buffer (BFM #1001 to 1256) is converted into ASCII data before being sent. And the received ASCII data is converted into the hexadecimal numeric value data (0 to F) before being stored in the received data buffer (BFM #2001 to 2256).

The number of sent/received bytes at this time indicates the number of hexadecimal data.

<Sending format in conversion from hexadecimal data into ASCII data>

Example: When the send data is "10ABH", the header is "STX" and the terminator is "ETX"

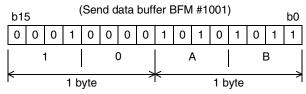

The number of sent bytes is "2".

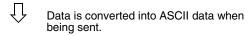

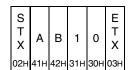

<Receiving format in conversion from ASCII data into hexadecimal data>

Example: When the received data is "10ABH", the header is "STX" and the terminator is "ETX"

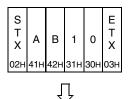

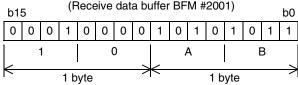

The number of received bytes is "2".

D

### 6. b14 (send/receive data buffer data length)

The data is handled as shown below according to the buffer data length.

1) 16-bit (b14 = 0)

### Send/receive data buffer

| Highest-order 8 byte Lowest-order 8 b | yte |
|---------------------------------------|-----|

16-bit data is divided into lowest-order 8-bit and highest-order 8-bit when being sent or received.

Example of send data buffer

| S      | BFM                            | BFM                             | BFM                            | BFM                             | Е      |
|--------|--------------------------------|---------------------------------|--------------------------------|---------------------------------|--------|
| T<br>X | #1001<br>lowest-<br>order byte | #1001<br>highest-<br>order byte | #1002<br>lowest-<br>order byte | #1002<br>highest-<br>order byte | T<br>X |

2) 8-bit (b14 = 1)

### Send/receive data buffer

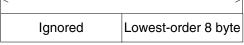

Highest-order 8-bit are ignored. Only lowest-order 8-bit are sent and received as valid data.

Example of send data buffer

| S | BFM              | BFM              | BFM              | BFM              | Е |
|---|------------------|------------------|------------------|------------------|---|
| T | #1001<br>lowest- | #1002<br>lowest- | #1003<br>lowest- | #1004<br>lowest- | T |
| ^ | order byte       | order byte       | order byte       | order byte       | ^ |

### 5.4.3 Command <BFM #1>

The BFM #1 gives a command for sending or receiving data or resetting the status information to the 232IF.

| Bit | Contents                              |
|-----|---------------------------------------|
| b0  | Sending/receiving enable (ER ON)      |
| b1  | Sending command                       |
| b2  | Receiving complete flag reset command |
| b3  | Error reset                           |

### 1. b0 (sending/receiving enable)

While b0 is ON, the 232IF can send and receive data.

Because the contents of the following set items are determined at the rising edge of b0, transfer these values in advance using TO instruction before setting b0 to ON:

- BFM #0 (communication format)
- BFM #9 and 8 (receiving header)
- BFM #11 and 10 (receiving terminator)

At the rising edge of b0, the error occurrence status (BFM #28, b3) and error code (BFM #29) are cleared.

### 2. b1 (sending command)

At the rising edge of b1, the contents of the send data buffer (BFM #1001 to 1256) are sent by as much as the number of bytes to be sent (BFM #1000) to the counterpart equipment.

When sending is completed, the sending complete status (BFM #28, b0) is set to ON. When the next sending command (b1) is given, the sending complete status (BFM #28, b0) is automatically set to OFF.

When the sending command is given, the contents of the following set items are determined:

- BFM #5 and 4 (sending header)
- BFM #7 and 6 (sending terminator)

### 3. b2 (receiving complete flag reset command)

When b2 is set to ON, the following items are cleared:

- BFM #28, b1 (receiving complete)
- BFM #2000 (number of received bytes)
- BFM #2001 to 2256 (receive data buffer)

After receiving is completed, it is necessary to clear the receiving complete status (BFM #28, b1) because the 232IF cannot receive next data while b1 of the BFM #28 remains ON.

When the receiving complete flag reset command is given, the contents of the following set items are determined:

- BFM #9 and 8 (receiving header)
- BFM #11 and 10 (receiving terminator)

In the RS-232C interlink connection mode (BFM #0, b9 = 1, b8 =1), the receiving complete flag reset command works as the receiving continue command for receiving data beyond the maximum number of receivable bytes (BFM #2), and clears the following items:

- BFM #28, b4 (receiving suspended)
- BFM #2000 (number of received bytes)
- BFM #2001 to 2256 (receive data buffer)
- BFM #2257 to 2271 (preliminary receive data buffer)

The receiving enable (RS) signal is automatically set to ON.

### 4. b3 (error reset)

When b3 is set to ON, the contents of the error occurrence status (BFM #28, b3) and error code (BFM #29) are cleared.

### 5.4.4 Maximum number of receivable bytes <BFM #2>

Setting range: 1 to 512 bytes (when the buffer data length is 16-bit)

1 to 256 bytes (when the buffer data length is 8-bit)

"0" is handled as "512" or "256 bytes". The initial value is "0".

This bit specifies the maximum number of bytes which can be received by the 232IF.

When the 232IF receives the maximum number of receivable bytes, it sets the receiving complete flag (BFM #28, b1) to ON.

If the receiving terminator (BFM #11 and 10) or receiving timeout time (BFM #3) are set, the 232IF recognizes that receiving is completed even if the already received data does not reach the maximum number of receivable bytes when the either condition is satisfied.

### 5.4.5 Receiving timeout time <BFM #3>

Setting range: 1 to 32767 ( $\times$  10 ms)

"0" is regarded as no timeout time. The initial value is "0".

This bit specifies the limit of waiting time for receive data.

When the 232IF does not receive the next set of data within the receiving timeout time after the receiving edge of each data, the receiving timeout flag (BFM #28, b2) turns ON. At this time, the 232IF recognizes that receiving is completed, and sets the receiving complete flag (BFM #28, b1) to ON.

## 5.4.6 Sending header <BFM #5 (highest-order 2 bytes) and BFM #4 (lowest-order 2 bytes)>

Setting range: 4 bytes maximum, 0 suppression

The initial value is "0" (no sending header).

Up to four headers can be specified for the send data for the 232IF. When the number of headers is less than 4, "0" in upper positions is ignored (0 suppression) and is not transferred.

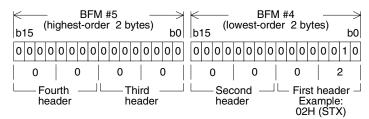

The transfer order is "fourth header  $\rightarrow$  third header  $\rightarrow$  second header  $\rightarrow$  first header" when four headers are set.

## 5.4.7 Sending terminator <BFM #7 (highest-order 2 bytes) and BFM #6 (lowest-order 2 bytes)

Setting range: 4 bytes maximum, 0 suppression

The initial value is "0" (no sending terminator).

Up to four terminators can be specified for the send data for the 232IF. When the number of terminators is less than 4, "0" in upper positions is ignored (0 suppression) and is not transferred.

For the terminator transferred first, specify an ASCII code from "01H" to "1FH". (For other terminators after that, any ASCII code other than "01H" to "1FH" can be specified.)

The register structure and transfer order are the same as those of the sending header described above.

## 5.4.8 Receiving header <BFM #9 (highest-order 2 bytes) and BFM #8 (lowest-order 2 bytes)>

Setting range: 4 bytes maximum, 0 suppression

The initial value is "0" (no sending header).

Up to four headers can be specified for the received data for the 232IF. When the number of headers is less than 4, "0" in upper positions is ignored (0 suppression) and is not transferred.

The register structure and transfer order are the same as those of the sending header described above.

## 5.4.9 Receiving terminator <BFM #11 (highest-order 2 bytes) and BFM #10 (lowest-order 2 bytes)>

Setting range: 4 bytes maximum, 0 suppression

The initial value is "0" (no sending terminator).

Up to four terminators can be specified for the received data for the 232IF. When the number of terminators is less than 4, "0" in upper positions is ignored (0 suppression) and is not transferred.

For the terminator received first, specify an ASCII code from "01H" to "1FH". (For other terminators after that, any ASCII code other than "01H" to "1FH" can be specified.)

The register structure and transfer order are the same as those of the sending header described above.

### 5.4.10 Receiving suspension waiting time <BFM #12>

Setting range: 0 to 32767 (× 10 ms)

The initial value is "0 ms".

When the 232IF receives data beyond the maximum number of receivable bytes (BFM #2) in the RS-232C interlink connection mode (BFM #0, b9 = 1, b8 = 1), it sets the receiving enable (RS) signal to OFF to ask the counterpart equipment to suspend sending.

The BFM #12 sets the time after the receiving enable (RS) signal is set to OFF until the receiving suspended status bit (BFM #28, b4) is set to ON. Make sure that the time set by the BFM #12 is longer than the time after the 232IF sets the receiving enable (RS) signal to OFF until the counterpart equipment completely suspends sending.

If the receiving suspended status bit (BFM #28, b4) is set to ON before the counterpart equipment stops sending, the 232IF cannot receive the remaining data any more.

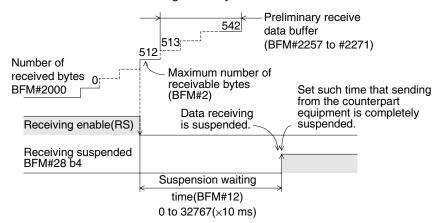

### 5.4.11 Amount of remaining send data <BFM #13>

Stored value: 0 to 512 (when the buffer data length is 16-bit)

0 to 256 (when the buffer data length is 8-bit)

This buffer stores the value set in the number of bytes to be sent (BFM #1000) subtracted by the number of already sent data.

### 5.4.12 Amount of received data buffers <BFM #14>

Stored value: 0 to 256+15 ("15" is provided for the preliminary receive data buffer.)

This buffer stores the amount of received data buffers which have already received data among the received data buffers BFM #2001 to 2256 and preliminary receive data buffers for interlink connection mode BFM #2257 to 2271.

### 5.4.13 Sending sum result <BFM #15>

Initial value: 0

This buffer stores the value of the check sum added to the send data.

The sum check target range and check sum calculation method are as shown below.

### Sum check target range and check sum calculation method (Example)

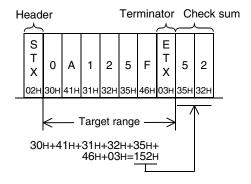

The total of data including the terminators except the first header (only the first one byte) is calculated, the least significant byte of the calculation result is converted into an ASCII code, and then sent and received. The ASCII data is sorted in the order of "upper digit, lower digit".

### 5.4.14 Receiving sum result <BFM #16>

Initial value: 0

This buffer stores the sum check value of the received data.

If the check sum value added to the received data is different from the receiving sum result, "receiving sum check error" occurs.

The sum check target range and check sum calculation method are the same as those shown in "5.4.13 Sending sum result" above.

### 5.4.15 Time from CS ON to sending start <BFM #20>

Set value: 0 to 32767 ( $\times$  10 ms)

Initial value: 0 ms

This buffer sets the time after the sending enable (CS) signal is set to ON until the 232IF actually starts to

When "control line not provided" is specified, this buffer sets the time after the sending command is given until sending is started.

Set proper time according to the modem, etc.

### 5.4.16 Time from actual sending completion to RS OFF <BFM #21>

Set value: 0 to 32767 ( $\times$  10 ms)

Initial value: 0 ms

This buffer sets the time after the 232IF completes sending until RS signal turns OFF and the sending complete flag (BFM #28, b0) turns ON.

Set proper time according to the modem, etc.

### 5.4.17 Status <BFM #28>

| Bit | Contents            | Bit | Contents  |
|-----|---------------------|-----|-----------|
| b0  | Sending complete    | b8  | RS(RTS)   |
| b1  | Receiving complete  | b9  | ER(DTR)   |
| b2  | Receiving timeout   | b10 | Undefined |
| b3  | Error occurrence    | b11 | Undefined |
| b4  | Receiving suspended | b12 | DR(DSR)   |
| b5  | Undefined           | b13 | CD(DCD)   |
| b6  | Sending             | b14 | DS(CTS)   |
| b7  | Receiving           | b15 | CI(RI)    |

This buffer stores the 232IF status and sending/receiving result as the status information. The PLC can read this buffer using the FROM instruction.

### 1. b0 (sending complete)

When sending of data as much as the number of bytes to be sent (BFM #1000) is completed, the sending complete flag (b0) is set to ON.

The sending complete flag (b0) is automatically set to OFF when the next sending command (BFM #1, b1) is set to ON.

### 2. b1 (receiving complete)

When data as much as the maximum number of receivable bytes (BFM #2) is received, the receiving complete flag (b1) is set to ON.

If the receiving terminator (BFM #11 and 10) or receiving timeout time (BFM #3) is set, the 232IF recognizes that receiving is completed even if the already received data does not reach the maximum number of received bytes when the either condition is satisfied.

It is necessary to set to OFF this receiving complete flag in a sequence program. The 232IF is not ready for receiving the next data while this bit is ON. Use the receiving complete flag reset command (BFM #1, b2) to set this bit to OFF.

### 3. b2 (receiving timeout)

When the receiving timeout time (BFM #3) has come during receiving, the receiving timeout bit (b2) is set to ON. And the receiving complete flag (b1) is set to ON also.

The receiving timeout status (b2) is set to OFF when the receiving complete flag reset command (BFM #1, b2) is executed.

### 4. b3 (error occurrence)

When an error occurs during sending or receiving, the error occurrence status bit (b3) is set to ON and the contents of the error are stored in the error code (BFM #29).

### 5. b4 (receiving suspended)

When the 232IF receives data beyond the maximum number of receivable bytes (BFM #2) in the RS-232C interlink connection mode (BFM #0, b9 = 1, b8 = 1), it sets the receiving enable (RS) signal to OFF and asks the counterpart equipment to suspend sending. After the receiving suspension waiting time (BFM #12), the 232IF sets the receiving suspended status bit (b4) to ON.

For continuously receiving data beyond the maximum number of receivable bytes (BFM #2) in the interlink connection mode, it is necessary to monitor the rising edge of this receiving suspended status bit (b4) in a sequence program, and withdraw data as much as the number of received bytes (BFM #2000) or amount of received data buffers (BFM #14) from the received data buffer (BFM #2001 to 2271) to data registers inside the PLC.

### 6. b6 (sending)

This bit remains ON from when the sending command (BFM #1, b1) is given until the sending complete flag (BFM #28, b0) is set to ON.

#### 7. b7 (receiving)

This bit remains ON from when the head data is received until the receiving complete flag (BFM #28, b1) is set to ON.

### 8. b8 (RS), b9 (ER), b12 (DR), b13 (CD), b14 (CS) and b15 (CI)

These bits indicate the operation status in their ON/OFF status.

D

### 5.4.18 Error code <BFM #29>

For the error codes, refer to Section 7.2.

### 5.4.19 Model code <BFM #30>

The model code of the 232IF is "K7030".

The model code is a specific code assigned to each special extension equipment. By reading the model code in the PLC, the equipment type can be checked.

### 5.4.20 Number of bytes to be sent <BFM #1000>

Setting range: 0 to 512 bytes (when the buffer data length is 16-bit)

0 to 256 bytes (when the buffer data length is 8-bit)

This buffer specifies how many bytes should be sent among 512 bytes/256 words in 16-bit send data buffer (BFM #1001 to 1256).

### 5.4.21 Send data buffer <BFM #1001 to 1256>

The send data buffers are 16-bit buffers for storing the send data. The send data buffers can store up to 512 bytes/256 words.

#### Structure of send/receive data buffer

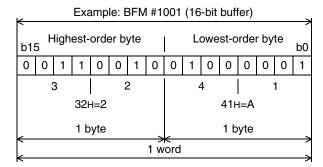

Values in the send data buffers and receive data buffers are handled as hexadecimal values.

### 5.4.22 Number of received bytes <BFM #2000>

Stored value: 0 to 512+30<sup>\*1</sup> bytes (when the buffer data length is 16-bit)

0 to 256+15<sup>\*1</sup> bytes (when the buffer data length is 8-bit)

This buffer stores the number of bytes received from the counterpart equipment. The value stored in this buffer is cleared when the receiving complete flag reset command (BFM #1, b2) is given.

\*1. "30" or "15" bytes are provided for the preliminary buffer in the interlink connection mode.

### 5.4.23 Receive data buffer <BFM #2001 to 2256>

The received data buffers are 16-bit buffers for storing the data received from the counterpart equipment. The received data buffers can store up to 512 bytes/256 words.

The received data buffer structure is same as the send data buffer structure.

The contents of the received data buffer are cleared when the receiving complete flag reset command (BFM #1, b2) is given.

### 5.4.24 Preliminary receive data buffer for interlink connection mode <BFM #2257 to 2271>

The preliminary receive data buffers are provided for storing the data beyond 512 bytes in the interlink connection mode. The preliminary receive data buffers are used to receive the data sent after the receiving enable (RS) signal is set to OFF until the counterpart equipment suspends sending.

The contents of the preliminary receive data buffer are cleared when the receiving complete flag reset command (BFM #1, b2) is given.

## 5.5 Operation of Control Line

### 5.5.1 When control line is not provided [BFM #0, (b9, b8) = (0, 0)]

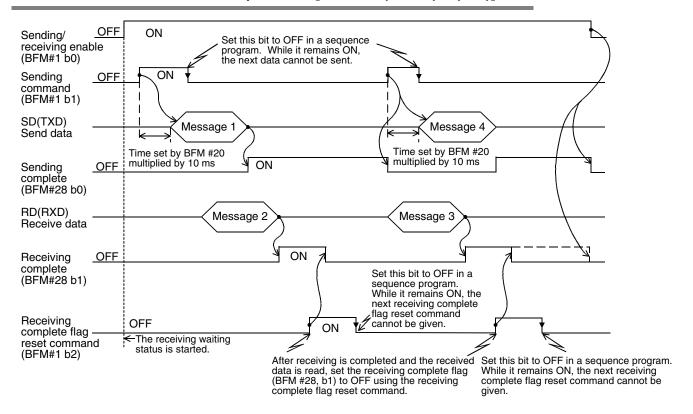

#### 5.5.2 When control line is in standard RS-232C mode [BFM #0, (b9, b8) = (0, 1)]

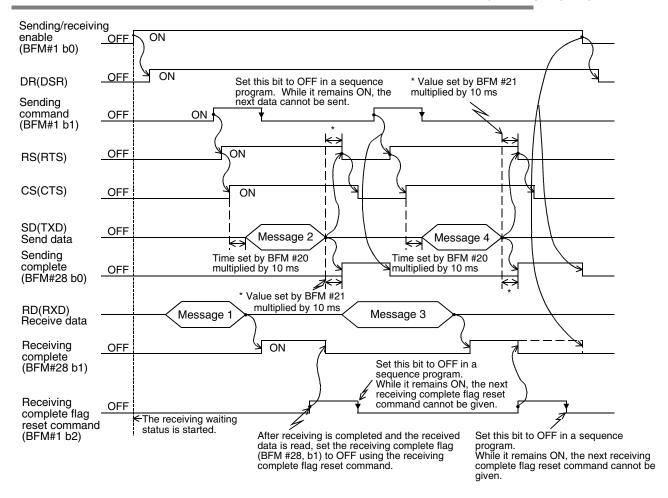

### 5.5.3 When control line is in RS-232C interlink mode [BFM #0, (b9, b8) = (1, 1)]

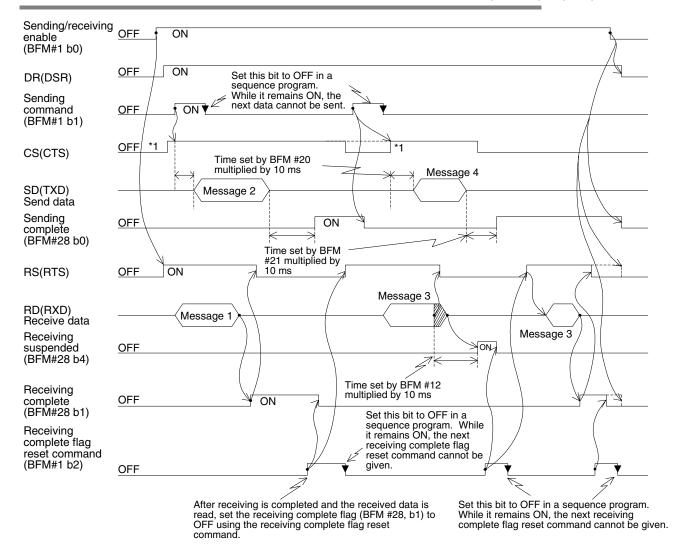

- \*1. Make sure that the CS (CTS) signal turns ON in the 232IF while the counterpart equipment is ready to receive.
- \*2. When the already received data exceeds the maximum number of receivable bytes specified by the BFM #2, the RS (RTS) signal turns OFF. Accordingly, sending is suspended from the counterpart equipment within 30 bytes when the send/receive data buffer data length is 16-bit (BFM #0, b14= 0), or within 15 bytes when the send/receive data buffer data length is 8-bit (BFM #0, b14= 1). If sending is not suspended, the 232IF cannot receive all sent data.
- \*3. Read as much data as the number of received bytes (BFM #14) from the received data buffer (BFM #2001 to 2271) to data registers in the PLC, and then set it to ON.

# 6. Practical Program Examples

# 6.1 Example of Sending/Receiving Data Having 16-bit Buffer Length

In this example, data having the 16-bit buffer length is sent and received between the 232IF and equipment having the terminal specifications. In this example, ASCII codes stored in the data registers D201 to D205 in the PLC are sent to the counterpart equipment, and the data received from the counterpart equipment is stored to the data registers D301 to D304 in the PLC.

### 1. System configuration

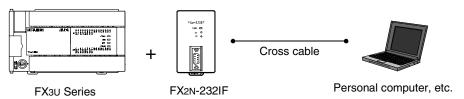

### 2. Example of setting buffer memory

Suppose that each buffer memory not described here is set to the initial value.

1) Communication format <BFM #0>

| Bit                  | Contents                                                       | Setting             |           |
|----------------------|----------------------------------------------------------------|---------------------|-----------|
| b0                   | Data length                                                    | (1): 8-bit          | =         |
| b1<br>b2             | Parity                                                         | (1,1): Even         | _         |
| b3                   | Stop bit                                                       | (1): 2-bit          | _         |
| b4<br>b5<br>b6<br>b7 | Baud rate                                                      | (1001): 19200 bps   | _         |
| b8<br>b9             | Control line                                                   | (00) : Not provided | -         |
| b10<br>b11           | CR and LF addition                                             | (00) : Not provided | _         |
| b12<br>b13           | Absence/presence of check sum and ASCII-Hexadecimal conversion | (00) : Not provided | _         |
| b14                  | Send/receive data buffer data length                           | (0): 16-bit         | ← Item to |
| b15                  | Undefined                                                      | _                   | _         |

 $\leftarrow$  Item to specify 16-bit data

| b15 |   |   |   |   | b8 b7 |   |   |   |   |   |   |   |   |   | b0 |         |
|-----|---|---|---|---|-------|---|---|---|---|---|---|---|---|---|----|---------|
| 0   | 0 | 0 | 0 | 0 | 0     | 0 | 0 | 1 | 0 | 0 | 1 | 1 | 1 | 1 | 1  |         |
|     | ( | 0 |   |   | (     | ) |   |   | ę | 9 |   |   | ı | = |    | (009FH) |

### 2) Command <BFM #1>

 $M0 \rightarrow b0$ : Sending/receiving enable (ER ON)

 $M1 \rightarrow b1$ : Sending command

 $M2 \rightarrow b2$ : Receiving complete flag reset command

 $M3 \rightarrow b3$ : Error reset

 Maximum number of receivable bytes <BFM #2> 8 bytes 4) Header and terminator <BFM #4 to 11> BFM #4 and 8 (sending header and receiving header): 02H (STX) BFM #6 and 10 (sending terminator and receiving terminator): 03H (ETX)

5) Status <BFM #28>

| $b8 \rightarrow M18 : RS(RTS)$         |
|----------------------------------------|
| $b9 \rightarrow M19 : ER(DTR)$         |
| $b10 \rightarrow M20 \colon Undefined$ |
| $b11 \rightarrow M21 \colon Undefined$ |
| $b12 \rightarrow M22$ : DR(DSR)        |
| $b13 \rightarrow M23$ : CD(DCD)        |
| $b14 \rightarrow M24$ : CS(CTS)        |
| $b15 \rightarrow M25$ : CI(RI)         |
|                                        |

- Number of bytes to be sent <BFM #1000> 9 bytes
- 7) Send data buffer <BFM #1001 and later>

The send data "Test data" in ASCII codes is provided to 9 bytes (as specified in the buffer for the number of bytes to be sent described above).

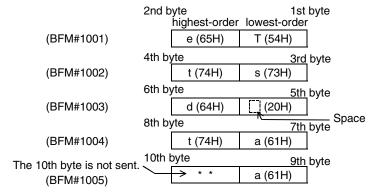

8) Receive data buffer <BFM #2001 and later>

Eight bytes specified by the maximum number of receivable bytes (BFM #2) are read to the data registers D301 to D304 in the PLC.

### 3. Operation chart

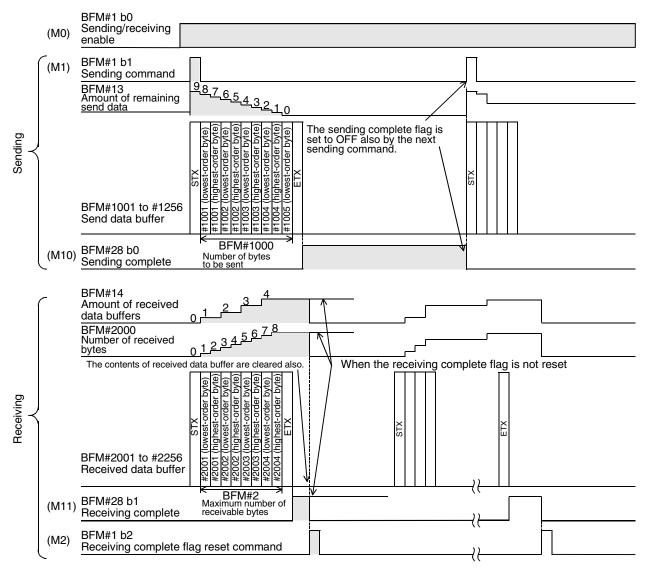

### 4. Sequence program example

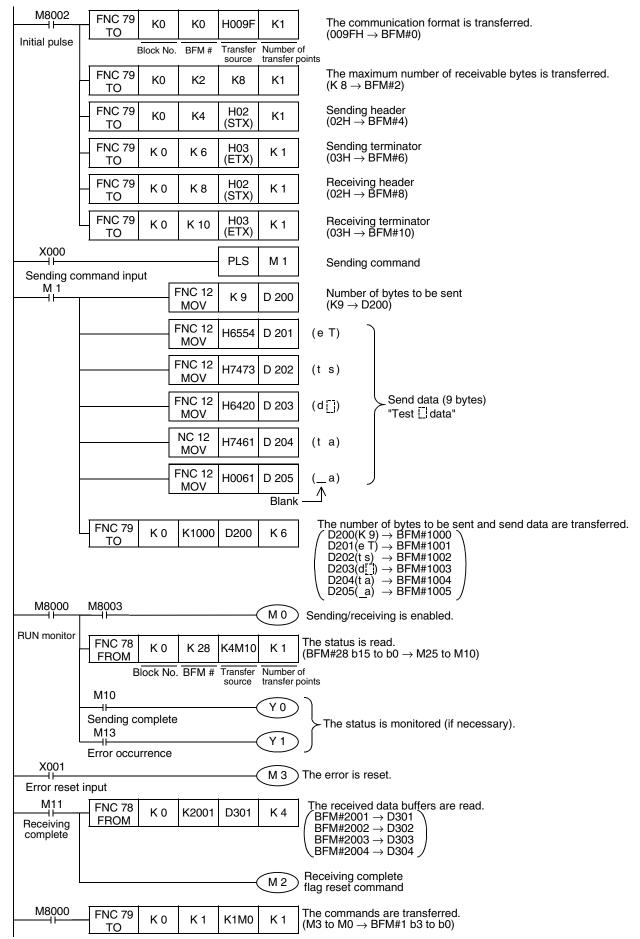

6.2 Sending/Receiving Data Having 8-bit Buffer Length

# 6.2 Sending/Receiving Data Having 8-bit Buffer Length

In this example, data having the 8-bit buffer length is sent and received between the 232IF and equipment having the terminal specifications. In this example, ASCII codes stored in the data registers D201 to D209 in the PLC are sent to the counterpart equipment, and the data received from the counterpart equipment is stored to the data registers D301 to D308 in the PLC.

### 1. System configuration

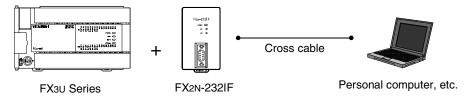

### 2. Example of setting buffer memory

Suppose that each buffer memory not described here is set to the initial value.

1) Communication format <BFM #0>

| Bit                  | Contents                                                           | Setting             |
|----------------------|--------------------------------------------------------------------|---------------------|
| b0                   | Data length                                                        | (1): 8-bit          |
| b1<br>b2             | Parity                                                             | (1,1): Even         |
| b3                   | Stop bit                                                           | (1): 2-bit          |
| b4<br>b5<br>b6<br>b7 | Baud rate                                                          | (1001) : 19200 bps  |
| b8<br>b9             | Control line                                                       | (00) : Not provided |
| b10<br>b11           | CR and LF addition                                                 | (00) : Not provided |
| b12<br>b13           | Absence/presence of check sum and ASCII-<br>Hexadecimal conversion | (00) : Not provided |
| b14                  | Send/receive data buffer data length                               | (0): 8-bit          |
| b15                  | Undefined                                                          | _                   |

| b1 | 5 |   | b8 b7 |   |   |   |   |   |   |   |   |   |   |   | b0 |         |
|----|---|---|-------|---|---|---|---|---|---|---|---|---|---|---|----|---------|
| 0  | 1 | 0 | 0     | 0 | 0 | 0 | 0 | 1 | 0 | 0 | 1 | 1 | 1 | 1 | 1  |         |
|    | 4 | 4 |       |   | ( | ) |   |   | , | 9 |   |   | F | = |    | (409Fн) |

### 2) Command <BFM #1>

 $M0 \rightarrow b0$ : Sending/receiving enable (ER ON)

 $M1 \rightarrow b1$ : Sending command

M2 → b2: Receiving complete flag reset command

 $M3 \rightarrow b3$ : Error reset

 Maximum number of receivable bytes <BFM #2> 8 bytes

4) Header and terminator <BFM #4 to 11> BFM #4 and 8 (sending header and receiving header): 02н (STX) BFM #6 and 10 (sending terminator and receiving terminator): 03н (ETX) 5) Status <BFM #28>

| b0 → M10: Sending complete       | $b8 \rightarrow M18 : RS(RTS)$   |
|----------------------------------|----------------------------------|
| b1 → M11: Receiving complete     | $b9 \rightarrow M19 : ER(DTR)$   |
| b2 → M12: Receiving timeout      | b10 $\rightarrow$ M20: Undefined |
| b3 → M13: Error occurrence       | b11 $\rightarrow$ M21: Undefined |
| b4 → M14: Receiving suspended    | b12 $\rightarrow$ M22: DR(DSR)   |
| $b5 \rightarrow M15$ : Undefined | b13 $\rightarrow$ M23: CD(DCD)   |
| b6 → M16: Sending                | b14 $\rightarrow$ M24: CS(CTS)   |
| b7 → M17: Receiving              | $b15 \rightarrow M25$ : CI(RI)   |
|                                  |                                  |

- Number of bytes to be sent <BFM #1000> 9 bytes
- 7) Send data buffer <BFM #1001 and later>

The send data "Test data" in ASCII codes is provided to 9 bytes (as specified in the buffer for the number of bytes to be sent described above).

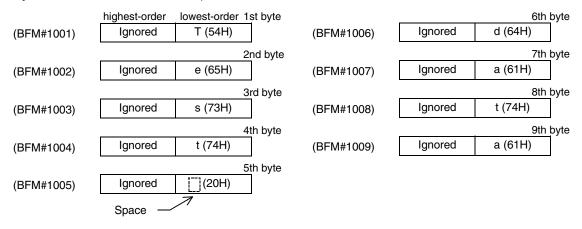

8) Receive data buffer <BFM #2001 and later> Eight bytes specified by the maximum number of receivable bytes (BFM #2) are read to the data registers D301 to D308 in the PLC.

6.2 Sending/Receiving Data Having 8-bit Buffer Length

### 3. Operation chart

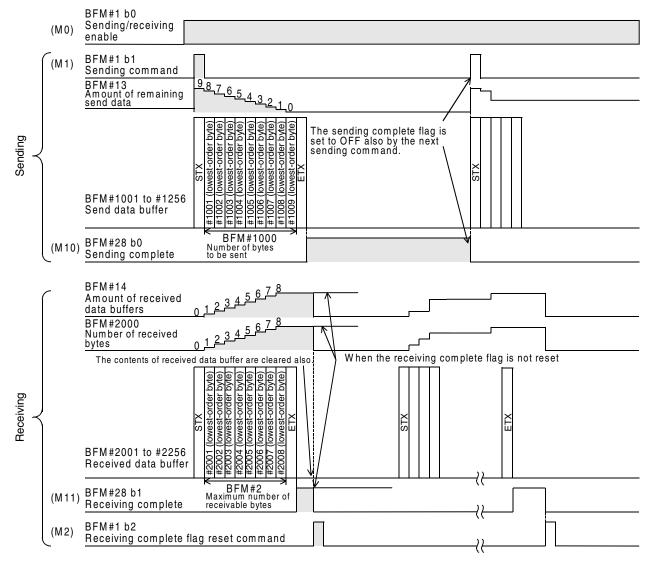

### 4. Program example

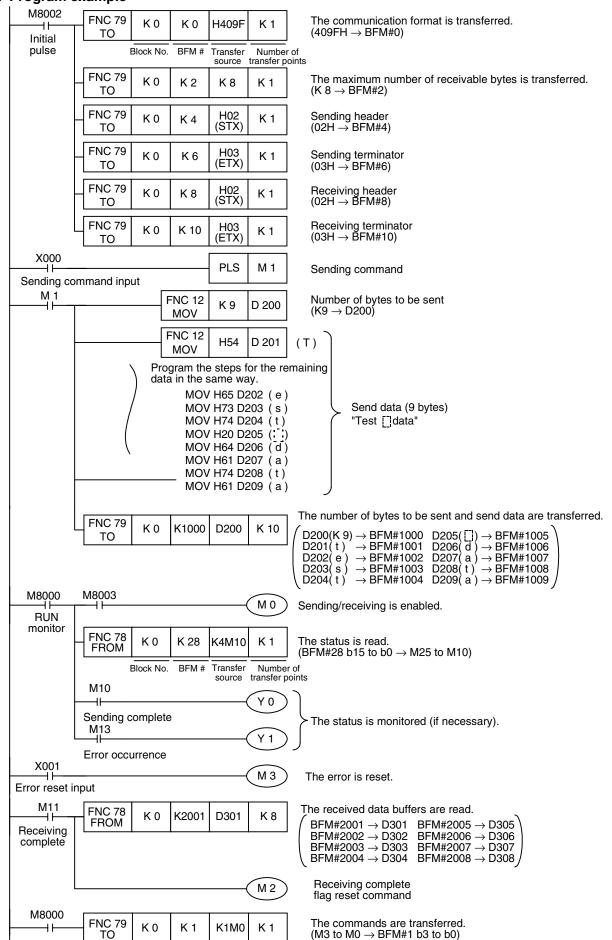

# 7. Troubleshooting

### 7.1 Check Items

- 1) Check the POWER LED in the 232IF.
  - While the POWER LED is ON, the drive power is being supplied normally.
  - If the POWER LED is OFF, the drive power is abnormal.
- 2) Verify that the power supply is correctly wired to terminals in the 232IF.
- 3) Check the SD LED and RD LED in the 232IF.
  - If the RD LED does not turn ON when the 232IF receives data or if the SD LED does not turn ON when the 232IF sends data, check the connection and wiring.
  - If the RD LED turns ON when the 232IF receives data or if the SD LED turn ON when the 232IF sends data, the installation and wiring are normal.
- 4) Verify that the communication setting (BFM #0) in the 232IF is aligned correctly with the communication setting in the external counterpart equipment. If the communication setting is not aligned, align it.
- 5) Check the timing at which data is sent and received. For example, when sending data, verify that the counterpart equipment is ready to receive.
- 6) When the terminator is not used, verify that the quantity of data to be sent matches the receivable data quantity. If the quantity of send data may vary, use the terminator.
- 7) Verify that the external equipment is operating normally.
- 8) Verify that the adopted data format is equivalent. If the data format is different, modify it.

## 7.2 Error Codes

When an error occurs while data is being sent or received, the 232IF sets bit 3 of the BFM #28 to ON, and stores the corresponding error code to the BFM #29.

| Code | Contents                                                         | Cause and countermeasures                                                                                                    |
|------|------------------------------------------------------------------|----------------------------------------------------------------------------------------------------|
| 0    | No error                                                         | _                                                                                                    |
| 1    | Receiving parity error, overrun error or framing error           | The communication format such as the baud rate does not agree. The control timing does not agree.                                                                     |
| 2    | Undefined                                                        | _                                                                                                    |
| 3    | Defective received character                                     | The received data is not ASCII codes.                                                                                                    |
| 4    | Receiving sum check error                                        | The sent sum does not agree with the received sum result (BFM #16).                                                                                                   |
| 5    | Receive data buffer overflow (only in interlink connection mode) | The number of received bytes exceeds "512+30" bytes. Decrease the maximum number of receivable bytes (BFM #2), and increase the preliminary receive data buffer area. |
| 6    | Baud rate setting error                                          | Non-existing baud rate is specified.                                                                                                    |
| 7    | Receiving CR error                                               | CR is not located in the specified position.                                                                                                    |
| 8    | Receiving LF error                                               | LF is not located in the specified position.                                                                                                    |
| 9    | Head sending/receiving terminator setting error                  | The head terminator is something other than 01H to 1FH.                                                                                                    |
| 10   | Receiving terminator error                                       | The terminator is not located in the specified position. Or the terminator does not agree.                                                                            |
| 11   | Undefined                                                        | _                                                                                                    |
| 12   | Transmission order error                                         | The transmission order does not agree.                                                                                                    |

# **MEMO**

# **FX Series Programmable Controllers**

# **User's Manual [Programming Communication]**

### **Foreword**

This manual explains "programming communication" provided in MELSEC-F FX Series Programmable Controllers and should be read and understood before attempting to install or use the unit. Also, store this manual in a safe place so that you can take it out and read it whenever necessary. Always forward it to the end user.

This manual confers no industrial property rights or any rights of any other kind, nor does it confer any patent licenses. Mitsubishi Electric Corporation cannot be held responsible for any problems involving industrial property rights which may occur as a result of using the contents noted in this manual.

# 1. Outline

This chapter explains the outline of sequence programming communication.

## 1.1 Outline of System

Sequence programming communication transfers programs and monitors devices when a programming tool of the PLC is connected.

- 1) A PLC can be directly connected to the RS-232C port in a personal computer with one cable.
- Sequence programs can be transferred and devices can be monitored through the USB port in a personal computer.

This function is not provided in the FX2(FX) and FX2C Series.

- 3) It is possible to monitor devices using one programming tool, and change programs using another programming tool.
  - This function is not provided in the FX2(FX), FX2C, and FX0N Series.
- 4) Two display units or one display unit and one programming tool can be connected at the same time. This function is not provided in the FX2(FX), FX2C, and FX0N Series.

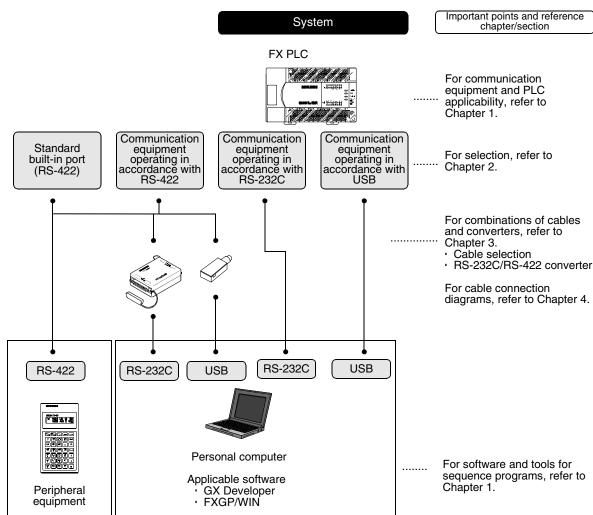

# 1.2 Major Procedures until Operation

The flow chart below shows the procedures for setting programming communication until data link:

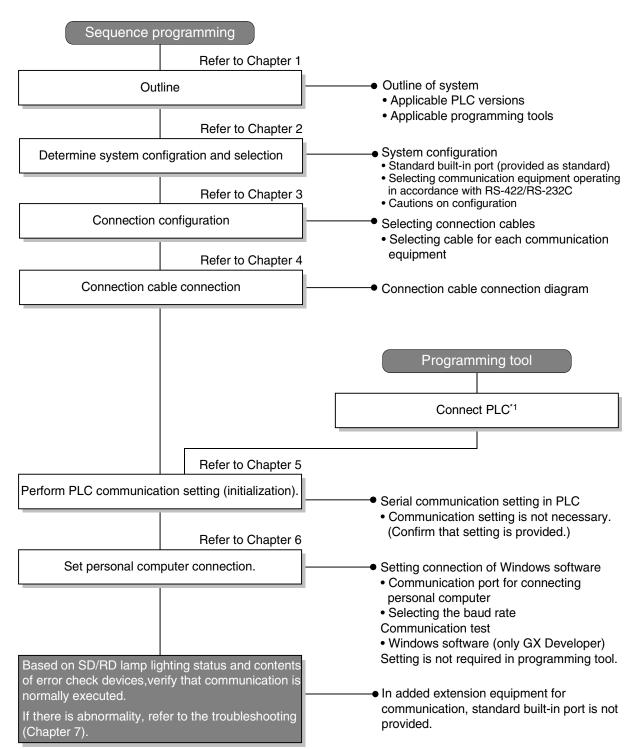

<sup>\*1</sup> For the method to connect a programming tool to a PLC, refer to this manual or the manual of each programming

For the details including the operation methods, refer to the manual of each programming tool.

# 1.3 Communication Type Applicability in PLC

## 1.3.1 Applicable versions

The communication types are applicable in the following versions.

✓: Applicable (If applicable versions are limited, they are described inside ( ).)

—: Not applicable

| PLC                         | Standard<br>built-in port | Optional communication equipment operating in accordance with RS-422 | Optional communication equipment operating in accordance with RS-232C | Optional communication equipment operating in accordance with USB | Remarks                                                        |  |  |
|-----------------------------|---------------------------|----------------------------------------------------------------------|-----------------------------------------------------------------------|-------------------------------------------------------------------|----------------------------------------------------------------|--|--|
| FX3UC Series                | ✓                         | ✓                                                                    | ✓                                                                     | ✓                                                                 |                                                                |  |  |
| FX3U Series                 | ✓                         | <b>√</b>                                                             | ✓                                                                     | ✓                                                                 | Programming communication                                      |  |  |
| FX2NC Series                | ✓                         | _                                                                    | ✓                                                                     | _                                                                 | is provided in all of the stan-                                |  |  |
| FX2N Series                 | ✓                         | <b>√</b>                                                             | ✓                                                                     | _                                                                 | dard built-in port and optional communication equipment        |  |  |
| FX1NC Series                | ✓                         | _                                                                    | ✓                                                                     | _                                                                 | operating in accordance with                                   |  |  |
| FX <sub>1</sub> N Series    | ✓                         | <b>√</b>                                                             | ✓                                                                     | _                                                                 | RS-422/RS-232C/USB.                                            |  |  |
| FX1S Series                 | ✓                         | ✓                                                                    | ✓                                                                     | _                                                                 |                                                                |  |  |
| FX <sub>0</sub> N Series    | ✓                         | _                                                                    | _                                                                     | _                                                                 | Programming communication                                      |  |  |
| FX <sub>0S</sub> Series     | ✓                         | _                                                                    | _                                                                     | _                                                                 | is provided in all of the stan-                                |  |  |
| FX <sub>0</sub> Series      | ✓                         | _                                                                    | _                                                                     | _                                                                 | dard built-in port, but is not<br>provided in any optional com |  |  |
| FX2C Series                 | ✓                         | _                                                                    | _                                                                     | _                                                                 | munication equipment operat-                                   |  |  |
| FX <sub>2</sub> (FX) Series | ✓                         | _                                                                    | _                                                                     | _                                                                 | ing in accordance with RS-                                     |  |  |
| FX <sub>1</sub> Series      | ✓                         |                                                                      |                                                                       |                                                                   | 422/RS-232C/USB.                                               |  |  |

## 1.3.2 Products whose production was stopped

The table below shows series in which production of the main unit, communication equipment, etc. is stopped.

Use the description on system configuration, etc. in this manual for maintenance.

| PLC                         | Date when production was stopped | Remarks                                        |  |  |  |  |  |
|-----------------------------|----------------------------------|------------------------------------------------|--|--|--|--|--|
| FX <sub>0</sub> Series      |                                  |                                                |  |  |  |  |  |
| FX2C Series                 | June 30, 2002                    | Maintenance is offered within 7 years from the |  |  |  |  |  |
| FX <sub>2</sub> (FX) Series | June 30, 2002                    | end of production (until June 30, 2009).       |  |  |  |  |  |
| FX <sub>1</sub> Series      |                                  |                                                |  |  |  |  |  |

# 1.4 Programming Tool Applicability

# 1.4.1 For applicable versions

The programming tool is applicable in each FX Series from the following version:

## 1. Japanese versions

 $\checkmark$ : Applicable (If applicable versions are limited, they are described inside ( ).)

-: Not applicable

| Model name (Media model name is shown below)                                                       | Applicability (applicable version)    | Remarks                                                                                                    |  |  |  |  |  |
|----------------------------------------------------------------------------------------------------|---------------------------------------|----------------------------------------------------------------------------------------------------|--|--|--|--|--|
| FX3U and FX3UC PLCs                                                                                |                                       |                                                                                                    |  |  |  |  |  |
| GX Developer<br>SW□D5C(F)-GPPW-J                                                                   | ✓ (Ver. SW8 P or later)<br>Ver. 8.13P | Select the model "FX3uc"                                                                                                    |  |  |  |  |  |
| FX2N and FX2NC PLCs                                                                                |                                       |                                                                                                    |  |  |  |  |  |
| GX Developer<br>SW□D5C(F)-GPPW-J                                                                   | ✓ (Ver. SW2 A or later)               |                                                                                                    |  |  |  |  |  |
| FX-PCS/WIN<br>SW0PC-FXGP/WIN                                                                       | ✓ (Ver. 2.00 or later)                |                                                                                                    |  |  |  |  |  |
| FX-PCS-KIT/98<br>SW1PC-FXGP/98(-3,-5)                                                              | ✓ (Ver. 4.00 or later)                |                                                                                                    |  |  |  |  |  |
| FX-PCS/98-3<br>SW1PC-FXGP/98-3                                                                     | ✓ (Ver. 4.00 or later)                | Select the model "FX2N/FX2NC"                                                                                                    |  |  |  |  |  |
| FX-PCS-KIT/V-3<br>SW1-PC-FXGP/V3                                                                   | ✓ (Ver. 2.00 or later)                |                                                                                                    |  |  |  |  |  |
| FX-A7PHP-KIT<br>SW1RX-GPPFX                                                                        | ✓ (Ver. 3.00 or later)                |                                                                                                    |  |  |  |  |  |
| FX-20P(-SET0)<br>FX-20P-MFXC                                                                       | ✓ (Ver. 4.00 or later)                |                                                                                                    |  |  |  |  |  |
| FX-10P(-SET0)                                                                                      | ✓ (Ver. 3.00 or later)                |                                                                                                    |  |  |  |  |  |
| GOT-F900 Series display<br>units<br>F940WGOT-TWD<br>F940GOT-*WD<br>F940GOT-*BD-H<br>F940GOT-*BD-RH | √<br>(Refer to right column)          | F940WGOT-TWD (Ver. 1.00 or later) F940GOT-LWD, F940GOT-SWD (Ver. 1.00 or later) F940GOT-LBD-H, F940GOT-SBD-H (Ver. 1.00 or later) F940GOT-LBD-RH, F940GOT-SBD-RH (Ver. 1.00 or later) |  |  |  |  |  |
| FX1s, FX1n and FX1nc PLCs                                                                          |                                       |                                                                                                    |  |  |  |  |  |
| GX Developer<br>SW□D5C(F)-GPPW-J                                                                   | ✓ (Ver. SW5 A or later)               |                                                                                                    |  |  |  |  |  |
| FX-PCS/WIN<br>SW0PC-FXGP/WIN                                                                       | ✓ (Ver. 4.00 or later)                |                                                                                                    |  |  |  |  |  |
| FX-PCS/98-3<br>SW1PC-FXGP/98-3                                                                     | ✓ (Ver. 5.00 or later)                | Select the model "FX1S/FX1N"                                                                                                    |  |  |  |  |  |
| FX-20P(-SET0)<br>FX-20P-MFXD                                                                       | ✓ (Ver. 5.00 or later)                |                                                                                                    |  |  |  |  |  |
| FX-10P(-SET0)                                                                                      | ✓ (Ver. 4.00 or later)                |                                                                                                    |  |  |  |  |  |
| GOT-F900 Series display<br>units<br>F940WGOT-TWD<br>F940GOT-*WD<br>F940GOT-*BD-H<br>F940GOT-*BD-RH | (Refer to right column)               | F940WGOT-TWD (Ver. 1.00 or later) F940GOT-LWD, F940GOT-SWD (Ver. 1.00 or later) F940GOT-LBD-H, F940GOT-SBD-H (Ver. 1.00 or later) F940GOT-LBD-RH, F940GOT-SBD-RH (Ver. 1.00 or later) |  |  |  |  |  |

## 2. English versions

 $\checkmark$ : Applicable (If applicable versions are limited, they are described inside ( ).) —: Not applicable

|                                                                                                    | . Hot applicable                      |                                                                                                    |
|----------------------------------------------------------------------------------------------------|---------------------------------------|----------------------------------------------------------------------------------------------------|
| Model name (Media model name is shown below)                                                               | Applicability (applicable version)    | Remarks                                                                                                    |
| FX3U and FX3UC PLCs                                                                                        |                                       |                                                                                                    |
| GX Developer<br>SW□D5C(F)-GPPW-E                                                                           | ✓ (Ver. SW8 P or later)<br>Ver. 8.13P | Select the model "FX3UC"                                                                                                    |
| FX2N and FX2NC PLCs                                                                                        |                                       |                                                                                                    |
| GX Developer<br>SW□D5C(F)-GPPW-E                                                                           | ✓ (Ver. SW2 A or later)               |                                                                                                    |
| FX-PCS/WIN-E<br>SW0PC-FXGP/WIN-E                                                                           | ✓ (Ver. 1.00 or later)                | Select the model "FX2N/FX2NC"                                                                                                    |
| FX-20P-E(-SET0)<br>FX-20P-MFXC-E                                                                           | ✓ (Ver. 3.00 or later)                |                                                                                                    |
| FX-10P-E                                                                                                   | ✓ (Ver. 3.00 or later)                |                                                                                                    |
| GOT-F900 Series display<br>units<br>F940WGOT-TWD-E<br>F940GOT-*WD-E<br>F940GOT-*BD-H-E<br>F940GOT-*BD-RH-E | (Refer to right column.)              | F940WGOT-TWD-E (Ver. 1.00 or later) F940GOT-LWD-E, F940GOT-SWD-E (Ver. 1.00 or later) F940GOT-LBD-H-E, F940GOT-SBD-H-E (Ver. 1.00 or later) F940GOT-LBD-RH-E, F940GOT-SBD-RH-E (Ver. 1.00 or later) |
| FX1s, FX1N and FX1NC PLCs                                                                                  |                                       |                                                                                                    |
| GX Developer<br>SW□D5C(F)-GPPW-E                                                                           | ✓ (Ver. SW5 A or later)               |                                                                                                    |
| FX-PCS/WIN-E<br>SW0PC-FXGP/WIN-E                                                                           | ✓ (Ver. 3.00 or later)                | Select the model "FX1s/FX1N"                                                                                                    |
| FX-20P-E(-SET0)<br>FX-20P-MFXD-E   ✓ (Ver. 4.00 or later                                                   |                                       |                                                                                                    |
| FX-10P-E                                                                                                   | ✓ (Ver. 4.00 or later)                |                                                                                                    |
| GOT-F900 Series display<br>units<br>F940WGOT-TWD-E<br>F940GOT-*WD-E<br>F940GOT-*BD-H-E<br>F940GOT-*BD-RH-E | (Refer to right column)               | F940WGOT-TWD-E (Ver. 1.00 or later) F940GOT-LWD-E, F940GOT-SWD-E (Ver. 1.00 or later) F940GOT-LBD-H-E, F940GOT-SBD-H-E (Ver. 1.00 or later) F940GOT-LBD-RH-E, F940GOT-SBD-RH-E (Ver. 1.00 or later) |

## 1.4.2 For non-applicable versions (setting an alternative model)

Even software not applicable in a PLC can make programs when an alternative model is set. In this case, however, programming is enabled only in the function ranges such as instructions and program size provided in a PLC selected as the alternative model.

| Model to be programmed   | Model to be set   |               | Priority: I | High 	o Lor   | w       |
|--------------------------|-------------------|---------------|-------------|---------------|---------|
| FX3UC Series             | FXзuc             | $\rightarrow$ | FX2N        | $\rightarrow$ | FX2(FX) |
| FX3U Series              | FX3U, FX3UC       | $\rightarrow$ | FX2N        | $\rightarrow$ | FX2(FX) |
| FX2NC Series             | FX2NC, FX2N       | $\rightarrow$ | FX2(FX)     |               |         |
| FX2N Series              | FX <sub>2</sub> N | $\rightarrow$ | FX2(FX)     |               |         |
| FX1NC Series             | FX1NC, FX1N       | $\rightarrow$ | FX2N        | $\rightarrow$ | FX2(FX) |
| FX <sub>1</sub> N Series | FX1N              | $\rightarrow$ | FX2N        | $\rightarrow$ | FX2(FX) |
| FX1S Series              | FX1S              | $\rightarrow$ | FX2(FX)     |               |         |
| FXon Series              | FXon              | $\rightarrow$ | FX2(FX)     |               |         |
| FXos Series              | FX <sub>0</sub> S | $\rightarrow$ | FX2(FX)     |               |         |
| FX <sub>0</sub> Series   | FX <sub>0</sub>   | $\rightarrow$ | FX2(FX)     |               |         |
| FX2C Series              | FX2C, FX2(FX)     | $\rightarrow$ | FX2(FX)     |               |         |
| FX2(FX) Series           | FX2(FX)           | $\rightarrow$ | FX2(FX)     |               |         |
| FX1 Series               | FX1               |               |             |               |         |

# 2. System Configuration and Selection

This chapter explains the system configuration and selection of communication equipment operating in accordance with RS-422, RS-232C or USB required by FX PLCs.

## 2.1 System Configuration

This section explains the outline of system configuration required to use programming communication. Connect (optional) communication equipment operating in accordance with RS-422, RS-232C or USB to the built-in port in an FX PLC or the FX PLC main unit.

### 2.1.1 For communication equipment operating in accordance with RS-422

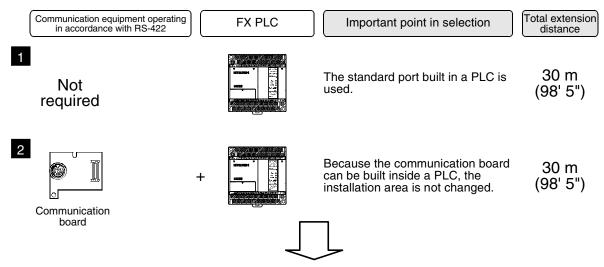

For combinations of communication equipment for each FX Series, refer to the next section.

### 2.1.2 For communication equipment operating in accordance with RS-232C

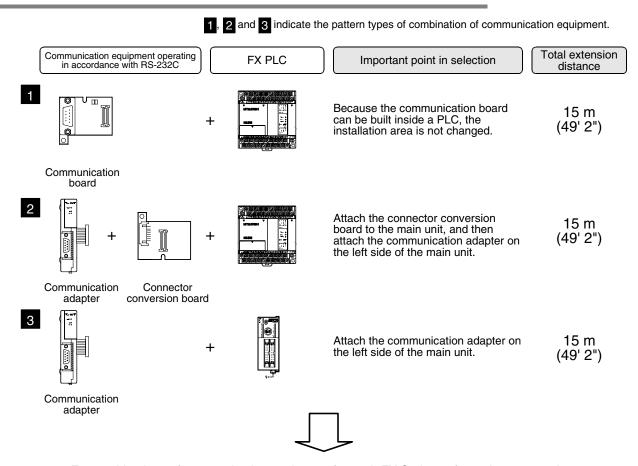

For combinations of communication equipment for each FX Series, refer to the next section.

## 2.1.3 For communication equipment operating in accordance with USB

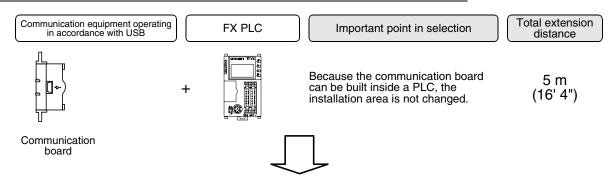

For combinations of communication equipment for each FX Series, refer to the next section.

# 2.2 Applicable FX PLC and Communication Equipment

Select a combination of (optional) communication equipment, and put a check mark in the "Check" column. In selection, pay attention to the following:

- In the table below, only the outside dimensions are different between units of shown in "232ADP/ 232ADP". Select either one.
- Only one unit of communication equipment can be connected.
- In the FXo, FXos and FXoN Series, only the standard built-in port (8-pin MINI-DIN) is provided.
- In the FX1, FX2(FX), and FX2C Series, only the standard built-in port (25-pin D-Sub type) is provided.

| FX Series                                      | Communication equipment (option)                                              | Total extension distance | Check |
|------------------------------------------------|-------------------------------------------------------------------------------|--------------------------|-------|
|                                                | FX <sub>1N</sub> -422-BD<br>(8-pin MINI-DIN)                                  | 30 m<br>(98' 5")         |       |
| FX1S                                           | FX1N-232-BD<br>(9-pin D-Sub)                                                  | 15 m<br>(49' 2")         |       |
| Standard built-in<br>port (8-pin MINI-<br>DIN) | FX1N-CNV-BD FX2NC-232ADP (9-pin D-Sub)  FX1N-CNV-BD (25-pin D-Sub)            | 15 m<br>(49' 2")         |       |
|                                                | FX <sub>1N</sub> -422-BD<br>(8-pin MINI-DIN)                                  | 30 m<br>(98' 5")         |       |
| FX <sub>1</sub> N                              | FX1N-232-BD<br>(9-pin D-Sub)                                                  | 15 m<br>(49' 2")         |       |
| Standard built-in<br>port (8-pin MINI-<br>DIN) | FX1N-CNV-BD FX2NC-232ADP (9-pin D-Sub) FX1N-CNV-BD FX0N-232ADP (25-pin D-Sub) | 15 m<br>(49' 2")         |       |

| FX Series                                               | Communication equipment (option)                                                | Total extension distance | Check |
|---------------------------------------------------------|---------------------------------------------------------------------------------|--------------------------|-------|
| FX2N  Standard built-in port (8-pin MINI-DIN)           | FX <sub>2</sub> N-422-BD<br>(8-pin MINI-DIN)                                    | 30 m<br>(98' 5")         |       |
|                                                         | FX2N-232-BD<br>(9-pin D-Sub)                                                    | 15 m<br>(49' 2")         |       |
|                                                         | FX2N-CNV-BD FX2NC-232ADP (9-pin D-Sub)  FX2N-CNV-BD FX0N-232ADP (25-pin D-Sub)  | 15 m<br>(49' 2")         |       |
| FX1NC<br>Standard built-in<br>port (8-pin MINI-<br>DIN) | FX <sub>2</sub> NC-232ADP FX <sub>0</sub> N-232ADP (9-pin D-Sub)                | 15 m<br>(49' 2")         |       |
| FX2NC Standard built-in port (8-pin MINI- DIN)          | FX <sub>2</sub> NC-232ADP FX <sub>0</sub> N-232ADP (9-pin D-Sub) (25-pin D-Sub) | 15 m<br>(49' 2")         |       |

В

| FX Series                                     | Communication equipment (option)                                                                                                    | Total extension distance | Check |
|-----------------------------------------------|----------------------------------------------------------------------------------------------------|--------------------------|-------|
| W                                             | hen using channel 1 (ch 1)                                                                                                    |                          |       |
| FX3U  Standard built-in port (8-pin MINI-DIN) | ch1 FX3U-422-BD (8-pin MINI-DIN)                                                                                                    | 30 m<br>(98' 5")         |       |
|                                               | ch1  FX3U-232-BD (9-pin D-Sub, male)                                                                                                    | 15 m<br>(49' 2")         |       |
|                                               | ch1<br>FX <sub>3</sub> U-USB-BD<br>(MINI-USB B)                                                                                                    | 5 m<br>(16' 4")          |       |
|                                               | FX3U-CNV-BD FX3U-232ADP (9-pin D-Sub, male)                                                                                                    | 15 m<br>(49' 2")         |       |
| W                                             | hen using channel 2 (ch 2)                                                                                                    |                          |       |
| FX                                            | Ch1  FX3U-□-BD (One is put in □ among 232, 422, 485 and USB)  FX3U-232ADP (9-pin D-Sub, male)                                                                                                    | 15 m<br>(49' 2")         |       |
|                                               | FX3U-CNV-BD FX3U-□ADP (One is put in □ among 232 and 485)  Ch1  Ch2  FX3U-CNV-BD  FX3U-CNV-BD | 15 m<br>(49' 2")         |       |

| FX Series                                      | Communication equipment (option)                                                                                                  | Total extension distance | Check |
|------------------------------------------------|----------------------------------------------------------------------------------------------------|--------------------------|-------|
|                                                | When using channel 1 (ch 1)                                                                                                    |                          |       |
| FX3UC  Standard built-in port (8-pin MINI-DIN) | ch1  FX <sub>3U</sub> -422-BD (8-pin MINI-DIN)                                                                                    | 30 m<br>(98' 5")         |       |
|                                                | ch1  FX3U-232-BD (9-pin D-Sub, male)                                                                                              | 15 m<br>(49' 2")         |       |
|                                                | ch1  FX3U-USB-BD (MINI-USB B)                                                                                                    | 5 m<br>(16' 4")          |       |
|                                                | FX3U-CNV-BD FX3U-232ADP (9-pin D-Sub, male)                                                                                       | 15 m<br>(49' 2")         |       |
|                                                | When using channel 2 (ch 2)  ch1  ch2  FX3U-□-BD  (One is put in □ among 232, 422, 485 and USB)  FX3U-232ADP  (9-pin D-Sub, male) | 15 m<br>(49' 2")         |       |
|                                                | Ch1  Ch2  FX3U-CNV-BD  FX3U-DADP (One is put in damong 232 and 485)  FX3U-S232ADP (9-pin D-Sub, male)                             | 15 m<br>(49' 2")         |       |

B

### 2.3 Caution on Selection

Some cautions should be observed when using a programming tool in optional FX PLC communication equipment.

Consider the following contents in selection.

### 2.3.1 When using 422BD

### 1. Current consumption at 5V DC of the expansion board

When the 422BD is attached to a PLC, it consumes the following current:

- 1) For FX3U and FX3UC PLCs
  The FX3U-422-BD consumes 20 mA at 5V DC from an FX3U/FX3UC PLC.
- 2) For FX2N PLCs
  The FX2N-422-BD consumes 60 mA at 5V DC from an FX2N PLC.

### 2. Current consumption of the special extension equipment and peripheral equipment

Make sure that the current consumption at 5V DC including the 422BD described above, special extension equipment, and peripheral equipment shown below does not exceed the power capacity at 5V DC in an FX2N/FX3U/FX3UC PLC.

| Peripheral equipment                                                                            | Connection cable                                                                                                    | Current<br>consumptio<br>n at 5V DC*1 |
|-------------------------------------------------------------------------------------------------|----------------------------------------------------------------------------------------------------|---------------------------------------|
| FX-20P(-E)                                                                                      | FX-20P-CAB0 or FX20P-CAB + FX-20P-CADP                                                                                                    | 180 mA                                |
| FX-10P(-E)                                                                                      | FX-20P-CABO OF FX20P-CAB + FX-20P-CADP                                                                                                    | 120 mA                                |
|                                                                                                 | <f2-232cab (for="" 25-pin="" d-sub),<="" p=""> F2-232CAB-1 (for 9-pin D-Sub) or F2-232CAB-2 (for 14-pin half-pitch)&gt; + FX-232AW(C) + FX-422CAB0</f2-232cab> | 220 mA                                |
| Personal computer<br>(for programming)                                                          | <f2-232cab (for="" 25-pin="" d-sub),<="" p=""> F2-232CAB-1 (for 9-pin D-Sub) or F2-232CAB-2 (for 14-pin half-pitch)&gt; + FX-232AWC-H + FX-422CAB0</f2-232cab> | 120 mA                                |
|                                                                                                 | USB cable (for connecting personal computer: A plug, male type) (for connecting FX-USB-AW: MINI B plug, male type) + FX-USB-AW                                 | 15 mA                                 |
| FX-10DU(-E)                                                                                     | FX-20P-CAB0 or FX20P-CAB + FX-20P-CADP                                                                                                    | 220 mA                                |
| FX-20DU(-E)                                                                                     | FX-20DU-CAB0                                                                                                    | 180 mA                                |
| FX-10DM(-E)                                                                                     | FX-20P-CAB0 or FX20P-CAB + FX-20P-CADP                                                                                                    | 220 mA                                |
| FX-25DU(-E), FX-30DU(-B)(-E),                                                                   | FX-50DU-CAB0(-1M, -10M, -20M, -30M)                                                                                                    | 0 mA                                  |
| FX-40DU(-B)(-ES), FX-40DU-TK(B)(-E),<br>FX-50DU-TK(S)(-E), and ET-50 Series                     | FX-40DU-CAB(-10M, -20M, -30M) + FX-422AW0                                                                                                    | 160 mA                                |
| F940GOT-SWD(LWD)(-E),<br>F930GOT-BWD(-E), ET-940 Series<br>F930GOT-BBD-K(-E), and F920GOT-BBD-K | FX-50DU-CAB0(-1M, -10M, -20M, -30M, L)                                                                                                    | 0 mA                                  |
| F940 Handy GOT (RH type)                                                                        | F9GT-H(RH)CAB2-150 + F9GT-H(RH)CAB-3M(-10M)<br>or F9GT-HCAB-3M(-10M) + F9GT-HCNB + FX-50DU-<br>CAB0(-1M)                                                       | 0 mA                                  |
| F920GOT-BBD5-K                                                                                  | FX-50DU-CAB0(-1M)                                                                                                    | 220 mA                                |
| F920 Handy GOT RH type                                                                          | F9GT-HCAB2-150, F9GT-HCAB-3M(-10M)                                                                                                    | 0 mA                                  |
| GOT-A900 Series<br>(CPU direct connection type)                                                 | FX9GT-CAB0(-150,-10M)                                                                                                    | 0 mA                                  |
| GOT1000 Series<br>(CPU direct connection type)                                                  | GT01-C□R4-8P<br>("10", "30", "100", "200", or "300" is put in □.)                                                                                              | 0 mA                                  |

<sup>\*1.</sup> The power consumption of the FX3U-422-BD and FX2N-422-BD is not included.

#### 3. Connection of the FX-2PIF

The FX-2PIF cannot be connected to the 422BD. Connect it to the standard port.

### 2.3.2 When using 232BD or 232ADP

When the 232BD or 232ADP is attached to a PLC, it consumes the current shown in the table below. Make sure that the power capacity of 5V DC in the FX2N/FX3U/FX1NC/FX2NC/FX3UC PLC is not exceeded.

✓: Attachable, —: Not attachable

| Model name   | Power consumption at 5 VDC | FX2N | FX3U | FX1NC | FX2NC | FX3UC |
|--------------|----------------------------|------|------|-------|-------|-------|
| FX3U-232-BD  | 20 mA                      | _    | ✓    | _     | _     | ✓     |
| FX2N-232-BD  | 20 mA                      | ✓    | _    | _     | _     | _     |
| FX3U-232ADP  | 30 mA                      | _    | ✓    | _     | _     | ✓     |
| FX2NC-232ADP | 100 mA                     | ✓    | _    | ✓     | ✓     | _     |
| FXon-232ADP  | 200 mA                     | ✓    | _    | ✓     | ✓     | _     |

### 2.3.3 Other cautions

### 1. For FX1s, FX1N, FX1NC and FX2N (whose version is before Ver. 2.00) PLCs

- Verify that the communication format is in the initial status (D8120 = K0).
   Check using the peripheral equipment how the communication is set using parameters.
   If the communication is set so that non-protocol procedure (RS instruction) or a dedicated protocol is used, clear the setting to "0" using the peripheral equipment.
- 2) If RS instruction is used in a program, delete it, turn OFF the PLC power, and then turn it ON again.

# 2. For FX2N (whose version is Ver. 2.00 or later) and FX2NC (whose version is before Ver. 3.00) PLCs

- Verify that the communication format is in the initial status (D8120 = K0).
   Check using the peripheral equipment how the communication is set using parameters.
   If the communication is set so that non-protocol procedure (RS instruction) or a dedicated protocol is used, clear the setting to "0" using the peripheral equipment.
- If RS instruction is used in a program, do not execute it. If it is executed, the PLC operates according to RS instruction.

# 3. For FX2N (whose version is Ver. 3.00 or later) and FX2NC (whose version is Ver. 3.00 or later) PLCs

- Verify that the communication format is in the initial status (D8120 = K0).
   Check using the peripheral equipment how the communication is set using parameters.
   If the communication is set so that non-protocol procedure (RS instruction) or a dedicated protocol is used, clear the setting to "0" using the peripheral equipment.
- 2) If RS instruction is used in a program, do not execute it. If it is executed, the PLC operates according to RS instruction.
- 3) If EXTR instruction is used in a program, delete it, turn OFF the PLC power, and then turn it ON again.

### 4. For FX3u and FX3uc PLCs

- 1) Verify that the communication format in a communication port used in programming communication is set correctly (D8120, D8400, D8420 = K0).
  - Check using the peripheral equipment whether the communication is set correctly using parameters.
- Verify that RS or RS2 instruction is not executed in a program in a communication port used in programming communication.
   Do not execute RS and RS2 instructions.
- 3) If an inverter communication instruction is used in a program in a communication port used in programming communication, delete it, turn OFF the PLC power, and then turn it ON again.

# 3. Selecting Connection Cables

This chapter explains the connection cable selection method.

### 3.1 Connection Procedure

# Checking the connector shape

Check the shape (male or female, etc.) of the connector of a connected programming tool (such as personal computer) and the shape of the connector of a PLC, and verify that connection is possible.

# Connecting the cable connector to the programming tool

Check the shape of the connector of a cable for the programming tool, and connect the cable correctly.

# 3 Connecting the cable connector to the PLC

Check the connector of a cable for the PLC, and connect the cable correctly. The cable connector has one of the following shapes:

- 8-pin MINI-DIN, male
- 25-pin D-Sub, male
- 9-pin D-Sub, female
- 5-pin MINI-USB B plug, female

### 1. Selecting a connection cable

According to the combination of the connected programming tool and PLC (communication equipment), select a proper cable.

# 3.2 Connector Shape in Each Product

| Model name (series)                                                        | Connector shape                                                                  |
|----------------------------------------------------------------------------|----------------------------------------------------------------------------------|
| PLC                                                                        |                                                                                  |
| FX1, FX2(FX) and FX2C<br>PLCs                                              | 13 1<br>© 25 14<br>25-pin D-Sub,<br>female                                       |
| FX0, FX0S, FX0N, FX1S,<br>FX1N, FX2N, FX3U, FX1NC,<br>FX2NC and FX3UC PLCs | 5<br>4<br>8<br>2<br>0<br>0<br>0<br>0<br>7<br>3<br>6<br>8-pin MINI-DIN,<br>female |
| PLC (communication equi                                                    | pment)                                                                           |
| FX1N-422-BD<br>FX2N-422-BD<br>FX3U-422-BD                                  | 5<br>4<br>8<br>2<br>0<br>0<br>0<br>0<br>7<br>3<br>6<br>8-pin MINI-DIN,<br>female |
| FX <sub>0N</sub> -232ADP                                                   | 13 1<br>25 14<br>25-pin D-Sub,<br>female                                         |
| FX1N-232-BD<br>FX2N-232-BD<br>FX3U-232-BD<br>FX2NC-232ADP<br>FX3U-232ADP   | 5 1<br>9 6<br>9-pin D-Sub,<br>male                                               |
| FX3U-USB-BD                                                                | 5-pin MINI-USB<br>B plug, female                                                 |
| Handy programming pane                                                     | l .                                                                              |
| FX-10P(-E),<br>FX-10P-SET0(-E),<br>FX-20P(-E),<br>FX-20P-SET0(-E)          | 2<br>1<br>0<br>0<br>0<br>7<br>3<br>6<br>8-pin MINI-DIN,<br>female                |

| Model name (series)                                                            | Connector shape                            |
|--------------------------------------------------------------------------------|--------------------------------------------|
| Personal computer                                                              |                                            |
| PC-AT compatible machine - DOS/V personal computer - Windows personal computer | 5 1<br>9 6<br>9-pin D-Sub,<br>male         |
| PC-9800 Series (NEC) - Notebook type personal computer                         | 7 1 14 8 14-pin Half-pitch, female         |
| PC-9800 Series (NEC) - Desktop type personal computer                          | 13 1<br>© 25 14<br>25-pin D-Sub,<br>female |

3.3 Combinations of Connection Cables

# 3.3 Combinations of Connection Cables

# 3.3.1 Handy programming panel

| Programming tool connector shape                                                                        | Cable combination                                                                       | PLC connector shape                                                                                  | Cable<br>length   |
|----------------------------------------------------------------------------------------------------|-----------------------------------------------------------------------------------------|----------------------------------------------------------------------------------------------------|-------------------|
|                                                                                                    | RS-422 FX-20P-CAB0 [1.5 m (4' 11")] sold separately                                     | Standard built-in port FX1N-422-BD FX2N-422-BD FX3U-422-BD  5 4 8 2 0 0 7 3 8-pin MINI-DIN, female   | 1.5 m<br>(4' 11") |
| FX-10P(-E)<br>FX-20P(-E)<br>5<br>4<br>8<br>2<br>0<br>0<br>0<br>7<br>3<br>6<br>8-pin MINI-DIN,<br>female | FX-20P-CAB [1.5 m (4' 11")] supplied with  FX-20P-CADP [0.3 m (0' 11")] sold separately | Standard built-in port  5 4 8 7 1 9 6 8-pin MINI-DIN, female                                         | 1.8 m<br>(5' 10") |
| Temae                                                                                                   | RS-422  FX-20P-CAB [1.5 m (4' 11")] supplied with                                       | Standard built-in port  13  1  25-pin D-Sub, female                                                  | 1.5 m<br>(4' 11") |
| FX-10P-SET0(-E) FX-20P-SET0(-E)                                                                         | RS-422 FX-20P-CAB0 [1.5 m (4' 11")] supplied with                                       | Standard built-in port FX1N-422-BD FX2N-422-BD FX3U-422-BD  5 4 8 2 0 0 7 1 0 8-pin MINI-DIN, female | 1.5 m<br>(4' 11") |
| 2<br>1<br>0<br>0<br>0<br>0<br>7<br>3<br>6<br>8-pin MINI-DIN,<br>female                                  | RS-422  FX-20P-CAB [1.5 m (4' 11")] sold separately                                     | Standard built-in port  13  1  25  14  25-pin D-Sub, female                                          | 1.5 m<br>(4' 11") |

# 3.3.2 Personal computer

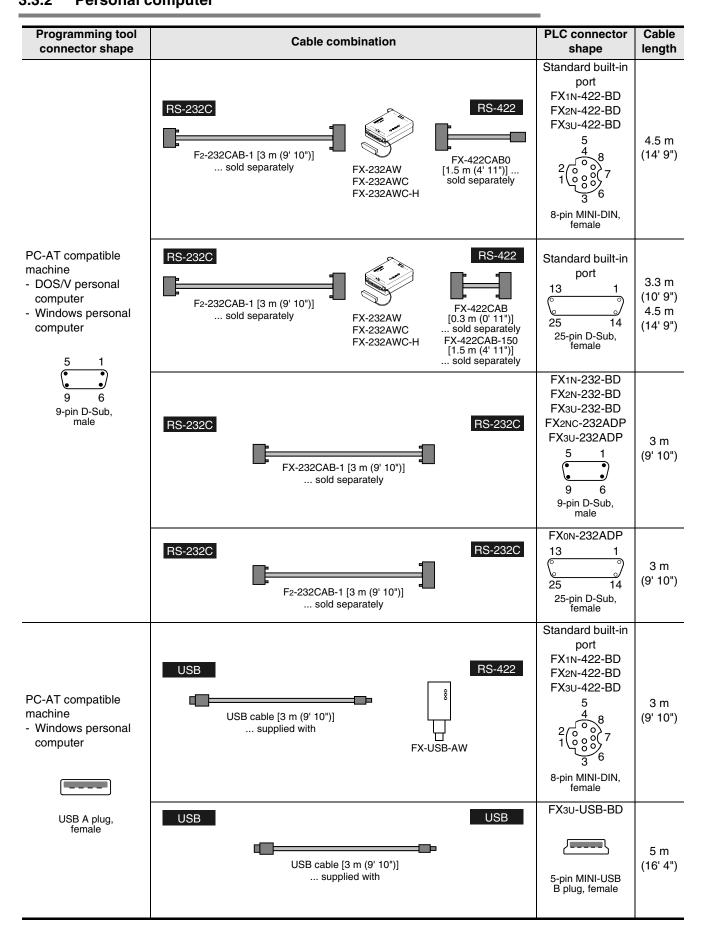

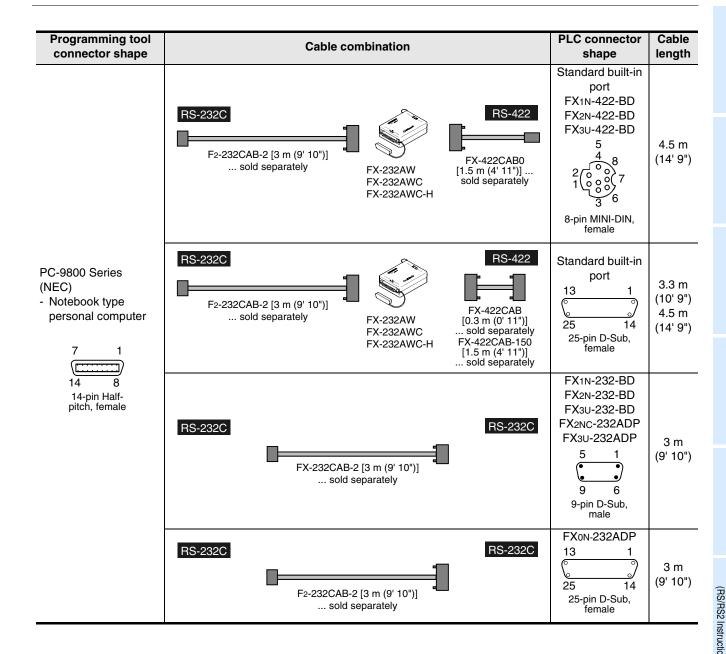

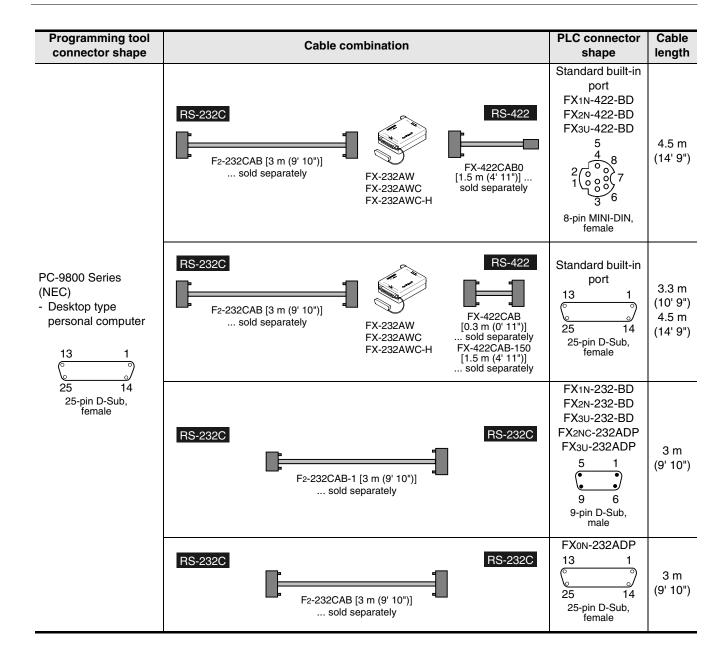

## 4. Connection Cables and Interfaces

### 4.1 Simplified Tables

#### 4.1.1 Cable connector shape correspondence table

From the shape of connectors at both ends of a cable, the cable model name can be known.

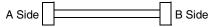

| B Side                                           | 3<br>4<br>6<br>7<br>5<br>8-pin MINI-DIN,<br>male | 5-pin MINI-USB<br>B plug, male                                   | 1 5 6 9 9-pin D-Sub, female | 1 13 14 25 25-pin D-Sub, male | 13 1<br>(° ° ° ° ° ° ° ° ° ° ° ° ° ° ° ° ° ° ° |
|--------------------------------------------------|--------------------------------------------------|------------------------------------------------------------------|-----------------------------|-------------------------------|------------------------------------------------|
| 3<br>4<br>6<br>7<br>5<br>8-pin MINI-DIN,<br>male | FX-20P-CAB0                                      | _                                                                | _                           | FX-20P-CAB<br>FX-422CAB0      | FX-20P-CADP                                    |
| 5-pin MINI-USB<br>B plug, female                 | FX-USB-AW<br>(converter)                         | _                                                                | _                           | _                             | _                                              |
| USB A plug,<br>male                              | _                                                | USB cable Provided as an accessory of FX- USB-AW and FX3U-USB-BD | _                           | _                             | _                                              |
| 1 5                                              | _                                                | _                                                                | FX-232CAB-1                 | F2-232CAB-1                   | _                                              |
| 1 7 8 14 14-pin Half-pitch, male                 | _                                                | _                                                                | FX-232CAB-2                 | F2-232CAB-2                   | _                                              |
| 1 13<br>14 25<br>25-pin D-Sub,<br>male           | _                                                | _                                                                | F2-232CAB-1                 | F2-232CAB                     | _                                              |

#### 4.1.2 Cable combination simplified table

From the shape of the programming tool connector and PLC connector, combinations of the cable, converter and communication equipment can be checked.

|                     | Interface                                                                        | RS-                                                                                   | 422                                                                                             | RS-2                                                                     | 232C                                     | USB                              |
|---------------------|----------------------------------------------------------------------------------|---------------------------------------------------------------------------------------|-------------------------------------------------------------------------------------------------|--------------------------------------------------------------------------|------------------------------------------|----------------------------------|
|                     | Standard port                                                                    | FX0,FX0S,FX0N<br>FX1S,FX1N,FX2N<br>FX1NC,FX2NC<br>FX3U,FX3UC                          | FX1,FX2(FX)<br>FX2C,A,QnA                                                                       | _                                                                        | _                                        | _                                |
|                     | Communication equipment                                                          | FX1N-422-BD<br>FX2N-422-BD<br>FX3U-422-BD                                             | _                                                                                               | FX1N-232-BD<br>FX2N-232-BD<br>FX3U-232-BD<br>FX2NC-232ADP<br>FX3U-232ADP | FX0N-232ADP                              | FX3U-USB-BD                      |
|                     |                                                                                  |                                                                                       |                                                                                                 | Connector in PLC                                                         |                                          |                                  |
|                     |                                                                                  | 5<br>4<br>8<br>2<br>0<br>0<br>0<br>0<br>7<br>7<br>3<br>6<br>8-pin MINI-DIN,<br>female | 13 1<br>25 14<br>25-pin D-Sub,<br>female                                                        | 5 1<br>9 6<br>9-pin D-Sub,<br>male                                       | 13 1<br>25 14<br>25-pin D-Sub,<br>female | 5-pin MINI-USB<br>B plug, female |
|                     | 5<br>4<br>8<br>1<br>0<br>0<br>0<br>0<br>7<br>3<br>6<br>8-pin MINI-DIN,<br>female | FX-20P-CAB0<br>or<br>FX-20P-CAB<br>+<br>FX-20P-CADP                                   | FX-20P-CAB                                                                                      | _                                                                        | _                                        | _                                |
|                     | USB A plug, female                                                               | FX-USB-AW<br>+<br>USB cable<br>(included)                                             | _                                                                                               | _                                                                        | _                                        | USB cable<br>(included)          |
| in programming tool | 5 1<br>9 6<br>9-pin D-Sub,<br>male                                               | F2-232CAB-1<br>+<br>FX-232AW<br>FX-232AWC-H<br>+<br>FX-422CAB0                        | F2-232CAB-1<br>+<br>FX-232AWC<br>FX-232AWC-H<br>+<br>FX-422CAB<br>or<br>FX-422CAB-150           | FX-232CAB-1                                                              | F2-232CAB-1                              | _                                |
| Connector in pr     | 7 1 14 8 14-pin Half- pitch, female                                              | F2-232CAB-2<br>+<br>FX-232AW<br>FX-232AWC-H<br>+<br>FX-422CAB0                        | F2-232CAB-2<br>+<br>FX-232AW<br>FX-232AWC-H<br>+<br>FX-422CAB<br>or<br>FX-422CAB-150            | FX-232CAB-2                                                              | F2-232CAB-2                              | _                                |
|                     | 13 1<br>0 0<br>25 14<br>25-pin D-Sub,<br>female                                  | F2-232CAB<br>+<br>FX-232AW<br>FX-232AWC-H<br>+<br>FX-422CAB0                          | F2-232CAB<br>+<br>FX-232AW<br>FX-232AWC<br>FX-232AWC-H<br>+<br>FX-422CAB<br>or<br>FX-422CAB-150 | F2-232CAB-1                                                              | F2-232CAB                                | _                                |

#### 4.2 Cable Connection Diagrams

This section explains cable connection diagrams required for connection.

#### 4.2.1 Personal computer connection cable - No. A

|     | • : Fe                                                                                             | male type 💮 🖒: Male type                                               | The connector shape indicates                   | the engagement surface.                                            |
|-----|----------------------------------------------------------------------------------------------------|------------------------------------------------------------------------|-------------------------------------------------|--------------------------------------------------------------------|
| No. | Cable model name                                                                                   | Application                                                            | Connection diagram                              | Application                                                        |
| A-1 | RS-232C connection                                                                                 | Personal computer connector 1 13  13  14 25  25-pin D-Sub, male        | 1 2 2<br>3 3 5<br>6 7 7 20                      | Communication port connector  1 13  0 0 14 25 25-pin D-SUB, male   |
| A-2 | RS-232C connection  Commercial cable*1 Reverse (cross) type  *1 Interlink supporting cables are no | Personal computer connector  5 1 9 6 9-pin D-Sub, female t applicable. | 1                                               | Communication port connector  1 13  0 0  14 25  25-pin D-Sub, male |
| A-3 | RS-232C connection F2-232CAB-1                                                                     | Personal computer connector  1 13  0 0 14 25 25-pin D-Sub, male        | 1 Shield 2 2 3 3 5 8 6 4 7 5 5 20 6             | Communication port connector  5 1  9 6  9-pin D-Sub, female        |
| A-4 | RS-232C connection                                                                                 | Personal computer connector 1 7  8 14 14-pin Half-pitch                | 1 2<br>2 20<br>4 9 3<br>11 5 6<br>14 7<br>12 13 | Communication port connector  1 13  0 0 14 25 25-pin D-Sub, male   |
| A-5 | RS-232C connection FX-232CAB-1                                                                     | Personal computer connector  5 1 9 6 9-pin D-Sub, female               | 2<br>3<br>6<br>8<br>8<br>5<br>4                 | Communication port connector  5 1 9 6 9-pin D-Sub, female          |
| A-6 | RS-232C connection  Commercial cable*1 Reverse (cross) type  *1 Interlink supporting cables are no | Personal computer connector  5 1  9 6  9-pin D-Sub, female             | 1                                               | Communication port connector  5 1  9 6  9-pin D-Sub, female        |
| A-7 | RS-232C connection FX-232CAB-2                                                                     | Personal computer connector  1 7  8 14  14-pin Half-pitch              | 1 3 4 4 9 2 11 6 8 14 5 12 13                   | Communication port connector  5 1  9 6 9-pin D-Sub, female         |

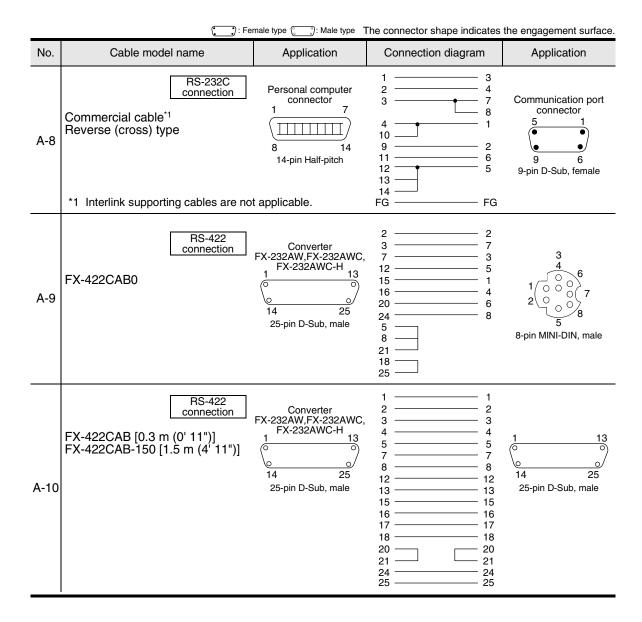

#### 4.2.2 Connector conversion cable (commercial product) - No. B

|     | <b>:</b> Fe                                                  | male type 💮 🖰: Male type              | The connector shape indicates                                   | the engagement surface.                                           |
|-----|--------------------------------------------------------------|---------------------------------------|-----------------------------------------------------------------|-------------------------------------------------------------------|
| No. | Cable model name                                             | Application                           | Connection diagram                                              | Application                                                       |
| B-1 | RS-232C connection  Connector conversion cable (normal type) | 5 1 9 6 9-pin D-Sub, female           | 1 — 8 2 — 3 3 — 2 4 — 20 5 — 7 6 — 6 7 — 4 8 — 5 9 — 22 FG — FG | 1 13                                                              |
| B-2 | RS-232C connection  Connector conversion cable (normal type) | 1 7  Sa 14 14-pin Half-pitch          | 12                                                              | 1 13<br>0 0<br>0 25<br>14 25<br>25-pin D-Sub, male                |
| B-3 | RS-422 connection                                            | 1 13<br>14 25<br>25-pin D-Sub, female | 2                                                               | 3<br>4<br>0<br>0<br>7<br>2<br>0<br>7<br>8<br>8-pin MINI-DIN, male |

#### 4.2.3 FX-10P/FX-20P connection cable - No. C

| _   | • : Fe                         | male type 💮 👚 : Male type                              | The connector shape indicates                                        | the engagement surface.                                      |
|-----|--------------------------------|--------------------------------------------------------|----------------------------------------------------------------------|--------------------------------------------------------------|
| No. | Cable model name               | Application                                            | Connection diagram                                                   | Application                                                  |
| C-1 | RS-422 connection  FX-20P-CAB0 | Programming tool  3 4 6 7 2 7 8-pin MINI-DIN, male     | 1 — 1<br>2 — 2<br>3 — 3<br>4 — 4<br>5 — 5<br>6 — 6<br>7 — 7<br>8 — 8 | Communication port connector  3 4 6 7 2 8-pin MINI-DIN, male |
| C-2 | RS-422 connection  FX-20P-CAB  | Programming tool  3 4 6 1 7 7 5 8 8-pin MINI-DIN, male | 2                                                                    | 1 13<br>O O<br>14 25<br>25-pin D-Sub, male                   |

# 5. Communication Setting (Initialization) in FX Programmable Controller

This chapter explains the communication setting method for executing programming communication using optional communication equipment operating in accordance with RS-422 or RS-232C.

The setting described here is not required when the standard built-in port is used.

When executing programming communication on ch2 in an FX3U/FX3UC PLC, check the contents of D8420 using the procedure described below.

#### 5.1 Check Procedure

## Monitoring D8120

Turn ON the PLC power while it is in STOP mode, and monitor D8120.

1. When the value of D8120 is "0"

The communication setting is not provided.

2. When the value of D8120 is any value other than "0"

The communication setting is provided.

### Checking absence/presence of the parameter setting

Check absence/presence using the GX Developer or FXGP/WIN.

- 1) GX Developer operating procedure (For details, refer to Section 5.2.)
- 2) FXGP/WIN operating procedure (For details, refer to Section 5.3.)

## Checking absence/presence of sequence program setting

Verify that or not an instruction for writing a value to D8120 is programmed.

#### 1. When such an instruction is programmed

Program example:

Change the program as shown below, and then change the PLC mode from STOP to RUN.

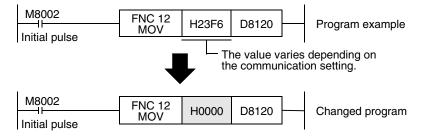

#### 2. When such an instruction is not programmed

Proceed to the next step.

## 4 Monitoring D8120 again, confirming that its value is "0"

### 5.2 Communication Setting in Parameter Method (GX Developer)

Two software packages, GX Developer and FXGP/WIN for Windows, are applicable to the parameter method. This section explains the parameter method using GX Developer.

#### 5.2.1 Operating procedure

This subsection explains the serial communication setting method. Suppose that GX Developer is already started up.

## 1 Opening the parameter setting window

Double-click [Parameter]-[PLC parameter] from the project tree.

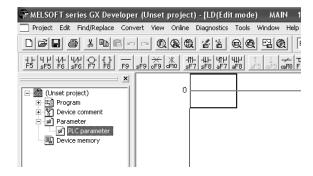

If the project tree is not displayed, select [View] - [Project data list] from the tool menu.

## 2 Setting the serial communication (parameters)

Click the [PLC system(2)] tab on the dialog box.

Select a channel to be used, and make sure that a check mark is not provided in the check box "Operate communication setting".

If a check mark is provided, delete it.

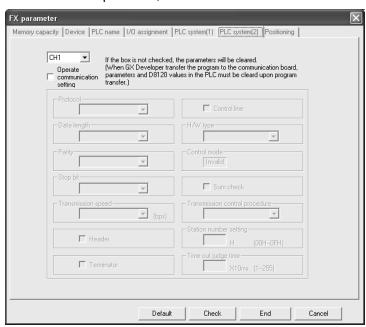

## Writing parameters and program to the PLC

Select [Online] - [Write to PLC] from the tool menu, put a check mark ( $\checkmark$ ) to "Parameter" and "Program", and then click [Execute].

#### 5.3 Communication Setting in Parameter Method (FXGP/WIN)

Two software packages, GX Developer and FXGP/WIN for Windows, are applicable to the parameter method. This section explains the parameter method using FXGP/WIN.

The ch 2 cannot be set using FXGP/WIN.

#### 5.3.1 Operating procedure

This subsection explains the serial communication setting method. Suppose that FXGP/WIN is already started up.

## Executing serial communication (parameter) setting

Select [Option] - [Serial setting (parameter)] from the tool menu.

The following dialog appears according to absence/presence of parameter setting.

#### 1. When there are no parameter settings

The dialog box shown below appears to indicate that there is not communication setting. Click the [No] button.

In this case, the next step is not required.

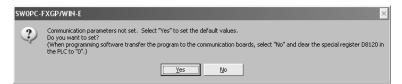

#### 2. When there are already parameter settings

The dialog box shown below appears to indicate that there is communication setting. Click the [Clear] button to delete the communication setting from parameters. Transfer parameters to the PLC using the following step.

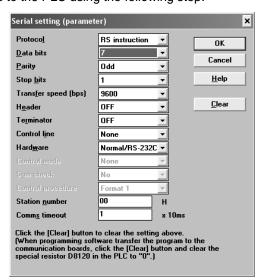

## Writing a sequence program (parameters) to the PLC

Select [PLC] - [Transfers] - [Write] from the tool menu, and click [OK].

## 6. Connection Setting for Personal Computer

This chapter explains the setting method for connecting a personal computer and a PLC. Two software packages, GX Developer and FXGP/WIN for Windows, are applicable. The setting method is different between the two software packages.

#### 6.1 Connection Setting (GX Developer)

GX Developer, Windows software for personal computers, has the following items to be set. Set each item according to the connection status.

- RS-232C or USB
- Communication port
- Transmission speed
- CPU unit (provided only in FX3U and FX3UC PLCs)
   This setting is required to use the transparent function in the GOT-F900 display unit (described later).
- · Communication time check
- · Number of retries

Each set item can be checked and changed on the connection destination specification window. Display the connection destination specification window using the following procedure.

## Selecting [Online] - [Transfer Setup] from the tool menu.

The window below appears.

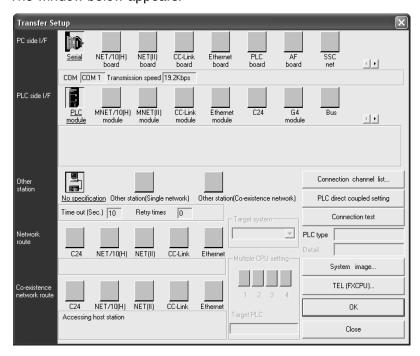

#### Caution

While the monitor function window is displayed, [Transfer Setup] cannot be selected.

#### 6.1.1 Setting RS-232C or USB, communication port, and transmission speed

The setting procedures for RS-232C/USB, communication port and transmission speed are described below:

### Displaying the "PC side I/F Serial setting" window.

Double-click the "Serial" icon on the connection destination specification window. The window below appears.

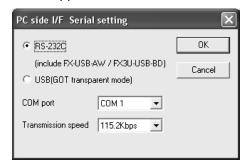

## Selecting "RS-232C" or "USB"

#### 1. Connection for selecting "RS-232C (include FX-USB-AW/FX3U-USB-BD)"

Connect the PLC to the RS-232C port in the personal computer. Connect the PLC to the USB port in the personal computer using the FX-USB-AW or FX3U-USB-BD.

#### 2. Connection for selecting "USB" (GOT transparent function)

Connect the PLC to the USB port in the personal computer using the transparent function at the USB port in the GOT1000 Series.

## Setting the communication port and transmission speed

Set these items according to the connection status.

When "USB" is selected in the step 2 above, it is not necessary to set "COM port" and "Transmission speed".

COM1 to COM63).

COM port: Select the communication port in the personal computer to be used (among

Transmission speed: Set the communication speed with the FX PLC.

The applicable transmission speed varies depending on each FX PLC. Refer to the table below.

| Communica-<br>tion speed | FX0, FX0S | FXon | FX1 | FX2(FX),<br>FX2C | FX1S | FX1N,<br>FX1NC | FX2N,<br>FX2NC | FX3U,<br>FX3UC <sup>*1</sup> |
|--------------------------|-----------|------|-----|------------------|------|----------------|----------------|------------------------------|
| 9.6 kbps                 | <b>✓</b>  | ✓    | ✓   | ✓                | ✓    | ✓              | ✓              | ✓                            |
| 19.2 kbps                | _         | _    | _   | _                | _    | ✓              | ✓              | ✓                            |
| 38.4 kbps                | _         | _    | _   | _                | _    | _              | _              | ✓                            |
| 57.6 kbps                | _         | _    | _   | _                | _    | _              | _              | ✓                            |
| 115.2 kbps               | _         | _    | _   | _                | _    | _              | _              | ✓                            |

For achieving communication at 38.4, 57.6, or 115.2 kbps in an FX3U/FX3UC PLC, the FX-232AWC-H, FX-USB-AW, or FX3U-USB-BD is required.

#### 6.1.2 Setting CPU unit (in FX3U and FX3UC)

This setting is required to use the transparent function (two-port interface function) of the GOT-F900 Series in an FX3U/FX3UC PLC.

The setting procedure is described below:

## Displaying the CPU unit detailed setting window

Double-click the "PLC module" icon window below appears.

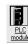

on the connection destination specification window. The

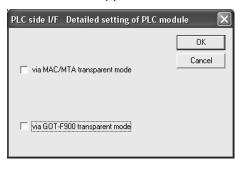

## 2 Setting the CPU unit

Put a check mark next to "via GOT-F900 transparent mode".

#### Caution

It is not necessary to put a check mark here when not using the transparent function (two-port interface function) of the GOT-F900 Series.

#### 6.1.3 Setting communication time check and number of retries

The setting procedure for the communication time check and number of retries is described below:

## Displaying the communication time check/number of retries setting window

Double-click the "No specification" icon on the connection destination specification window. The window below appears.

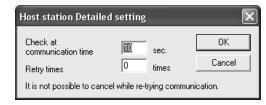

## Setting the communication time check and number of retries

Check at communication time: Set the time for evaluating error (1 to 9999 sec). If data from the PLC is not received within this time, it is regarded as error.

Initial value: 10 sec

Retry times: Set the number of retries to be executed when a communication error has occurred (0 to 5).

υρ· Λ

Initial value: 0

Set the above items if necessary.

#### 6.2 Connection Setting (FXGP/WIN)

FXGP/WIN, Windows software for personal computers, has the following set items. Set each item according to the connection status.

- · Communication port
- · Transmission speed

#### 6.2.1 Setting communication port and transmission speed

The setting procedure for the communication port and transmission speed is described below:

### Displaying the communication port/transmission speed setting window

Select [PLC] - [Ports] from the tool menu. The window below appears.

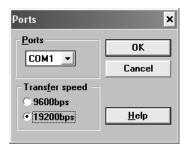

## 2 Setting the communication port and transmission speed

Set these items according to the connection status.

Ports: Select the communication port in the personal computer to be used (among COM1 to COM9).

Transfer speed: Set the communication speed with the FX PLC.

The applicable transmission speed varies depending on the FX Series. Refer to the table below.

| Communica-<br>tion speed | FX0, FX0S | FXon | FX1 | FX2(FX),<br>FX2C | FX1S | FX1N,<br>FX1NC | FX2N,<br>FX2NC | FX3U,<br>FX3UC <sup>*1</sup> |
|--------------------------|-----------|------|-----|------------------|------|----------------|----------------|------------------------------|
| 9.6 kbps                 | <b>√</b>  | ✓    | ✓   | <b>√</b>         | ✓    | ✓              | <b>√</b>       | ✓                            |
| 19.2 kbps                | _         | _    | _   | _                | _    | ✓              | ✓              | ✓                            |
| 38.4 kbps                | _         | _    | _   | _                | _    | _              | _              | _                            |
| 57.6 kbps                | _         | _    | _   | _                | _    | _              | _              | _                            |
| 115.2 kbps               | _         |      | _   | _                | _    | _              | _              | _                            |

<sup>\*1.</sup> The FX3U/FX3UC Series cannot be selected. Select the FX2N Series, and then make a program.

#### 6.3 Communication Test (Only in GX Developer)

GX Developer, Windows software for personal computers, has a function to test communication with PLC. Execute the communication test using the following procedure:

## Selecting [Online]-[Transfer Setup] from the tool menu.

The window below appears.

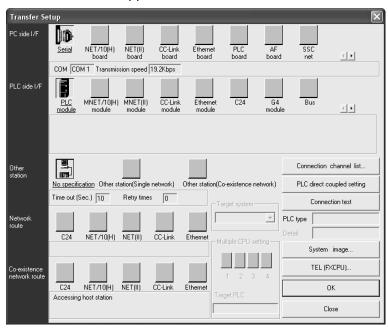

#### Caution

While the monitor function window is displayed, [Transfer Setup] cannot be selected.

## 2 Executing the communication test

finished normally

Click [Connection test] to execute the communication test.

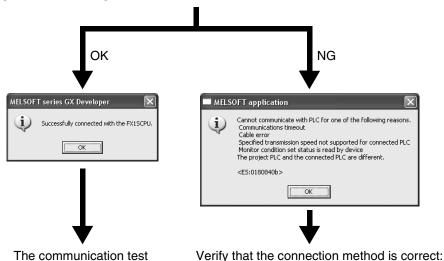

Port (COM) number in the personal computer

- Cable configuration

Click [OK].

## 7. Troubleshooting

This chapter explains troubleshooting.

#### 7.1 Checking PLC Version Applicability

When executing programming communication using an FX PLC and communication equipment operating in accordance with RS-422 or RS-232C, verify that the FX PLC is an applicable version.

→ For the version applicability check, refer to Section 1.3.

#### 7.2 Checking Programming Tool Applicability

Verify that the programming tool version is applicable in programming communication.

→ For the version applicability check, refer to Section 1.4.

#### 7.3 Checking Communication Status Based on LED Indication

Check the status of the "RXD (RD)" and "TXD (SD)" indicator LEDs provided in the optional equipment.

| LED s    | status   | Operation status                   |  |
|----------|----------|------------------------------------|--|
| RXD (RD) | TXD (SD) | Operation status                   |  |
| Flashing | Flashing | Data is being sent or received.    |  |
| Flashing | Off      | Data is received, but is not sent. |  |
| Off      | Flashing | Data is sent, but is not received  |  |
| Off      | Off      | Data is not sent nor received.     |  |

#### 7.4 Checking Installation

#### 1. Mounting status

If the communication equipment is not securely connected to the PLC, communication is disabled.

→ For the mounting method, refer to the manual of each communication equipment.

#### 7.5 Checking Parameters in PLC

#### 1. Checking the communication setting

Verify that non-protocol communication or computer link communication is not set in the parameters in the FX PLC. If such communication is already set, programming communication with optional communication equipment cannot be used.

 $\rightarrow$  For the setting of parameters in the PLC, refer to Chapter 5.

#### 7.6 Checking Sequence Program

#### 1. Checking the contents of the communication setting

Verify that each device for the communication format (D8120 and D8420), N:N Network (D8173 to D8280) and Parallel Link (M8070 and M8071) is used in a sequence program.

If each device is used in a sequence program, communication is not executed correctly.

#### 2. Presence of VRRD and VRSC instructions (except FX3U and FX3UC PLCs)

Verify that VRRD and VRSC instructions are not used in a program.

If these instructions are used, delete them, turn OFF the PLC power, and then turn it ON again.

#### 3. Presence of RS instruction (except FX3U and FX3UC PLCs)

Verify that RS instruction is not used in a program.

If this instruction is used, delete it, turn OFF the PLC power, and then turn it ON again.

#### 4. Presence of RS and RS2 instructions (in FX3U and FX3UC PLCs)

Verify that RS and RS2 instructions are not used in the same channel.

If these instructions are used in the same channel, delete them, turn OFF the PLC power, and then turn it ON again.

#### 5. Presence of EXTR instruction (in FX2N and FX2NC PLCs)

Verify that EXTR instruction is not used in a program.

If this instruction is used, delete it, turn OFF the PLC power, and then turn it ON again.

#### 6. Presence of IVCK, IVDR, IVRD, IVWR, and IVBWR instructions (in FX3U and FX3UC PLCs)

Verify that IVCK, IVDR, IVRD, IVWR and IVBWR instructions are not used in the same channel. If these instructions are used in the same channel, delete them, turn OFF the PLC power, and then turn it ON again.

#### 7.7 Checking Setting in Programming Tool

Verify that the contents of setting in the programming tool are correct.

#### 1. Checking the communication port

Verify that the communication port is set correctly.

#### 2. Checking the transmission speed

Verify that the transmission speed is set correctly.

 $\rightarrow$  For the setting in the programming tool, refer to Chapter 6.

### 7.8 Checking Absence/Presence of Errors

#### 1. Checking M8062 (except FX3U and FX3UC PLCs)

When a communication error occurs in the standard built-in port, M8062 turns ON and D8062 stores the corresponding error code.

#### 2. Checking the error code (D8062)

D8062 stores either of the following error codes:

|       | Error code | Contents of error                            |
|-------|------------|----------------------------------------------|
|       | 6201       | Parity error, overrun error or framing error |
|       | 6202       | Defective communication character            |
| D8062 | 6203       | Communication data sum mismatch              |
|       | 6204       | Defective data format                        |
|       | 6205       | Defective command                            |

#### 3. Checking M8063 and M8438

When a communication errors occur in optional communication equipment, M8063 turns ON and D8063 stores the corresponding error code during communication using ch1, and M8438 turns ON and D8438 stores the corresponding error code during communication using ch2.

#### 4. Checking the error code

D8063 and D8438 store either of the following error codes:

| Error       | code        | Contents of error                            |  |  |  |
|-------------|-------------|----------------------------------------------|--|--|--|
| D8063 (ch1) | D8438 (ch2) | Contents of error                            |  |  |  |
| 6301        | 3801        | Parity error, overrun error or framing error |  |  |  |
| 6302        | 3802        | Defective communication character            |  |  |  |
| 6303        | 3803        | Communication data sum mismatch              |  |  |  |
| 6304        | 3804        | Defective data format                        |  |  |  |
| 6305        | 3805        | Defective command                            |  |  |  |
| 6306        | 3806        | Monitoring timeout                           |  |  |  |
| 6307        | 3807        | Modem initialization error                   |  |  |  |
| 6308        | 3808        | N:N Network parameter error                  |  |  |  |
| 6312        | 3812        | Parallel link parameter error                |  |  |  |
| 6313        | 3813        | Parallel link sum error                      |  |  |  |
| 6314        | 3814        | Parallel link format error                   |  |  |  |
| 6320        | 3820        | Error in communication with inverter         |  |  |  |

## **FX Series Programmable Controllers**

## **User's Manual [Remote Maintenance]**

#### **Foreword**

This manual explains "remote maintenance" provided in MELSEC-F FX Series Programmable Controllers and should be read and understood before attempting to install or use the unit. Store this manual in a safe place so that you can take it out and read it whenever necessary. Always forward it to the end user.

This manual confers no industrial property rights or any rights of any other kind, nor does it confer any patent licenses. Mitsubishi Electric Corporation cannot be held responsible for any problems involving industrial property rights which may occur as a result of using the contents noted in this manual.

© 2005 MITSUBISHI ELECTRIC CORPORATION

## 1. Outline

This chapter explains the outline of remote maintenance.

#### 1.1 Outline of System

Remote maintenance performs program transfer and device monitoring using Windows programming software with a PLC connected to the telephone line by way of a modem.

#### 1.1.1 Maintenance for programs in PLC

- 1) Sequence programs can be changed by transferring programs and write during RUN.
- 2) Maintenance can be performed by device monitoring, PLC diagnosis, forced ON/OFF and changing set values and current values.
- 3) The line can be connected from a personal computer to a modem connected to a PLC.

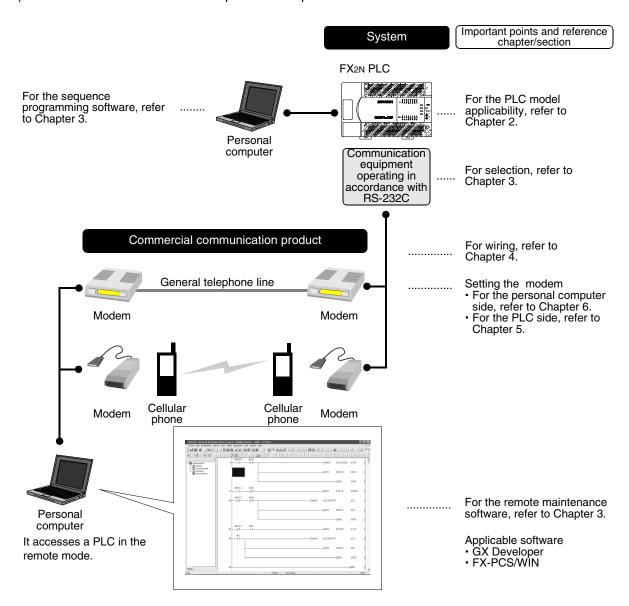

#### 1.1.2 File transfer between personal computers (supported only by FXGP/WIN)

This manual does not describe the operating procedure for this function, but the modem setting contents and setting procedure in personal computers can be used as reference.

For the detailed explanation of this function, refer to "FX-PCS/WIN SOFTWARE MANUAL."

1) Transferring sequence program files between personal computers

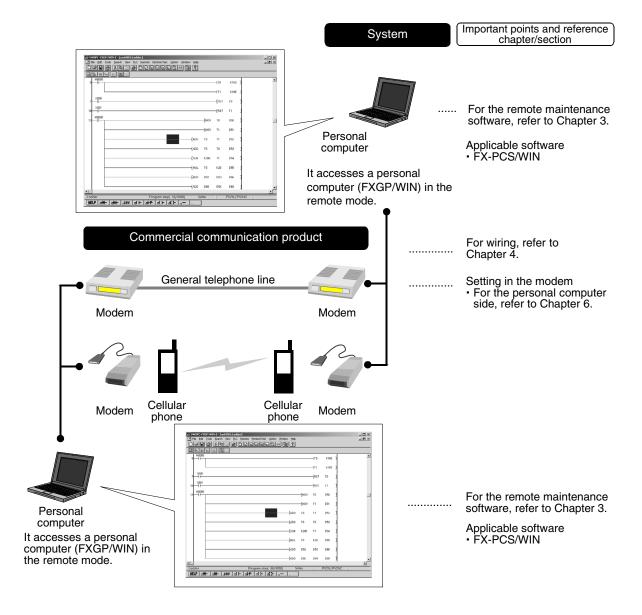

#### 1.2 Major Procedures until Operation

The flow chart below shows the procedures for setting remote maintenance until communication:

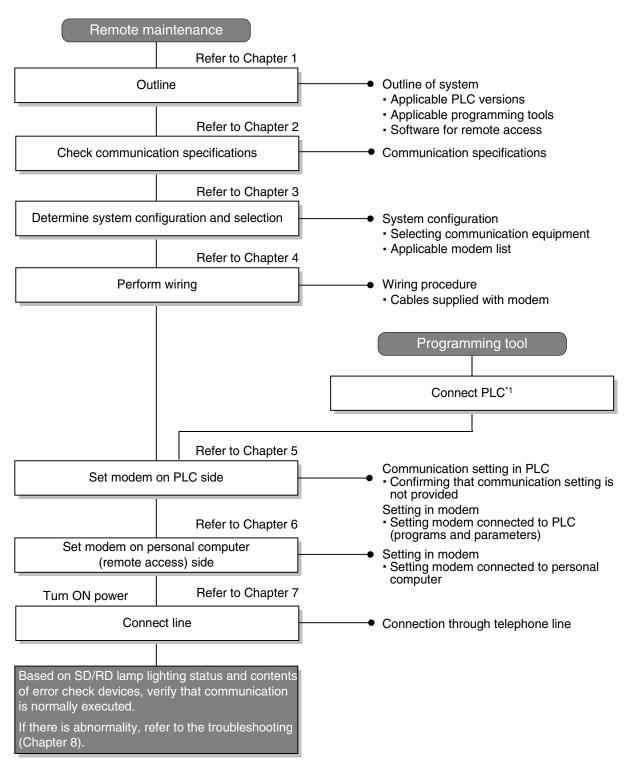

<sup>\*1</sup> For the method to connect a programming tool to a PLC, refer to the section "Programming Communication" in this manual or the manual of each programming tool.

For details on operating procedures, refer to the manual of each programming tool.

#### 1.3 Communication Type Applicability in PLC

#### 1.3.1 Applicable versions

The communication types are applicable in the following versions.

- √: Applicable (If applicable versions are limited, they are described inside ( ).)
- -: Not applicable

| PLC                      | Applicability (applicable version) | Remarks                                              |
|--------------------------|------------------------------------|------------------------------------------------------|
| FX3UC Series             | ✓                                  |                                                      |
| FX3U Series              | ✓                                  |                                                      |
| FX2NC Series             | ✓                                  |                                                      |
| FX2N Series              | ✓                                  | ME3314 (OMRON) is applicable to Ver. 2.01 and later. |
| FX1NC Series             | ✓                                  |                                                      |
| FX <sub>1N</sub> Series  | ✓                                  |                                                      |
| FX <sub>1</sub> S Series | ✓                                  |                                                      |
| FXon Series              | _                                  | This function is not available                       |
| FXos Series              | _                                  | This function is not available                       |
| FX <sub>0</sub> Series   | _                                  | This function is not available                       |
| FX2C Series              | _                                  | This function is not available                       |
| FX2(FX) Series           | _                                  | This function is not available                       |
| FX1 Series               | _                                  | This function is not available                       |

#### 1. Version check

The D8001(decimal) special data register contains information for determining the PLC version.

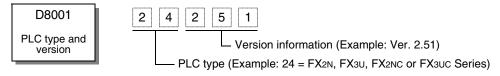

#### 1.3.2 Products whose production was stopped

The table below shows series in which production of the main unit, communication equipment, etc. is stopped.

Use the description on system configuration, etc. in this manual for maintenance.

| PLC                    | Products whose production was stopped | Remarks                                        |  |  |
|------------------------|---------------------------------------|------------------------------------------------|--|--|
| FX <sub>0</sub> Series |                                       |                                                |  |  |
| FX2C Series            | June 30, 2002                         | Maintenance is offered within 7 years from the |  |  |
| FX2(FX) Series         | June 30, 2002                         | end of production (until June 30, 2009).       |  |  |
| FX1 Series             |                                       |                                                |  |  |

### 1.4 Programming Tool Applicability

#### 1.4.1 Programming tool for setting modem connected to PLC

The tables below show programming tools applicable to the modem setting using parameters and sequence programs.

→ For programming software on remote maintenance, refer to Subsection 1.4.2

#### For applicable versions

The programming tool is applicable in each FX Series from the following version:

#### 1. Japanese versions

 $\checkmark$ : Applicable (If applicable versions are limited, they are described inside ( ).) —: Not applicable

| Model name (Media model name is shown below) | Applicability (applicable version)    | Remarks                       |
|----------------------------------------------|---------------------------------------|-------------------------------|
| FX3U and FX3UC PLCs                          |                                       |                               |
| GX Developer<br>SW□D5C(F)-GPPW-J             | ✓ (Ver. SW8 P or later)<br>Ver. 8.13P | Select the model "FX3UC"      |
| FX2N and FX2NC PLCs                          |                                       |                               |
| GX Developer<br>SW□D5C(F)-GPPW-J             | ✓ (Ver. SW2 A or later)               |                               |
| FX-PCS/WIN<br>SW0PC-FXGP/WIN                 | ✓ (Ver. 2.10 or later)                |                               |
| FX-PCS-KIT/98<br>SW1PC-FXGP/98(-3,-5)        | ✓ (Ver. 4.00 or later)                | Select the model "FX2N/FX2NC" |
| FX-PCS/98-3<br>SW1PC-FXGP/98-3               | ✓ (Ver. 4.00 or later)                | Select the moder FAZIN/FAZING |
| FX-PCS-KIT/V-3<br>SW1-PC-FXGP/V3             | ✓ (Ver. 2.00 or later)                |                               |
| FX-A7PHP-KIT<br>SW1RX-GPPFX                  | ✓ (Ver. 3.00 or later)                |                               |
| FX1s, FX1N and FX1NC PLCs                    |                                       |                               |
| GX Developer<br>SW□D5C(F)-GPPW-J             | ✓ (Ver. SW5 A or later)               |                               |
| FX-PCS/WIN<br>SW0PC-FXGP/WIN                 | ✓ (Ver. 4.00 or later)                | Select the model "FX1s/FX1N"  |
| FX-PCS/98-3<br>SW1PC-FXGP/98-3               | ✓ (Ver. 5.00 or later)                |                               |

#### 2. English versions

 $\checkmark$ : Applicable (If applicable versions are limited, they are described inside ( ).) —: Not applicable

| Model name (Media model name is shown below) | Applicability (applicable version)    | Remarks                         |
|----------------------------------------------|---------------------------------------|---------------------------------|
| FX3U and FX3UC PLCs                          |                                       |                                 |
| GX Developer<br>SW□D5C(F)-GPPW-E             | ✓ (Ver. SW8 P or later)<br>Ver. 8.13P | Select the model "FX3UC"        |
| FX2N and FX2NC PLCs                          |                                       |                                 |
| GX Developer<br>SW□D5C(F)-GPPW-E             | ✓ (Ver. SW2 A or later)               | Select the model "FX2N/FX2NC"   |
| FX-PCS/WIN-E<br>SW0PC-FXGP/WIN-E             | ✓ (Ver. 1.00 or later)                | Gelect the model i Azivii Azivo |
| FX1s, FX1N and FX1NC PLCs                    |                                       |                                 |
| GX Developer<br>SW□D5C(F)-GPPW-E             | ✓ (Ver. SW5 A or later)               | Select the model "FX1S/FX1N"    |
| FX-PCS/WIN-E<br>SW0PC-FXGP/WIN-E             | ✓ (Ver. 3.00 or later)                | Ociect the model 1 X15/1 X119   |

#### In the case of non-applicable versions (setting an alternative model)

Even software not applicable to a PLC can create programs when an alternative model is set. In this case, however, programming is enabled only in the function ranges provided for the alternative PLC model such as instructions and program size.

#### 1. Japanese versions

√: Applicable (If applicable versions are limited, they are described inside ( ).) -: Not applicable

| Model name                            | Applicability (applicable version) | Remarks                                                                                                    |
|---------------------------------------|------------------------------------|----------------------------------------------------------------------------------------------------|
| FX1S, FX1N, FX3U, FX1NC and           | FX3UC PLCs                         |                                                                                                    |
| GX Developer<br>SW□D5C(F)-GPPW-J      | ✓ (Ver. SW2 A or later)            | For FX3U and FX3UC PLC The models "FX3U" and "FX3UC" cannot be selected.                                        |
| FX-PCS/WIN<br>SW0PC-FXGP/WIN          | ✓ (Ver. 2.10 or later)             | "FX2N" can be selected and set as the alternative model.  The PP modem mode (ch1) and PP modem mode (ch2)       |
| FX-PCS-KIT/98<br>SW1PC-FXGP/98(-3,-5) | ✓ (Ver. 4.00 or later)             | cannot be set. For FX1N PLC                                                                                     |
| FX-PCS/98-3<br>SW1PC-FXGP/98-3        | ✓ (Ver. 4.00 or later)             | The models "FX1N" and "FX1NC" cannot be selected.  "FX2N" or "FX2NC" can be selected and set as the alternative |
| FX-PCS-KIT/V-3<br>SW1-PC-FXGP/V3      | ✓ (Ver. 2.00 or later)             | model. For FX1s PLC                                                                                             |
| FX-A7PHP-KIT<br>SW1RX-GPPFX           | ✓ (Ver. 3.00 or later)             | The versions on the left are not applicable. The versions shown in the above table are applicable.              |

The versions applicable to FX2N and FX2NC PLCs shown in the above table can be used.

#### 2. English versions

√: Applicable (If applicable versions are limited, they are described inside ( ).) -: Not applicable

| Model name                            | Applicability (applicable version) | Remarks                                                                                                    |  |
|---------------------------------------|------------------------------------|----------------------------------------------------------------------------------------------------|--|
| FX1S, FX1N, FX3U, FX1NC and           | FX3UC PLCs                         |                                                                                                    |  |
| GX Developer<br>SW□D5C(F)-GPPW-E      | ✓ (Ver. SW2 A or later)            | For FX3U and FX3UC PLC The models "FX3U" and "FX3UC" cannot be selected. "FX2N" can be selected and set as the alternative model. The PP modem mode (ch1) and PP modem mode (ch2) cannot be set. |  |
| FX-PCS/WIN-E                          | ✓ (Ver. 1.00 or later)             | For FX1N PLC The models "FX1N" and "FX1NC" cannot be selected. "FX2N" or "FX2NC" can be selected and set as the alternative model.                                                               |  |
| SW0PC-FXGP/WIN-E  FX2N and FX2NC PLCs | (vor. 1.00 or later)               | For FX1s PLC The versions on the left are not applicable. The versions shown in the above table are applicable.                                                                                  |  |

The versions applicable to FX<sub>2N</sub> and FX<sub>2NC</sub> PLCs shown in the above table can be used.

Other programming tools not shown above are not applicable.

#### 1.4.2 Programming software for remote maintenance

The table below shows programming software for a personal computer which uses remote access.

→ For the applicability of programming tools for setting the modem, refer to Subsection 1.4.1.

#### In the case of applicable versions

The programming software is applicable from the following versions:

#### 1. Japanese versions

✓: Applicable (If applicable versions are limited, they are described inside ( ).)

-: Not applicable

| Model name (Media model name is shown below) | Applicability (applicable version)    | Remarks                                                                                                    |  |
|----------------------------------------------|---------------------------------------|----------------------------------------------------------------------------------------------------|--|
| FX3U and FX3UC PLCs                          |                                       |                                                                                                    |  |
| GX Developer<br>SW□D5C(F)-GPPW-J             | ✓ (Ver. SW8 P or later)<br>Ver. 8.13P | Select the model "FX3UC" When connecting the programming software to a PLC in which the PP modem mode (ch1) or PP modem mode (ch2) is set, use Ver. 8.18U or later. |  |
| FX2N and FX2NC PLCs                          |                                       |                                                                                                    |  |
| GX Developer<br>SW□D5C(F)-GPPW-J             | ✓ (Ver. SW2 A or later)               | Select the model "FX2N/FX2NC"                                                                                                    |  |
| FX-PCS/WIN<br>SW0PC-FXGP/WIN                 | ✓ (Ver. 2.10 or later)                | Select the moder FAZN/FAZNC                                                                                                    |  |
| FX1S, FX1N and FX1NC PLCs                    |                                       |                                                                                                    |  |
| GX Developer<br>SW□D5C(F)-GPPW-J             | ✓ (Ver. SW5 A or later)               | Select the model "FX1s/FX1N"                                                                                                    |  |
| FX-PCS/WIN<br>SW0PC-FXGP/WIN                 | ✓ (Ver. 4.00 or later)                | - Select the model FX15/FX1N"                                                                                                    |  |

#### 2. English versions

✓: Applicable (If applicable versions are limited, they are described inside ( ).)

—: Not applicable

| —. Not applicable                            |                                       |                                                                                                    |
|----------------------------------------------|---------------------------------------|----------------------------------------------------------------------------------------------------|
| Model name (Media model name is shown below) | · · · · · · · · · · · · · · · · · · · |                                                                                                    |
| FX3u and FX3uc PLCs                          |                                       |                                                                                                    |
| GX Developer<br>SW□D5C(F)-GPPW-E             | ✓ (Ver. SW8 P or later)<br>Ver. 8.13P | Select the model "FX3UC" When connecting the programming software to a PLC in which the PP modem mode (ch1) or PP modem mode (ch2) is set, use Ver. 8.18U or later. |
| FX2N and FX2NC PLCs                          |                                       |                                                                                                    |
| GX Developer<br>SW□D5C(F)-GPPW-E             | ✓ (Ver. SW2 A or later)               | Select the model "FX2N/FX2NC"                                                                                                    |
| FX-PCS/WIN-E<br>SW0PC-FXGP/WIN-E             | ✓ (Ver. 1.00 or later)                | Select the moder FAZN/FAZNC                                                                                                    |
| FX1s, FX1N and FX1NC PLCs                    |                                       |                                                                                                    |
| GX Developer<br>SW□D5C(F)-GPPW-E             | ✓ (Ver. SW5 A or later)               | Select the model "FX1S/FX1N"                                                                                                    |
| FX-PCS/WIN-E<br>SW0PC-FXGP/WIN-E             | ✓ (Ver. 3.00 or later)                | Ociect the model 1 Alo/1 Aliv                                                                                                    |

#### 3. In the case of non-applicable versions

The non-applicable programming software version cannot offer remote maintenance.

If your programming software is a non-applicable version, upgrade versions.

To upgrade versions, contact your dealer.

#### 1.4.3 Cautions on using FXGP/WIN

## 1. When FXGP/WIN is used in the following Windows environment, remote maintenance cannot be used:

- Windows NT4.0
- Windows 2000
- Windows XP

#### 2. For FX3U and FX3UC Series

The models "FX3U" and "FX3UC" cannot be selected.

"FX2N" can be selected and set as the alternative model.

However, FXGP/WIN cannot be connected to a PLC in which the PP modem mode is set.

## 2. Specifications

This chapter explains the communication specifications and performance.

### 2.1 Communication Specifications (Reference)

Communication is executed in the (fixed) specifications shown in the table below. Any specification item such as baud rate cannot be changed.

Only modems supporting the communication specifications below can be used.

|     | Item                           | Mode             | m mode           | Remarks                                                                                                |
|-----|--------------------------------|------------------|------------------|----------------------------------------------------------------------------------------------------|
| Tra | nsmission standard             | RS-232C standard |                  |                                                                                                    |
| Ма  | ximum total extension distance | 15 m (49         | ' 2") or less    |                                                                                                    |
| Pro | tocol type                     | Mode             | m mode           |                                                                                                    |
| Co  | mmunication method             | Half-duplex, asy | nchronous system |                                                                                                    |
| Bai | ud rate                        | 9600 bps         |                  | $\begin{array}{c} Modem \leftrightarrow PLC \\ Modem \leftrightarrow Personal \\ computer \end{array}$ |
| Ch  | aracter format                 |                  |                  |                                                                                                    |
|     | Start bit                      | 1                | -bit             |                                                                                                    |
|     | Data bit                       | 7-bit            | 8-bit            | When PP modem mode<br>(ch1) or PP modem<br>mode (ch2) is set, "Data                                    |
|     | Parity bit                     | Even             | Not provided     | bit: 8-bit" and "Parity bit:<br>Not provided" are set<br>automatically.                                |
|     | Stop bit                       | 1-bit            |                  |                                                                                                    |
| He  | ader                           | F                | ixed             |                                                                                                    |
| Ter | minator                        | '                | ixcu             |                                                                                                    |
|     | ntrol line                     | Not provided     |                  |                                                                                                    |
|     | m check                        | F                | ixed             |                                                                                                    |
|     | plicable FX Series             |                  |                  |                                                                                                    |
| FX: | BUC Series                     | ✓                | ✓                |                                                                                                    |
| FX  | 3U Series                      | ✓                | ✓                |                                                                                                    |
| FX  | 2NC Series                     | ✓                | _                |                                                                                                    |
| FX  | 2N Series                      | ✓                | _                |                                                                                                    |
| FX  | 1NC Series                     | ✓                | _                |                                                                                                    |
| FX  | 1N Series                      | ✓                | _                |                                                                                                    |
| FX  | 1S Series                      | ✓                | _                |                                                                                                    |

## 3. System Configuration and Selection

This chapter explains the configuration of communication equipment operating in accordance with RS-232C and selection of the system required by FX PLCs.

#### 3.1 System Configuration

This section explains the outline of the system configuration required to use remote maintenance. Connect (optional) equipment operating in accordance with RS-232C to the FX PLC main unit.

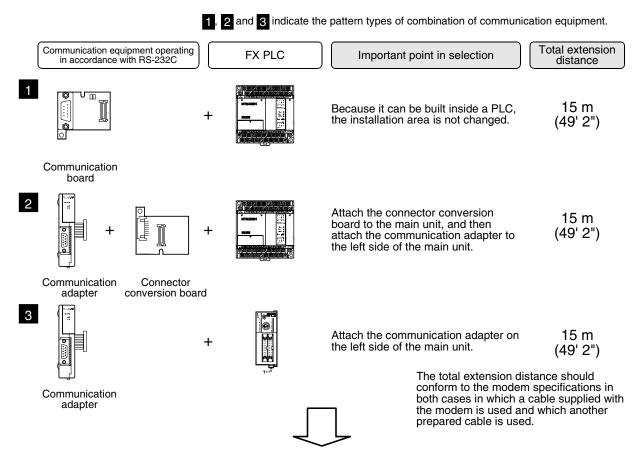

For combinations of communication equipment for each FX Series, refer to the next page.

### 3.2 Setting Applicable FX PLC and Communication Equipment

Select a combination of (optional) communication equipment, and put a check mark in the "Check" column. During selection, pay attention to the following:

- In the table below, only the outside dimensions and D-SUB connector shape are different between units of shown in "232ADP/232ADP". Select either one.
- Remote maintenance is not provided in the FX0, FX0S, FX0N, FX1, FX2(FX) and FX2C Series.

| FX Series          | Communication equipment (option)                                                | Total extension distance | Check |
|--------------------|---------------------------------------------------------------------------------|--------------------------|-------|
| / Limital controls | FX1N-232-BD<br>(9-pin D-Sub)                                                    | 15 m<br>(49' 2")         |       |
| FX1S               | FX <sub>1N</sub> -CNV-BD FX <sub>2NC</sub> -232ADP (9-pin D-Sub) (25-pin D-Sub) | 15 m<br>(49' 2")         |       |
|                    | FX1N-232-BD<br>(9-pin D-Sub)                                                    | 15 m<br>(49' 2")         |       |
| FX1N               | FX1N-CNV-BD FX2NC-232ADP (9-pin D-Sub)  FX1N-CNV-BD FX2NC-232ADP (25-pin D-Sub) | 15 m<br>(49' 2")         |       |
|                    | FX2N-232-BD<br>(9-pin D-Sub)                                                    | 15 m<br>(49' 2")         |       |
| FX2N               | FX2N-CNV-BD FX2NC-232ADP (9-pin D-Sub)  FX2N-CNV-BD FX0N-232ADP (25-pin D-Sub)  | 15 m<br>(49' 2")         |       |

| FX Series                       | Communication equipment (option)                                                                                                    | Total extension distance | Check |
|---------------------------------|----------------------------------------------------------------------------------------------------|--------------------------|-------|
|                                 | When using channel 1 (ch 1)  ch1  FX3U-232-BD (9-pin D-Sub, male)                                                                            | 15 m<br>(49' 2")         |       |
| STREET 10°2 5,74111111111111111 | FX3U-CNV-BD FX3U-232ADP (9-pin D-Sub, male)                                                                                                  | 15 m<br>(49' 2")         |       |
| FX3U                            | When using channel 2 (ch 2)*1  ch1  ch2  FX3U-□-BD (One is put in □ among 232, 422, 485 and USB)  FX3U-232ADP (9-pin D-Sub, male)            | 15 m<br>(49' 2")         |       |
|                                 | Ch1  Ch2  Ch2  FX3U-CNV-BD  FX3U-□ADP (One is put in □ among 232 and 485)  Ch2  FX3U-232ADP (9-pin D-Sub, male)                              | 15 m<br>(49' 2")         |       |
| FX1NC                           | FX <sub>2</sub> NC-232ADP FX <sub>0</sub> N-232ADP (9-pin D-Sub) (25-pin D-Sub)                                                              | 15 m<br>(49' 2")         |       |
| FX2NC                           | FX <sub>2</sub> NC-232ADP FX <sub>0</sub> N-232ADP (9-pin D-Sub)  ch2 in an EX <sub>3</sub> U PI C, it can be set only in the PP modem mode. | 15 m<br>(49' 2")         |       |

<sup>\*1.</sup> When using ch2 in an FX3U PLC, it can be set only in the PP modem mode (ch2).

| FX Series                                                                                                    | Communication equipment (option)                                                                          | Total extension distance | Check |
|----------------------------------------------------------------------------------------------------|----------------------------------------------------------------------------------------------------|--------------------------|-------|
|                                                                                                    | Ch1  FX3U-232-BD (9-pin D-Sub, male)                                                                      | 15 m<br>(49' 2")         |       |
| TOTAL TOTAL CONTROL OF THE PARTY OF THE PARTY OF THE PART | FX3u-CNV-BD FX3u-232ADP (9-pin D-Sub, male)  When using channel 2 (ch 2)*1                                | 15 m<br>(49' 2")         |       |
| FX3uc                                                                                                    | Ch1  Ch2  FX3U-□-BD  (One is put in □ among 232, 422, 485 and USB)  Ch2  FX3U-232ADP  (9-pin D-Sub, male) | 15 m<br>(49' 2")         |       |
|                                                                                                    | ch1  +                                                                                                    | 15 m<br>(49' 2")         |       |

<sup>\*1.</sup> When using ch2 in an FX3UC PLC, it can be set only in the PP modem mode (ch2).

#### 3.3 Selecting Modem

In FX PLCs, the modems PV-AF288 (manufactured by AIWA) and ME3314B (manufactured by OMRON) are applicable.

When "user registration mode," "PP modem mode (ch1)," or "PP modem mode (ch2)" is selected in the modem initialization setting in an FX PLC, other modems are also applicable.

The tables below show the communication specifications in the "user registration mode," "PP modem mode (ch1)," and "PP modem mode (ch2)." Select a modem supporting the communication specifications shown below.

#### 1. User registration mode

| ltem                 | Contents                         |
|----------------------|----------------------------------|
| Communication method | Half-duplex, asynchronous system |
| Baud rate            | 9600 bps                         |
| Start bit            | 1-bit                            |
| Data bit             | 7-bit                            |
| Parity bit           | Even                             |
| Stop bit             | 1-bit                            |
| Control line         | Not provided                     |

If the modem used does not support the communication specifications shown above, communication is disabled.

#### 2. PP modem mode (ch1) and PP modem mode (ch2)

| Item                 | Contents                         |
|----------------------|----------------------------------|
| Communication method | Half-duplex, asynchronous system |
| Baud rate            | 9600 bps                         |
| Start bit            | 1-bit                            |
| Data bit             | 8-bit                            |
| Parity bit           | Not provided                     |
| Stop bit             | 1-bit                            |
| Control line         | Not provided                     |

If the modem used does not support the communication specifications shown above, communication is disabled.

#### 3.3.1 List of modems whose operations are confirmed

The tables below show modems whose operations are already confirmed and the setting contents of their AT command.

#### 1. Modem on the PLC side

FXGP/WIN has a command to initialize the PV-AF288 (manufactured by AIWA) and ME3314B (manufactured by OMRON). This command can be used only by setting a parameter.

For other modems, input and set the AT command shown below in ASCII codes to a data register (D1000 and later).

 $\rightarrow$  For the setting procedure, refer to Chapter 5.

| Manufacturer             | AT command setting for modem on PLC side |                   | AT command                   | Remarks                                           |  |  |  |  |
|--------------------------|------------------------------------------|-------------------|------------------------------|---------------------------------------------------|--|--|--|--|
| Modem model name         | SW□D5C-GPPW                              | FX-PCS/WIN        | Al dominana                  | Hemarko                                           |  |  |  |  |
| Manufactured by I/O DATA |                                          |                   |                              |                                                   |  |  |  |  |
| DFML-K56F                | Input AT command shown on right          |                   | ATE0Q1S0=2&D0&K0&W0&Y0\Q0%C3 |                                                   |  |  |  |  |
| Manufactured             | Manufactured by AIWA                     |                   |                              |                                                   |  |  |  |  |
| PV-AF288                 | Select AIWA mod                          | dem (PV-AF288)    | ATE0S0=2Q1&D0&M5\Q0\J0&W     |                                                   |  |  |  |  |
| PV-BF5606                | Input AT commar                          | nd shown on right | ATE0S0=2&D0Q1&K0&W           |                                                   |  |  |  |  |
| Manufactured             | Manufactured by OMRON                    |                   |                              |                                                   |  |  |  |  |
| ME3314B                  | Select OMRON modem (ME3314B)             |                   | ATE0S0=2Q1&D0&H0&R1S15=8&W   | In FX2N PLCs, Ver. 2.01 and later are applicable. |  |  |  |  |
| ME5614E                  | Input AT command shown on right          |                   | ATE0S0=2&D0Q1&K0&W           | Modem version: F/W Ver. 2.300                     |  |  |  |  |
| ME5614D                  | Input AT commar                          | nd shown on right | ATE0S0=2&D0Q1&K0&W           | Modem version: F/W Ver. 2.300                     |  |  |  |  |
| Manufactured             | by NTT DoCoMo                            |                   |                              |                                                   |  |  |  |  |
| 96F1                     | Input AT command shown on right          |                   | ATE0S0=2&D0\Q1               |                                                   |  |  |  |  |
| 96F2                     | Input AT command shown on right          |                   | ATE0S0=2&D0\Q1Q1             |                                                   |  |  |  |  |

#### 2. Modem on the personal computer for remote access

The table below shows modems whose operations are already confirmed. Input and set the AT command shown below using a programming tool in the personal computer on the remote access side.

FXGP/WIN has a command to initialize the PV-AF288, PV-AF3360 (manufactured by AIWA), ME3314B, ME5614D and ME5614E (manufactured by OMRON). This command can be used only by setting a parameter.

→ For the setting procedure, refer to Chapter 6.

| Manufacturer     | AT command setting for modem on side of personal access                       | - Remarks      |                                      |  |
|------------------|-------------------------------------------------------------------------------|----------------|--------------------------------------|--|
| Modem model name | FX-PCS/WIN                                                                    | SW□D5C-GPPW    | - nemarks                            |  |
| Manufactured     | by AIWA                                                                       |                |                                      |  |
| PV-AF288         | Select this model (AT command is shown for reference) ATE0S0=2Q0V1&M4\J0\Q0   | _              |                                      |  |
| PV-AF3360        | Select this model (AT command is shown for reference) ATE0S0=2Q0V1S15=8&H0&R1 | _              |                                      |  |
| PV-BF5606        | Select this model (AT command is shown for reference) ATE0S0=2&K0             | ATE0S0=2&K0&D0 |                                      |  |
| Manufactured     | by OMRON                                                                      |                |                                      |  |
| ME3314B          | Select this model (AT command is shown for reference) ATE0S0=2Q0V1S15=8&H0&R1 | _              |                                      |  |
| ME5614E          | Select this model (AT command is shown for reference) ATE0S0=2&K0W0           | ATE0S0=2&K0&D0 | Modem version: F/W Ver. 2.300        |  |
| ME5614D          | Select this model (AT command is shown for reference) ATE0S0=2&K0W0           | ATE0S0=2&K0&D0 | Modem version: F/W Ver. 2.300        |  |
| Manufactured     | by NTT DoCoMo                                                                 | •              |                                      |  |
| 96F1             | ATQ0V1E1S0=0                                                                  | ATQ0V1E1S0=0   | SW□D5C-GPPW version: Former than SW3 |  |
| 96F2             | ATQ0V1E1                                                                      | ATQ0V1E1       | SW□D5C-GPPW version: Former than SW3 |  |
|                  | ATQUVIET                                                                      | ATQ0V1E1\Q1    | SW□D5C-GPPW version:<br>SW4 or later |  |

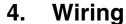

This chapter explains the wiring.

#### 4.1 Wiring Procedure

## 1 Turning OFF the PLC power

Before starting the wiring work, make sure that the PLC power is OFF.

## Checking the connector shape

When a cable is included with the modem, check the shape of the RS-232C connector in the personal computer to be connected, the shape of the connector in the communication equipment operating in accordance with RS-232C for the PLC, and insertion possibility (male or female type).

## 3 Connecting the RS-232C ports in the modem and the PLC with a cable

Check the shape of the connector (number of pins) in the communication equipment operating in accordance with RS-232C to be connected to the PLC. Each cable has either connector shape:

- 9-pin D-Sub, female
- 25-pin D-Sub, male

# 4 Connecting the personal computer for remote access and the modem with a cable Check the shape of the RS-232C connector (number of pins) in the personal computer for remote access.

### 4.2 Connection Diagram

1. For connecting the modem, use a cable included with the modem or cable described in the modem manual.

Remote access

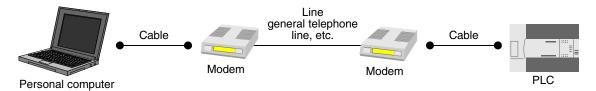

2. The table below shows the pin arrangement in the communication equipment operating in accordance with RS-232C for the FX PLC.

| FX0N-232ADP                             |    | FX1N-232-BD, FX2N-232-BD, FX2NC-232ADP,<br>FX3U-232-BD, FX3U-232ADP |                 | Signal name | Function                    |
|-----------------------------------------|----|---------------------------------------------------------------------|-----------------|-------------|-----------------------------|
| 25-pin D-Sub, female                    |    | 9-pin D-Sub, male                                                   |                 | Hairie      |                             |
| ~10                                     | _  | 9 6<br>00000<br>1                                                   | 1 <sup>*1</sup> | CD          | Receiving carrier detection |
| 25 00 13                                | 3  |                                                                     | 2               | RD (RXD)    | Receive data input          |
| 000000000000000000000000000000000000000 | 2  |                                                                     | 3               | SD (TXD)    | Send data output            |
| 0000                                    | 20 |                                                                     | 4               | ER (DTR)    | Data terminal ready         |
| 10 81                                   | 7  |                                                                     | 5               | SG (GND)    | Signal ground               |
| 14 1                                    | 6  |                                                                     | 6               | DR (DSR)    | Data set ready              |

<sup>\*1.</sup> The FX2NC-232ADP does not use the CD signal.

### 5. How to Set Modem on PLC Side

This chapter explains how to set parameters for initialization using the AT command and set the communication specifications including the transmission speed for a modem connected to the PLC.

The setting method using GX Developer and the setting method using FXGP/WIN are explained respectively.

→ For applicable programming tools, refer to Subsection 1.4.2.

### 5.1 Setting Using GX Developer

This section explains the modem initialization setting and communication setting methods. Suppose that GX Developer is already started up.

### 5.1.1 Setting communication by way of RS-232C port

It is not necessary to set the serial communication with a modem.

However, it is necessary to verify that another communication type is not used and whether the communication setting is correct using the following procedure.

In FX PLCs, the communication setting can be executed using either of the following two methods:

- Writing the value "0" to the data register D8120 using a sequence program
   If another communication type is already set for another application, delete the sequence program which writes a value to D8120.
  - When setting remote maintenance to ch2 in an FX3U/FX3UC PLC, write the value "0" to the data register D8420.
- Setting parameters using a sequence programming tool
   By using the following procedure, verify that another communication type is not set.

### Opening the PLC parameter setting window

Double-click [Parameter]-[PLC parameter] from the project tree.

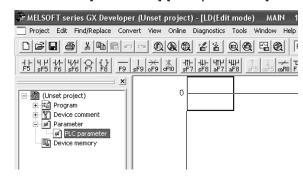

If the project tree is not displayed, select [View] - [Project data list] from the tool menu (to display a check mark on the left side).

# 2 Checking the serial communication (parameter) setting

Click the [PLC system(2)] tab on the dialog box.

Confirm that a check mark  $(\checkmark)$  is not in the check box "Operate communication setting," and click the [End] button.

If a check mark  $(\checkmark)$  is provided, delete it, and then click the [End] button.

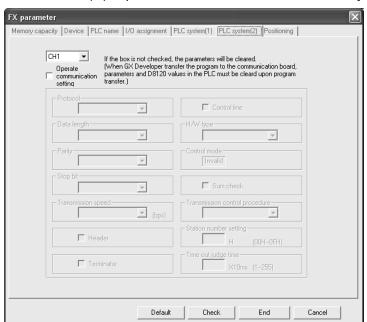

B

5.1.2 Modem initialization setting in parameter method

> This subsection explains how to select the AT command for initialization registered in the PLC and how to set the AT command for an unregistered modem.

#### 1 Opening the PLC parameter setting window

Double-click [Parameter] - [PLC parameter] from the project tree.

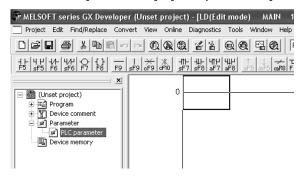

If the project tree is not displayed, select [View] - [Project data list] from the tool menu (check mark on the left side).

# Selecting the modem initialization method

Click the [PLC system(1)] tab on the dialog box. Select a modem to be connected in "MODEM initialized," and click the [End] button.

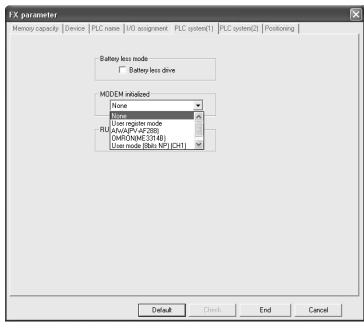

| Set item                     | Description                                                                                               | Modem model name      | Manufacturer |
|------------------------------|----------------------------------------------------------------------------------------------------|-----------------------|--------------|
| None                         | Select this item when remote maintenance is not used.                                                     | _                     | _            |
| User register mode           | Select this item when the modem to be used is not registered.                                             | Unregistered modem    | _            |
| AIWA(PV-AF288)               | Select the corresponding item when either                                                                 | PV-AF288              | AlWA         |
| OMRON(ME3314B)               | modem is to be used.                                                                                      | ME3314B               | OMRON        |
| User mode (8bits NP) (CH1)*1 | Select this item when the modem to be used satisfying the PP modem mode specifications is not registered. | Unregistered<br>modem | _            |
| User mode (8bits NP) (CH2)*1 | Select this item when remote maintenance is executed in ch2.                                              | Unregistered<br>modem | _            |

<sup>\*1.</sup> When an FX3U/FX3UC PLC is used

### Setting the AT command for the unregistered modem

When "User register mode," "User mode (8bits NP) (CH1)," or "User mode (8bits NP) (CH2)" is selected in "MODEM initialized", the AT command setting is required. For the AT command setting method for unregistered modems, refer to Subsection 5.1.3.

The AT command setting is not required when "AIWA[PV-AF288]" or "OMRON(ME3314B)" is selected.

### 4 Writing the parameter and program to the PLC

Select [Online]-[Write to PLC] from the tool menu.

Click [Parameter]-[PLC parameter] in the tree.

When the AT command is set for an unregistered modem, next put a check mark next to "Device memory"-"MAIN."

After placing the check mark, click the [Execute] button to write the contents to the FX PLC.

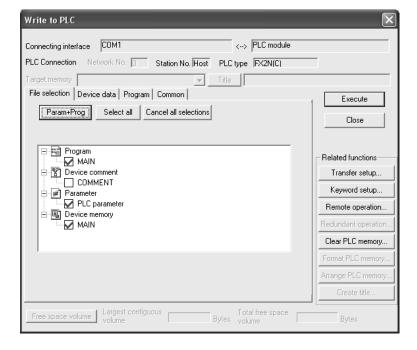

### 5.1.3 Setting AT command for unregistered modem

Only when "MODEM initialized" is set to "User register mode," "User mode [8bits NP][CH1]," or "User mode [8bits NP][CH2]," execute the following setting.

(The modem initialization setting depends on the setting contents of the [PLC system(1)] tab displayed when [Parameter] - [PLC parameter] is selected in the project tree.)

### Newly adding a device memory

Select "Device memory" in the project tree, right-click it to display the submenu, and select "New...".

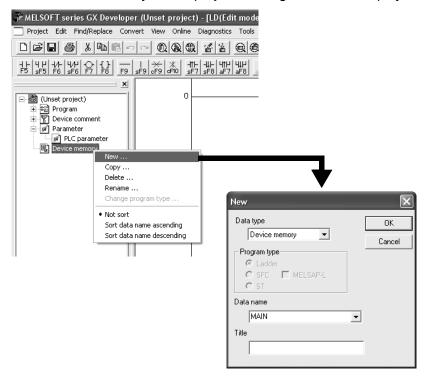

Click the [OK] button on the "New" dialog box.

### Creating the MAIN data

Click the [Yes] button.

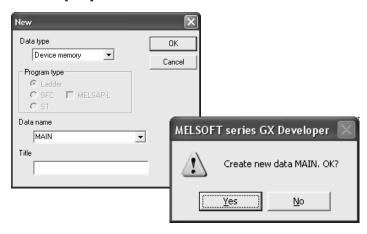

### 3 Displaying the device list

Input the head number of devices used to set the AT command to "Device Label," and click the [Display] button.

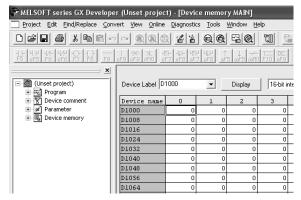

The device (data register) number to be set varies depending on the FX Series as shown below:

| FX Series      | Device range   | FX Series      | Device range   |
|----------------|----------------|----------------|----------------|
| FX3U/FX3UC PLC | D1000 to D1059 | FX2N/FX2NC PLC | D1000 to D1059 |
| FX1N/FX1NC PLC | D1000 to D1059 | FX1S PLC       | D200 to D255   |

### 4 Inputting the AT command

Input the AT command to D1000 (D200 For FX1s PLC) and later. Input one character to one word. Double-click a data register to be input to display the "Character string input" dialog box. Input one (half-width) character, and click the [OK] button.

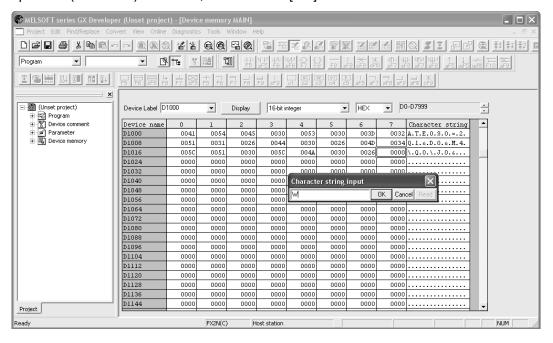

#### 1. AT command structure

For initializing a modem, use the AT command developed by Hayes. The Hayes AT command is generally expressed in the following format:

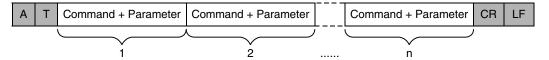

For details on the AT command, refer to the manual of the modem to be used.

#### 2. Input example of the AT command for initialization, Example: ATE0S0 = 2Q1&D0&M4\Q0\J0&W

| Data register No. | ASCII code | Hexadecimal value | Data register No. | ASCII code | Hexadecimal value |
|-------------------|------------|-------------------|-------------------|------------|-------------------|
| D1000             | Α          | 41                | D1013             | &          | 26                |
| D1001             | Т          | 54                | D1014             | М          | 4D                |
| D1002             | E          | 45                | D1015             | 4          | 34                |
| D1003             | 0          | 30                | D1016             | \          | 5C                |
| D1004             | S          | 53                | D1017             | Q          | 51                |
| D1005             | 0          | 30                | D1018             | 0          | 30                |
| D1006             | =          | 3D                | D1019             | \          | 5C                |
| D1007             | 2          | 32                | D1020             | J          | 4A                |
| D1008             | Q          | 51                | D1021             | 0          | 30                |
| D1009             | 1          | 31                | D1022             | &          | 26                |
| D1010             | &          | 26                | D1023             | W          | 57                |
| D1011             | D          | 44                | D1024             | CR         | 0D                |
| D1012             | 0          | 30                | D1025             | LF         | 0A                |

### 5 Inputting "CR" and "LF"

It is necessary to input "CR" and "LF" at the end of the AT command. Input "000D" and "000A" (hexadecimal values) to data registers respectively.

| Device Label D | 1000 | •    | Display | 16-bit in |
|----------------|------|------|---------|-----------|
| Device name    | 0    | 1    | 2       | 3         |
| D1000          | 0041 | 0054 | 0045    | 0030      |
| D1008          | 0051 | 0031 | 0026    | 0044      |
| D1016          | 005C | 0051 | 0030    | 005C      |
| D1024          | 000D | 000A | 0000    | 0000      |
| D1032          | 0000 | 0000 | 0000    | 0000      |
| D1040          | 0000 | 0000 | 0000    | 0000      |

If "CR (0DH)" and "LF (0AH)" are not input at the end of the AT command, remote maintenance is disabled.

### 5.2 Setting Using FXGP/WIN

This section explains the modem initialization setting and communication setting methods.

#### 5.2.1 Setting communication by way of RS-232C port

It is not necessary to set the serial communication with a modem.

However, it is necessary to verify that another communication type is not used and whether the communication setting is correct using the following procedure.

In FX PLCs, the communication setting can be executed using either of the following two methods:

- Writing the value "0" to the data register D8120 using a sequence program
   If another communication type is already set for another application, delete the sequence program which writes a value to D8120.
- 2) Setting parameters using a sequence programming tool
  By using the following procedure, verify that the communication setting is not provided.

### Checking the serial communication (parameter) setting

Select [Option]-[Serial setting (parameter)] from the tool menu. The following dialog box appears according to absence/presence of parameter setting.

#### 1. When there is no parameter setting

The dialog box shown below appears to indicate that there is no communication setting. Click the [No] button.

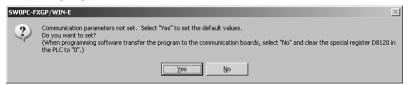

#### 2. When there are already parameter settings

The dialog box shown below appears to indicate that the communication setting is being used. Click the [Clear] button.

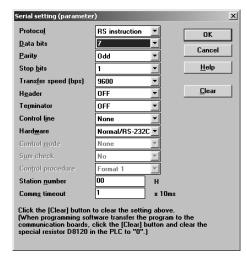

### 5.2.2 Modem initialization setting in parameter method

This subsection explains how to select the AT command for initialization registered in advance in the PLC and how to set the AT command for an unregistered modem.

### Setting the PLC mode

Click [Option] - [PLC's mode setting] from the tool menu.

### Selecting the modem initialization method

Select a modem to be connected in "Modem initialize", and click the [OK] button.

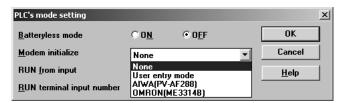

| Set item        | Description                                                   | Modem model name   | Manufacturer |
|-----------------|---------------------------------------------------------------|--------------------|--------------|
| None            | Select this item when remote maintenance is not used.         | _                  | _            |
| User entry mode | Select this item when the modem to be used is not registered. | Unregistered modem | _            |
| AIWA(PV-AF288)  | Select corresponding item when either                         | PV-AF288           | AIWA         |
| OMRON(ME3314B)  | modem is to be used.                                          | ME3314B            | OMRON        |

### 3 Setting the AT command for an unregistered modem

When "User entry mode" is selected in "Modem initialize", the AT command setting is required. For the AT command setting method for unregistered modems, refer to Subsection 5.2.3. The AT command setting is not required when "AIWA(PV-AF288)" or "OMRON(ME3314B)" is selected.

# 4 Writing the program to the PLC

Click [PLC] - [Transfers] - [Write] from the tool menu to display the "Program write" dialog box. Select "All range", and click the [OK] button.

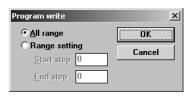

When the AT command is set for an unregistered modem, transfer the register also. Click [PLC] - [Register data transfers] - [Write] from the tool menu to display the "Write" dialog box. Place a check mark  $(\checkmark)$  next to "Data register", and click the [OK] button.

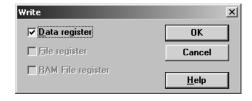

### 5.2.3 Setting AT command for unregistered modem

Only when "User entry mode" is selected in "Modem initialize", execute the following setting. (The modem initialization setting depends on the setting contents of the window displayed when [Option] - [PLC's mode setting] is selected in the tool menu.)

### Displaying the device list

Select [View] - [Register view] from the tool menu.

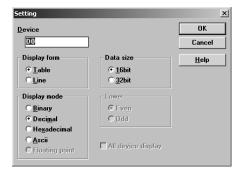

### 2 Executing the display setting

Select the set items as shown in the table below, and click the [OK] button.

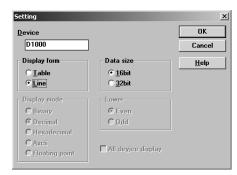

| Item         | Contents of setting |  |
|--------------|---------------------|--|
| Display form | Line                |  |
| Data size    | 16bit               |  |

The device (data register) number to be set varies depending on the FX Series as shown below:

| FX Series      | Device range   | FX Series      | Device range   |
|----------------|----------------|----------------|----------------|
| FX3U/FX3UC PLC | D1000 to D1059 | FX2N/FX2NC PLC | D1000 to D1059 |
| FX1N/FX1NC PLC | D1000 to D1059 | FX18 PLC       | D200 to D255   |

### 3 Inputting the AT command

Input the AT command to the "ASCII" column of D1000 and later. Input one (half-width) character to one word.

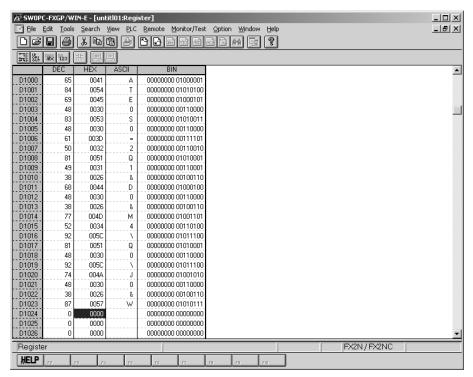

Make sure to input "CR (0DH)" and "LF (0AH)" at the end of the AT command. If they are not input, remote maintenance is disabled.

The "CR" and "LF" input method is explained in the next step.

#### 1. AT command structure

For initializing a modem, use the AT command developed by Hayes. The Hayes AT command is generally expressed in the following format:

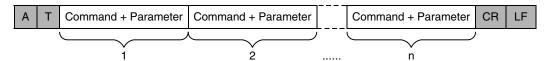

For details on the AT command, refer to the manual of the modem to be used.

#### 2. Input example of the AT command for initialization, Example: ATE0S0 = 2Q1&D0&M4\Q0\J0&W

| Data register No. | ASCII code | Hexadecimal value | Data register No. | ASCII code | Hexadecimal value |
|-------------------|------------|-------------------|-------------------|------------|-------------------|
| D1000             | Α          | 41                | D1013             | &          | 26                |
| D1001             | Т          | 54                | D1014             | M          | 4D                |
| D1002             | Е          | 45                | D1015             | 4          | 34                |
| D1003             | 0          | 30                | D1016             | \          | 5C                |
| D1004             | S          | 53                | D1017             | Q          | 51                |
| D1005             | 0          | 30                | D1018             | 0          | 30                |
| D1006             | =          | 3D                | D1019             | \          | 5C                |
| D1007             | 2          | 32                | D1020             | J          | 4A                |
| D1008             | Q          | 51                | D1021             | 0          | 30                |
| D1009             | 1          | 31                | D1022             | &          | 26                |
| D1010             | &          | 26                | D1023             | W          | 57                |
| D1011             | D          | 44                | D1024             | CR         | 0D                |
| D1012             | 0          | 30                | D1025             | LF         | 0A                |

### 4 Inputting "CR" and "LF"

It is necessary to input "CR" and "LF" at the end of the AT command. Input "000D" and "000A" (hexadecimal values) to data registers respectively.

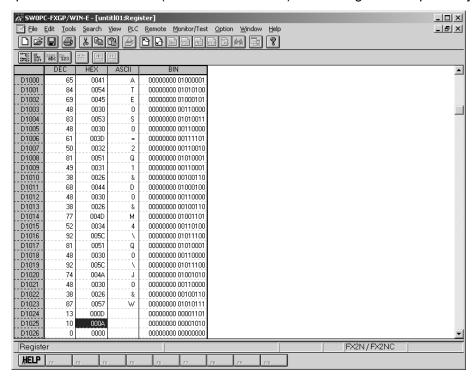

If "CR (0DH)" and "LF (0AH)" are not input at the end of the AT command, remote maintenance is disabled.

#### 5.3 Cautions on Use

#### 1. Cautions on inputting the AT command for initialization to the PLC

- 1) The AT command finishes sending when "0" (hexadecimal value) is read.
- When creating a sequence program, make sure that the input area for the modem initialization command is different from the data register area used by general sequence programs.
- 3) Make sure to input "CR (0DH)" and "LF (0AH)" at the end of the AT command. If they are not input, remote maintenance is disabled.

# How to Set Modem on Side of Personal Computer for Remote Access

This chapter explains how to set a modem connected to the personal computer for remote access.

The setting method using GX Developer and the setting method using FXGP/WIN are explained respectively.

→ For applicable programming tools, refer to Subsection 1.4.2.

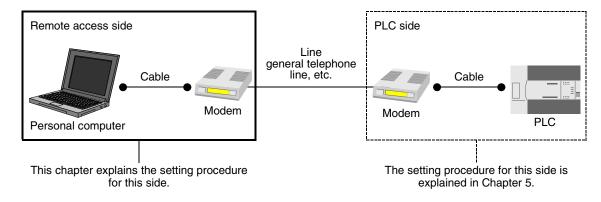

### 6.1 Setting Using GX Developer

This section explains the line connection setting method using GX Developer.

### 6.1.1 Registering AT command for connected modem

This subsection explains how to register the AT command for initializing a modem connected to the personal computer.

### 1 Setting the AT command

Select [Tools] - [Set TEL data] - [AT command registration] from the tool menu to display the following dialog box.

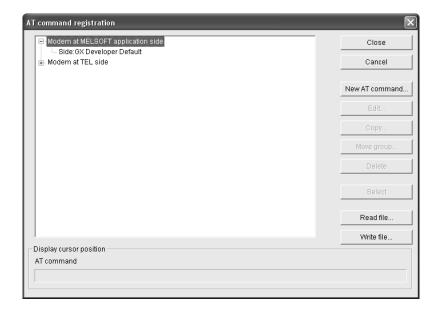

### 2 Registering the AT command for the connected modem

Select "Modem at MELSOFT application side" in the tree, and click the [New AT command] button. Input "Title" and "AT command," and click the [OK] button.

- Input a name easy to understand such as the modem model name to "Title."
- Input "AT command" while referring to the description below.

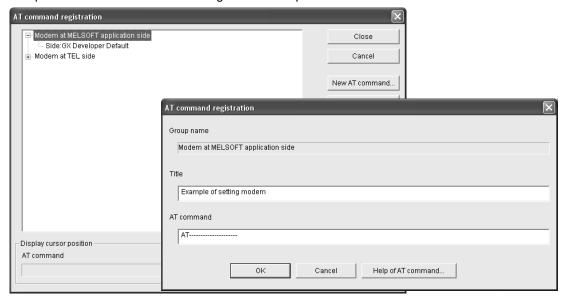

#### 1. In the case of a modem whose operation is confirmed

For such a modem, input the following AT command.

| Modem manufacturer name | Modem model name | AT command set value                                     | Remarks                       |
|-------------------------|------------------|----------------------------------------------------------|-------------------------------|
| AIWA                    | PV-BF5606        | ATE0S0=2&K0&D0                                           |                               |
| OMRON                   | ME5614E          | ATE0S0=2&K0&D0                                           | Modem version: F/W Ver. 2.300 |
| OMRON                   | ME5614D          | ATE0S0=2&K0&D0                                           | Modem version: F/W Ver. 2.300 |
| NTT DoCoMo              | 96F1             | ATQ0V1E1S0=0 (former than SW3)                           |                               |
| NTT DoCoMo              | 96F2             | ATQ0V1E1 (former than SW3)<br>ATQ0V1E1\Q1 (SW4 or later) |                               |

#### 2. In the case of any other modem (whose operation is not confirmed)

Click the [Help of ATcommand] button.

Refer to the contents of the help and the manual of the connected modem, create the AT command.

#### 3. Contents of help for the AT command

The table below shows the contents of description about [Help of ATcommand]. Setting example: AT&C1Q0V1\N3&D0&K0

| AT command          | Description                                                                                                    |  |  |  |
|---------------------|----------------------------------------------------------------------------------------------------|--|--|--|
| AT&Cn               | Set the mode in which the CD signal is set to ON when the carrier from the counterpart is received.                                                                                                    |  |  |  |
| ATQn                | Set the AT command so that the result code for the AT command is sent back.                                                                                                    |  |  |  |
| ATVn                | Set the AT command so that the response to the AT command is given in a character string.                                                                                                    |  |  |  |
| AT\Nn               | The MNP automatic selection mode is recommended.  When the MNP block size is a set item, "128 bytes maximum per block" is general.  When the MNP automatic selection mode cannot be specified, specify the direct mode in the asynchronous communication mode. |  |  |  |
| AT&Dn               | Set the ER signal to "normally ON."                                                                                                    |  |  |  |
| AT&Kn (AT&Hn&In&Rn) | Set "no flow control."                                                                                                    |  |  |  |
| AT&Xn               | When a converter is used, set "no dial tone." It is not necessary to set this item when a converter is not used.                                                                                                    |  |  |  |

### 6.1.2 Creating telephone directory (if necessary)

This subsection explains the method to register the telephone number of the counterpart (line connected to the modem of the desired PLC).

### Displaying the telephone directory dialog box

Select [Tools] - [Set TEL data] - [Call book] from the tool menu to display the following dialog box.

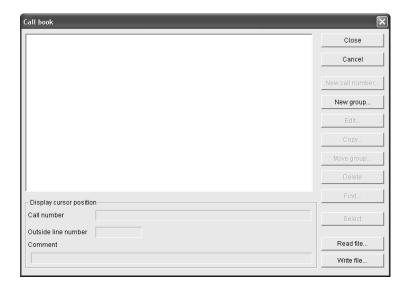

# Creating the group name

Click the [New group] button to display the "Group setting" dialog box. Input a group name (example: A Corporation) to which telephone numbers belong, and click the [OK] button.

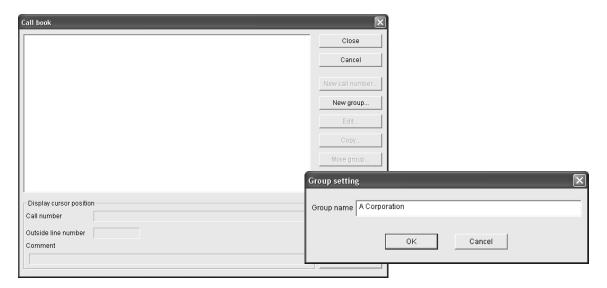

Common Items

B

V:N Network

Parallel Lini

Computer Link

Inverter Communication

Non-Protocol
Communication
(RS/RS2 Instructi

Non-Protocol
Communicatio
(FX2N-232IF)

Н

Communication

Maintenance

# 3 Selecting a group name to which the counterpart telephone number will be registered

Click and select an already created group name (example: A Corporation). Click the [New call number] button.

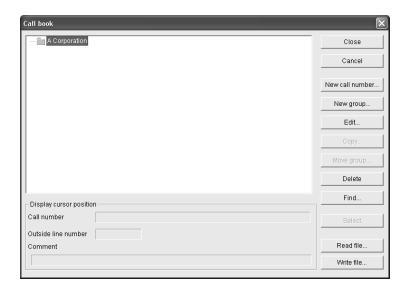

# 4 Inputting the name, telephone number, etc.

Input required items, and click [OK]. If there is another counterpart to be registered, repeat from the step 2 above.

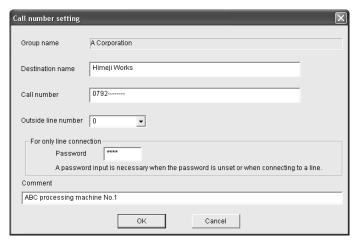

→ For details, refer to the "GX Developer Operating Manual."

### 6.2 Setting Using FXGP/WIN

This section explains the line connection method using FXGP/WIN.

### 6.2.1 Registering AT command for connected modem

This subsection explains how to register the AT command for initializing a modem connected to the personal computer for remote access.

### Setting the AT command

Select [Remote] - [Environment] - [Modem] from the tool menu to display the following dialog box.

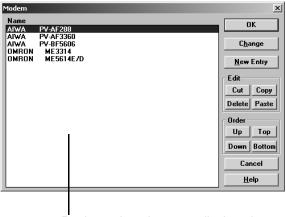

Registered modems are displayed.

### Registering the AT command for the connected modem

1. When the connected modem is shown in the list Select the modem model name, and click the [OK] button.

→ Proceed to the step 4.

2. When the connected modem is not shown in the list

It is necessary to create the AT command for the modem, and register it.

→ Proceed to the step 3.

### 3 Newly creating the AT command for the modem

Click the [New Entry] button.

Input "Name" and "Initial Setup String," and then click the [OK] button.

- To "Name," input a name easy to understand such as the modem model name.
- To "Initial Setup String," input proper contents while referring to the description below.

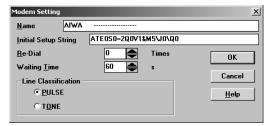

Input the AT command while referring to the description below.

#### 1. In the case of a modem whose operation is confirmed

For a modem whose operation is confirmed, input the following AT command:

| Modem manufacturer | Modem model name | AT command set value    | Remarks                                                                               |
|--------------------|------------------|-------------------------|---------------------------------------------------------------------------------------|
| AIWA               | PV-AF288         | ATE0S0=2Q0V1&M4\J0\Q0   | Only selection is required. (It is already registered.)                               |
| AIWA               | PV-AF3360        | ATE0S0=2Q0V1S15=8&H0&R1 | Only selection is required. (It is already registered.)                               |
| AIWA               | PV-BF5606        | ATE0S0=2&K              | Only selection is required. (It is already registered.)                               |
| OMRON              | ME3314B          | ATE0S0=2Q0V1S15=8&H0&R1 | Only selection is required. (It is already registered.)                               |
| OMRON              | ME5614E          | ATE0S0=2&K0W0           | Only selection is required. (It is already registered.) Modem version: F/W Ver. 2.300 |
| OMRON              | ME5614D          | ATE0S0=2&K0W0           | Only selection is required. (It is already registered.) Modem version: F/W Ver. 2.300 |
| NTT DoCoMo         | 96F1             | ATQ0V1E1S0=0            |                                                                                       |
| NTT DoCoMo         | 96F2             | ATQ0V1E1                |                                                                                       |

#### 2. AT command structure

For initializing a modem, use the AT command developed by Hayes. The Hayes AT command is generally expressed in the following format:

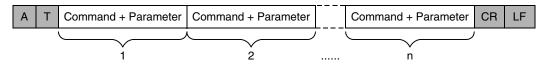

For details on the AT command, refer to the manual of the modem to be used.

#### 3. Setting contents of the AT command

When the PLC power is turned ON, the PLC sends the AT command to the modem to initialize the modem. For reference, the table below shows the set items and setting contents of the AT commands for modems which are registered in advance in FXGP/WIN.

The set items and setting contents may vary depending on each modem. For actual setting contents, refer to the manual of the used modem.

| Set item                                                | PV-AF288 (AIWA) PV-AF3360 (AIWA)                                 |                       | ME3314B (OMRON)         |  |
|---------------------------------------------------------|------------------------------------------------------------------|-----------------------|-------------------------|--|
|                                                         | ATE0S0=2Q0V1&M4\J0\Q0                                            | ATE0S0=2Q0V1&M4\J0\Q0 | ATE0S0=2Q0V1S15=8&H0&R1 |  |
| Command echo                                            | E0 (not provided)                                                | E0 (not provided)     | E0 (not provided)       |  |
| Number of times of calling in automatic receiving       | S0 = 2 (twice)                                                   | S0 = 2 (twice)        | S0 = 2 (twice)          |  |
| Result code display                                     | Q0 (provided)                                                    | Q0 (provided)         | Q0 (provided)           |  |
| Result code format                                      | V1 (character, word)                                             | V1 (character, word)  | V1 (character, word)    |  |
| Communication mode                                      | &M4 (MNP automatic)                                              | &M4 (MNP automatic)   | S15 = 8 (V. 42 bis)     |  |
| Terminal speed fixing mode                              | \J0 (fixed)                                                      | \J0 (fixed)           | _                       |  |
| Send data flow control                                  | _                                                                | _                     | &H0 (not provided)      |  |
| Terminal flow control method                            | \Q0 (not provided)                                               | \Q0 (not provided)    | &R1 (not provided)      |  |
| Initialization to values set in factory before delivery | &F (FXGP/WIN sends "AT&F", and then sends the above AT command.) |                       |                         |  |

### 4 Displaying the selected modem

Verify that the desired modem is set, and click the [OK] button.

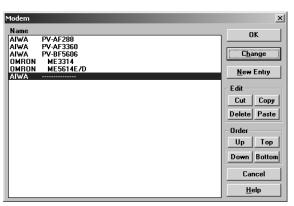

On this window, a newly registered modem is selected.

#### 6.2.2 Registering line connection destination

This subsection explains how to register the telephone number of the line connection destination (line connected to the modem of the desired PLC).

### Displaying the line connection dialog box

Select [Remote] - [Connect] - [to PLC] from the tool menu to display the following dialog box.

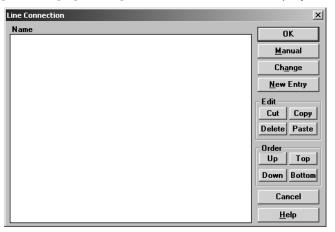

### 2 Inputting the telephone number of the line connection destination

Click the [New Entry] button.

When the following dialog box appears, input the counterpart name and telephone number.

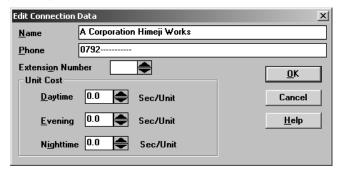

### 3 Registering the line connection destination

After inputting the telephone number, click the [OK] button to register it.

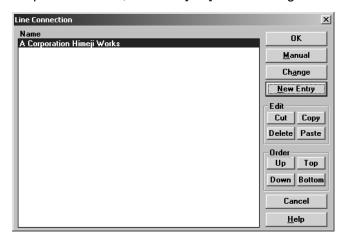

→ For details on set items, refer to the manual of FXGP/WIN.

# 7. Connecting Line

This chapter explains the line connection procedure for remote maintenance.

### 7.1 Preparing for Connection of PLC

For remote maintenance, it is necessary to properly establish the modem-to-PLC connection. Set the PLC using the following procedure.

### Setting initialization for a modem on the PLC side

Set the AT command for a modem to be connected to the PLC.

→ For details, refer to Chapter 6.

### Turning OFF the PLC power

After inputting the AT command to the PLC, turn OFF the PLC power.

### 3 Connecting a modem

Connect the communication equipment of the PLC to a modem.

→ For details, refer to Chapter 4.

# 4 Turning ON the modem power

Turn ON the modem power connected to the PLC.

### 5 Turning ON the PLC power

After turning ON the power to the modem, turn ON the PLC power.

When the PLC power is turned ON, the TXD (SD) and RXD (RD) LEDs light instantaneously in the optional communication equipment operating in accordance with RS-232C, and the AT command is sent to the modem.

 $\rightarrow$  If these LEDs do not light, refer "Chapter 8. Troubleshooting".

#### 7.2 Line Connection Procedure

This section explains the procedure to connect a personal computer to a PLC using a telephone line. The connection procedure varies depending on the software used. Connect a telephone line suitable to the software used.

#### 7.2.1 For GX Developer

This subsection explains the line connection procedure using GX Developer. Prepare for connection of the PLC, connect a modem to the communication port in the personal computer, and start up GX Developer.

### Setting the line connection

Select [Tools] - [Set TEL data] - [Connect line] from the tool menu to display the following dialog box.

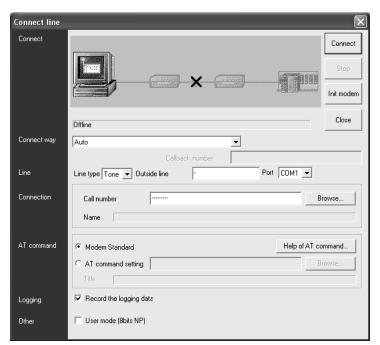

The line connection status is displayed.

# 2 Setting the connection method

Select "Auto".

### 3 Setting the line

Set each item as follows:

### 1. Line type

Set the type of line connected to the modem.

- In the case of general telephone, select the contracted line type (tone, pulse or ISDN).
- In the case of cellular phone, select "Tone".

#### 2. Outside line

Set this item if necessary for making phone calls to outside lines.

#### 3. Port

Select the communication port number in the personal computer connected to the modem.

7.2 Line Connection Procedure

B

### 4 Setting the connection destination

Set the telephone number of the counterpart (line number of the modem connected to the desired PLC).

When a telephone number has been set in advance in the telephone directory, it can be set using the [Browse] button.

 $\rightarrow$  For details on the telephone directory, refer to Subsection 6.1.2.

### 5 Setting the AT command

Set the AT command for the modem connected to the personal computer. When the AT command has been registered in advance, it can be set using the [Browse] button.

→ For details on the AT command registration, refer to Subsection 6.1.1.

# 6 Placing a check mark (✓) next to "Record the logging data"

Put a check mark when here storing the log at the line connection to a file. The log at the line connection is recorded in the following log file:

- Storage destination: GX Developer installation destination\log (default: Melsec\Gppw\log)
- Log file name: Date.log (example: 980929.log)

### 7 Setting others

When "User mode (8bits NP) (CH1)" or "User mode (8bits NP) (CH2)" is selected in "Init modem", place a check mark ( $\checkmark$ ) next to "User mode (8bits NP)".

# 8 Connecting the line

Click the [Connect] button to display the following dialog box.

Click the [Yes] button to execute line connection and make a call from the modem connected to the personal computer.

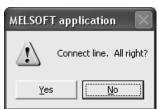

### 9 Checking the line connection status

#### 1. When the line is connected

When the line is connected, the connection status shown below is displayed on the line connection dialog box.

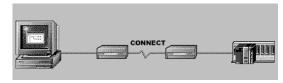

When connection is completed, the following dialog box appears to indicate the telephone number of the connection destination and the communication speed.

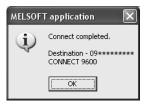

Confirm the contents, and click the [OK] button to close the dialog box.

 $\rightarrow$  Proceed to the step 10.

#### 2. When the line cannot be connected

When the line cannot be connected, the following figure is displayed on the line connection dialog box. (Example: When no response is given by the modem connected to the personal computer)

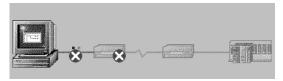

And the following dialog box appears.

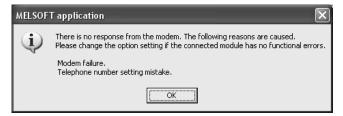

Click the [OK] button to display the option settings dialog box.

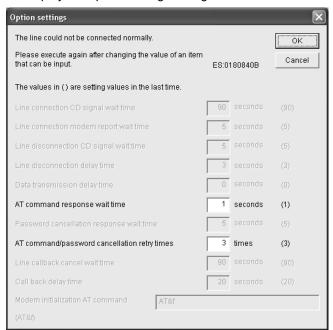

Change the waiting time and number of retries, and then click the [OK] button to close the dialog box. Check the telephone number and AT command, and then execute connection again.

→ If line connection is disabled, refer to "Chapter 8. Troubleshooting".

# 10 Executing remote maintenance

Read and write sequence programs, and monitor devices.

7.2 Line Connection Procedure

# 11 Disconnecting the line

For disconnecting the line, select [Tools] - [Set TEL data] - [Disconnection] from the tool menu. When the following dialog box appears, click the [Yes] button to disconnect the line.

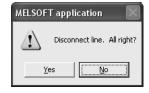

When line disconnection is finished, the following dialog box appears to indicate the connection destination telephone number and line use time.

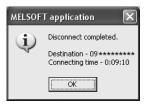

Click the [OK] button to close the dialog box.

#### 7.2.2 For FXGP/WIN

This subsection explains the line connection procedure using FXGP/WIN. Prepare for connection of the PLC, connect a modem to the communication port in the personal computer, and then start up FXGP/WIN.

### Setting the modem to be used

Select [Remote] - [Environment] - [Modem] from the tool menu to display the following dialog box.

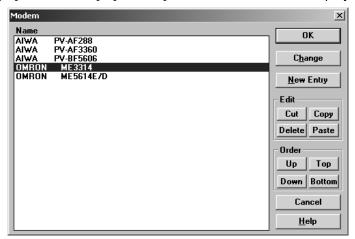

Select the modem to be used, and click the [OK] button.

If the modem to be used is not displayed, click the [New Entry] button, and register the AT command for the modem.

→ For details on AT command registration, refer to Subsection 6.2.1.

### 2 Connecting the connection destination

Select [Remote] - [Connect] - [to PLC] from the tool menu to display the following dialog box.

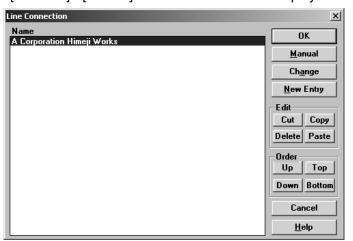

Select the connection destination, and click the [OK] button.

If the connection destination is not displayed, click the [New Entry] button, and register the connection destination.

→ For details on connection destination registration, refer to Subsection 6.2.2.
 → Proceed to the step 4.

When directly setting a telephone number, click the [Manual] button.

→ Proceed to the next step.

7.2 Line Connection Procedure

# 3 Executing manual connection

Click the [Manual] button to display the following dialog box.

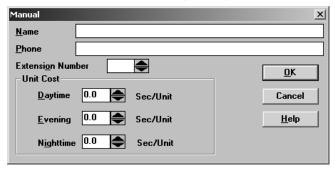

Set "Name" and "Phone", and click the [OK] button.

# 4 Checking the line connection status

When the [OK] button is clicked, the following dialog box appears.

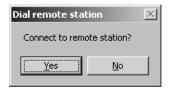

Click the [Yes] button to display the message box "Executing!" and make a call from the modem connected to the personal computer.

# 5 Checking the line connection status

#### 1. When the line is connected

When connection is completed, the message box "Executing!" is closed, and the line connection time is displayed on the title bar as shown below:

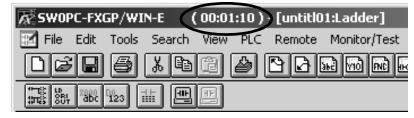

 $\rightarrow$  Proceed to the step 6.

#### 2. When the line cannot be connected

When the line cannot be connected, the message box "Executing!" is closed, and the following dialog box appears.

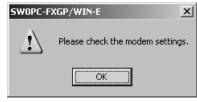

Click the [OK] button to close the dialog box.

Check the telephone number and AT command, and then execute connection again.

→ If line connection is disabled, refer to "Chapter 8. Troubleshooting".

### 6 Executing remote maintenance

Read and write sequence programs, and monitor devices.

### 7 Disconnecting the line

For disconnecting the line, select [Remote] - [Disconnect] from the tool menu. When the following dialog box appears, click the [Yes] button to disconnect the line.

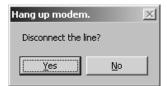

When the line is disconnected, the line connection time on the title bar disappears.

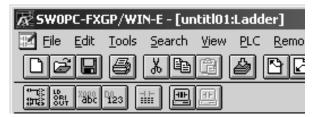

8.1 Checking FX PLC Applicability

### 8. Troubleshooting

This chapter explains troubleshooting.

### 8.1 Checking FX PLC Applicability

Verify that the FX PLC main unit version is applicable to remote maintenance.

→ For the version applicability check, refer to Section 1.3.

### 8.2 Checking Programming Tool Applicability

Verify that the programming tool version is applicable to remote maintenance.

→ For the version applicability check, refer to Section 1.4.

FXGP/WIN cannot use remote maintenance when it is used in the following Windows:

- Windows NT4.0
- Windows 2000
- Windows XP

### 8.3 Checking Communication Status Based on LED Indication

Check the status of the "RXD (RD)" and "TXD (SD)" indicator LEDs provided in the optional equipment

| LED status |          | Operation status                   |  |
|------------|----------|------------------------------------|--|
| RXD (RD)   | TXD (SD) | Operation status                   |  |
| Flashing   | Flashing | Data is being sent or received.    |  |
| Flashing   | Off      | Data is received, but is not sent. |  |
| Off        | Flashing | Data is sent, but is not received  |  |
| Off        | Off      | Data is not sent nor received.     |  |

When the power is turned ON, the FX PLC transfers the AT command to the connected modem. At this time, the "RXD (RD)" and "TXD (SD)" indicator LEDs in the communication equipment light instantaneously. If modem initialization is not set in parameters in the FX PLC, however, these LEDs do not light. If the wiring and/or modem specifications are different, these LEDs flash several times, but the FX PLC does not transfer the AT command.

### 8.4 Checking Installation

#### 1. Mounting status

If the communication equipment is not securely connected to the PLC, communication is disabled.

→ For the mounting method, refer to the manual of each communication equipment.

### 8.5 Checking Modem Specifications

In a modem in which the following communication specifications are not applicable, remote maintenance can be used.

Check the modem specifications.

#### 1. In the case of user registration mode

| Item                 | Contents                         |
|----------------------|----------------------------------|
| Communication method | Half-duplex, asynchronous system |
| Baud rate            | 9600 bps                         |
| Start bit            | 1-bit                            |
| Data bit             | 7-bit                            |
| Parity bit           | Even                             |
| Stop bit             | 1-bit                            |
| Control line         | Not provided                     |

#### 2. PP modem mode (ch1) and PP modem mode (ch2)

| Item                 | Contents                         |
|----------------------|----------------------------------|
| Communication method | Half-duplex, asynchronous system |
| Baud rate            | 9600 bps                         |
| Start bit            | 1-bit                            |
| Data bit             | 8-bit                            |
| Parity bit           | Not provided                     |
| Stop bit             | 1-bit                            |
| Control line         | Not provided                     |

### 8.6 Checking Setting in PLC

Check the parameters, AT command and sequence programs in the PLC.

After changing any parameters, make sure to turn OFF the PLC power, and then turn it ON again.

### 8.6.1 Checking parameters in PLC

#### 1. Checking the communication setting

Verify that non-protocol communication, computer link communication, etc. are not set in the parameters of the FX PLC. If such communication is already set, remote maintenance cannot be used.

### 2. Checking the modem initialization setting

Verify that the modem initialization is selected correctly in parameters in the FX PLC. If the modem initialization is not set correctly, normal communication is disabled.

→ For the parameter settings of the PLC, refer to Chapter 5.

### 8.6.2 Checking AT command setting

The AT command is required when "user registration mode", "PP modem mode (ch 1)" or "PP modem mode (ch 2)" is selected in the modem initialization setting. When such a mode is set, check the following contents.

#### 1. Checking data registers

The head device number and device range of data registers used for setting the AT command vary depending on the FX Series.

Check the data register numbers in which the AT command is set.

| FX Series Device range |                | FX Series      | Device range   |
|------------------------|----------------|----------------|----------------|
| FX3U/FX3UC PLC         | D1000 to D1059 | FX2N/FX2NC PLC | D1000 to D1059 |
| FX1N/FX1NC PLC         | D1000 to D1059 | FX1s PLC       | D200 to D255   |

Use consecutive data registers from the head device number. If a numeric value is not set in a data register, the data registers after it are not transferred.

#### 2. Checking the contents of the AT command

If the contents of the AT command are not correct, remote maintenance cannot be used.

Verify that the setting contents are correct.

As reference, the table below shows the set items and their contents of the AT commands registered in advance in PLCs.

| Set item                                          | PV-AF288 (AIWA)<br>ATE0S0 = 2Q1&D0&M5\Q0\J0&W | ME3314B (OMRON)<br>ATE0S0 = 2Q1&D0&H0&R1S15=8&W |
|---------------------------------------------------|-----------------------------------------------|-------------------------------------------------|
| Command echo                                      | E0 (not provided)                             | E0 (not provided)                               |
| Number of times of calling in automatic receiving | S0 = 2 (twice)                                | S0 = 2 (twice)                                  |
| Result code display                               | Q1 (not provided)                             | Q1 (not provided)                               |
| DTR control                                       | &D (normally ON)                              | &D (normally ON)                                |
| Communication mode                                | &M5 (V. 42 bis)                               | S15 = 8 (V. 42 bis)                             |
| Terminal flow control method                      | \Q0 (not provided)                            | &R1 (not provided)                              |
| Send data flow control                            | _                                             | &H0 (not provided)                              |
| Terminal speed fixing mode                        | \J0 (fixed)                                   | _                                               |
| Writing to nonvolatile memory                     | &W                                            | &W                                              |

#### 3. Checking "CR (H0D)" and "LF (H0A)"

Make sure to input "CR (H0D)" and "LF (H0A)" at the end of the AT command. If they are not input, the AT command cannot be transferred.

→ For the AT command setting for the PLC, refer to Chapter 5.

#### 8.6.3 Checking sequence program

#### 1. Checking the contents of the communication setting

Verify that each device for the communication format (D8120), N:N Network (D8176 to D8180) and parallel link (M8070 and M8071) is used in a sequence program.

If each device is used in a sequence program, communication is not executed correctly.

#### 2. Presence of VRRD and VRSC instructions (except FX3U and FX3UC PLCs)

Verify that VRRD and VRSC instructions are not used in a program.

If these instructions are used, delete them, turn OFF the PLC power, and then turn it ON again.

#### 3. Presence of RS instruction (except FX3U and FX3UC PLCs)

Verify that RS instruction is not used in a program.

If this instruction is used, delete it, turn OFF the PLC power, and then turn it ON again.

#### 4. Presence of RS and RS2 instructions (in FX3U and FX3UC PLCs)

Verify that RS and RS2 instructions are not used in the same channel.

If these instructions are used in the same channel, delete them, turn OFF the PLC power, and then turn it ON again.

#### 5. Presence of EXTR instruction (in FX2N and FX2NC PLCs)

Verify that EXTR instruction is not used in a program.

If this instruction is used, delete it, turn OFF the PLC power, and then turn it ON again.

#### 6. Presence of IVCK, IVDR, IVRD, IVWR, and IVBWR instructions (in FX3U and FX3UC PLCs)

Verify that IVCK, IVDR, IVRD, IVWR and IVBWR instructions are not used in the same channel. If these instructions are used in the same channel, delete them, turn OFF the PLC power, and then turn it ON again.

### 8.7 Checking Setting in Programming Tool

Verify that the setting contents of the programming tool is correct.

#### 1. Checking the telephone number

Verify that the telephone number of the connection destination is set correctly.

#### 2. Checking the AT command setting

Verify that the AT command is set correctly for the registered modem.

#### 3. Checking the communication port

Verify that the communication port connected to the modem is set correctly.

→ For the setting in the programming tool, refer to Chapter 6.

### 8.8 Checking Absence/Presence of Errors

In FX3U and FX3UC Series, an error occurs when modem initialization is disabled. Verify that an error has not occurred.

### 1. Checking M8063

When a communication error occurs, M8063 turns ON and D8063 stores the corresponding error code.

### 2. Checking the error code

D8063 stores either of the following error codes:

|       | Error code | Contents of error                            |
|-------|------------|----------------------------------------------|
|       | 6301       | Parity error, overrun error or framing error |
| -     | 6302       | Defective communication character            |
| -     | 6303       | Communication data sum mismatch              |
| -     | 6304       | Defective data format                        |
| •     | 6305       | Defective command                            |
| D8063 | 6306       | Monitoring timeout                           |
| D0003 | 6307       | Modem initialization error                   |
| -     | 6308       | N:N Network parameter error                  |
| •     | 6312       | Parallel link character error                |
| -     | 6313       | Parallel link sum error                      |
| -     | 6314       | Parallel link format error                   |
| -     | 6320       | Error in communication with inverter         |

When modem initialization is disabled, D8063 stores the error code 6307. If D8063 stores any error code shown above, check the following items:

- Wiring
- Modem specifications

# 9. Related Information

### 9.1 ASCII Code Table

### 1. ASCII code table (7-bit code expressed in hexadecimal)

| Hexadecimal | 0   | 1   | 2  | 3 | 4 | 5   | 6 | 7   |
|-------------|-----|-----|----|---|---|-----|---|-----|
| 0           |     | DLE | SP | 0 | @ | Р   | ` | р   |
| 1           | SOH | DC1 | !  | 1 | Α | Q   | а | q   |
| 2           | STX | DC2 | "  | 2 | В | R   | b | r   |
| 3           | ETX | DC3 | #  | 3 | С | S   | С | s   |
| 4           | EOT | DC4 | \$ | 4 | D | Т   | d | t   |
| 5           | ENQ | NAK | %  | 5 | Е | U   | е | u   |
| 6           | ACK | SYN | &  | 6 | F | V   | f | ٧   |
| 7           | BEL | ETB | ,  | 7 | G | W   | g | w   |
| 8           | BS  | CAN | (  | 8 | Н | Х   | h | Х   |
| 9           | HT  | EM  | )  | 9 | I | Υ   | i | у   |
| Α           | LF  | SUB | *  | : | J | Z   | j | Z   |
| В           | VT  | ESC | +  | ; | K | [   | k | {   |
| С           | FF  | FS  | ,  | < | L | \*1 | I |     |
| D           | CR  | GS  | _  | = | М | ]   | m | }   |
| E           | SO  | RS  |    | > | N | ^   | n | ~   |
| F           | SI  | US  | /  | ? | 0 | _   | 0 | DEL |

<sup>\*1. \ (</sup>ASCII CODE:5C) symbol is displayed as "\u00e4" in Japanese.

#### 2. Examples of ASCII codes

| Decimal | ASCII (hexadecimal) |
|---------|---------------------|
| 0       | 30                  |
| 1       | 31                  |
| 2       | 32                  |
| 3       | 33                  |
| 4       | 34                  |
| 5       | 35                  |
| 6       | 36                  |
| 7       | 37                  |
| 8       | 38                  |
| 9       | 39                  |
|         |                     |
|         |                     |
|         |                     |

| Alphabet | ASCII (hexadecimal) | Alphabet | ASCII (hexadecimal) |
|----------|---------------------|----------|---------------------|
| Α        | 41                  | N        | 4E                  |
| В        | 42                  | 0        | 4F                  |
| С        | 43                  | Р        | 50                  |
| D        | 44                  | Q        | 51                  |
| Е        | 45                  | R        | 52                  |
| F        | 46                  | S        | 53                  |
| G        | 47                  | T        | 54                  |
| Н        | 48                  | U        | 55                  |
| I        | 49                  | V        | 56                  |
| J        | 4A                  | W        | 57                  |
| K        | 4B                  | K        | 58                  |
| L        | 4C                  | Υ        | 59                  |
| М        | 4D                  | Z        | 5A                  |

| Code | ASCII         |
|------|---------------|
| Code | (hexadecimal) |
| STX  | 02            |
| ETX  | 03            |
| LF   | 0A            |
| CR   | 0D            |
|      |               |
|      |               |
|      |               |
|      |               |
|      |               |
|      |               |
|      |               |
|      |               |
|      |               |

| Symbol | ASCII (hexadecimal) |
|--------|---------------------|
| #      | 23                  |
| &      | 26                  |
| =      | 3D                  |
| \*1    | 5C                  |
|        |                     |

<sup>\*1. \ (</sup>ASCII CODE:5C) symbol is displayed as "\u00e4" in Japanese.

### Warranty

Please confirm the following product warranty details before using this product.

1. Gratis Warranty Term and Gratis Warranty Range
If any faults or defects (hereinafter "Failure") found to be
the responsibility of Mitsubishi occurs during use of the
product within the gratis warranty term, the product shall be
repaired at no cost via the sales representative or
Mitsubishi Service Company. However, if repairs are
required onsite at domestic or overseas location, expenses
to send an engineer will be solely at the customer's
discretion. Mitsubishi shall not be held responsible for any
re-commissioning, maintenance, or testing on-site that

#### [Gratis Warranty Term]

involves replacement of the failed module.

The gratis warranty term of the product shall be for one year after the date of purchase or delivery to a designated place. Note that after manufacture and shipment from Mitsubishi, the maximum distribution period shall be six (6) months, and the longest gratis warranty term after manufacturing shall be eighteen (18) months. The gratis warranty term of repair parts shall not exceed the gratis warranty term before repairs.

#### [Gratis Warranty Range]

- The range shall be limited to normal use within the usage state, usage methods and usage environment, etc., which follow the conditions and precautions, etc., given in the instruction manual, user's manual and caution labels on the product.
- Even within the gratis warranty term, repairs shall be charged for in the following cases.
  - a) Failure occurring from inappropriate storage or handling, carelessness or negligence by the user.
     Failure caused by the user's hardware or software design.
  - b) Failure caused by unapproved modifications, etc., to the product by the user.
  - c) When the Mitsubishi product is assembled into a user's device, Failure that could have been avoided if functions or structures, judged as necessary in the legal safety measures the user's device is subject to or as necessary by industry standards, had been provided.
  - d) Failure that could have been avoided if consumable parts (battery, backlight, fuse, etc.) designated in the instruction manual had been correctly serviced or replaced.
  - Relay failure or output contact failure caused by usage beyond the specified Life of contact (cycles).
  - f) Failure caused by external irresistible forces such as fires or abnormal voltages, and Failure caused by force majeure such as earthquakes, lightning, wind and water damage.
  - g) Failure caused by reasons unpredictable by scientific technology standards at time of shipment from Mitsubishi.
  - Anyother failure found not to be the responsibility of Mitsubishi or that admitted not to be so by the user.

# 2. Onerous repair term after discontinuation of production

- Mitsubishi shall accept onerous product repairs for seven (7) years after production of the product is discontinued.
  - Discontinuation of production shall be notified with Mitsubishi Technical Bulletins, etc.
- Product supply (including repair parts) is not available after production is discontinued.

#### 3. Overseas service

Overseas, repairs shall be accepted by Mitsubishi's local overseas FA Center. Note that the repair conditions at each FA Center may differ.

# 4. Exclusion of loss in opportunity and secondary loss from warranty liability

Regardless of the gratis warranty term, Mitsubishi shall not be liable for compensation of damages caused by any cause found not to be the responsibility of Mitsubishi, loss in opportunity, lost profits incurred to the user or third person by Failures of Mitsubishi products, special damages and secondary damages whether foreseeable or not , compensation for accidents, and compensation for damages to products other than Mitsubishi products, replacement by the user, maintenance of on-site equipment, start-up test run and other tasks.

#### 5. Changes in product specifications

The specifications given in the catalogs, manuals or technical documents are subject to change without prior notice.

#### 6. Product application

- In using the Mitsubishi MELSEC programmable logic controller, the usage conditions shall be that the application will not lead to a major accident even if any problem or fault should occur in the programmable logic controller device, and that backup and fail-safe functions are systematically provided outside of the device for any problem or fault.
- 2) The Mitsubishi programmable logic controller has been designed and manufactured for applications in general industries, etc. Thus, applications in which the public could be affected such as in nuclear power plants and other power plants operated by respective power companies, and applications in which a special quality assurance system is required, such as for Railway companies or Public service purposes shall be excluded from the programmable logic controller applications.

In addition, applications in which human life or property that could be greatly affected, such as in aircraft, medical applications, incineration and fuel devices, manned transportation, equipment for recreation and amusement, and safety devices, shall also be excluded from the programmable logic controller range of applications.

However, in certain cases, some applications may be possible, providing the user consults their local Mitsubishi representative outlining the special requirements of the project, and providing that all parties concerned agree to the special circumstances, solely at the users discretion.

# **Revised History**

| Date   | Revision | Discription                                                                                                    |  |  |
|--------|----------|----------------------------------------------------------------------------------------------------|--|--|
| 7/2005 | А        | First Edition                                                                                                    |  |  |
| 2/2006 | В        | <ul> <li>The status of the DR (DSR) signal is made checkable when RS2 (serial data transfer 2) is in operation.</li> <li>Parameters in A700 Series are added.</li> <li>Clerical error is modified</li> </ul> |  |  |
| 2/2006 | В        | <ul><li>2) is in operation.</li><li>Parameters in A700 Series are added.</li></ul>                                                                                                    |  |  |
|        |          |                                                                                                    |  |  |

**USER'S MANUAL - Data Communication Edition** 

### **FX SERIES PROGRAMMABLE CONTROLLERS**

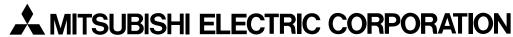

HEAD OFFICE: TOKYO BUILDING, 2-7-3 MARUNOUCHI, CHIYODA-KU, TOKYO 100-8310, JAPAN HIMEJI WORKS: 840, CHIYODA CHO, HIMEJI, JAPAN

| MODEL      | FX-U-COMMU-E |  |
|------------|--------------|--|
| MODEL CODE | 09R715       |  |